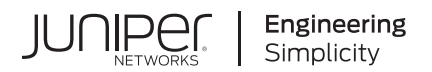

# **Junos® OS**

# NETCONF XML Management Protocol Developer Guide

Published 2024-06-12

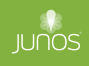

Juniper Networks, Inc. 1133 Innovation Way Sunnyvale, California 94089 USA 408-745-2000 www.juniper.net

Juniper Networks, the Juniper Networks logo, Juniper, and Junos are registered trademarks of Juniper Networks, Inc. in the United States and other countries. All other trademarks, service marks, registered marks, or registered service marks are the property of their respective owners.

Juniper Networks assumes no responsibility for any inaccuracies in this document. Juniper Networks reserves the right to change, modify, transfer, or otherwise revise this publication without notice.

Junos® OS NETCONF XML Management Protocol Developer Guide Copyright © 2024 Juniper Networks, Inc. All rights reserved.

The information in this document is current as of the date on the title page.

#### **YEAR 2000 NOTICE**

Juniper Networks hardware and software products are Year 2000 compliant. Junos OS has no known time-related limitations through the year 2038. However, the NTP application is known to have some difficulty in the year 2036.

#### **END USER LICENSE AGREEMENT**

The Juniper Networks product that is the subject of this technical documentation consists of (or is intended for use with) Juniper Networks software. Use of such software is subject to the terms and conditions of the End User License Agreement ("EULA") posted at https://support.juniper.net/support/eula/. By downloading, installing or using such software, you agree to the terms and conditions of that EULA.

# Table of Contents

#### **[About This Guide](#page-16-0) | [xvii](#page-16-0)**

#### [1](#page-17-0) **[Overview](#page-17-0)**

#### **[NETCONF XML Management Protocol Overview](#page-18-0) | [2](#page-18-0)**

[NETCONF XML Management Protocol and Junos XML API Overview](#page-18-0) **| [2](#page-18-0)**

[Advantages of Using the NETCONF XML Management Protocol and Junos XML API](#page-19-0) **| [3](#page-19-0)**

#### **[NETCONF and Junos XML Tags Overview](#page-22-0) | [6](#page-22-0)**

[XML and Junos OS Overview](#page-22-0) **| [6](#page-22-0)**

[XML Overview](#page-24-0) **| [8](#page-24-0)**

XML and NETCONF XML Management Protocol Conventions Overview | [11](#page-27-0)

[Map Junos OS Commands and Command Output to Junos XML Tag Elements](#page-32-0) **| [16](#page-32-0)**

[Mapping Command Output to Junos XML Elements](#page-33-0) **| [17](#page-33-0)**

[Mapping Commands to Junos XML Request Tag Elements](#page-34-0) **| [18](#page-34-0)**

Mapping for Command Options with Variable Values | [18](#page-34-0)

Mapping for Fixed-Form Command Options | [19](#page-35-0)

Map Configuration Statements to Junos XML Tag Elements | [20](#page-36-0)

Using NETCONF Configuration Response Tag Elements in NETCONF Requests and Configuration [Changes](#page-44-0) **| [28](#page-44-0)**

#### [2](#page-17-0) **[Manage NETCONF Sessions](#page-46-0)**

#### **[NETCONF Session Overview](#page-47-0) | [31](#page-47-0)**

[NETCONF Session Overview](#page-47-0) **| [31](#page-47-0)**

Understanding the Client Application's Role in a NETCONF Session | [32](#page-48-0)

[Generate Well-Formed XML Documents](#page-49-0) **| [33](#page-49-0)**

[Understanding the Request Procedure in a NETCONF Session](#page-50-0) **| [34](#page-50-0)**

#### **[Manage NETCONF Sessions](#page-52-0) | [36](#page-52-0)**

Establish an SSH Connection for a NETCONF Session | [37](#page-53-0)

[Understanding NETCONF Sessions over SSH](#page-53-0) **| [37](#page-53-0)**

[Common Prerequisites for NETCONF Sessions over SSH or Outbound SSH](#page-53-0) **| [37](#page-53-0)**

Install SSH Software on the Configuration Management Server | [38](#page-54-0)

[Enable NETCONF Service over SSH](#page-54-0) **| [38](#page-54-0)**

Prerequisites for Establishing an SSH Connection for NETCONF Sessions | [40](#page-56-0)

Configure a User Account for the Client Application on Junos Devices | [40](#page-56-0)

Configure a Public/Private Key Pair or Password for the Junos OS User Account | [41](#page-57-0)

Access the Keys or Password with the Client Application | [43](#page-59-0)

Prerequisites for Establishing an Outbound SSH Connection for NETCONF Sessions | [44](#page-60-0)

Configure the Junos Device for Outbound SSH | [44](#page-60-0)

Receive and Manage the Outbound SSH Initiation Sequence on the Client | [46](#page-62-0)

[NETCONF Sessions over Transport Layer Security \(TLS\)](#page-64-0) **| [48](#page-64-0)**

Understanding NETCONF-over-TLS Connections | [48](#page-64-0)

[How to Establish a NETCONF Session over TLS](#page-69-0) **| [53](#page-69-0)**

[Install TLS Client Softw-r; on the Network Management System](#page-69-0) **| [53](#page-69-0)**

Obtain X.509 Certificates for the Server and Client | [53](#page-69-0)

Install the Server's Local Certificate in the Junos PKI | [56](#page-72-0)

Install the CA Certificates in the Junos PKI | [57](#page-73-0)

[Enable the NETCONF Service over TLS](#page-75-0) **| [59](#page-75-0)**

Configure the TLS Client-to-NETCONF Username Mapping | **[60](#page-76-0)** 

Configure the Default NETCONF Username Mapping | [61](#page-77-0)

Configure the User Account for the NETCONF User | [62](#page-78-0)

[Start the NETCONF-over-TLS Session](#page-79-0) **| [63](#page-79-0)**

[NETCONF and Shell Sessions over Enhanced Outbound HTTPS](#page-81-0) **| [65](#page-81-0)**

[Understanding NETCONF and Shell Sessions over Enhanced Outbound HTTPS](#page-81-0) **| [65](#page-81-0)**

[How to Establish NETCONF and Shell Sessions over Enhanced Outbound HTTPS](#page-84-0) **| [68](#page-84-0)**

Obtain an X.509 Certificate for the gRPC Server | [69](#page-85-0)

[Set Up the gRPC Server](#page-87-0) **| [71](#page-87-0)**

Configure the User Account for the NETCONF or Shell User | [74](#page-90-0)

Configure the Outbound HTTPS Clients | [74](#page-90-0)

Configure the Outbound HTTPS Extension Service on Junos Devices | [77](#page-93-0)

[Start the NETCONF or Shell Session](#page-95-0) **| [79](#page-95-0)**

[NETCONF Sessions over Outbound HTTPS](#page-97-0) **| [81](#page-97-0)**

[Understanding NETCONF Sessions over Outbound HTTPS](#page-98-0) **| [82](#page-98-0)**

[How to Establish a NETCONF Session over Outbound HTTPS](#page-100-0) **| [84](#page-100-0)**

Obtain an X.509 Certificate for the gRPC Server | [85](#page-101-0) [Set Up the gRPC Server](#page-104-0) **| [88](#page-104-0)** Configure the User Account for the NETCONF User | [89](#page-105-0) Configure the Outbound HTTPS Client | [90](#page-106-0) Configure the Outbound HTTPS Extension Service on Junos Devices | [92](#page-108-0) [Start the NETCONF Session](#page-110-0) **| [94](#page-110-0)**

[NETCONF Call Home Sessions](#page-111-0) **| [95](#page-111-0)**

[Understanding NETCONF Call Home](#page-112-0) **| [96](#page-112-0)**

[How to Set Up NETCONF Call Home](#page-114-0) **| [98](#page-114-0)**

**Configure the Junos User Account | [98](#page-114-0)** 

Configure SSH Authentication | [99](#page-115-0)

[Enable the NETCONF Service](#page-125-0) **| [109](#page-125-0)**

Configure the Junos Device to Connect to the NETCONF Call Home Client | [110](#page-126-0)

[Connect to the NETCONF Server Using SSH](#page-129-0) **| [113](#page-129-0)**

[Start a NETCONF Session](#page-131-0) **| [115](#page-131-0)**

[Exchanging <hello> Tag Elements](#page-131-0) **| [115](#page-131-0)**

Verifying Compatibility | [117](#page-133-0)

[Send Requests to the NETCONF Server](#page-135-0) **| [119](#page-135-0)**

**Operational Requests | [120](#page-136-0)** 

**Configuration Information Requests | [121](#page-137-0)** 

**Configuration Change Requests | [122](#page-138-0)** 

[Parse the NETCONF Server Response](#page-139-0) **| [123](#page-139-0)**

**Operational Responses | [124](#page-140-0)** 

**Configuration Information Responses | [124](#page-140-0)** 

**Configuration Change Responses | [125](#page-141-0)** 

[Parse Response Tag Elements Using a Standard API in NETCONF and Junos XML Protocol](#page-142-0) [Sessions](#page-142-0) **| [126](#page-142-0)**

[How Character Encoding Works on Juniper Networks Devices](#page-143-0) **| [127](#page-143-0)**

[Handle an Error or Warning in a NETCONF Session](#page-144-0) **| [128](#page-144-0)**

Lock and Unlock the Candidate Configuration Using NETCONF | [130](#page-146-0)

Locking the Candidate Configuration | [131](#page-147-0)

Unlocking the Candidate Configuration | [132](#page-148-0)

[Terminate a NETCONF Session](#page-149-0) **| [133](#page-149-0)**

End a NETCONF Session and Close the Connection | [135](#page-151-0)

[Sample NETCONF Session](#page-151-0) **| [135](#page-151-0)**

**Exchanging Initialization Tag Elements | [136](#page-152-0)** 

Sending an Operational Request | [136](#page-152-0)

Locking the Configuration | [137](#page-153-0)

**Changing the Configuration | [138](#page-154-0)** 

**Committing the Configuration | [139](#page-155-0)** 

Unlocking the Configuration | [140](#page-156-0)

[Closing the NETCONF Session](#page-156-0) **| [140](#page-156-0)**

#### Configure RFC-Compliant NETCONF Sessions | [141](#page-157-0)

#### [NETCONF Monitoring](#page-163-0) **| [147](#page-163-0)**

NETCONF State Information Overview | [147](#page-163-0) Retrieve NETCONF Capabilities | [150](#page-166-0) Retrieve Configuration Datastores | [152](#page-168-0) [Retrieve Schemas](#page-169-0) **| [153](#page-169-0)** Retrieve NETCONF Session Information | [156](#page-172-0) Retrieve NETCONF Server Statistics | [158](#page-174-0)

#### NETCONF Event Notifications | [159](#page-175-0)

NETCONF Event Notifications Overview | [159](#page-175-0)

**NETCONF Event Notification Format | [161](#page-177-0)** 

[Interleave Capability](#page-178-0) **| [162](#page-178-0)**

[Filtering Capability](#page-179-0) **| [163](#page-179-0)**

How to Enable and Subscribe to NETCONF Event Notifications | [164](#page-180-0)

Enable the NETCONF Event Notification Service | [164](#page-180-0)

Subscribe to Receive Event Notifications | [166](#page-182-0)

Terminate the Subscription | [168](#page-184-0)

#### **NETCONF Tracing Operations | [169](#page-185-0)**

NETCONF and Junos XML Protocol Tracing Operations Overview | [169](#page-185-0)

Example: Trace NETCONF and Junos XML Protocol Session Operations | [171](#page-187-0)

[Requirements](#page-187-0) **| [171](#page-187-0)** [Overview](#page-187-0) **| [171](#page-187-0)**

 $Verification$  | **[174](#page-190-0)** 

#### **NETCONF Protocol Operations and Attributes | [178](#page-194-0)**

[<close-session/>](#page-194-0) **| [178](#page-194-0)**

[<commit>](#page-195-0) **| [179](#page-195-0)**

<copy-config> | [181](#page-197-0)

[ƺ7;Ѵ;|;ŊconC\]ƻ](#page-200-0) **| [184](#page-200-0)**

[<discard-changes/>](#page-201-0) **| [185](#page-201-0)**

<edit-config> | [186](#page-202-0)

[<get>](#page-206-0) **| [190](#page-206-0)**

[ƺ\];|ŊconC\]ƻ](#page-208-0) **| [192](#page-208-0)**

[<kill-session>](#page-210-0) **| [194](#page-210-0)**

[<lock>](#page-212-0) **| [196](#page-212-0)**

operation | **[197](#page-213-0)** 

[<unlock>](#page-215-0) **| [199](#page-215-0)**

[<validate>](#page-216-0) **| [200](#page-216-0)**

#### **[NETCONF Request and Response Tags](#page-218-0) | [202](#page-218-0)**

[End-of-document Character Sequence](#page-218-0) **| [202](#page-218-0)**

[<data>](#page-220-0) **| [204](#page-220-0)**

[<error-info>](#page-221-0) **| [205](#page-221-0)**

[<hello>](#page-222-0) **| [206](#page-222-0)**

[<ok/>](#page-224-0) **| [208](#page-224-0)**

[<rpc>](#page-224-0) **| [208](#page-224-0)**

[<rpc-error>](#page-225-0) **| [209](#page-225-0)**

[<rpc-reply>](#page-227-0) **| [211](#page-227-0)**

[<target>](#page-228-0) **| [212](#page-228-0)**

[<abort/>](#page-232-0) **| [216](#page-232-0)**

[<abort-acknowledgement/>](#page-233-0) **| [217](#page-233-0)**

[ƺc\\_;chsmŊbn=orm-ঞonƻ](#page-234-0) **| [218](#page-234-0)**

[ƺcѴos;ŊconC\]r-ঞonņƻ](#page-235-0) **| [219](#page-235-0)**

<commit-configuration> | [220](#page-236-0)

[<commit-results>](#page-241-0) **| [225](#page-241-0)**

<commit-revision-information> | [227](#page-243-0)

[<database-status>](#page-245-0) **| [229](#page-245-0)**

[ƺ7-|-b-s;Ŋs|-|sŊbn=orm-ঞonƻ](#page-247-0) **| [231](#page-247-0)**

[<end-session/>](#page-248-0) **| [232](#page-248-0)**

[ƺ\];|Ŋc\\_;chsmŊbn=orm-ঞonƻ](#page-249-0) **| [233](#page-249-0)**

[ƺ\];|ŊconC\]r-ঞonƻ](#page-250-0) **| [234](#page-250-0)**

[ƺѴo-7ŊconC\]r-ঞonƻ](#page-257-0) **| [241](#page-257-0)**

[ƺѴo-7ŊconC\]r-ঞonŊr;sѴ|sƻ](#page-263-0) **| [247](#page-263-0)**

[ƺѴochŊconC\]r-ঞonņƻ](#page-264-0) **| [248](#page-264-0)**

[ƺor;nŊconC\]r-ঞonƻ](#page-265-0) **| [249](#page-265-0)**

[<reason>](#page-267-0) **| [251](#page-267-0)**

[<request-end-session/>](#page-268-0) **| [252](#page-268-0)**

[ƺroঞn\]Ŋ;n\]bn;ƻ](#page-269-0) **| [253](#page-269-0)**

[ƺnѴochŊconC\]r-ঞonņƻ](#page-271-0) **| [255](#page-271-0)**

[<xnm:error>](#page-272-0) **| [256](#page-272-0)**

[<xnm:warning>](#page-275-0) **| [259](#page-275-0)**

#### **[Junos XML Protocol Element rbb|;s Supported in NETCONF Sessions](#page-278-0) | [262](#page-278-0)**

junos:changed-localtime | [262](#page-278-0)

[junos:changed-seconds](#page-279-0) **| [263](#page-279-0)**

[junos:commit-seconds](#page-281-0) **| [265](#page-281-0)**

[junos:commit-user](#page-282-0) **| [266](#page-282-0)**

replace-pattern | [267](#page-283-0)

[xmlns](#page-285-0) **| [269](#page-285-0)**

#### **[3](#page-17-0) Manage Configurations Using NETCONF**

#### **Change the Configuration Using NETCONF** | [273](#page-289-0)

**Edit the Configuration Using NETCONF | [273](#page-289-0)** 

Upload and Format Configuration Data in a NETCONF Session | [275](#page-291-0)

Referencing Configuration Data Files | [276](#page-292-0)

**Streaming Configuration Data | [279](#page-295-0)** 

Formatting Data: Junos XML versus CLI Configuration Statements | [281](#page-297-0)

Set the Edit Configuration Mode in a NETCONF Session | [283](#page-299-0)

[Specifying the merge Data Mode](#page-301-0) **| [285](#page-301-0)**

[Specifying the replace Data Mode](#page-302-0) **| [286](#page-302-0)**

[Specifying the none \(no-change\) Data Mode](#page-302-0) **| [286](#page-302-0)**

Handle Errors While Editing the Candidate Configuration in a NETCONF Session | [288](#page-304-0)

Replace the Candidate Configuration Using NETCONF | [289](#page-305-0)

Using <copy-config> to Replace the Configuration | [290](#page-306-0)

Using <edit-config> to Replace the Configuration | [291](#page-307-0)

Rolling Back to a Previously Committed Configuration | [292](#page-308-0)

Replacing the Candidate Configuration with the Rescue Configuration | [293](#page-309-0)

Roll Back Uncommitted Changes in the Candidate Configuration Using NETCONF | [294](#page-310-0)

**Delete the Configuration Using NETCONF | [295](#page-311-0)** 

**Change Individual Configuration Elements Using NETCONF | [296](#page-312-0)** 

Merge Configuration Elements Using NETCONF | [298](#page-314-0)

**Create Configuration Elements Using NETCONF | [300](#page-316-0)** 

**Delete Configuration Elements Using NETCONF | [302](#page-318-0)** 

**Deleting a Hierarchy Level or Container Object | [303](#page-319-0)** 

Replace Configuration Elements Using NETCONF | [310](#page-326-0)

Replace Patterns in Configuration Data Using the NETCONF or Junos XML Protocol | [312](#page-328-0)

Replacing Patterns Globally Within the Configuration | [313](#page-329-0)

Replacing Patterns Within a Hierarchy Level or Container Object That Has No Identifier | [314](#page-330-0)

Replacing Patterns for a Configuration Object That Has an Identifier | [315](#page-331-0)

#### **Commit the Configuration Using NETCONF** | [318](#page-334-0)

Verify the Candidate Configuration Syntax Using NETCONF | [318](#page-334-0)

**Commit the Candidate Configuration Using NETCONF | [319](#page-335-0)** 

**Commit the Candidate Configuration Only After Confirmation Using NETCONF | [321](#page-337-0)** 

#### **Ephemeral Configuration Database** | [324](#page-340-0)

Understanding the Ephemeral Configuration Database | [324](#page-340-0)

Unsupported Configuration Statements in the Ephemeral Configuration Database | [338](#page-354-0)

Enable and Configure Instances of the Ephemeral Configuration Database | [341](#page-357-0)

[Enable Ephemeral Database Instances](#page-358-0) **| [342](#page-358-0) Configure Ephemeral Database Options | [343](#page-359-0)** Enable MSTP, RSTP, and VSTP Configuration | [344](#page-360-0) [Open Ephemeral Database Instances](#page-361-0) **| [345](#page-361-0) Configure Ephemeral Database Instances | [345](#page-361-0)** Display Ephemeral Configuration Data in the CLI | [349](#page-365-0)  [;-cঞv-|; Ephemeral Database Instances](#page-366-0) **| [350](#page-366-0)** [Delete Ephemeral Database Instances](#page-368-0) **| [352](#page-368-0)**

Commit and Synchronize Ephemeral Configuration Data Using the NETCONF or Junos XML [Protocol](#page-370-0) **| [354](#page-370-0)**

**Committing an Ephemeral Instance Overview | [354](#page-370-0)** 

[How to Commit an Ephemeral Instance](#page-372-0) **| [356](#page-372-0)**

[Synchronizing an Ephemeral Instance Overview](#page-373-0) **| [357](#page-373-0)**

How to Configure GRES-Enabled Devices to Synchronize Ephemeral Configuration Data | [360](#page-376-0)

[How to Synchronize an Ephemeral Instance on a Per-Commit Basis](#page-376-0) **| [360](#page-376-0)**

[How to Synchronize an Ephemeral Instance on a Per-Session Basis](#page-377-0) **| [361](#page-377-0)**

Managing Ephemeral Configuration Database Space | [365](#page-381-0)

[Understanding Cyclic Versioning](#page-382-0) **| [366](#page-382-0)**

[Understanding Ephemeral Database Resizing](#page-383-0) **| [367](#page-383-0)**

**Configure Cyclic Versioning | [368](#page-384-0)** 

[Resize an Ephemeral Database Instance](#page-386-0) **| [370](#page-386-0)**

Example: Configure the Ephemeral Configuration Database Using NETCONF | [372](#page-388-0)

[Requirements](#page-388-0) **| [372](#page-388-0)** [Overview](#page-388-0) **| [372](#page-388-0)** Configuration | [373](#page-389-0)  $Verification$  | **[376](#page-392-0)**  $Troubleshooting$  | [378](#page-394-0)

**[4](#page-17-0) <b>Request Operational and Configuration Information Using NETCONF** 

#### **Request Operational Information Using NETCONF | [382](#page-398-0)**

Request Operational Information Using NETCONF | [382](#page-398-0)

Specify the Output Format for Operational Information Requests in a NETCONF Session | [385](#page-401-0)

#### **Request Configuration Information Using NETCONF | [394](#page-410-0)**

Request the Committed Configuration and Device State Using NETCONF | [394](#page-410-0)

Request Configuration Data Using NETCONF | [396](#page-412-0)

Specify the Source for Configuration Information Requests Using NETCONF | [398](#page-414-0)

Specify the Scope of Configuration Information to Return in a NETCONF Response | [401](#page-417-0)

Request the Complete Configuration Using NETCONF | [402](#page-418-0)

Request a Configuration Hierarchy Level or Container Object Without an Identifier Using [NETCONF](#page-419-0) **| [403](#page-419-0)**

Request All Configuration Objects of a Specified Type Using NETCONF | [406](#page-422-0)

Request Identifiers for Configuration Objects of a Specified Type Using NETCONF | [409](#page-425-0)

Request A Specific Configuration Object Using NETCONF | [412](#page-428-0)

Request Specific Child Tags for a Configuration Object Using NETCONF | [415](#page-431-0)

Example: Requesting an XML Schema | [433](#page-449-0)

#### [5](#page-17-0) **NETCONF Utilities**

#### **[NETCONF Perl Client](#page-453-0) | [437](#page-453-0)**

[Understanding the NETCONF Perl Client and Sample Scripts](#page-453-0) **| [437](#page-453-0)**

[Install the NETCONF Perl Client](#page-456-0) **| [440](#page-456-0)**

#### **Develop NETCONF Perl Client Applications | [442](#page-458-0)**

Write NETCONF Perl Client Applications | [442](#page-458-0)

Import Perl Modules and Declare Constants in NETCONF Perl Client Applications | [445](#page-461-0)

Connect to the NETCONF Server in Perl Client Applications | [446](#page-462-0)

Satisfy Protocol Prerequisites | [446](#page-462-0) [Group Requests](#page-462-0) **| [446](#page-462-0)** [Obtain and Record Parameters Required by the NET::Netconf::Manager Object](#page-462-0) **| [446](#page-462-0) Obtaining Application-Specific Parameters | [447](#page-463-0)** Establishing the Connection | [448](#page-464-0)

**Collect Parameters Interactively in NETCONF Perl Client Applications | [449](#page-465-0)** 

Submit a Request to the NETCONF Server in Perl Client Applications | [453](#page-469-0)

Mapping Junos OS Commands and NETCONF Operations to Perl Methods | [453](#page-469-0) Providing Method Options | [454](#page-470-0)

Submitting a Request | [457](#page-473-0)

[Example: Request an Inventory of Hardware Components Using a NETCONF Perl Client](#page-476-0) **Application | [460](#page-476-0)** 

Example: Change the Configuration Using a NETCONF Perl Client Application | [461](#page-477-0)

Handling Error Conditions | [462](#page-478-0)

**Editing the Configuration Data | [465](#page-481-0)** 

**Committing the Configuration | [466](#page-482-0)** 

Parse the NETCONF Server Response in Perl Client Applications | [466](#page-482-0)

Close the Connection to the NETCONF Server in Perl Client Applications | [468](#page-484-0)

#### [6](#page-17-0) **[YANG](#page-486-0)**

#### **[YANG Overview](#page-487-0) | [471](#page-487-0)**

[Understanding YANG on Devices Running Junos OS](#page-487-0) **| [471](#page-487-0)**

[Understanding Junos YANG Modules](#page-488-0) **| [472](#page-488-0)**

[YANG Modules Overview](#page-498-0) **| [482](#page-498-0)**

Understanding the YANG Modules That Define the Junos OS Configuration | [483](#page-499-0)

Understanding the YANG Modules for Junos Operational Commands | [486](#page-502-0)

[Junos Genstate YANG Data Models](#page-507-0) **| [491](#page-507-0)**

[Genstate YANG Data Models Overview](#page-507-0) **| [491](#page-507-0)**

[Genstate Modules Overview](#page-508-0) **| [492](#page-508-0)**

[Map Genstate Model Resource Paths to CLI Commands](#page-515-0) **| [499](#page-515-0)**

[Understanding the Junos DDL Extensions YANG Module](#page-516-0) **| [500](#page-516-0)**

YANG Metadata Annotations for Junos Devices | [502](#page-518-0)

junos-configuration-metadata Module Overview | [503](#page-519-0)

Using junos-configuration-metadata Annotations in Configuration Data | [506](#page-522-0)

Add Comments in the Configuration | [507](#page-523-0)

Activate or Deactivate Configuration Statements | [509](#page-525-0)

Protect or Unprotect Configuration Statements | [512](#page-528-0)

[openconfig-metadata](#page-531-0) Module Overview **| [515](#page-531-0)**

View Metadata Annotations in Configuration Data | [518](#page-534-0)

[Use Juniper Networks YANG Modules](#page-535-0) **| [519](#page-535-0)**

[Obtain Juniper Networks YANG Data Models](#page-535-0) **| [519](#page-535-0)**

[Download YANG Modules from Juniper Networks](#page-536-0) **| [520](#page-536-0)**

[Generate YANG Modules on Junos Devices](#page-537-0) **| [521](#page-537-0)**

[Generate YANG Modules from a Remote Session](#page-537-0) **| [521](#page-537-0)**

#### **Create and Use Non-Native YANG Modules | [524](#page-540-0)**

Understanding the Management of Nonnative YANG Modules on Devices Running Junos OS | [524](#page-540-0)

[Manage YANG Packages, Modules, and Scripts on Junos Devices](#page-542-0) **| [526](#page-542-0)**

Creating a YANG Package and Adding Modules and Scripts | [527](#page-543-0)

Updating a YANG Package with New or Modified Modules and Scripts | [529](#page-545-0)

 [;Ѵ;ঞn\] a YANG Package](#page-547-0) **| [531](#page-547-0)**

Managing YANG Packages and Configurations During a Software Upgrade or Downgrade | [534](#page-550-0)

Backing up and Deleting the Configuration Data | [534](#page-550-0)

Restoring the YANG Packages and Configuration Data | [535](#page-551-0)

**Create Translation Scripts for YANG Configuration Models | [537](#page-553-0)** 

Disable and Enable YANG Translation Scripts on Devices Running Junos OS | [541](#page-557-0)

**Commit and Display Configuration Data for Nonnative YANG Modules | [543](#page-559-0)** 

[Create Custom RPCs in YANG for Devices Running Junos OS](#page-566-0) **| [550](#page-566-0)**

Create Action Scripts for YANG RPCs on Junos Devices | [558](#page-574-0)

- [cঞon Script Boilerplate](#page-574-0) **| [558](#page-574-0)**
- [Parsing RPC Input Arguments](#page-576-0) **| [560](#page-576-0)**

Retrieving Operational and Configuration Data | [565](#page-581-0)

Emitting the RPC XML Output | [566](#page-582-0)

Validating and Loading Action Scripts on a Device | [568](#page-584-0)

**Troubleshooting Action Scripts | [570](#page-586-0)** 

[Use Custom YANG RPCs on Devices Running Junos OS](#page-587-0) **| [571](#page-587-0)**

Example: Use a Custom YANG RPC to Retrieve Operational Information on Junos Devices | [574](#page-590-0)

[Requirements](#page-590-0) **| [574](#page-590-0)** Overview of the RPC and Action Script | [574](#page-590-0) [YANG Module](#page-593-0) **| [577](#page-593-0)** Action Script | [579](#page-595-0) Enabling the Execution of Python Scripts | [587](#page-603-0) [Loading the RPC on the Device](#page-604-0) **| [588](#page-604-0)** [Verifying the RPC](#page-605-0) **| [589](#page-605-0)**  $T$ roubleshooting RPC Execution Errors | [592](#page-608-0)

[Customize YANG RPC Output on Devices Running Junos OS](#page-615-0) **| [599](#page-615-0)**

[blank-line](#page-616-0) **| [600](#page-616-0)** [capitalize](#page-617-0) **| [601](#page-617-0)** [cli-format](#page-617-0) **| [601](#page-617-0)** [colon, formal-name, and leading](#page-618-0) **| [602](#page-618-0)** [comma](#page-620-0) **| [604](#page-620-0)** [default-text](#page-620-0) **| [604](#page-620-0)** [explicit](#page-621-0) **| [605](#page-621-0)** field and line | **[605](#page-621-0)** fieldwrap and wordwrap | [606](#page-622-0) float, header, picture, and truncate | [608](#page-624-0) [format](#page-627-0) **| [611](#page-627-0)** [header and header-group](#page-628-0) **| [612](#page-628-0)** [indent](#page-630-0) **| [614](#page-630-0)** [no-line-break](#page-631-0) **| [615](#page-631-0)** [space](#page-632-0) **| [616](#page-632-0)** [style](#page-633-0) **| [617](#page-633-0)** [template](#page-633-0) **| [617](#page-633-0)**

**Define Different Levels of Output in Custom YANG RPCs for Junos Devices | [619](#page-635-0)** 

**Defining Different Levels of Output in Custom YANG RPCs | [620](#page-636-0)** 

Example: Defining Different Levels of Output | [624](#page-640-0)

[Requirements](#page-641-0) **| [625](#page-641-0)**

Overview of the RPC and Action Script | [625](#page-641-0)

YANG Module and Action Script | [627](#page-643-0)

Configuration | [631](#page-647-0)

[Verify the RPC](#page-649-0) **| [633](#page-649-0)**

Display Valid Command Option and Configuration Statement Values in the CLI for Custom YANG [Modules](#page-652-0) **| [636](#page-652-0)**

Understanding Context-Sensitive Help for Custom YANG Modules | [636](#page-652-0)

**Defining the YANG Module | [637](#page-653-0)** 

Creating the CLI Expansion Script | [639](#page-655-0)

[Loading the YANG Package](#page-658-0) **| [642](#page-658-0)**

Example: Displaying Context-Sensitive Help for a Command Option | [644](#page-660-0)

[Requirements](#page-660-0) **| [644](#page-660-0)** [Overview](#page-660-0) **| [644](#page-660-0)** YANG Module and Action Scripts | [646](#page-662-0) Configuration | [652](#page-668-0) Verifying the Context-Sensitive Help | [654](#page-670-0)

#### Configure a NETCONF Proxy Telemetry Sensor in Junos | [656](#page-672-0)

Create a User-Defined YANG File | [660](#page-676-0) [Load the Yang File in Junos](#page-681-0) **| [665](#page-681-0)** [Collect Sensor Data](#page-681-0) **| [665](#page-681-0)** Installing a User-Defined YANG File | [668](#page-684-0)

[Troubleshoot Telemetry Sensors](#page-686-0) **| [670](#page-686-0)**

### **OpenDaylight Integration**

#### **Configure OpenDaylight Integration | [673](#page-689-0)**

**Configure Interoperability Between MX Series Routers and OpenDaylight | [673](#page-689-0)** 

Configuring NETCONF on the MX Series Router | [673](#page-689-0)

**Configuring NETCONF Trace Options | [674](#page-690-0)** 

Connecting ODL to MX Series Router | [675](#page-691-0)

### [8](#page-17-0) **Configuration Statements and Operational Commands**

**[Junos CLI Reference Overview](#page-693-0) | [677](#page-693-0)**

# <span id="page-16-0"></span>**About This Guide**

Use this guide to remotely manage the configuration of devices running Junos OS using the Network Configuration Protocol (NETCONF), understand the native YANG data models on devices running Junos OS, or create YANG data models to add custom configuration hierarchies or RPCs to devices running Junos OS.

#### RELATED DOCUMENTATION

[Junos XML Management Protocol Developer Guide](https://www.juniper.net/documentation/us/en/software/junos/junos-xml-protocol/index.html)

<span id="page-17-0"></span>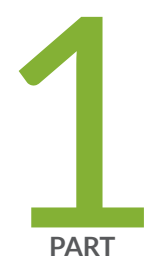

# Overview

[NETCONF XML Management Protocol Overview](#page-18-0) | [2](#page-18-0) [NETCONF and Junos XML Tags Overview](#page-22-0) | [6](#page-22-0)

# <span id="page-18-0"></span>**NETCONF XML Management Protocol Overview**

#### **IN THIS CHAPTER**

- NETCONF XML Management Protocol and Junos XML API Overview **| 2**
- [Advantages of Using the NETCONF XML Management Protocol and Junos XML API](#page-19-0) **| 3**

### **NETCONF XML Management Protocol and Junos XML API Overview**

The NETCONF XML management protocol is an Extensible Markup Language (XML)-based protocol that client applications use to manage the configuration on routing, switching, and security devices. It uses an XML-based data encoding for the configuration data and remote procedure calls (RPCs). The NETCONF protocol defines basic operations that are equivalent to configuration mode commands in the CLI. Applications use the protocol operations to display, edit, and commit configuration statements (among other operations), just as administrators use CLI configuration mode commands to perform those operations.

The Junos XML API is an XML representation of Junos configuration statements and operational mode commands. When the client application manages a Junos device, Junos XML configuration tag elements are the content to which the NETCONF XML protocol operations apply. Junos XML operational tag elements are equivalent in function to operational mode commands in the CLI, which administrators use to retrieve status information for devices running Junos OS.

The NETCONF XML management protocol is described in RFC 6241, Network Configuration Protocol (NETCONF), which is available at https://tools.ietf.org/html/rfc6241.

Client applications request information and change the configuration on a switch, router, or security device by encoding the request with tag elements from the NETCONF XML management protocol and Junos XML API and sending it to the NETCONF server on the device. On Junos devices, the NETCONF server is integrated into the Junos operating system and does not appear as a separate entry in process listings. The NETCONF server directs the request to the appropriate software modules within the device, encodes the response in NETCONF and Junos XML API tag elements, and returns the result to the client application.

For example, to request information about the status of a device's interfaces, a client application sends the Junos XML API <get-interface-information> request tag. The NETCONF server gathers the information <span id="page-19-0"></span>from the interface process and returns it in the Junos XML API <interface-information> response tag element.

You can use the NETCONF XML management protocol and Junos XML API to configure Junos devices or to request information about the device configuration or operation. You can write client applications to interact with the NETCONF server, and you can also use the NETCONF XML protocol to build custom end-user interfaces for configuration and information retrieval and display, such as a Web browser-based interface.

#### RELATED DOCUMENTATION

Advantages of Using the NETCONF XML Management Protocol and Junos XML API **| 3** XML and Junos OS Overview

XML Overview

# **Advantages of Using the NETCONF XML Management Protocol and Junos XML API**

#### **IN THIS SECTION**

- [Parsing Device Output](#page-20-0) **| 4**
- [Displaying Device Output](#page-21-0) **| 5**

The NETCONF XML management protocol and Junos XML API fully document all options for every supported Junos OS operational request and all elements in every Junos OS configuration statement. The tag names clearly indicate the function of an element in an operational request or configuration statement.

The combination of meaningful tag names and the structural rules in a DTD makes it easy to understand the content and structure of an XML-tagged data set or document. NETCONF and Junos XML tag elements make it straightforward for client applications that request information from a device to parse the output and find specific information.

#### <span id="page-20-0"></span>**Parsing Device Output**

The following example illustrates how the Junos XML API makes it easier to parse device output and extract the needed information. It compares formatted ASCII and XML-tagged versions of output from a device running the Junos OS. The formatted ASCII follows:

Physical interface: fxp0, Enabled, Physical link is Up Interface index: 4, SNMP ifIndex: 3

The corresponding XML-tagged version is:

```
<interface>
   <name>fxp0</name>
  <admin-status>enabled</admin-status>
   <operational-status>up</operational-status>
   <index>4</index>
    <snmp-index>3</snmp-index>
</interface>
```
When a client application needs to extract a specific value from formatted ASCII output, it must rely on the value's location, expressed either absolutely or with respect to labels or values in adjacent fields. Suppose that the client application wants to extract the interface index. It can use a regular-expression matching utility to locate specific strings, but one difficulty is that the number of digits in the interface index is not necessarily predictable. The client application cannot simply read a certain number of characters after the Interface index: label, but must instead extract everything between the label and the subsequent label, which is

, SNMP ifIndex

A problem arises if the format or ordering of output changes in a later version of the Junos OS, for example, if a Logical index field is added following the interface index number:

Physical interface: fxp0, Enabled, Physical link is Up Interface index: 4, Logical index: 12, SNMP ifIndex: 3 <span id="page-21-0"></span>An application that extracts the interface index number delimited by the Interface index: and SNMP ifIndex labels now obtains an incorrect result. The application must be updated manually to search for the following label instead:

, Logical index

In contrast, the structured nature of XML-tagged output enables a client application to retrieve the interface index by extracting everything within the opening  $\langle$ index> tag and closing  $\langle$ /index> tag. The application does not have to rely on an element's position in the output string, so the NETCONF server can emit the child tag elements in any order within the <interface> tag element. Adding a new <logicalindex> tag element in a future release does not affect an application's ability to locate the <index> tag element and extract its contents.

#### **Displaying Device Output**

XML-tagged output is also easier to transform into different display formats. For instance, you might want to display different amounts of detail about a given device component at different times. When a device returns formatted ASCII output, you have to design and write special routines and data structures in your display program to extract and store the information needed for a given detail level. In contrast, the inherent structure of XML output is an ideal basis for a display program's own structures. It is also easy to use the same extraction routine for several levels of detail, simply ignoring the tag elements you do not need when creating a less detailed display.

#### RELATED DOCUMENTATION

[NETCONF XML Management Protocol and Junos XML API Overview](#page-18-0) **| 2**

[XML Overview](#page-24-0) **| 8**

# <span id="page-22-0"></span>**NETCONF and Junos XML Tags Overview**

#### **IN THIS CHAPTER**

- XML and Junos OS Overview **| 6**
- [XML Overview](#page-24-0) **| 8**
- XML and NETCONF XML Management Protocol Conventions Overview | 11
- [Map Junos OS Commands and Command Output to Junos XML Tag Elements](#page-32-0) **| 16**
- Map Configuration Statements to Junos XML Tag Elements | 20
- Using NETCONF Configuration Response Tag Elements in NETCONF Requests and Configuration [Changes](#page-44-0) **| 28**

### **XML and Junos OS Overview**

Extensible Markup Language (XML) is a standard for representing and communicating information. It is a metalanguage for defining customized tags that are applied to a data set or document to describe the function of individual elements and codify the hierarchical relationships between them. Junos OS natively supports XML for the operation and configuration of devices running Junos OS.

The Junos OS command-line interface (CLI) and the Junos OS infrastructure communicate using XML. When you issue an *operational mode command* in the CLI, the CLI converts the command into XML format for processing. After processing, Junos OS returns the output in the form of an XML document, which the CLI converts back into a readable format for display. Remote client applications also use XMLbased data encoding for operational and configuration requests on devices running Junos OS.

The Junos XML API is an XML representation of Junos OS configuration statements and operational mode commands. It defines an XML equivalent for all statements in the Junos OS configuration hierarchy and many of the commands that you issue in CLI operational mode. Each operational mode command with a Junos XML counterpart maps to a request tag element and, if necessary, a response tag element.

To display the configuration or operational mode command output as Junos XML tag elements instead of as the default formatted ASCII, issue the command, and pipe the output to the display xml command. Infrastructure tag elements in the response belong to the Junos XML management protocol. The tag

elements that describe Junos OS configuration or operational data belong to the Junos XML API, which defines the Junos OS content that can be retrieved and manipulated by both the Junos XML management protocol and the NETCONF XML management protocol operations. The following example compares the text and XML output for the show chassis alarms operational mode command:

```
user@host> show chassis alarms
No alarms currently active
```

```
user@host> show chassis alarms | display xml
<rpc-reply xmlns:junos="http://xml.juniper.net/junos/10.4R1/junos">
     <alarm-information xmlns="http://xml.juniper.net/junos/10.4R1/junos-alarm">
         <alarm-summary>
             <no-active-alarms/>
         </alarm-summary>
     </alarm-information>
    <cli> <banner></banner>
    \langle/cli\rangle</rpc-reply>
```
To display the Junos XML API representation of any operational mode command, issue the command, and pipe the output to the display xml rpc command. The following example shows the Junos XML API request tag for the show chassis alarms command.

```
user@host> show chassis alarms | display xml rpc
<rpc-reply xmlns:junos="http://xml.juniper.net/junos/10.4R1/junos">
    <rpc> <get-alarm-information>
          </get-alarm-information>
    \langlerpc\rangle\langlecli\rangle <banner></banner>
    \langle/cli\rangle</rpc-reply>
```
As shown in the previous example, the  $\vert$  display xml rpc option displays the Junos XML API request tag that is sent to Junos OS for processing whenever the command is issued. In contrast, the | display xml option displays the actual output of the processed command in XML format.

<span id="page-24-0"></span>When you issue the show chassis alarms operational mode command, the CLI converts the command into the Junos XML API <get-alarm-information> request tag and sends the XML request to the Junos OS infrastructure for processing. Junos OS processes the request and returns the <alarm-information> response tag element to the CLI. The CLI then converts the XML output into the "No alarms currently active" message that is displayed to the user.

Junos OS automation scripts use XML to communicate with the host device. Junos OS provides XMLformatted input to a script. The script processes the input source tree and then returns XML-formatted output to Junos OS. The script type determines the XML input document that is sent to the script as well as the output document that is returned to Junos OS for processing. Commit script input consists of an XML representation of the post-inheritance candidate configuration file. Event scripts receive an XML document containing the description of the triggering event. All script input documents contain information pertaining to the Junos OS environment, and some scripts receive additional script-specific input that depends on the script type.

#### RELATED DOCUMENTATION

[Junos XML API Explorer](https://apps.juniper.net/xmlapi/)

## **XML Overview**

#### **IN THIS SECTION**

- [Tag Elements](#page-25-0) **| 9**
- Attributes | 10
- [Namespaces](#page-26-0) **| 10**
- Document Type Definition | 11

Extensible Markup Language (XML) is a language for defining a set of markers, called tags, that are applied to a data set or document to describe the function of individual elements and codify the hierarchical relationships between them. XML tags look much like Hypertext Markup Language (HTML) tags, but XML is actually a metalanguage used to define tags that best suit the kind of data being marked.

For more details about XML, see A Technical Introduction to XML at http://www.xml.com/pub/a/98/10/ guide0.html and the additional reference material at the http://www.xml.com site. The official XML

<span id="page-25-0"></span>specification from the World Wide Web Consortium (W3C), *Extensible Markup Language (XML) 1.0*, is available at http://www.w3.org/TR/REC-xml.

The following sections discuss general aspects of XML:

#### **Tag Elements**

XML has three types of tags: opening tags, closing tags, and empty tags. XML tag names are enclosed in angle brackets and are case sensitive. Items in an XML-compliant document or data set are always enclosed in paired opening and closing tags, and the tags must be properly nested. That is, you must close the tags in the same order in which you opened them. XML is stricter in this respect than HTML, which sometimes uses only opening tags. The following examples show paired opening and closing tags enclosing a value. The closing tags are indicated by the forward slash at the start of the tag name.

```
<interface-state>enabled</interface-state>
<input-bytes>25378</input-bytes>
```
The term *tag element* refers to a three-part set: opening tag, contents, and closing tag. The content can be an alphanumeric character string as in the preceding examples, or can itself be a *container* tag element, which contains other tag elements. For simplicity, the term tag is often used interchangeably with tag element or element.

If a tag element is *empty*—has no contents—it can be represented either as paired opening and closing tags with nothing between them, or as a single tag with a forward slash after the tag name. For example, the notation <snmp-trap-flag/> is equivalent to <snmp-trap-flag></snmp-trap-flag>.

As the preceding examples show, angle brackets enclose the name of the tag element. This is an XML convention, and the brackets are a required part of the complete tag element name. They are not to be confused with the angle brackets used in the Juniper Networks documentation to indicate optional parts of Junos OS CLI command strings.

Junos XML tag elements obey the XML convention that the tag element name indicates the kind of information enclosed by the tags. For example, the name of the Junos XML <interface-state> tag element indicates that it contains a description of the current status of an interface on the device, whereas the name of the<input-bytes> tag element indicates that its contents specify the number of bytes received.

When discussing tag elements in text, this documentation conventionally uses just the opening tag to represent the complete tag element (opening tag, contents, and closing tag). For example, the documentation refers to the <input-bytes> tag to indicate the entire <input-bytes>number-of-bytes</inputbytes> tag element.

#### <span id="page-26-0"></span>**Attributes**

XML elements can contain associated properties in the form of *attributes*, which specify additional information about an element. Attributes appear in the opening tag of an element and consist of an attribute name and value pair. The attribute syntax consists of the attribute name followed by an equals sign and then the attribute value enclosed in quotation marks. An XML element can have multiple attributes. Multiple attributes are separated by spaces and can appear in any order.

In the following example, the configuration element has two attributes, junos: changed-seconds and junos:changed-localtime.

<configuration junos:changed-seconds="1279908006" junos:changed-localtime="2010-07-23 11:00:06 PDT">

The value of the junos: changed-seconds attribute is "1279908006", and the value of the junos: changedlocaltime attribute is "2010-07-23 11:00:06 PDT".

#### **Namespaces**

Namespaces allow an XML document to contain the same tag, attribute, or function names for different purposes and avoid name conflicts. For example, many namespaces may define a print function, and each may exhibit a different functionality. To use the functionality defined in one specific namespace, you must associate that function with the namespace that defines the desired functionality.

To refer to a tag, attribute, or function from a defined namespace, you must first provide the namespace Uniform Resource Identifier (URI) in your style sheet declaration . You then qualify a tag, attribute, or function from the namespace with the URI. Since a URI is often lengthy, generally a shorter prefix is mapped to the URI.

In the following example the jcs prefix is mapped to the namespace identified by the URI http:// xml.juniper.net/junos/commit-scripts/1.0, which defines extension functions used in commit, op, event, and SNMP scripts. The jcs prefix is then prepended to the output function, which is defined in that namespace.

```
<?xml version="1.0"?>
 <xsl:stylesheet version="1.0" xmlns:jcs="http://xml.juniper.net/junos/commit-scripts/1.0">
 ...
     <xsl:value-of select="jcs:output('The VPN is up.')"/>
  </xsl: stylesheet>
```
During processing, the prefix is expanded into the URI reference. Although there may be multiple namespaces that define an output element or function, the use of jcs: output explicitly defines which output

<span id="page-27-0"></span>function is used. You can choose any prefix to refer to the contents in a namespace, but there must be an existing declaration in the XML document that binds the prefix to the associated URI.

#### **Document Type Definition**

An XML-tagged document or data set is *structured*, because a set of rules specifies the ordering and interrelationships of the items in it. The rules define the contexts in which each tagged item can—and in some cases must–occur. A file called a *document type definition*, or DTD, lists every tag element that can appear in the document or data set, defines the parent-child relationships between the tags, and specifies other tag characteristics. The same DTD can apply to many XML documents or data sets.

#### RELATED DOCUMENTATION

Junos XML Management Protocol and Junos XML API Overview

XML and Junos OS Overview

### **XML and NETCONF XML Management Protocol Conventions Overview**

#### **IN THIS SECTION**

- [Request and Response Tag Elements](#page-28-0) **| 12**
- [Child Tag Elements of a Request Tag Element](#page-29-0) **| 13**
- [Child Tag Elements of a Response Tag Element](#page-29-0) **| 13**
- [Spaces, Newline Characters, and Other White Space](#page-30-0) **| 14**
- [XML Comments](#page-30-0) **| 14**
- Predefined Entity References | 15

A client application must comply with XML and NETCONF XML management protocol conventions. Each request from the client application must be a *well-formed* XML document; that is, it must obey the structural rules defined in the NETCONF and Junos XML document type definitions (DTD)s for the kind of information encoded in the request. The client application must emit tag elements in the required order and only in the legal contexts. Compliant applications are easier to maintain in the event of changes to the Junos OS or NETCONF protocol.

<span id="page-28-0"></span>Similarly, each response from the NETCONF server constitutes a well-formed XML document (the NETCONF server obeys XML and NETCONF conventions).

The following sections describe NETCONF XML management protocol conventions:

#### **Request and Response Tag Elements**

A request tag element is one generated by a client application to request information about a device's current status or configuration, or to change the configuration. A request tag element corresponds to a CLI operational or configuration command. It can occur only within an <rpc> tag. For information about the <rpc> element, see ["Send Requests to the NETCONF Server" on page 119](#page-135-0).

A response tag element represents the NETCONF server's reply to a request tag element and occurs only within an  $<$ rpc-reply> tag. For information about the  $<$ rpc-reply> element, see ["Parse the NETCONF](#page-139-0) [Server Response" on page 123.](#page-139-0)

The following example represents an exchange in which a client application emits the <get-interfaceinformation> request tag element with the  $\leq$ tensive/> flag and the NETCONF server returns the <interface-information> response tag element.

#### Client Application

```
<rpc> <get-interface-information>
          <extensive/>
     </get-interface-information>
\langlerpc\rangle]]>]]>
```
#### NETCONF Server

```
<rpc-reply xmlns="URN" xmlns:junos="URL">
     <interface-information xmlns="URL">
         <!-- children of <interface-information> -->
     </interface-information> 
<rpc-reply>]]>]]>
```
**NOTE**: This example, like all others in this guide, shows each tag element on a separate line, in the tag streams emitted by both the client application and NETCONF server. In practice, a client <span id="page-29-0"></span>application does not need to include newline characters between tag elements, because the server automatically discards such white space. For further discussion, see ["Spaces, Newline](#page-30-0) [Characters, and Other White Space" on page 14](#page-30-0).

For information about the attributes in the opening  $<sub>rec</sub>-reply> tag$ , see ["Parse the NETCONF Server](#page-139-0)</sub> [Response" on page 123.](#page-139-0) For information about the xmlns attribute in the opening <interface-information> tag, see "Request Operational Information Using NETCONF" on page 382. For information about the ]]>]]> character sequence, see ["Generate Well-Formed XML Documents" on page 33](#page-49-0).

#### **Child Tag Elements of a Request Tag Element**

Some request tag elements contain child tag elements. For configuration requests, each child tag element represents a configuration element (hierarchy level or configuration object). For operational requests, each child tag element represents one of the options you provide on the command line when issuing the equivalent CLI command.

Some requests have mandatory child tag elements. To make a request successfully, a client application must emit the mandatory tag elements within the request tag element's opening and closing tags. If any of the children are themselves container tag elements, the opening tag for each must occur before any of the tag elements it contains, and the closing tag must occur before the opening tag for another tag element at its hierarchy level.

In most cases, the client application can emit children that occur at the same level within a container tag element in any order. The important exception is a configuration element that has an *identifier tag* element, which distinguishes the configuration element from other elements of its type. The identifier tag element must be the first child tag element in the container tag element. Most frequently, the identifier tag element specifies the name of the configuration element and is called <name>. For more information, see "Mapping for Objects That Have an Identifier" on page 22.

#### **Child Tag Elements of a Response Tag Element**

The child tag elements of a response tag element represent the individual data items returned by the NETCONF server for a particular request. The children can be either individual tag elements (empty tags or tag element triples) or container tag elements that enclose their own child tag elements. For some container tag elements, the NETCONF server returns the children in alphabetical order. For other elements, the children appear in the order in which they were created in the configuration.

The set of child tag elements that can occur in a response or within a container tag element is subject to change in later releases of the Junos XML API. Client applications must not rely on the presence or absence of a particular tag element in the NETCONF server's output, nor on the ordering of child tag elements within a response tag element. For the most robust operation, include logic in the client

<span id="page-30-0"></span>application that handles the absence of expected tag elements or the presence of unexpected ones as gracefully as possible.

#### **Spaces, Newline Characters, and Other White Space**

As dictated by the XML specification, the NETCONF server ignores white space (spaces, tabs, newline characters, and other characters that represent white space) that occurs between tag elements in the tag stream generated by a client application. Client applications can, but do not need to, include white space between tag elements. However, they must not insert white space within an opening or closing tag. If they include white space in the contents of a tag element that they are submitting as a change to the candidate configuration, the NETCONF server preserves the white space in the configuration database.

In its responses, the NETCONF server includes white space between tag elements to enhance the readability of responses that are saved to a file: it uses newline characters to put each tag element on its own line, and spaces to indent child tag elements to the right compared to their parents. A client application can ignore or discard the white space, particularly if it does not store responses for later review by human users. However, it must not depend on the presence or absence of white space in any particular location when parsing the tag stream.

For more information about white space in XML documents, see the XML specification from the World Wide Web Consortium (W3C), Extensible Markup Language (XML) 1.0, at http://www.w3.org/TR/REC $xml/$ .

### **XML Comments**

Client applications and the NETCONF server can insert XML comments at any point between tag elements in the tag stream they generate, but not within tag elements. Client applications must handle comments in output from the NETCONF server gracefully but must not depend on their content. Client applications also cannot use comments to convey information to the NETCONF server, because the server automatically discards any comments it receives.

XML comments are enclosed within the strings <!-- and -->, and cannot contain the string -- (two hyphens). For more details about comments, see the XML specification at  $http://www.w3.org/TR/REC$  $xml/$ .

The following is an example of an XML comment:

<sup>&</sup>lt;!-- This is a comment. Please ignore it. -->

#### <span id="page-31-0"></span>**Predefined Entity References**

By XML convention, there are two contexts in which certain characters cannot appear in their regular form:

- In the string that appears between opening and closing tags (the contents of the tag element)
- $\bullet$  In the string value assigned to an attribute of an opening tag

When including a disallowed character in either context, client applications must substitute the equivalent *predefined entity reference*, which is a string of characters that represents the disallowed character. Because the NETCONF server uses the same predefined entity references in its response tag elements, the client application must be able to convert them to actual characters when processing response tag elements.

Table 1 on page 15 summarizes the mapping between disallowed characters and predefined entity references for strings that appear between the opening and closing tags of a tag element.

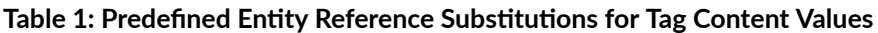

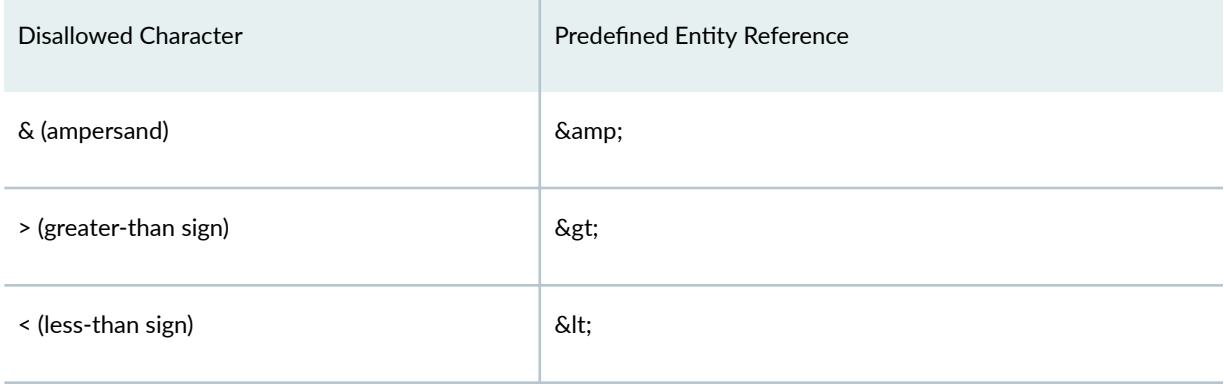

Table 2 on page 15 summarizes the mapping between disallowed characters and predefined entity references for attribute values.

#### **Table 2: Predefined Entity Reference Substitutions for Attribute Values**

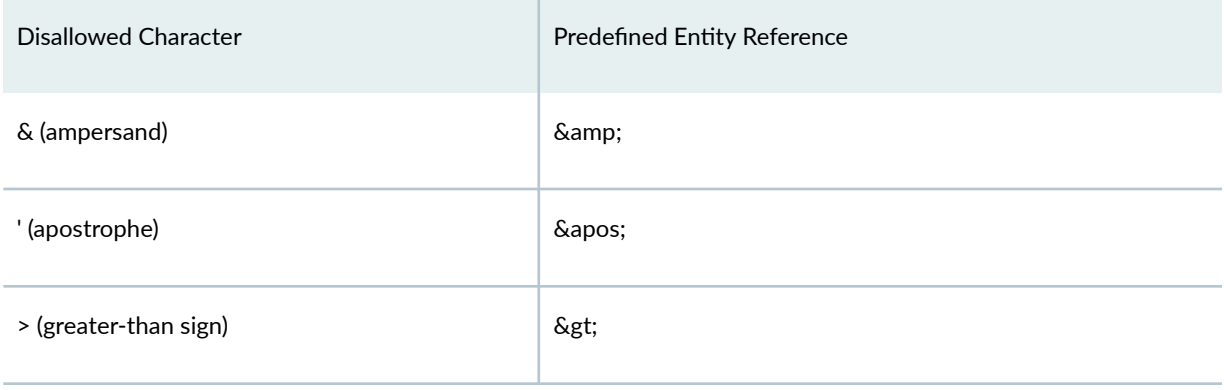

#### <span id="page-32-0"></span>Table 2: Predefined Entity Reference Substitutions for Attribute Values *(Continued)*

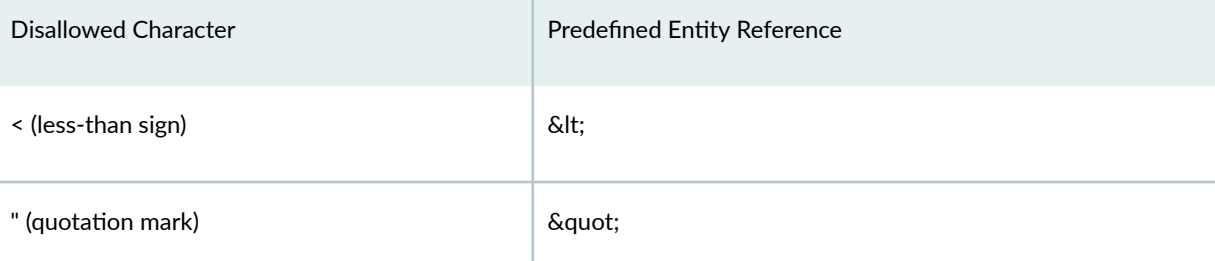

As an example, suppose that the following string is the value contained by the <condition> tag element:

if (a<br && b>c) return "Peer's not responding"

The <condition> tag element looks like this (it appears on two lines for legibility only):

```
\leqcondition>if (a<b &amp;&amp; b&gt;c) return "Peer's not \
     responding"</condition>
```
Similarly, if the value for the <example> tag element's heading attribute is Peer's "age"  $\leq 40$ , the opening tag looks like this:

<example heading="Peer&apos;s &quot;age&quot; &lt;&gt; 40">

# **Map Junos OS Commands and Command Output to Junos XML Tag Elements**

#### **IN THIS SECTION**

- [Mapping Command Output to Junos XML Elements](#page-33-0) **| 17**
- [Mapping Commands to Junos XML Request Tag Elements](#page-34-0) **| 18**
- Mapping for Command Options with Variable Values | 18
- Mapping for Fixed-Form Command Options | 19

<span id="page-33-0"></span>The Junos XML API is an XML representation of Junos OS configuration statements and operational mode commands. It defines an XML equivalent for all statements in the Junos OS configuration hierarchy and many of the commands that you issue in CLI operational mode. Each operational mode command with a Junos XML counterpart maps to a request tag element and, if necessary, a response tag element.

Request tag elements are used in remote procedure calls (RPCs) within NETCONF and Junos XML protocol sessions to request information from a device running Junos OS. The server returns the response using Junos XML tag elements enclosed within the response tag element. For example, the show interfaces command maps to the <get-interface-information> request tag, and the server returns the <interface-information> response tag.

The following sections outline how to map commands, command options, and command output to Junos XML tag elements.

#### **Mapping Command Output to Junos XML Elements**

On the Junos OS command-line interface (CLI), to display command output as Junos XML tag elements instead of as the default formatted ASCII text, include the  $|$  display xml option after the command. The tag elements that describe the Junos OS configuration or operational data belong to the Junos XML API, which defines the Junos OS content that can be retrieved and manipulated by NETCONF and Junos XML management protocol operations.

The following example shows the output from the show chassis hardware command issued on an M20 router that is running Junos OS Release 9.3 (the opening <chassis-inventory> tag appears on two lines only for legibility). This is identical to the server's response for the <get-chassis-inventory> RPC request.

```
user@host> show chassis hardware | display xml
<rpc-reply xmlns:junos="http://xml.juniper.net/junos/9.3R1/junos">
     <chassis-inventory \
                 xmlns="http://xml.juniper.net/junos/9.3R1/junos-chassis">
         <chassis junos:style="inventory">
             <name>Chassis</name>
             <serial-number>00118</serial-number>
             <description>M20</description>
             <chassis-module>
                <name>Backplane</name>
                 <version>REV 06</version>
                 <part-number>710-001517</part-number>
                 <serial-number>AB5911</serial-number>
             </chassis-module>
             <chassis-module>
                 <name>Power Supply A</name>
                 <!-- other child tags of <chassis-module> -->
```

```
 </chassis-module>
             <!-- other child tags of <chassis> -->
         </chassis>
     </chassis-inventory>
<rpc-replv
```
#### **Mapping Commands to Junos XML Request Tag Elements**

You can find information about the available Junos OS operational mode commands and their equivalent Junos XML RPC request tags in the Junos XML API Explorer - Operational Tags tool and the Junos OS CLI. You can use the tool to verify a command, map the command to its equivalent Junos XML RPC request tag and child tags, and view the expected response tag for various Junos OS releases.

You can also display the Junos XML request tag elements for any operational mode command that has a Junos XML counterpart on the Junos OS CLI. To display the Junos XML RPC request tags for an operational mode command, enter the command and pipe it to the display xml rpc command.

The following example displays the RPC tags for the show route command:

```
user@host> show route | display xml rpc
<rpc-reply xmlns:junos="http://xml.juniper.net/junos/10.1I0/junos">
    <rpc>
         <get-route-information>
         </get-route-information>
    \langlerpc\rangle<cli> <banner></banner>
    \langle/cli\rangle</rpc-reply>
```
**NOTE:** Starting in Junos OS Release 20.3R1, the names of some Junos XML RPC request tags have been updated to ensure consistency across the Junos XML API. Junos devices still accept the old request tag names for backwards compatibility, but we recommend using the new names going forward. To verify the Junos XML RPC request tag for an operational mode command in a given Junos OS release, see the Junos XML API Explorer - Operational Tags tool.

#### **Mapping for Command Options with Variable Values**

Many CLI commands have options that identify the object that the command affects or reports about, distinguishing the object from other objects of the same type. In some cases, the CLI does not precede the identifier with a fixed-form keyword, but XML convention requires that the Junos XML API define a <span id="page-35-0"></span>tag element for every option. To learn the names for each identifier (and any other child tag elements) for an operational request tag element, consult the tag element's entry in the appropriate DTD or in the Junos XML API Operational Developer Reference, or issue the command and command option in the CLI and append the  $|$  display xml rpc option.

The following example shows the Junos XML tag elements for two CLI operational commands that have variable-form options. In the show interfaces command, t3-5/1/0:0 is the name of the interface. In the show bgp neighbor command, 10.168.1.222 is the IP address for the BGP peer of interest.

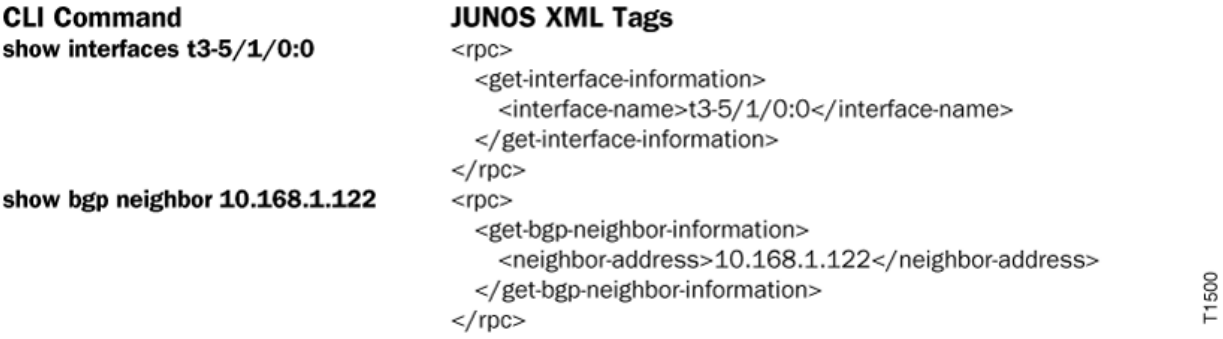

You can display the Junos XML RPC tags for a command and its options in the CLI by executing the command and command option and appending  $|$  display xml rpc.

```
user@host> show interfaces t3-5/1/0:0 | display xml rpc
<rpc-reply xmlns:junos="http://xml.juniper.net/junos/16.1R1/junos">
    <rpc> <get-interface-information>
              <interface-name>t3-5/1/0:0</interface-name>
         </get-interface-information>
    </rpc\langlecli\rangle <banner></banner>
    \langle/cli\rangle</rpc-reply>
```
#### **Mapping for Fixed-Form Command Options**

Some CLI commands include options that have a fixed form, such as the brief and detail strings, which specify the amount of detail to include in the output. The Junos XML API usually maps such an option to an empty tag whose name matches the option name.

The following example shows the Junos XML tag elements for the show isis adjacency command, which has a fixed-form option called detail:
T1501

# <span id="page-36-0"></span>**CLI Command**

### show isis adjacency detail

## **JUNOS XML Tags**

 $<$ rpc $>$ 

```
<get-isis-adjacency-information>
    <detail/>
  </get-isis-adjacency-information>
</rpc>
```
To view the tags in the CLI:

```
user@host> show isis adjacency detail | display xml rpc
<rpc-reply xmlns:junos="http://xml.juniper.net/junos/16.1R1/junos">
    <rpc>
         <get-isis-adjacency-information>
              <detail/>
         </get-isis-adjacency-information>
    \langlerpc\rangle<cli> <banner></banner>
    \langle/cli\rangle</rpc-reply>
```
#### **Change History Table**

Feature support is determined by the platform and release you are using. Use [Feature Explorer](https://apps.juniper.net/feature-explorer/) to determine if a feature is supported on your platform.

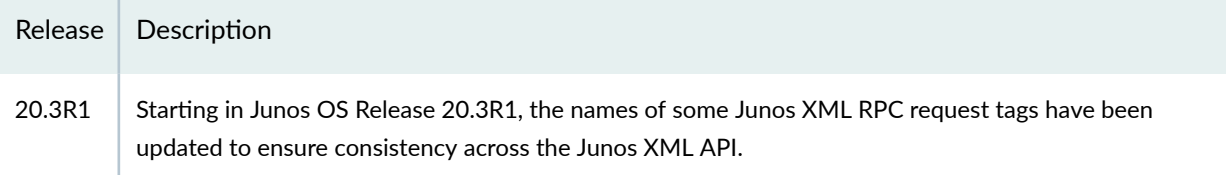

# **Map Configuration Statements to Junos XML Tag Elements**

#### **IN THIS SECTION**

- [Mapping for Hierarchy Levels and Container Statements](#page-37-0) **| 21**
- Mapping for Objects That Have an Identifier | 22
- <span id="page-37-0"></span>[Mapping for Single-Value and Fixed-Form Leaf Statements](#page-40-0) **| 24**
- Mapping for Leaf Statements with Multiple Values | 25
- Mapping for Multiple Options on One or More Lines | 26
- Mapping for Comments About Configuration Statements | 27

The Junos XML API defines a tag element for every container and leaf statement in the configuration hierarchy. At the top levels of the configuration hierarchy, there is almost always a one-to-one mapping between tag elements and statements, and most tag names match the configuration statement name. At deeper levels of the hierarchy, the mapping is sometimes less direct, because some CLI notational conventions do not map directly to XML-compliant tagging syntax.

**NOTE:** For some configuration statements, the notation used when you type the statement at the CLI configuration-mode prompt differs from the notation used in a configuration file. The same Junos XML tag element maps to both notational styles.

The following sections describe the mapping between configuration statements and Junos XML tag elements:

#### **Mapping for Hierarchy Levels and Container Statements**

The <configuration> element is the top-level Junos XML container element for configuration statements. It corresponds to the  $[edit]$  hierarchy level in CLI configuration mode. Most statements at the next few levels of the configuration hierarchy are container statements. The Junos XML container tag element that corresponds to a container statement almost always has the same name as the statement.

The following example shows the Junos XML tag elements for two statements at the top level of the configuration hierarchy. Note that a closing brace in a CLI configuration statement corresponds to a closing Junos XML tag.

# **22**

# <span id="page-38-0"></span>**CLI Configuration Statements**

```
system {
  login {
    ...child statements...
  ₹
ł
protocols {
  ospf...child statements...
  ₹
ł
```
# **JUNOS XML Tags**

```
<configuration>
  <system>
    <login>
      <!- - tags for child statements - ->
    </login>
  </system>
  <protocols>
    <ospf><!- - tags for child statements - ->
    </ospf></protocols>
                                              T1502
</configuration>
```
# **Mapping for Objects That Have an Identifier**

At some hierarchy levels, the same kind of configuration object can occur multiple times. Each instance of the object has a unique identifier to distinguish it from the other instances. In the CLI notation, the parent statement for such an object consists of a keyword and identifier of the following form:

```
keyword identifier {
… configuration statements for individual characteristics …
}
```
keyword is a fixed string that indicates the type of object being defined, and *identifier* is the unique name for this instance of the type. In the Junos XML API, the tag element corresponding to the keyword is a container tag element for child tag elements that represent the object's characteristics. The container tag element's name generally matches the keyword string.

The Junos XML API differs from the CLI in its treatment of the identifier. Because the Junos XML API does not allow container tag elements to contain both other tag elements and untagged character data such as an identifier name, the identifier must be enclosed in a tag element of its own. Most frequently, identifier tag elements for configuration objects are called <name>. Some objects have multiple identifiers, which usually have names other than  $\zeta$ name  $\zeta$ . To verify the name of each identifier tag element for a configuration object, consult the entry for the object in the Junos XML API Configuration Developer Reference.

**NOTE:** The Junos OS reserves the prefix junos- for the identifiers of configuration groups defined within the junos-defaults configuration group. User-defined identifiers cannot start with the string junos-.

Identifier tag elements also constitute an exception to the general XML convention that tag elements at the same level of hierarchy can appear in any order; the identifier tag element always occurs first within the container tag element.

The configuration for most objects that have identifiers includes additional leaf statements, which represent other characteristics of the object. For example, each BGP group configured at the [edit protocols bgp group] hierarchy level has an associated name (the identifier) and can have leaf statements for other characteristics such as type, peer autonomous system (AS) number, and neighbor address. For information about the Junos XML mapping for leaf statements, see ["Mapping for Single-Value and](#page-40-0) [Fixed-Form Leaf Statements" on page 24,](#page-40-0) "Mapping for Leaf Statements with Multiple Values" on page [25,](#page-41-0) and "Mapping for Multiple Options on One or More Lines" on page 26.

The following example shows the Junos XML tag elements for configuration statements that define two BGP groups called <name> and <name>. Notice that the Junos XML <name> element that encloses the identifier of each group (and the identifier of the neighbor within a group) does not have a counterpart in the CLI statements.

#### <span id="page-40-0"></span>**CLI Configuration Statements JUNOS XML Tags** <configuration> protocols { <protocols>  $bgp\$  $<$ bgp $>$ group  $G1$  { <group> <name>G1</name> type external: <type>external</type> peer-as 56; <peer-as>56</peer-as> neighbor 10.0.0.1; <neighbor> <name>10.0.0.1</name> </neighbor> ł </group> group  $G2$  { <group> <name>G2</name> type external; <type>external</type> peer-as 57; <peer-as>57</peer-as> neighbor 10.0.10.1; <neighbor> <name>10.0.10.1</name> </neighbor> } </group> ₹ </bgp>  $\mathcal{E}$ </protocols> T1503 </configuration>

### **Mapping for Single-Value and Fixed-Form Leaf Statements**

A leaf statement is a CLI configuration statement that does not contain any other statements. Most leaf statements define a value for one characteristic of a configuration object and have the following form:

```
keyword value;
```
In general, the name of the Junos XML tag element corresponding to a leaf statement is the same as the keyword string. The string between the opening and closing Junos XML tags is the same as the value string.

The following example shows the Junos XML tag elements for two leaf statements that have a keyword and a value: the message statement at the [edit system login] hierarchy level and the preference statement at the [edit protocols ospf] hierarchy level.

#### **25**

T1504

Some leaf statements consist of a fixed-form keyword only, without an associated variable-form value. The Junos XML API represents such statements with an empty tag. The following example shows the Junos XML tag elements for the disable statement at the [edit forwarding-options sampling] hierarchy level.

#### **CLI Configuration Statement JUNOS XML Tags** <configuration> <forwarding-options> forwarding-options { sampling { <sampling> disable: <disable/> ...other statements under sampling ... <!- tags for other child statements - -> ł  $<$ /sampling> T1505 </forwarding-options> } </configuration>

# **Mapping for Leaf Statements with Multiple Values**

Some Junos OS leaf statements accept multiple values, which can be either user-defined or drawn from a set of predefined values. CLI notation uses square brackets to enclose all values in a single statement, as in the following:

```
statement [ value1 value2 value3 ...];
```
The Junos XML API instead encloses each value in its own tag element. The following example shows the Junos XML tag elements for a CLI statement with multiple user-defined values. The import statement imports two routing policies defined elsewhere in the configuration.

<span id="page-41-0"></span>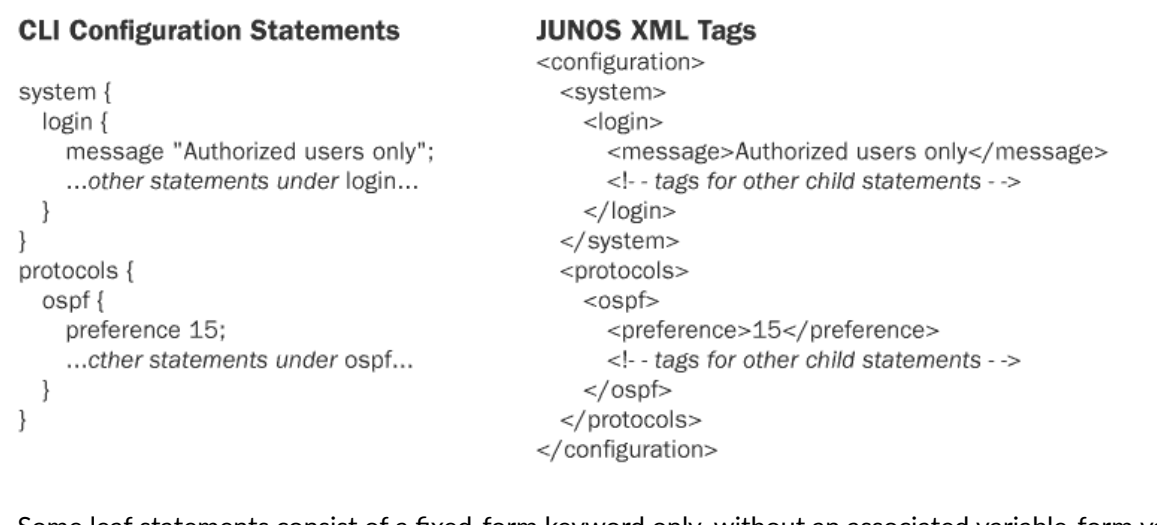

<span id="page-42-0"></span>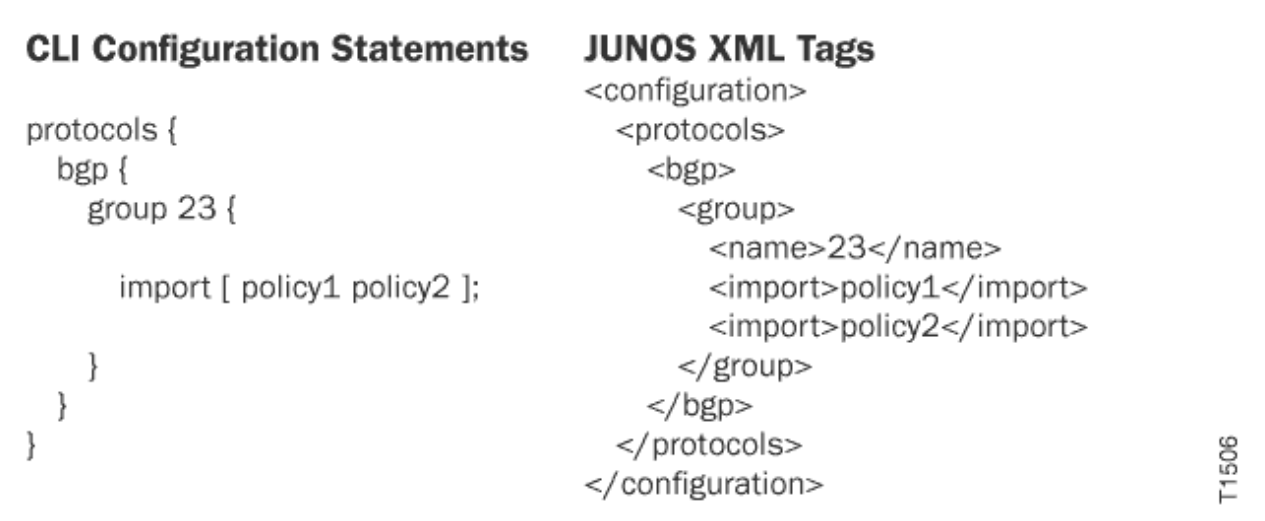

The following example shows the Junos XML tag elements for a CLI statement with multiple predefined values. The permissions statement grants three predefined permissions to members of the user-accounts login class.

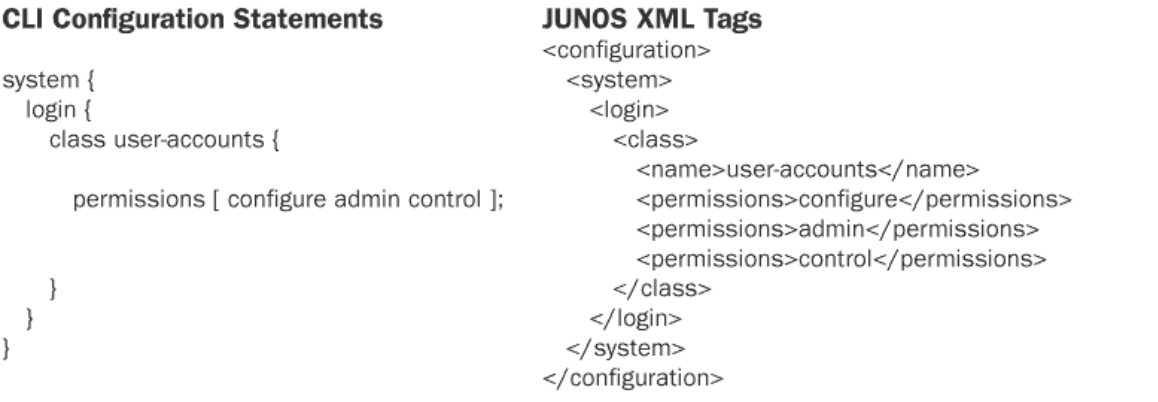

### **Mapping for Multiple Options on One or More Lines**

For some Junos OS configuration objects, the standard CLI syntax places multiple options on a single line, usually for greater legibility and conciseness. In most such cases, the first option identifies the object and does not have a keyword, but later options are paired keywords and values. The Junos XML API encloses each option in its own tag element. Because the first option has no keyword in the CLI statement, the Junos XML API assigns a name to its tag element.

The following example shows the Junos XML tag elements for a CLI configuration statement with multiple options on a single line. The Junos XML API defines a tag element for both options and assigns a name to the tag element for the first option (10.0.0.1), which has no CLI keyword.

T1507

T1508

T1509

#### <span id="page-43-0"></span>**CLI Configuration Statements**

system { backup-router 10.0.01 destination 10.0.0.2;

 $\big\}$ 

```
JUNOS XML Tags
<configuration>
 <system>
   <backup-router>
      <address>10.0.0.1</address>
      <destination>10.0.0.2</destination>
    </backup-router>
  </system>
</configuration>
```
The syntax for some configuration objects includes more than one multioption line. Again, the Junos XML API defines a separate tag element for each option. The following example shows Junos XML tag elements for a traceoptions statement at the [edit protocols isis] hierarchy level. The statement has three child statements, each with multiple options.

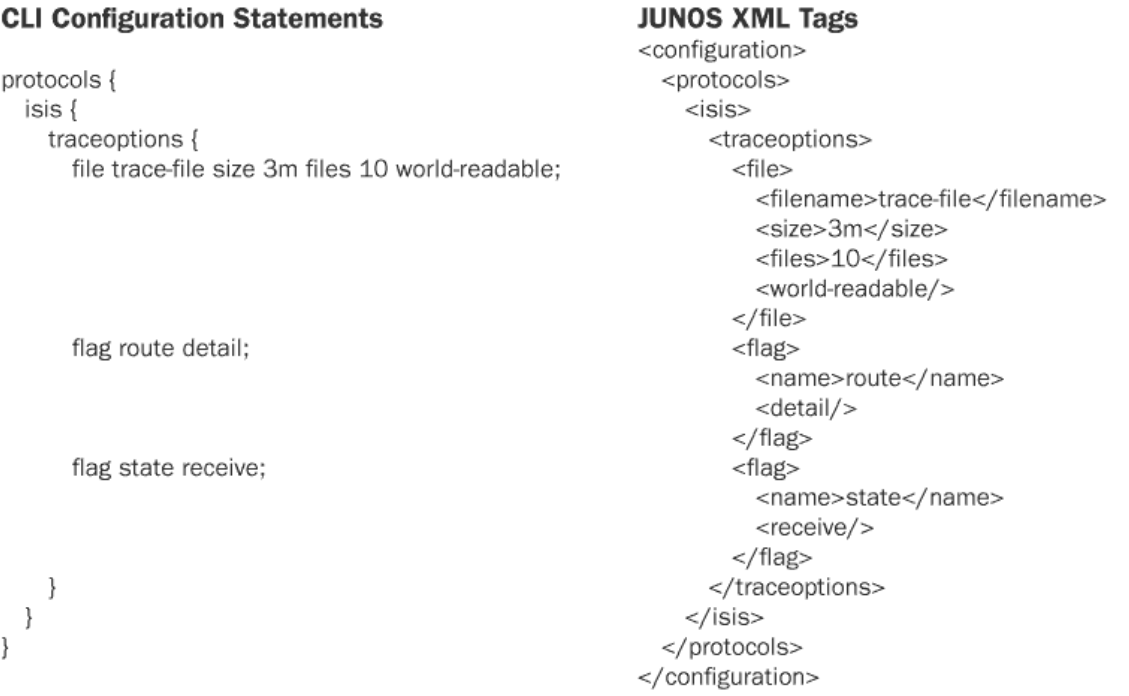

#### **Mapping for Comments About Configuration Statements**

A Junos OS configuration can include comments that describe statements in the configuration. In CLI configuration mode, the annotate command defines the comment to associate with a statement at the current hierarchy level. You can also use a text editor to insert comments directly into a configuration file. For more information, see the [CLI User Guide](https://www.juniper.net/documentation/en_US/junos/information-products/pathway-pages/junos-cli/junos-cli.html).

The Junos XML API encloses comments about configuration statements in the <junos:comment> element. (These comments are different from the comments that are enclosed in the strings  $\langle$ !-- and --> and are automatically discarded by the protocol server.)

In the Junos XML API, the <junos:comment> element immediately precedes the element for the associated configuration statement. (If the tag element for the associated statement is omitted, the comment is not recorded in the configuration database.) The comment text string can include one of the two delimiters that indicate a comment in the configuration database: either the # character before the comment or the paired strings /\* before the comment and \*/ after it. If the client application does not include the delimiter, the protocol server adds the appropriate one when it adds the comment to the configuration. The protocol server also preserves any white space included in the comment.

The following example shows the Junos XML tag elements that associate comments with two statements in a sample configuration statement. The first comment illustrates how including newline characters in the contents of the <junos: comment> element (/\* New backbone area \*/) results in the comment appearing on its own line in the configuration file. There are no newline characters in the contents of the second <junos:comment> element, so in the configuration file the comment directly follows the associated statement on the same line.

```
CLI Configuration Statements
                                      JUNOS XML Tags
                                      <configuration>
protocols {
                                        <protocols>
                                          <ospf>
 ospf {
                                            <junos:comment>
                                                  /* New backbone area */
   /* New backbone area */
                                            </junos:comment>
   area 0.0.0.0 {
                                            <area>
                                              <name>0.0.0.0</name><junos:comment> # From jnpr1 to jnpr2</junos:comment>
      interface so-0/0/0 { # From inpr1 to inpr2 <interface>
                                                <name>so-0/0/0</name>
        hello-interval 5;
                                                <hello-interval>5</hello-interval>
                                              </interface>
     \rightarrow\}\alphaarea>
 \}</ospf>
                                        </protocols>
                                      </configuration>
```
# **Using NETCONF Configuration Response Tag Elements in NETCONF Requests and Configuration Changes**

1

The NETCONF server encloses its response to each configuration request in  $<$ rpc-reply> and <configuration> tag elements. Enclosing each configuration response within a <configuration> tag element contrasts with how the server encloses each different operational response in a tag element named for that type of response—for example, the <chassis-inventory> tag element for chassis information or the <interface-information> tag element for interface information.

The Junos XML tag elements within the <configuration> tag element represent configuration hierarchy levels, configuration objects, and object characteristics, always ordered from higher to deeper levels of the hierarchy. When a client application loads a configuration, it can emit the same tag elements in the same order as the NETCONF server uses when returning configuration information. This consistent

T1510

representation makes handling configuration information more straightforward. For instance, the client application can request the current configuration, store the NETCONF server's response in a local memory buffer, make changes or apply transformations to the buffered data, and submit the altered configuration as a change to the candidate configuration. Because the altered configuration is based on the NETCONF server's response, it is certain to be syntactically correct.

Similarly, when a client application requests information about a configuration element (hierarchy level or configuration object), it uses the same tag elements that the NETCONF server will return in response. To represent the element, the client application sends a complete stream of tag elements from the top of the configuration hierarchy (represented by the <configuration> tag element) down to the requested element. The innermost tag element, which represents the level or object, is either empty or includes the identifier tag element only. The NETCONF server's response includes the same stream of parent tag elements, but the tag element for the requested configuration element contains all the tag elements that represent the element's characteristics or child levels. For more information, see "Request Configuration [Data Using NETCONF" on page 396.](#page-412-0)

The tag streams emitted by the NETCONF server and by a client application can differ in the use of white space, as described in "XML and NETCONF XML Management Protocol Conventions Overview" [on page 11.](#page-27-0)

#### RELATED DOCUMENTATION

XML and NETCONF XML Management Protocol Conventions Overview | 11 Map Configuration Statements to Junos XML Tag Elements | 20 Request Configuration Data Using NETCONF | 396

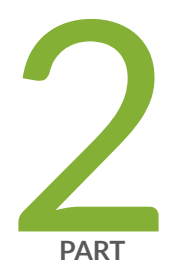

# Manage NETCONF Sessions

[NETCONF Session Overview](#page-47-0) | [31](#page-47-0) [Manage NETCONF Sessions](#page-52-0) | [36](#page-52-0) NETCONF Tracing Operations | [169](#page-185-0) NETCONF Protocol Operations and Attributes | [178](#page-194-0) [NETCONF Request and Response Tags](#page-218-0) | [202](#page-218-0) [Junos XML Protocol Elements Supported in NETCONF Sessions](#page-231-0) | [215](#page-231-0) Junos XML Protocol Element Attributes Supported in NETCONF Sessions | [262](#page-278-0)

# <span id="page-47-0"></span>**NETCONF Session Overview**

#### **IN THIS CHAPTER**

- NETCONF Session Overview **| 31**
- Understanding the Client Application's Role in a NETCONF Session | 32
- [Generate Well-Formed XML Documents](#page-49-0) **| 33**
- [Understanding the Request Procedure in a NETCONF Session](#page-50-0) **| 34**

# **NETCONF Session Overview**

Communication between the NETCONF server and a client application is session based. The server and client explicitly establish a connection and session before exchanging data and close the session and connection when they are finished.

The streams of NETCONF and Junos XML tag elements emitted by the NETCONF server and the client application must each constitute well-formed XML by obeying the structural rules defined in the document type definition (DTD) for the kind of information they are exchanging. The client application must emit tag elements in the required order and only in the allowed contexts.

Client applications can access the NETCONF server by using the SSH protocol and standard SSH authentication mechanisms; by using the TLS protocol, which uses mutual X.509 certificate-based authentication; or by using outbound HTTPS, which uses one-way X.509 certificate based authentication. After authentication, the NETCONF server uses the configured or derived Junos OS username and class to determine whether a client application is authorized to make each request.

The following list outlines the basic structure of a NETCONF session:

- 1. The client application establishes a connection to the NETCONF server and opens the NETCONF session.
- 2. The NETCONF server and client application exchange initialization information, which is used to determine if they are using compatible versions of the Junos OS and the NETCONF XML management protocol.
- 3. The client application sends one or more requests to the NETCONF server and parses its responses.

<span id="page-48-0"></span>4. The client application closes the NETCONF session and the connection to the NETCONF server.

For an example of a complete NETCONF session, see ["Sample NETCONF Session" on page 135.](#page-151-0)

#### RELATED DOCUMENTATION

[Generate Well-Formed XML Documents](#page-49-0) **| 33**

# **Understanding the Client Application's Role in a NETCONF Session**

To create a NETCONF session and communicate with the NETCONF server, a client application performs the following procedures, which are described in the indicated sections:

- 1. Satisfies the prerequisites for the given connection protocol, as described in:
	- "Establish an SSH Connection for a NETCONF Session" on page 37
	- ["NETCONF Sessions over Transport Layer Security \(TLS\)" on page 48](#page-64-0)
	- ["NETCONF and Shell Sessions over Enhanced Outbound HTTPS" on page 65](#page-81-0)
- 2. Establishes a connection to the NETCONF server.
	- For NETCONF sessions over SSH, see ["Connect to the NETCONF Server Using SSH" on page](#page-129-0) [113.](#page-129-0)
	- For NETCONF sessions over TLS, see ["How to Establish a NETCONF Session over TLS" on page](#page-69-0) [53.](#page-69-0)
	- For NETCONF sessions over outbound HTTPS, see ["How to Establish NETCONF and Shell](#page-84-0) [Sessions over Enhanced Outbound HTTPS" on page 68](#page-84-0).
- 3. Opens a NETCONF session, as described in ["Start a NETCONF Session" on page 115](#page-131-0).
- 4. Optionally locks the candidate configuration or opens an instance of the ephemeral configuration database.

Locking the configuration prevents other users or applications from changing it at the same time. For more information, see "Lock and Unlock the Candidate Configuration Using NETCONF" on page 130.

For information about the ephemeral configuration database, see ["Understanding the Ephemeral](#page-340-0) Configuration Database" on page 324 and "Enable and Configure Instances of the Ephemeral Configuration Database" on page 341.

- <span id="page-49-0"></span>5. Requests operational or configuration information, or changes configuration information, as described in ["Request](#page-412-0) Operational Information Using NETCONF" on page 382, "Request Configuration Data Using NETCONF" on page 396, and "Edit the Configuration Using NETCONF" on [page 273.](#page-289-0)
- 6. (Optional) Verifies the syntactic correctness of the candidate configuration before attempting to commit it, as described in "Verify the Candidate Configuration Syntax Using NETCONF" on page 318.
- 7. Commits changes made to the candidate configuration, as described in ["Commit the Candidate](#page-335-0)" Configuration Using NETCONF" on page 319 and "Commit the Candidate Configuration Only After Confirmation Using NETCONF" on page 321, or commits changes made to an open instance of the ephemeral configuration database, as described in ["Commit and Synchronize Ephemeral](#page-370-0) Configuration Data Using the NETCONF or Junos XML Protocol" on page 354.
- 8. Unlocks the candidate configuration if it is locked or closes an open instance of the ephemeral configuration database.

Other users and applications cannot change the candidate configuration while it remains locked. For more information, see "Lock and Unlock the Candidate Configuration Using NETCONF" on page 130.

9. Ends the NETCONF session and closes the connection to the device, as described in ["End a](#page-151-0) NETCONF Session and Close the Connection" on page 135.

# **Generate Well-Formed XML Documents**

Each set of NETCONF and Junos XML tag elements emitted by the NETCONF server and a client application within a <hello>, <rpc>, or <rpc-reply> tag element must constitute a well-formed XML document by obeying the structural rules defined in the document type definition (DTD) for the kind of information being sent. The client application must emit tag elements in the required order and only in the allowed contexts.

The NETCONF server and client applications must also comply with RFC 4742, Using the NETCONF Configuration Protocol over Secure SHell (SSH), available at http://www.ietf.org/rfc/rfc4742.txt. In particular, the server and applications must send the character sequence ]]>]]> after each XML document. Because this sequence is not legal within an XML document, it unambiguously signals the end of a document. In practice, the client application sends the sequence after the closing </hello> tag and each closing </rpc> tag, and the NETCONF server sends it after the closing </hello> tag and each closing </rpc-reply> tag.

<span id="page-50-0"></span>**NOTE:** In the following example (and in all examples in this document of tag elements emitted by a client application), bold font is used to highlight the part of the tag sequence that is discussed in the text.

```
<!-- generated by a client application -->
<hello | rpc>
    <!-- contents of top-level tag element -->
</hello | /rpc>
]]>]]>
<!-- generated by the NETCONF server -->
<hello | rpc-reply attributes>
    <!-- contents of top-level tag element -->
</hello | /rpc-reply>
```

```
]]>]]>
```
#### RELATED DOCUMENTATION

[Connect to the NETCONF Server Using SSH](#page-129-0) **| 113**

[Start a NETCONF Session](#page-131-0) **| 115**

# **Understanding the Request Procedure in a NETCONF Session**

You can use the NETCONF XML management protocol and Junos XML API to request information about the status and the current configuration of a routing, switching, or security platform running Junos OS. The tags for operational requests are defined in the Junos XML API and correspond to Junos OS command-line interface (CLI) operational commands. There is a request tag element for many commands in the CLI show family of commands.

The tag element for configuration requests is the NETCONF <get-config> tag element. It corresponds to the CLI configuration mode show command. The Junos XML tag elements that make up the content of both the client application's requests and the NETCONF server's responses correspond to CLI configuration statements, which are described in the Junos OS configuration guides.

In addition to information about the current configuration, client applications can request other configuration-related information, including information about previously committed (rollback)

configurations, information about the rescue configuration, or an XML schema representation of the configuration hierarchy.

To request information from the NETCONF server, a client application performs the procedures described in the indicated sections:

- 1. Establishes a connection to the NETCONF server on the routing, switching, or security platform.
- 2. Opens a NETCONF session.
- 3. Optionally locks the candidate configuration or opens an instance of the ephemeral configuration database.

Locking the configuration prevents other users or applications from changing it at the same time. For more information, see "Lock and Unlock the Candidate Configuration Using NETCONF" on page 130.

For information about the ephemeral configuration database, see ["Understanding the Ephemeral](#page-340-0) Configuration Database" on page 324 and "Enable and Configure Instances of the Ephemeral Configuration Database" on page 341.

- 4. Makes any number of requests one at a time, freely intermingling operational and configuration requests. See ["Request](#page-412-0) Operational Information Using NETCONF" on page 382 and "Request Configuration Data Using NETCONF" on page 396. The application can also intermix requests with configuration changes.
- 5. Accepts the tag stream emitted by the NETCONF server in response to each request and extracts its content, as described in ["Parse the NETCONF Server Response" on page 123](#page-139-0).
- 6. Unlocks the candidate configuration, if it is locked, or closes an open instance of the ephemeral configuration database.

Other users and applications cannot change the candidate configuration while it remains locked. For more information, see "Lock and Unlock the Candidate Configuration Using NETCONF" on page 130

7. Ends the NETCONF session and closes the connection to the device, as described in ["End a](#page-151-0) NETCONF Session and Close the Connection" on page 135.

# <span id="page-52-0"></span>**Manage NETCONF Sessions**

#### **IN THIS CHAPTER**

- Establish an SSH Connection for a NETCONF Session | 37
- [NETCONF Sessions over Transport Layer Security \(TLS\)](#page-64-0) **| 48**
- Ŏ [NETCONF and Shell Sessions over Enhanced Outbound HTTPS](#page-81-0) **| 65**
- [NETCONF Sessions over Outbound HTTPS](#page-97-0) **| 81**
- [NETCONF Call Home Sessions](#page-111-0) **| 95**
- [Connect to the NETCONF Server Using SSH](#page-129-0) **| 113**
- [Start a NETCONF Session](#page-131-0) **| 115**
- [Send Requests to the NETCONF Server](#page-135-0) **| 119**
- [Parse the NETCONF Server Response](#page-139-0) **| 123**
- [Parse Response Tag Elements Using a Standard API in NETCONF and Junos XML Protocol Sessions](#page-142-0) **| 126**
- [How Character Encoding Works on Juniper Networks Devices](#page-143-0) **| 127**
- [Handle an Error or Warning in a NETCONF Session](#page-144-0) **| 128**
- Lock and Unlock the Candidate Configuration Using NETCONF | 130
- [Terminate a NETCONF Session](#page-149-0) **| 133**
- End a NETCONF Session and Close the Connection | 135
- [Sample NETCONF Session](#page-151-0) **| 135**
- Configure RFC-Compliant NETCONF Sessions | 141
- [NETCONF Monitoring](#page-163-0) **| 147**
- NETCONF Event Notifications | 159

# <span id="page-53-0"></span>**Establish an SSH Connection for a NETCONF Session**

#### **IN THIS SECTION**

- Understanding NETCONF Sessions over SSH **| 37**
- Common Prerequisites for NETCONF Sessions over SSH or Outbound SSH **| 37**
- Prerequisites for Establishing an SSH Connection for NETCONF Sessions | 40
- Prerequisites for Establishing an Outbound SSH Connection for NETCONF Sessions | 44

#### **Understanding NETCONF Sessions over SSH**

You can use the SSH protocol to establish connections between a *configuration management server* and a Junos device. You use a configuration management server to manage the Junos device remotely.

You can use the following options to establish an SSH connection between the configuration management server and the Junos device.

- SSH-The configuration management server initiates an SSH session with the Junos device.
- Outbound SSH-Use this option when the configuration management server cannot initiate an SSH connection because of network restrictions (such as a firewall). In this situation, you configure the Junos device to initiate, establish, and maintain an SSH connection with a predefined set of configuration management servers.

#### **Common Prerequisites for NETCONF Sessions over SSH or Outbound SSH**

#### **IN THIS SECTION**

- Install SSH Software on the Configuration Management Server | 38
- [Enable NETCONF Service over SSH](#page-54-0) **| 38**

For NETCONF sessions that use either SSH or outbound SSH, you must install SSH software on the configuration management server and enable the NETCONF service on the Junos device. See the following sections for detailed instructions:

#### <span id="page-54-0"></span>**Install SSH Software on the Configuration Management Server**

For SSH connections, the configuration management server (CMS) handles the SSH connection with the Junos device. For outbound SSH connections, the Junos device establishes the SSH connection to the configuration management server, and then the configuration management server takes control of the SSH session.

To establish an SSH or outbound SSH connection with a device, the configuration management server must have SSH software installed locally. For information about obtaining and installing SSH software, see:

- http://www.ssh.com
- http://www.openssh.com

#### **Enable NETCONF Service over SSH**

To establish NETCONF sessions on a Junos device, you must enable the NETCONF service. You can configure the NETCONF server to accept NETCONF sessions on the following ports:

- Default NETCONF port  $(830)$  or a user-defined port
- Default SSH port (22)

We recommend that you use the default NETCONF port because it enables the device to easily identify and filter NETCONF traffic. Alternatively, you can configure the device to accept NETCONF sessions on a specific port instead of the default NETCONF port. The defined port accepts only NETCONF-over-SSH sessions and rejects regular SSH session requests. If you also enable SSH services on the server, the device accepts NETCONF sessions on both the default SSH port and the configured NETCONF port (default or user-defined port). For added security, you can configure event policies that utilize UI\_LOGIN\_EVENT information to effectively disable the default port or further restrict NETCONF server access on a port.

To enable NETCONF service over SSH on a Junos device:

- 1. Enable the NETCONF service on either the default NETCONF port (830) or a user-defined port:
	- To use the default NETCONF port (830), include the netconf ssh statement at the [edit system] services] hierarchy level:

[edit system services] user@host# **set netconf ssh**  $\bullet$  To use a specific port, configure the port statement with the desired port number at the [edit system services netconf ssh] hierarchy level.

[edit system services] user@host# **set netconf ssh port port-number**

The port-number can range from 1 through 65535. The configured port accepts only NETCONFover-SSH sessions and rejects regular SSH session requests.

**NOTE:** Although NETCONF-over-SSH sessions can be configured on any port from 1 through 65535, you should avoid configuring access on a port that is normally assigned for another service. This practice avoids potential resource conflicts. If you configure a port assigned for another service, such as FTP, and that service is enabled, a commit check does not reveal a resource conflict or issue any warning message to that effect.

2. (Optional) To also enable access to the NETCONF SSH subsystem using the default SSH port (22), include the ssh statement at the [edit system services] hierarchy level.

[edit system services] user@host# **set ssh**

This configuration enables SSH access to the device for all users and applications.

**NOTE**: In releases where the default behavior is to restrict the root user from using the SSH service, you must configure the root-login allow statement at the [edit system services ssh] hierarchy level to enable the root user to open NETCONF sessions over SSH.

3. (Optional) Configure the device to disconnect unresponsive NETCONF clients.

Specify the timeout interval (in seconds) after which, if no data has been received from the client, the sshd process requests a response. Additionally, specify the threshold of missed client-alive responses that triggers a disconnect.

```
[edit system services]
user@host# set netconf ssh client-alive-interval 10
user@host# set netconf ssh client-alive-count-max 10
```
<span id="page-56-0"></span>**NOTE:** Statements configured at the [edit system services netconf ssh] hierarchy level only apply to NETCONF sessions that connect through the default port (830) or through the userdefined port that is configured at the same hierarchy level.

4. Commit the configuration:

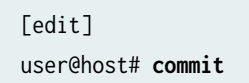

5. Repeat the preceding steps on each device running Junos OS where the client application establishes NETCONF sessions.

### **Prerequisites for Establishing an SSH Connection for NETCONF Sessions**

#### **IN THIS SECTION**

- Configure a User Account for the Client Application on Junos Devices | 40
- Configure a Public/Private Key Pair or Password for the Junos OS User Account | 41
- Access the Keys or Password with the Client Application | 43

Before the configuration management server can establish an SSH connection with a Junos device, you must satisfy the common requirements discussed in:

• ["Common Prerequisites for NETCONF Sessions over SSH or Outbound SSH" on page 37](#page-53-0)

as well as the requirements discussed in the following sections:

#### **Configure a User Account for the Client Application on Junos Devices**

The configuration management server must log in to the Junos device to establish a NETCONF session. Thus, the configuration management server needs a user account on each device where it establishes a NETCONF session. The following instructions explain how to create a local user account on Junos devices. Alternatively, you can skip this section and enable authentication through RADIUS or TACACS +.

To create a local user account:

<span id="page-57-0"></span>**1.** Configure the user statement at the [edit system login] hierarchy level and specify a username. Include the class statement, and specify a login class that has the permissions required for all actions to be performed by the application.

```
[edit system login]
user@host# set user username class class-name
```
- 2. Optionally, include the full-name and uid statements at the [edit system login user username] hierarchy level.
- 3. Commit the configuration to activate the user account on the device.

[edit] user@host# **commit**

4. Repeat the preceding steps on each device running Junos OS where the client application establishes NETCONF sessions.

#### **Configure a Public/Private Key Pair or Password for the Junos OS User Account**

The configuration management server needs an SSH public/private key pair, a text-based password, or both before it can authenticate with the NETCONF server. A public/private key pair is sufficient if the account is used only to connect to the NETCONF server through SSH. If the account is also used to access the device in other ways (for login on the console, for example), it must have a text-based password. The password is also used (the SSH server prompts for it) if key-based authentication is configured but fails.

**NOTE:** You can skip this section if you have chosen to enable authentication through RADIUS or TACACS+.

To create a text-based password:

1. Include either the plain-text-password or encrypted-password statement at the [edit system login user username authentication] hierarchy level.

To enter a password as text, issue the following command. You are prompted for the password, which is encrypted before being stored.

[edit system login user *username* authentication] user@host# **set plain-text-password**

New password: **password** Retype new password: **password**

To store a password that you have previously created and hashed using Message Digest 5 (MD5) or Secure Hash Algorithm 1 (SHA-1), issue the following command:

[edit system login user *username* authentication] user@host# **set encrypted-password "password"**

2. Commit the configuration.

[edit system login user *username* authentication] user@host# **commit**

3. Repeat the preceding steps on each device where the client application establishes NETCONF sessions.

To create an SSH public/private key pair, perform the following steps:

1. On the configuration management server where the client application runs, issue the ssh-keygen command in the standard command shell and provide the appropriate arguments.

user@nms:~\$ **ssh-keygen options**

For example:

netconf-user@nms:~\$ **ssh-keygen -t rsa -b 4096** Generating public/private rsa key pair. Enter file in which to save the key (/home/netconf-user/.ssh/id\_rsa): Created directory '/home/netconf-user/.ssh'. Enter passphrase (empty for no passphrase): Enter same passphrase again: Your identification has been saved in /home/netconf-user/.ssh/id\_rsa Your public key has been saved in /home/netconf-user/.ssh/id\_rsa.pub ...

For more information about ssh-keygen options, see the manual page for the ssh-keygen command.

<span id="page-59-0"></span>2. Associate the public key with the Junos OS login account.

[edit system login user *username* authentication] user@host# **set load-key-file URL**

Junos OS copies the contents of the specified file onto the device running Junos OS. URL is the path to the file that contains one or more public keys. The ssh-keygen command by default stores each public key in a file in the **.ssh** subdirectory of the user home directory; the filename depends on the encoding and SSH version. For information about specifying URLs, see the [CLI User Guide](https://www.juniper.net/documentation/en_US/junos/information-products/pathway-pages/junos-cli/junos-cli.html).

**NOTE:** Alternatively, you can include the ssh-rsa statement at the [edit system login user account-name authentication] hierarchy level. We recommend using the load-key-file statement, however, because it eliminates the need to type or cut-and-paste the public key on the command line.

3. Commit the configuration.

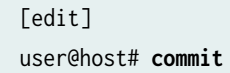

4. Repeat Step "2" on page 43 and Step "3" on page 43 on each Junos device where the client application establishes NETCONF sessions.

#### **Access the Keys or Password with the Client Application**

The client application must be able to access the configured public/private keys or password and provide it when the NETCONF server prompts for it.

There are several methods for enabling the application to access the key or password:

- If public/private keys are used, the ssh-agent program runs on the device where the client application runs, and handles the private key.
- When a user starts the application, the application prompts the user for the password and stores it temporarily in a secure manner.
- The password is stored in encrypted form in a secure local-disk location or in a secured database.

### <span id="page-60-0"></span>**Prerequisites for Establishing an Outbound SSH Connection for NETCONF Sessions**

#### **IN THIS SECTION**

- Configure the Junos Device for Outbound SSH | 44
- Receive and Manage the Outbound SSH Initiation Sequence on the Client | 46

To enable a configuration management server to establish an outbound SSH connection to the NETCONF server, you must satisfy the common requirements discussed in:

• ["Common Prerequisites for NETCONF Sessions over SSH or Outbound SSH" on page 37](#page-53-0)

as well as the requirements discussed in the following sections:

#### **Configure the Junos Device for Outbound SSH**

To configure the Junos device for outbound SSH:

1. At the [edit system services ssh] hierarchy level, set the SSH protocol-version to v2:

```
[edit system services ssh]
user@host# set protocol-version v2
```
- 2. Generate or obtain a public/private key pair for the device running Junos OS. This key pair will be used to encrypt the data transferred across the SSH connection.
- 3. If you are manually installing the public key on the configuration management server, transfer the public key to the configuration management server.
- 4. At the [edit system services] hierarchy level, include the outbound-ssh configuration hierarchy and any required statements.

```
[edit system services]
outbound-ssh {
     client client-id {
         address {
             port port-number;
             retry number;
             timeout seconds;
         }
         device-id device-id;
```

```
 keep-alive {
             retry number;
            timeout seconds;
         }
         reconnect-strategy (in-order | sticky);
        secret password;
         services netconf;
     }
}
```
The options are as follows:

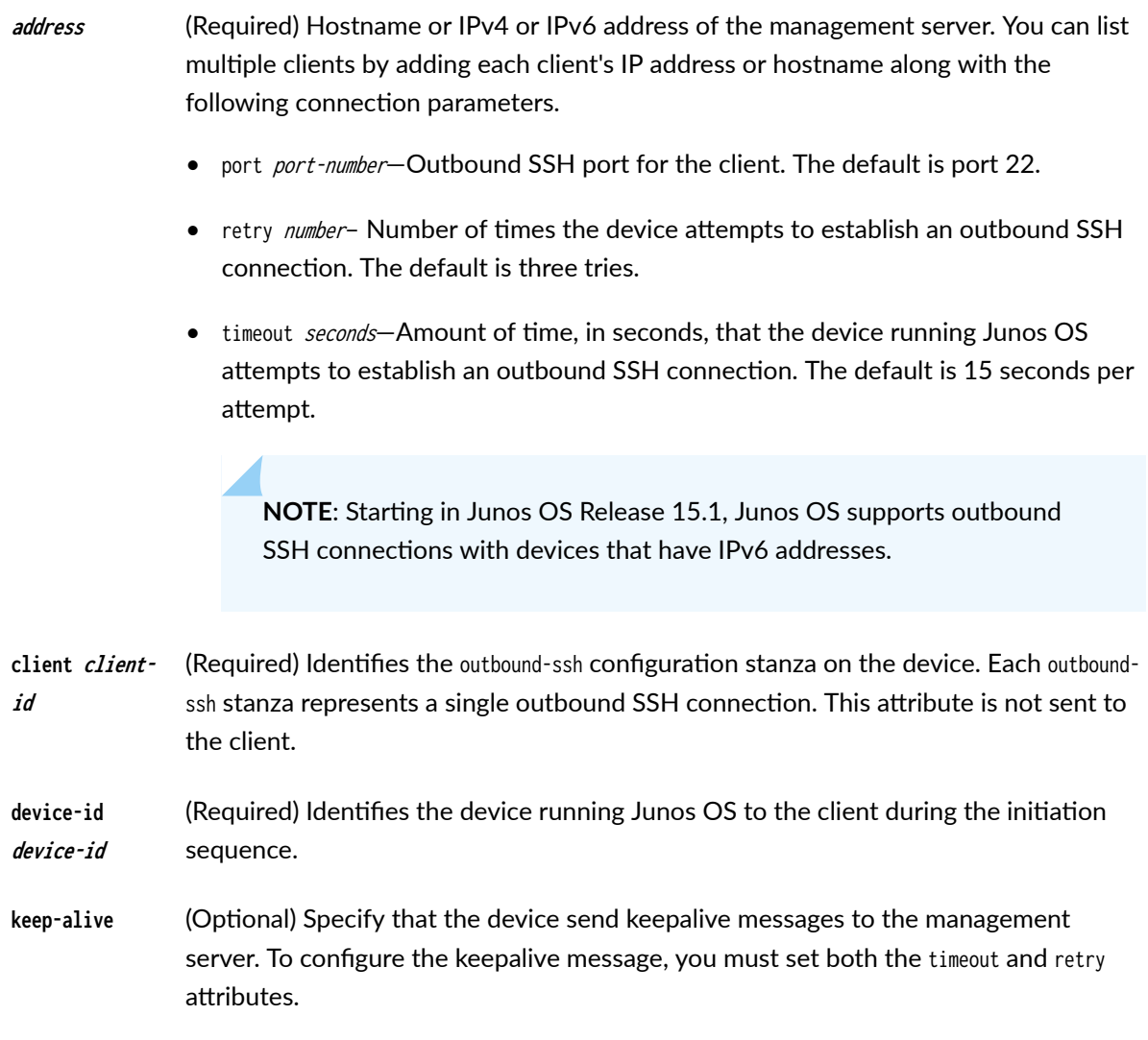

<span id="page-62-0"></span>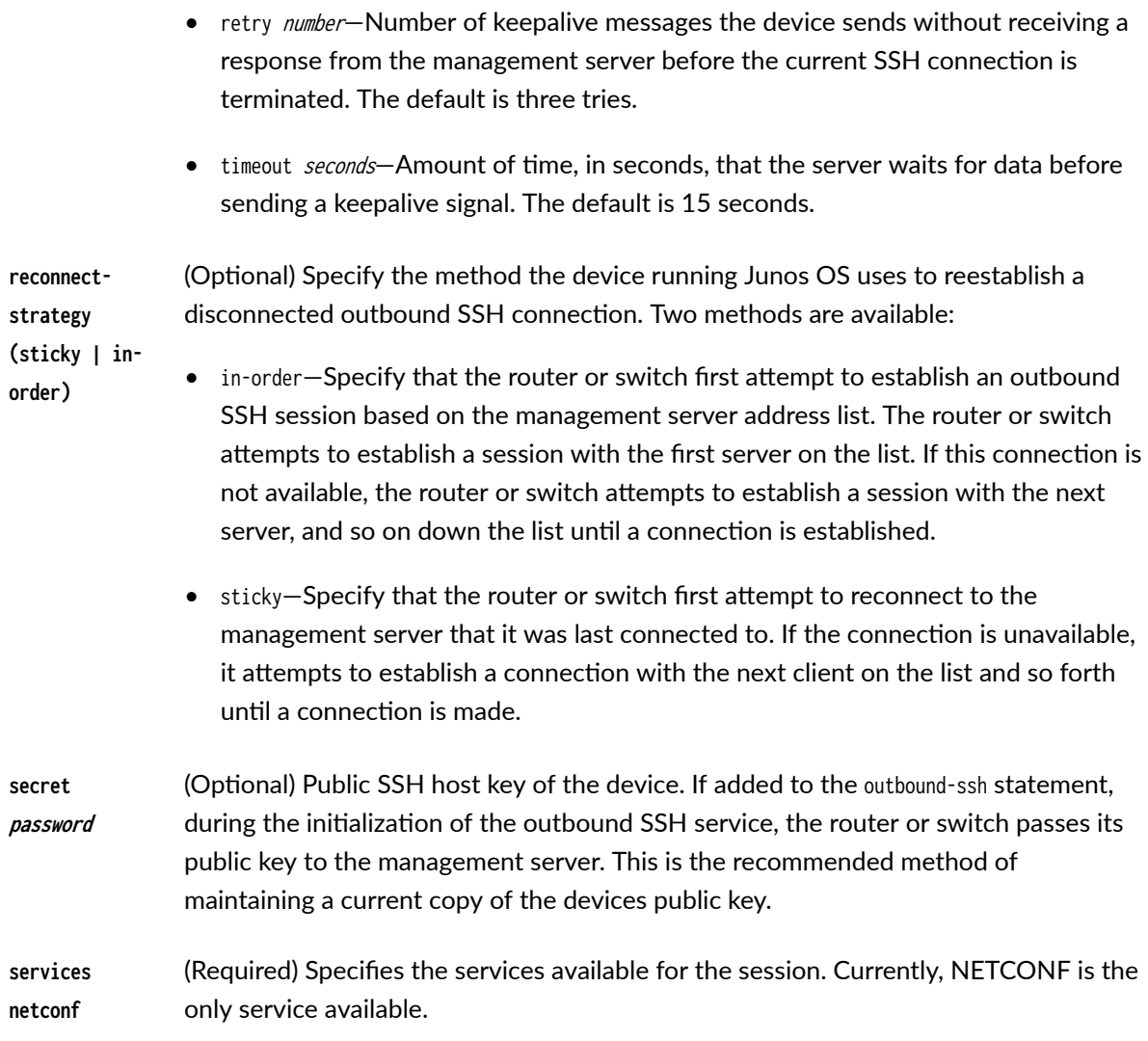

5. Commit the configuration:

[edit] user@host# **commit**

#### **Receive and Manage the Outbound SSH Initiation Sequence on the Client**

When configured for outbound SSH, the Junos device attempts to maintain a constant connection with a configuration management server. Whenever an outbound SSH session is not established, the device sends an outbound SSH initiation sequence to a configuration management server listed in the device's configuration management server list. Prior to establishing a connection with the device, each configuration management server must be set up to receive this initiation sequence, establish a TCP connection with the device, and transmit the device identity back to the device.

The initiation sequence takes one of two forms, depending on how you chose to handle the Junos OS server's public key.

If the public key is installed manually on the configuration management server, the initiation sequence takes the following form:

```
MSG-ID: DEVICE-CONN-INFO\r\n
MSG-VER: V1\r\n
DEVICE-ID: <device-id>\r\n
```
If the public key is forwarded to the configuration management server by the device during the initialization sequence, the sequence takes the following form:

```
MSG-ID: DEVICE-CONN-INFO\r\n
MSG-VER: V1\r\n
DEVICE-ID: : <device-id>\r\n
HOST-KEY: <pub-host-key>\r\n
HMAC: <HMAC(pub-SSH-host-key,<secret>)>\r\n
```
#### **Change History Table**

Feature support is determined by the platform and release you are using. Use [Feature Explorer](https://apps.juniper.net/feature-explorer/) to determine if a feature is supported on your platform.

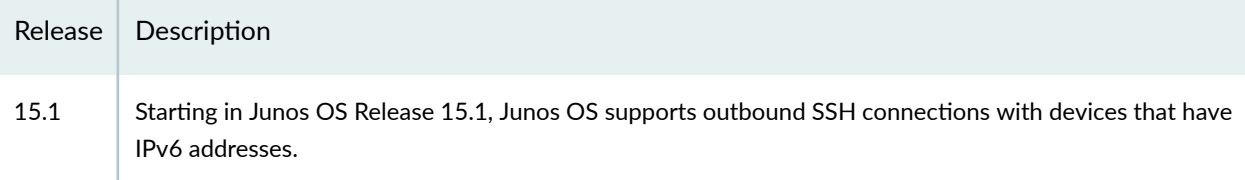

#### RELATED DOCUMENTATION

Remote Access Overview

Junos OS User Accounts

# <span id="page-64-0"></span>**NETCONF Sessions over Transport Layer Security (TLS)**

#### **SUMMARY**

Network Configuration Protocol (NETCONF) clients can use the Transport Layer Security (TLS) protocol with mutual X.509 certificate-based authentication to establish a NETCONF session with supported Junos devices.

#### **IN THIS SECTION**

- Understanding NETCONF-over-TLS Connections | 48
- [How to Establish a NETCONF Session over](#page-69-0) TLS **[| 53](#page-69-0)**

### **Understanding NETCONF-over-TLS Connections**

#### **IN THIS SECTION**

- Benefits of NETCONF over TLS | 48
- NETCONF over TLS Overview **| 48**
- [Understanding the TLS Client to NETCONF Username Mapping](#page-66-0) **| 50**
- NETCONF-over-TLS Connection Workflow | 52

#### **Benefits of NETCONF over TLS**

- Enables remote management of devices using mutual certificate-based authentication
- Enables you to more easily manage networks on a larger scale than when using NETCONF over SSH
- Uses public-key infrastructure to provide mutual TLS certificate-based authentication for both the client and the server
- Secures the connection and exchange of NETCONF messages
- Ensures data integrity for exchanged messages

#### **NETCONF over TLS Overview**

You can establish a Network Configuration Protocol (NETCONF) session over Transport Layer Security (TLS) on certain Junos devices, as an alternative to establishing a NETCONF session over SSH. TLS is a cryptographic protocol that uses mutual certificate-based authentication and provides a secure and reliable connection between two devices. It is a successor to the Secure Sockets Layer (SSL) protocol.

When you establish a NETCONF session over TLS, the NETCONF server acts as the TLS server, and the NETCONF client is the TLS client.

NETCONF sessions over TLS provide some advantages over sessions that use SSH. Whereas SSH authenticates a client by using credentials (username and password) or keys, TLS uses certificates to mutually authenticate both the client and the server. Certificates can provide additional information about a client, and they can be used to securely authenticate one device to another. Thus, while NETCONF sessions over SSH work well for manually managing individual devices, NETCONF sessions that use TLS enable secure device-to-device communication to better manage and automate devices in large-scale networks.

NETCONF-over-TLS sessions with Junos devices have the following requirements:

- NETCONF client that supports TLS version 1.2
- The server and client must have X.509 public key certificates that are signed by a certificate authority
- $\bullet$  The Junos public key infrastructure (PKI) must have the appropriate local and CA certificates loaded
- The Junos device is configured for NETCONF over TLS and defines a default or specific certificateto-NETCONF-username mapping for a client
- The NETCONF username corresponds to a valid Junos OS user account

TLS uses X.509 digital certificates for server and client authentication. A digital certificate is an electronic means for verifying your identity through a trusted third party, known as a *certificate* authority or certification authority (CA). A certificate authority issues digital certificates, which can be used to establish a secure connection between two endpoints through certificate validation. The X.509 standard defines the format for the certificates. To establish a NETCONF session over TLS on supported Junos devices, both the server and the client must have a valid X.509 certificate, and the certificates must be signed by a CA. Self-signed certificates cannot be used to establish NETCONF sessions over TLS.

The Junos OS PKI provides an infrastructure for digital certificate management. To establish a TLS connection, you must install the following in the Junos OS PKI:

• NETCONF server's local certificate and its intermediate CA certificates

**NOTE:** If the server certificate chain does not include intermediate CAs, you must configure the root CA certificate.

• NETCONF client's root CA certificate required to validate the NETCONF client certificate or certificate chain

<span id="page-66-0"></span>After the server verifies the identity of the client and establishes the TLS connection, it must derive the NETCONF username for that client before it can establish the NETCONF session. The NETCONF username is the Junos user account under whose access privileges and permissions the NETCONF operations are performed. You can configure a list of client certificate-to-NETCONF username mappings, and you can also configure a default NETCONF username mapping. Junos OS uses the default mapping when a client certificate does not match any of the configured clients. If the server extracts a valid NETCONF username, it then establishes the NETCONF session. For more information about deriving the NETCONF username, see "Understanding the TLS Client to NETCONF Username Mapping" on page 50.

The Junos process tls-proxyd handles the TLS connection. It performs the TLS handshake, encrypts and decrypts the traffic, determines the NETCONF username, and fetches the authorization parameters for the NETCONF user. The tls-proxyd process works in conjunction with the management process (mgd) to create and manage the NETCONF session. The NETCONF-over-TLS session worhflow is outlined in "NETCONF-over-TLS Connection Workflow" on page 52.

For more information about NETCONF over TLS, see RFC 7589, Using the NETCONF Protocol over Transport Layer Security (TLS) with Mutual X.509 Authentication.

For more information about the Transport Layer Security protocol, see RFC 5246, The Transport Layer Security (TLS) Protocol Version 1.2.

#### **Understanding the TLS Client to NETCONF Username Mapping**

The authenticated identity of the NETCONF-over-TLS client is the NETCONF username. Junos devices execute the NETCONF operations under the account privileges of this user. You can configure the method used to derive the NETCONF username for individual clients, and you can also define a default method to derive the NETCONF username for those clients that do not match a configured client.

You can configure the mapping of client certificates to NETCONF usernames at the [edit system services netconf tls client-identity] hierarchy level. For each client, you configure the certificate fingerprint and a map type. If the fingerprint of a client certificate matches a configured fingerprint, Junos OS uses the corresponding map type to derive the NETCONF username. You can configure only one fingerprint per client, and each client fingerprint must be unique. For example:

```
netconf {
     tls {
         client-identity client1 {
             fingerprint 
04:D2:96:AF:89:AB:33:A4:F9:5C:0F:34:9E:FC:67:2D:98:C6:08:9B:E8:6C:DE:63:60:1C:F6:CD:1A:43:5A:30:A
D;
             map-type specified;
             username netconf-user;
         }
```

```
 client-identity client2 {
             fingerprint 
04:95:71:45:4F:56:10:CA:B1:89:A3:8C:5D:89:CC:BD:01:37:03:EC:B5:4A:55:22:AD:49:DA:9B:D8:8B:3A:21:1
2;
             map-type san-dirname-cn;
         }
     }
}
```
The configured certificate fingerprint uses x509c2n:tls-fingerprint format as defined in RFC 7407, A YANG Data Model for SNMP Configuration. In this format, the first octet is the hashing algorithm identifier, and the remaining octets are the result of the hashing algorithm. The hashing algorithm identifier, which is shown here for reference, is defined in [RFC 5246,](https://tools.ietf.org/html/rfc5246) The Transport Layer Security (TLS) Protocol Version 1.2.

- md5: 1
- sha1: 2
- sha224: 3
- $\bullet$  sha256:4
- sha384: 5
- sha512: 6

You can also configure a default mapping for the NETCONF username at the [edit system services netconf tls default-client-identity] hierarchy level. If the fingerprint of a client certificate does not match any configured clients, the Junos device uses the default map type to derive the NETCONF username.

Junos devices support the following map types:

- san-dirname-cn—Use the common name (CN) defined for the SubjectAltName's (SAN) DirName field (DirName:/CN) in the client certificate as the NETCONF username.
- specified—Use the NETCONF username defined in the username statement at the same hierarchy level.

After the server verifies the identity of the client and establishes the TLS connection, it derives the NETCONF username. It first matches the fingerprint for each configured client against the fingerprint of the presented certificate. If there is a match, it uses the corresponding map type to derive the NETCONF username. If none of the configured fingerprints match that of the client's certificate, the default map type is used to derive the NETCONF username.

After the server determines the username, it fetches the authorization for the user locally or remotely. The username must either have a user account defined locally on the device, or it must be authenticated by a Lightweight Directory Access Protocol (LDAP) server, which then maps it to a user template

<span id="page-68-0"></span>account that is defined locally on the Junos device. If the extracted username is not a valid local or remote user, then the TLS connection is terminated.

#### **NETCONF-over-TLS Connection Workflow**

The Junos device acts as the TLS and NETCONF server. The server listens for incoming NETCONF-over-TLS connections on TCP port 6513. The NETCONF client, which is also the TLS client, initiates a connection with the server on that port.

The client and server perform the following actions to establish and use the NETCONF session over TLS:

- 1. The client sends a TLS ClientHello message to initiate the TLS handshake.
- 2. The server sends a ServerHello message, the server certificate chain, and a CertificateRequest message to request a certificate from the client.
- 3. The client verifies the identity of the server and sends the client certificate chain.
- 4. The server verifies the client certificate chain with the client's root CA, which has been preconfigured on the server.
- 5. The server derives the NETCONF username for that client.
- 6. If the NETCONF username is valid, the server starts the NETCONF session, and the server and client exchange NETCONF <hello> messages.
- 7. The client performs NETCONF operations using the access privileges and permissions of the NETCONF user.
- 8. The client executes the <close-session> operation to end the NETCONF session, which subsequently closes the TLS connection.

The server fails to establish the NETCONF session over TLS in the following scenarios:

- The server or client certificate is expired or self-signed.
- $\bullet$  The client doesn't provide a certificate.
- $\bullet$  The client doesn't send its intermediate CA certificates.
- The client's root CA certificate is not configured on the server.
- $\bullet$  The server cannot map the client certificate to a configured or default map type to derive the NETCONF username.
- The server uses the san-dirname-cn map type to derive the NETCONF username for the client, but the client's certificate does not specify a username in the corresponding field.

#### <span id="page-69-0"></span>SEE ALSO

#### [PKI Components In Junos OS](https://www.juniper.net/documentation/en_US/junos/topics/concept/certificate-digital-understanding.html)

### **How to Establish a NETCONF Session over TLS**

#### **IN THIS SECTION**

- Install TLS Client Software on the Network Management System | 53
- Obtain X.509 Certificates for the Server and Client | 53
- Install the Server's Local Certificate in the Junos PKI | 56
- Install the CA Certificates in the Junos PKI | 57
- [Enable the NETCONF Service over TLS](#page-75-0) **| 59**
- Configure the TLS Client-to-NETCONF Username Mapping | 60
- Configure the Default NETCONF Username Mapping | 61
- Configure the User Account for the NETCONF User | 62
- [Start the NETCONF-over-TLS Session](#page-79-0) **| 63**

A network management system (NMS) is used to remotely manage the Junos device. You can establish a NETCONF session over TLS between a network management system and supported Junos devices. The NMS is the NETCONF and TLS client, and the Junos device is the NETCONF and TLS server.

Before the client and server can establish a NETCONF session over TLS, you must satisfy the requirements discussed in the following sections:

#### **Install TLS Client Software on the Network Management System**

To establish a NETCONF session using TLS, the network management system must first establish a TLS connection with the Junos device. Thus, the network management system requires software for managing the TLS protocol. For example, you can install and use the OpenSSL toolkit, which is a toolkit for the Transport Layer Security (TLS) and Secure Sockets Layer (SSL) protocols. It is licensed under an Apache-style license.

For more information about OpenSSL, see https://www.openssl.org.

#### **Obtain X.509 Certificates for the Server and Client**

The TLS protocol uses X.509 public key certificates to authenticate the identity of the server and the client. To establish a NETCONF session over TLS, both the server and the client must have an X.509

certificate, and the certificate must be signed by a valid certificate authority (CA). Self-signed certificates are not accepted for NETCONF sessions over TLS.

To use OpenSSL to obtain a certificate for the NETCONF client:

1. Generate a private key, and specify the key length in bits.

```
user@nms:~$ openssl genrsa -out client.key 2048
Generating RSA private key, 2048 bit long modulus (2 primes)
......................................................+++++
.............+++++
e is 65537 (0x010001)
```
**NOTE:** Junos devices do not support using Elliptic Curve Digital Signature Algorithm (ECDSA) keys in NETCONF sessions over TLS.

2. If you are defining the NETCONF username in the client's certificate, update your **openssl.cnf** or equivalent configuration file to define the subjectAltName=dirName extension and specify the NETCONF username.

```
user@nms:~$ cat openssl.cnf
# OpenSSL configuration file.
...
[usr_cert]
subjectAltName=dirName:dir_sect
[dir_sect]
CN=netconf-user
```
...

3. Generate a certificate signing request (CSR), which contains the entity's public key and information about their identity.

```
user@nms:~$ openssl req -new -key client.key -out client.csr -sha256
You are about to be asked to enter information that will be incorporated
into your certificate request.
What you are about to enter is what is called a Distinguished Name or a DN.
There are quite a few fields but you can leave some blank
For some fields there will be a default value,
If you enter '.', the field will be left blank.
```
-----

Country Name (2 letter code) [AU]:US State or Province Name (full name) [Some-State]:CA Locality Name (eg, city) []:Sunnyvale Organization Name (eg, company) [Internet Widgits Pty Ltd]:Juniper Organizational Unit Name (eg, section) []: Common Name (e.g. server FQDN or YOUR name) []:netconf-tls-client.example.com Email Address []: Please enter the following 'extra' attributes to be sent with your certificate request A challenge password []: An optional company name []:

- 4. Generate the certificate by doing one of the following:
	- $\bullet$  Submit the CSR to a certificate authority to request an X.509 certificate, and provide the configuration file to include any additional extensions.
	- Sign the CSR with a CA to generate the client certificate, and include the -extfile and -extensions options if you need to reference your configuration file and extensions.

```
user@nms:~$ openssl x509 -req -in client.csr -CA clientRootCA.crt -CAkey clientRootCA.key -
CAcreateserial -out client.crt -days 365 -extensions usr_cert -extfile openssl.cnf
Signature ok
subject=C = US, ST = CA, L = Sunnyvale, O = Juniper, CN = netconf-tls-client.example.com
Getting CA Private Key
```
5. Verify that the Common Name (CN) field and extensions, if provided, are correct.

```
user@nms:~$ openssl x509 -text -noout -in client.crt
Certificate:
     Data:
         Version: 3 (0x2)
         ...
        Subject: C = US, ST = CA, L = Sumnyvalue, 0 = Juniper, CN = netconf-tls-
client.example.com
         X509v3 extensions:
             X509v3 Subject Alternative Name: 
                 DirName:/CN=netconf-user
     ...
```
Similarly, generate the server certificate.

1. Generate a private key, and specify the key length in bits.

```
user@nms:~$ openssl genrsa -out server.key 2048
Generating RSA private key, 2048 bit long modulus (2 primes)
......................................................+++++
.............+++++
e is 65537 (0x010001)
```
2. Generate a certificate signing request (CSR).

user@nms:~\$ **openssl req -new -key server.key -out server.csr -sha256 -subj "/C=US/ST=CA/ L=Sunnyvale/O=Juniper/CN=host.example.com"**

- 3. Generate the certificate by doing one of the following:
	- Submit the CSR to a certificate authority to request an X.509 certificate.
	- Sign the CSR with a CA to generate the server certificate.

```
user@nms:~$ openssl x509 -req -in server.csr -CA serverIntCA.crt -CAkey serverIntCA.key -
CAcreateserial -out server.crt -days 365
Signature ok
subject=C = US, ST = CA, L = Sunnyvale, 0 = Juniper, CN = host.example.com
Getting CA Private Key
```
The Junos OS public key infrastructure (PKI) provides an infrastructure for digital certificate management. You can also use the Junos OS PKI to generate the required key pair and CSR for the server's local certificate. For information about the Junos OS PKI and the different methods for obtaining certificates, see Digital Certificates with PKI Overview and related documentation.

## **Install the Server's Local Certificate in the Junos PKI**

The server's local certificate is the X.509 certificate for the Junos device that is acting as the NETCONF and TLS server. You must install the local certificate for the device in the Junos PKI.

To install the server's local certificate in the Junos PKI:

- 1. Copy the certificate and private key to the Junos device.
- 2. Load the certificate from the specified file using the Junos PKI.

Define a unique certificate identifier, and specify the file paths to the certificate and the private key or key pair. For example:

user@host> **request security pki local-certificate load certificate-id netconf-server-cert filename /var/tmp/server.crt key /var/tmp/server.key** Local certificate loaded successfully

3. (Optional) Verify the certificate.

user@host> **show security pki local-certificate certificate-id netconf-server-cert** Certificate identifier: netconf-server-cert Issued to: host, Issued by:  $C = US$ ,  $ST = California$ ,  $L = Summary$   $O = ServerIntCA$ ,  $CN =$ ServerIntCA Validity: Not before: 03- 6-2020 22:32 UTC Not after: 03- 6-2021 22:32 UTC Public key algorithm: rsaEncryption(2048 bits) Keypair Location: Keypair generated locally

#### **Install the CA Certificates in the Junos PKI**

A digital certificate is an electronic means for verifying your identity through a trusted third party, known as a *certificate authority (CA)*. When establishing a NETCONF session over TLS, the client and server must each have an X.509 digital certificate to authenticate their identity. You must configure the root CA certificate required to validate the client certificate in the Junos public key infrastructure (PKI). You must also configure any CAs required to validate the server's local certificate in the Junos PKI. Thus, for each CA, you configure a certificate authority profile and load the corresponding CA certificate and certificate revocation list (CRL). This configuration enables the Junos device to validate a certificate against the CA.

**NOTE:** If the server certificate chain does not include intermediate CAs, you must configure the root CA certificate. Otherwise, you only need to configure the intermediate CAs.

To manually configure a CA profile and load the corresponding CA certificate and CRL:

1. Download the CA certificates and any required CA certificate revocation lists (CRLs) to the Junos device.

2. Configure a trusted CA profile for each required CA, for example:

```
[edit security pki]
user@host# set ca-profile clientRootCA ca-identity clientRootCA
user@host# set ca-profile serverRootCA ca-identity serverRootCA
user@host# set ca-profile serverIntCA ca-identity serverIntCA
user@host# commit and-quit
```
3. Load the CA certificate associated with the client's root CA profile in the Junos PKI, and specify the location of the certificate file.

```
user@host> request security pki ca-certificate load ca-profile clientRootCA filename /var/tmp/
clientRootCA.crt
```
Fingerprint:

```
 93:cc:d4:bb:ce:6b:e5:8d:91:e2:f9:46:7c:f8:a5:52:87:88:b5:28 (sha1)
   03:18:f4:42:38:fd:ad:c4:73:78:06:cd:45:2a:de:e2 (md5)
Do you want to load this CA certificate ? [yes,no] (no) yes
```
CA certificate for profile clientRootCA loaded successfully

- 4. Load the CA certificates associated with the server's CA profile in the Junos PKI, and specify the location of the certificate file.
	- $\bullet$  If the certificate chain only has a root CA, load the root CA certificate.

```
user@host> request security pki ca-certificate load ca-profile serverRootCA 
filename /var/tmp/serverRootCA.crt
Fingerprint:
   af:67:c6:f0:7c:2d:11:35:72:0e:c3:b3:76:ee:63:57:d4:81:a4:77 (sha1)
   2a:87:1f:f8:9d:67:4c:d3:94:d2:b1:29:14:e0:90:2e (md5)
Do you want to load this CA certificate ? [yes,no] (no) yes
CA certificate for profile serverRootCA loaded successfully
```
• If the certificate chain includes intermediate CAs, you only need to load the intermediate CA certificates.

```
user@host> request security pki ca-certificate load ca-profile serverIntCA 
filename /var/tmp/serverIntCA.crt
Fingerprint:
   7c:a2:59:0e:6d:8b:6a:c5:da:e2:73:73:b0:cc:4a:28:39:dd:a2:52 (sha1)
```
 57:03:85:ef:eb:e8:72:a6:70:a0:c3:c9:35:e8:6a:eb (md5) Do you want to load this CA certificate ? [yes,no] (no) yes

CA certificate for profile serverIntCA loaded successfully

5. Load the CRL for a given CA profile where required, for example:

user@host> **request security pki crl load ca-profile clientRootCA filename /var/tmp/revoke.crl**

**NOTE:** If you do not configure a certificate revocation list for a given CA profile, then you must disable revocation checks by configuring the revocation-check disable statement at the [edit security pki ca-profile *profile-name*] hierarchy level.

6. (Optional) Verify the CA certificate.

```
user@host> show security pki ca-certificate ca-profile clientRootCA detail
LSYS: root-logical-system
   CA profile: clientRootCA
Certificate identifier: clientRootCA
   Certificate version: 3
...
```
## **Enable the NETCONF Service over TLS**

To enable NETCONF over TLS:

1. Configure the server's local certificate ID, and reference the ID that was defined when the certificate was installed.

[edit system services netconf tls] user@host# **set local-certificate netconf-server-cert**

- 2. Define how the server should derive the NETCONF username for a given client.
	- You can define the mapping for an individual client, as described in "Configure the TLS Client-to-[NETCONF Username Mapping" on page 60](#page-76-0).
	- You can also define a default mapping that is used when a client does not match any of the configured clients. See "Configure the Default NETCONF Username Mapping" on page 61.

<span id="page-76-0"></span>**3.** (Optional) Configure trace options for NETCONF sessions over TLS, for example:

```
[edit system services netconf tls]
user@host# set traceoptions file size 10m
user@host# set traceoptions file files 2
user@host# set traceoptions flag all
```
4. Commit the configuration.

[edit system services netconf tls] user@host# commit

## Configure the TLS Client-to-NETCONF Username Mapping

You can define the mapping between the client certificate and the NETCONF username for specific clients. If you do not define a mapping for a specific client, then you must define a default mapping in order for the client to establish a NETCONF session over TLS.

To define the mapping to derive the NETCONF username for a given client:

1. Determine the fingerprint for the client's certificate by executing the command appropriate for your environment on the network management system and the format of the certificate, for example:

```
user@nms:~$ openssl x509 -noout -fingerprint -sha256 -in client.crt
SHA256
Fingerprint=D2:96:AF:89:AB:33:A4:F9:5C:0F:34:9E:FC:67:2D:98:C6:08:9B:E8:6C:DE:63:60:1C:F6:CD:1
A:43:5A:30:AD
```
2. Determine the fingerprint's hashing algorithm identifier as defined in RFC 5246, The Transport Layer Security (TLS) Protocol Version 1.2.

This examples uses the SHA-256 hashing algorithm, which corresponds to the identifier value of 4.

- $\bullet$  md5:1
- $\bullet$  sha1: 2
- $\bullet$  sha224: 3
- $\bullet$  sha256:4
- $\bullet$  sha384: 5
- $\bullet$  sha512:6

<span id="page-77-0"></span>3. On the Junos device, define a unique identifier for the client.

```
[edit system services netconf tls]
user@host# edit client-identity client1
```
4. Configure the client's certificate fingerprint in x509c2n:tls-fingerprint format.

The fingerprint's first octet is the hashing algorithm identifier, and the remaining octets are the result of the hashing algorithm.

```
[edit system services netconf tls client-identity client1]
user@host# set fingerprint 
04:D2:96:AF:89:AB:33:A4:F9:5C:0F:34:9E:FC:67:2D:98:C6:08:9B:E8:6C:DE:63:60:1C:F6:CD:1A:43:5A:3
0:AD
```
5. Configure the map type that defines how the server derives the NETCONF username for that client.

[edit system services netconf tls client-identity client1] user@host# **set map-type (san-dirname-cn | specified)**

6. If the map type is specified, configure the NETCONF username to use for that client.

[edit system services netconf tls client-identity client1] user@host# **set username netconf-user**

7. Commit the configuration.

[edit system services netconf tls client-identity client1] user@host# **commit**

## **Configure the Default NETCONF Username Mapping**

You can define a default mapping that is used to derive the NETCONF username when a client does not match a client configured at the [edit system services netconf tls client-identity] hierarchy level.

To define the default mapping to derive the NETCONF username:

**1.** Configure the default map type that the server uses to derive the NETCONF username.

```
[edit system services netconf tls]
user@host# set default-client-identity map-type (san-dirname-cn | specified)
```
2. If the map type is specified, configure the default NETCONF username.

```
[edit system services netconf tls]
user@host# set default-client-identity username netconf-default-user
```
3. Commit the configuration.

[edit system services netconf tls] user@host# **commit**

## **Configure the User Account for the NETCONF User**

When establishing a NETCONF session over TLS, the server maps the client certificate to the NETCONF user that performs the operations on the device for that session. Junos OS supports local users and LDAP remote users for NETCONF-over-TLS sessions. The NETCONF user must either have a user account defined locally on the device, or it must be authenticated by an LDAP server, which then maps it to a local user template account that is defined locally on the device. The following instructions explain how to create a user account on Junos devices.

To create a user account for the NETCONF user on a Junos device:

1. Configure the user statement with a unique username, and include the class statement to specify a login class that has the permissions required for all actions to be performed by the user.

For example, the following configuration defines two users: netconf-user and netconf-default-user.

```
[edit system login]
user@host# set user netconf-user class super-user
user@host# set user netconf-default-user class super-user
```
2. (Optional) Configure the uid and full-name statements to specify the user's ID and name.

[edit system login] user@host# **set user netconf-user uid 2001 full-name "NETCONF TLS User"** 3. Commit the configuration to activate the user account on the device.

[edit] user@host# commit

4. Repeat the preceding steps on each Junos device where the client establishes NETCONF sessions over TLS.

## **SEE ALSO**

**Junos OS User Accounts Overview** 

**Configuring Local User Template Accounts for User Authentication** 

## **Start the NETCONF-over-TLS Session**

The network management system acts as the NETCONF and TLS client. You can use any software for managing the TLS protocol to initiate the NETCONF-over-TLS session with the Junos device.

To start the NETCONE-over-TLS session:

1. Initiate the connection to the NETCONF server on port 6513, and provide the client's certificate and key, the root CA certificate for the server, and all intermediate CA certificates required to validate the client certificate.

```
user@nms:~$ openssl s_client -connect 198.51.100.1:6513 -CAfile all_CAs -cert client.crt -key
client.key -tls1_2
CONNECTED (00000005)
[TLS handshake]
\ldots- - -<!-- No zombies were killed during the creation of this user interface -->
<!-- user netconf-user, class j-super-user -->
<hello xmlns="urn:ietf:params:xml:ns:netconf:base:1.0">
  <capabilities>
    <capability>urn:ietf:params:netconf:base:1.0</capability>
    <capability>urn:ietf:params:netconf:capability:candidate:1.0</capability>
    <capability>urn:ietf:params:netconf:capability:confirmed-commit:1.0</capability>
    <capability>urn:ietf:params:netconf:capability:validate:1.0</capability>
    <capability>urn:ietf:params:netconf:capability:url:1.0?scheme=http,ftp,file</capability>
    <capability>urn:ietf:params:xml:ns:netconf:base:1.0</capability>
```

```
 <capability>urn:ietf:params:xml:ns:netconf:capability:candidate:1.0</capability>
     <capability>urn:ietf:params:xml:ns:netconf:capability:confirmed-commit:1.0</capability>
     <capability>urn:ietf:params:xml:ns:netconf:capability:validate:1.0</capability>
     <capability>urn:ietf:params:xml:ns:netconf:capability:url:1.0?scheme=http,ftp,file</
capability>
     <capability>urn:ietf:params:xml:ns:yang:ietf-netconf-monitoring</capability>
     <capability>http://xml.juniper.net/netconf/junos/1.0</capability>
     <capability>http://xml.juniper.net/dmi/system/1.0</capability>
  </capabilities>
   <session-id>35510</session-id>
</hello>
]]>]]>
```
2. Verify that the session maps to the correct NETCONF user.

The server emits the NETCONF username for that session during the session establishment.

```
<!-- user netconf-user, class j-super-user -->
```
3. Perform NETCONF operations as necessary.

```
<rpc><get-configuration/></rpc>
<rpc-reply xmlns="urn:ietf:params:xml:ns:netconf:base:1.0" xmlns:junos="http://
xml.juniper.net/junos/20.2R1/junos">
<configuration xmlns="http://xml.juniper.net/xnm/1.1/xnm" junos:changed-seconds="1583544555" 
junos:changed-localtime="2020-03-07 01:29:15 UTC">
...
```
4. Close the NETCONF session and TLS connection.

#### **<rpc><close-session/></rpc>**

```
<rpc-reply xmlns="urn:ietf:params:xml:ns:netconf:base:1.0" xmlns:junos="http://
xml.juniper.net/junos/20.2R1/junos">
<ok/></rpc-reply>
]]>]]>
<!-- session end at 2020-03-11 19:10:28 UTC -->
closed
```
# <span id="page-81-0"></span>**NETCONF and Shell Sessions over Enhanced Outbound HTTPS**

#### **SUMMARY**

Client applications can establish Network Configuration Protocol (NETCONF) sessions and shell sessions using enhanced outbound HTTPS on supported Junos devices.

## **IN THIS SECTION**

- Understanding NETCONF and Shell Sessions over Enhanced Outbound HTTPS **| 65**
- [How to Establish NETCONF and Shell](#page-84-0) [Sessions over Enhanced Outbound](#page-84-0) [HTTPS](#page-84-0) **| 68**

# **Understanding NETCONF and Shell Sessions over Enhanced Outbound HTTPS**

## **IN THIS SECTION**

- Benefits of NETCONF and Shell Sessions over Outbound HTTPS | 65
- NETCONF and Shell Sessions over Outbound HTTPS Overview **| 65**
- Connection Workflow for Sessions over Enhanced Outbound HTTPS | 67

## **Benefits of NETCONF and Shell Sessions over Outbound HTTPS**

- $\bullet$  Enable NETCONF or shell client applications to manage devices that are not accessible through other protocols.
- Enable remote management of devices using certificate-based authentication for the outbound HTTPS client.

## **NETCONF and Shell Sessions over Outbound HTTPS Overview**

You can establish NETCONF and shell sessions over outbound HTTPS between supported Junos devices and a network management system. A NETCONF or shell session over outbound HTTPS enables you to remotely manage devices that might not be accessible through other protocols such as SSH. This might happen, for example, if the device is behind a firewall, and the firewall or another security tool blocks those protocols. HTTPS, on the other hand, uses a standard port, which is typically allowed outbound in most environments.

On supported devices, the Junos software image includes a Juniper Extension Toolkit (JET) application that supports establishing a NETCONF or shell session using outbound HTTPS. The JET application uses the gRPC framework to connect to the outbound HTTPS client, which consists of a gRPC server running on the network management system. gRPC is a language-agnostic, open-source remote procedure call (RPC) framework. Figure 1 on page 66 illustrates the outbound HTTPS setup in its simplest form.

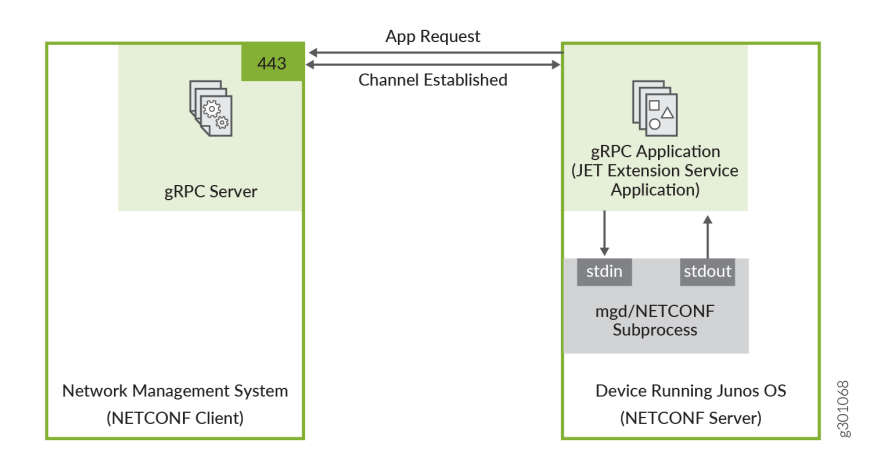

## **Figure 1: NETCONF and Shell Sessions over Outbound HTTPS**

In this scenario, the gRPC server acts as the NETCONF/shell client, and the JET application is the gRPC client and NETCONF/shell server. The gRPC server listens for connection requests on the specified port, which defaults to port 443. You configure the JET application as an extension service. The relevant connection and authentication information is passed to the script. While the script runs, it automatically attempts to connect to the gRPC server on the configured host and port.

The JET application and gRPC server establish a persistent HTTPS connection over a TLS-encrypted gRPC session. The JET application authenticates the gRPC server using an X.509 digital certificate, and if the authentication is successful, the requested NETCONF or shell session is established over this connection. The NETCONF operations and shell commands execute under the account privileges of the user configured for the extension service application.

The outbound HTTPS connection uses an X.509 digital certificate to authenticate the gRPC server. A digital certificate is an electronic means for verifying your identity through a trusted third party, known as a certificate authority or certification authority (CA). A certificate authority issues digital certificates, which can be used to establish a secure connection between two endpoints through certificate validation. The X.509 standard defines the format for the certificate. To establish a NETCONF or shell session over outbound HTTPS on supported Junos devices, the gRPC server must have a valid X.509 certificate.

Enhanced outbound HTTPS provides support for:

• Connecting to multiple outbound HTTPS clients

- <span id="page-83-0"></span>• Configuring multiple backup gRPC servers for each outbound HTTPS client
- Establishing multiple, concurrent NETCONF and shell sessions with a given client
- Authenticating the outbound HTTPS client using self-signed or CA-signed X.509 digital certificates
- Authenticating the Junos device using a shared secret

## **Connection Workflow for Sessions over Enhanced Outbound HTTPS**

In a NETCONF or shell session over outbound HTTPS, the gRPC server running on the network management system acts as the NETCONF/shell client, and the JET application on the Junos device is the gRPC client and NETCONF/shell server. You can configure multiple outbound HTTPS clients, and you can configure one or more backup gRPC servers for each client. The JET application connects to only one gRPC server in the client's server list at any one time.

The gRPC client and server perform the following actions to establish a NETCONF or shell session over outbound HTTPS:

- 1. The gRPC server listens for incoming connections on the specified port, or if no port is specified, on the default port 443.
- 2. The gRPC client initiates a TCP/IP connection with the configured gRPC server and port. If you configure an outbound HTTPS client with one or more backup gRPC servers, the gRPC client tries to connect to each server in the list until it establishes a connection.
- 3. The gRPC client sends a TLS ClientHello message to initiate the TLS handshake.
- 4. The gRPC server sends a ServerHello message and its certificate.
- 5. The gRPC client verifies the identity of the gRPC server.
- 6. The gRPC client sends the device ID and shared secret configured for that outbound HTTPS client to the gRPC server.
- 7. The outbound HTTPS client requests a NETCONF or shell session, and the gRPC server uses the device ID and shared secret to authenticate the Junos device. If authentication is successful, the session is established.
- 8. If a NETCONF session is requested, the server and client exchange NETCONF <hello> messages.
- 9. The NETCONF or shell client application performs operations as needed.

The gRPC client initiates another TCP/IP connection with the same gRPC server, and the gRPC client and server repeat the process, which enables the outbound HTTPS client to establish multiple NETCONF and shell sessions with the network device.

# <span id="page-84-0"></span>**How to Establish NETCONF and Shell Sessions over Enhanced Outbound HTTPS**

## **IN THIS SECTION**

- Obtain an X.509 Certificate for the gRPC Server | 69
- [Set Up the gRPC Server](#page-87-0) **| 71**
- Configure the User Account for the NETCONF or Shell User | 74
- Configure the Outbound HTTPS Clients | 74
- Configure the Outbound HTTPS Extension Service on Junos Devices | 77
- [Start the NETCONF or Shell Session](#page-95-0) **| 79**

You can use the JET application that is included as part of the Junos software image to establish NETCONF and shell sessions over outbound HTTPS between network management systems (NMS) and supported Junos devices. The JET application, configured as an extension service, initiates a connection to a gRPC server running on an NMS and establishes a persistent HTTPS connection over a TLSencrypted gRPC session. The NETCONF or shell session runs over this HTTPS connection. In this scenario, the gRPC server is the NETCONF/shell client, and the JET application is the gRPC client and NETCONF/shell server.

The following hardware and software are required for establishing sessions over enhanced outbound HTTPS:

- Network management system running Python 3.5 or later
- Device running Junos OS Evolved or device running Junos OS with upgraded FreeBSD Release 20.3 or later that also supports running JET applications

**NOTE**: For supported devices, see [Feature Explorer.](https://apps.juniper.net/feature-explorer/)

[Figure 2 on page 69](#page-85-0) illustrates the setup referenced in the tasks that follow. The management interface name on the Junos device varies depending on the platform and OS.

## <span id="page-85-0"></span>Figure 2: NETCONF over Outbound HTTPS Topology

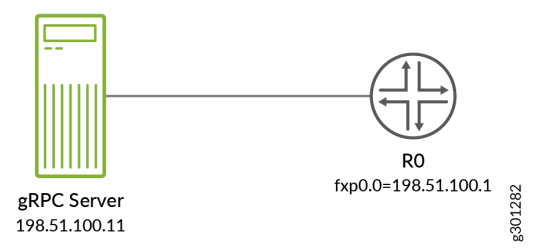

Before the client and server can establish a NETCONF or shell session over outbound HTTPS, you must satisfy the requirements discussed in the following sections:

## Obtain an X.509 Certificate for the gRPC Server

The outbound HTTPS connection uses an X.509 public key certificate to authenticate the identity of the gRPC server running on the network management system. The gRPC stack supports the X.509 v3 certificate format.

The requirements for the gRPC server's certificate are:

- The certificate can be self-signed or signed by a certificate authority (CA).
- The certificate must define either the gRPC server's hostname in the Common Name (CN) field, or it must define the gRPC server's IP address in the SubjectAltName (SAN) IP Address field. The Junos device must use the same value to establish the connection to the server. If the certificate defines the SubjectAltName IP Address field, the device ignores the Common Name field during authentication.
- The certificate must be PEM-encoded and use a .crt extension.
- The certificate and its key must be named server.crt and server.key, respectively.

To use OpenSSL to obtain a certificate:

1. Generate a private key, and specify the key length in bits.

```
user@nms:~$ openssl genrsa -out server.key 4096
Generating RSA private key, 4096 bit long modulus (2 primes)
\ldots ++++
                                                                             \overline{a} and \overline{a} and \overline{a} and \overline{a} and \overline{a} and \overline{a} and \overline{a}e is 65537 (0x010001)
```
**NOTE**: We recommend using 3072 bits or greater for the size of the private key. The key length should not exceed 4096 bits.

2. If you are connecting to the gRPC server's IP address, update your **openssl.cnf** or equivalent configuration file to define the subjectAltName=IP extension with the gRPC server's address.

```
user@nms:~$ cat openssl.cnf
# OpenSSL configuration file.
...
extensors = v3_sign[v3_sign]
subjectAltName=IP:198.51.100.11
```
3. Generate a certificate signing request (CSR), which contains the entity's public key and information about their identity.

```
user@nms:~$ openssl req -new -key server.key -out server.csr
You are about to be asked to enter information that will be incorporated
into your certificate request.
What you are about to enter is what is called a Distinguished Name or a DN.
There are quite a few fields but you can leave some blank
For some fields there will be a default value,
If you enter '.', the field will be left blank.
-----
Country Name (2 letter code) [AU]:US
State or Province Name (full name) [Some-State]:CA
Locality Name (eg, city) []:Sunnyvale
Organization Name (eg, company) [Internet Widgits Pty Ltd]: Juniper
Organizational Unit Name (eg, section) []:
Common Name (e.g. server FQDN or YOUR name) []:nms.example.com
Email Address []:
Please enter the following 'extra' attributes
to be sent with your certificate request
A challenge password []:
An optional company name []:
```
- 4. Generate the certificate by doing one of the following:
	- Send the CSR to a certificate authority to request an X.509 certificate, and provide the configuration file to include any additional extensions.

<span id="page-87-0"></span>• Sign the CSR with a CA to generate the client certificate, and include the -extfile option if you need to reference your configuration file and extensions.

```
user@nms:~$ openssl x509 -req -in server.csr -CA RootCA.crt -CAkey RootCA.key -set_serial 
0101 -out server.crt -days 365 -sha256 -extfile openssl.cnf
Signature ok
subject=C = US, ST = CA, L = Sunnyvale, O = Juniper, CN = nms.example.com
Getting Private key
```
 $\bullet$  Sign the CSR with the server key to generate a self-signed client certificate, and include the extfile option if you need to reference your configuration file and extensions.

```
user@nms:~$ openssl x509 -req -in server.csr -signkey server.key -out server.crt -days 365 
-sha256 -extfile openssl.cnf
Signature ok
subject=C = US, ST = CA, L = Sunnyvale, O = Juniper, CN = nms.example.com
Getting Private key
```
5. Verify that the Common Name (CN) field and extensions, if provided, are correct.

```
user@nms:~$ openssl x509 -text -noout -in server.crt
Certificate:
     Data:
         Version: 3 (0x2)
         ...
        Subject: C = US, ST = CA, L = Sumnyvalue, O = Juniper, CN = nms. example.com
         X509v3 extensions:
             X509v3 Subject Alternative Name:
                  IP Address:198.51.100.11
     ...
```
## **Set Up the gRPC Server**

The network management system requires the following software:

• Python 3.5 or later

The network management system and the JET application on the Junos device use the gRPC framework to establish a persistent HTTPS connection over a TLS-encrypted gRPC session. The network

management system must have the gRPC stack installed and run a gRPC server that listens on the specified port for the connection request. Juniper Networks provides the necessary proto definition files and sample gRPC server application files in the Juniper Networks [netconf-https-outbound](https://github.com/Juniper/netconf-https-outbound) repository on GitHub.

This section sets up the gRPC server on a network management system running Ubuntu 18.04. If you are running a different operating system, use the commands appropriate for your OS.

To set up the gRPC server on a network management system running Ubuntu 18.04:

1. Install pip for Python 3.

user@nms:~\$ **sudo apt install python3-pip**

2. Install the grpcio package.

user@nms:~\$ **sudo pip3 install grpcio==1.29.0**

3. Install the grpcio-tools package.

user@nms:~\$ **sudo pip3 install grpcio-tools==1.18.0**

**NOTE:** If you encounter installation errors for the grpcio or grpcio packages, try installing the latest version.

4. Go to the Juniper GitHub repository at https://github.com/Juniper/netconf-https-outbound, and select the directory corresponding to the release running on the Junos device.

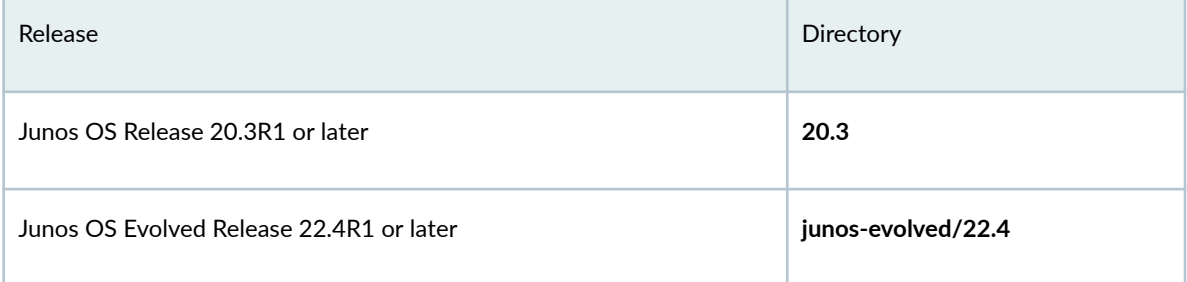

- 5. Download the application and proto files in the GitHub directory to the directory on the network management system where the gRPC server's certificate resides.
	- a. Select each file, click the Raw button, and copy the URL for the file.

**b.** Download the file by using the URL with the download tool of your choice, for example, wget or curl.

```
user@nms:~$ ls
jnx_common_base_types.proto jnx_netconf_service.proto nc_grpc_server.py 
request_session.py server.crt
```
6. Use the protocol buffer compiler, protoc, to compile each proto definition file and generate Python code, which produces two output files for each proto file.

user@nms:~\$ **python3 -m grpc\_tools.protoc -I./ --python\_out=. --grpc\_python\_out=. filename.proto**

For example:

```
user@nms:~$ python3 -m grpc_tools.protoc -I./ --python_out=. --grpc_python_out=. 
jnx_common_base_types.proto
user@nms:~$ python3 -m grpc_tools.protoc -I./ --python_out=. --grpc_python_out=. 
jnx_netconf_service.proto
user@nms:~$ ls jnx*.py
jnx_common_base_types_pb2_grpc.py jnx_netconf_service_pb2_grpc.py
jnx_common_base_types_pb2.py jnx_netconf_service_pb2.py
```
7. Start the gRPC server, and specify the port for the connection, if it's different from the default port 443.

user@nms:~\$ **python3 nc\_grpc\_server.py -p 50051**

**NOTE**: You might need to execute the script with root permissions to listen on port 443.

The gRPC server listens indefinitely on the specified port for incoming connections. After you configure the Junos device to connect to the gRPC server and a connection and session are established, you can perform NETCONF operations or shell commands as appropriate.

## <span id="page-90-0"></span>**Configure the User Account for the NETCONF or Shell User**

To establish a NETCONF or shell session over outbound HTTPS, you must create a user account locally on the Junos device. You use this account to perform the NETCONF or shell operations on the device for that session. The JET application runs using the permissions configured for this account.

To create a user account on a Junos device:

1. Configure the user statement with a unique username, and include the class statement to specify a login class that has the permissions required for all actions to be performed by the user. For example:

```
[edit system login]
user@R0# set user netconf-user class super-user
```
2. (Optional) Configure the uid and full-name statements to specify a unique user ID and the user's name.

```
[edit system login]
user@R0# set user netconf-user uid 2001 full-name "NETCONF User"
```
3. Commit the configuration to activate the user account on the device.

```
[edit system login]
user@R0# commit
```
4. Repeat the preceding steps on each Junos device where the client needs to establish NETCONF or shell sessions over outbound HTTPS.

## **Configure the Outbound HTTPS Clients**

Enhanced outbound HTTPS enables you to configure multiple outbound HTTPS clients at the [edit system services outbound-https] hierarchy level and configure multiple backup gRPC servers for each client. The JET application connects to only one gRPC server in the client's server list at any one time.

Before you configure the device, you will need the following information:

- The port on which the gRPC server is listening for connections.
- The contents of the SubjectAltName IP Address field, or if there is no such field, the contents of the Common Name (CN) field in the gRPC server's certificate.
- The contents of the gRPC server's certificate, if it's self-signed, or the contents of the CA certificates, if the server certificate is authenticated using a certificate chain.

To configure an outbound HTTPS client:

1. Navigate to the outbound HTTPS client hierarchy, and define an identifier that uniquely identifies the outbound HTTPS client.

[edit] user@R0# **edit system services outbound-https client nms1**

2. Define the device identifier, which is a user-defined string that the gRPC server uses to identify and authenticate the Junos device during session establishment.

```
[edit system services outbound-https client nms1]
user@R0# set device-id router1
```
3. Define a shared secret string, which is a user-defined string that the gRPC server uses to authenticate the Junos device during session establishment.

[edit system services outbound-https client nms1] user@R0# **set secret my-shared-secret**

The device stores the shared secret string as an encrypted value in the configuration database.

```
[edit system services outbound-https client nms1]
user@R0# show secret
secret "$9$atZjq36ABIE/CIcyr8LGDik.53nCO1R690IcSMWJGDikPz39"; ## SECRET-DATA
```
4. (Optional) Define the method used to reestablish a disconnected outbound HTTPS connection as sticky or in-order.

[edit system services outbound-https client nms1] user@R0# **set reconnect-strategy sticky**

5. (Optional) Define the time in seconds that the gRPC client waits in between attempts to connect to the outbound HTTPS client's list of servers.

```
[edit system services outbound-https client nms1]
user@R0# set waittime 30
```
6. Configure the hostname or IPv4 address for one or more gRPC servers and the port on which the server is listening for outbound HTTPS connection requests.

The hostname or IP address must match the value of the Common Name (CN) field or the SubjectAltName IP Address field, respectively, in that gRPC server's certificate.

```
[edit system services outbound-https client nms1]
user@R0# set 198.51.100.11 port 50051
```
- 7. For each gRPC server, configure the trusted\_cert statement with the certificate information required to authenticate the server.
	- If the server's certificate is self-signed, configure the contents of the gRPC server's certificate, server.crt, omitting any newlines.

```
[edit system services outbound-https client nms1]
user@R0# set 198.51.100.11 trusted-cert "-----BEGIN CERTIFICATE-----MIIFH***FjQ==-----END
CERTIFICATE-----"
```
• If the server's certificate is authenticated using a certificate chain, concatenate any intermediate CA and root CA certificates in that order, remove all newlines, and configure the resulting single string.

```
[edit system services outbound-https client nms1]
user@R0# set 198.51.100.11 trusted-cert "-----BEGIN CERTIFICATE-----MIIFA***ioUS-----END
CERTIFICATE---------BEGIN CERTIFICATE-----MIIFX***0xUc=----END CERTIFICATE-----"
```
NOTE: To easily generate the value for the trusted\_cert statement, you can concatenate the appropriate certificates in the required order and remove any newlines, for example, by using a command similar to the following:

```
user@nms:~$ cat IntermediateCA.crt RootCA.crt | tr -d '\n' > allCA
```
- 8. Repeat the preceding steps for each outbound HTTPS client that will manage the Junos device.
- 9. Commit the configuration.

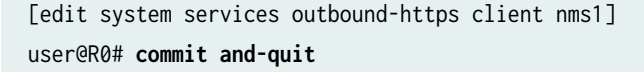

<span id="page-93-0"></span>NOTE: If the outbound HTTPS extension service is already running, and you add, delete, or modify an outbound HTTPS client and commit the configuration, you do not need to restart the service for the changes to take effect. They are picked up automatically.

## Configure the Outbound HTTPS Extension Service on Junos Devices

Junos releases that support NETCONF and shell sessions over outbound HTTPS include a JET application and supporting files in the software image. Table 3 on page 77 outlines the files, which are located in the /var/db/scripts/jet directory on the device.

## Table 3: JET Files for Sessions over Enhanced Outbound HTTPS

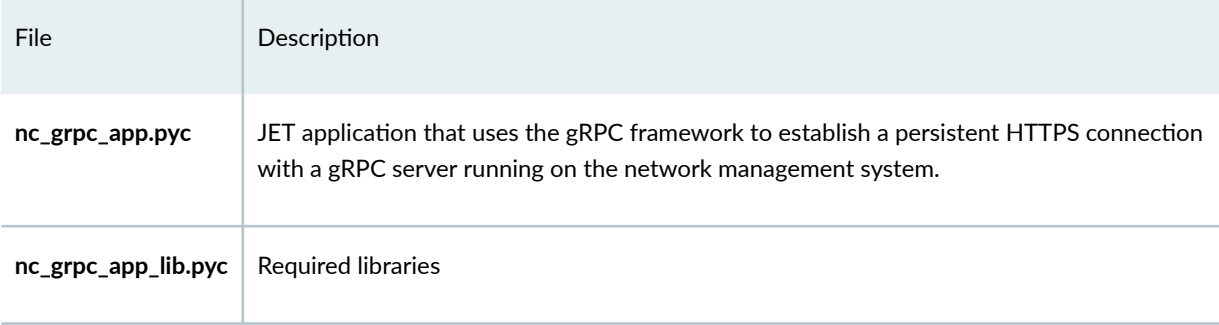

To configure the Junos device for sessions over outbound HTTPS:

1. Verify that the JET application and related files are present on the device.

```
user@R0> file list /var/db/scripts/jet/nc*.pyc
/var/db/scripts/jet/nc_grpc_app.pyc@ -> /packages/mnt/junos-runtime/var/db/scripts/jet/
nc_grpc_app.pyc
/var/db/scripts/jet/nc_grpc_app_lib.pyc@ -> /packages/mnt/junos-runtime/var/db/scripts/jet/
nc_grpc_app_lib.pyc
```
2. Enter configuration mode.

user@R0> configure Entering configuration mode  $3.$ Enable the device to run unsigned Python 3 applications.

> [edit] user@R0# set system scripts language python3

4. Configure extension service notifications for the loopback address.

```
[edit]
user@R0# set interfaces lo0 unit 0 family inet address 127.0.0.1
user@R0# set system commit notification configuration-diff-format xml
user@R0# set system services extension-service notification allow-clients address 127.0.0.1
```
5. Navigate to the hierarchy of the extension service application.

```
Tedit<sub>1</sub>
```
user@R0# edit system extensions extension-service application file nc\_grpc\_app.pyc

6. Configure the application to run in the background as a daemonized process.

[edit system extensions extension-service application file nc\_grpc\_app.pyc] user@R0# set daemonize

7. Configure the application to respawn on normal exit.

[edit system extensions extension-service application file nc\_grpc\_app.pyc] user@R0# set respawn-on-normal-exit

8. Configure the usename under whose privileges the application executes and the NETCONF operations and shell commands are performed.

[edit system extensions extension-service application file nc\_grpc\_app.pyc] user@R0# set username netconf-user

9. Commit the configuration.

[edit system extensions extension-service application file nc\_grpc\_app.pyc] user@R0# commit and-quit

<span id="page-95-0"></span>When you commit the configuration, the daemonize option causes the application to start automatically.

10. Verify that the application is running.

```
user@R0> show extension-service status nc_grpc_app.pyc
Extension service application details:
Name : nc_grpc_app
Process-id: 81383
Stack-Segment-Size: 16777216B
Data-Segment-Size: 134217728B
```
fter the application successfully starts, it logs messages to the **outbound\_https.log** file.

**NOTE:** If the application does not automatically start after you commit the configuration, review the log messages related to this application to troubleshoot the issue. In Junos OS, issue the show log jet.log command. In Junos OS Evolved, issue the show trace application cscript and show log messages commands.

## **Start the NETCONF or Shell Session**

The gRPC server running on the network management system acts as the NETCONF/shell client, and the JET application on the Junos device acts as the gRPC client and NETCONF/shell server. After you start the gRPC server and JET application, the JET application attempts to connect to the gRPC server on the specified port. If the connection is successful, the gRPC client authenticates the gRPC server. If the server authentication is successful, you can then request one or more NETCONF or shell sessions.

Before you begin, you will need the following information:

• The device identifier and shared secret string configured for the outbound HTTPS client

To establish a NETCONF or shell session over enhanced outbound HTTPS:

1. On the network management system, if you did not already start the gPRC server, start the server, and specify the port for the connection.

user@nms:~\$ **python3 nc\_grpc\_server.py -p 50051** 2020-08-03 13:45:52,278 [INFO ] /home/user/ 2020-08-03 13:45:52,279 [INFO ] first parent process is exited 2020-08-03 13:45:52,287 [INFO ] second parent process is exited

- 2. To establish one or more sessions with a Junos device, execute the **request\_session.py** script. Specify the session type as well as the device ID and shared secret that you configured for that outbound HTTPS client on the Junos device. For example:
	- To request a csh session, which is the default, you do not need to specify a session type.

user@nms:~\$ **python3 request\_session.py -d router1 -sk my-shared-secret**

• To request a NETCONF session, include the -s netconf option.

user@nms:~\$ **python3 request\_session.py -d router1 -sk my-shared-secret -s netconf**

If the server successfully authenticates the Junos device, the requested session starts.

- 3. Verify that the session is established by reviewing the output.
	- Shell sessions should display the csh session is started output, for example:

```
$
  csh session is started
whoami
  netconf-user
ls
   base-config.conf
```
• NETCONF sessions should display the NETCONF capabilities as shown here:

```
<!-- No zombies were killed during the creation of this user interface -->
<!-- user netconf-user, class j-super-user -->
<hello xmlns="urn:ietf:params:xml:ns:netconf:base:1.0">
   <capabilities>
     <capability>urn:ietf:params:netconf:base:1.0</capability>
     <capability>urn:ietf:params:netconf:capability:candidate:1.0</capability>
     ...
     <capability>http://xml.juniper.net/netconf/junos/1.0</capability>
     <capability>http://xml.juniper.net/dmi/system/1.0</capability>
   </capabilities>
   <session-id>57602</session-id>
</hello>
]]>]]>
```
4. Perform NETCONF or shell operations as necessary.

```
<rpc><get-configuration/></rpc>
<rpc-reply xmlns="urn:ietf:params:xml:ns:netconf:base:1.0" xmlns:junos="http://
xml.juniper.net/junos/20.3R1/junos">
<configuration xmlns="http://xml.juniper.net/xnm/1.1/xnm" junos:changed-seconds="1592517292" 
junos:changed-localtime="2020-10-18 14:54:52 PDT">
...
</configuration>
</rpc-reply>
]]>]]>
```
5. When you are finished with the session, type  $Ctrl+C$ .

^CForce exit Killed

6. When you are finished using the outbound HTTPS connection, you can stop the extension service application on the Junos device by deleting or deactivating the relevant hierarchy in the configuration and then committing the change.

user@R0# **delete system extensions extension-service application file nc\_grpc\_app.pyc** user@R0# **commit and-quit**

# **NETCONF Sessions over Outbound HTTPS**

## **SUMMARY**

Client applications can establish Network Configuration Protocol (NETCONF) sessions using outbound HTTPS on supported devices running Junos OS Release 20.2.

## **IN THIS SECTION**

- [Understanding NETCONF Sessions over](#page-98-0) [Outbound HTTPS](#page-98-0) **| 82**
- [How to Establish a NETCONF Session over](#page-100-0) [Outbound HTTPS](#page-100-0) **| 84**

<span id="page-98-0"></span>This topic discusses how to establish NETCONF sessions using outbound HTTPS on devices running Junos OS Release 20.2. For information about establishing NETCONF and shell sessions using enhanced outbound HTTPS, see ["NETCONF and Shell Sessions over Enhanced Outbound HTTPS" on page 65.](#page-81-0)

# **Understanding NETCONF Sessions over Outbound HTTPS**

## **IN THIS SECTION**

- Benefits of NETCONF Sessions over Outbound HTTPS | 82
- NETCONF Sessions over Outbound HTTPS Overview **| 82**
- Connection Workflow for Sessions over Outbound HTTPS | 83

## **Benefits of NETCONF Sessions over Outbound HTTPS**

- Enable NETCONF client applications to manage devices that are not accessible through other protocols.
- Enable remote management of devices using certificate-based authentication for the outbound HTTPS client.

## **NETCONF Sessions over Outbound HTTPS Overview**

You can establish NETCONF sessions over outbound HTTPS between supported Junos devices and a network management system. A NETCONF session over outbound HTTPS enables you to remotely manage devices that might not be accessible through other protocols such as SSH. This might happen, for example, if the device is behind a firewall, and the firewall or another security tool blocks those protocols. HTTPS, on the other hand, uses a standard port, which is typically allowed outbound in most environments.

On supported devices, Junos OS includes a Juniper Extension Toolkit (JET) application that supports establishing a NETCONF session using outbound HTTPS. The JET application uses the gRPC framework to connect to the outbound HTTPS client, which consists of a gRPC server running on the network management system. gRPC is a language-agnostic, open-source remote procedure call (RPC) framework. [Figure 3 on page 83](#page-99-0) illustrates the outbound HTTPS setup in its simplest form.

## <span id="page-99-0"></span>**Figure 3: NETCONF Sessions over Outbound HTTPS**

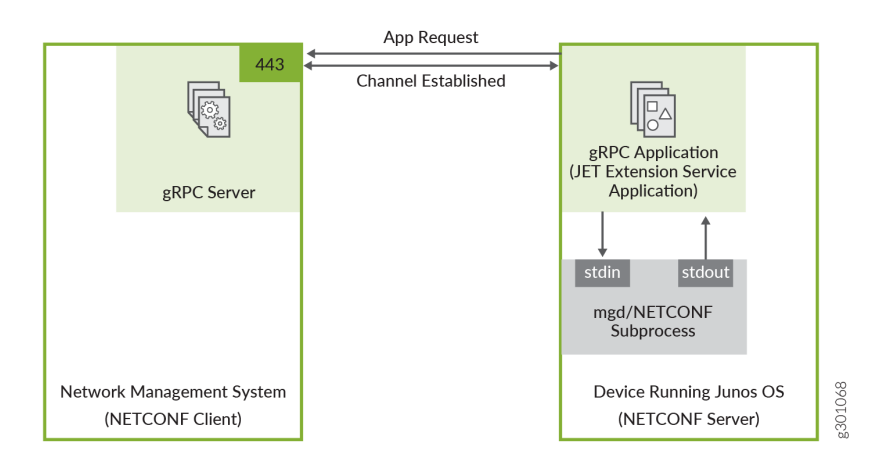

In this scenario, the gRPC server acts as the NETCONF client, and the JET application is the gRPC client and NETCONF server. The gRPC server listens for connection requests on the specified port, which defaults to port 443. You configure the JET application as an extension service. The relevant connection and authentication information is passed to the script. While the script runs, it automatically attempts to connect to the gRPC server on the configured host and port.

The JET application and gRPC server establish a persistent HTTPS connection over a TLS-encrypted gRPC session. The JET application authenticates the gRPC server using an X.509 digital certificate, and if the authentication is successful, the requested NETCONF session is established over this connection. The NETCONF operations execute under the account privileges of the user configured for the extension service application.

The outbound HTTPS connection uses an X.509 digital certificate to authenticate the gRPC server. A digital certificate is an electronic means for verifying your identity through a trusted third party, known as a certificate authority or certification authority (CA). A certificate authority issues digital certificates, which can be used to establish a secure connection between two endpoints through certificate validation. The X.509 standard defines the format for the certificate. To establish a NETCONF session over outbound HTTPS on supported Junos devices, the gRPC server must have a valid X.509 certificate.

The basic outbound HTTPS feature provides support for connecting to a single outbound HTTPS client and configuring one gRPC server for that client. Server authentication must use a self-signed X.509 certificate. You can establish a single NETCONF session over the connection.

## **Connection Workflow for Sessions over Outbound HTTPS**

In a NETCONF session over outbound HTTPS, the gRPC server running on the network management system acts as the NETCONF client, and the JET application on the Junos device is the gRPC client and NETCONF server.

<span id="page-100-0"></span>The gRPC client and server perform the following actions to establish a NETCONF session over outbound HTTPS:

- **1.** The gRPC server listens for incoming connections on the specified port, or if no port is specified, on the default port 443.
- 2. The gRPC client initiates a TCP/IP connection with the configured gRPC server and port.
- 3. The gRPC client sends a TLS ClientHello message to initiate the TLS handshake.
- 4. The gRPC server sends a ServerHello message and its certificate.
- 5. The gRPC client verifies the identity of the gRPC server.
- 6. The NETCONF session is established.
- 7. The server and client exchange NETCONF <hello> messages.
- 8. The NETCONF client application performs operations as needed.

# **How to Establish a NETCONF Session over Outbound HTTPS**

### **IN THIS SECTION**

- Obtain an X.509 Certificate for the gRPC Server | 85
- [Set Up the gRPC Server](#page-104-0) **| 88**
- Configure the User Account for the NETCONF User | 89
- Configure the Outbound HTTPS Client | 90
- Configure the Outbound HTTPS Extension Service on Junos Devices | 92
- [Start the NETCONF Session](#page-110-0) **| 94**

You can use the JET application that is included as part of the Junos software image to establish a NETCONF session over outbound HTTPS between a network management system (NMS) and supported Junos devices. The JET application, configured as an extension service, initiates a connection to a gRPC server running on an NMS and establishes a persistent HTTPS connection over a TLSencrypted gRPC session. The NETCONF session runs over this HTTPS connection. In this scenario, the gRPC server is the NETCONF client, and the JET application is the gRPC client and NETCONF server.

The following hardware and software are required for establishing a NETCONF session over outbound HTTPS:

• Network management system running Python 3.5 or later

<span id="page-101-0"></span>• Device running Junos OS with upgraded FreeBSD Release 20.2 that also supports running JET applications

**NOTE**: For supported devices, see Feature Explorer [NETCONF sessions over outbound](https://apps.juniper.net/feature-explorer/feature-info.html?fKey=9441&fn=NETCONF+sessions+over+outbound+HTTPS) [HTTPS](https://apps.juniper.net/feature-explorer/feature-info.html?fKey=9441&fn=NETCONF+sessions+over+outbound+HTTPS).

Figure 4 on page 85 illustrates the setup referenced in the tasks that follow.

# **Figure 4: NETCONF over Outbound HTTPS Topology**

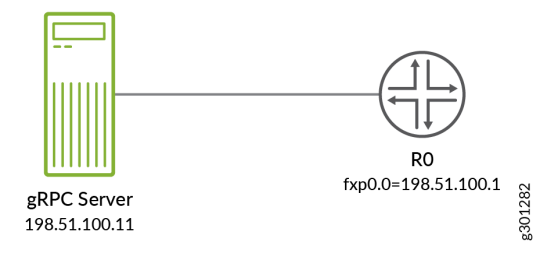

Before the client and server can establish a NETCONF session over outbound HTTPS, you must satisfy the requirements discussed in the following sections:

## **Obtain an X.509 Certificate for the gRPC Server**

The outbound HTTPS connection uses an X.509 public key certificate to authenticate the identity of the gRPC server running on the network management system. The gRPC stack supports the X.509 v3 certificate format.

The requirements for the gRPC server's certificate are:

- $\bullet$  The certificate must be self-signed.
- The certificate must define either the gRPC server's hostname in the Common Name (CN) field, or it must define the gRPC server's IP address in the SubjectAltName (SAN) IP Address field. The Junos device must use the same value to establish the connection to the server. If the certificate defines the SubjectAltName IP Address field, the device ignores the Common Name field during authentication.
- The certificate must be PEM-encoded and use a **.crt** extension.
- The certificate and its key must be named server.crt and server.key, respectively.

To use OpenSSL to obtain a certificate:

**1.** Generate a private key, and specify the key length in bits.

```
user@nms:~$ openssl genrsa -out server.key 4096
Generating RSA private key, 4096 bit long modulus (2 primes)
...++++
..........................................................................++++
e is 65537 (0x010001)
```
**NOTE**: We recommend using 3072 bits or greater for the size of the private key.

2. If you are connecting to the gRPC server's IP address, update your **openssl.cnf** or equivalent configuration file to define the subjectAltName=IP extension with the gRPC server's address.

```
user@nms:~$ cat openssl.cnf
# OpenSSL configuration file.
...
extensions = v3_sign...
[v3_sign]
subjectAltName=IP:198.51.100.11
```
3. Generate a certificate signing request (CSR), which contains the client's public key and information about their identity.

```
user@nms:~$ openssl req -new -key server.key -out server.csr
You are about to be asked to enter information that will be incorporated
into your certificate request.
What you are about to enter is what is called a Distinguished Name or a DN.
There are quite a few fields but you can leave some blank
For some fields there will be a default value,
If you enter '.', the field will be left blank.
-----
Country Name (2 letter code) [AU]:US
State or Province Name (full name) [Some-State]:CA
Locality Name (eg, city) []:Sunnyvale
Organization Name (eg, company) [Internet Widgits Pty Ltd]: Juniper
Organizational Unit Name (eg, section) []:
Common Name (e.g. server FQDN or YOUR name) []:nms.example.com
Email Address []:
```

```
Please enter the following 'extra' attributes
to be sent with your certificate request
A challenge password []:
An optional company name []:
```
4. Generate the certificate.

Sign the CSR with the server key to generate a self-signed client certificate, and include the -extfile option if you need to reference your configuration file and extensions.

```
user@nms:~$ openssl x509 -req -in server.csr -signkey server.key -out server.crt -days 365 -
sha256 -extfile openssl.cnf
Signature ok
subject=C = US, ST = CA, L = Sunnyvale, 0 = Juniper, CN = nms.example.com
Getting Private key
```
5. Verify that the Common Name (CN) field and extensions, if provided, are correct.

```
user@nms:~$ openssl x509 -text -noout -in server.crt
Certificate:
    Data:Version: 3(0x2)\ddotscSubject: C = US, ST = CA, L = Sumnyvalue, 0 = Juniper, CN = nms. example.com
        X509v3 extensions:
            X509v3 Subject Alternative Name:
                IP Address: 198.51.100.11
    \cdot .
```
6. (Optional) Copy the server.crt file to the /var/db/scripts/jet directory on the device running Junos OS to use the certificate file for authentication.

user@nms:~\$ scp server.crt <device-hostname-or-ip>:/var/db/scripts/jet Password: server.crt 1862 3.9MB/s 00:00

100%

<span id="page-104-0"></span>NOTE: You can omit this step if the key size is less than or equal to 4096 bits and you instead configure the certificate's contents in the JET application's trusted\_certs argument on the Junos device.

## Set Up the gRPC Server

The network management system requires the following software:

• Python 3.5 or later

The network management system and the JET application on the Junos device use the gRPC framework to establish a persistent HTTPS connection over a TLS-encrypted gRPC session. The network management system must have the gRPC stack installed and run a gRPC server that listens on the specified port for the connection request. Juniper Networks provides the necessary proto definition files and sample gRPC server application files in the Juniper Networks netconf-https-outbound repository on GitHub.

This section sets up the gRPC server on a network management system running Ubuntu 18.04. If you are running a different operating system, use the commands appropriate for your OS.

To set up the gRPC server on a network management system running Ubuntu 18.04:

1. Install pip for Python 3.

user@nms:~\$ sudo apt install python3-pip

2. Install the grpcio package.

user@nms:~\$ sudo pip3 install grpcio==1.29.0

3. Install the grpcio-tools package.

user@nms:~\$ sudo pip3 install grpcio-tools==1.18.0

- 4. Go to the Juniper GitHub repository at https://github.com/Juniper/netconf-https-outbound, and select the directory corresponding to the release running on the Junos device.
- 5. Download the application and proto files in the GitHub directory to the directory on the network management system where the gRPC server's certificate resides.
	- **a.** Select each file, click the **Raw** button, and copy the URL for the file.

<span id="page-105-0"></span>**b.** Download the file by using the URL with the download tool of your choice, for example, wget or curl.

```
user@nms:~$ ls
nc_grpc.proto nc_grpc_server.py server.crt
```
6. Use the protocol buffer compiler, protoc, to compile each proto definition file and generate Python code, which produces two output files for each proto file.

```
user@nms:~$ python3 -m grpc_tools.protoc -I./ --python_out=. --grpc_python_out=. 
filename.proto
```
For example:

```
user@nms:~$ python3 -m grpc_tools.protoc -I./ --python_out=. --grpc_python_out=. nc_grpc.proto
```
7. Start the gRPC server, and specify the port for the connection, if it's different from the default port 443.

user@nms:~\$ **python3 nc\_grpc\_server.py -p 50051**

**NOTE**: You might need to execute the script with root permissions to listen on port 443.

The gRPC server listens indefinitely on the specified port for incoming connections. After you configure the Junos device to connect to the gRPC server and a connection and session are established, you can perform NETCONF operations as appropriate.

#### **Configure the User Account for the NETCONF User**

To establish a NETCONF session over outbound HTTPS, you must create a user account locally on the Junos device. You use this account to perform the NETCONF operations on the device for that session. The JET application runs using the permissions configured for this account.

To create a user account on a Junos device:

<span id="page-106-0"></span>1. Configure the user statement with a unique username, and include the class statement to specify a login class that has the permissions required for all actions to be performed by the user. For example:

```
[edit system login]
user@R0# set user netconf-user class super-user
```
2. (Optional) Configure the uid and full-name statements to specify a unique user ID and the user's name.

```
[edit system login]
user@R0# set user netconf-user uid 2001 full-name "NETCONF User"
```
3. Commit the configuration to activate the user account on the device.

```
[edit system login]
user@R0# commit
```
4. Repeat the preceding steps on each Junos device where the client needs to establish NETCONF sessions over outbound HTTPS.

#### **Configure the Outbound HTTPS Client**

The JET application can connect to only one outbound HTTPS client. You configure the connection and authentication information for the client as command-line arguments to the JET script. Table 4 on page 90 outlines the arguments.

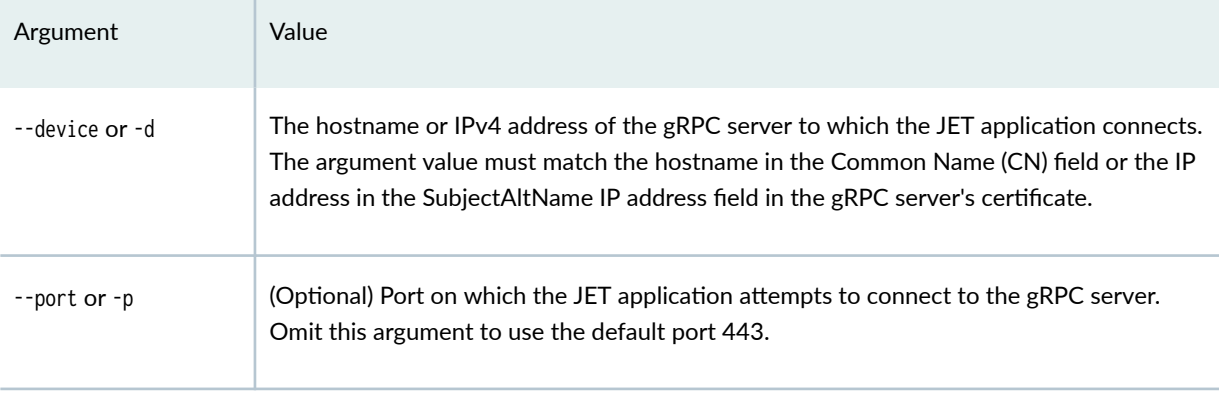

#### **Table 4: nc\_grpc\_app.py Arguments**

#### Table 4: nc\_grpc\_app.py Arguments (Continued)

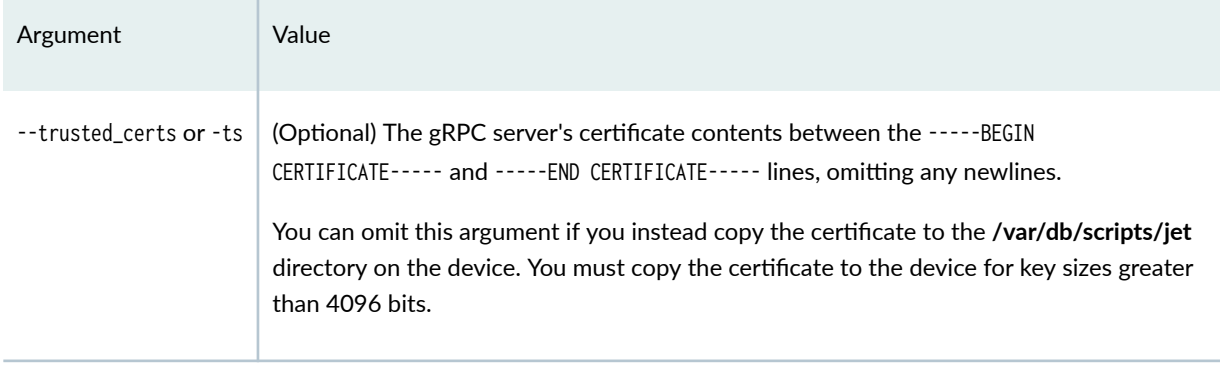

Before you begin, you will need the values for the script arguments, including:

- The port on which the gRPC server is listening for connections.
- The contents of the SubjectAltName IP Address field, or if there is no such field, the contents of the Common Name (CN) field in the gRPC server's certificate.
- The contents of the gRPC server's certificate between -----BEGIN CERTIFICATE----- and -----END CERTIFICATE-----, omitting any newlines. This information is only required when you configure the certificate contents as a script argument instead of copying the certificate to the device running Junos OS.

To configure the outbound HTTPS client:

1. Navigate to the hierarchy of the nc\_grpc\_app.py extension service application.

```
[edit]
user@R0# edit system extensions extension-service application file nc_grpc_app.py
```
2. Configure the arguments that are passed to the application when it starts.

```
[edit system extensions extension-service application file nc_grpc_app.py]
user@R0# set arguments "--device 198.51.100.11 --port 50051 --trusted_certs MIIFR***fhd7y"
```
3. Commit the configuration.

[edit system extensions extension-service application file nc\_grpc\_app.py] user@R0# commit
### Configure the Outbound HTTPS Extension Service on Junos Devices

Junos releases that support NETCONF sessions over outbound HTTPS include a JET application and supporting files in the software image. Table 5 on page 92 outlines the files, which are located in the /var/db/scripts/jet directory on the device.

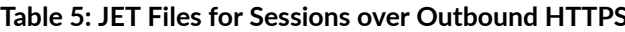

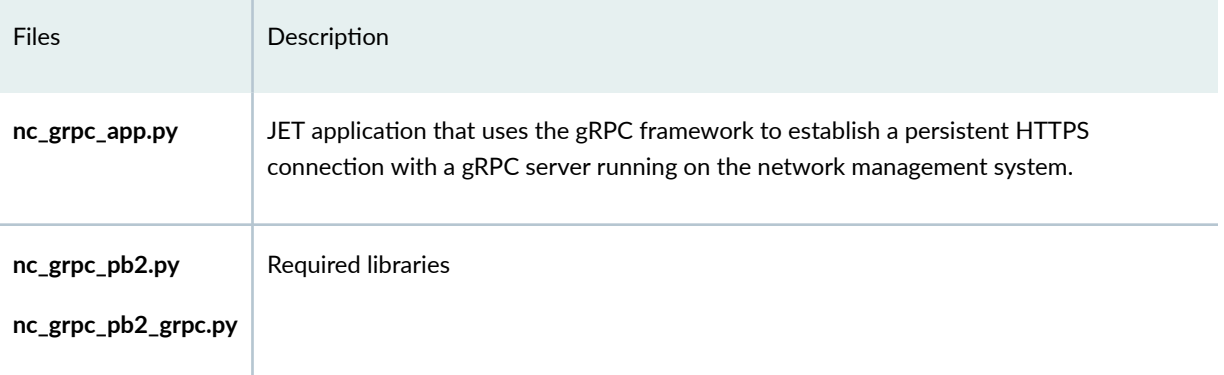

To configure the Junos device for sessions over outbound HTTPS:

1. Verify that the JET application and related files are present on the device.

```
user@R0> file list /var/db/scripts/jet/nc*
/var/db/scripts/jet/nc_grpc_app.py@ -> /packages/mnt/junos-runtime/var/db/scripts/jet/
nc_grpc_app.py
/var/db/scripts/jet/nc_grpc_pb2.py@ -> /packages/mnt/junos-runtime/var/db/scripts/jet/
nc_grpc_pb2.py
/var/db/scripts/jet/nc_grpc_pb2_grpc.py@ -> /packages/mnt/junos-runtime/var/db/scripts/jet/
nc_grpc_pb2_grpc.py
```
2. Enter configuration mode.

user@R0> configure Entering configuration mode

3. Enable the device to run unsigned Python 3 applications.

[edit] user@R0# set system scripts language python3 4. Navigate to the hierarchy of the extension service application.

```
[edit]
```
user@R0# **edit system extensions extension-service application file nc\_grpc\_app.py**

5. Configure the application to run in the background as a daemonized process.

[edit system extensions extension-service application file nc\_grpc\_app.py] user@R0# **set daemonize**

6. Configure the application to respawn on normal exit.

[edit system extensions extension-service application file nc\_grpc\_app.py] user@R0# **set respawn-on-normal-exit**

7. Configure the usename under whose privileges the application executes and the NETCONF operations are performed.

[edit system extensions extension-service application file nc\_grpc\_app.py] user@R0# **set username netconf-user**

8. Commit the configuration.

[edit system extensions extension-service application file nc\_grpc\_app.py] user@R0# **commit and-quit**

When you commit the configuration, the daemonize option causes the application to start automatically.

9. Verify that the application is running.

```
user@R0> show extension-service status nc_grpc_app.py
Extension service application details:
Name : nc_grpc_app
Arguments: -device 198.51.100.11 -port 50051 -trusted_certs *****
Stack-Segment-Size: 16777216B
Data-Segment-Size: 0B
```
fter the application successfully starts, it logs messages to the **outbound https.log** file.

**NOTE:** If the application does not automatically start after you commit the configuration, review the log messages related to this application to troubleshoot the issue. In Junos OS, issue the show log jet.log command.

### **Start the NETCONF Session**

The gRPC server running on the network management system acts as the NETCONF client, and the JET application on the Junos device acts as the gRPC client and NETCONF server. After you start the gRPC server and JET application, the JET application attempts to connect to the gRPC server on the specified port. If the connection is successful, the gRPC client authenticates the gRPC server. If the server authentication is successful, the NETCONF session starts automatically.

To establish a NETCONF session over outbound HTTPS:

1. On the network management system, if you did not already start the gPRC server, start the server, and specify the port for the connection.

```
user@nms:~$ python3 nc_grpc_server.py -p 50051
server started
```
The NETCONF session starts automatically.

2. Verify that the session is successfully established by reviewing the output. NETCONF sessions should display the NETCONF capabilities as shown here:

```
Initial hand shake completed and the client is trusted
<!-- No zombies were killed during the creation of this user interface -->
<!-- user netconf-user, class j-super-user -->
<hello xmlns="urn:ietf:params:xml:ns:netconf:base:1.0">
   <capabilities>
     <capability>urn:ietf:params:netconf:base:1.0</capability>
     <capability>urn:ietf:params:netconf:capability:candidate:1.0</capability>
     ...
     <capability>http://xml.juniper.net/netconf/junos/1.0</capability>
     <capability>http://xml.juniper.net/dmi/system/1.0</capability>
   </capabilities>
   <session-id>57602</session-id>
</hello>
]]>]]>
```
3. Perform NETCONF operations as necessary.

```
<rpc><get-configuration/></rpc>
<rpc-reply xmlns="urn:ietf:params:xml:ns:netconf:base:1.0" xmlns:junos="http://
xml.juniper.net/junos/20.2R1/junos">
<configuration xmlns="http://xml.juniper.net/xnm/1.1/xnm" junos:changed-seconds="1592517292" 
junos:changed-localtime="2020-09-18 14:54:52 PDT">
...
</configuration>
</rpc-reply>
]]>]]>
```
4. When you are finished with the session, type  $Ctrl+C$ .

```
^CForce exit
Killed
```
5. When you are finished using the outbound HTTPS connection, you can stop the extension service application on the Junos device by deleting or deactivating the relevant hierarchy in the configuration and then committing the change.

user@R0# **delete system extensions extension-service application file nc\_grpc\_app.py** user@R0# **commit and-quit**

## **NETCONF Call Home Sessions**

### **SUMMARY**

NETCONF Call Home enables a NETCONF server to initiate a secure connection to a NETCONF client. The NETCONF client can then establish an SSH session and NETCONF session with the server.

### **IN THIS SECTION**

- [Understanding NETCONF Call Home](#page-112-0) **| 96**
- [How to Set Up NETCONF Call Home](#page-114-0) **| 98**

NETCONF Call Home enables a NETCONF client to remotely manage Junos devices in cases where the client cannot initiate a connection to the network device. The Junos device that is acting as the NETCONF server initiates and maintains secure connections to a predefined set of NETCONF clients. The following sections discuss the NETCONF Call Home feature.

### <span id="page-112-0"></span>**Understanding NETCONF Call Home**

### **IN THIS SECTION**

- NETCONF Call Home Overview **| 96**
- Benefits of NETCONF Call Home | 97

#### **NETCONF Call Home Overview**

For normal NETCONF sessions over SSH, the NETCONF client first initiates a TCP connection to the Junos device that is acting as the NETCONF server. The client then starts the SSH session followed by the NETCONF session. In a NETCONF call home scenario, the roles of the TCP server and client are reversed. The NETCONF server initiates the TCP connection to the NETCONF client. After the connection is established, the NETCONF client then starts the SSH session and NETCONF session as normal.

NETCONF Call Home enables you to remotely manage Junos devices that might not be otherwise accessible. This might happen, for example, if the device is behind a firewall, and the firewall or another security tool restricts management access to the device or implements Network Address Translation (NAT). In such cases, the NETCONF client might not be able to initiate the connection with the Junos device. However, you can configure the Junos device to initiate, establish, and maintain a connection with a predefined set of network management systems.

You can use NETCONF Call Home in the following scenarios:

- Initial deployment
- General device management

[Figure 5 on page 97](#page-113-0) outlines the call home sequence. In a NETCONF call home scenario, the network management system (NMS) is the TCP server, and the Junos device is the TCP client. You configure the TCP server to listen for connection requests on a specified port. The NETCONF Call Home standard port is 4334, but you can configure any valid port number that does not conflict with another service. You configure the Junos device to connect to one or more predefined network management systems on the specified port. After the devices establish a TCP connection, the NMS assumes its role as SSH client and NETCONF client.

### <span id="page-113-0"></span>**Figure 5: NETCONF Call Home Connection**

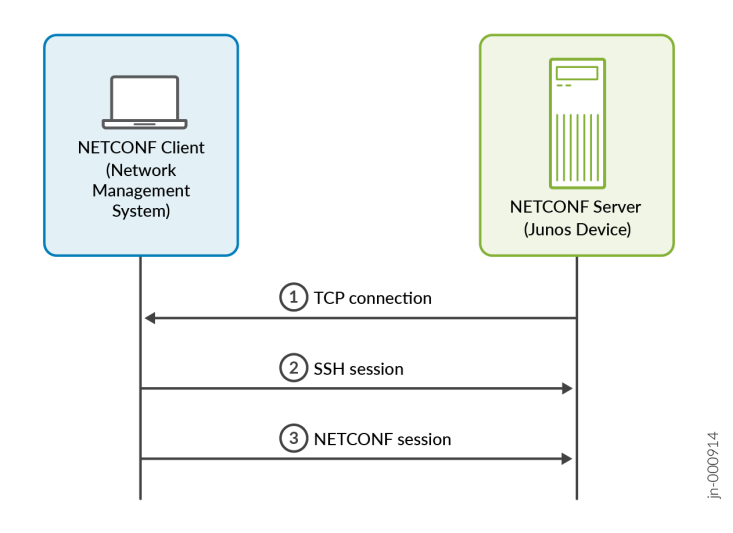

The NETCONF client initiates an SSH session over the TCP connection. During SSH session establishment, the NETCONF client must authenticate the server by validating the server's presented host key or certificate. The NETCONF server must also authenticate the client. The client can choose any SSH authentication method supported by the server. The server first checks certificate-based authentication, then key-based authentication, and finally password-based authentication.

We recommend using SSH certificate-based authentication for users and hosts. Certificate-based authentication enables you to set up SSH access to a device with password-less login for users and gives the capability to trust hosts without the need to verify key fingerprints. Additionally, you can define the length of time that a given certificate is valid. For certificate-based authentication, the server and client each send their SSH certificate. You must configure the client with the CA public key that verifies the server's certificate. Similarly, you must configure the server with the CA public key that verifies the client's certificate.

For more information about NETCONF Call Home, see RFC 8071, NETCONF Call Home and **RESTCONF Call Home.** 

### **Benefits of NETCONF Call Home**

- NETCONF Call Home can streamline the initial deployment of devices.
- NETCONF Call Home using certificate-based authentication can simplify the management and scaling of authentication keys and offer stronger security compared to traditional password-based approaches.

### <span id="page-114-0"></span>**How to Set Up NETCONF Call Home**

#### **IN THIS SECTION**

- Configure the Junos User Account | 98
- Configure SSH Authentication | 99
- [Enable the NETCONF Service](#page-125-0) **| 109**
- Configure the Junos Device to Connect to the NETCONF Call Home Client | 110

To configure NETCONF Call Home, perform the steps described in the following sections:

### **Configure the Junos User Account**

For all SSH authentication methods, the NETCONF client needs a local user account or user template account on each device where it establishes a NETCONF session.

To create a local user template account:

1. Configure the user statement at the [edit system login] hierarchy level and specify a username. Include the class statement, and specify a login class that has the permissions required for all actions to be performed by the user.

[edit system login] user@host# **set user username class class-name**

2. Commit the configuration

[edit] user@host# **commit**

3. Repeat the preceding steps on each Junos device where the client application establishes NETCONF sessions.

### <span id="page-115-0"></span>**IN THIS SECTION**

- Configure Password-Based Authentication | 99
- Configure Key-Based Authentication | 100
- Configure Certificate-Based Authentication | 101

During SSH session establishment, the NETCONF client authenticates the server by validating the server's presented host key or certificate. Similarly, the NETCONF server authenticates the client. The server first checks certificate-based authentication, then key-based authentication, and finally password-based authentication. You must configure the server and client for whichever authentication method you choose. The SSH authentication methods are described in the following sections:

### **Configure Password-Based Authentication**

If the NETCONF client uses password-based authentication, configure the Junos user account with a password.

To create a text-based password:

- 1. Include the plain-text-password or encrypted-password statement for the user account.
	- To enter a password as text, issue the following command. You are prompted for the password, which is encrypted before being stored.

[edit system login user *username* authentication] user@host# **set plain-text-password** New password: **password** Retype new password: **password**

To store a pre-encrypted password, for example, a password that you previously created and hashed using Message Digest 5 (MD5), issue the following command:

[edit system login user *username* authentication] user@host# **set encrypted-password "password"**

<span id="page-116-0"></span>2. Commit the configuration.

```
[edit system login user username authentication]
user@host# commit
```
3. Repeat the preceding steps on each Junos device where the client application establishes NETCONF sessions using password-based authentication.

### **Configure Key-Based Authentication**

If the NETCONF client uses key-based authentication, first generate the user's SSH key pair on the configuration management server. Then configure the public key under the corresponding user account on the Junos device.

To configure key-based authentication for the NETCONF client:

**1.** Generate the SSH key pair for the given user.

On the network management system, issue the ssh-keygen command and provide the appropriate arguments.

#### user@nms:~\$ **ssh-keygen options**

For example:

```
netconf-user@nms:~$ ssh-keygen -t rsa -b 4096
Generating public/private rsa key pair.
Enter file in which to save the key (/home/netconf-user/.ssh/id_rsa): 
Created directory '/home/netconf-user/.ssh'.
Enter passphrase (empty for no passphrase): 
Enter same passphrase again: 
Your identification has been saved in /home/netconf-user/.ssh/id_rsa
Your public key has been saved in /home/netconf-user/.ssh/id_rsa.pub
...
```
By default, the ssh-keygen command stores the public and private keys in files in the **.ssh** subdirectory of the user home directory; the filename depends on the encoding and SSH version. See the sshkeygen manual page for more information about the command options.

<span id="page-117-0"></span>2. On the Junos device, associate the public key with the Junos login account for that user.

```
[edit system login user username authentication]
user@host# set load-key-file URL
```
Junos OS copies the contents of the specified file onto the device running Junos OS. URL is the path to the file that contains one or more public keys. For information about specifying URLs, see the [CLI](https://www.juniper.net/documentation/en_US/junos/information-products/pathway-pages/junos-cli/junos-cli.html) [User Guide.](https://www.juniper.net/documentation/en_US/junos/information-products/pathway-pages/junos-cli/junos-cli.html)

**NOTE:** Alternatively, you can configure the public key by including the ssh-rsa or equivalent statement at the [edit system login user username authentication] hierarchy level.

3. Commit the configuration.

[edit] user@host# **commit**

4. Repeat the steps for configuring the public key on each Junos device where the client application establishes a NETCONF session.

During the initialization of the SSH connection, the client can authenticate the identity of the NETCONF server by using the server's public key. You can either install the server's public key on the network management system, or you can pass in the key during session initialization.

### $Confgure$  *Certificate-Based Authentication*

NETCONF Call Home supports using SSH certificates for authentication. An SSH certificate comprises an SSH public key that has been signed by a certificate authority (CA). A CA private key (signing key) signs the host public key to generate the host certificate. Similarly a CA private key signs the user public key to generate the user certificate. The host certificate authenticates the host to users, and the user certificate authenticates the user to hosts.

You can use OpenSSH to create SSH certificates and the associated CA infrastructure. The OpenSSH certificate specifies a public key, identity information, and validity constraints. To use SSH certificates for authentication you must:

- $\bullet$  Create the certificate authorities and generate the CA signing keys.
- Generate the user's SSH key pair.
- Generate the user and host certificates by using the CA private key to sign the user public key and host public key.
- Configure the CA public key as trusted on the Junos device and the network management system.
- Configure the authorized principals on the Junos device.

By default, generated certificates are valid for all users. To limit the user certificate to a specific set of users (principals), you must specify the authorized principals when you generate the certificate. Junos devices require certificates that specify one or more authorized principals. You must also configure the list of authorized principals on the Junos device. If any authorized principal configured on the device matches an authorized principal in the certificate, the device authenticates the certificate. The connecting user is authorized even if they are not explicitly configured as an authorized principal in the certificate or on the device.

To configure certificate-based authentication, perform the following steps:

### **Generate the Certificate Authorities**

1. On any Linux/FreeBSD system, generate the certificate authority signing keys.

```
user@nms:~$ ssh-keygen -t type -f output-key-file -N passphrase -b bits
```
For example, the following commands create separate CA signing keys for signing the user and host certificates.

```
user@nms:~$ sudo ssh-keygen -t rsa -f /root/.ssh/user_ca -N "" -b 4096
Generating public/private rsa key pair.
Your identification has been saved in /root/.ssh/user_ca
Your public key has been saved in /root/.ssh/user_ca.pub
The key fingerprint is:
SHA256:0GbR/Lar1eH3/1ULO66XSikD+gSwbibgTtFdnHNwlKg root@nms
\ldots
```

```
user@nms:~$ sudo ssh-keygen -t rsa -f /root/.ssh/host_ca -N "" -b 4096
Generating public/private rsa key pair.
Your identification has been saved in /root/.ssh/host_ca
Your public key has been saved in /root/.ssh/host_ca.pub
The key fingerprint is:
SHA256:Aps80CYHqK8jRaMt2BNkjS1SrJpuEcgF7QTlBoB/ygI root@nms
\sim \sim \sim
```
2. Configure the network management system to trust the host CA.

Copy the contents of the host CA public key and add it to the global or user's SSH known hosts file to mark it as a trusted CA. In the following example, we copy the host CA public key contents and add @cert-authority \* *host-ca-public-key* to the user's **known hosts** file.

```
user@nms:~$ sudo cat /root/.ssh/host_ca.pub
ssh-rsa AAAAB3Nz...
```
user@nms:~\$ **cat ~/.ssh/known\_hosts** @cert-authority \* ssh-rsa AAAAB3Nz...

**NOTE:** The NMS uses the host CA public key to verify the host certificate. To trust the certificate for only specific hosts or domains, replace the wildcard  $(*)$  with the appropriate host or domain names.

3. Copy the user CA public key to the Junos device.

user@nms:~\$ **scp path-to-user-CA-public-key user@device-ip:/var/tmp/**

For example:

```
user@nms:~$ sudo scp /root/.ssh/user_ca.pub user@198.51.100.1:/var/tmp/
```
4. On the Junos device, configure the user CA public key as a trusted CA key.

```
[edit system services ssh]
user@host# set trusted-user-ca-key-file path-to-user-CA-public-key
```
The following example adds the CA public key that is stored in the **user\_ca.pub** file as a trusted user CA key.

```
[edit system services ssh]
user@host# set trusted-user-ca-key-file /var/tmp/user_ca.pub
user#host# commit
```
When you configure this statement, the device adds the user CA public key to the **/var/etc/** ssh\_trusted\_user\_ca.pub file. The Junos device uses the user CA public key to verify the user certificate during SSH session establishment.

### **Generate the User Certificate**

To generate the SSH certificate for the NETCONF client:

1. On the client NMS, generate an SSH key pair for the user.

user@nms:~\$ **ssh-keygen -t (rsa | ecdsa | ed25519) -f output-key-file -N passphrase -b bits**

For example:

lab@nms:~\$ **ssh-keygen -t rsa -f ~/.ssh/id\_rsa -N "" -b 4096** Generating public/private rsa key pair. Your identification has been saved in /home/lab/.ssh/id\_rsa Your public key has been saved in /home/lab/.ssh/id\_rsa.pub ...

- 2. Copy the user's public key to the CA server that has the CA signing keys, if the devices are different.
- $3.$  Generate the user certificate.

Use the user CA private key to sign the user's public key, and specify the list of authorized principals (users) that can access the Junos device using this certificate.

user@nms:~\$ **ssh-keygen -s path-to-user-ca-private-key -I key-identity -n principal1,principal2,principal3 -V validity-interval path-to-user-public-key**

The following command uses the CA private key stored in **user\_ca** to sign the user's public key stored in id\_rsa.pub. The certificate is valid for two principals: lab and netconf-user.

```
user@nms:~$ sudo ssh-keygen -s /root/.ssh/user_ca -I netconfusers -n lab,netconf-user -V 
+52w6d /home/lab/.ssh/id_rsa.pub
Signed user key /home/user/.ssh/id_rsa-cert.pub: id "netconfusers" serial 0 for lab,netconf-
user valid from 2024-04-11T17:47:00 to 2025-04-16T17:48:20
```
4. Verify that the user certificate is created.

```
user@nms:~$ ssh-keygen -Lf path-to-user-cert
```
For the previous step, the command creates the **id\_rsa-cert.pub** file.

```
lab@nms:~$ ssh-keygen -Lf /home/lab/.ssh/id_rsa-cert.pub
/home/lab/.ssh/id_rsa-cert.pub:
         Type: ssh-rsa-cert-v01@openssh.com user certificate
         Public key: RSA-CERT SHA256:SMInnJm8SXfsYLm7NvQZqcaGpuXc9QuraKZSsewdFKM
         Signing CA: RSA SHA256:0GbR/Lar1eH3/lULO66XSikD+gSwbibgTtFdnHNwlKg (using rsa-
sha2-512)
         Key ID: "netconfusers"
         Serial: 0
         Valid: from 2024-04-11T17:51:00 to 2025-04-16T17:52:45
         Principals: 
                 lab
                 netconf-user
         Critical Options: (none)
         Extensions: 
                 permit-X11-forwarding
                 permit-agent-forwarding
                 permit-port-forwarding
                 permit-pty
                 permit-user-rc
```
5. Copy the user certificate to the network management system, if the devices are different.

\$ **scp path-to-user-cert user@nms-ip:/home/user/.ssh**

6. Ensure the user certificate file owner and permissions are correct.

user@nms:~\$ **sudo chown user:group /home/user/.ssh/id\_rsa-cert.pub** user@nms:~\$ **sudo chmod 644 /home/user/.ssh/id\_rsa-cert.pub**

7. Add the SSH key and certificate identities to the ssh-agent application, if they are not added automatically. For example:

lab@nms:~\$ ssh-add Identity added: /home/lab/.ssh/id\_rsa (lab@nms) Certificate added: /home/lab/.ssh/id\_rsa-cert.pub (netconfusers)

### **Generate the Host Certificate**

The Junos device stores SSH keys in the /etc/ssh directory. To generate the host certificate, first copy the host's public key to the CA server, and then use the host CA private key to sign the host public key.

1. On the Junos device, verify the host public keys.

user@host> file list /etc/ssh/\*.pub /etc/ssh/ssh\_host\_ec\_p384\_key.pub /etc/ssh/ssh\_host\_ec\_p521\_key.pub /etc/ssh/ssh\_host\_ecdsa\_key.pub /etc/ssh/ssh\_host\_ed25519\_key.pub /etc/ssh/ssh\_host\_rsa\_key.pub

2. Copy the Junos device's public key to the CA server that has the CA signing keys.

user@host> scp /etc/ssh/ssh\_host\_rsa\_key.pub user@ca-server-ip:/var/tmp/

3. Generate the host certificate.

Use the host CA private key to sign the host's public key, and specify the -h option to create a host certificate.

user@nms:~\$ ssh-keygen -s path-to-host-CA-private-key -I key-identity -h path-to-host-publickey

The following command uses the CA private key stored in **host\_ca** to sign the host's public key stored in **ssh\_host\_rsa\_key.pub**.

```
user@nms:~$ sudo ssh-keygen -s /root/.ssh/host_ca -I ssh_server -h /var/tmp/
ssh_host_rsa_key.pub
Signed host key /var/tmp/ssh_host_rsa_key-cert.pub: id "ssh_server" serial 0 valid forever
```
4. Verify that the host certificate is created.

user@nms:~\$ **ls path-to-host-certificate**

For the previous step, the command creates the ssh\_host\_rsa\_key-cert.pub file.

user@nms:~\$ **ls /var/tmp/ssh\_host\_rsa\_key-cert.pub** /var/tmp/ssh\_host\_rsa\_key-cert.pub

5. Copy the host certificate to the Junos device.

user@nms:~\$ **scp path-to-host-certificate user@device-ip:/var/tmp/**

For example:

user@nms:~\$ **scp /var/tmp/ssh\_host\_rsa\_key-cert.pub user@198.51.100.1:/var/tmp/**

6. On the Junos device, configure the host certificate.

```
[edit system services ssh]
user@host# set host-certificate-file /var/tmp/ssh_host_rsa_key-cert.pub
user#host# commit
```
When you configure this statement, the device adds the host certificate to the **/var/etc/** ssh\_host\_ca.pub file.

### **Configure the Authorized Principals**

User certificates can be tied to specific users, or principals. Junos devices require that the user certificate specify one or more authorized principals. You must also configure authorized principals on

the Junos device. The Junos device authenticates the certificate if at least one of the authorized principals configured on the device matches an authorized principal in the certificate.

You can configure the list of authorized principals using several methods. You can load a file that contains the list of authorized principals, each on a separate line. You can also configure the authorized principal list directly in the configuration.

To configure the authorized principals:

**1.** (Optional) Create the authorized principals file and copy it to the Junos device.

```
user@host> file show /var/tmp/auth_principals_list
lab
netconf-user
```
- 2. Configure the authorized principals that can access the system using SSH certificates.
	- To load a file containing the authorized principals, configure the authorized-principals-file statement and specify the path of the file to load.

```
[edit system services ssh]
user@router# set authorized-principals-file filepath
```
For example:

```
[edit system services ssh]
user@router# set authorized-principals-file /var/tmp/auth_principals_list
```
• To configure one or more authorized principals directly in the configuration, use the authorizedprincipals statement and specify a principal name or a list of principal names.

```
[edit system services ssh]
user@host# set authorized-principals principal
user@host# set authorized-principals [principal1 principal2 principal3]
```
For example:

```
[edit system services ssh]
user@host# set authorized-principals [lab netconf-user]
```
<span id="page-125-0"></span>3. Commit the configuration.

[edit] user@host# **commit**

When you configure authorized principals, the device adds the list of authorized principals to the /var/etc/ssh\_authorized\_principals file.

### **Enable the NETCONF Service**

To configure the NETCONF service for NETCONF Call Home on the Junos device:

- 1. Enable the NETCONF service on either the default NETCONF port (830) or a user-defined port.
	- To use the default NETCONF port (830), do not specify a port number.

```
[edit system services]
user@host# set netconf ssh
```
 $\bullet$  To use a specific port, configure the port number.

The port can range from 1 through 65535, however, you should avoid configuring access on a port that is normally assigned for another service .

```
[edit system services]
user@host# set netconf ssh port port-number
```
2. Configure RFC-compliant NETCONF sessions.

```
[edit system services]
user@host# set netconf rfc-compliant
```
3. Configure YANG-compliant NETCONF sessions.

```
[edit system services]
user@host# set netconf yang-compliant
```
### <span id="page-126-0"></span>4. Commit the configuration:

[edit system services] user@host# **commit**

### Configure the Junos Device to Connect to the NETCONF Call Home Client

In a NETCONF call home scenario, the roles of the TCP server and client are reversed. You configure the Junos device to initiate, establish, and maintain a connection with a predefined set of network management systems. NETCONF Call Home uses outbound SSH to connect to the specified NETCONF clients.

Before you begin:

 $\bullet$  If you use SSH certificates for authentication, configure the user CA certificates, the host certificate, and the authorized principals.

**NOTE:** The NETCONF call home client configuration registers the SSH certificate configuration at the time that you commit the client configuration. You must configure the host certificate and at least one user CA certificate and one authorized principal at the time that you commit the client configuration. If you add these initial values later, you must deactivate and commit the client configuration and then activate and commit the client configuration for the values to take effect. If the initial values are configured when you first activate the client configuration, then the client configuration will automatically register any updates to the existing values.

To configure a NETCONF Call Home client on the Junos device:

1. At the [edit system services ssh] hierarchy level, set the SSH version to v2.

[edit system services ssh] user@host# **set protocol-version v2**

2. Navigate to the outbound SSH client hierarchy, and define an identifier that uniquely identifies the NETCONF Call Home client.

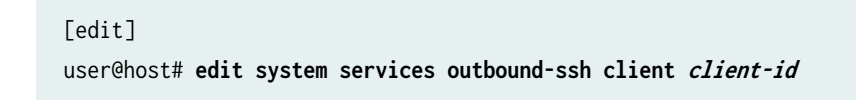

For example:

[edit] user@host# **edit system services outbound-ssh client nms1**

3. Configure the hostname or the IPv4 or IPv6 address for the NETCONF client. Additionally, specify the port on which the NETCONF client (acting as the TCP server) is listening for connection requests.

[edit system services outbound-ssh client nms1] user@host# **set address port port**

For example:

[edit system services outbound-ssh client nms1] user@host# **set 198.51.100.10 port 4334**

4. Define the device identifier, which is a user-defined string that identifies the Junos device to the client during the initiation sequence.

[edit system services outbound-ssh client nms1] user@host# **set device-id device-id**

For example:

[edit system services outbound-ssh client nms1] user@host# **set device-id router1**

5. Define the method used to reestablish a disconnected outbound SSH connection as sticky or inorder.

[edit system services outbound-ssh client nms1] user@host# **set reconnect-strategy in-order**

6. Configure the NETCONF service for the session.

[edit system services outbound-ssh client nms1] user@host# **set services netconf**

7. (Optional) Configure the Junos device to send keepalive messages to the management server.

```
[edit system services outbound-ssh client nms1]
user@host# set keep-alive retry num timeout seconds
```
For example, the following configuration sends a keepalive signal every 15 seconds (the default), and terminates the SSH connection after sending 3 messages (the default) that do not receive a response.

```
[edit system services outbound-ssh client nms1]
user@host# set keep-alive timeout 15 retry 3
```
8. (Optional) Configure the secret statement if you want pass the device's public key to the management server during session initialization.

```
[edit system services outbound-ssh client nms1]
user@host# set secret password
```
When you configure this statement, the device passes its public key along with a SHA1 hash derived in part from the secret statement to the management server during session initialization. The client application can use the shared secret and hash to verify whether the presented host key is from the device identified by the device-id statement.

- 9. Repeat the preceding steps for each NETCONF Call Home client that will manage the Junos device.
- 10. Commit the configuration.

```
[edit system services outbound-ssh client nms1]
user@R0# commit and-quit
```
After you configure the device to connect to the NETCONF Call Home client and commit the configuration, the device attempts to initiate a TCP/IP connection with the client. The device continues to create this connection until successful or until the NETCONF call home client configuration is deleted or deactivated.

<span id="page-129-0"></span>Each time the Junos device establishes an outbound SSH connection, it sends an initiation sequence that identifies the device to the client. Within this transmission is the value of device-id. When you do not configure the secret statement, the initiation sequence is:

MSG-ID: DEVICE-CONN-INFO\r\n MSG-VER: V1\r\n DEVICE-ID: <device-id>\r\n

If you configure the secret statement, the initiation sequence includes the Junos device's public key, and a SHA1 hash derived in part from the secret statement. The client can compute the expected hash value and compare it to the HMAC value to verify that the presented host key is from the device identified by the device-id statement.

MSG-ID: DEVICE-CONN-INFO\r\n MSG-VER: V1\r\n DEVICE-ID: <device-id>\r\n HOST-KEY: <public-host-key>\r\n HMAC:<HMAC(pub-SSH-host-key, <secret>)>\r\n

The client authenticates the Junos device by validating the presented host key or certificate. Similarly, the NETCONF server authenticates the client. The server first checks certificate-based authentication, then key-based authentication, and finally password-based authentication. After the SSH session is established, the client starts the NETCONF session.

## **Connect to the NETCONF Server Using SSH**

Before a client application can connect to the NETCONF server using SSH, you must satisfy the requirements described in "Establish an SSH Connection for a NETCONF Session" on page 37.

When the prerequisites are satisfied, applications written in Perl use the NETCONF Perl module to connect to the NETCONF server. A client application that does not use the NETCONF Perl module uses one of the following methods:

- It uses SSH library routines to establish an SSH connection to the NETCONF server, provide authentication, and create a channel that acts as an SSH subsystem for the NETCONF session. Providing instructions for using library routines is beyond the scope of this document.
- It establishes a NETCONF session using the ssh command.

• To establish a NETCONF session as an SSH subsystem over the default NETCONF port (830), the client application issues the following command:

```
ssh user@hostname -p 830 -s netconf
```
The -p option defines the port number on which the NETCONF server listens. This option can be omitted if you enabled access to SSH over the default port.

The -s option establishes the NETCONF session as an SSH subsystem.

• To establish a NETCONF session over the default SSH port (22) and use pseudo-tty allocation, the client application issues the following command:

**ssh user@hostname -t netconf**

**NOTE:** Using multiple -t options forces pseudo-tty allocation even if SSH has no local tty.

Establishing a NETCONF session as an SSH subsystem with a dedicated port enables a device to more easily identify and filter NETCONF traffic. However, establishing a NETCONF session over the default SSH port using the -t option has the advantage of providing visibility to the session on the device running Junos OS, for example, when issuing the show system users operational command.

The application must include code to intercept the NETCONF server's prompt for the password or passphrase. Perhaps the most straightforward method is for the application to use a utility such as the expect command. The NETCONF Perl client uses this method, for example.

### RELATED DOCUMENTATION

[Generate Well-Formed XML Documents](#page-49-0) **| 33**

[Start a NETCONF Session](#page-131-0) **| 115**

### <span id="page-131-0"></span>**IN THIS SECTION**

- Exchanging <hello> Tag Elements **| 115**
- Verifying Compatibility | 117

Each NETCONF session begins with a handshake in which the NETCONF server and the client application specify the NETCONF capabilities they support. The following sections describe how to start a NETCONF session.

### **Exchanging <hello> Tag Elements**

The NETCONF server and client application each begin by emitting a  $\langle$ hello $\rangle$  tag element to specify which operations, or *capabilities*, they support from among those defined in the NETCONF specification. The client application must emit the <hello> tag element before any other element during the NETCONF session and must not emit it more than once.

The <hello> tag element encloses the following elements:

- $\leq$   $\leq$   $\le$
- <session-id>—UNIX process ID (PID) of the NETCONF server for the session.

Each capability defined in the NETCONF specification is represented in a  $\langle$ capability> element by a uniform resource name (URN). Capabilities defined by individual vendors are represented by uniform resource identifiers (URIs), which can be URNs or URLs. The NETCONF XML management protocol emits a <hello> element similar to the following sample output (some <capability> elements appear on multiple lines for legibility only):

```
<hello>
   <capabilities>
     <capability>urn:ietf:params:netconf:base:1.0</capability>
     <capability>urn:ietf:params:netconf:capability:candidate:1.0</capability>
     <capability>
        urn:ietf:params:netconf:capability:confirmed-commit:1.0
     </capability>
     <capability>urn:ietf:params:netconf:capability:validate:1.0</capability>
     <capability>
        urn:ietf:params:netconf:capability:url:1.0?scheme=http,ftp,file
```

```
 </capability>
     <capability>urn:ietf:params:xml:ns:netconf:base:1.0</capability>
     <capability>
        urn:ietf:params:xml:ns:netconf:capability:candidate:1.0
     </capability>
     <capability>
        urn:ietf:params:xml:ns:netconf:capability:confirmed-commit:1.0
     </capability>
     <capability>
        urn:ietf:params:xml:ns:netconf:capability:validate:1.0
     </capability>
     <capability>
        urn:ietf:params:xml:ns:netconf:capability:url:1.0?protocol=http,ftp,file
     </capability>
     <capability>http://xml.juniper.net/netconf/junos/1.0</capability>
     <capability>http://xml.juniper.net/dmi/system/1.0</capability>
   </capabilities>
   <session-id>22062</session-id>
</hello>
```
The URIs in the <hello> element indicate the following supported capabilities, which is not an exhaustive list:

- urn:ietf: params: netconf: base:  $1.0$ —The NETCONF server supports the basic operations and elements defined in the base NETCONF specification.
- urn:ietf:params:netconf:capability:candidate:1.0—The NETCONF server supports operations on a candidate configuration.
- urn:ietf:params:netconf:capability:confirmed-commit:1.0-The NETCONF server supports confirmed commit operations. For more information, see "Commit the Candidate Configuration Only After Confirmation Using NETCONF" on page 321.
- urn:ietf:params:netconf:capability:validate:1.0—The NETCONF server supports the validation operation, which verifies the syntactic correctness of a configuration without actually committing it. For more information, see "Verify the Candidate Configuration Syntax Using NETCONF" on page 318.
- urn:ietf:params:netconf:capability:url:1.0?protocol=http,ftp,file—The NETCONF server accepts configuration data stored in a file. It can retrieve files both from its local filesystem (indicated by the file option in the URN) and from remote machines by using HTTP or FTP (indicated by the http and ftp options in the URN). For more information, see "Upload and Format Configuration Data in a [NETCONF Session" on page 275](#page-291-0).
- http://xml.juniper.net/netconf/junos/1.0—The NETCONF server supports the operations defined in the Junos XML API for requesting and changing operational information (the tag elements in the *Junos*

<span id="page-133-0"></span>XML API Operational Developer Reference). The NETCONF server also supports Junos XML protocol operations for requesting or changing configuration information.

NETCONF client applications should use only native NETCONF operations and supported Junos XML protocol extensions for configuration functions. The semantics of corresponding Junos XML protocol operations and NETCONF XML protocol operations are not necessarily identical, so using Junos XML protocol configuration operations other than the documented supported extensions can lead to unexpected results.

• http://xml.juniper.net/dmi/system/1.0-The NETCONF server supports the operations defined in the Device Management Interface (DMI) specification.

By default, the NETCONF server does not advertise supported YANG modules in the NETCONF capabilities exchange. To advertise supported YANG modules, configure one or more of the following statements at the [edit system services netconf hello-message yang-module-capabilities] hierarchy level:

- advertise-custom-yang-modules—Advertise third-party YANG modules installed on the device.
- advertise-native-yang-modules-Advertise Junos OS native YANG modules.
- advertise-standard-yang-modules-Advertise standard YANG modules supported by the device, for example, OpenConfig modules.

To comply with the NETCONF specification, the client application also emits a <hello> element to define the capabilities it supports. It does not include the <session-id> element:

```
<hello>
<capabilities>
    <capability>first-capability</capability>
   <!-- tag elements for additional capabilities -->
</capabilities>
</hello>]]>]>
```
The session continues when the client application sends a request to the NETCONF server. The NETCONF server does not emit any elements after session initialization except in response to the client application's requests.

## **Verifying Compatibility**

Exchanging <hello> tag elements enables a client application and the NETCONF server to determine if they support the same capabilities. In addition, we recommend that the client application determine the version of the Junos OS running on the NETCONF server. After emitting its <hello> tag, the client application emits the  $<sub>get-software-information</sub> > tag$  element in an  $<sub>rpc</sub>$  tag element:</sub></sub>

```
<rpc>
     <get-software-information/>
</rpc>
]]>]]>
```
The NETCONF server returns the <software-information> tag element, which encloses the <host-name> and <product-name> tag elements plus a <package-information> tag element for each Junos OS module. The <comment> tag element within the <package-information> tag element specifies the Junos OS Release number (in the following example, 8.2 for Junos OS Release 8.2) and the build date in the format YYYYMMDD (year, month, day—12 January 2007 in the following example). Some tag elements appear on multiple lines, for legibility only:

```
<rpc-reply xmlns="urn:ietf:params:xml:ns:netconf:base:1.0" \
                 xmlns:junos="http://xml.juniper.net/junos/8.2R1/junos">
     <software-information>
         <host-name>router1</host-name>
         <product-name>m20</product-name>
         <package-information>
             <name>junos</name>
             <comment>JUNOS Base OS boot [8.2-20070112.0]</comment>
         </package-information>
         <package-information>
             <name>jbase</name>
             <comment>JUNOS Base OS Software Suite \
                                  [8.2-20070112.0]</comment>
         </package-information>
         <!-- <package-information> tag elements for additional modules -->
     </software-information>
     </capabilities>
</rpc-reply>
]]>]]>
```
Normally, the version is the same for all Junos OS modules running on the device (we recommend this configuration for predictable routing performance). Therefore, verifying the version number of just one module is usually sufficient.

The client application is responsible for determining how to handle any differences in version or capabilities. For fully automated performance, include code in the client application that determines whether it supports the same capabilities and Junos OS version as the NETCONF server. Decide which of the following options is appropriate when there are differences, and implement the corresponding response:

- Ignore differences in capabilities and Junos OS version, and do not alter the client application's behavior to accommodate the NETCONF server. A difference in Junos OS versions does not necessarily make the server and client incompatible, so this is often a valid approach. Similarly, it is a valid approach if the capabilities that the client application does not support are operations that are always initiated by a client, such as validation of a configuration and confirmed commit. In that case, the client maintains compatibility by not initiating the operation.
- Alter standard behavior to be compatible with the NETCONF server. If the client application is running a later version of the Junos OS, for example, it can choose to emit only NETCONF and Junos XML tag elements that represent the software features available in the NETCONF server's version of the Junos OS.
- End the NETCONF session and terminate the connection. This is appropriate if you decide that it is not practical to accommodate the NETCONF server's version or capabilities. For instructions, see "End a NETCONF Session and Close the Connection" on page 135.

### **RELATED DOCUMENTATION**

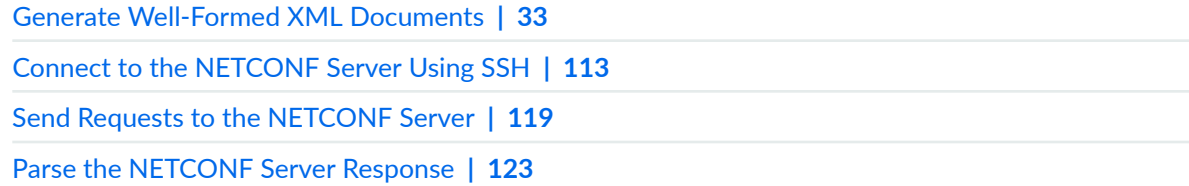

## Send Requests to the NETCONF Server

#### IN THIS SECTION

- Operational Requests | 120
- Configuration Information Requests | 121
- Configuration Change Requests | 122

<span id="page-136-0"></span>To initiate a request to the NETCONF server, a client application emits the opening <rpc> tag, followed by one or more tag elements that represent the particular request, and the closing  $\langle rpc \rangle$  tag, in that order:

```
<rpc>
    <!-- tag elements representing a request -->
</rpc>
]]>]]>
```
The application encloses each request in its own separate pair of opening <rpc> and closing </rpc> tags. Each request must constitute a well-formed XML document by including only compliant and correctly ordered tag elements. The NETCONF server ignores any newline characters, spaces, or other white space characters that occur between tag elements in the tag stream, but it preserves white space within tag elements.

Optionally, a client application can include one or more attributes of the form attribute-name="value" in the opening <rpc> tag for each request. The NETCONF server echoes each attribute, unchanged, in the opening <rpc-reply> tag in which it encloses its response.

A client application can use this feature to associate requests and responses by including an attribute in each opening <rpc> request tag that assigns a unique identifier. The NETCONF server echoes the attribute in its opening <rpc-reply> tag, making it easy to map the response to the initiating request. The NETCONF specification specifies the name message-id for this attribute.

Although operational and configuration requests conceptually belong to separate classes, a NETCONF session does not have distinct modes that correspond to CLI operational and configuration modes. Each request tag element is enclosed within its own <rpc> tag, so a client application can freely alternate operational and configuration requests. A client application can make three classes of requests:

### **Operational Requests**

*Operational requests* are requests for information about the status of a device running Junos OS. Operational requests correspond to the Junos OS CLI operational mode commands. The Junos XML API defines a request tag element for many CLI commands. For example, the  $\epsilon$ get-interface-information> tag element corresponds to the show interfaces command, and the <get-chassis-inventory> tag element requests the same information as the show chassis hardware command.

The following RPC requests detailed information about interface ge- $2/3/0$ :

```
<rpc>
     <get-interface-information>
         <interface-name>ge-2/3/0</interface-name>
         <detail/>
```

```
 </get-interface-information>
\langlerpc\rangle]]>]]>
```
For more information about operational requests, see "Request Operational Information Using [NETCONF" on page 382.](#page-398-0) For information about the Junos XML request tag elements available in the current Junos OS Release, see the Junos [XML API](http://contentapps.juniper.net/xmlapi/) Operational Developer Reference and the XML API [Explorer.](http://contentapps.juniper.net/xmlapi/)

### **Configuration Information Requests**

Configuration information requests are requests for information about the device's candidate configuration, a private configuration, the ephemeral configuration, or the committed configuration (the one currently in active use on the switching, routing, or security platform). The candidate and committed configurations diverge when there are uncommitted changes to the candidate configuration.

The NETCONF protocol defines the <get-config> operation for retrieving configuration information. The Junos XML API defines a tag element for every container and leaf statement in the configuration hierarchy.

The following example shows how to request information from the [edit system login] hierarchy level of the candidate configuration:

```
<rpc>
     <get-config>
          <source>
               <candidate/>
          </source>
          <filter type="subtree">
               <configuration>
                   <system>
                        <login/>
                   </system>
               </configuration>
          </filter>
     </get-config>
\langlerpc\rangle]]>]]>
```
For more information about configuration information requests, see "Request Configuration Data Using [NETCONF" on page 396.](#page-412-0) For a summary of the available configuration tag elements, see the Junos XML API Configuration Developer Reference and the [XML API Explorer.](http://contentapps.juniper.net/xmlapi/)

## <span id="page-138-0"></span>**Configuration Change Requests**

Configuration change requests are requests to change the configuration, or to commit those changes to put them into active use on the device running Junos OS. The NETCONF protocol defines the <editconfig> and <copy-config> operations for changing configuration information. The Junos XML API defines a tag element for every CLI configuration statement described in the Junos OS configuration guides.

The following example shows how to create a new Junos OS user account called admin at the [edit system login] hierarchy level in the candidate configuration:

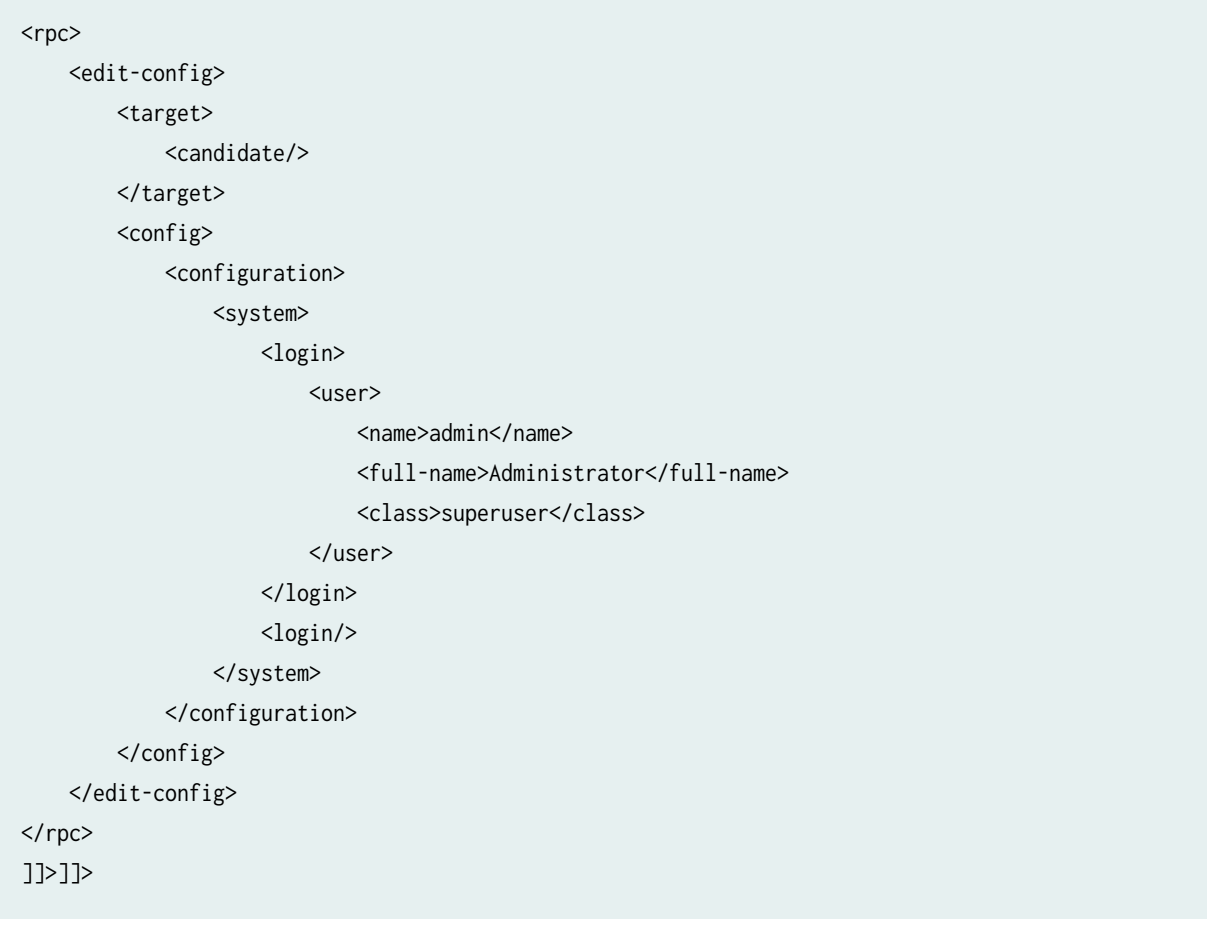

For more information about configuration change requests, see "Edit the Configuration Using [NETCONF" on page 273.](#page-289-0) For a summary of Junos XML configuration tag elements, see the Junos XML API Configuration Developer Reference and the [XML API Explorer.](http://contentapps.juniper.net/xmlapi/)

### RELATED DOCUMENTATION

[Generate Well-Formed XML Documents](#page-49-0) **| 33** [Parse the NETCONF Server Response](#page-139-0) **| 123**

## <span id="page-139-0"></span>**Parse the NETCONF Server Response**

### **IN THIS SECTION**

- **Operational Responses | 124**
- **Configuration Information Responses | 124**
- **Configuration Change Responses | 125**

In a NETCONF session with a device running Junos OS, a client application sends RPCs to the NETCONF server to request information from and manage the configuration on the device. The NETCONF server encloses its response to each client request in a separate pair of opening <rpc-reply> and closing </rpc-reply> tags. Each response constitutes a well-formed XML document.

```
<rpc-reply xmlns="urn:ietf:params:xml:ns:netconf:base:1.0" \
                xmlns:junos="http://xml.juniper.net/junos/release/junos" \
                 [echoed attributes]>
     <!-- tag elements representing a response -->
</rpc-reply>
]]>]]>
```
The  $x$ mlns attribute in the opening  $<$ rpc-reply> tag defines the namespace for enclosed tag elements that do not have the junos: prefix in their names and that are not enclosed in a child container tag that has the xmlns attribute with a different value.

**NOTE:** Beginning in Junos OS Release 15.1, if you configure the rfc-compliant statement on the device, the NETCONF server explicitly declares the NETCONF namespace, which is bound to the nc prefix, and qualifies all NETCONF tags in its replies with the prefix.

The xmlns: junos attribute defines the default namespace for enclosed Junos XML tag elements that are qualified by the junos: prefix. The release variable in the URI represents the Junos OS release that is running on the NETCONF server device, for example 20.4R1.

<span id="page-140-0"></span>Client applications must include code for parsing the stream of response tag elements coming from the NETCONF server, either processing them as they arrive or storing them until the response is complete. The NETCONF server returns three classes of responses:

## **Operational Responses**

*Operational responses* are responses to requests for information about the status of a switching, routing, or security platform. They correspond to the output from CLI operational commands.

The Junos XML API defines response tag elements for all defined operational request tag elements. For example, the NETCONF server returns the information requested by the  $\epsilon$ get-interface-information> tag in a response tag element called <interface-information>, and returns the information requested by the <getchassis-inventory> tag in a response tag called <chassis-inventory>. Operational responses also can be returned in formatted ASCII, which is enclosed within an output element, or in JSON format. For more information about formatting operational responses, see "Specify the Output Format for Operational Information Requests in a NETCONF Session" on page 385.

The following sample response includes information about the interface ge- $2/3/0$ . The namespace indicated by the  $x$ mlns attribute in the opening  $\leq$  interface-information> tag is for interface information for Junos OS Release 20.4. The opening tags appear on two lines here for legibility only:

```
<rpc-reply xmlns="urn:ietf:params:xml:ns:netconf:base:1.0"\
                 xmlns:junos="http://xml.juniper.net/junos/20.4R1/junos">
     <interface-information \
                 xmlns="http://xml.juniper.net/junos/20.4R1/junos-interface">
         <physical-interface>
             <name>ge-2/3/0</name>
             <!-- other data tag elements for the ge-2/3/0 interface -  ->
         </physical-interface>
     </interface-information>
</rpc-reply>
]]>]]>
```
For more information about the xmlns attribute and the contents of operational response tag elements, see "Request Operational Information Using NETCONF" on page 382. For a summary of operational response tag elements, see the Junos XML API Operational Developer Reference.

### **Configuration Information Responses**

Configuration information responses are responses to requests for information about the device's current configuration. The Junos XML API defines a tag element for every container and leaf statement in the configuration hierarchy.

<span id="page-141-0"></span>The following sample response includes the information at the [edit system login] hierarchy level in the configuration hierarchy. For brevity, the sample shows only one user defined at this level. The opening <rpc-reply> tag appears on two lines for legibility only. For information about the attributes in the opening <configuration> tag, see "Specify the Source for Configuration Information Requests Using NETCONF" on [page 398.](#page-414-0)

```
<rpc-reply xmlns="urn:ietf:params:xml:ns:netconf:base:1.0"\
     xmlns:junos="http://xml.juniper.net/junos/20.4R1/junos">
     <data>
         <configuration attributes>
             <system>
                 <login>
                      <user>
                          <name>admin</name>
                          <full-name>Administrator</full-name>
                          <!-- other data tag elements for the admin user -->
                      </user>
                 </login>
             </system>
         </configuration>
     </data>
</rpc-reply>
]]>]]>
```
### **Configuration Change Responses**

Configuration change responses are responses to requests that change the state or contents of the device configuration. The NETCONF server indicates successful execution of a request by returning the <ok/> tag within the <rpc-reply> tag element:

```
<rpc-reply xmlns="URN" xmlns:junos="URL">
    <ok/></rpc-reply>
]]>]]>
```
If the operation fails, the <rpc-reply> tag element instead encloses an <rpc-error> element that describes the cause of the failure. For information about handling errors, see ["Handle an Error or Warning in a](#page-144-0) [NETCONF Session" on page 128](#page-144-0).

### **Change History Table**

Feature support is determined by the platform and release you are using. Use Feature Explorer to determine if a feature is supported on your platform.

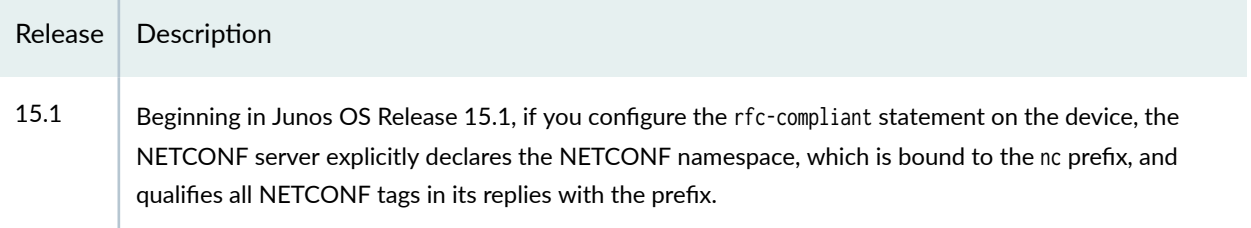

### **RELATED DOCUMENTATION**

Parse Response Tag Elements Using a Standard API in NETCONF and Junos XML Protocol Sessions | 126 Handle an Error or Warning in a NETCONF Session | 128 Configure RFC-Compliant NETCONF Sessions | 141 XML and NETCONF XML Management Protocol Conventions Overview | 11 Generate Well-Formed XML Documents | 33 <rpc-error> | 209

# Parse Response Tag Elements Using a Standard API in NETCONF and **Junos XML Protocol Sessions**

In a NETCONF or Junos XML protocol session, client applications can handle incoming XML tag elements by feeding them to a parser that is based on a standard API such as the Document Object Model (DOM) or Simple API for XML (SAX). Describing how to implement and use a parser is beyond the scope of this documentation

Routines in the DOM accept incoming XML and build a tag hierarchy in the client application's memory. There are also DOM routines for manipulating an existing hierarchy. DOM implementations are available for several programming languages, including C, C++, Perl, and Java. For detailed information, see the Document Object Model (DOM) Level 1 Specification from the World Wide Web Consortium (W3C) at http://www.w3.org/TR/REC-DOM-Level-1/ . Additional information is available from the Comprehensive Perl Archive Network (CPAN) at http://search.cpan.org/~tjmather/XML-DOM/lib/XML/ DOM.pm.

One potential drawback with DOM is that it always builds a hierarchy of tag elements, which can become very large. If a client application needs to handle only one subhierarchy at a time, it can use a parser that implements SAX instead. SAX accepts XML and feeds the tag elements directly to the client

application, which must build its own tag hierarchy. For more information, see the official SAX website at http://sax.sourceforge.net/.

### RELATED DOCUMENTATION

Parsing the Junos XML Protocol Server Response [Parse the NETCONF Server Response](#page-139-0) **| 123**

## **How Character Encoding Works on Juniper Networks Devices**

Junos OS configuration data and operational command output might contain non-ASCII characters, which are outside of the 7-bit ASCII character set. When displaying operational or configuration data in certain formats or within a certain type of session, the software escapes and encodes these characters. The software escapes or encodes the characters using the equivalent UTF-8 decimal character reference.

The CLI attempts to display any non-ASCII characters in configuration data that is produced in text, set, or JSON format. The CLI also attempts to display these characters in command output that is produced in text format. In the exception cases, the CLI displays the UTF-8 decimal character reference instead. (Exception cases include configuration data in XML format and command output in XML or JSON format,) In NETCONF and Junos XML protocol sessions, you see a similar result if you request configuration data or command output that contains non-ASCII characters. In this case, the server returns the equivalent UTF-8 decimal character reference for those characters for all formats.

For example, suppose the following user account, which contains the Latin small letter n with a tilde (ñ), is configured on the device.

[edit] user@host# **set system login user mariap class super-user uid 2007 full-name "Maria Peña"**

When you display the resulting configuration in text format, the CLI prints the corresponding character.

[edit] user@host# **show system login user mariap** full-name "Maria Peña"; uid 2007; class super-user;
When you display the resulting configuration in XML format in the CLI, the ñ character maps to its equivalent UTF-8 decimal character reference ñ. The same result occurs if you display the configuration in any format in a NETCONF or Junos XML protocol session.

```
[edit]
user@host# show system login user mariap | display xml
<rpc-reply xmlns:junos="http://xml.juniper.net/junos/17.2R1/junos">
     <configuration junos:changed-seconds="1494033077" junos:changed-localtime="2017-05-05 
18:11:17 PDT">
             <system>
                  <login>
                      <user>
                          <name>mariap</name>
                         <full-name>Maria Pe&#195;&#177;a</full-name>
                          <uid>2007</uid>
                          <class>super-user</class>
                      </user>
                  </login>
             </system>
     </configuration>
     <cli>
         <banner>[edit]</banner>
    \langle/cli\rangle</rpc-reply>
```
When you load configuration data onto a device, you can load non-ASCII characters using their equivalent UTF-8 decimal character references.

# **Handle an Error or Warning in a NETCONF Session**

In a NETCONF session with a device running Junos OS, a client application sends RPCs to the NETCONF server to request information from and manage the configuration on the device. The NETCONF server sends a response to each client request. If the server encounters an error condition, it emits an <rpc-error> element containing child elements that describe the error.

```
<rpc-reply xmlns="URN" xmlns:junos="URL">
     <rpc-error>
         <error-severity>error-severity</error-severity>
        <error-path>error-path</error-path>
```

```
 <error-message>error-message</error-message>
         <error-info>
             <bad-element>command-or-statement</bad-element>
         </error-info>
     <rpc-error>
</rpc-reply>
]]>]]>
```
 $\epsilon$ bad-element> identifies the command or configuration statement that was being processed when the error or warning occurred. For a configuration statement, the <error-path> tag element enclosed in the <rpc-error> tag element specifies the statement's parent hierarchy level.

<error-message> describes the error or warning in a natural-language text string.

<error-path> specifies the path to the Junos OS configuration hierarchy level at which the error or warning occurred, in the form of the CLI configuration mode banner.

<error-severity> indicates the severity of the event that caused the NETCONF server to return the <rpcerror> tag element. The two possible values are error and warning.

An error can occur while the server is performing any of the following operations, and the server can send a different combination of child tag elements in each case:

- Processing an operational request submitted by a client application
- Opening, locking, changing, committing, or closing a configuration as requested by a client application
- Parsing configuration data submitted by a client application in an <edit-config> tag element

Client applications must be prepared to receive and handle an  $<$ rpc-error> tag element at any time. The information in any response tag elements already received and related to the current request might be incomplete. The client application can include logic for deciding whether to discard or retain the information.

When the <error-severity> tag element has the value error, the usual response is for the client application to discard the information and terminate. When the <error-severity> tag element has the value warning, indicating that the problem is less serious, the usual response is for the client application to log the warning or pass it to the user and to continue parsing the server's response.

**NOTE:** Starting in Junos OS Release 17.4R3, 18.2R2, 18.3R2, and 18.4R1, when you configure the rfc-compliant statement at the [edit system services netconf] hierarchy level to enforce certain behaviors by the NETCONF server, the NETCONF server cannot return an RPC reply that includes both an <rpc-error> element and an <ok/></>>> element. If the operation is successful, but the

<span id="page-146-0"></span>server reply would include one or more <rpc-error> elements with a severity level of warning in addition to the <ok/> element, then the warnings are omitted.

### RELATED DOCUMENTATION

[Parse the NETCONF Server Response](#page-139-0) **| 123** [<rpc-error>](#page-225-0) **| 209**

# **Lock and Unlock the Candidate Configuration Using NETCONF**

#### **IN THIS SECTION**

- Locking the Candidate Configuration | 131
- Unlocking the Candidate Configuration | 132

When a client application is requesting or changing configuration information, it can use one of the following methods to access the candidate configuration:

- Lock the candidate configuration, which prevents other users or applications from changing the shared configuration database until the application releases the lock. This is equivalent to the CLI configure exclusive command.
- Change the candidate configuration without locking it. We do not recommend this method, because of the potential for conflicts with changes made by other applications or users that are editing the shared configuration database at the same time.

If an application is simply requesting configuration information and not changing it, locking the configuration is not required. The application can begin requesting information immediately. However, if it is important that the information being returned not change during the session, it is appropriate to lock the configuration.

For more information about locking and unlocking the candidate configuration, see the following sections:

# <span id="page-147-0"></span>Locking the Candidate Configuration

To lock the candidate configuration, a client application emits the <lock> and <target> tag elements and the <candidate/> tag in the <rpc> tag element.

```
<rpc>
     <lock>
         <target>
              <candidate/>
         </target>
     </lock>
</rpc]]>]]>
```
Locking the candidate configuration prevents other users or applications from changing the candidate configuration until the lock is released. This is equivalent to the CLI configure exclusive command. Locking the configuration before making changes is recommended, particularly on devices where multiple users are authorized to change the configuration. A commit operation applies to all changes in the candidate configuration, not just those made by the user or application that requests the commit. Allowing multiple users or applications to make changes simultaneously can lead to unexpected results.

The NETCONF server confirms that it has locked the candidate by returning the <ok/> tag in the <rpcreply> tag element.

```
<rpc-reply xmlns="URN" xmlns:junos="URL">

</rpc-reply>
]]>]]>
```
If the NETCONF server cannot lock the configuration, the  $\langle r\rho c \cdot r\rho \rangle$  tag element instead encloses an <rpc-error> tag element explaining the reason for the failure. Reasons for the failure can include the following:

- Another user or application has already locked the candidate configuration. The error message reports the NETCONF session identifier of the user or application. If the client application has the necessary Junos OS access privilege, it can terminate the session that holds the lock. For more information, see ["Terminate a NETCONF Session" on page 133](#page-149-0).
- The candidate configuration already includes changes that have not yet been committed. To commit the changes, see "Commit the Candidate Configuration Using NETCONF" on page 319. To discard uncommitted changes, see "Roll Back Uncommitted Changes in the Candidate Configuration Using [NETCONF" on page 294](#page-310-0).

<span id="page-148-0"></span>Only one application can hold the lock on the candidate configuration at a time. Other users and applications can read the candidate configuration while it is locked. The lock persists until either the NETCONF session ends or the client application unlocks the configuration by emitting the <unlock> tag element, as described in "Unlocking the Candidate Configuration" on page 132.

If the candidate configuration is not committed before the client application unlocks it, or if the NETCONF session ends for any reason before the changes are committed, the changes are automatically discarded. The candidate and committed configurations remain unchanged.

# **Unlocking the Candidate Configuration**

As long as a client application holds a lock on the candidate configuration, other applications and users cannot change the candidate. To unlock the candidate configuration, the client application includes the <unlock> and <target> tag elements and the <candidate/> tag in an <rpc> tag element.

```
<rpc>
     <unlock>
          <target>
                <candidate/>
          </target>
     </unlock>
\langlerpc\rangle]]>]]>
```
The NETCONF server confirms that it has unlocked the candidate by returning the  $\langle \text{ok/} \rangle$  tag in the  $\langle \text{rpc-}$ reply> tag element.

```
<rpc-reply xmlns="URN" xmlns:junos="URL">

</rpc-reply>
]]>]]>
```
If the NETCONF server cannot unlock the configuration, the <rpc-reply> tag element instead encloses an <rpc-error> tag element explaining the reason for the failure.

### RELATED DOCUMENTATION

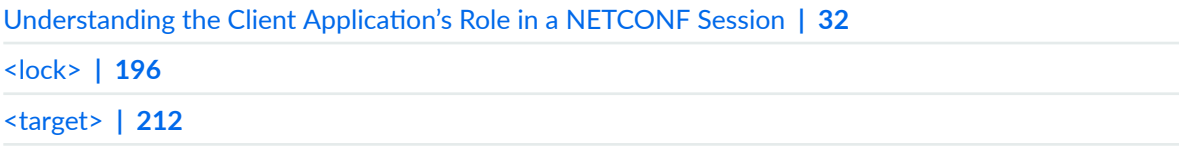

<span id="page-149-0"></span>[<unlock>](#page-215-0) **| 199**

# **Terminate a NETCONF Session**

In a NETCONF session, a client application's attempt to lock the candidate configuration can fail because another user or application already holds the lock. In this case, the NETCONF server returns an error message that includes the username and process ID (PID) for the entity that holds the existing lock:

```
<rpc-reply xmlns="URN" xmlns:junos="URL">
     <rpc-error>
         <error-severity>error</error-severity>
         <error-message>
             configuration database locked by:
user terminal (pid PID) on since YYYY-MM-DD hh:mm:ss TZ, idle hh:mm:ss
             exclusive
         </error-message>
    </rpc-error>
</rpc-reply>
]]>]]>
```
If the client application has the Junos OS maintenance permission, it can end the session that holds the lock by emitting the <kill-session> and <session-id> tag elements in an <rpc> tag element. The <session-id> element specifies the PID obtained from the error message:

```
<rpc>
     <kill-session>
         <session-id>PID</session-id>
     </kill-session>
</rpc]]>]]>
```
The NETCONF server confirms that it has terminated the other session by returning the <ok/> tag in the <rpc-reply> tag element:

```
<rpc-reply xmlns="URN" xmlns:junos="URL">
```
</rpc-reply> ]]>]]>

We recommend that the application include logic for determining whether it is appropriate to terminate another session, based on factors such as the identity of the user or application that holds the lock, or the length of idle time.

When a session is terminated, the NETCONF server that is servicing the session rolls back all uncommitted changes that have been made during the session. If a confirmed commit is pending (changes have been committed but not yet confirmed), the NETCONF server restores the configuration to its state before the confirmed commit instruction was issued. For information about the confirmed commit operation, see "Commit the Candidate Configuration Only After Confirmation Using NETCONF" [on page 321.](#page-337-0)

The following example shows how to terminate another session:

# **Client Application**

**NETCONF Server** 

```
<rpc><kill-session>
    <session-id>3250</session-id>
  </kill-session>
</rpc>
] >]>
```
<rpc-reply xmlns="URN" xmlns:junos="URL">  $<$ ok/> </rpc-reply> T2101  $] > ] >$ 

# RELATED DOCUMENTATION

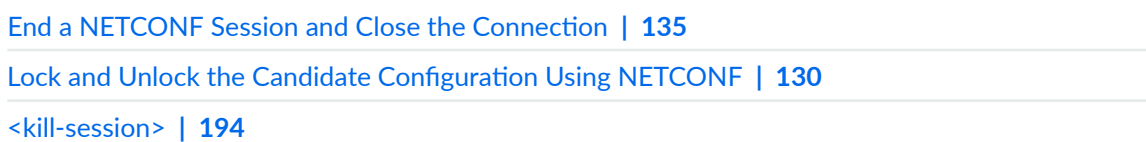

# <span id="page-151-0"></span>**End a NETCONF Session and Close the Connection**

When a client application is finished making requests, it ends the NETCONF session by emitting the empty <close-session/> tag within an <rpc> tag element:

```
<rpc>
      <close-session/>
\langlerpc\rangle]]>]]>
```
In response, the NETCONF server emits the <ok/> />> tag enclosed in an <rpc-reply> tag element:

```
<rpc-reply xmlns="URN" xmlns:junos="URL">

</rpc-reply>
]]>]]>
```
Because the connection to the NETCONF server is an SSH subsystem, it closes automatically when the NETCONF session ends.

### RELATED DOCUMENTATION

[<close-session/>](#page-194-0) **| 178**

# **Sample NETCONF Session**

### **IN THIS SECTION**

- Exchanging Initialization Tag Elements | 136
- Sending an Operational Request | 136
- Locking the Configuration | 137
- Ŏ Changing the Configuration | 138
- Committing the Configuration | 139
- Unlocking the Configuration | 140

<span id="page-152-0"></span>[Closing the NETCONF Session](#page-156-0) **| 140**

The following sections describe the sequence of tag elements in a sample NETCONF session with a device running Junos OS. The client application begins by establishing a connection to a NETCONF server.

# **Exchanging Initialization Tag Elements**

After the client application establishes a connection to a NETCONF server, the two exchange <hello> tag elements, as shown in the following example. For legibility, the example places the client application's  $\epsilon$ hello> tag element below the NETCONF server's. The two parties can actually emit their  $\epsilon$ hello> tag elements at the same time. For information about the  $]$ >]]> character sequence used in this and the following examples, see ["Generate Well-Formed XML Documents" on page 33](#page-49-0). For a detailed discussion of the <hello> tag element, see ["Exchanging <hello> Tag Elements" on page 115.](#page-131-0)

### **NETCONF Client Application Server**

<hello>

```
<capabilities>
    <capability>urn:ietf:params:xml:ns:netconf:base:1.0</capability>
    <capability>urn:ietf:params:xml:ns:netconf:capability:candidate:1.0</capability>
    <capability>urn:ietf:params:xml:ns:netconf:capability:confirmed-commit:1.0</capability>
    <capability>urn:ietf:params:xml:ns:netconf:capability:validate:1.0</capability>
    <capability>urn:ietf:params:xml:ns:netconf:capability:url:1.0?protocol=http,ftp,file </capability>
    <capability>http://xml.juniper.net/netconf/junos/1.0</capability>
  </capabilities>
  <session-id>3911</session-id>
</hello>
]|>]|>
             <hello>
               <capabilities>
                 <capability>urn:ietf:params:xml:ns:netconf:base:1.0</capability>
                 <capability>urn:ietf:params:xml:ns:netconf:capability:candidate:1.0</capability>
                 <capability>urn:ietf:params:xml:ns:netconf:capability:confirmed-commit:1.0</capability>
                 <capability>urn:ietf:params:xml:ns:netconf:capability:validate:1.0</capability>
                 <capability>urn:ietf:params:xml:ns:netconf:capability:url:1.0?protocol=http,ftp,file</capability>
                 <capability>http://xml.juniper.net/netconf/junos/1.0</capability>
               </capabilities>
             </hello>
                                                                                                               T2102
             ]]>]>
```
# **Sending an Operational Request**

The client application emits the <get-chassis-inventory> tag element to request information about the device's chassis hardware. The NETCONF server returns the requested information in the <chassisinventory> tag element.

# <span id="page-153-0"></span>**Client Application**

# **NETCONF Server**

 $<$ rpc $>$ <get-chassis-inventory> <detail/> </get-chassis-inventory>  $<$ /rpc>  $|1|>|1|>$ 

```
<rpc-reply xmlns="URN" xmlns:junos="URL">
  <chassis-inventory xmlns="URL">
   <chassis>
      <name>Chassis</name>
      <serial-number>1122</serial-number>
      <description>M320</description>
      <chassis-module>
        <name>Midplane</name>
        \lt!! - other child tags for the midplane - \gt</chassis-module>
      <!- tags for other chassis modules - ->
    </chassis>
  </chassis-inventory>
</rpc-reply>
||>|
```
# Locking the Configuration

The client application then prepares to incorporate a change into the candidate configuration by emitting the <lock/> tag to prevent any other users or applications from altering the candidate configuration at the same time. To confirm that the candidate configuration is locked, the NETCONF server returns an <ok/> tag in an <rpc-reply> tag element. For more information about locking the configuration, see "Lock and Unlock the Candidate Configuration Using NETCONF" on page 130.

# <span id="page-154-0"></span>**Client Application NETCONF Server**  $<$ rpc $>$  $<$ lock $>$ <target> <candidate/> </target>  $<$ /lock>  $<$ /rpc>  $]]>]]>$ <rpc-reply xmlns="URN" xmlns:junos="URL">  $<$ ok/> </rpc-reply>  $]$ |>]|>

# **Changing the Configuration**

The client application now emits tag elements to create a new Junos OS login class called network-mgmt at the [edit system login class] hierarchy level in the candidate configuration. To confirm that the load operation was successful, the NETCONF server returns an <ok/> />> tag in an <rpc-reply> tag element.

T2104

# **NETCONF Server**

 $<$ rpc $>$ <edit-config> <target> <candidate/>  $\langle$  target> <config> <configuration> <system> <login> <class> <name>network-mgmt</name> <permissions>configure</permissions> <permissions>snmp</permissions> <permissions>system</permissions> </class>  $<$ /login> </system> </configuration> </config> </edit-config>  $<$ /rpc>  $|1| > |1| >$ <rpc-reply xmlns="URN" xmlns:junos="URL">  $<$ ok/>

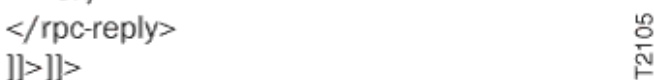

# **Committing the Configuration**

<span id="page-155-0"></span>**Client Application** 

The client application then commits the candidate configuration. To confirm that the commit operation was successful, the NETCONF server returns an <ok/>k/> tag in an <rpc-reply> tag element. For more information about the commit operation, see "Commit the Candidate Configuration Using NETCONF" [on page 319.](#page-335-0)

# <span id="page-156-0"></span>**Client Application**

**NETCONF Server** 

# $<$ rpc $>$ <commit/>  $<$ /rpc>  $||>|$

<rpc-reply xmlns="URN" xmlns:junos="URL">  $<$ ok/ $>$ </rpc-reply>  $|||>|$ 

# **Unlocking the Configuration**

The client application unlocks (and by implication closes) the candidate configuration. To confirm that the unlock operation was successful, the NETCONF server returns an <ok/> </a> tag in an <rpc-reply> tag element. For more information about unlocking a configuration, see ["Lock and Unlock the Candidate](#page-146-0) Configuration Using NETCONF" on page 130.

#### **NETCONF Server Client Application**

```
<rpc><unlock>
   <target>
      <candidate/>
   </target>
 </unlock>
</rpc>]>]>]><rpc-reply xmlns="URN" xmlns:junos="URL">
                          <ok/></rpc-reply>
                        ]|>]|>
```
# **Closing the NETCONF Session**

The client application closes the NETCONF session by emitting the <close-session> tag. For more information about closing the session, see "End a NETCONF Session and Close the Connection" on page [135](#page-151-0).

T2107

T2106

**T2108** 

# **Client Application**

**NETCONF Server** 

 $<$ rpc $>$ <close-session/>  $<$ /rpc>  $]$ |>]|>

<rpc-reply xmlns="URN" xmlns:junos="URL">  $<$ ok/ $>$ </rpc-reply>  $|1|>|1|>$ 

### RELATED DOCUMENTATION

[Generate Well-Formed XML Documents](#page-49-0) **| 33** [Start a NETCONF Session](#page-131-0) **| 115** Lock and Unlock the Candidate Configuration Using NETCONF | 130 End a NETCONF Session and Close the Connection | 135

# **Configure RFC-Compliant NETCONF Sessions**

### **IN THIS SECTION**

- [Namespaces](#page-158-0) **| 142**
- Changes to <get> and <get-config> Operations | 144
- [<rpc-error> Elements with a Severity Level of Warning in RPC Replies](#page-161-0) **| 145**
- NETCONF Server Response to <commit> and <validate> Operations | 146

When you use NETCONF to manage Junos devices, you can require that the NETCONF server enforce certain behaviors that are compliant with RFC 4741, NETCONF Configuration Protocol during the NETCONF session. To enforce RFC compliance, configure the rfc-compliant statement at the [edit system] services netconf] hierarchy level. Configuring the rfc-compliant statement affects the following aspects of the NETCONF session:

• Namespaces emitted in NETCONF server replies

- <span id="page-158-0"></span>• Elements returned in RPC replies for  $\leq$ et> and  $\leq$ et-config> operations in cases where there is no configuration data to return
- NETCONF server replies that would return both an <ok/> element and an <rpc-error> element with a severity level of warning
- NETCONF server replies for <commit> and <validate> operations.

The differences are described in detail in the following sections.

### **Namespaces**

By default, the NETCONF server, sets the default namespace to the NETCONF namespace in the opening tag of the server's reply, and NETCONF tag names are not qualified. For example:

```
<hello xmlns="urn:ietf:params:xml:ns:netconf:base:1.0">
  <capabilities>
    <capability>urn:ietf:params:netconf:base:1.0</capability>
    \ldots</capabilities>
  <session-id>27700</session-id>
\left\{ \text{the} \right\}
```
<rpc-reply xmlns="urn:ietf:params:xml:ns:netconf:base:1.0" xmlns:junos="http://xml.juniper.net/ junos/15.1R1/junos">

When you configure the rfc-compliant statement, the NETCONF server does not define a default namespace in its replies. Instead, the server includes a namespace declaration for the NETCONF namespace, which is bound to the nc prefix, and qualifies all NETCONF tags in its replies with the prefix. If you set the default namespace to the NETCONF namespace in an RPC request, the server discards the default namespace and emits its reply using only the declared namespace that is bound to the nc prefix.

The following sample output shows the NETCONF server's <nello> message and capabilities exchange when the rfc-compliant statement is configured. The <hello> tag contains the xmlns:nc declaration, and all NETCONF tags include the nc prefix.

```
<nc:hello xmlns:nc="urn:ietf:params:xml:ns:netconf:base:1.0">
  <nc:capabilities>
    <nc:capability>urn:ietf:params:netconf:base:1.0</nc:capability>
```

```
 </nc:capabilities>
   <nc:session-id>27703</nc:session-id>
</nc:hello>
```
The following output shows a sample RPC reply when the rfc-compliant statement is configured:

```
<nc:rpc-reply 
     xmlns:nc="urn:ietf:params:xml:ns:netconf:base:1.0" 
     xmlns:junos="http://xml.juniper.net/junos/15.1R1/junos">
   <nc:data>
     <configuration xmlns="http://xml.juniper.net/xnm/1.1/xnm" 
           junos:changed-seconds="1417554471" 
           junos:changed-localtime="2014-12-02 13:07:51 PST">
        <!--configuration data-->
     </configuration>
     <database-status-information>
       <database-status>
         <user>root</user>
         <terminal></terminal>
        <pid>47868</pid>
        <start-time junos:seconds="1417560303">2014-12-02 14:45:03 PST</start-time>
         <edit-path></edit-path>
       </database-status>
     </database-status-information>
   </nc:data>
</nc:rpc-reply>
```
Starting with Junos OS Release 17.2R1, when you configure the rfc-compliant statement and request configuration data in a NETCONF session, the server sets the default namespace for the <configuration> element to the same namespace as in the corresponding YANG model.

 $<$ rpc $>$  <get-config> <source>  $<$ running/ $>$  </source> </get-config>  $\langle$ rpc $\rangle$ ]]>]]> <nc:rpc-reply

```
 xmlns:nc="urn:ietf:params:xml:ns:netconf:base:1.0" 
   xmlns:junos="http://xml.juniper.net/junos/17.2R1/junos">
<nc:data>
<configuration 
  xmlns="http://yang.juniper.net/yang/1.1/jc/configuration/junos/17.2R1.13"
   junos:commit-seconds="1493761452" 
   junos:commit-localtime="2017-05-02 14:44:12 PDT" 
   junos:commit-user="user">
 ...
</configuration>
</nc:data>
</nc:rpc-reply>
]]>]]>
```
# Changes to <get> and <get-config> Operations

The rfc-compliant statement affects the  $\text{cget}$  and  $\text{cget-config}$  server replies in cases where there is no configuration data to return. This can occur, for example, when you apply a filter to return a subset of the configuration, and that portion of the configuration is empty.

If you execute the  $\epsilon$ get> or  $\epsilon$ get-config> operation, and there is no configuration data in the requested hierarchy, then if the rfc-compliant statement is not configured, the RPC reply contains an empty <configuration> element inside the <data> element.

```
<rpc-reply xmlns="urn:ietf:params:xml:ns:netconf:base:1.0" xmlns:junos="http://xml.juniper.net/
junos/15.1D0/junos">
<data>
<configuration>
</configuration>
</data>
</rpc-reply>
```
If you execute the <get> or <get-config> operation, and there is no configuration data in the requested hierarchy, then if the rfc-compliant statement is configured, the RPC reply returns an empty <data> element and omits the <configuration> element.

```
<nc:rpc-reply xmlns:nc="urn:ietf:params:xml:ns:netconf:base:1.0" xmlns:junos="http://
xml.juniper.net/junos/15.1R1/junos">
<nc:data>
```
<span id="page-161-0"></span></nc:data> </nc:rpc-reply>

# **<rpc-error> Elements with a Severity Level of Warning in RPC Replies**

Starting in Junos OS Release 17.4R3, 18.2R2, 18.3R2, and 18.4R1, when you configure the rfc-compliant statement, the NETCONF server cannot return an RPC reply that includes both an <rpc-error> element and an <ok/> element. If the operation is successful, but the server reply would include one or more <rpcerror> elements with a severity level of warning in addition to the <ok/> element, then the warnings are omitted. In addition, starting in Junos OS Release 21.2R1, any warnings that are omitted during a <commit> operation are redirected to the system log file for tracking.

In earlier releases, or when the rfc-compliant statement is not configured, the NETCONF server might issue an RPC reply that includes both an <rpc-error> element with a severity level of warning and an <ok/>
</a> element. For example, a commit operation might be successful but return a warning as in the following NETCONF server reply:

```
<nc:rpc-reply xmlns:nc="urn:ietf:params:xml:ns:netconf:base:1.0" xmlns:junos="http://
xml.juniper.net/junos/17.4R1/junos">
     <nc:rpc-error>
         <nc:error-severity>warning</nc:error-severity>
         <nc:error-message>
             uid changed for jadmin (2001->2014)
         </nc:error-message>
     </nc:rpc-error>
    <nc:ok/></nc:rpc-reply>
]]>]]>
```
If you configure the rfc-compliant statement, then the warning is omitted.

```
<nc:rpc-reply xmlns:nc="urn:ietf:params:xml:ns:netconf:base:1.0" xmlns:junos="http://
xml.juniper.net/junos/18.4R1/junos">
<sub>nc:ok</sub></sub>
</nc:rpc-reply>
]]>]]>
```
# <span id="page-162-0"></span>**NETCONF Server Response to <commit> and <validate> Operations**

Starting in Junos OS Release 21.2R1, when you configure the rfc-compliant statement, the NETCONF server's response to <commit> operations includes the following changes:

- If a successful <commit> operation returns a response with one or more warnings, the warnings are redirected to the system log file, in addition to being omitted from the response.
- The NETCONF server response emits the <source-daemon> element as a child of the <error-info> element instead of the <rpc-error> element.
- If you also configure the flatten-commit-results statement at the [edit system services netconf] hierarchy level, the NETCONF server only emits an <ok/>k/> or <rpc-error> element in its response and suppresses any <commit-results> XML subtree.

Starting in Junos OS Release 23.2R1 and Junos OS Evolved Release 23.4R1, when you configure the rfccompliant statement, the NETCONF server emits only an <ok/> $>$  or <rpc-error> element in response to <validate> operations. In earlier releases, the RPC reply also includes the <commit-results> element.

### **Change History Table**

Feature support is determined by the platform and release you are using. Use [Feature Explorer](https://apps.juniper.net/feature-explorer/) to determine if a feature is supported on your platform.

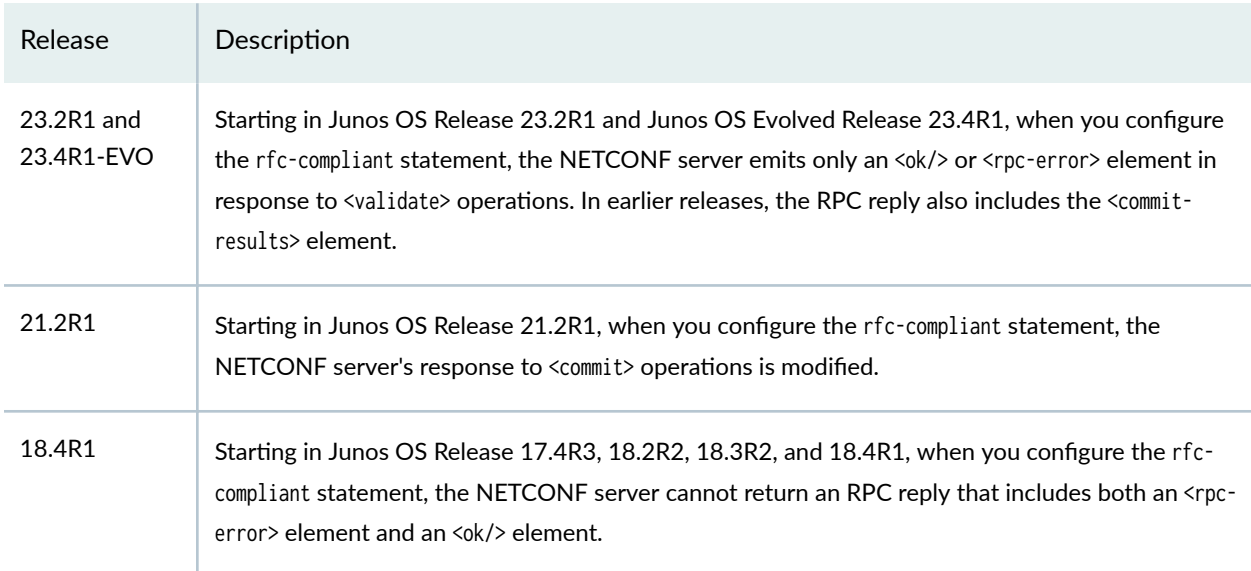

# RELATED DOCUMENTATION

rfc-compliant

# **NETCONF Monitoring**

#### **SUMMARY**

You can query Junos devices to retrieve NETCONF state information and supported schemas from the NETCONF server.

### **IN THIS SECTION**

- **NETCONF State Information Overview | 147**
- Retrieve NETCONF Capabilities | 150
- Retrieve Configuration Datastores | 152
- [Retrieve Schemas](#page-169-0) **| 153**
- [Retrieve NETCONF Session](#page-172-0) Information | 156
- Retrieve NETCONF Server Statistics | 158

Junos devices support concurrent management sessions from multiple local and remote NETCONF clients. At times, you need visibility into the active NETCONF sessions on a device as well as information about NETCONF server statistics and support. Having easy access to NETCONF state information enables you to more effectively manage your network devices.

The NETCONF monitoring data model provides operational information about the NETCONF server. NETCONF clients can query a Junos device to retrieve NETCONF state information from the NETCONF server. Clients can request information for NETCONF capabilities, NETCONF sessions and statistics, configuration datastores, and supported schemas.

For more information about the NETCONF monitoring model, see [RFC 6022,](https://datatracker.ietf.org/doc/html/rfc6022) YANG Module for NETCONF Monitoring.

### **NETCONF State Information Overview**

The NETCONF monitoring data model defines the NETCONF server's operational data. The netconf-state container comprises subtrees that define and include the data for the different areas of operation.

Table 6 on page 147 outlines the netconf-state subtrees supported on Junos devices.

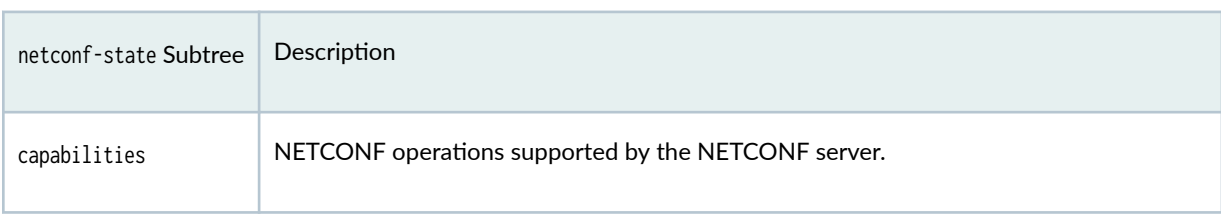

#### **Table 6: Supported netconf-state Subtrees**

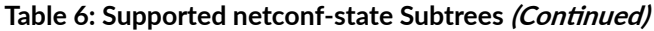

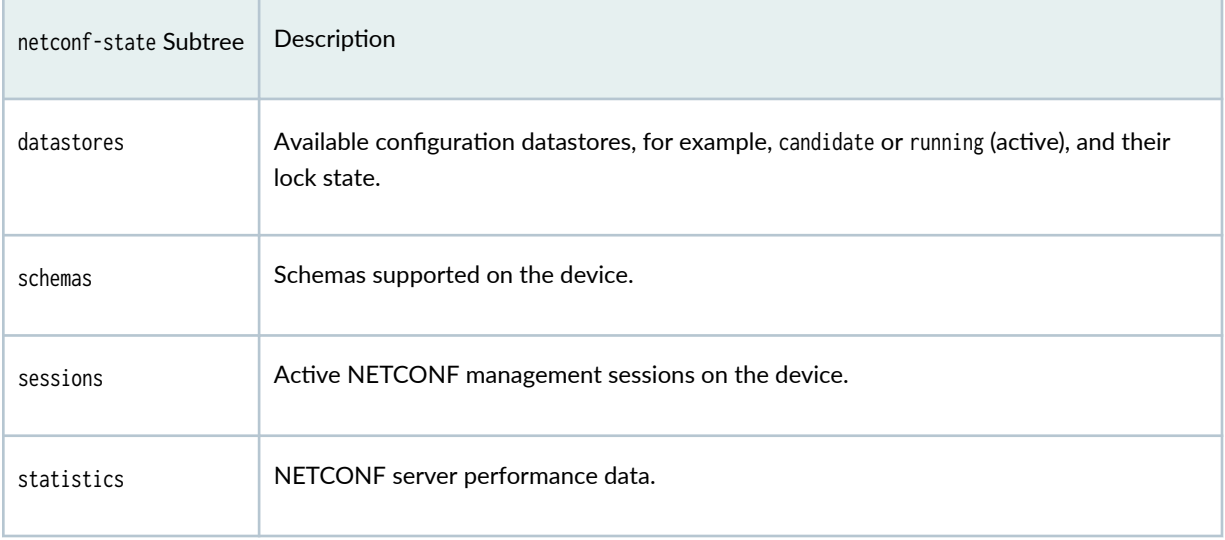

Junos devices that support the NETCONF monitoring data model advertise this capability in the NETCONF session's capabilities exchange during session setup.

```
<hello xmlns="urn:ietf:params:xml:ns:netconf:base:1.0">
  <capabilities>
    <capability>urn:ietf:params:netconf:base:1.0</capability>
     <capability>urn:ietf:params:xml:ns:netconf:base:1.0</capability>
     ...
    <capability>urn:ietf:params:xml:ns:yang:ietf-netconf-monitoring</capability>
     ...
  </capabilities>
  <session-id>12976</session-id>
</hello>
]]>]]>
```
To request NETCONF state information, send a <get> request, and specify the netconf-state subtree of interest, for example, <datastores>.

```
<rpc xmlns="urn:ietf:params:xml:ns:netconf:base:1.0">
  <get>
    <filter type="subtree">
       <netconf-state xmlns="urn:ietf:params:xml:ns:yang:ietf-netconf-monitoring">
         <subtree>
       </netconf-state>
     </filter>
```
<span id="page-165-0"></span> $\langle$ /get>  $\langle$ rpc>

When you request NETCONF state information, the server's RPC reply includes the <data> and <netconfstate> elements. These elements enclose the subtree for the requested information.

```
<rpc-reply xmlns:junos="http://xml.juniper.net/junos/23.4R1.12-EVO/junos"
xmlns="urn:ietf:params:xml:ns:netconf:base:1.0">
<data>
<netconf-state xmlns="urn:ietf:params:xml:ns:yang:ietf-netconf-monitoring">
\ddots</netconf-state>
\langle/data>
</rpc-reply>
```
The netconf-state <sessions> and <statistics> subtrees include information about active NETCONF sessions and NETCONF server data, respectively. Table 7 on page 149 outlines the supported elements returned for these filters. The <sessions> data includes per-session counters. The <statistics> data reports global counters for the NETCONF server.

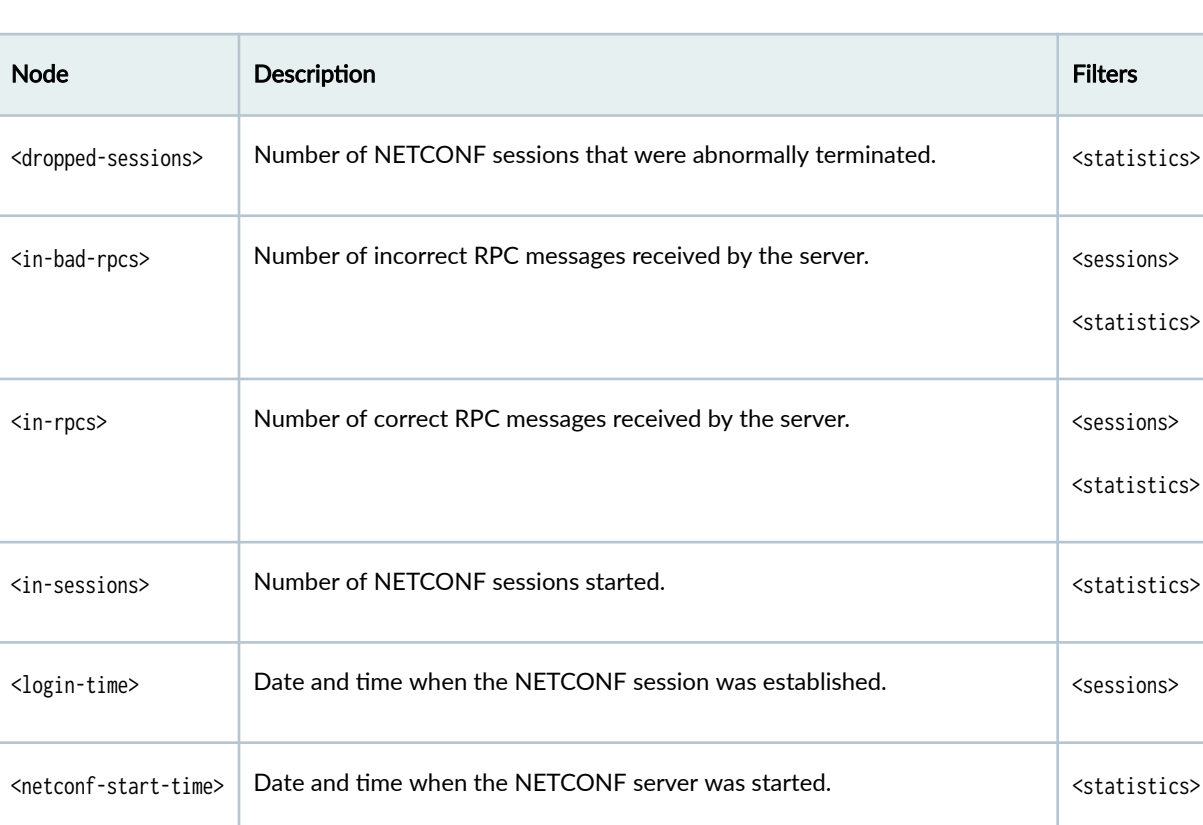

### Table 7: NETCONF Sessions and Statistics Data

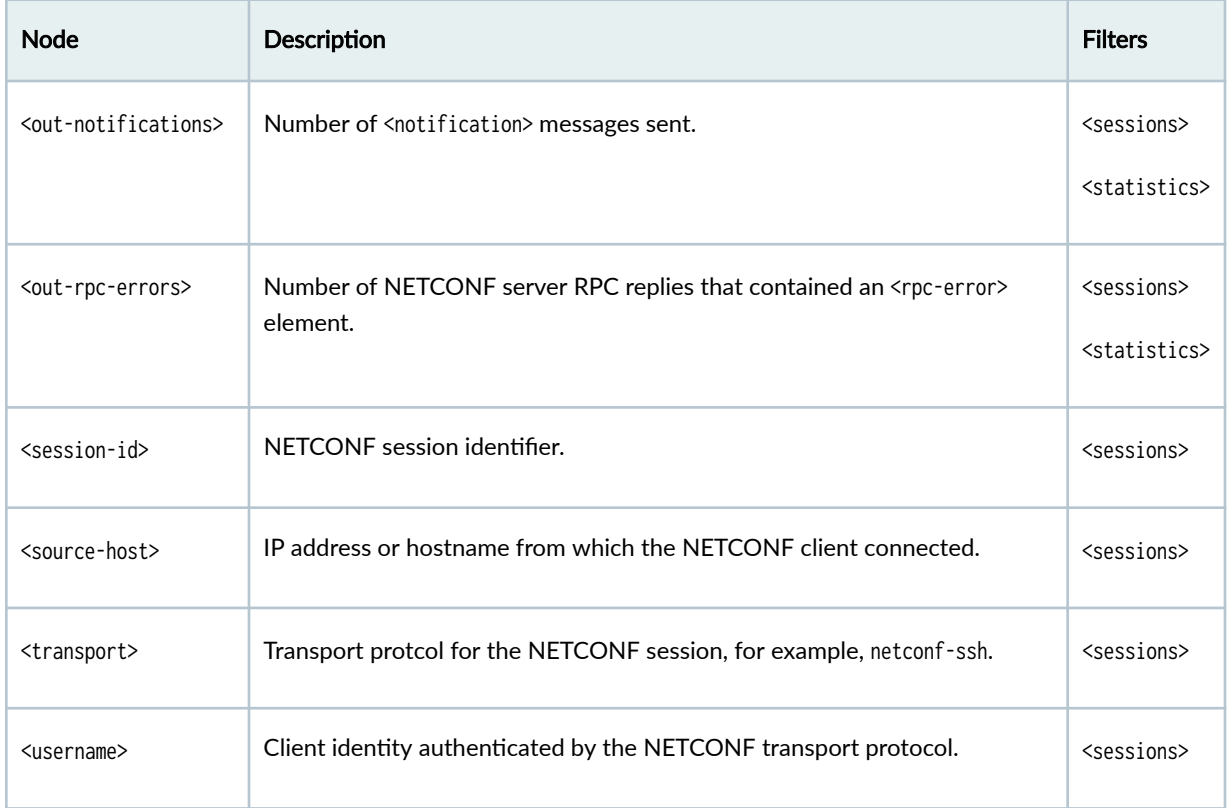

### <span id="page-166-0"></span>Table 7: NETCONF Sessions and Statistics Data (Continued)

# **Retrieve NETCONF Capabilities**

A NETCONF client can retrieve the NETCONF server's capabilities. The capabilities define the operations supported by the NETCONF server. The NETCONF server advertises the supported capabilities during session setup. By default, Junos devices do not advertise supported YANG modules in the capabilities list. However, you can configure the device to include them.

To request the capabilities of the NETCONF server:

1. (Optional) Configure the device to advertise the different supported YANG modules in the NETCONF capabilities list, if desired.

```
[edit system services netconf hello-message yang-module-capabilities]
user@host# set advertise-custom-yang-modules
user@host# set advertise-native-yang-modules
user@host# set advertise-standard-yang-modules
user@host# commit and-quit
```
2. In a NETCONF session, execute a  $<sub>get</sub>$  operation for the netconf-state/capabilities subtree.</sub>

```
<rpc xmlns="urn:ietf:params:xml:ns:netconf:base:1.0">
   <get>
    <filter type="subtree">
       <netconf-state xmlns="urn:ietf:params:xml:ns:yang:ietf-netconf-monitoring">
         <capabilities/>
       </netconf-state>
    </filter>
  </get>
<rpc
```
The NETCONF server returns the <capabilities> element with the supported capabilities. The <capabilities> information is identical to that in the <hello> message exchange sent during session setup.

```
<rpc-reply xmlns:junos="http://xml.juniper.net/junos/23.4R1.12-EVO/junos" 
xmlns="urn:ietf:params:xml:ns:netconf:base:1.0">
<data>
<netconf-state xmlns="urn:ietf:params:xml:ns:yang:ietf-netconf-monitoring">
   <capabilities>
     <capability>urn:ietf:params:netconf:base:1.0</capability>
     <capability>urn:ietf:params:netconf:capability:candidate:1.0</capability>
     <capability>urn:ietf:params:netconf:capability:confirmed-commit:1.0</capability>
     <capability>urn:ietf:params:netconf:capability:validate:1.0</capability>
     <capability>urn:ietf:params:netconf:capability:url:1.0?scheme=http,ftp,file</capability>
     <capability>urn:ietf:params:xml:ns:netconf:base:1.0</capability>
     <capability>urn:ietf:params:xml:ns:netconf:capability:candidate:1.0</capability>
     <capability>urn:ietf:params:xml:ns:netconf:capability:confirmed-commit:1.0</capability>
     <capability>urn:ietf:params:xml:ns:netconf:capability:validate:1.0</capability>
     <capability>urn:ietf:params:xml:ns:netconf:capability:url:1.0?scheme=http,ftp,file</
capability>
     <capability>urn:ietf:params:xml:ns:yang:ietf-yang-metadata?module=ietf-yang-
metadata& revision=2016-08-05</capability>
     <capability>urn:ietf:params:xml:ns:yang:ietf-netconf-monitoring</capability>
     <capability>http://xml.juniper.net/netconf/junos/1.0</capability>
     <capability>http://xml.juniper.net/dmi/system/1.0</capability>
     <capability>http://yang.juniper.net/junos/jcmd?module=junos-configuration-
metadata&revision=2021-09-01</capability>
     <capability>http://yang.juniper.net/junos/common/types?module=junos-common-
types&revision=2023-01-01</capability>
     <capability>http://yang.juniper.net/junos/conf/access-profile?module=junos-conf-access-
```

```
profile& revision=2023-01-01</capability>
     <capability>http://yang.juniper.net/junos/conf/access?module=junos-conf-
access& revision=2023-01-01</capability>
    <capability>http://yang.juniper.net/junos/conf/accounting-options?module=junos-conf-
accounting-options& revision=2023-01-01</capability>
 ...
  </capabilities>
</netconf-state>
</data>
</rpc-reply>
```
### **Retrieve Configuration Datastores**

The configuration datastores are the configuration databases supported on the device. When you request information about the configuration datastores, the server also returns their lock status.

To request the list of configuration datastores supported by the NETCONF server:

• In a NETCONF session, execute a <get> operation for the netconf-state/datastores subtree.

```
<rpc xmlns="urn:ietf:params:xml:ns:netconf:base:1.0">
   <get>
     <filter type="subtree">
       <netconf-state xmlns="urn:ietf:params:xml:ns:yang:ietf-netconf-monitoring">
         <datastores/>
       </netconf-state>
     </filter>
   </get>
\langlerpc\rangle
```
The NETCONF server returns the configuration datastores and their lock states. In this case, the datastores include the candidate configuration, which has a lock on it, and the running (active) configuration.

```
<rpc-reply xmlns:junos="http://xml.juniper.net/junos/23.4R1.12-EVO/junos" 
xmlns="urn:ietf:params:xml:ns:netconf:base:1.0">
<data>
   <netconf-state xmlns="urn:ietf:params:xml:ns:yang:ietf-netconf-monitoring">
     <datastores>
       <datastore>
         <name>candidate</name>
         <locks>
```

```
 <locked-by-session>0</locked-by-session>
           <locked-time junos:seconds="1691539727">2023-08-08T17:08:47-07:00</locked-time>
         </locks>
       </datastore>
       <datastore>
         <name>running</name>
       </datastore>
     </datastores>
   </netconf-state>
</data>
<rpc-reply>
```
### **Retrieve Schemas**

NETCONF clients can request the list of schemas supported on the device. By default, Junos devices return only the Junos native schemas in the supported schemas list. However, you can configure the device to include any additional supported schemas, including custom YANG modules that are installed on the device as well as standard modules, such as OpenConfig.

To request the list of supported schemas:

- 1. (Optional) Configure the device to emit any additional schemas, other than the default native schemas.
	- To include schemas for custom YANG modules installed on the device, configure the retrievecustom-yang-modules statement.

[edit system services netconf netconf-monitoring] user@host# **set netconf-state-schemas retrieve-custom-yang-modules**

• To include schemas for standard YANG modules, such as OpenConfig, configure the retrievestandard-yang-modules statement.

[edit system services netconf netconf-monitoring] user@host# **set netconf-state-schemas retrieve-standard-yang-modules**

2. If you modified the configuration in the previous step, commit the configuration.

[edit] user@host# **commit and-quit** 3. In a NETCONF session, execute a  $\langle\text{get}\rangle$  operation for the netconf-state/schemas subtree.

```
<rpc xmlns="urn:ietf:params:xml:ns:netconf:base:1.0">
  <get>
    <filter type="subtree">
       <netconf-state xmlns="urn:ietf:params:xml:ns:yang:ietf-netconf-monitoring">
         <schemas/>
       </netconf-state>
    </filter>
  </get>
<rpc
```
The device returns the list of supported schemas. The output includes the Junos native schemas. The output also include custom and standard schemas, if you configured the device to emit these schemas.

```
<rpc-reply xmlns:junos="http://xml.juniper.net/junos/23.4R1.12-EVO/junos" 
xmlns="urn:ietf:params:xml:ns:netconf:base:1.0">
<data>
<netconf-state xmlns="urn:ietf:params:xml:ns:yang:ietf-netconf-monitoring">
<schemas>
<schema>
<identifier>junos-common-types</identifier>
<version>2023-01-01</version>
<format>yang</format>
<namespace>http://yang.juniper.net/junos/common/types</namespace>
<location>NETCONF</location>
</schema>
<schema>
<identifier>junos-conf-access-profile</identifier>
<version>2023-01-01</version>
<format>yang</format>
<namespace>http://yang.juniper.net/junos/conf/access-profile</namespace>
<location>NETCONF</location>
</schema>
...
</schemas>
</netconf-state>
</data>
</rpc-reply>
```
The netconf-state/schemas subtree only returns the identifiers for the supported schemas. It does not include the actual schemas. Given the identifer, you can retrieve a specific schema instance. To request a schema instance in a NETCONF session:

• Execute the  $\leq$ get-schema> operation and specify the schema identifier.

```
<rpc xmlns="urn:ietf:params:xml:ns:netconf:base:1.0">
  <get-schema xmlns="urn:ietf:params:xml:ns:yang:ietf-netconf-monitoring">
    <identifier>schema-identifier</identifier>
  </get-schema>
</rpc
```
For example, the following RPC retrieves the junos-conf-access-profile schema.

```
<rpc xmlns="urn:ietf:params:xml:ns:netconf:base:1.0">
  <get-schema xmlns="urn:ietf:params:xml:ns:yang:ietf-netconf-monitoring">
    <identifier>junos-conf-access-profile</identifier>
  </get-schema>
</rpc
```
The NETCONF server returns the schema in YANG format, which is the default and only supported format.

```
<rpc-reply xmlns:junos="http://xml.juniper.net/junos/23.4R1.12-EVO/junos" 
xmlns="urn:ietf:params:xml:ns:netconf:base:1.0">
<data xmlns="urn:ietf:params:xml:ns:yang:ietf-netconf-monitoring">
/*
 * Copyright (c) 2023 Juniper Networks, Inc.
 * All rights reserved.
 */
 module junos-conf-access-profile {
   namespace "http://yang.juniper.net/junos/conf/access-profile";
   prefix jc-access-profile;
   import junos-common-types {
      prefix jt;
      revision-date 2023-01-01;
   }
   import junos-conf-root {
```

```
 prefix jc;
      revision-date 2023-01-01;
    }
    organization "Juniper Networks, Inc.";
    contact "yang-support@juniper.net";
    description "Junos access-profile configuration module";
    revision 2023-01-01 {
      description "Junos: 23.4R1.12-EVO";
    }
    augment /jc:configuration {
      uses access-profile-group;
    }
    augment /jc:configuration/jc:groups {
      uses access-profile-group;
    }
    grouping access-profile-group {
      container access-profile {
        description "Access profile for this instance";
        leaf access-profile-name {
          description "Profile name";
          type string;
        }
      }
    }
 }
</data>
</rpc-reply>
```
### **Retrieve NETCONF Session Information**

NETCONF clients can request a list of the active NETCONF sessions on the device. The NETCONF server returns the active sessions along with information about each session. The returned data includes per-session counters. See [Table 7 on page 149](#page-165-0) for descriptions of the output fields.

For sessions where certain values are undefined, for example, internal sessions, the default values for transport, username, and source-host are netconf-ssh, internal-user, and local-host, respectively.

To retrieve the active NETCONF sessions on the device:

• In a NETCONF session, execute a <get> operation for the netconf-state/sessions subtree.

```
<rpc xmlns="urn:ietf:params:xml:ns:netconf:base:1.0">
  <get>
    <filter type="subtree">
       <netconf-state xmlns="urn:ietf:params:xml:ns:yang:ietf-netconf-monitoring">
         <sessions/>
       </netconf-state>
    </filter>
  </get>
</rpc
```
The NETCONF server returns the active NETCONF sessions along with the session-specific data.

```
<rpc-reply xmlns:junos="http://xml.juniper.net/junos/23.4R1.12-EVO/junos" 
xmlns="urn:ietf:params:xml:ns:netconf:base:1.0">
<data>
<netconf-state xmlns="urn:ietf:params:xml:ns:yang:ietf-netconf-monitoring">
  <sessions>
    <session>
       <session-id>2614</session-id>
       <transport>netconf-ssh</transport>
       <username>admin</username>
       <source-host>10.1.1.101</source-host>
       <login-time junos:seconds="1691699108">2023-08-10T13:25:08-07:00</login-time>
       <in-rpcs>6</in-rpcs>
       <in-bad-rpcs>0</in-bad-rpcs>
       <out-rpc-errors>1</out-rpc-errors>
       <out-notifications>0</out-notifications>
     </session>
     <session>
       <session-id>2879</session-id>
       <transport>netconf-ssh</transport>
       <username>sec-admin</username>
       <source-host>198.51.100.11</source-host>
       <login-time junos:seconds="1691699237">2023-08-10T13:27:17-07:00</login-time>
       <in-rpcs>11</in-rpcs>
       <in-bad-rpcs>1</in-bad-rpcs>
       <out-rpc-errors>2</out-rpc-errors>
       <out-notifications>0</out-notifications>
     </session>
```
<span id="page-174-0"></span>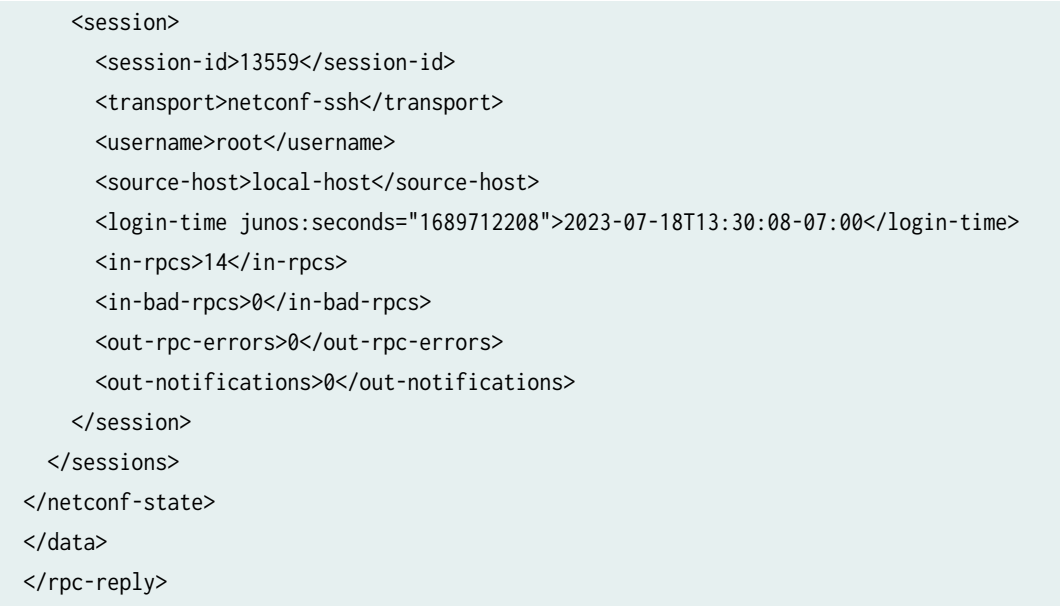

# **Retrieve NETCONF Server Statistics**

A NETCONF client can request the NETCONF server statistics for a given device. Whereas the <netconfstate> <sessions> filter returns per-session counters, the <netconf-state> <statistics> filter returns global counters for the NETCONF server. See [Table 7 on page 149](#page-165-0) for descriptions of the output fields.

To request NETCONF server statistics on a device:

 $\bullet$  In a NETCONF session, execute a <get> operation for the netconf-state/statistics subtree.

```
<rpc xmlns="urn:ietf:params:xml:ns:netconf:base:1.0">
   <get>
     <filter type="subtree">
       <netconf-state xmlns="urn:ietf:params:xml:ns:yang:ietf-netconf-monitoring">
         <statistics/>
       </netconf-state>
     </filter>
  </get>
\langlerpc\rangle
```
The NETCONF server returns the global performance data for the server.

```
<rpc-reply xmlns:junos="http://xml.juniper.net/junos/23.4R1.12-EVO/junos" 
xmlns="urn:ietf:params:xml:ns:netconf:base:1.0">
<netconf-state xmlns="urn:ietf:params:xml:ns:yang:ietf-netconf-monitoring">
<statistics>
```
<netconf-start-time junos:seconds="1689712174">2023-07-18T13:29:34-07:00</netconf-start-time> <in-sessions>43</in-sessions> <dropped-sessions>3</dropped-sessions> <in-rpcs>58</in-rpcs> <in-bad-rpcs>48</in-bad-rpcs> <out-rpc-errors>4</out-rpc-errors> <out-notifications>2</out-notifications> </statistics> </netconf-state>  $\langle$ /data>  $\langle$ rpc-reply>

### **RELATED DOCUMENTATION**

<get> | 190

# **NETCONF Event Notifications**

#### **SUMMARY**

NETCONF clients can subscribe to event notifications in NETCONF sessions to receive alerts for events that might impact device operations or management activities.

#### IN THIS SECTION

- **NETCONF Event Notifications** Overview | 159
- NETCONF Event Notification Format | 161
- Interleave Capability | 162
- Filtering Capability | 163
- How to Enable and Subscribe to NETCONF Event Notifications | 164

### **NETCONF Event Notifications Overview**

Certain devices running Junos OS Evolved support NETCONF event notifications, an asynchronous event notification service between a NETCONF server and a NETCONF client. After you enable the notification service, the NETCONF server sends event notifications, asynchronously as the events occur, to all NETCONF clients that subscribe to the notifications. Clients can subscribe to NETCONF notifications to receive alerts for events that might impact device operations or management activities.

The NETCONF server sends notifications for the following types of events:

- netconf-session-start-Indicates when a NETCONF session starts and identifies the user who started the session.
- netconf-session-end-Indicates when a NETCONF session ends and identifies the user who owned the session and the reason that the session was terminated.
- netconf-config-change—Indicates when a management session commits changes to the active configuration and provides a summary of the changes.
- OpenConfig ON CHANGE events

You can enable the NETCONF event notification service on supported devices. See "How to Enable and Subscribe to NETCONF Event Notifications" on page 164 for instructions. You can optionally configure the interleave capability, which enables NETCONF clients to subscribe to notifications and send RPCs in the same NETCONF session, as described in "Interleave Capability" on page 162.

After you enable NETCONF event notifications, the NETCONF server advertises the notification capability and the interleave capability in the capabilities exchange.

```
<nc:hello xmlns:nc="urn:ietf:params:xml:ns:netconf:base:1.0">
   <nc:capabilities>
   <nc:capability>urn:ietf:params:netconf:capability:notification:1.0</nc:capability>
   <nc:capability>urn:ietf:params:xml:ns:netconf:notification:1.0</nc:capability>
   <nc:capability>urn:ietf:params:netconf:capability:interleave:1.0</nc:capability>
   \langlenc:capability>urn:ietf:params:xml:ns:netmod:notification</nc:capability>
  </nc:capabilities>
 <nc:session-id>29862</nc:session-id>
</nc:hello>
```
To subscribe to the notification service for events on a specific device, a NETCONF client sends a <create-subscription> RPC to the NETCONF server on the device and indicates the following:

• <stream>-The stream of events that is of interest.

A stream is a set of event notifications that matches some forwarding criteria. A subscription is bound to a single stream for the lifetime of the subscription. The NETCONF stream is the default and only supported stream on Junos devices. The NETCONF server returns an error if the subscription request is for any other stream. If you omit this parameter, the device treats the subscription request as a request for the NETCONF stream.

• <filter>-A subtree filter that selects a subset of all possible events.

<span id="page-177-0"></span>If a NETCONF client specifies a filter, the server forwards only those events selected by the filter. If a client does not specify a filter, the server forwards all events. Junos OS Evolved supports only toplevel filters and does not support using XPATH filters for this element. See "Filtering Capability" on page 163 for more information.

After a NETCONF client subscribes to event notifications, the NETCONF server sends the notifications as they occur. The notifications continue until the NETCONF session terminates.

NOTE: A NETCONF client receives all event notifications by default. There is no way to restrict or limit the content of a notification based on user privileges. Because some events, for example, netconf-config-change events, can contain sensitive information, it is important to control read access to the information.

For additional information about NETCONF event notifications, see the following RFCs:

- RFC 5277, NETCONF Event Notifications
- RFC 6470, Network Configuration Protocol (NETCONF) Base Notifications

# **NETCONF Event Notification Format**

NETCONF event notifications are well-formed XML documents. When the NETCONF server receives an internal event, it converts it to an appropriate XML encoding with a top-level <notification> element and an <eventTime> child element. The actual content contained in the notification depends on the event.

A subscription request can include filters for specific types of notifications. If the subscription request includes filters, the user-defined filters are applied to each notification in the event stream, and the NETCONF server forwards only matching events to the client.

The following sample event notification contains a netconf-config-change event. The notification captures the event timestamp, the commit timestamp, the user who committed the configuration changes, and a summary of those changes.

```
<notification xmlns="urn:ietf:params:xml:ns:netconf:notification:1.0">
    <eventTime>2021-04-15T11:39:41-07:00</eventTime>
    <netconf-config-change xmlns="urn:ietf:params:xml:ns:yang:ietf-netconf-notifications">
        <change-time>2021-04-15T18:39:41Z</change-time>
        <changed-by>
            <username>admin</username>
            <session-id>29862</session-id>
            <source-host>198.51.100.25</source-host>
        </changed-by>
        <datastore>running</datastore>
```
<span id="page-178-0"></span> <edit> <target xmlns:junos-conf-root="http://yang.juniper.net/junos/conf/root" xmlns:junosconf-interfaces="http://yang.juniper.net/junos/conf/interfaces">/junos-conf-root:configuration/ junos-conf-interfaces:interfaces/junos-conf-interfaces:interface[junos-confinterfaces:name='et-0/0/0']/junos-conf-interfaces:description</target> <operation>replace</operation>  $\langle$ /edit $\rangle$  </netconf-config-change> </notification>

The following notifications contain sample netconf-session-start and netconf-session-end events:

```
<notification xmlns="urn:ietf:params:xml:ns:netconf:notification:1.0">
    <eventTime>2021-04-15T11:28:51-07:00</eventTime>
     <netconf-session-start xmlns="urn:ietf:params:xml:ns:yang:ietf-netconf-notifications">
         <username>admin</username>
         <session-id>29862</session-id>
         <source-host>198.51.100.25</source-host>
     </netconf-session-start>
</notification>
```

```
<notification xmlns="urn:ietf:params:xml:ns:netconf:notification:1.0">
     <eventTime>2021-04-15T11:49:06-07:00</eventTime>
     <netconf-session-end xmlns="urn:ietf:params:xml:ns:yang:ietf-netconf-notifications">
         <username>admin</username>
         <session-id>29862</session-id>
         <source-host>198.51.100.25</source-host>
         <termination-reason>closed</termination-reason>
     </netconf-session-end>
</notification>
```
# **Interleave Capability**

By default, after a NETCONF client subscribes to event notifications in a NETCONF session, the client cannot also send RPCs in the same session. The interleave capability enables the NETCONF client and server to continue exchanging RPCs and RPC replies within the same NETCONF session that is used for notifications. The interleave capability reduces the overall number of NETCONF sessions because you don't need a dedicated NETCONF session for notifications. To use the interleave capability on devices that support this feature, you must configure the interleave statement at the [edit system services netconf notification] hierarchy level.

<span id="page-179-0"></span>A NETCONF client ends a subscription by terminating either the NETCONF session or the NETCONF session's underlying transport session, for example, with a <close-session> or <kill-session> operation. If you enable the interleave capability, a client can terminate the session by executing a <close-session> operation from within the same session. If you do not enable the interleave capability, the client can terminate the session, for example, by executing the <kill-session> operation from another session.

# **Filtering Capability**

When a NETCONF client subscribes to event notifications, the client can subscribe to all event notifications in the stream, or the client can subscribe to a subset of event notifications. To subscribe to a subset of event notifications, the client includes the optional <filter> element in the <createsubscription> RPC. If the subscription request includes filters, the filters are applied to each notification in the event stream, and the NETCONF server forwards only matching events to the client. Otherwise, the server forwards all events.

The <filter> parameter format for the <create-subscription> operation is similar to the filter parameter format for other NETCONF operations. It encloses a subtree filter that selects the desired event notifications. In the case of the <create-subscription> operation, however, Junos devices only support subtree filters that match against the top-level element of the enclosed notification, for example,  $\epsilon$  < netconf-config-change>. The filter is applied to the notifications in the stream and only against the contents of the <notification> wrapper.

**NOTE:** Junos devices do not support using XPath to filter the notifications.

When you filter for specific notifications, you must include the appropriate namespace in the tag. If you do not specify the namespace, the event notifications will not match the filter, and the NETCONF server will not forward the notifications. In the following example, the subscription request returns a subset of all NETCONF event notifications. The filter selects and forwards only <netconf-config-change> events and <oc-ifl-event> events.

```
<nc:rpc xmlns:nc="urn:ietf:params:xml:ns:netconf:base:1.0">
  <create-subscription xmlns="urn:ietf:params:xml:ns:netconf:notification:1.0">
    <filter type="subtree">
      <netconf-config-change xmlns="urn:ietf:params:xml:ns:yang:ietf-netconf-notifications"></
netconf-config-change>
      <oc-ifl-event xmlns="urn:ietf:params:xml:ns:netconf:notification:1.0"></oc-ifl-event>
    </filter>
 </create-subscription>
</nc:rpc>
]]>]>
```
## **How to Enable and Subscribe to NETCONF Event Notifications**

#### **IN THIS SECTION**

- Enable the NETCONF Event Notification Service | 164
- Subscribe to Receive Event Notifications | 166
- Terminate the Subscription | 168

You must enable the NETCONF event notification service on a device before a NETCONF client can subscribe to event notifications in a NETCONF session. After the service is enabled, a NETCONF client subscribes to receive event notifications by sending a subscription request to the NETCONF server. The NETCONF server reply indicates if the request is successful. If the request is successful, the server sends asynchronous event notifications to the NETCONF client as the events occur and until the NETCONF session is terminated.

This example requires the following hardware and software:

• Device running Junos OS Evolved Release 21.2R1 or later that supports the NETCONF event notification service. See [Feature Explorer](https://apps.juniper.net/feature-explorer/) for supported devices.

To enable and subscribe to NETCONF event notifications, perform the following tasks:

#### **Enable the NETCONF Event Notification Service**

To enable a client to subscribe to event notifications in a NETCONF session:

1. Enable the NETCONF event notification service by configuring the notification statement.

```
[edit]
user@host# set system services netconf notification
```
2. (Optional) Configure the interleave option to enable a NETCONF client to execute RPCs in a NETCONF session that also subscribes to notifications.

[edit] user@host# **set system services netconf notification interleave** 3. Configure the rfc-compliant statement to ensure the device is compliant with NETCONF RFC 4741.

```
[edit]
user@host# set system services netconf rfc-compliant
```
4. (Optional) Configure NETCONF tracing options for troubleshooting any issues.

```
[edit]
user@host# set system services netconf traceoptions file filename
user@host# set system services netconf traceoptions file files number size size
user@host# set system services netconf traceoptions flag flag
```
For example:

#### [edit]

```
user@host# set system services netconf traceoptions file netconf.log
user@host# set system services netconf traceoptions file files 3 size 3m
user@host# set system services netconf traceoptions flag all
```
5. Enable notification services on the default port for applications running on the device.

In releases that require the allow-clients statement, you must also specify the clients (hostnames or IP addresses) that are allowed to subscribe to notifications.

#### [edit]

user@host# **set system services extension-service notification allow-clients address [address1 address2]**

For example:

#### [edit]

user@host# **set system services extension-service notification allow-clients address [198.51.100.25 10.1.1.101]**

6. Commit the configuration.

[edit] user@host# **commit and-quit**

#### <span id="page-182-0"></span>**Subscribe to Receive Event Notifications**

After you enable the NETCONF event notification service on a device, NETCONF clients can subscribe to receive event notifications in a NETCONF session. A NETCONF client can include the following optional parameters in the subscription request:

- <stream>-Stream of events that is of interest. The default and only acceptable value is NETCONF.
- <filter>-Subtree filter that selects a subset of all possible events.

To subscribe to event notifications in a NETCONF session:

- 1. Start the NETCONF session.
- 2. Verify that the NETCONF event notification service is enabled on the device by confirming that the notification capability is advertised in the capabilities exchange.

```
<nc:hello xmlns:nc="urn:ietf:params:xml:ns:netconf:base:1.0">
   <nc:capabilities>
    <nc:capability>urn:ietf:params:netconf:capability:notification:1.0</nc:capability>
    <nc:capability>urn:ietf:params:xml:ns:netconf:notification:1.0</nc:capability>
    <nc:capability>urn:ietf:params:xml:ns:netmod:notification</nc:capability>
    <nc:capability>urn:ietf:params:netconf:capability:interleave:1.0</capability>
  </nc:capabilities>
  <nc:session-id>29862</nc:session-id>
</nc:hello>
]]>]]>
```
- 3. Issue a create-subscription request, and optionally specify the NETCONF stream.
	- $\bullet$  To subscribe to all notifications, omit the  $\triangleleft$  filter> parameter.

```
<nc:rpc xmlns:nc="urn:ietf:params:xml:ns:netconf:base:1.0">
<create-subscription xmlns="urn:ietf:params:xml:ns:netconf:notification:1.0">
<stream>NETCONF</stream>
</create-subscription>
</nc:rpc>
```
• To subscribe to a subset of notifications, include the  $\langle$  filter type="subtree"> element, and define one or more subtree filters for the notifications of interest. Junos devices only support subtree filters that match against the top-level element of the enclosed notification. You must include the appropriate namespace in the tag for the specific notification.

```
<nc:rpc xmlns:nc="urn:ietf:params:xml:ns:netconf:base:1.0">
   <create-subscription xmlns="urn:ietf:params:xml:ns:netconf:notification:1.0">
    <stream>NETCONF</stream>
     <filter type="subtree">
       ...subtree filters...
     </filter>
   </create-subscription>
</nc:rpc>
```
For example:

```
<nc:rpc xmlns:nc="urn:ietf:params:xml:ns:netconf:base:1.0">
   <create-subscription xmlns="urn:ietf:params:xml:ns:netconf:notification:1.0">
     <filter type="subtree">
       <netconf-config-change xmlns="urn:ietf:params:xml:ns:yang:ietf-netconf-
notifications"></netconf-config-change>
     </filter>
   </create-subscription>
</nc:rpc>]]>]]>
```
4. Verify that the subscription request is successful.

The NETCONF server returns <ok/>>k/> if the request is successful or an <rpc-error> element if it cannot complete the subscription request.

```
<nc:rpc-reply xmlns:nc="urn:ietf:params:xml:ns:netconf:base:1.0" xmlns:junos="http://
xml.juniper.net/junos/21.2R1/junos">
<nc:ok/></nc:rpc-reply>
]]>]]>
```
If the subscription request is successful, the NETCONF server starts sending event notifications asynchronously over the connection.

5. If the interleave capability is enabled, the NETCONF client can continue to send RPCs within the same session.

#### <span id="page-184-0"></span>**Terminate the Subscription**

A NETCONF client terminates a subscription to receive event notifications by terminating either the NETCONF session or the NETCONF session's underlying transport session.

To terminate the NETCONF session and subscription, perform one of the following actions:

 $\bullet$  If the interleave capability is enabled, issue the <close-session/> operation in the NETCONF session.

<rpc><close-session/></rpc>

• Issue the <kill-session> operation from an external NETCONF session, and specify the session ID for the NETCONF session to end (as defined in the <session-id> element of the initial <hello> exchange).

<rpc><kill-session><session-id>29862</session-id></kill-session></rpc>

• Terminate the NETCONF session's underlying transport session.

# **NETCONF Tracing Operations**

#### **IN THIS CHAPTER**

- NETCONF and Junos XML Protocol Tracing Operations Overview | 169
- Example: Trace NETCONF and Junos XML Protocol Session Operations | 171

## **NETCONF and Junos XML Protocol Tracing Operations Overview**

You can configure tracing operations for the NETCONF and Junos XML management protocols. NETCONF and Junos XML protocol tracing operations record NETCONF and Junos XML protocol session data, respectively, in a trace file. By default, NETCONF and Junos XML protocol tracing operations are not enabled.

**NOTE:** Starting in Junos OS Release 16.1, when you enable tracing operations at the [edit system] services netconf traceoptions] hierarchy, Junos OS enables tracing operations for both NETCONF and Junos XML protocol sessions and adds the [NETCONF] and [JUNOScript] tags to the log file entries to distinguish the type of session. Prior to Junos OS Release 16.1, only NETCONF session data was logged, and the [NETCONF] tag was omitted.

You configure NETCONF and Junos XML protocol tracing operations at the [edit system services netconf traceoptions] hierarchy level.

```
[edit system services]
netconf {
     traceoptions {
        file <filename> <files number> <match regular-expression> <size size> <world-readable |
  no-world-readable>;
        flag flag;
         no-remote-trace;
         on-demand;
```
# }

}

To enable NETCONF and Junos XML protocol tracing operations and to trace all incoming and outgoing data from NETCONF and Junos XML protocol sessions on that device, configure the flag all statement. As of Junos OS Release 16.1, a new option under the flag statement, debug, is introduced. This option enables debug-level tracing. However, we recommend using the flag all option. You can restrict tracing to only incoming or outgoing NETCONF or Junos XML protocol data by configuring the flag value as either incoming or outgoing, respectively. Additionally, to restrict the trace output to include only those lines that match a particular expression, configure the file match statement and define the regular expression against which the output is matched.

NETCONF and Junos XML protocol tracing operations record session data in the file /var/log/netconf. To specify a different trace file, configure the file statement and desired filename.

By default, when the trace file reaches 128 KB in size, it is renamed and compressed to *filename*.0.gz, then *filename*.1.gz, and so on, until there are 10 trace files. Then the oldest trace file (*filename.*9.gz) is overwritten. You can configure limits on the number and size of trace files by including the file files number and file size size statements. You can configure up to a maximum of 1000 files. Specify the file size in bytes or use *size*k to specify KB, *size*m to specify MB, or *size*g to specify GB. You cannot configure the maximum number of trace files and the maximum trace file size independently. If one option is configured, the other option must also be configured along with a filename.

To control the tracing operation from within a NETCONF or Junos XML protocol session, configure the on-demand statement. This requires that you start and stop tracing operations from within the session. If you configure the on-demand statement, you must issue the <rpc><request-netconf-trace><start/></requestnetconf-trace></rpc>RPC in the session to start tracing operations for that session. To stop tracing for that session, issue the <rpc><request-netconf-trace><stop/></request-netconf-trace></rpc>RPC.

By default, access to the trace file is restricted to the owner. You can manually configure access by including either the world-readable or no-world-readable statement. The no-world-readable statement restricts trace file access to the owner. This is the default. The world-readable statement enables unrestricted access to the trace file.

#### **Change History Table**

Feature support is determined by the platform and release you are using. Use [Feature Explorer](https://apps.juniper.net/feature-explorer/) to determine if a feature is supported on your platform.

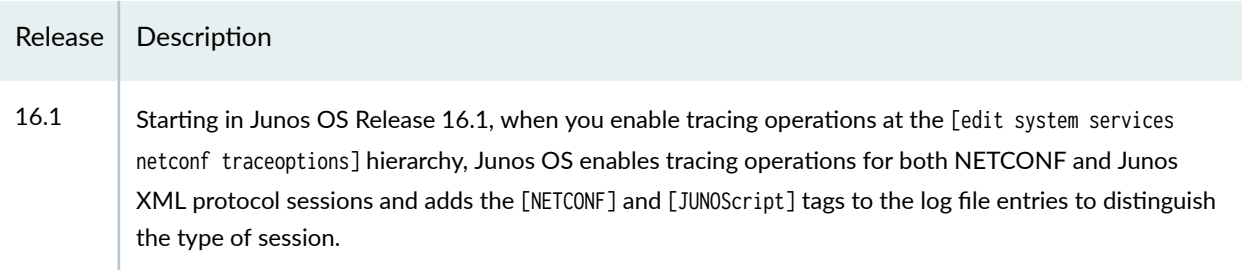

#### <span id="page-187-0"></span>RELATED DOCUMENTATION

Example: Tracing NETCONF and Junos XML Protocol Session Operations

netconf

ssh (NETCONF)

traceoptions (NETCONF and Junos XML Protocol)

## **Example: Trace NETCONF and Junos XML Protocol Session Operations**

#### **IN THIS SECTION**

- Requirements **| 171**
- Overview **| 171**
- Configuration | 172
- Verification | 174

This example demonstrates how to configure tracing operations for NETCONF and Junos XML protocol sessions.

**NOTE:** Starting in Junos OS Release 16.1, when you enable tracing operations at the [edit system] services netconf traceoptions] hierarchy, Junos OS enables tracing operations for both NETCONF and Junos XML protocol sessions and adds the [NETCONF] and [JUNOScript] tags to the log file entries to distinguish the type of session. Prior to Junos OS Release 16.1, only NETCONF session data was logged, and the  $[NETCONF]$  tag was omitted.

#### **Requirements**

• A routing, switching, or security device running Junos OS Release 16.1 or later is required.

#### **Overview**

This example configures basic tracing operations for NETCONF and Junos XML protocol sessions. The example configures the trace file netconf-ops.log and sets a maximum number of 20 trace files and a maximum size of 3 MB for each file. The flag all statement configures tracing for all incoming and

<span id="page-188-0"></span>outcoming NETCONF or Junos XML protocol data. The world-readable option enables unrestricted access to the trace files.

### **Configuration**

#### **IN THIS SECTION**

- CLI Quick Configuration | 172
- Configuring NETCONF and Junos XML Protocol Tracing Operations | 172
- [Results](#page-190-0) **| 174**

#### **CLI Quick Configuration**

To quickly configure this example, copy the following commands, paste them in a text file, remove any line breaks, change any details necessary to match your network configuration, and then copy and paste the commands into the CLI at the [edit] hierarchy level.

```
set system services netconf ssh
set system services netconf traceoptions file netconf-ops.log
set system services netconf traceoptions file size 3m
set system services netconf traceoptions file files 20
set system services netconf traceoptions file world-readable
set system services netconf traceoptions flag all
```
**Configuring NETCONF and Junos XML Protocol Tracing Operations** 

#### **Step-by-Step Procedure**

To configure NETCONF and Junos XML protocol tracing operations:

1. For NETCONF sessions, enable NETCONF over SSH.

```
[edit]
user@R1# set system services netconf ssh
```
2. Configure the traceoptions flag to specify which session data to capture.

You can specify incoming, outgoing, or all data. This example configures tracing for all session data.

```
[edit]
user@R1# set system services netconf traceoptions flag all
```
3. (Optional) Configure the filename of the trace file.

The following statement configures the trace file netconf-ops.log, which is stored in the /var/log directory. If you do not specify a filename, NETCONF and Junos XML protocol session data is stored in **/var/log/netconf**.

```
[edit]
user@R1# set system services netconf traceoptions file netconf-ops.log
```
4. (Optional) Configure the maximum number of trace files and the maximum size of each file.

The following statements configure a maximum of 20 trace files with a maximum size of 3 MB per file.

```
[edit]
user@R1# set system services netconf traceoptions file files 20
user@R1# set system services netconf traceoptions file size 3m
```
5. (Optional) Restrict the trace output to include only those lines that match a particular regular expression.

The following configuration, which is not used in this example, matches on and logs only session data that contains "error-message".

```
[edit]
user@R1# set system services netconf traceoptions file match error-message
```
6. (Optional) Configure on-demand tracing to control tracing operations from the NETCONF or Junos XML protocol session.

The following configuration, which is not used in this example, enables on-demand tracing.

```
[edit]
user@R1# set system services netconf traceoptions on-demand
```
<span id="page-190-0"></span>7. (Optional) Configure the permissions on the trace file by specifying whether the file is world-readable or no-world-readable.

This example enables unrestricted access to the trace file.

[edit] user@R1# **set system services netconf traceoptions file world-readable**

8. Commit the configuration.

[edit] user@R1# **commit**

**Results**

```
[edit]
system {
     services {
         netconf {
              ssh;
              traceoptions {
                  file netconf-ops.log size 3m files 20 world-readable;
                  flag all;
              }
         }
     }
}
```
## **Verification**

#### **IN THIS SECTION**

Verifying NETCONF and Junos XML protocol Tracing Operation | 175

#### <span id="page-191-0"></span>**Verifying NETCONF and Junos XML protocol Tracing Operation**

#### **Purpose**

Verify that the device is writing NETCONF and Junos XML protocol session data to the configured trace file. This example logs both incoming and outgoing NETCONF and Junos XML protocol data. In the sample NETCONF session, which is not detailed here, the user modifies the candidate configuration on R1 to include the **bgp-troubleshoot.slax** op script and then commits the configuration.

#### **Action**

Display the trace output of the configured trace file /var/log/netconf-ops.log by issuing the show log operational mode command.

```
user@R1 show log netconf-ops.log
Apr 3 13:09:04 [NETCONF] Started tracing session: 3694
Apr 3 13:09:29 [NETCONF] - [3694] Incoming: <rpc>
Apr 3 13:09:29 [NETCONF] - [3694] Outgoing: <rpc-reply 
xmlns="urn:ietf:params:xml:ns:netconf:base:1.0" xmlns:junos="http://xml.juniper.net/junos/16.1R1/
junos">
Apr 3 13:09:39 [NETCONF] - [3694] Incoming: <edit-config>
Apr 3 13:09:43 [NETCONF] - [3694] Incoming: <target>
Apr 3 13:09:47 [NETCONF] - [3694] Incoming: <candidate/>
Apr 3 13:09:53 [NETCONF] - [3694] Incoming: </target>
Apr 3 13:10:07 [NETCONF] - [3694] Incoming: <default-operation>merge</default-operation>
Apr 3 13:10:10 [NETCONF] - [3694] Incoming: <config>
Apr 3 13:10:13 [NETCONF] - [3694] Incoming: <configuration>
Apr 3 13:10:16 [NETCONF] - [3694] Incoming: <system>
Apr 3 13:10:19 [NETCONF] - [3694] Incoming: <scripts>
Apr 3 13:10:23 [NETCONF] - [3694] Incoming: <op>
Apr 3 13:10:26 [NETCONF] - [3694] Incoming: <file>
Apr 3 13:10:44 [NETCONF] - [3694] Incoming: <name>bgp-troubleshoot.slax</name>
Apr 3 13:10:46 [NETCONF] - [3694] Incoming: </file>
Apr 3 13:10:48 [NETCONF] - [3694] Incoming: </op>
Apr 3 13:10:52 [NETCONF] - [3694] Incoming: </scripts>
Apr 3 13:10:56 [NETCONF] - [3694] Incoming: </system>
Apr 3 13:11:00 [NETCONF] - [3694] Incoming: </configuration>
Apr 3 13:11:00 [NETCONF] - [3694] Outgoing: <ok/>
Apr 3 13:11:12 [NETCONF] - [3694] Incoming: </config>
Apr 3 13:11:18 [NETCONF] - [3694] Incoming: </edit-config>
Apr 3 13:11:26 [NETCONF] - [3694] Incoming: </rpc>
Apr 3 13:11:26 [NETCONF] - [3694] Outgoing: </rpc-reply>
```

```
Apr 3 13:11:26 [NETCONF] - [3694] Outgoing: ]]>]]>
Apr 3 13:11:31 [NETCONF] - [3694] Incoming: ]]>]]>
Apr 3 13:14:20 [NETCONF] - [3694] Incoming: <rpc>
Apr 3 13:14:20 [NETCONF] - [3694] Outgoing: <rpc-reply 
xmlns="urn:ietf:params:xml:ns:netconf:base:1.0" xmlns:junos="http://xml.juniper.net/junos/16.1R1/
iunos">
Apr 3 13:14:26 [NETCONF] - [3694] Incoming: <commit/>
Apr 3 13:14:35 [NETCONF] - [3694] Outgoing: <ok/>
Apr 3 13:14:35 [NETCONF] - [3694] Incoming: </rpc>
Apr 3 13:14:35 [NETCONF] - [3694] Outgoing: </rpc-reply>
Apr 3 13:14:35 [NETCONF] - [3694] Outgoing: ]]>]]>
Apr 3 13:14:40 [NETCONF] - [3694] Incoming: ]]>]]>
Apr 3 13:30:48 [NETCONF] - [3694] Outgoing: <!-- session end at 2016-12-03 13:30:48 PDT -->
```
#### **Meaning**

This example configured the flag all statement, so the trace file displays all incoming and outgoing NETCONF or Junos XML protocol session operations. Each operation includes the date and timestamp. The log file indicates the type of session, either NETCONF or Junos XML protocol, by including the [NETCONF] or [JUNOScript] tag, respectively. Multiple NETCONF and Junos XML protocol sessions are distinguished by a session number. In this example, only one NETCONF session, using session identifier  $3694$ , is active.

#### **Change History Table**

Feature support is determined by the platform and release you are using. Use [Feature Explorer](https://apps.juniper.net/feature-explorer/) to determine if a feature is supported on your platform.

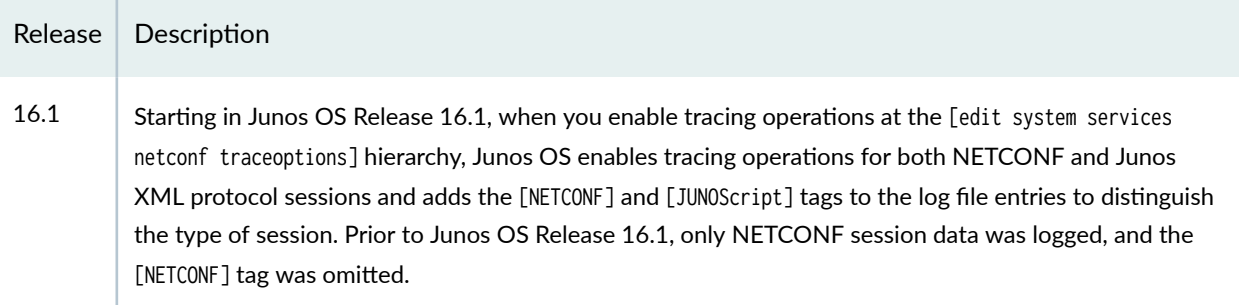

#### RELATED DOCUMENTATION

NETCONF and Junos XML Protocol Tracing Operations Overview

netconf

ssh (NETCONF)

traceoptions (NETCONF and Junos XML Protocol)

# **NETCONF Protocol Operations and Attributes**

#### **IN THIS CHAPTER**

- <close-session/> **| 178**  $\bullet$
- $\bullet$ [<commit>](#page-195-0) **| 179**
- $\bullet$ copy-config> | 181
- [ƺ7;Ѵ;|;ŊconC\]ƻ](#page-200-0) **| 184** 0
- [<discard-changes/>](#page-201-0) **| 185**
- <br />
sedit-config> | 186
- <get> **[| 190](#page-206-0)**
- <get-config> | **192**
- [<kill-session>](#page-210-0) **| 194**
- [<lock>](#page-212-0) **| 196**
- operation | 197
- [<unlock>](#page-215-0) **| 199**
- [<validate>](#page-216-0) **| 200**

## **<close-session/>**

#### **IN THIS SECTION**

- Usage **[| 179](#page-195-0)**  $\bullet$
- $\bullet$ Description | 179

## <span id="page-195-0"></span>**Usage**

```
<rpc> <close-session/>
\langlerpc>]]>]]>
```
## **Description**

Request that the NETCONF server end the current session.

## RELATED DOCUMENTATION

```
End a NETCONF Session and Close the Connection | 135
End-of-document Character Sequence | 202
<rpc> | 208
```
## **<commit>**

## **IN THIS SECTION**

- Usage **| 179**  $\bullet$ Description | 180  $\bullet$
- 
- [Contents](#page-197-0) **| 181** ۰

## **Usage**

 $<$ rpc $>$ **<commit/>** <span id="page-196-0"></span> $<$ / $rpc$ ]]>]]>

## <rpc> **<commit>** <confirmed/> <confirm-timeout>rollback-delay</confirm-timeout> **</commit>**  $\langle$ rpc $\rangle$ ]]>]]>

## **Description**

Request that the NETCONF server perform one of the variants of the commit operation on the candidate configuration or open configuration database:

- To commit the configuration immediately, making it the active configuration on the device, emit the empty <commit/> tag.
- $\bullet$  To commit the configuration but require an explicit confirmation for the commit to become permanent, enclose the <confirmed/> tag in the <commit> tag element.

**NOTE:** The <confirmed/> tag is not supported when committing configuration data to the ephemeral configuration database.

If the commit is not confirmed, the configuration rolls back to the previous configuration after a short time. By default, the rollback occurs after 600 seconds (10 minutes). To set a different rollback delay, include the <confirm-timeout> tag element, and specify the number of seconds in the range from 1 through 4,294,967,295 seconds.

To delay the rollback again (past the original rollback deadline), emit the <confirmed/> tag (enclosed in the <commit> tag element) before the deadline passes, and optionally include the <confirm-timeout> element to specify a delay that is different from the default. The rollback can be delayed repeatedly in this way.

To commit the configuration immediately and permanently after emitting the <confirmed/> tag, emit the empty <commit/> tag before the rollback deadline passes. The device commits the candidate configuration and cancels the rollback. If the candidate configuration is still the same as the current commited configuration, the effect is the same as recommitting the current committed configuration.

## <span id="page-197-0"></span>**Contents**

<confirmed>
Request a temporary commit of the candidate configuration. If the commit is not confirmed, the device reverts to the previous active configuration after a specified time, which is 600 seconds (10 minutes) by default.

**<confirmtimeout>** Specify the number of seconds before the device reverts to the previously active configuration. If this tag element is omitted, the default value is used.

- Range: 1 through 4,294,967,295 seconds
- Default: 600 seconds

### RELATED DOCUMENTATION

Commit the Candidate Configuration Using NETCONF | 319 Commit the Candidate Configuration Only After Confirmation Using NETCONF | 321

## <copy-config>

#### **IN THIS SECTION**

- Usage **| 181**
- ė Description | 182
- Attributes | 183
- [Contents](#page-199-0) **| 183**
- Ò Release Information | 183

## **Usage**

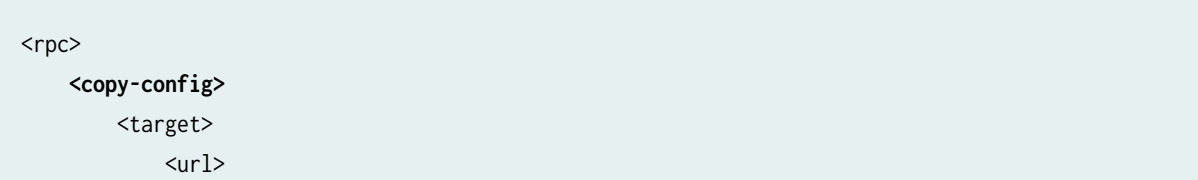

**182**

```
 <!-- location specifier for target file --> 
              \langle \rangleurl\rangle </target>
          <source>
               <(candidate | running)/>
          </source>
     </copy-config>
     <copy-config>
          <target>
               <candidate/>
          </target>
          <source>
              <running/> </source>
     </copy-config>
     <copy-config>
          <target>
               <candidate/>
          </target>
          <source>
               <url format="(xml | text)">
                     <!-- location specifier for input file --> 
              \langle/url\rangle </source>
     </copy-config>
\langlerpc\rangle]]>]]>
```
## **Description**

Copy the source configuration datastore to the target configuration datastore.

If a client application issues the Junos XML protocol <open-configuration> operation to open a specific configuration database before executing a <copy-config> operation, <candidate/> refers to the open configuration database. Otherwise, <candidate/> refers to the candidate configuration.

You can use <copy-config> to perform the following operations:

- Copy the active or candidate configuration data in XML format to a file.
- $\bullet$  Copy the active configuration to the candidate configuration or open configuration database.

<span id="page-199-0"></span>• Copy the configuration data in the specified file to the candidate configuration or open configuration database.

## **Attributes**

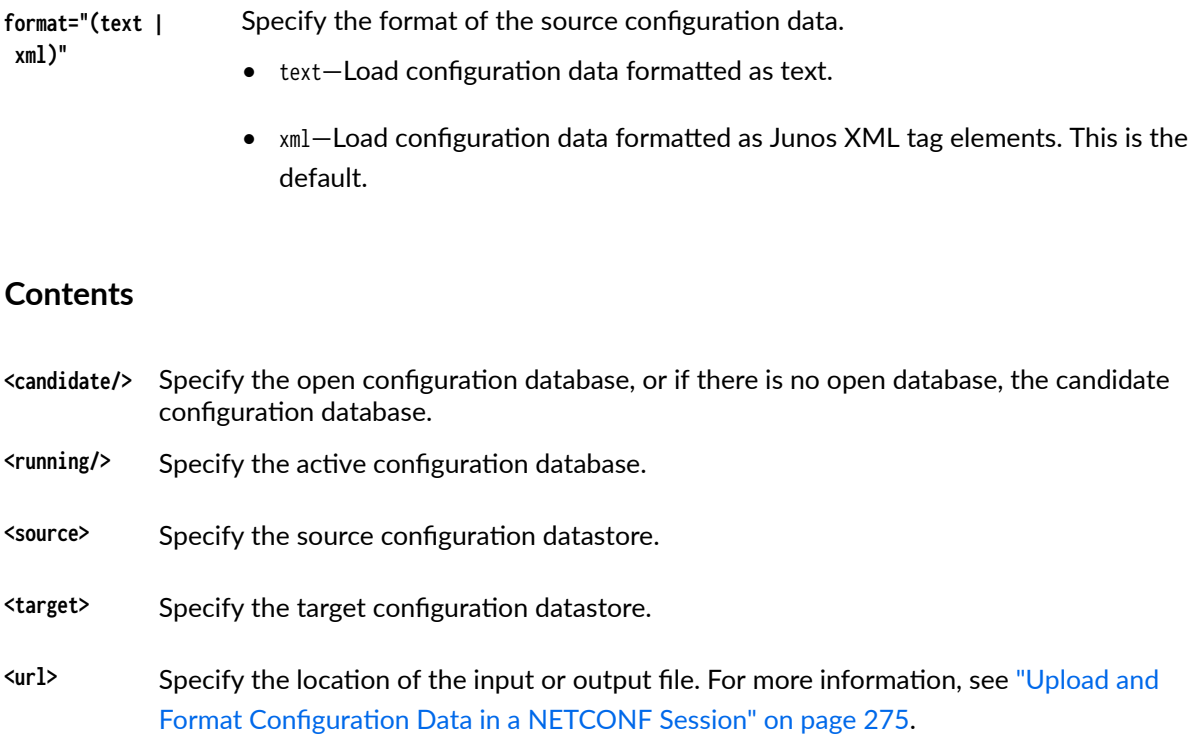

## **Release Information**

<url> (as target) support for file:// URI with absolute path added in Junos OS Release 23.4R1 and Junos OS Evolved Release 23.4R1.

### RELATED DOCUMENTATION

Replace the Candidate Configuration Using NETCONF | 289 Upload and Format Configuration Data in a NETCONF Session | 275

## <span id="page-200-0"></span>**S** <delete-config>

#### **IN THIS SECTION**

- Usage **| 184**
- Description | 184
- Contents **| 184**

## **Usage**

```
<rpc> <delete-config>
          <target>
               <candidate/>
          </target>
     </delete-config>
\langlerpc\rangle]]>]]>
```
## **Description**

Delete all configuration data in the existing candidate configuration or open configuration database.

If a client application issues the Junos XML protocol <open-configuration> operation to open a specific configuration database before executing the <delete-config> operation on the target <candidate/>, Junos OS performs the <delete-config> operation on the open configuration database. Otherwise, the operation is performed on the candidate configuration.

## **Contents**

The <target> tag element and its contents are explained separately.

### RELATED DOCUMENTATION

Delete the Configuration Using NETCONF | 295

<span id="page-201-0"></span>Delete Configuration Elements Using NETCONF | 302

[<target>](#page-228-0) **| 212**

## **<discard-changes/>**

#### **IN THIS SECTION**

Usage **| 185**

۸ Description | 185

#### **Usage**

<rpc> **<discard-changes/>**  $\langle$ rpc $\rangle$ ]]>]]>

## **Description**

Discard changes made to the candidate configuration and make its contents match the contents of the current running (active) configuration. This operation is equivalent to the Junos OS CLI configuration mode rollback 0 command.

**NOTE:** The <discard-changes/> operation cannot be used to discard uncommitted changes that have been loaded into the ephemeral configuration database.

### RELATED DOCUMENTATION

Roll Back Uncommitted Changes in the Candidate Configuration Using NETCONF | 294

# <span id="page-202-0"></span>sedit-config>

#### **IN THIS SECTION**

- Usage **| 186**
- Description | 187
- $\bullet$ [Contents](#page-203-0) **| 187**

## **Usage**

```
<rpc>
     <edit-config>
         <target> 
              <candidate/> 
         </target> 
     <!-- EITHER --> 
         <config> 
              <configuration> 
                   <!-- tag elements representing the data to incorporate --> 
              </configuration> 
         </config> 
    \langle!-- OR -->
         <config-text> 
              <configuration-text> 
                   <!-- configuration data in text format --> 
              </configuration-text> 
         </config-text> 
    \langle!-- OR -->
         <url format="(xml | text)"> 
              <!-- location specifier for file containing data --> 
        \langle/url\rangle
```

```
 <default-operation>(merge | none | replace)</default-operation> 
          <error-option>(ignore-error | stop-on-error)</error-option> 
          <test-option>(set | test-then-set)</test-option> 
     </edit-config>
\langlerpc\rangle]]>]]>
```
## **Description**

Request that the NETCONF server incorporate configuration data into the candidate configuration or open configuration database. Provide the data in one of three ways:

- Include the <config> tag element to provide a data stream of Junos  $XML$  configuration tag elements to incorporate. The tag elements are enclosed in the <configuration> tag element.
- Include the <config-text> tag element to provide a data stream of CLI configuration statements to incorporate. The configuration statements are enclosed in the <configuration-text> tag element.
- Include the <url> tag element to specify the location of a file that contains the Junos OS configuration to incorporate. The format of the configuration data can be Junos XML elements or CLI configuration statements.

If a client application issues the Junos XML protocol <open-configuration> operation to open a specific configuration database before executing the <edit-config> operation on the target <candidate/>, Junos OS performs the <edit-config> operation on the open configuration database. Otherwise, the operation is performed on the candidate configuration.

## **Contents**

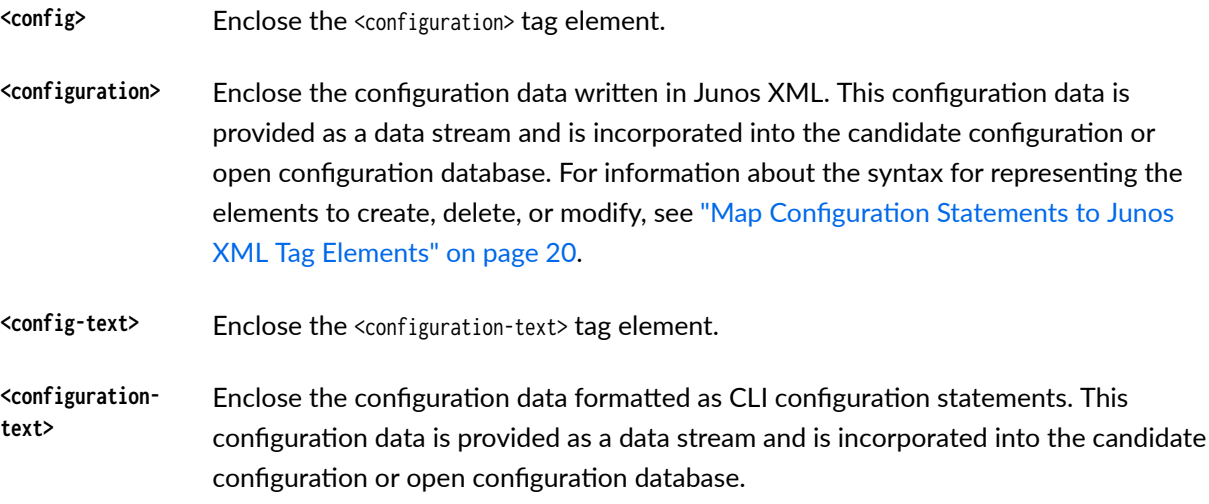

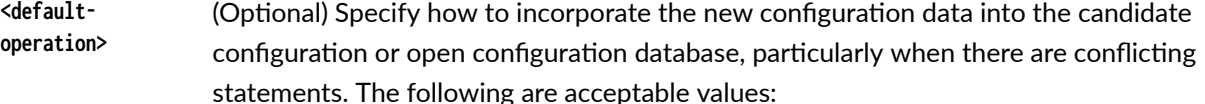

- merge—Combine the new configuration data with the existing configuration according to the rules defined in "Set the Edit Configuration Mode in a NETCONF [Session" on page 283.](#page-299-0) This is the default mode if the <default-operation> tag element is omitted. It applies to all elements in the new data that do not have the operation attribute in their opening container tag to specify a different mode.
- none—Retain each configuration element in the existing configuration unless the new data includes a corresponding element that has the operation attribute in its opening container tag to specify an incorporation mode. This mode prevents the NETCONF server from creating parent hierarchy levels for an element that is being deleted. For more information, see "Set the Edit Configuration Mode in a [NETCONF Session" on page 283](#page-299-0).
- replace—Discard the existing configuration data in the candidate configuration or open configuration database and replace it with the new data. For more information, see "Replace the Candidate Configuration Using NETCONF" on page [289](#page-305-0).
- Kerror-option> (Optional) Specify how the NETCONF server handles errors encountered while it incorporates the configuration data. The following are acceptable values:
	- ignore-error-Specify that the NETCONF server continue to incorporate the new configuration data even if it encounters an error.
	- stop-on-error-Specify that the NETCONF server stop incorporating the new configuration data when it encounters an error. This is the default behavior if the <error-option> tag element is omitted.
- **<test-option>** (Optional) Specify whether the NETCONF server validate the configuration data before incorporating it into the candidate configuration. The acceptable values defined in the NETCONF specification are set (no validation) and the default test-thenset (do not incorporate data if validation fails).

Regardless of the value provided, the NETCONF server for the Junos OS performs a basic syntax check on the configuration data in the <edit-config> tag element. It performs a complete syntactic and semantic validation on the candidate configuration in response to the <validate> and <commit> tag elements, but not for the <edit-config> tag element.

**NOTE:** The <test-option> element is not supported when incorporating configuration data into the ephemeral configuration database.

 $\langle \text{url} \rangle$  Specify the full pathname of the file that contains the configuration data to load. When the configuration data is formatted as Junos XML tag elements, set the <url> format attribute to "xml" or omit the attribute. When the configuration data is formatted as CLI configuration statements, set the <url> format attribute to "text". For more information, see "Upload and Format Configuration Data in a NETCONF [Session" on page 275.](#page-291-0)

The <target> tag element and its contents are explained separately.

#### **Change History Table**

Feature support is determined by the platform and release you are using. Use [Feature Explorer](https://apps.juniper.net/feature-explorer/) to determine if a feature is supported on your platform.

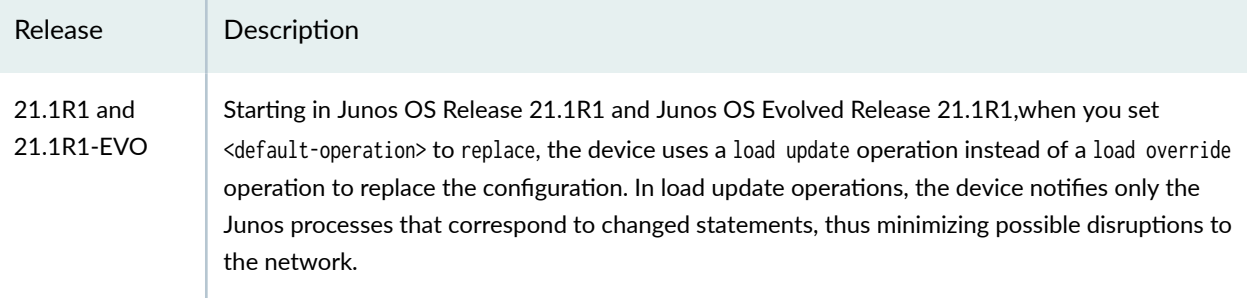

#### RELATED DOCUMENTATION

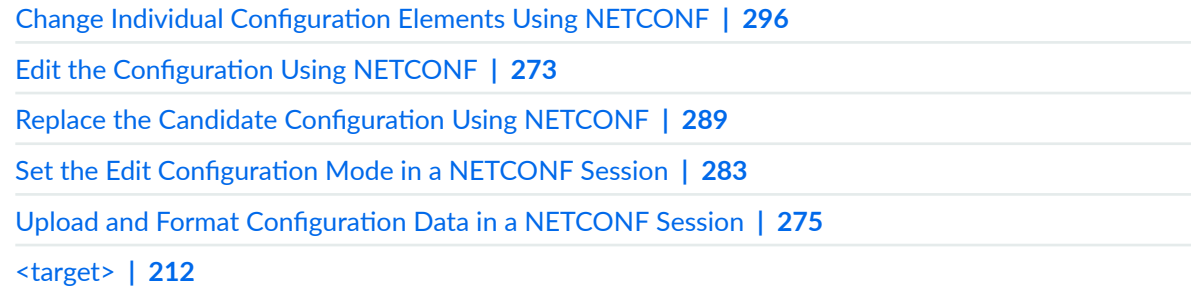

## <span id="page-206-0"></span>**<get>**

#### **IN THIS SECTION**

- Usage **| 190**
- Description | 190
- Ò Attributes | 191
- [Contents](#page-207-0) **| 191**
- Release Information | 192

## **Usage**

```
<rpc>
     <get [format="(json | json-minified | set | text | xml | xml-minified)"]>
         <filter type="subtree">
             <configuration>
                 <!-- tag elements representing the configuration elements to return -->
             </configuration>
         </filter>
     </get>
     <get>
         <filter type="subtree">
             <netconf-state xmlns="urn:ietf:params:xml:ns:yang:ietf-netconf-monitoring">
                 (<capabilities/> | <datastores/> | <schemas/> | <sessions/> | <statistics/>)
             </netconf-state>
         </filter>
     </get>
\langlerpc\rangle]]>]]>
```
## **Description**

Request the committed configuration or NETCONF state information from the NETCONF server.

### <span id="page-207-0"></span>**Attributes**

- format Specify the return format for the configuration data. If you omit this attribute, the server returns the configuration data formatted as Junos XML elements. Acceptable values are:
	- json-Configuration statements are formatted in JavaScript Object Notation (JSON). Starting in Junos OS Release 14.2, you can display the configuration information in JSON format.
	- json-minified–Configuration statements are formatted in JSON with unnecessary spaces, tabs, and newlines removed.
	- $\bullet$  set $\sim$ Configuration statements are formatted as Junos OS configuration mode set commands.
	- $\bullet$  text-Configuration statements are formatted as ASCII text, using the newline character, tabs and other white space, braces, and square brackets to indicate the hierarchical relationships between the statements. Junos devices use this format in configuration files and for the show configuration CLI command output.
	- $xml$ –Configuration statements are represented by the corresponding Junos XML tag elements. This is the default.
	- $\bullet$  xml-minified—Configuration statements are represented by the corresponding Junos XML tag elements with unnecessary spaces, tabs, and newlines removed.

## **Contents**

- <filter> (Optional) Specify the information that the NETCONF server should return. Acceptable values include:
	- $\leq$  configuration>—Return the committed configuration.

To specify the configuration elements to return, optionally include the Junos XML tag elements that represent all levels of the configuration hierarchy from the root (represented by the <configuration> tag element) down to each element to display.

- <netconf-state>-Return NETCONF state data for the requested subtree. You must specify one of the following:
	- capabilities—NETCONF capabilities supported by the NETCONF server.
	- $\bullet$  datastores—Available configuration datastores, for example, candidate or running (active), and their lock state.
- <span id="page-208-0"></span>• schemas—Schemas supported on the device.
- sessions-Active NETCONF management sessions on the device.
- statistics—NETCONF server performance data.

**NOTE:** The optional type attribute indicates the kind of syntax used to represent the requested configuration elements or state information; the only acceptable value is subtree.

### **Release Information**

<netconf-state> <schemas> added in Junos OS Release 21.1R1 and Junos OS Evolved Release 21.1R1.

<netconf-state> <capabilities>, <datastores>, <sessions>, and <statistics> added in Junos OS Release 23.4R1 and Junos OS Evolved Release 23.4R1.

#### RELATED DOCUMENTATION

Request the Committed Configuration and Device State Using NETCONF | 394

## <get-config>

#### **IN THIS SECTION**

- Usage **[| 193](#page-209-0)**
- Description | 193
- [Contents](#page-210-0) **| 194**
- [Usage Guidelines](#page-210-0) **| 194**

## <span id="page-209-0"></span>**Usage**

```
<rpc> <get-config>
         <source>
             <( candidate | running )/>
         </source> 
     </get-config>
     <get-config>
         <source>
             <( candidate | running )/>
         </source> 
         <filter type="subtree">
             <configuration>
                  <!-- tag elements for each configuration element to return -->
             </configuration>
         </filter>
     </get-config>
</rpc]]>]]>
```
## **Description**

Request configuration data from the NETCONF server. The child tag elements <source> and <filter> specify the source and scope of data to display:

- To display the entire active configuration, enclose the  $\langle$ source> tag element and  $\langle$ running/> tag in the <get-config> tag element.
- $\bullet$  To display either the entire candidate configuration or all configuration data in the open configuration database, enclose the <source> tag element and <candidate/> tag in the <get-config> tag element.

If a client application issues the Junos XML protocol <open-configuration> operation to open a specific configuration database before executing the <get-config> operation, setting the source to <candidate/> retrieves the configuration data from the open configuration database. Otherwise, the server returns the configuration data from the candidate configuration.

• To display one or more sections of the configuration hierarchy (hierarchy levels or configuration objects), enclose the appropriate child tag elements in the <source> and <filter> tag elements.

## <span id="page-210-0"></span>**Contents**

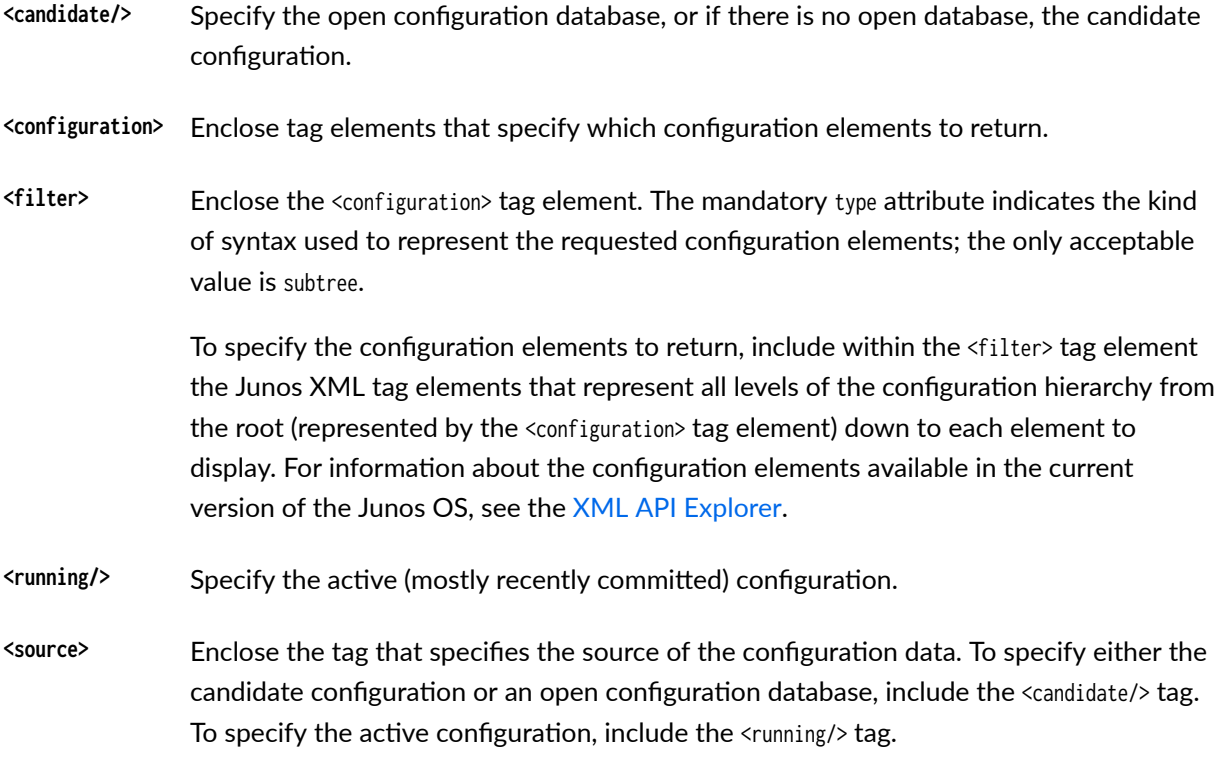

## **Usage Guidelines**

See "Request Configuration Data Using NETCONF" on page 396.

## RELATED DOCUMENTATION

[<data>](#page-220-0) **| 204**

# **<kill-session>**

#### **IN THIS SECTION**

Usage **[| 195](#page-211-0)**  $\bullet$ 

Description | 195  $\bullet$ 

<span id="page-211-0"></span>Contents **| 195**

### **Usage**

<rpc> **<kill-session>** <session-id>PID</session-id> **</kill-session>**  $\langle$ rpc $\rangle$ ]]>]]>

### **Description**

Request that the NETCONF server terminate another CLI or NETCONF session. The usual reason to emit this tag is that the user or application for the other session holds a lock on the candidate configuration, preventing the client application from locking the configuration itself.

The client application must have the Junos OS maintenance permission to perform this operation.

### **Contents**

<session-id> Process identifier (PID) of the entity conducting the session to terminate. The PID is reported in the <rpc-error> tag element that the NETCONF server generates when it cannot lock a configuration as requested.

**NOTE:** Starting in Junos OS Release 19.1R1, if the session identifier is equal to the current session ID, the values of the <error-type> and <error-tag> elements in the resulting <rpc-error> are application and invalid-value, respectively. In earlier releases, the <error-type> and <error-tag> values are protocol and operation-failed.

#### RELATED DOCUMENTATION

[Terminate a NETCONF Session](#page-149-0) **| 133**

<lock> **[| 196](#page-212-0)**

<span id="page-212-0"></span>[<rpc-error>](#page-225-0) **| 209**

## **<lock>**

#### **IN THIS SECTION**

- Usage **| 196**
- Description | 196
- ò Contents **| 196**

### **Usage**

```
<rpc> <lock>
          <target>
               <candidate/>
          </target>
     </lock>
\langlerpc\rangle]]>]]>
```
### **Description**

Request that the NETCONF server lock the candidate configuration, enabling the client application both to read and change it, but preventing any other users or applications from changing it. The client application must emit the <unlock/> tag to unlock the configuration.

If the NETCONF session ends or the application emits the <unlock> tag element before the candidate configuration is committed, all changes made to the candidate are discarded.

### **Contents**

The <target> tag element and its contents are explained separately.

#### <span id="page-213-0"></span>RELATED DOCUMENTATION

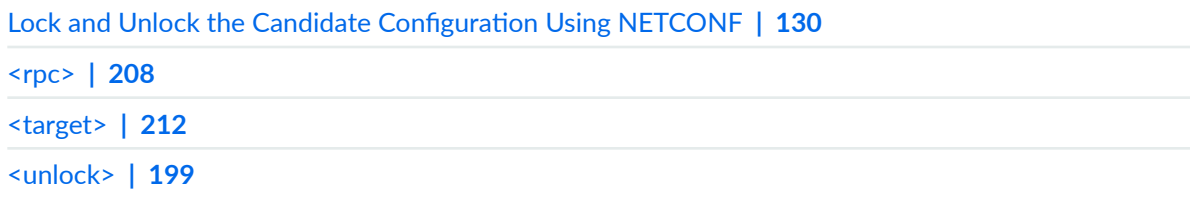

## **p** operation

#### **IN THIS SECTION**

- Usage **| 197**
- Description | 198
- $\bullet$ Release Information | 198

#### **Usage**

```
<rpc>
  <edit-config> 
    <config> 
       <configuration> 
         <!-- opening tags for each parent of the changing element --> 
           <changing-element operation="(create | delete | remove | replace)">
             <name>identifier</name> 
             <!-- if changing element has an identifier --> 
             <!-- other child tag elements, if appropriate --> 
           </changing-element> 
         <!-- closing tags for each parent of the changing element --> 
       </configuration> 
     </config> 
     <!-- other child tag elements of the <edit-config> tag element --> 
  <edit-config> 
</rpc]]>]]>
```
## <span id="page-214-0"></span>**Description**

Specify how the NETCONF server incorporates an individual configuration element into the target configuration, which can be either the candidate configuration or the open configuration database. If you omit the attribute, the element is merged into the configuration according to the rules defined in "Set the Edit Configuration Mode in a NETCONF Session" on page 283. The NETCONF server accepts the following values:

- create Create the specified element in the target configuration only if the element does not already exist.
- delete Delete the specified element from the target configuration. If the element does not exist in the target configuration, the server returns an <rpc-error> element with an <error-tag> value of datamissing.

When you use this attribute, we recommend that you include the <default-operation>none</ default-operation> element in the <edit-config> RPC.

remove Delete the specified element from the target configuration. If the element does not exist in the target configuration, the server silently ignores the request and does not return any error related to this request.

When you use this attribute, we recommend that you include the  $\alpha$  and  $t$ -operation>none $\alpha$ default-operation> element in the <edit-config> RPC.

replace Replace the specified element in the target configuration with new configuration data.

**NOTE:** The operation="replace" attribute is not supported when loading configuration data into the ephemeral configuration database.

### **Release Information**

Starting in Junos OS Release 23.1R1 and Junos OS Evolved Release 23.1R1, the NETCONF server <rpcerror> response is changed when <edit-config> uses the operation="delete" operation to delete a configuration element that is absent in the target configuration. The error severity is error instead of warning, and the <rpc-error> element includes the <error-tag>data-missing</error-tag> and <errortype>application</error-type> elements.

#### <span id="page-215-0"></span>RELATED DOCUMENTATION

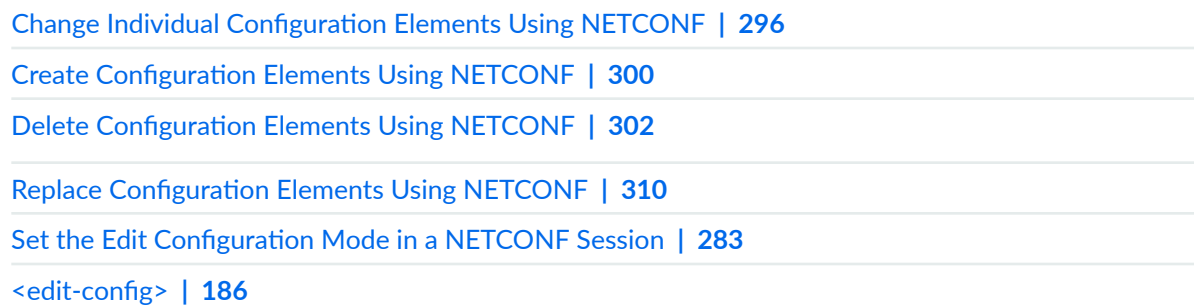

## **<unlock>**

#### **IN THIS SECTION**

- Usage **| 199**
- Ó Description | 199
- [Contents](#page-216-0) **| 200** ò

## **Usage**

```
<rpc> <unlock>
          <target>
               <candidate/>
          </target>
     </unlock>
\langlerpc\rangle]]>]]>
```
## **Description**

Request that the NETCONF server unlock and close the candidate configuration, which the client application previously locked by emitting the <lock> tag element. Until the application emits this tag element, other users or applications can read the configuration but cannot change it.
### **Contents**

The <target> tag element and its contents are explained separately.

### RELATED DOCUMENTATION

Lock and Unlock the Candidate Configuration Using NETCONF | 130 <lock> **[| 196](#page-212-0)** [<target>](#page-228-0) **| 212**

## **<validate>**

#### **IN THIS SECTION**

- Usage **| 200**  $\bullet$
- $\bullet$  $i$  Description | 200
- $\bullet$ [Contents](#page-217-0) **| 201**
- Release Information | 201  $\bullet$

### **Usage**

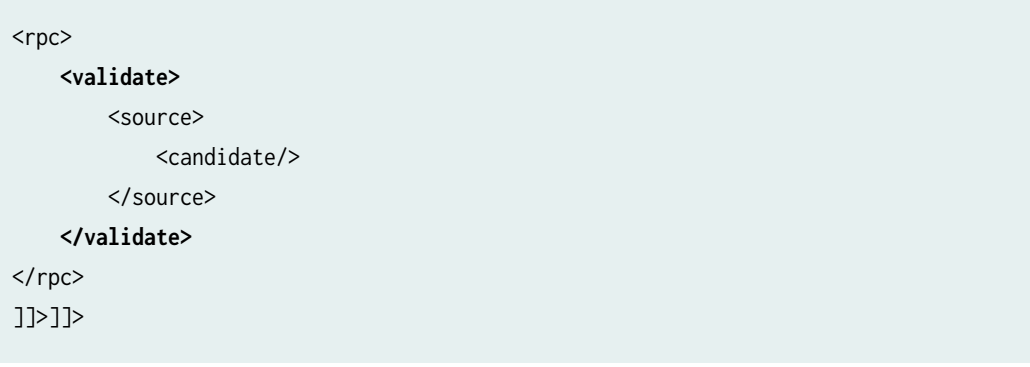

### **Description**

Check that the candidate configuration is syntactically valid.

### <span id="page-217-0"></span>**Contents**

<source>
Enclose the tag that specifies the configuration to validate.

<candidate/>
Specify the candidate configuration.

### **Release Information**

Starting in Junos OS Release 23.2R1 and Junos OS Evolved Release 23.4R1, when you configure the rfccompliant statement at the [edit system services netconf] hierarchy level, the NETCONF server emits only an <ok/> or <rpc-error> element in response to <validate> operations. In earlier releases, the RPC reply also includes the <commit-results> element.

### RELATED DOCUMENTATION

Verify the Candidate Configuration Syntax Using NETCONF | 318

# **NETCONF Request and Response Tags**

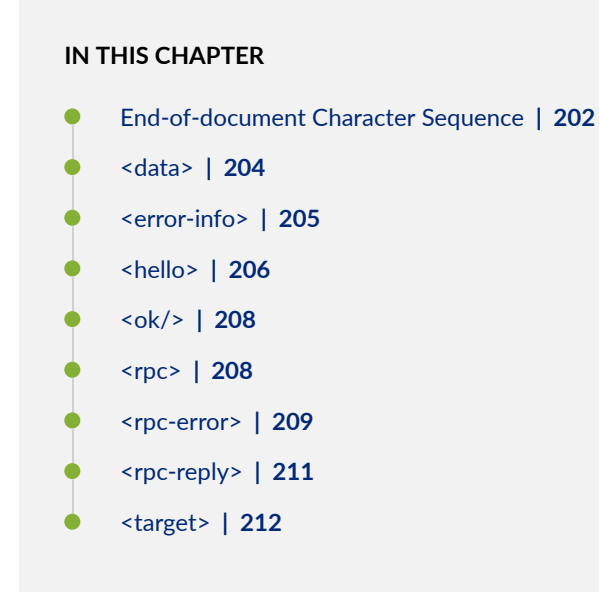

## **End-of-document Character Sequence**

#### **IN THIS SECTION**

- Usage **| 202**  $\bullet$
- $\bullet$ Description | 203

### **Usage**

<hello>

<!-- child tag elements included by client application or NETCONF server -->

<span id="page-219-0"></span></hello> **]]>]]>**

```
<rpc [attributes]>
     <!-- tag elements in a request from a client application -->
\langlerpc\rangle]]>]]>
```

```
<rpc-reply xmlns="URN" xmlns:junos="URL">
    <!-- tag elements in the response from the NETCONF server -->
</rpc-reply>
]]>]]>
```
### **Description**

Signal the end of each XML document sent by the NETCONF server and client applications. Client applications send the sequence after its closing </hello> tag and each closing </rpc> tag. The NETCONF server sends the sequence after its closing </hello> tag and each closing </rpc-reply> tag.

Use of this signal is required by RFC 4742, Using the NETCONF Configuration Protocol over Secure SHell (SSH), available at http://www.ietf.org/rfc/rfc4742.txt.

### RELATED DOCUMENTATION

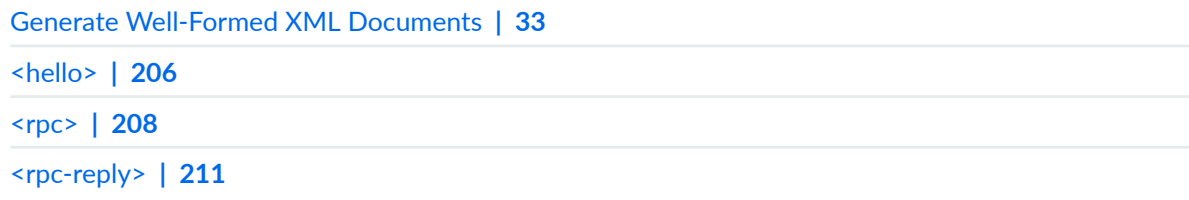

## <span id="page-220-0"></span>**<data>**

#### **IN THIS SECTION**

- Usage **| 204**
- Description | 204
- Ò [Contents](#page-221-0) **| 205**
- [Usage Guidelines](#page-221-0) **| 205**

### **Usage**

```
<rpc-reply xmlns="URN" xmlns:junos="URL">
    <data>
         <configuration>
             <!-- Junos XML tag elements for the configuration data -->
         </configuration>
     </data>
</rpc-reply>
]]>]]>
```
### **Description**

Encloses configuration data and device information returned by the NETCONF server in response to a  $\epsilon$ get> request or configuration data returned by the NETCONF server in response to a  $\epsilon$ get-config> request.

NOTE: The NETCONF server, by default, returns configuration data formatted as Junos XML tag elements. The configuration data enclosed in the <data> element can vary if a client application requests a different format in a <get> request.

### <span id="page-221-0"></span>**Contents**

<configuration> Encloses configuration tag elements. It is the top-level tag element in the Junos XML API, equivalent to the [edit] hierarchy level in the Junos OS CLI. For information about Junos OS configuration elements, see the Junos XML API Configuration Developer Reference.

### **Usage Guidelines**

See "Request Configuration Data Using NETCONF" on page 396.

### RELATED DOCUMENTATION

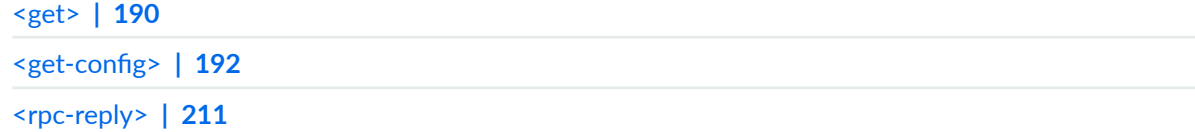

## **<error-info>**

## **IN THIS SECTION**

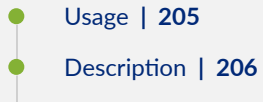

[Contents](#page-222-0) **| 206**

### **Usage**

```
<rpc-reply xmlns="URN" xmlns:junos="URL">
     <rpc-error>
         <error-info>
             <bad-element>command-or-statement</bad-element> 
         </error-info>
    </rpc-error>
```
<span id="page-222-0"></span></rpc-reply> ]]>]]>

### **Description**

Provides additional information about the event or condition that causes the NETCONF server to report an error or warning in the <rpc-error> tag element.

### **Contents**

**<badelement>** Identifies the command or configuration statement that was being processed when the error or warning occurred. For a configuration statement, the <error-path> tag element enclosed in the <rpc-error> tag element specifies the statement's parent hierarchy level.

### RELATED DOCUMENTATION

[Handle an Error or Warning in a NETCONF Session](#page-144-0) **| 128** [<rpc-error>](#page-225-0) **| 209** [<rpc-reply>](#page-227-0) **| 211**

## **<hello>**

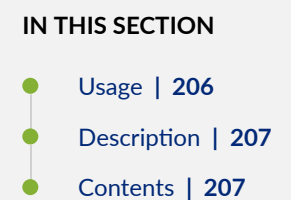

### **Usage**

```
<!-- emitted by a client application -->
<hello>
```

```
 <capabilities>
         <capability>URI</capability>
     </capabilities>
</hello>
]]>]]>
```

```
<!-- emitted by the NETCONF server -->
<hello>
    <capabilities>
         <capability>URI</capability>
    </capabilities>
     <session-id>session-identifier</session-id>
</hello>
]]>]]>
```
### **Description**

Specify which operations, or *capabilities*, the emitter supports from among those defined in the NETCONF specification. The client application must emit the <hello> tag element before any other tag element during the NETCONF session, and must not emit it more than once.

### **Contents**

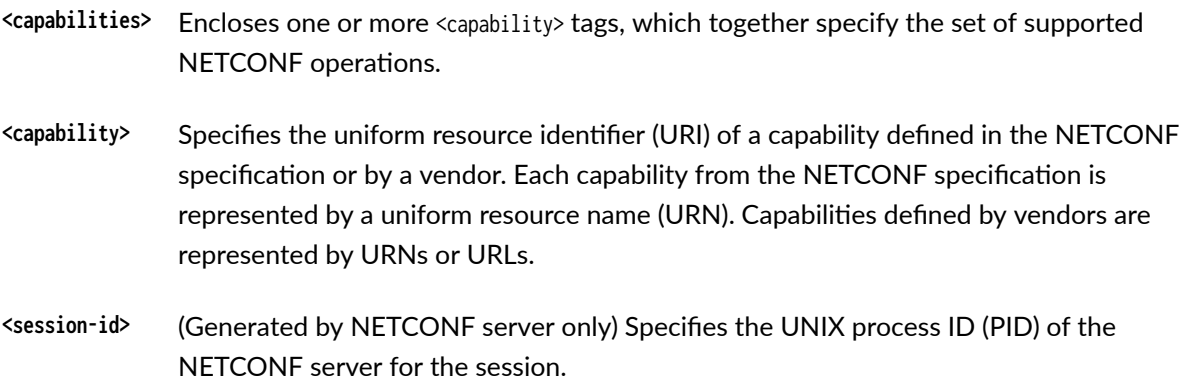

#### RELATED DOCUMENTATION

[Exchanging <hello> Tag Elements](#page-131-0) **| 115**

#### <span id="page-224-0"></span>**IN THIS SECTION**

- Usage **| 208**  $\bullet$
- Description | 208  $\bullet$

### **Usage**

```
<rpc-reply xmlns="URN" xmlns:junos="URL">
     <ok/>
</rpc-reply>
]]>]]>
```
### **Description**

Indicates that the NETCONF server successfully performed a requested operation that changes the state or contents of the device configuration.

#### RELATED DOCUMENTATION

```
Configuration Change Responses | 125
<rpc-reply> | 211
```
### **<rpc>**

#### **IN THIS SECTION**

- Usage **[| 209](#page-225-0)**
- Description | 209

<span id="page-225-0"></span>Attributes | 209

### **Usage**

```
<rpc [attributes]>]
    <!-- tag elements in a request from a client application -->
</rpc>
]]>]]>
```
### **Description**

Enclose all tag elements in a request generated by a client application.

### **Attributes**

(Optional) One or more attributes of the form attribute-name="value". This feature can be used to associate requests and responses if the value assigned to an attribute by the client application is unique in each opening <rpc> tag. The NETCONF server echoes the attribute unchanged in its opening <rpcreply> tag, making it simple to map the response to the initiating request. The NETCONF specification assigns the name message-id to this attribute.

#### RELATED DOCUMENTATION

[Send Requests to the NETCONF Server](#page-135-0) **| 119** [<rpc-reply>](#page-227-0) **| 211**

## **<rpc-error>**

**IN THIS SECTION**

Usage **[| 210](#page-226-0)**

<span id="page-226-0"></span>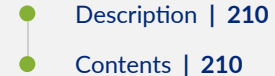

#### **Usage**

```
<rpc-reply xmlns="URN" xmlns:junos="URL"> 
     <rpc-error>
         <error-severity>error-severity</error-severity>
        <error-path>error-path</arror-path>
         <error-message>error-message</error-message>
         <error-info>...</error-info>
     </rpc-error>
</rpc-reply>
]]>]]>
```
### **Description**

Indicate that the NETCONF server has experienced an error while processing the client application's request. If the server has already emitted the response tag element for the current request, the information enclosed in that response tag element might be incomplete. The client application must include code that discards or retains the information, as appropriate. The child tag elements described in the Contents section detail the nature of the error. The NETCONF server does not necessarily emit all child tag elements; it omits tag elements that are not relevant to the current request.

**NOTE:** Starting in Junos OS Release 17.4R3, 18.2R2, 18.3R2, and 18.4R1, when you configure the rfc-compliant statement at the [edit system services netconf] hierarchy level to enforce certain behaviors by the NETCONF server, the NETCONF server cannot return an RPC reply that includes both an <rpc-error> element and an <ok/>k element. If the operation is successful, but the server reply would include one or more <rpc-error> elements with a severity level of warning in addition to the <ok/> element, then the warnings are omitted.

### **Contents**

**<error-message>** Describes the error or warning in a natural-language text string.

- <span id="page-227-0"></span><error-path>
Specifies the path to the Junos OS configuration hierarchy level at which the error or warning occurred, in the form of the CLI configuration mode banner.
- **<error-severity>** Indicates the severity of the event that caused the NETCONF server to return the <rpcerror> tag element. The two possible values are error and warning.

The <error-info> tag element is described separately.

### RELATED DOCUMENTATION

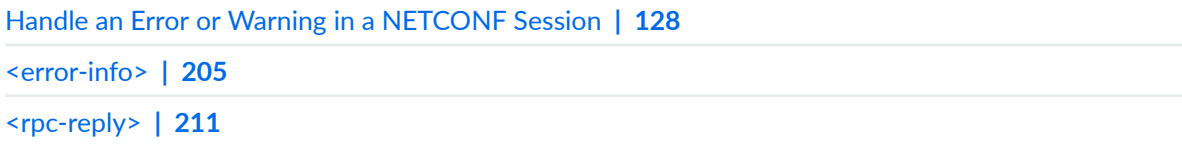

## **<rpc-reply>**

#### **IN THIS SECTION**

- Usage **| 211**
- Description | 211
- Attributes | 212

### **Usage**

```
<rpc-reply xmlns="URN" xmlns:junos="URL">
    <!-- tag elements in a reply from the NETCONF server-->
</rpc-reply>
]]>]]>
```
### **Description**

Encloses all tag elements in a reply from the NETCONF server. The immediate child tag element is usually one of the following:

- <span id="page-228-0"></span>• The Junos XML tag element that encloses the data requested by a client application with a Junos XML operational request tag element; for example, the <interface-information> tag element in response to the <get-interface-information> tag element
- The <data> tag element, to enclose the data requested by a client application with either the <get> or the <get-config> tag element
- $\bullet$  The <ok/> tag, to confirm that the NETCONF server successfully performed an operation that changes the state or contents of a configuration (such as a lock, change, or commit operation)
- The <output> tag element, if the Junos XML API does not define a specific tag element for requested operational information
- The  $<$ rpc-error> tag element, if the requested operation generated an error or warning

### **Attributes**

**xmlns** Name the default XML namespace for the enclosed tag elements.

#### RELATED DOCUMENTATION

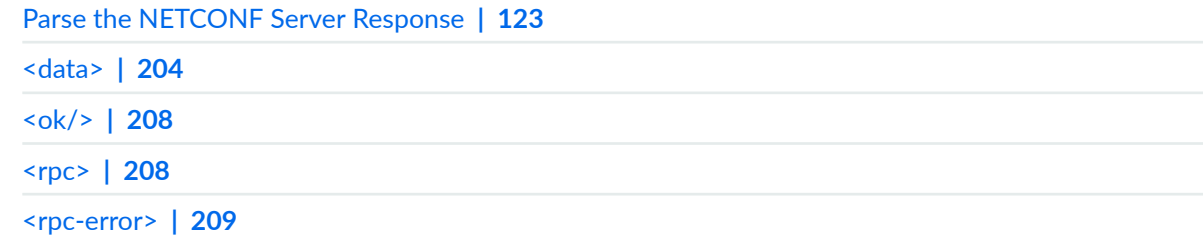

### **<target>**

#### **IN THIS SECTION**

- Usage **[| 213](#page-229-0)**
- Description | 213
- [Contents](#page-229-0) **| 213**

### <span id="page-229-0"></span>**Usage**

```
<rpc> <( copy-config | delete-config | edit-config | lock | unlock )>
         <target>
              <candidate/>
         </target>
          ...
     </( copy-config | delete-config | edit-config | lock | unlock )>
     <copy-config>
         <target>
              <url>
                  <!-- location specifier for target file --> 
             \langle \rangleurl\rangle </target>
         <source>
              <(candidate | running)/>
         </source>
     </copy-config>
</rpc]]>]]>
```
### **Description**

Specify the target configuration datastore for the specified operation.

If a client application issues the Junos XML protocol <open-configuration> operation to open a specific configuration database before executing a <copy-config>, <delete-config>, or <edit-config> operation on the target <candidate/>, the device performs the requested operation on the open configuration database. Otherwise, the device performs the operation on the candidate configuration. Client applications can only perform the <lock> and <unlock> operations on the candidate configuration.

### **Contents**

<candidate/> Specify the target configuration database for the specified operation, either the open configuration database, or if there is no open database, the candidate configuration. This is the only acceptable value for Junos devices.

 $\langle \text{url} \rangle$  For  $\langle \text{copy-config} \rangle$  operations, specify the output file location.

### RELATED DOCUMENTATION

Delete the Configuration Using NETCONF | 295

Edit the Configuration Using NETCONF | 273

Lock and Unlock the Candidate Configuration Using NETCONF | 130

Replace the Candidate Configuration Using NETCONF | 289

# **Junos XML Protocol Elements Supported in NETCONF Sessions**

#### **IN THIS CHAPTER**

- [<abort/>](#page-232-0) **| 216**
- [<abort-acknowledgement/>](#page-233-0) **| 217**
- $\prec$ checksum-information> | 218
- close-configuration/> | 219
- <commit-configuration> | 220
- [<commit-results>](#page-241-0) **| 225**
- <commit-revision-information> | 227
- [<database-status>](#page-245-0) **| 229**
- <database-status-information> | 231
- [<end-session/>](#page-248-0) **| 232**
- <get-checksum-information> | 233
- [ƺ\];|ŊconC\]r-ঞonƻ](#page-250-0) **| 234**
- **<load-configuration> | 241**
- [ƺѴo-7ŊconC\]r-ঞonŊr;sѴ|sƻ](#page-263-0) **| 247**
- **<lock-configuration/> | 248**
- <open-configuration> | 249
- [<reason>](#page-267-0) **| 251**
- [<request-end-session/>](#page-268-0) **| 252**
- <routing-engine> | 253
- [ƺnѴochŊconC\]r-ঞonņƻ](#page-271-0) **| 255**
- [<xnm:error>](#page-272-0) **| 256**
- [<xnm:warning>](#page-275-0) **| 259**

## <span id="page-232-0"></span><abort/>

#### **IN THIS SECTION**

- **Usage | 216**
- Description | 216
- Release Information | 216

### **Usage**

```
<rpc>\langle!-- child tag elements -->
\langle/rpc\rangle<abort/>
```
### **Description**

Direct the NETCONF or Junos XML protocol server to stop processing the request that is currently outstanding. The server responds by returning the <abort-acknowledgment/> tag, but might already have sent tagged data in response to the request. The client application must discard those tag elements.

### **Release Information**

This is a Junos XML management protocol operation. It is supported in Junos XML protocol sessions, and it is supported as a Juniper Networks proprietary extension in NETCONF sessions on devices running Junos OS that identify the URI http://xml.juniper.net/netconf/junos/1.0 in the capabilities exchange.

### **RELATED DOCUMENTATION**

Halting a Request in Junos XML Protocol Sessions <abort-acknowledgement/>

#### <span id="page-233-0"></span>**IN THIS SECTION**

- Usage **| 217**
- Description | 217
- Release Information | 217

### **Usage**

```
<rpc-reply xmlns:junos="URL">
    <any-child-of-rpc-reply>
         <abort-acknowledgement/>
     </any-child-of-rpc-reply>
</rpc-reply>
```
### **Description**

Indicates that the NETCONF or Junos XML protocol server has received the <abort/> tag and has stopped processing the current request. If the client application receives any tag elements related to the request between sending the <abort/> tag and receiving this tag, it must discard them.

### **Release Information**

This is a Junos XML management protocol response tag. It is supported in Junos XML protocol sessions, and it is supported as a Juniper Networks proprietary extension in NETCONF sessions on devices running Junos OS that identify the URI http://xml.juniper.net/netconf/junos/1.0 in the capabilities exchange.

#### RELATED DOCUMENTATION

<abort/>

### <span id="page-234-0"></span>**IN THIS SECTION**

- Usage **| 218**
- Description | 218 Ò
- $\bullet$ Contents **| 218**
- $\bullet$ Release Information | 219

### **Usage**

<rpc-reply> **<checksum-information>** <file-checksum> <computation-method>MD5</computation-method> <input-file> <!-- name and path of file--> </input-file> </file-checksum> **</checksum-information>** </rpc-reply>

### **Description**

Encloses tag elements that include the file to check, the checksum algorithm used, and the checksum output.

### **Contents**

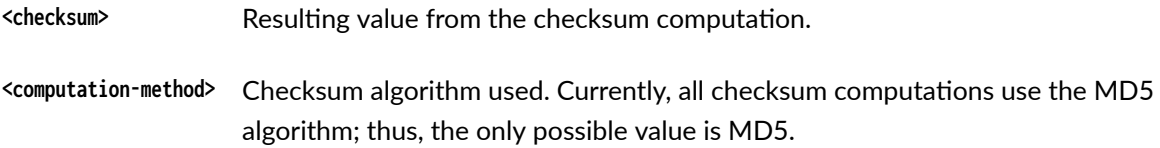

<span id="page-235-0"></span>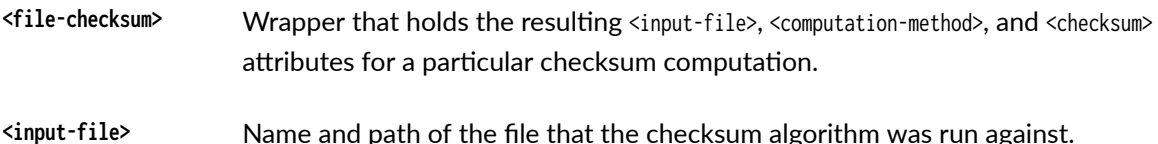

### **Release Information**

This is a Junos XML management protocol response tag. It is supported in Junos XML protocol sessions, and it is supported as a Juniper Networks proprietary extension in NETCONF sessions on devices running Junos OS that identify the URI http://xml.juniper.net/netconf/junos/1.0 in the capabilities exchange.

#### **RELATED DOCUMENTATION**

<get-checksum-information>

## <close-configuration/>

#### IN THIS SECTION

- **Usage | 219**
- Description | 219 ė
- Release Information | 220 Ò

### **Usage**

```
<rpc><close-configuration/>
\langle/rpc>
```
### Description

Close the open configuration database and discard any uncommitted changes.

<span id="page-236-0"></span>This tag element is normally used to close a private copy of the candidate configuration or an open instance of the ephemeral configuration database and discard any uncommitted changes. The application must have previously emitted the <open-configuration> tag element. Closing the NETCONF or Junos XML protocol session (by emitting the <request-end-session/> tag, for example) has the same effect as emitting this tag element.

### **Release Information**

This is a Junos XML management protocol operation. It is supported in Junos XML protocol sessions, and it is supported as a Juniper Networks proprietary extension in NETCONF sessions on devices running Junos OS that identify the URI http://xml.juniper.net/netconf/junos/1.0 in the capabilities exchange.

### **RELATED DOCUMENTATION**

Locking and Unlocking the Candidate Configuration or Creating a Private Copy Using the Junos XML Protocol

<open-configuration>

<request-end-session/>

## <commit-configuration>

#### **IN THIS SECTION**

- **Usage | 220**
- Description | 222
- Contents | 224
- Release Information | 225

#### **Usage**

 $<$ rpc $>$ <commit-configuration/> **<commit-configuration>**

<check/>

**</commit-configuration>**

#### **<commit-configuration>**

 <log>log-message</log> **</commit-configuration>**

#### **<commit-configuration>**

<at-time>time-specification</at-time> <log>log-message</log> **</commit-configuration>**

#### **<commit-configuration>**

 <confirmed/> <confirm-timeout>rollback-delay</confirm-timeout> <log>log-message</log> **</commit-configuration>**

#### **<commit-configuration>**

 <synchronize/> <log>log-message</log> **</commit-configuration>**

#### **<commit-configuration>**

 <synchronize/> <at-time>time-specification</at-time> <log>log-message</log> **</commit-configuration>**

#### **<commit-configuration>**

 <synchronize/> <check/> <log>log-message</log>

### **</commit-configuration>**

#### **<commit-configuration>**

 <synchronize/> <confirmed/> <confirm-timeout>rollback-delay</confirm-timeout> <log>log-message</log> **</commit-configuration>**

```
 <commit-configuration>
         <synchronize/>
         <force-synchronize/>
     </commit-configuration>
</rpc
```
### **Description**

Request that the NETCONF or Junos XML protocol server perform one of the variants of the commit operation on the candidate configuration, a private copy of the candidate configuration, or an open instance of the ephemeral configuration database.

Some restrictions apply to the commit operation for a private copy of the candidate configuration and for the ephemeral configuration database. For example, the commit operation fails for a private copy if the regular candidate configuration is locked by another user or application or if it includes uncommitted changes made since the private copy was created. Also, a commit operation on an instance of the ephemeral configuration database only supports the <synchronize/> option.

Enclose the appropriate tag in the <commit-configuration> tag element to specify the type of commit operation:

- To commit the configuration immediately, making it the active configuration on the device, emit the empty <commit-configuration/> tag.
- To verify the syntactic correctness of the candidate configuration or a private copy without actually committing it, enclose the <check/> tag in the <commit-configuration> tag element.
- To record a message in the commit history log when the associated commit operation succeeds, define the log message string in the  $\langle \log \rangle$  tag element and enclose the tag element in the  $\langle \text{commit} \rangle$ configuration> tag element. The <log> tag element can be combined with any other tag element. When the  $\langle \log \rangle$  tag element is emitted alone, the associated commit operation begins immediately.
- $\bullet$  To commit the candidate configuration but require an explicit confirmation for the commit to become permanent, enclose the <confirmed/> tag in the <commit-configuration> tag element.

If the commit is not confirmed, the configuration rolls back to the previous configuration after a short time. By default, the rollback occurs after 10 minutes. To set a different rollback delay, include the <confirm-timeout> tag element, and specify a value in the range from 1 through 65,535 minutes. To delay the rollback again (past the original rollback deadline), emit the <confirmed/> tag (enclosed in the <commit-configuration> tag element) before the deadline passes, and optionally Include the <confirmtimeout> element to specify a delay that is different from the default. The rollback can be delayed repeatedly in this way.

To commit the configuration immediately and permanently after emitting the <confirmed/> tag, emit either the empty <commit-configuration/> tag or the <commit-configuration><check/><commit-configuration> tags before the rollback deadline passes. The device commits the candidate configuration and cancels the rollback. If the candidate configuration is still the same as the current committed configuration, the effect is the same as recommitting the current committed configuration.

**NOTE:** The confirmed commit operation is not available when committing a private copy of the configuration or an open instance of the ephemeral configuration database.

- On a device with two Routing Engines, commit the candidate configuration, private copy, or ephemeral database instance stored on the local Routing Engine on both Routing Engines. Combine tag elements as indicated in the following (the ephemeral database only supports the <synchronize/> option):
	- To copy the candidate configuration or the configuration data in the open ephemeral instance that is stored on the local Routing Engine to the other Routing Engine, verify the configuration's syntactic correctness, and commit it immediately on both Routing Engines, enclose the <synchronize/> tag in the <commit-configuration> tag element.
	- $\bullet$  To copy the candidate configuration stored on the local Routing Engine to the other Routing Engine, verify the candidate's syntactic correctness, and commit it on both Routing Engines at a defined future time, enclose the <synchronize/> or <force-synchronize/> tag and <at-time> tag element in the <commit-configuration> tag element. Set the value in the <at-time> tag element as previously described for use of the <at-time> tag element alone.
	- $\bullet$  To copy the candidate configuration stored on the local Routing Engine to the other Routing Engine and verify the candidate's syntactic correctness on each Routing Engine, enclose the <synchronize/> or <force-synchronize/> and <check/> tag elements in the <commit-configuration> tag element.
	- To copy the candidate configuration stored on the local Routing Engine to the other Routing Engine, verify the candidate's syntactic correctness, and commit it on both Routing Engines but require confirmation, enclose the <synchronize/> tag and <confirmed/> tag elements, and optionally the <confirm-timeout> tag element, in the <commit-configuration> tag element. Set the value in the <confirm-timeout> tag element as previously described for use of the <confirmed/> tag and <confirmtimeout> tag element alone.
	- To force the same synchronized commit operation as invoked by the  $\langle$ synchronize $\rangle$  tag to succeed, even if there are open configuration sessions or uncommitted configuration changes on the remote machine, enclose the <force-synchronize/> tag in the <commit-configuration> tag element.
- To schedule the candidate configuration for commit at a future time, enclose the  $\leq$  at-time> tag element in the <commit-configuration> tag element. There are three valid types of time specifiers:
- <span id="page-240-0"></span> $\bullet$  The string reboot, to commit the configuration the next time the device reboots.
- A time value of the form hh:mm[:ss] (hours, minutes, and, optionally, seconds), to commit the configuration at the specified time, which must be in the future but before 11:59:59 PM on the day the <commit-configuration> tag element is emitted. Use 24-hour time for the  $hh$  value; for example, 04:30:00 means 4:30:00 AM and 20:00 means 8:00 PM. The time is interpreted with respect to the clock and time zone settings on the device.
- A date and time value of the form  $yyyy$ -mm-dd hh:mm[:ss] (year, month, date, hours, minutes, and, optionally, seconds), to commit the configuration at the specified date and time, which must be after the <commit-configuration> tag element is emitted. Use 24-hour time for the hh value. For example, 2005-08-21 15:30:00 means 3:30 PM on August 21, 2005. The time is interpreted with respect to the clock and time zone settings on the device.

**NOTE:** The time you specify must be more than 1 minute later than the current time on the device.

The configuration is checked immediately for syntactic correctness. If the check succeeds, the configuration is scheduled for commit at the specified time. If the check fails, the commit operation is not scheduled.

### **Contents**

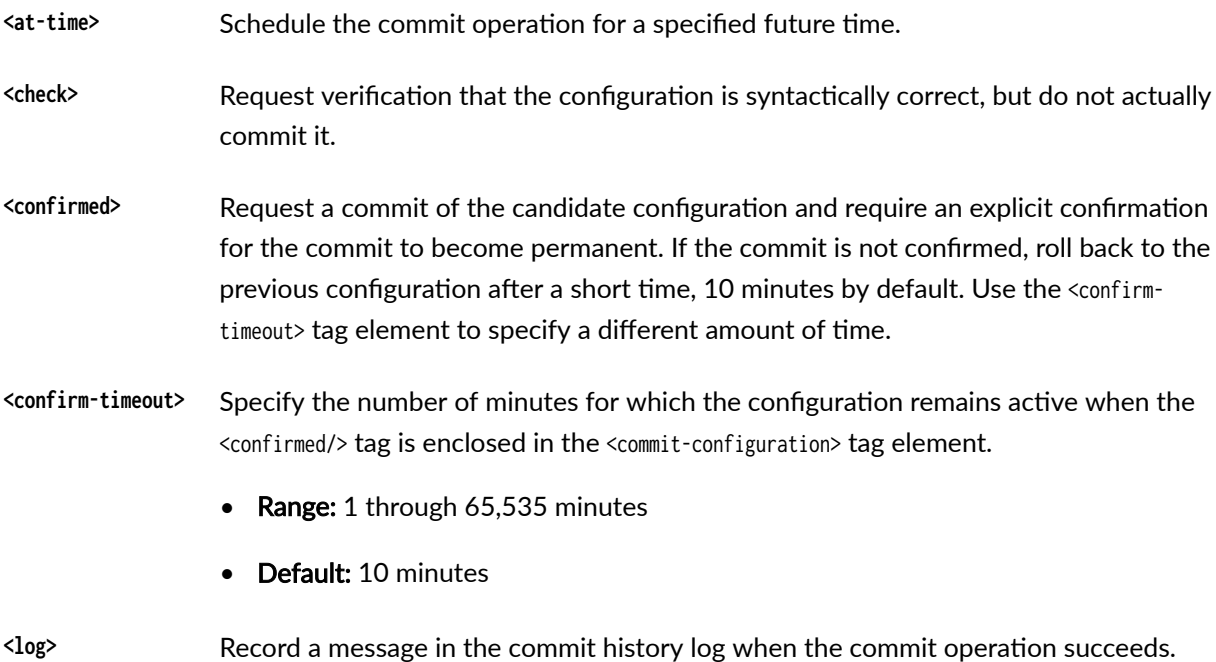

<span id="page-241-0"></span>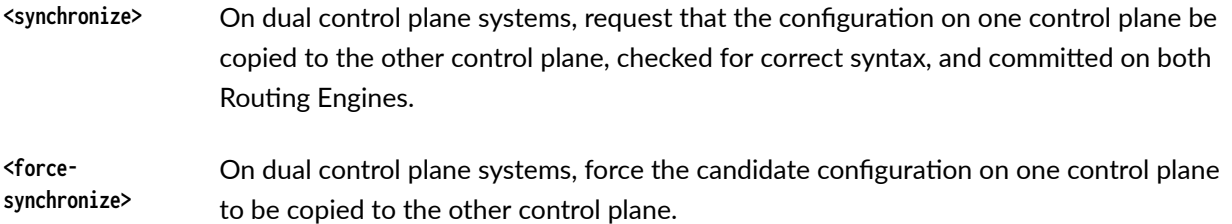

### **Release Information**

This is a Junos XML management protocol operation. It is supported in Junos XML protocol sessions, and it is supported as a Juniper Networks proprietary extension in NETCONF sessions on devices running Junos OS that identify the URI http://xml.juniper.net/netconf/junos/1.0 in the capabilities exchange.

#### RELATED DOCUMENTATION

Committing the Candidate Configuration Using the Junos XML Protocol Committing a Private Copy of the Configuration Using the Junos XML Protocol Committing a Configuration at a Specified Time Using the Junos XML Protocol Committing the Candidate Configuration Only After Confirmation Using the Junos XML Protocol Committing and Synchronizing a Configuration on Redundant Control Planes Using the Junos XML Protocol Logging a Message About a Commit Operation Using the Junos XML Protocol

<commit-results>

## **<commit-results>**

#### **IN THIS SECTION**

Usage **[| 226](#page-242-0)**

- Description | 226
- [Contents](#page-242-0) **| 226**
- Release Information | 226

### <span id="page-242-0"></span>**Usage**

```
<rpc-reply xmlns:junos="URL">
   <!-- for the candidate configuration or ephemeral configuration -->
    <commit-results>
       <routing-engine>...</routing-engine>
   </commit-results>
   <!-- for a private copy -->
   <commit-results>
       <load-success/>
       <routing-engine>...</routing-engine>
   </commit-results>
   <!-- for a private copy that does not include changes -->
   <commit-results>
    </commit-results>
</rpc-reply>
```
### **Description**

Tag element returned by the Junos XML protocol server in response to a <commit-configuration> request by a client application. The <commit-results> element contains information about the requested commit operation performed by the server on a particular Routing Engine.

### **Contents**

<load-success/> Indicates that the Junos XML protocol server successfully merged changes from the private copy into a copy of the candidate configuration, before committing the combined candidate on the specified Routing Engine.

The <routing-engine> tag element is described separately.

### **Release Information**

This is a Junos XML management protocol response tag. It is supported in Junos XML protocol sessions, and it is supported as a Juniper Networks proprietary extension in NETCONF sessions on devices running Junos OS that identify the URI http://xml.juniper.net/netconf/junos/1.0 in the capabilities exchange.

#### <span id="page-243-0"></span>RELATED DOCUMENTATION

Committing the Candidate Configuration Using the Junos XML Protocol

<commit-configuration>

<routing-engine>

## **k**<commit-revision-information>

#### **IN THIS SECTION**

- Ŏ Usage **| 227**
- Description | 228
- [Contents](#page-244-0) **| 228** Ò
- $\bullet$ Release Information | 228

### **Usage**

```
<rpc-reply xmlns:junos="URL">
    <commit-results>
        <routing-engine>
             <!-- configuration with commit revision identifier -->
             <commit-revision-information>
                <old-db-revision>old-revision-id</old-db-revision>
                 <new-db-revision>new-revision-id</new-db-revision>
             </commit-revision-information>
        </routing-engine>
    </commit-results>
```
</rpc-reply>

### <span id="page-244-0"></span>**Description**

Child element included in a Junos XML protocol server <commit-results> response element to return information about the old and new configuration revision identifiers (CRI) on a particular Routing Engine. The CRI is a unique string (for example, re0-1365168149-1) that is associated with a committed configuration.

Network management system (NMS) applications, such as Junos Space, can use the configuration revision identifier to determine if the NMS's known configuration for a Junos device is identical to the device's current configuration. The NMS can detect if out-of-band commits were made to the device by comparing the CRI associated with the NMS's last commit to the CRI of the configuration on the device.

### **Contents**

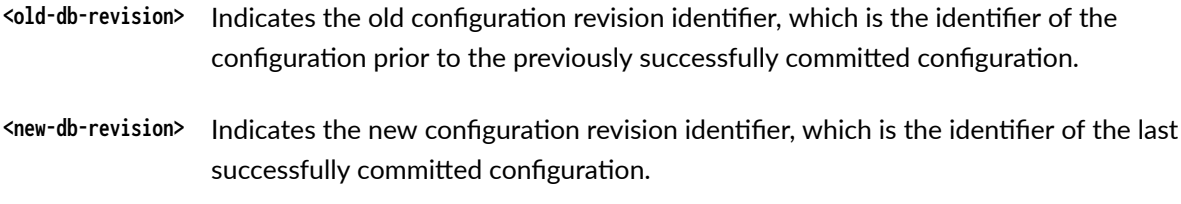

### **Release Information**

This is a Junos XML management protocol response tag. It is supported in Junos XML protocol sessions, and it is supported as a Juniper Networks proprietary extension in NETCONF sessions on devices running Junos OS that identify the URI http://xml.juniper.net/netconf/junos/1.0 in the capabilities exchange.

Element introduced in Junos OS Release 16.1.

#### **RELATED DOCUMENTATION**

View the Configuration Revision Identifier for Determining Synchronization Status of Devices with **NMS** 

<commit-results>

<routing-engine>

## <span id="page-245-0"></span>**<database-status>**

#### **IN THIS SECTION**

- Usage **| 229**
- Description | 229
- Ò [Contents](#page-246-0) **| 230**
- [Usage Guidelines](#page-246-0) **| 230**
- ۰ Release Information | 230

### **Usage**

```
<xnm:error>
    <database-status-information>
         <database-status>
             <user>username</user>
            <terminal>terminal</terminal>
            <pid>pid</pid>
             <start-time>start-time</start-time>
            <idle-time>idle-time</idle-time>
             <commit-at>time</commit-at>
             <exclusive/>
            <edit-path>edit-path</edit-path>
         </database-status>
    </database-status-information>
</xnm:error>
```
### **Description**

Describes a user or NETCONF client application that is logged in to the configuration database. For simplicity, the Contents section uses the term user to refer to both human users and client applications, except where the information differs for the two.

### <span id="page-246-0"></span>**Contents**

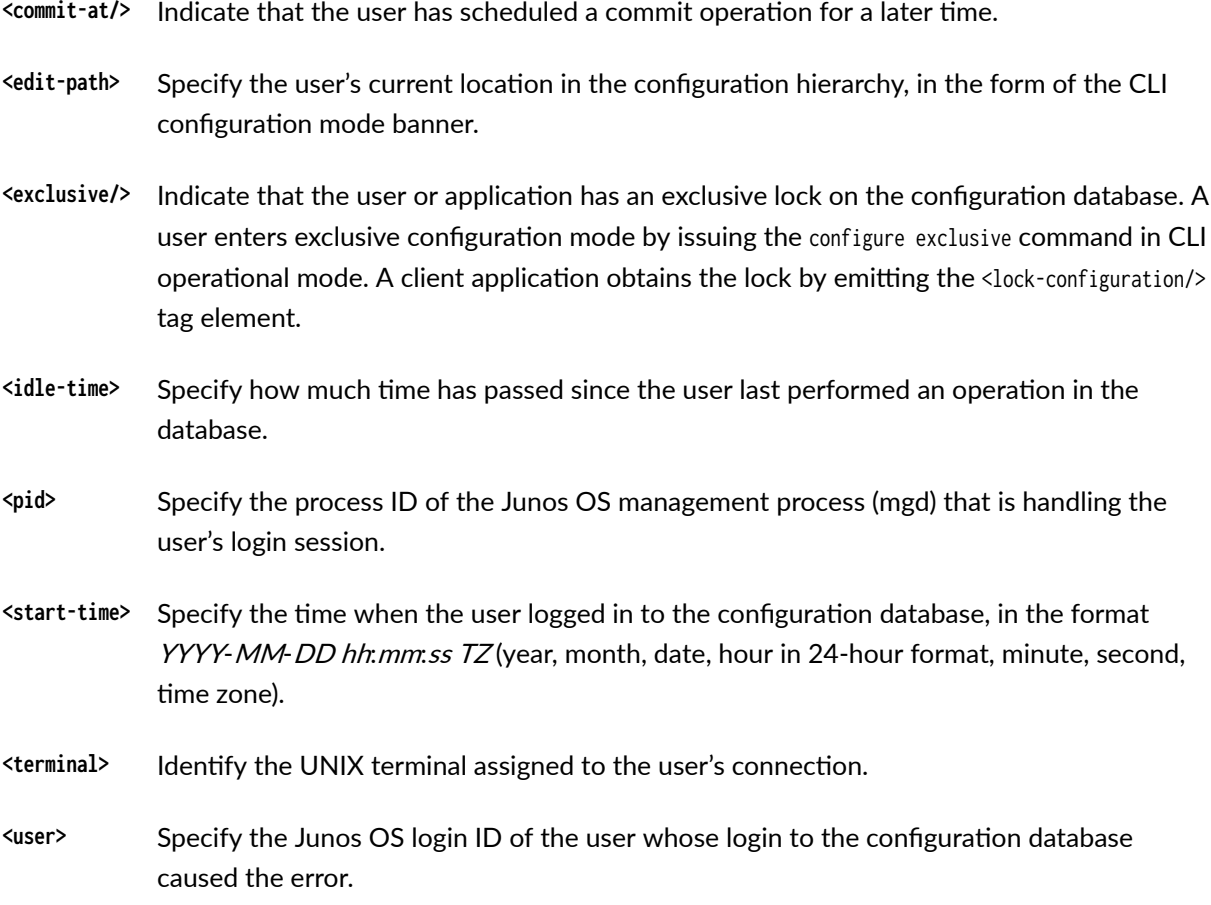

### **Usage Guidelines**

### **Release Information**

This is a Junos XML management protocol response tag. It is a Juniper Networks proprietary extension to NETCONF and is identified in the capabilities exchange by the URI http://xml.juniper.net/netconf/ junos/1.0. This operation is only supported in NETCONF sessions on Juniper Networks devices running Junos OS.

### RELATED DOCUMENTATION

<database-status-information> | 231

[<xnm:error>](#page-272-0) **| 256**

#### <span id="page-247-0"></span>**IN THIS SECTION**

- **Usage | 231**
- Description | 231
- Release Information | 231

### **Usage**

```
<data>
    <database-status-information>
        <database-status>...</database-status>
    </database-status-information>
\langle/data>
```
#### $\langle x$ nm: error>

```
<database-status-information>
        <database-status>...</database-status>
   </database-status-information>
</xnm:error>
```
### Description

Describes one or more users who have an open editing session in the configuration database.

The "<database-status>" on page 229 tag element is explained separately.

### **Release Information**

This is a Junos XML management protocol response tag. It is a Juniper Networks proprietary extension to NETCONF and is identified in the capabilities exchange by the URI http://xml.juniper.net/netconf/ junos/1.0. This operation is only supported in NETCONF sessions on Juniper Networks devices running Junos OS.

### <span id="page-248-0"></span>**RELATED DOCUMENTATION**

<database-status> | 229

<xnm:error> | 256

## send-session/>

#### IN THIS SECTION

- **Usage | 232**
- ė Description | 232
- Release Information | 232

### **Usage**

```
<rpc-reply xmlns:junos="URL">
    <end-session/>
</rpc-reply>
```
### **Description**

Indicates that the NETCONF or Junos XML protocol server is about to end the current session for a reason other than an error. Most often, the reason is that the client application has sent the <request-endsession/>tag.

### **Release Information**

This is a Junos XML management protocol response tag. It is supported in Junos XML protocol sessions, and it is supported as a Juniper Networks proprietary extension in NETCONF sessions on devices running Junos OS that identify the URI http://xml.juniper.net/netconf/junos/1.0 in the capabilities exchange.

#### <span id="page-249-0"></span>RELATED DOCUMENTATION

Ending a Junos XML Protocol Session and Closing the Connection <request-end-session/>

## **Symmetric Artic Exercisc Symmetric Symmetric Symmetric Symmetric Symmetric Symmetric Symmetric Symmetric Symmetric Symmetric Symmetric Symmetric Symmetric Symmetric Symmetric Symmetric Symmetric Symmetric Symmetric Symmet**

#### **IN THIS SECTION**

- Usage **| 233**  $\bullet$
- $\bullet$ Description | 233
- $\bullet$ Contents **| 233**
- $\bullet$ [Usage Guidelines](#page-250-0) **| 234**
- $\bullet$ Release Information | 234

### **Usage**

```
<rpc> <get-checksum-information>
        <path>
         <!-- name and path of file -->
         </path> 
     </get-checksum-information>
\langlerpc\rangle
```
### **Description**

Request checksum information for the specified file.

### **Contents**

 $\epsilon$  Ypath> Name and path of the file to check.

### <span id="page-250-0"></span>**Usage Guidelines**

See the Junos XML API Operational Developer Reference.

### **Release Information**

This is a Junos XML management protocol operation. It is supported in Junos XML protocol sessions, and it is supported as a Juniper Networks proprietary extension in NETCONF sessions on devices running Junos OS that identify the URI http://xml.juniper.net/netconf/junos/1.0 in the capabilities exchange.

Command added in Junos OS Release 9.2R1.

### **RELATED DOCUMENTATION**

<checksum-information>

## $\vert$  <get-configuration>

#### **IN THIS SECTION**

- **Usage | 234**
- Description | 235
- Attributes | 236
- Release Information | 240

### **Usage**

```
<rpc><get-configuration
       [changed="changed"]
       [commit-scripts="( apply | apply-no-transients | view )"]
       [compare=("configuration-revision" [configuration-revision="revision-id"] | "rollback"
[rollback="[0-49]"]]
        [database="(candidate | committed)"]
```

```
 [database-path=$junos-context/commit-context/database-path]
         [format="( json | set | text | xml )"]
         [inherit="( defaults | inherit )"
              [groups="groups"] [interface-ranges="interface-ranges"]]
         [(junos:key | key )="key"] >
         <!-- tag elements for the configuration element to display -->
     </get-configuration>
\langlerpc\rangle
```
### **Description**

Request configuration data from the NETCONF or Junos XML protocol server. The attributes specify the source and formatting of the data to display.

If a client application issues the Junos XML protocol <open-configuration> operation to open a specific configuration database before executing the  $<sub>get-configuration</sub>$  operation, the server returns the</sub> configuration data from the open configuration database. Otherwise, the server returns the configuration data from the candidate configuration, unless the active configuration is explicitly requested by including the database="committed" attribute.

A client application can request the entire configuration hierarchy or a subset of it.

- To display the entire configuration hierarchy, emit the empty  $\epsilon$ get-configuration/ $>$  tag.
- $\bullet$  To display a configuration element (hierarchy level or configuration object), emit tag elements within the <get-configuration> tag element to represent all levels of the configuration hierarchy from the root (represented by the <configuration> tag element) down to the level or object to display. To represent a hierarchy level or a configuration object that does not have an identifier, emit it as an empty tag. To represent an object that has one or more identifiers, emit its container tag element and identifier tag elements only, not any tag elements that represent other characteristics.

**NOTE:** To retrieve configuration data from an instance of the ephemeral configuration database, a client application must first open the ephemeral instance using the <open-configuration> operation with the appropriate child tags before emitting the <get-configuration> operation. When retrieving ephemeral configuration data using the  $\epsilon$ get-configuration operation, the only supported attributes are format and key.
NOTE: Starting in Junos OS Release 13.1, within a NETCONF or Junos XML protocol session, a logical system user can use the Junos XML <get-configuration> operation to request specific logical system configuration hierarchies using child configuration tags as well as request the entire logical system configuration. When requesting the entire logical system configuration, the RPC reply includes the <configuration> root tag. Prior to Junos OS Release 13.1, the <configuration> root tag is omitted.

#### **Attributes**

changed Specify that the junos: changed="changed" attribute should appear in the opening tag of each changed configuration element.

> The attribute appears in the opening tag of every parent tag element in the path to the changed configuration element, including the top-level opening <configuration> tag. If the changed configuration element is represented by a single (empty) tag, the junos: changed="changed" attribute appears in the tag. If the changed element is represented by a container tag element, the junos: changed="changed" attribute appears in the opening container tag and also in each child tag element enclosed in the container tag element.

> The database attribute can be combined with the changed="changed" attribute to request either the candidate or active configuration:

- When the candidate configuration is requested (the database="candidate" attribute is included or the database attribute is omitted completely), elements added to the candidate configuration after the last commit operation are marked with the junos: changed="changed" attribute.
- When the active configuration is requested (the database="committed" attribute is included), elements added to the active configuration by the most recent commit are marked with the junos: changed="changed" attribute.

**NOTE:** When a commit operation succeeds, the server removes the junos: changed="changed" attribute from all tag elements. However, if warnings are generated during the commit, the attribute is not removed. In this case, the junos: changed="changed" attribute appears in tag elements that changed before the commit operation as well as on those that changed after it.

An example of a commit-time warning is the message explaining that a configuration element will not actually apply until the device is rebooted. The warning appears in the tag string that the server returns to confirm the success of the commit, enclosed in an <xnm:warning> tag element.

To remove the junos: changed="changed" attribute from elements that changed before the commit, take the action necessary to eliminate the cause of the warning, and commit the configuration again.

**commitscripts** Request that the NETCONF or Junos XML protocol server display commit-script-style XML data. The value of the attribute determines the output. Acceptable values are:

- apply—Display the configuration with commit script changes applied, including both transient and non-transient changes. The output is equivalent to the CLI output when using the  $\vert$  display commit-scripts option.
- apply-no-transients—Display the configuration with commit script changes applied, but exclude transient changes. The output is equivalent to the CLI output when using the  $\vert$ display commit-scripts no-transients option.
- view—Display the configuration in the XML format that is input to a commit script. This is equivalent to viewing the configuration with the attributes inherit="inherit", groups="groups", and changed="changed". The output is equivalent to the CLI output when using the  $\vert$  display commit-scripts view option.
- **compare** Request that the NETCONF or Junos XML protocol server display the differences between the active or candidate configuration and a previously committed configuration (the comparison configuration).

The compare attribute can be combined with the database attribute to indicate whether the candidate configuration or the active configuration is compared to the previously committed configuration. If you omit the database attribute, the comparison uses the candidate configuration.

The compare attribute accepts the following values, which indicate the method used to reference the comparison configuration:

- configuration-revision—Reference the comparison configuration by its configuration revision identifier string, which you define in the configuration-revision="revision-id" attribute.
- rollback—Reference the comparison configuration by its rollback index, which you define in the rollback="rollback-number" attribute.

If you include the compare attribute but either omit the corresponding configuration-revision or rollback attribute or provide an invalid configuration revision identifier, the server uses the most recently committed configuration as the comparison configuration.

When you compare the candidate configuration to the active configuration, the compare operation returns XML output. For all other comparisons, it returns the output as text using a patch format. When you compare the candidate configuration to the active configuration, you can display the differences in text, XML, or JSON format by including the appropriate value for the format attribute in the request. You can display the differences in XML format starting in Junos OS Release 15.1R1, and you can display the differences in JSON format starting in Junos OS Release 16.1R1.

**NOTE:** Starting in Junos OS Release 16.2R2, when you compare the candidate and active configurations and display the differences in XML or JSON format, the device omits the <configuration> tag in the XML output and omits the configuration object in the JSON output if the comparison either returns no differences or if the comparison returns differences for only non-native configuration data, for example, configuration data associated with an OpenConfig data model.

- **database** Specify the configuration from which to display data as one of the following:
	- $\bullet$  candidate—The candidate configuration.
	- committed—The active configuration (the one most recently committed).

The database attribute takes precedence over the database-path attribute, if both are included.

**databasepath** Within a commit script, this attribute specifies the path to the session' s pre-inheritance candidate configuration. The only acceptable value is  $\frac{1}{2}$  junos-context/commit-context/databasepath.

> For normal configuration sessions, the commit script retrieves the normal, pre-inheritance candidate configuration. For private configuration sessions, the commit script retrieves the private, pre-inheritance candidate configuration.

If you include both the database and the database-path attributes, the database attribute takes precedence.

- **format** Specify the format in which the NETCONF or Junos XML protocol server returns the configuration data. Acceptable values are:
	- json—Configuration statements are formatted using JavaScript Object Notation (JSON). Starting in Junos OS Release 16.1, devices running Junos OS emit JSON-formatted configuration data using a new default implementation for serialization.

**NOTE:** Starting in Junos OS Releases 16.1R4, 16.2R2, and 17.1R1, integers in Junos OS configuration data emitted in JSON format are not enclosed in quotation marks. In earlier releases, integers in JSON configuration data were treated as strings and enclosed in quotation marks.

- $\bullet$  set $-$ Configuration statements are formatted as Junos OS configuration mode set commands.
- $\bullet$  text-Configuration statements are formatted as ASCII text, using the newline character, tabs and other white space, braces, and square brackets to indicate the hierarchical relationships between the statements. This is the format used in configuration files stored on a device running Junos OS and displayed by the CLI show configuration command.
- $xml$ –Configuration statements are represented by the corresponding Junos XML tag elements. This is the default value if the format attribute is omitted.

**NOTE:** Starting in Junos OS Release 21.1R1 and Junos OS Evolved Release 22.3R1, NETCONF sessions additionally support the json-minified and  $x<sub>m</sub>$ -minified formats, which return the respective format with unnecessary spaces, tabs, and newlines removed.

groups Specify that the junos:group="*group-name*" attribute appear in the opening tag for each configuration element that is inherited from a configuration group. The group-name variable specifies the name of the configuration group from which that element was inherited.

> The only acceptable value for the groups attribute is groups. When you specify the groups attribute, you must also specify the inherit attribute.

**inherit** Specify how the NETCONF or Junos XML protocol server displays statements that are defined in configuration groups and interface ranges. If the inherit attribute is omitted, the output uses the <groups>, <apply-groups>, and <apply-groups-except> tag elements to represent user-defined configuration groups and uses the <interface-range> tag element to represent user-defined interface ranges; it does not include tag elements for statements defined in the junos-defaults group.

The acceptable values are:

- defaults—The output does not include the  $\langle$ groups>,  $\langle$ apply-groups>, and  $\langle$ apply-groups-except> tag elements, but instead displays tag elements that are inherited from user-defined groups and from the junos-defaults group as children of the inheriting tag elements.
- inherit—The output does not include the  $\langle$ groups>,  $\langle$ apply-groups>,  $\langle$ apply-groups-except>, and  $\epsilon$ interface-range> tag elements, but instead displays tag elements that are inherited from user-defined groups and ranges as children of the inheriting tag elements. The output does not include tag elements for statements defined in the junos-defaults group.
- **interfaceranges** Specify that the junos: interface-ranges=" source-interface-range" attribute appear in the opening tag for each configuration element that is inherited from an interface range. The *source*interface-range variable specifies the name of the interface range.

The only acceptable value for the interface-ranges attribute is interface-ranges. When you specify the interface-ranges attribute, you must also specify the inherit attribute.

**junos:key | key** Specify that the junos: key="key" attribute appear in the opening tag of each element that serves as an identifier for a configuration object. The only acceptable value is key.

#### **Release Information**

This is a Junos XML management protocol operation. It is supported in Junos XML protocol sessions, and it is supported as a Juniper Networks proprietary extension in NETCONF sessions on devices running Junos OS that identify the URI http://xml.juniper.net/netconf/junos/1.0 in the capabilities exchange.

interface-ranges attribute added in Junos OS Release 10.3R1.

commit-scripts attribute values apply and apply-no-transients added in Junos OS Release 12.1

database-path attribute added in Junos OS Release 12.2.

format attribute value json added in Junos OS Release 14.2.

format attribute value set added in Junos OS Release 15.1.

Starting in Junos OS Release 16.1, devices running Junos OS emit JSON-formatted configuration data using a new default implementation for serialization.

Starting in Junos OS Releases 16.1R4, 16.2R2, and 17.1R1, integers in Junos OS configuration data emitted in JSON format are not enclosed in quotation marks.

compare attribute value configuration-revision added in Junos OS Release 20.4R1 and Junos OS Evolved Release 20.4R1.

format attribute values json-minified and xml-minified added for NETCONF sessions only in Junos OS Release 21.1R1 and Junos OS Evolved Release 22.3R1.

#### RELATED DOCUMENTATION

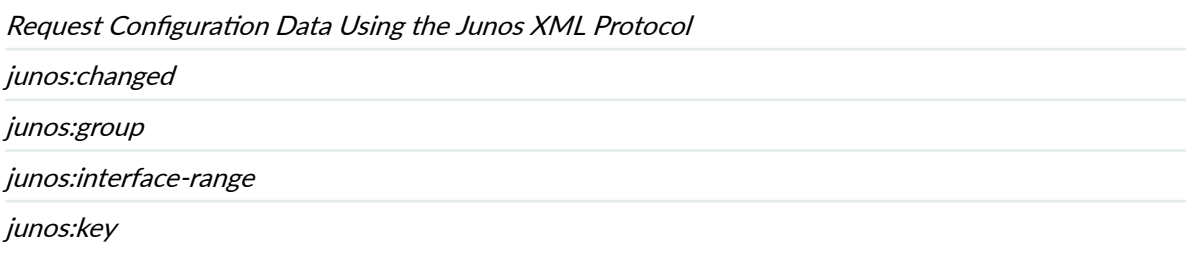

# **S** <load-configuration>

#### **IN THIS SECTION**

- Usage **| 241** Ò
- Description | 242 Ò
- $\bullet$ Attributes | 243
- Release Information | 246  $\bullet$

```
<rpc>
     <load-configuration configuration-revision="revision-id"/>
     <load-configuration rescue="rescue"/>
     <load-configuration rollback="index"/>
     <load-configuration url="url" 
             [action="(merge | override | replace | update)"] 
             [format="(text | xml)"] />
```

```
 <load-configuration url="url" [action="(merge | override | update)"] 
             format="json" />
     <load-configuration url="url" action="set" format="text"/>
     <load-configuration [action="(merge | override | replace | update)"]
             [format="xml"]>
         <configuration>
             <!-- tag elements for configuration elements to load -->
         </configuration>
     </load-configuration>
     <load-configuration [action="(merge | override | replace | update)"]
             format="text">
         <configuration-text>
             <!-- formatted ASCII configuration statements to load -->
         </configuration-text>
     </load-configuration>
     <load-configuration [action="(merge | override | update)"] format="json">
         <configuration-json>
             <!-- JSON configuration data to load -->
         </configuration-json>
     </load-configuration>
     <load-configuration action="set" format="text">
         <configuration-set>
             <!-- configuration mode commands to load -->
         </configuration-set>
     </load-configuration>
\langlerpc\rangle
```
#### **Description**

Request that the NETCONF or Junos XML protocol server load configuration data into the candidate configuration or open configuration database.

If a client application issues the Junos XML protocol <open-configuration> operation to open a specific configuration database before executing the <load-configuration> operation, the server loads the configuration data into the open configuration database. Otherwise, the server loads the configuration data into the candidate configuration.

Provide the data to load in one of the following ways:

- <span id="page-259-0"></span>• Set the empty  $\langle$ load-configuration/ $\rangle$  tag's configuration-revision attribute to the configuration revision identifier of a previously committed configuration. The specified configuration completely replaces the candidate configuration.
- Set the empty <load-configuration/ $>$  tag's rescue attribute to the value rescue. The rescue configuration completely replaces the candidate configuration.
- Set the empty <load-configuration/> tag's rollback attribute to the rollback index of a previously committed configuration. The device stores a copy of the most recently committed configuration and up to 49 previous configurations. The specified configuration completely replaces the candidate configuration.
- Set the empty <load-configuration/> tag's url attribute to the pathname of a file that contains the configuration data to load. Set the format attribute to json, text, or xml to load a configuration in the respective format-JavaScript Object Notation (JSON), formatted ASCII text, or Junos XML tag elements (the default). To provide the configuration data as configuration mode commands, include the action="set" attribute, and either omit the format attribute or set the value to text.

In the following example, the url attribute identifies that the configuration data should be loaded from the /tmp/add.conf file.

<load-configuration url="/tmp/add.conf" format="text"/>

• Enclose the configuration data as a data stream within an opening <load-configuration> and closing </ load-configuration> tag. If providing the configuration data as formatted ASCII text, enclose the data in a <configuration-text> tag element, and set the format attribute to text. If providing the configuration data as Junos XML tag elements, enclose the data in a <configuration> tag element, and either omit the format attribute or set the value to xml. If providing the configuration data as configuration mode commands, enclose the data in a  $\langle$ configuration-set> tag element, set the action attribute to set, and either omit the format attribute or set the value to text. If providing the configuration data in JSON, enclose the data in a <configuration-json> tag element, and set the format attribute to json.

#### **Attributes**

action Specify how to load the configuration data, particularly when the target configuration database and the loaded configuration contain conflicting statements.

> The ephemeral configuration database supports the following action attribute values on supported devices in the specified releases:

• merge and set—supported in Junos OS Release 16.2R2 and later

- override and replace—supported in Junos OS Release 18.1R1 and later
- update—supported in Junos OS Release 21.1R1 and later

The following are acceptable values:

- merge–Combine the data in the loaded configuration with the data in the target configuration. If statements in the loaded configuration conflict with statements in the target configuration, the loaded statements replace those in the target configuration. This is the default behavior if the action attribute is omitted.
- override-Discard the entire candidate configuration and replace it with the loaded configuration. When the configuration is later committed, all system processes parse the new configuration.
- replace–Substitute each hierarchy level or configuration object defined in the loaded configuration for the corresponding level or object in the candidate configuration.

If providing the configuration data as formatted ASCII text (either in the file named by the url attribute or enclosed in a  $\zeta$  configuration-text tag element), also place the replace: statement on the line directly preceding the statements that represent the hierarchy level or object to replace. For more information, see the discussion of loading a file of configuration data in the [CLI User Guide.](https://www.juniper.net/documentation/en_US/junos/information-products/pathway-pages/junos-cli/junos-cli.html)

If providing the configuration data as Junos XML tag elements, include the replace="replace" attribute in the opening tags of the elements that represent the hierarchy levels or objects to replace.

- $\bullet$  set—Load configuration data formatted as Junos OS configuration mode commands. This option executes the configuration instructions line by line as they are stored in a file named by the url attribute or enclosed in a <configuration-set> tag element. The instructions can contain any configuration mode command, such as set, delete, edit, or deactivate. When providing the configuration data as a set of commands, the only acceptable value for the format attribute is "text". If the action attribute value is "set", and the format attribute is omitted, the format attribute automatically defaults to "text" rather than xml.
- $\bullet$  update—Compare a complete loaded configuration against the candidate configuration. For each hierarchy level or configuration object that is different in the two configurations, the version in the loaded configuration replaces the version in the candidate configuration. When the configuration is later committed, only system processes that are affected by the changed configuration elements parse the new configuration.

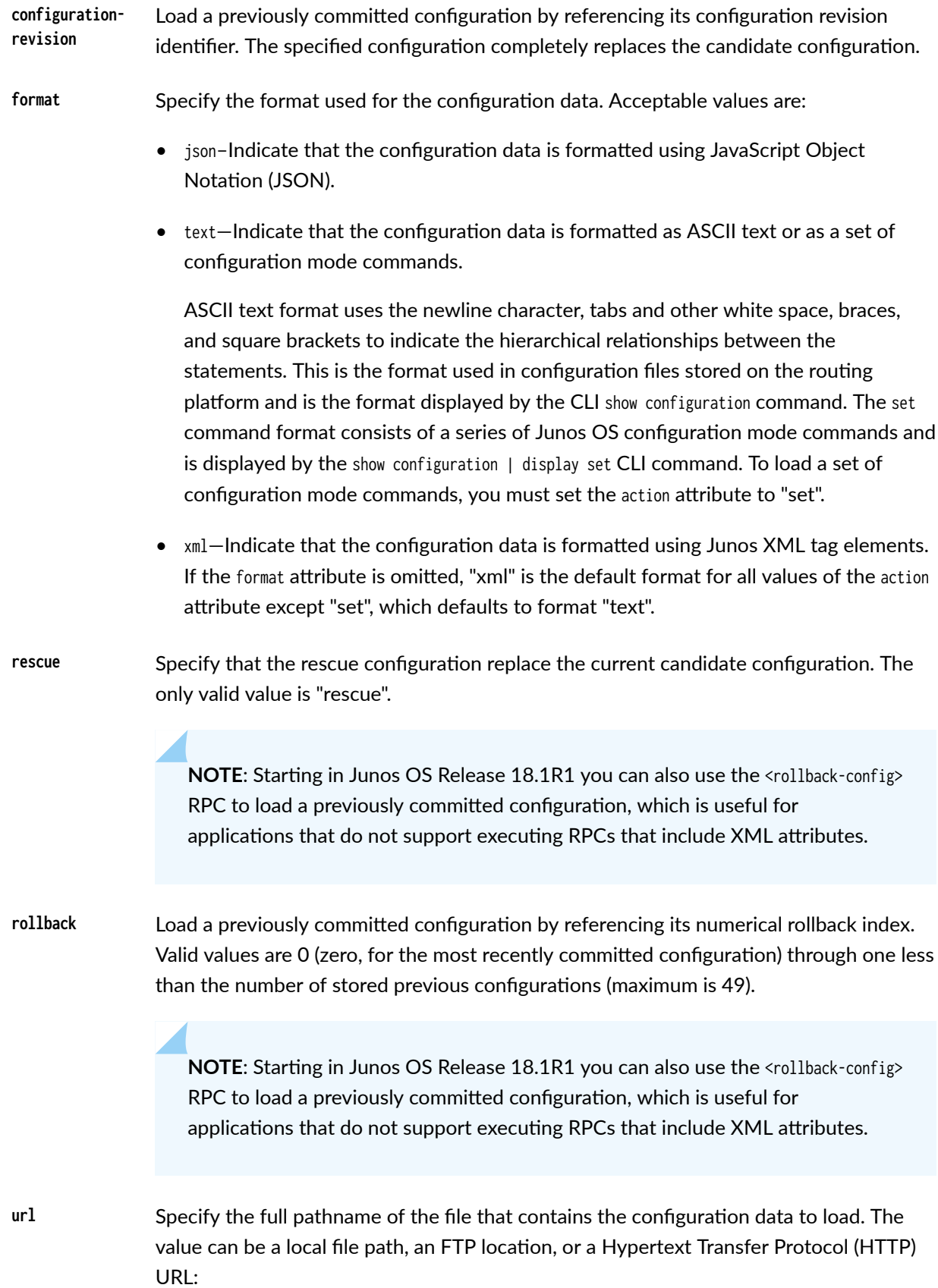

- <span id="page-262-0"></span>• A local filename can have one of the following forms:
	- / path/ filename–File on a mounted file system, either on the local flash disk or on hard disk.
	- a: filename or a: path/ filename-File on the local drive. The default path is / (the root-level directory). The removable media can be in MS-DOS or UNIX (UFS) format.
- A filename on an FTP server has the following form:

ftp://username:password@hostname/path/filename

• A filename on an HTTP server has the following form:

http://username:password@hostname/path/filename

In each case, the default value for the *path* variable is the home directory for the username. To specify an absolute path, the application starts the path with the characters %2F; for example, ftp://*username.password@hostname/%2Fpath/filename.* 

#### **Release Information**

This is a Junos XML management protocol operation. It is supported in Junos XML protocol sessions, and it is supported as a Juniper Networks proprietary extension in NETCONF sessions on devices running Junos OS that identify the URI http://xml.juniper.net/netconf/junos/1.0 in the capabilities exchange.

action attribute value set added in Junos OS Release 11.4.

format attribute value json added in Junos OS Release 16.1.

configuration-revision attribute added in Junos OS Release 20.4R1 and Junos OS Evolved Release 20.4R1.

#### **RELATED DOCUMENTATION**

Requesting Configuration Changes Using the Junos XML Protocol <load-configuration-results>

replace

# **| <load-configuration-results>**

#### **IN THIS SECTION**

- Usage **| 247**
- Description | 247
- Contents **| 247**
- Release Information | 248

#### **Usage**

```
<rpc-reply xmlns:junos="URL">
    <load-configuration-results>
         <load-success/>
         <load-error-count>errors</load-error-count>
    </load-configuration-results>
</rpc-reply>
```
### **Description**

Tag element returned by the NETCONF or Junos XML protocol server in response to a <loadconfiguration> request by a client application.

In a Junos XML protocol session, the <load-configuration-results> element encloses either a <load-success/> tag or a <load-error-count> tag, which indicates the success or failure of the load configuration operation. In a NETCONF session, the <load-configuration-results> element encloses either an <ok/> </a> tag or a <loaderror-count> tag to indicate the success or failure of the load configuration operation.

#### **Contents**

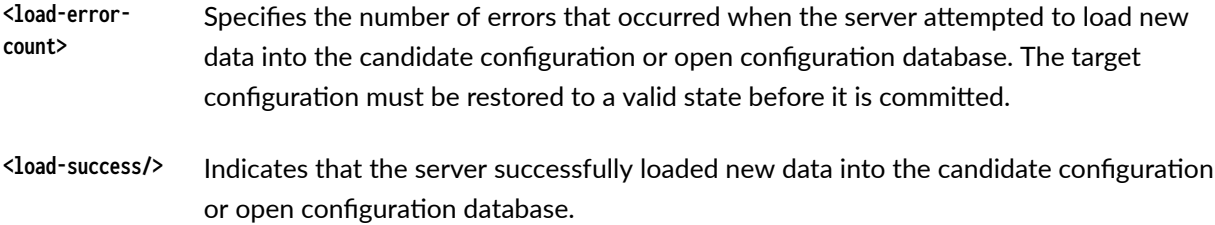

#### <span id="page-264-0"></span>**Release Information**

This is a Junos XML management protocol response tag. It is supported in Junos XML protocol sessions, and it is supported as a Juniper Networks proprietary extension in NETCONF sessions on devices running Junos OS that identify the URI http://xml.juniper.net/netconf/junos/1.0 in the capabilities exchange.

#### **RELATED DOCUMENTATION**

<load-configuration>

# <lock-configuration/>

#### **IN THIS SECTION**

- **Usage | 248**
- Description | 248
- Release Information | 249

#### **Usage**

```
<rpc>
    <lock-configuration/>
\langlerpc>
```
### **Description**

Request that the NETCONF or Junos XML protocol server open and lock the candidate configuration, enabling the client application both to read and change it, but preventing any other users or applications from changing it. The application must emit the <unlock-configuration/> tag to unlock the configuration.

If the Junos XML protocol session ends or the application emits the <unlock-configuration/> tag before the candidate configuration is committed, all changes made to the candidate are discarded.

#### <span id="page-265-0"></span>**Release Information**

This is a Junos XML management protocol operation. It is supported in Junos XML protocol sessions, and it is supported as a Juniper Networks proprietary extension in NETCONF sessions on devices running Junos OS that identify the URI http://xml.juniper.net/netconf/junos/1.0 in the capabilities exchange.

#### **RELATED DOCUMENTATION**

Locking and Unlocking the Candidate Configuration or Creating a Private Copy Using the Junos XML Protocol

<unlock-configuration/>

# <open-configuration>

**IN THIS SECTION** 

- **Usage | 249**
- Description | 250
- Contents | 250
- Release Information | 251

```
<rpc><open-configuration>
        <private/>
   </open-configuration>
    <open-configuration>
        <ephemeral/>
   </open-configuration>
    <open-configuration>
```

```
 <ephemeral-instance>instance-name</ephemeral-instance>
     </open-configuration>
\langlerpc\rangle
```
### **Description**

Create a private copy of the candidate configuration or open the default instance or a user-defined instance of the ephemeral configuration database.

**NOTE:** Before opening a user-defined instance of the ephemeral configuration database, you must first enable the instance by configuring the instance *instance-name* statement at the [edit system configuration-database ephemeral] hierarchy level on the device.

A client application can perform the same operations on the private copy or ephemeral instance as on the regular candidate configuration, including load and commit operations. There are, however, restrictions on these operations. For details, see </*oad-configuration>* and <*commit-configuration>*.

To close a private copy or ephemeral instance and discard all uncommitted changes, emit the empty <close-configuration/> tag in an <rpc> element. Changes to the private copy or ephemeral instance are also lost if the NETCONF or Junos XML protocol session ends for any reason before the changes are committed. It is not possible to save the changes other than by performing a commit operation, for example, by emitting the <commit-configuration/> tag.

**NOTE:** Starting in Junos OS Release 18.2R1, the Junos XML protocol <open-configuration> operation does not emit an "uncommitted changes will be discarded on exit" warning message when opening a private copy of the candidate configuration. However, Junos OS still discards the uncommitted changes upon closing the private copy.

### **Contents**

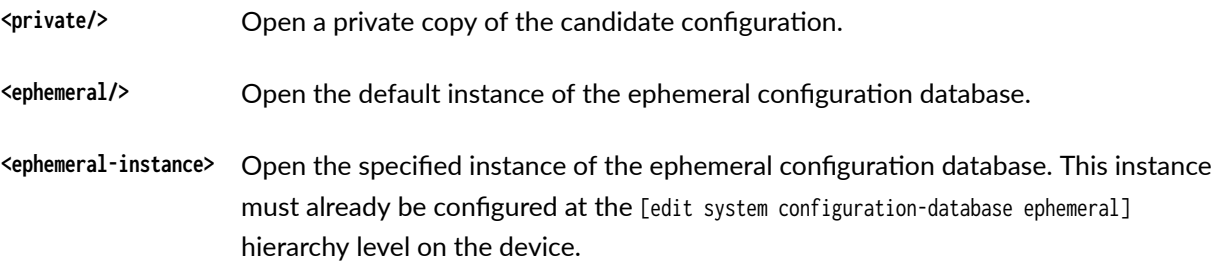

### <span id="page-267-0"></span>**Release Information**

This is a Junos XML management protocol operation. It is supported in Junos XML protocol sessions, and it is supported as a Juniper Networks proprietary extension in NETCONF sessions on devices running Junos OS that identify the URI http://xml.juniper.net/netconf/junos/1.0 in the capabilities exchange.

<ephemeral> and <ephemeral-instance> elements added in Junos OS Release 16.2R2.

### **RELATED DOCUMENTATION**

Locking and Unlocking the Candidate Configuration or Creating a Private Copy Using the Junos XML Protocol

<close-configuration/>

<commit-configuration>

<lock-configuration/>

# <reason>

#### **IN THIS SECTION**

- **Usage | 251**
- Description | 252
- Contents | 252
- Release Information | 252

```
<xnm:error | xnm:warning>
   <reason>
       <daemon>process</daemon>
       <process-not-configured/>
       <process-disabled/>
       <process-not-running/>
```
<span id="page-268-0"></span></reason> </xnm:error | xnm:warning>

### **Description**

Child element included in an <xnm:error> or <xnm:warning> element in a NETCONF protocol server response to explain why a process could not service a request.

### **Contents**

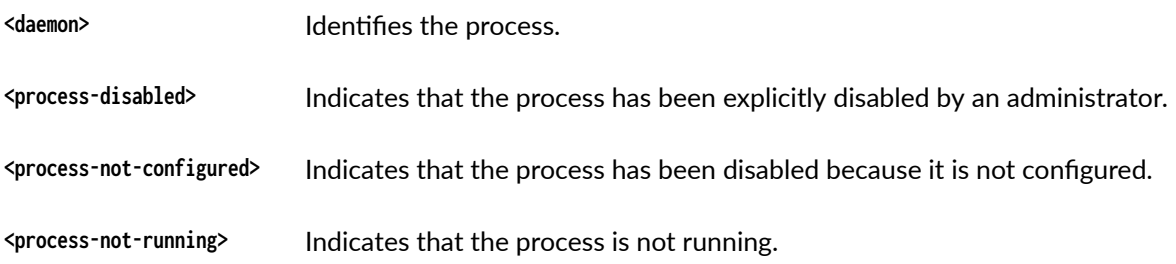

#### **Release Information**

This is a Junos XML management protocol response tag. It is a Juniper Networks proprietary extension to NETCONF and is identified in the capabilities exchange by the URI http://xml.juniper.net/netconf/ junos/1.0. This operation is only supported in NETCONF sessions on Juniper Networks devices running Junos OS.

#### **RELATED DOCUMENTATION**

<xnm:error> | 256 <xnm:warning> | 259

# <request-end-session/>

IN THIS SECTION

**Usage | 253** 

<span id="page-269-0"></span>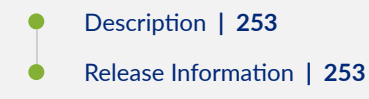

### **Usage**

```
<rpc><request-end-session/>
\langle/rpc>
```
### **Description**

Request that the NETCONF or Junos XML protocol server end the current session.

#### **Release Information**

This is a Junos XML management protocol operation. It is supported in Junos XML protocol sessions, and it is supported as a Juniper Networks proprietary extension in NETCONF sessions on devices running Junos OS that identify the URI http://xml.juniper.net/netconf/junos/1.0 in the capabilities exchange.

#### **RELATED DOCUMENTATION**

<end-session/>

# <routing-engine>

#### IN THIS SECTION

- **Usage | 254**
- Description | 254 Ċ
- Contents | 255

<span id="page-270-0"></span>Release Information | 255

#### **Usage**

```
<rpc-reply xmlns:junos="URL">
     <commit-results>
     <!-- when the candidate configuration or private copy is committed -->
         <routing-engine>
             <name>reX</name>
             <commit-success/>
             <commit-revision-information>
                <old-db-revision>old-revision-id</old-db-revision>
                 <new-db-revision>new-revision-id</new-db-revision>
             </commit-revision-information>
         </routing-engine>
     <!-- when the candidate configuration or private copy is syntactically valid -->
         <routing-engine>
             <name>reX</name>
             <commit-check-success/>
         </routing-engine>
     <!-- when an instance of the ephemeral database is committed -->
         <routing-engine>
             <name>reX</name>
             <commit-success/>
         </routing-engine>
     </commit-results>
</rpc-reply>
```
#### **Description**

Child element included in a Junos XML protocol server <commit-results> response element to return information about a requested commit operation on a particular Routing Engine.

### <span id="page-271-0"></span>**Contents**

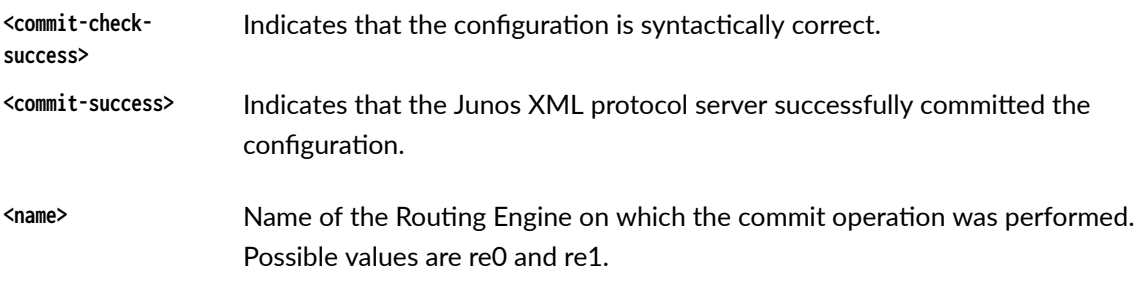

The <commit-revision-information> tag element is described separately.

### **Release Information**

This is a Junos XML management protocol response tag. It is supported in Junos XML protocol sessions, and it is supported as a Juniper Networks proprietary extension in NETCONF sessions on devices running Junos OS that identify the URI http://xml.juniper.net/netconf/junos/1.0 in the capabilities exchange.

#### **RELATED DOCUMENTATION**

<commit-results>

<commit-revision-information>

# $\vert$  <unlock-configuration/>

#### **IN THIS SECTION**

- **Usage | 256**
- Description | 256  $\bullet$
- ò Release Information | 256

### <span id="page-272-0"></span>**Usage**

```
<rpc>
    <unlock-configuration/>
\langle/rpc>
```
### **Description**

Request that the NETCONF or Junos XML protocol server unlock and close the candidate configuration. Until the application emits this tag, other users or applications can read the configuration but cannot change it.

#### **Release Information**

This is a Junos XML management protocol operation. It is supported in Junos XML protocol sessions, and it is supported as a Juniper Networks proprietary extension in NETCONF sessions on devices running Junos OS that identify the URI http://xml.juniper.net/netconf/junos/1.0 in the capabilities exchange.

#### **RELATED DOCUMENTATION**

Locking and Unlocking the Candidate Configuration or Creating a Private Copy Using the Junos XML Protocol

<lock-configuration/>

# <xnm:error>

#### IN THIS SECTION

- **Usage | 257**
- Description | 257
- Attributes | 257
- Contents | 258
- Usage Guidelines | 258

<span id="page-273-0"></span>Release Information | 258

#### **Usage**

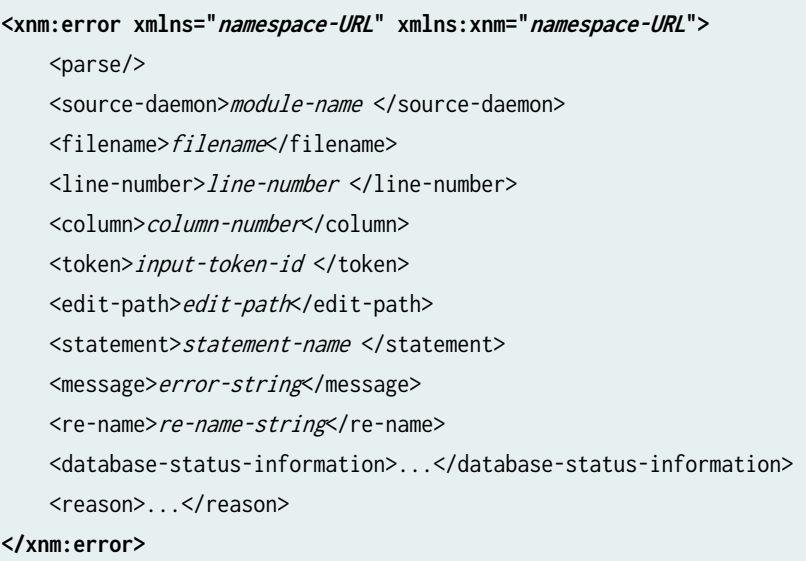

#### **Description**

Indicates that the NETCONF server has experienced an error while processing the client application's request. If the server has already emitted the response tag element for the current request, the information enclosed in the response tag element might be incomplete. The client application must include code that discards or retains the information, as appropriate. The child tag elements described in the Contents section detail the nature of the error. The NETCONF server does not necessarily emit all child tag elements; it omits tag elements that are not relevant to the current request.

#### **Attributes**

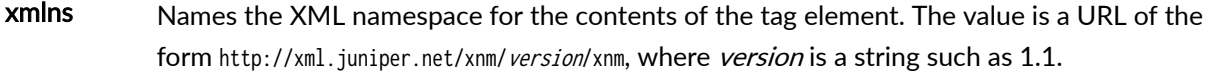

xmlns: xnm Names the XML namespace for child tag elements that have the xnm: prefix on their names. The value is a URL of the form http://xml.juniper.net/xnm/version/xnm, where version is a string such as 1.1.

### <span id="page-274-0"></span>**Contents**

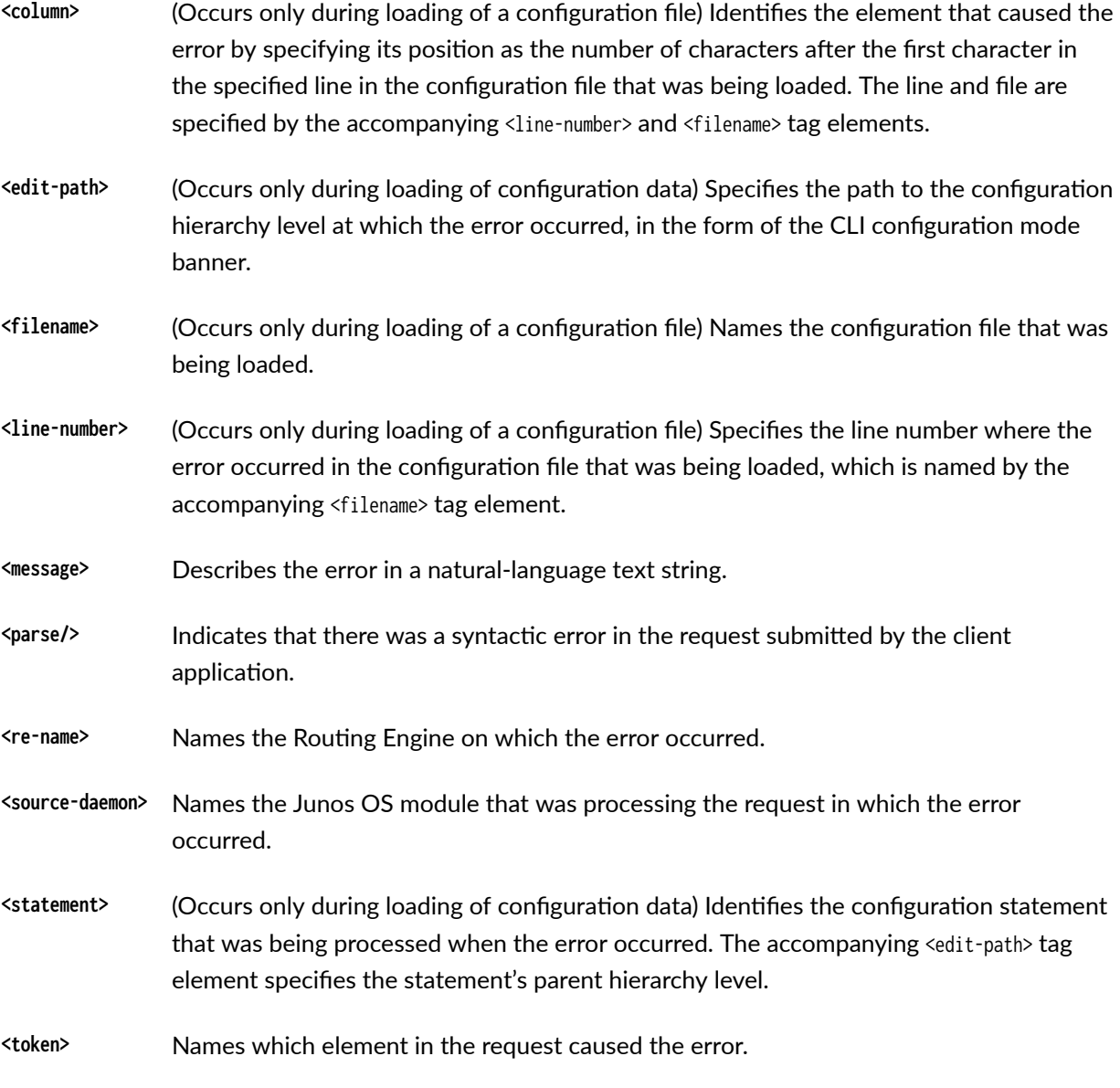

The other tag elements are explained separately.

### **Usage Guidelines**

### **Release Information**

This is a Junos XML management protocol response tag. It is a Juniper Networks proprietary extension to NETCONF and is identified in the capabilities exchange by the URI http://xml.juniper.net/netconf/

<span id="page-275-0"></span>junos/1.0. This operation is only supported in NETCONF sessions on Juniper Networks devices running Junos OS.

#### **RELATED DOCUMENTATION**

```
<database-status-information> | 231
<sub>reason</sub> | 251</sub>
<xnm:warning> | 259
```
### <xnm:warning>

#### IN THIS SECTION

- **Usage | 259**
- Description | 260
- Attributes | 260
- Contents | 260
- Usage Guidelines | 261
- Release Information | 261

#### **Usage**

<xnm:warning xmlns="*namespace-URL*" xmlns:xnm="namespace-URL">

<source-daemon>module-name </source-daemon>

<filename>*filename*</filename>

- <line-number>line-number </line-number>
- <column>column-number</column>
- <token>input-token-id </token>
- <edit-path>edit-path</edit-path>

<statement>statement-name </statement>

<message>error-string</message>

<reason>...</reason>

#### </xnm:warning>

### <span id="page-276-0"></span>**Description**

Indicates that the server has encountered a problem while processing the client application's request. The child tag elements described in the Contents section detail the nature of the warning.

### **Attributes**

xmlns—Names the XML namespace for the contents of the tag element. The value is a URL of the form http://xml.juniper.net/xnm/version/xnm, where version is a string such as 1.1.

xmlns: xnm—Names the XML namespace for child tag elements that have the xnm: prefix in their names. The value is a URL of the form http://xml.juniper.net/xnm/version/xnm, where version is a string such as 1.1.

### **Contents**

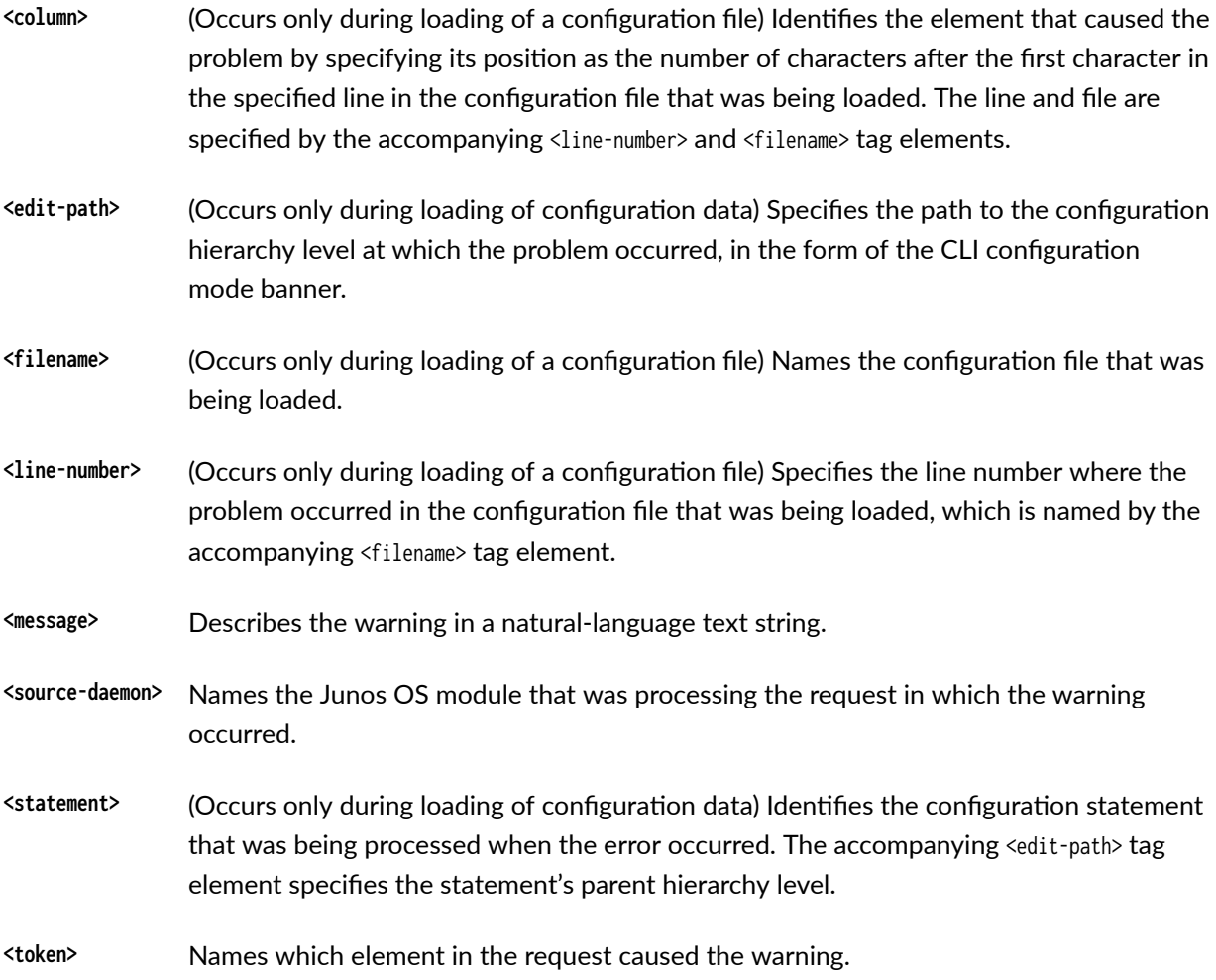

The other tag element is explained separately.

<span id="page-277-0"></span>**Usage Guidelines** 

### **Release Information**

This is a Junos XML management protocol response tag. It is a Juniper Networks proprietary extension to NETCONF and is identified in the capabilities exchange by the URI http://xml.juniper.net/netconf/ junos/1.0. This operation is only supported in NETCONF sessions on Juniper Networks devices running Junos OS.

#### **RELATED DOCUMENTATION**

<reason> | 251

<xnm:error> | 256

# <span id="page-278-0"></span>**Junos XML Protocol Element Attributes Supported in NETCONF Sessions**

#### **IN THIS CHAPTER**

- junos:changed-localtime | 262
- [junos:changed-seconds](#page-279-0) **| 263**
- junos:commit-localtime | 264
- [junos:commit-seconds](#page-281-0) **| 265**
- [junos:commit-user](#page-282-0) **| 266**
- replace-pattern | 267
- xmlns **[| 269](#page-285-0)**

# **junos:changed-localtime**

#### **IN THIS SECTION**

- Usage **| 262**
- Description | 263
- [Usage Guidelines](#page-279-0) **| 263**

### **Usage**

<rpc-reply xmlns:junos="URL"> <configuration xmlns="URL" junos: changed-seconds="seconds" \ **junos:changed-localtime="**YYYY-MM-DD hh:mm:ss TZ**"**> <!-- Junos XML tag elements for the requested configuration data -->

<span id="page-279-0"></span> </configuration> </rpc-reply>

### **Description**

(Displayed when the candidate configuration is requested) Specifies the time when the configuration was last changed as the date and time in the device's local time zone.

#### **Usage Guidelines**

See "Specify the Source for Configuration Information Requests Using NETCONF" on page 398.

#### RELATED DOCUMENTATION

[<rpc-reply>](#page-227-0) **| 211** junos:changed-seconds **| 263**

xmlns **[| 269](#page-285-0)**

# **junos:changed-seconds**

#### **IN THIS SECTION**

- Usage **| 263**
- ė Description | 264
- [Usage Guidelines](#page-280-0) **| 264**

```
<rpc-reply xmlns:junos="URL">
    <configuration xmlns="URL" junos:changed-seconds="seconds" \
         junos: changed-localtime="YYY-MM-DD hh:mm: ss TZ">
         <!-- Junos XML tag elements for the requested configuration data -->
```
<span id="page-280-0"></span> </configuration> </rpc-reply>

### **Description**

(Displayed when the candidate configuration is requested) Specifies the time when the configuration was last changed as the number of seconds since midnight on 1 January 1970.

#### **Usage Guidelines**

See "Specify the Source for Configuration Information Requests Using NETCONF" on page 398.

#### RELATED DOCUMENTATION

[<rpc-reply>](#page-227-0) **| 211**

junos:changed-localtime | 262

xmlns **[| 269](#page-285-0)**

# junos:commit-localtime

#### **IN THIS SECTION**

- Usage **| 264**
- ė Description | 265
- [Usage Guidelines](#page-281-0) **| 265**

```
<rpc-reply xmlns:junos="URL">
    <configuration xmlns="URL" junos:commit-seconds="seconds" \
        junos:commit-localtime="YYYY-MM-DD hh:mm:ss TZ" \
        junos:commit-user="username">
        <!-- Junos XML tag elements for the requested configuration data -->
```
<span id="page-281-0"></span> </configuration> </rpc-reply>

### **Description**

(Displayed when the active configuration is requested) Specifies the time when the configuration was committed as the date and time in the device's local time zone.

### **Usage Guidelines**

See "Specify the Source for Configuration Information Requests Using NETCONF" on page 398.

#### RELATED DOCUMENTATION

[<rpc-reply>](#page-227-0) **| 211** [junos:commit-user](#page-282-0) **| 266** junos:commit-seconds **| 265** xmlns **[| 269](#page-285-0)**

# **junos:commit-seconds**

#### **IN THIS SECTION**

- Usage **| 265**
- Description | 266
- [Usage Guidelines](#page-282-0) **| 266**

```
<rpc-reply xmlns:junos="URL">
    <configuration xmlns="URL" junos:commit-seconds="seconds" \
        junos: commit-localtime="YYY-MM-DD hh:mm:ss TZ" \
        junos: commit-user=" username">
```

```
 <!--Junos XML tag elements for the requested configuration data -->
    </configuration>
</rpc-reply>
```
### **Description**

(Displayed when the active configuration is requested) Specifies the time when the configuration was committed as the number of seconds since midnight on 1 January 1970.

#### **Usage Guidelines**

See "Specify the Source for Configuration Information Requests Using NETCONF" on page 398.

#### RELATED DOCUMENTATION

[<rpc-reply>](#page-227-0) **| 211** junos:commit-user **| 266** junos:commit-localtime | 264 xmlns **[| 269](#page-285-0)**

# **junos:commit-user**

**IN THIS SECTION**

- Usage **| 266**
- Description | 267
- [Usage Guidelines](#page-283-0) **| 267**

```
<rpc-reply xmlns:junos="URL">
   <configuration xmlns="URL" junos:commit-seconds="seconds" \
        junos:commit-localtime="YYY-MM-DD hh:mm:ss TZ" \
```

```
 junos:commit-user="username">
         <!-- Junos XML tag elements for the requested configuration data -->
    </configuration>
</rpc-reply>
```
### **Description**

(Displayed when the active configuration is requested) Specifies the Junos OS username of the user who requested the commit operation.

### **Usage Guidelines**

See "Specify the Source for Configuration Information Requests Using NETCONF" on page 398.

#### RELATED DOCUMENTATION

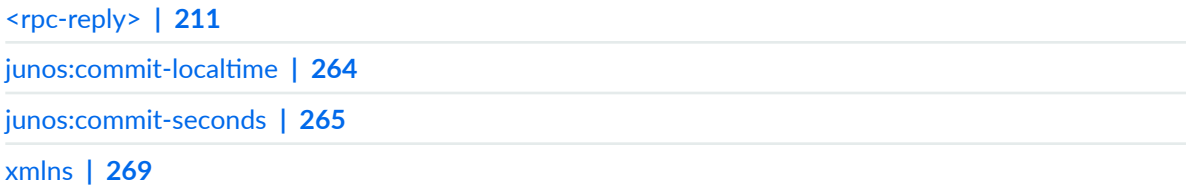

# replace-pattern

#### **IN THIS SECTION**

- Usage **[| 268](#page-284-0)**
- Description | 268 Ó
- Attributes | 269
- Release Information | 269  $\bullet$

### <span id="page-284-0"></span>**Usage**

```
<rpc>
   <load-configuration>
       <!-- replace a pattern globally -->
       <configuration replace-pattern="pattern1" with="pattern2" [upto="n"]>
       </configuration>
       <!-- replace a pattern at a specific hierarchy level -->
       <configuration>
          <!-- opening tag for each parent element -->
             <level-or-object replace-pattern="pattern1" with="pattern2"
                   [upto="n"]/>
          <!-- closing tag for each parent element -->
       </configuration>
       <!-- replace a pattern for an object that has an identifier -->
       <configuration>
          <!-- opening tag for each parent element -->
             <container-tag replace-pattern="pattern1" with="pattern2"
                   [upto="n"]>
                 <name>identifier</name>
             </container-tag>
          <!-- closing tag for each parent element -->
       </configuration>
   </load-configuration>
</rpc>
```
### **Description**

Replace a variable or identifier in the candidate configuration or open configuration database. Junos OS replaces the pattern specified by the replace-pattern attribute with the replacement pattern defined by the with attribute. The optional upto attribute limits the number of objects replaced. The scope of the replacement is determined by the placement of the attributes in the configuration data.

### <span id="page-285-0"></span>**Attributes**

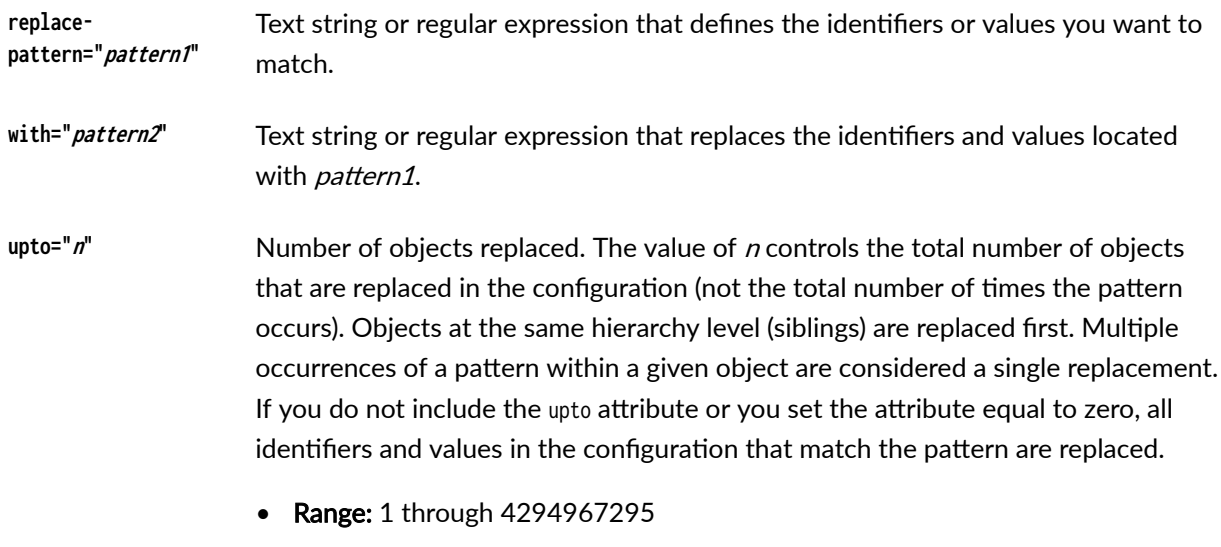

• Default: 0

### **Release Information**

Attribute introduced in Junos OS Release 15.1R1.

### RELATED DOCUMENTATION

Replace Patterns in Configuration Data Using the NETCONF or Junos XML Protocol Modifying the Configuration for a Device Modifying the Configuration for a Device

replace

# **xmlns**

#### **IN THIS SECTION**

Usage **[| 270](#page-286-0)**  $\bullet$ 

Description | 270

<span id="page-286-0"></span>Usage Guidelines **| 270**

#### **Usage**

```
<rpc-reply xmlns:junos="URL">
     <operational-response xmlns="URL-for-DTD">
         <!-- Junos XML tag elements for the requested operational data -->
     </operational-response>
<rpc-reply>
<rpc-reply xmlns:junos="URL">
     <configuration xmlns="URL" junos:(changed | commit)-seconds="seconds" \
                junos:(changed | commit)-localtime="YYY-MM-DD hh:mm:ss TZ" \
                [junos:commit-user="username"]>
         <!-- Junos XML tag elements for the requested configuration data -->
     </configuration>
</rpc-reply>
```
#### **Description**

For operational responses, defines the XML namespace for the enclosed tag elements that do not have a prefix (such as junos:) in their names. The namespace indicates which Junos XML document type definition (DTD) defines the set of tag elements in the response.

For configuration data responses, define the XML namespace for the enclosed tag elements.

#### **Usage Guidelines**

See "Request Operational Information Using NETCONF" on page 382 and ["Specify the Source for](#page-414-0) Configuration Information Requests Using NETCONF" on page 398.

#### RELATED DOCUMENTATION

[<rpc-reply>](#page-227-0) **| 211**

junos:changed-localtime | 262

[junos:changed-seconds](#page-279-0) **| 263**

[junos:commit-user](#page-282-0) **| 266**

junos:commit-localtime | 264

[junos:commit-seconds](#page-281-0) **| 265**
3 **PART**

# Manage Configurations Using NETCONF

Change the Configuration Using NETCONF | [273](#page-289-0) Commit the Configuration Using NETCONF | [318](#page-334-0) Ephemeral Configuration Database | [324](#page-340-0)

## <span id="page-289-0"></span>**Change the Configuration Using NETCONF**

#### **IN THIS CHAPTER**

- Edit the Configuration Using NETCONF | 273
- Upload and Format Configuration Data in a NETCONF Session | 275
- Set the Edit Configuration Mode in a NETCONF Session | 283
- Handle Errors While Editing the Candidate Configuration in a NETCONF Session | 288
- Replace the Candidate Configuration Using NETCONF | 289
- Roll Back Uncommitted Changes in the Candidate Configuration Using NETCONF | 294
- Delete the Configuration Using NETCONF | 295
- Change Individual Configuration Elements Using NETCONF | 296
- Merge Configuration Elements Using NETCONF | 298
- **Create Configuration Elements Using NETCONF | 300**
- Delete Configuration Elements Using NETCONF | 302
- Replace Configuration Elements Using NETCONF | 310
- Replace Patterns in Configuration Data Using the NETCONF or Junos XML Protocol | 312

## **Edit the Configuration Using NETCONF**

In a NETCONF session with a Junos device, you can use NETCONF operations to modify the device configuration. The NETCONF operations <copy-config>, <edit-config>, and <discard-changes> offer functionality that is analogous to configuration mode commands in the Junos OS CLI. The <copy-config> and <edit-config> operations support loading configuration data formatted as Junos XML elements or CLI configuration statements.

To change the configuration, a client application emits the <copy-config>, the <edit-config>, or the <discardchanges> tag element and the corresponding tag subelements within the <rpc> tag element.

The following examples show the various available tag elements:

```
<rpc>
     <copy-config> 
         <target><candidate/></target>
         <error-operation> (ignore-error | stop-on-error) </error-operation>
         <source>
            (<running/> | <url>location</url>)
         </source>
     </copy-config> 
</rpc]]>]]>
```
#### <rpc>

```
 <edit-config> 
         <target><candidate/></target>
         <default-operation>operation</default-operation>
         <error-operation>error</error-operation>
         <(config | config-text | url)>
              <!-- configuration change file or data -->
         </(config | config-text | url)>
     </edit-config> 
\langlerpc\rangle]]>]]>
```

```
<rpc> <discard-changes/> 
\langlerpc\rangle]]>]]>
```
The only acceptable value for the <target> element is <candidate/>, which can refer to either the candidate configuration or the open configuration database. If a client application issues the Junos XML protocol <open-configuration> operation to open a specific configuration database before executing a <copy-config> or <edit-config> operation, the device performs the operation on the open configuration database. Otherwise, the device performs the operation on the candidate configuration.

The three tags—<copy-config>, <edit-config>, and <discard-changes>—correspond to the three basic configuration tasks available to you, which are described here:

- <span id="page-291-0"></span>• Overwrite the target configuration with a new configuration–Use the  $\langle copy\text{-}config\rangle$  operation to replace the target configuration with a new configuration.
- Edit configuration elements—Use the  $\le$ edit-config> operation to add, change, or delete specific configuration elements within the target configuration. To specify how the device should handle configuration changes, see "Set the Edit Configuration Mode in a NETCONF Session" on page 283.
- Roll back changes to the current configuration-Use the <discard-changes> operation to roll back the candidate configuration to match the contents of the current running (active) configuration. This operation is analogous to the rollback 0 configuration mode command in the CLI.

**NOTE:** The <discard-changes/> tag element cannot be used to discard uncommitted changes that have been loaded into the ephemeral configuration database.

#### RELATED DOCUMENTATION

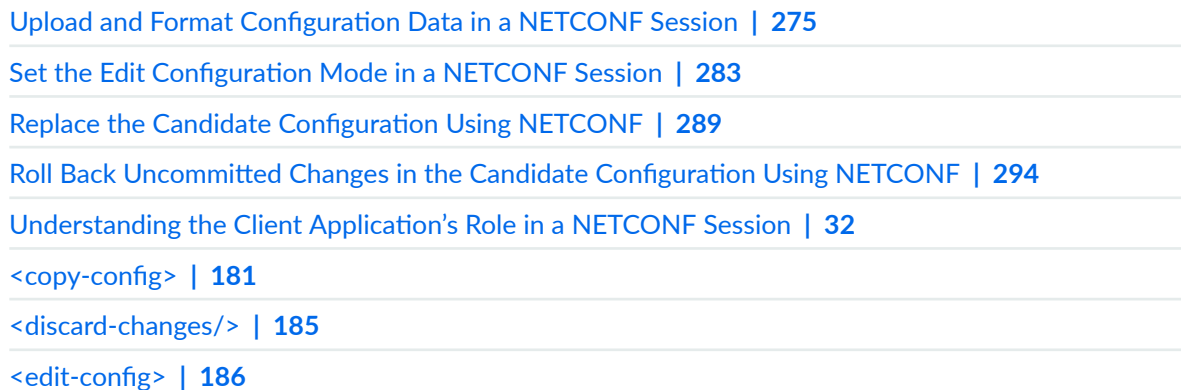

## **Upload and Format Configuration Data in a NETCONF Session**

#### **IN THIS SECTION**

- Referencing Configuration Data Files | 276
- Streaming Configuration Data | 279 Ċ
- Formatting Data: Junos XML versus CLI Configuration Statements | 281

<span id="page-292-0"></span>A NETCONF client application can specify the delivery mechanism and the format of the configuration data when modifying the Junos device configuration. Client applications can use a text file or streaming data to upload configuration data in one of the accepted formats to the candidate configuration or open configuration database.

A client can choose to stream configuration changes within the session or reference data files that include the desired configuration changes. Each method has advantages and disadvantages. Streaming data allows you to send your configuration change data in line, using your NETCONF connection. This is useful when the device is behind a firewall and you cannot establish another connection to upload a data file. With text files you can keep the edit configuration commands simple; there is no need to include the possibly complex configuration data stream.

The <copy-config> and <edit-config> operations accept one of two formats for the Junos configuration data: Junos XML or CLI configuration statements. The choice between one data format over the other is personal preference.

**NOTE**: When managing Junos devices, a NETCONF client can use the Junos XML protocol <loadconfiguration> operation in a NETCONF session to upload configuration data formatted using JSON or configuration mode set commands, in addition to Junos XML or CLI configuration statement formats.

The delivery mechanism and the format are discussed in detail in the following sections.

#### **Referencing Configuration Data Files**

A client application can use the <copy-config> or <edit-config> operation to upload configuration data stored in a file. The <copy-config> operation replaces the entire configuration. The <edit-config> operation loads the data as indicated by the edit configuration mode specified in the <default-operation> element or the individual configuration data elements.

Before loading the file, the client application or an administrator saves Junos XML tag elements or CLI configuration statements as the contents of the file. The file includes the tag elements or configuration statements representing all levels of the configuration hierarchy from the root (represented by the <configuration> tag element) down to each element to change.

To specify the file, the client includes the  $\langle \text{url} \rangle$  element as shown in the examples.

<rpc> <copy-config> <target> <candidate/> </target> <source>

```
 <url>
                  <!-- location and name of file containing configuration data -->
              </url>
          </source>
     </copy-config>
\langlerpc\rangle]]>]]>
```

```
<rpc>
     <edit-config>
         <target>
              <candidate/>
         </target>
         <url>
             <!-- location and name of file containing configuration data -->
          </url>
     </edit-config>
\langlerpc\rangle]]>]]>
```
The data within these files can be formatted as either Junos XML elements or CLI configuration statements. When the configuration data is formatted as CLI configuration statements, include the format="text" attribute in the <url> tag.

```
<url format="text">
     <!-- location and name of file containing configuration data -->
\langle \rangleurl\geq
```
The configuration file can be placed locally or as a network resource.

- When placed locally, the configuration file path can be relative or absolute.
	- Relative file path—The file location is relative to the user's home directory. For example:

<url>config-replace.xml</url>

• Absolute file path–The file location is based on the directory structure of the device, for example *<drive>:filename* or *<drive>/:path*/*filename*. If you are using removable media, the drive can be in the MS-DOS or UNIX (UFS) format. Junos OS also supports the file:// URI. For example:

<url>/var/tmp/config-replace.xml</url>

<url>file:///var/tmp/config-replace.xml</url>

- When located on the network, the configuration file can be accessed using FTP or HTTP:
	- FTP example:

ftp://username:password@hostname/path/filename

**NOTE:** By default, the FTP *path* variable is relative to the user's home directory. To specify an absolute path, start the path with the characters %2F; for example: ftp://  $username$ :*password*@*hostname*/%2F*path*/*filename*.

• HTTP example:

http://username: password@hostname/path/filename

The following example shows how to incorporate configuration data stored in the file /var/tmp/ configFile on the FTP server called ftp.myco.com:

#### **279**

r<sub>2134</sub>

### <span id="page-295-0"></span>**Client Application**

**NETCONF Server** 

```
<rpc message-id="messageID">
  <edit-config>
    <target>
      <candidate/>
    </target>
    <url>
      ftp://admin:AdminPwd@ftp.myco.com/%F2var/tmp/configFile
    </url></edit-config>
</rpc>] > ] ><rpc-reply xmlns="URN" xmlns:junos="URL">
                                    <ok/></rpc-reply>
                                  |1|>|1|>
```
**Streaming Configuration Data** 

To provide configuration data as a data stream, a client application emits the <config> or <config-text> tag elements within the <rpc> and <edit-config> tag elements. To specify the configuration elements to change, the application emits Junos XML or CLI configuration statements representing all levels of the configuration hierarchy from the root (represented by the <configuration> or <configuration-text> tag element) down to each element to change.

```
<rpc> <edit-config>
         <target>
             <candidate/>
         </target>
         <config>
             <configuration>
                  <!-- configuration changes --> 
             </configuration>
         </config>
     </edit-config>
</rpc]]>]]>
```
<rpc>

<edit-config>

```
 <target>
              <candidate/>
         </target>
         <config-text>
              <configuration-text>
                  <!-- configuration changes --> 
              </configuration-text>
         </config-text>
     </edit-config>
\langlerpc\rangle]]>]]>
```
The following example shows how to provide Junos XML configuration data in a data stream to configure the messages system log file:

#### <span id="page-297-0"></span>**Client Application NETCONF Server**

```
<rpc message-id="messageID">
  <edit-config>
   <target>
      <candidate/>
    </target>
    <config>
      <configuration>
        <system>
           <syslog>
             <file>
                <name>messages</name>
                <contents>
                  <name>any</name>
                  <warning/</contents>
                <contents>
                  <name>authorization</name>
                  <info/</contents>
             </file>
           </syslog>
        </system>
      </configuration>
    </config>
 </edit-config>
</rpc>
||>|<rpc-reply xmlns="URN" xmlns:junos="URL">
                          <ok/></rpc-reply>
                       ] > ] >
```
### Formatting Data: Junos XML versus CLI Configuration Statements

The NETCONF <copy-config> and <edit-config> operations accept one of two formats for Junos OS configuration data: Junos XML or CLI configuration statements. The choice between one data format over the other is personal preference.

**NOTE**: When managing Junos devices, a NETCONF client can use the Junos XML protocol <loadconfiguration> operation in a NETCONF session to upload configuration data formatted using

JSON or configuration mode set commands, in addition to Junos XML or CLI configuration statement formats.

When you load configuration data from a file, you include the <url>element with the file location. The default format for the configuration data is Junos XML.

```
<url>dataFile</url>
```
To specify that the data file contains CLI configuration statements, include the format="text" attribute in the <url> tag.

```
<url format="text">dataFile</url>
```
When streaming data, you specify the data format by including one of two tags: <config> for Junos XML elements or <config-text> for CLI configuration statements.

In the following example, the <configuration> element encloses Junos XML-formatted configuration data:

```
<config>
   <configuration>
     <system>
       <services>
         <ssh>
            <protocol-version>v2</protocol-version>
         </ssh>
       </services>
     </system>
   </configuration>
</config>
```
In the following example, the <configuration-text> element encloses the same data formatted as CLI configuration statements:

```
<config-text>
   <configuration-text>
     system {
       services {
         ssh {
             protocol-version v2;
```

```
 }
       }
     }
   </configuration-text>
</config-text>
```
#### RELATED DOCUMENTATION

Edit the Configuration Using NETCONF | 273 Map Configuration Statements to Junos XML Tag Elements | 20 <copy-config> | 181

<edit-config> | 186

## **Set the Edit Configuration Mode in a NETCONF Session**

#### **IN THIS SECTION**

- [Specifying the merge Data Mode](#page-301-0) **| 285**
- [Specifying the replace Data Mode](#page-302-0) **| 286**
- [Specifying the none \(no-change\) Data Mode](#page-302-0) **| 286**

When sending configuration data to the NETCONF server, you can specify how the device should handle the configuration changes. This is known as the edit configuration mode. You can set the edit configuration mode globally for the entire session. You can also set the edit mode for only specific elements within the session.

Devices running Junos OS have the following edit configuration modes:

- $\bullet$  merge—The device merges new configuration data into the existing configuration data. This is the default.
- replace—The device replaces existing configuration data with the new configuration data.
- $\bullet$  none—The device does not change the existing configuration unless the new configuration element includes an operation attribute.

To set the edit configuration mode globally for the session, include the <default-operation> element with the desired mode as a child element of <edit-config>.

```
<rpc>
  <edit-config>
    <default-operation>mode</default-operation>
   <edit-config>
</rpc>
```
To specify the edit configuration mode for an individual element, include the operation attribute and desired mode in that element's tag.

```
<rpc>
  <edit-config>
     <config>
       <configuration>
         <protocols>
            <rip>
              <message-size operation="replace">255</message-size>
           \langlerip>
         </protocols>
       </configuration>
     </config>
   </edit-config>
</rpc>
```
You can also set a global edit configuration mode for an entire set of configuration changes and specify a different mode for individual elements that you want handled in a different manner. For example:

```
<rpc> <edit-config>
     <default-operation>merge</default-operation>
     <config>
       <configuration>
         <protocols>
          <rip> <message-size operation="replace">255</message-size>
          \langlerip>
         </protocols>
       </configuration>
     </config>
```

```
 </edit-config>
</rpc>
```
The edit configuration modes are discussed in more detail in the following sections:

### **Specifying the merge Data Mode**

By default, the NETCONF server *merges* new configuration data into the candidate configuration or open configuration database. Thus, if you do not specify an edit configuration mode, the device merges the new configuration elements into the existing configuration.

Merging configurations is performed according to the following rules. (The rules also apply when updating configuration data in an open configuration database, for example, the ephemeral database, but for simplicity the following discussion refers to the candidate configuration only.)

- $\bullet$  A configuration element (hierarchy level or configuration object) that exists in the candidate configuration but not in the new configuration remains unchanged.
- $\bullet$  A configuration element that exists in the new configuration but not in the candidate configuration is added to the candidate configuration.
- $\bullet$  If a configuration element exists in both configurations, the following results occur:
	- $\bullet$  If a child statement of the configuration element (represented by a child tag element) exists in the candidate configuration but not in the new configuration, it remains unchanged.
	- $\bullet$  If a child statement exists in the new configuration but not in the candidate, it is added to the candidate configuration.
	- $\bullet$  If a child statement exists in both configurations, the value in the new data replaces the value in the candidate configuration.

To explicitly specify that data be merged, the application includes the <default-operation> tag element with the value merge in the <edit-config> tag element.

```
<rpc> <edit-config>
         <default-operation>merge</default-operation>
         <!-- other child tag elements of the <edit-config> tag element -->
     </edit-config>
</rpc]]>]]>
```
### <span id="page-302-0"></span>**Specifying the replace Data Mode**

In the *replace* edit configuration mode, the new configuration data completely replaces the data in the candidate configuration or open configuration database. To specify that the data be replaced, the application includes the <default-operation> tag element with the value replace in the <edit-config> tag element.

```
<rpc>
     <edit-config>
          <default-operation>replace</default-operation>
     </edit-config>
\langlerpc\rangle]]>]]>
```
We recommend using the global replace mode only when you plan to completely overwrite the existing configuration with new configuration data. Furthermore, when the edit configuration mode is set to replace, we do not recommend using the operation attribute for individual configuration elements.

You can also replace individual configuration elements while merging or creating others. See ["Replace](#page-326-0) Configuration Elements Using NETCONF" on page 310.

### **Specifying the none (no-change) Data Mode**

In the none (no-change) edit configuration mode, changes to the configuration are ignored. This mode is useful when you are deleting elements, and it prevents the NETCONF server from creating parent hierarchy levels for an element that is being deleted. For more information, see "Delete Configuration [Elements Using NETCONF" on page 302.](#page-318-0)

To set the no-change edit configuration mode globally, the application includes the <default-operation> tag element with the value none in the <edit-config> tag element.

```
<rpc> <edit-config>
     <default-operation>none</default-operation>
  </edit-config>
</rpc
```
**NOTE:** If the new configuration data includes a configuration element that is not in the existing configuration, the NETCONF server returns an error. We recommend using mode none only when removing configuration elements from the configuration. When creating or modifying elements, applications must use merge mode.

When you use the <default-operation> tag to globally set the edit configuration mode to none to indicate the no-change mode, you can still override this mode and specify a different edit configuration mode for individual elements by including the operation attribute in the element's tag. For example:

```
<rpc>
  <edit-config>
     <default-operation>none</default-operation>
     <config>
       <configuration>
         <system>
           <services>
             <outbound-ssh>
               <client>
                  <name>test</name>
                  <device-id>test</device-id>
                  <keep-alive>
                    <retry operation="merge">4</retry>
                    <timeout operation="merge">15</timeout>
                  </keep-alive>
                </client>
             </outbound-ssh>
           </services>
         </system>
       </configuration>
     </config>
  </edit-config>
</rpc
```
#### **Change History Table**

<span id="page-304-0"></span>Feature support is determined by the platform and release you are using. Use [Feature Explorer](https://apps.juniper.net/feature-explorer/) to determine if a feature is supported on your platform.

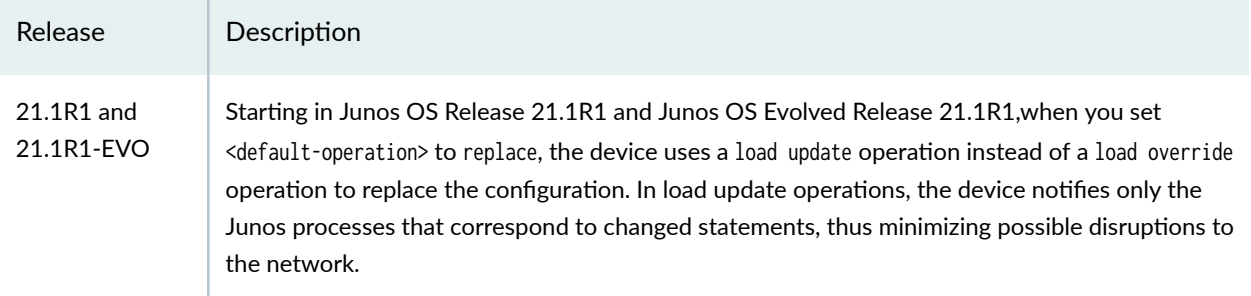

#### RELATED DOCUMENTATION

Delete Configuration Elements Using NETCONF | 302

## **Handle Errors While Editing the Candidate Configuration in a NETCONF Session**

In a NETCONF session with a device running Junos OS, you can use NETCONF XML management protocol operations along with Junos XML or command-line interface (CLI) configuration statements to change the configuration on a routing, switching, or security platform. If the NETCONF server cannot incorporate the configuration data, the server returns the  $<$ rpc-error> tag element with information explaining the reason for the failure. By default, when the NETCONF server encounters an error while incorporating new configuration data into the candidate configuration, it halts the incorporation process. You can explicitly specify that the NETCONF server ignore errors or halt on error when incorporating new configuration data by including the  $\epsilon$ error-option tag element.

A client application can explicitly specify that the NETCONF server stop incorporating new configuration data when it encounters an error. The application includes the <error-option> tag element with the value stop-on-error in the <edit-config> tag element.

```
<rpc>
     <edit-config>
          <error-option>stop-on-error</error-option>
          <!-- other child tag elements of the <edit-config> tag element -->
     </edit-config>
\langlerpc\rangle]]>]]>
```
<span id="page-305-0"></span>Alternatively, the application can specify that the NETCONF server continue to incorporate new configuration data when it encounters an error. The application includes the <error-option> tag element with the value ignore-error in the <edit-config> tag element.

```
<rpc>
     <edit-config>
         <error-option>ignore-error</error-option>
         <!-- other child tag elements of the <edit-config> tag element -->
     </edit-config>
\langlerpc\rangle]]>]]>
```
The client application can include the optional <test-option> tag element described in the NETCONF specification. Regardless of the value provided, the NETCONF server for the Junos OS performs a basic syntax check on the configuration data in the <edit-config> tag element. When the <test-option> tag is included, NETCONF performs a complete syntactic and semantic validation in response to the <commit> and <validate> tag elements (that is, when the configuration is committed or explicitly checked), but not in response to the <edit-config> tag element.

#### RELATED DOCUMENTATION

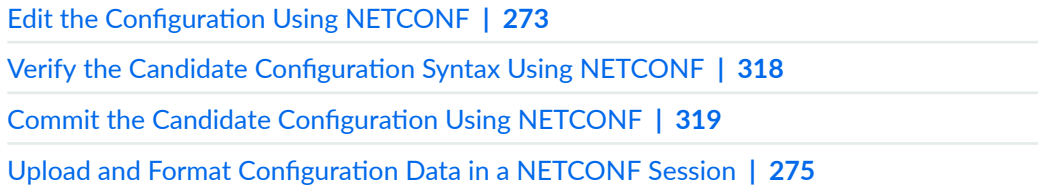

## **Replace the Candidate Configuration Using NETCONF**

#### **IN THIS SECTION**

- Using <copy-config> to Replace the Configuration | 290
- Using <edit-config> to Replace the Configuration | 291
- Rolling Back to a Previously Committed Configuration | 292
- Replacing the Candidate Configuration with the Rescue Configuration | 293

<span id="page-306-0"></span>A NETCONF client application can replace the entire candidate configuration or all data in the open configuration database, either with new data or by rolling back to a previous configuration or a rescue configuration.

**NOTE:** If a client application issues the Junos XML protocol <open-configuration> operation to open a specific configuration database, the device performs the requested operation on the open configuration database. Otherwise, the device performs the operation on the candidate configuration.

The following sections discuss how to replace configuration data in the candidate configuration or open configuration database. The client application must commit the configuration after replacing the data to make it the active configuration on the device.

### Using <copy-config> to Replace the Configuration

NETCONF clients can use the <copy-config> operation to replace the entire candidate configuration or all data in the open configuration database. The  $\langle$ target> tag encloses the  $\langle$ candidate/> tag. The  $\langle$ candidate/> tag indicates that the new configuration data replaces the data in the open configuration database (if the client application issued the Junos XML protocol <open-configuration> operation prior to executing the  $<$ copy-config> operation), or if there is no open database, the data in the candidate configuration.

The <source> element specifies the source configuration datastore. The client application can specify the following sources:

- $\langle \text{running}\rangle$  Copy the active configuration to the target datastore.
- $\langle \text{ur1}\rangle$  Copy the configuration data in the specified file to the target datastore.

Include the format attribute to specify the format of the configuration data as  $x$ ml (default) or text.

```
<rpc> <copy-config>
         <target>
              <candidate/>
         </target>
         <source>
             <running/>\langle!-- OR -->
              <url format="(xml | text)">
                  <!-- location specifier for input file -->
```

```
\langle/url\rangle </source>
      </copy-config>
</rpc
```
### Using <edit-config> to Replace the Configuration

A NETCONF client can also use the sedit-config> operation to replace the entire candidate configuration or all data in the open configuration database. The application includes the <default-operation> tag element and sets the edit configuration mode to replace as a global variable, as described in ["Set the Edit](#page-299-0) Configuration Mode in a NETCONF Session" on page 283.

The  $\langle$ target> tag encloses the  $\langle$ candidate/> tag to indicate that the new configuration data replaces either the data in the open configuration database (if the client application issued the Junos XML protocol  $\epsilon$  copen-configuration> operation prior to executing the  $\epsilon$ edit-config> operation), or if there is no open database, the data in the candidate configuration.

To specify the new configuration data, the application includes a <config> or <config-text> tag element that contains the data, or it includes a <url> tag element that specifies the file containing the data as discussed in "Upload and Format Configuration Data in a NETCONF Session" on page 275.

```
<rpc>
     <edit-config>
         <target>
              <candidate/>
         </target>
          <default-operation>replace</default-operation>
     <!-- EITHER -->
         <config>
              <configuration>
                  <!-- Junos XML configuration data -->
              </configuration>
         </config>
    \langle!-- OR -->
         <config-text>
              <configuration-text>
                  <!-- configuration data in text format -->
              </configuration-text>
          </config-text>
    \langle!-- OR -->
          <url>
```

```
 <!-- location specifier for file containing changes -->
        \langle/url\rangle </edit-config>
</rpc]]>]]>
```
### **Rolling Back to a Previously Committed Configuration**

Junos devices store a copy of the most recently committed configuration and up to 49 previous configurations, depending on the platform. You can roll back to any of the stored configurations. This is useful when configuration changes cause undesirable results, and you want to revert back to a known working configuration. Rolling back the configuration is similar to the process for making configuration changes on the device, but instead of loading configuration data, you perform a rollback, which replaces the entire candidate configuration with a previously committed configuration.

Starting in Junos OS Release 18.1R1, a NETCONF application can execute the <rollback-config> RPC to replace either the candidate configuration or all data in the open configuration database with a previously committed configuration. To roll back the configuration, the application emits the <rollbackconfig> element with the <index> child element, which specifies the numerical index of the previous configuration to load. Valid values are 0 (zero, for the most recently committed configuration) through one less than the number of stored previous configurations (maximum is 49).

**NOTE: NETCONF applications can also use the Junos XML protocol <load-configuration> operation** with the rollback attribute to roll back the configuration.

For example, to load the configuration with a rollback index of 1, the client application emits the following RPC:

<rpc> <rollback-config> <index>1</index> </rollback-config> </rpc> ]]>]]>

<span id="page-309-0"></span>The NETCONF server indicates that the load operation was successful by returning the  $\epsilon$ rollback-configresults> and <ok/> elements in its RPC reply.

```
<rpc-reply xmlns="urn:ietf:params:xml:ns:netconf:base:1.0" xmlns:junos="http://xml.juniper.net/
junos/18.1R1/junos">
  <rollback-config-results>

  </rollback-config-results>
<rpc-reply>]]>]]>
```
If the load operation is successful, the client application must commit the configuration to make it the active configuration on the device. If the server encounters an error while loading the rollback configuration, it returns an <rpc-error> element with information about the error.

## **Replacing the Candidate Configuration with the Rescue Configuration**

A rescue configuration allows you to define a known working configuration or a configuration with a known state that you can restore at any time. You use the rescue configuration when you need to revert to a known configuration or as a last resort if the device configuration and the backup configuration files become damaged beyond repair. When you create a rescue configuration, the device saves the most recently committed configuration as the rescue configuration.

Starting in Junos OS Release 18.1R1, a NETCONF application can execute the <rollback-config> RPC to replace either the candidate configuration or all data in the open configuration database with the device's rescue configuration. To load the rescue configuration, the application emits the <rollback-config> element and <rescue/> child tag. The rescue configuration must exist on the device before you can load it.

**NOTE:** NETCONF applications can also use the Junos XML protocol <load-configuration> operation with the rescue attribute to load the rescue configuration.

For example, to load the rescue configuration, the client application emits the following RPC:

<rpc> <rollback-config> <rescue/> </rollback-config>  $\langle$ rpc $\rangle$ ]]>]]>

<span id="page-310-0"></span>The NETCONF server indicates that the load operation was successful by returning the  $\epsilon$ rollback-configresults> and <ok/> elements in its RPC reply.

```
<rpc-reply xmlns="urn:ietf:params:xml:ns:netconf:base:1.0" xmlns:junos="http://xml.juniper.net/
junos/18.1R1/junos">
  <rollback-config-results>
    <ok/> </rollback-config-results>
</rpc-reply>
]]>]]>
```
If the load operation is successful, the client application must commit the configuration to make it the active configuration on the device. If the rescue configuration does not exist or the server encounters another error while loading the configuration data, it returns an <rpc-error> element with information about the error.

#### RELATED DOCUMENTATION

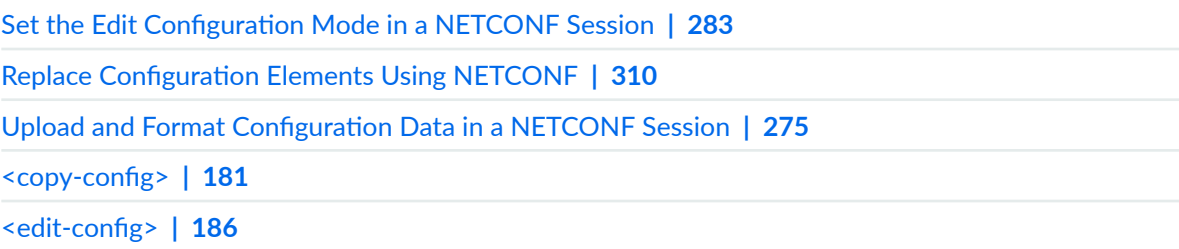

## **Roll Back Uncommitted Changes in the Candidate Configuration Using NETCONF**

In a NETCONF session with a device running Junos OS, the client application can roll back the candidate configuration to the current running configuration, which removes any uncommitted changes from the candidate configuration. This operation is equivalent to the CLI configuration mode rollback  $\theta$  command.

To roll back the candidate configuration to the current running configuration, enclose the <discardchanges> tag within the <rpc> element.

 $<$ rpc $>$ **<discard-changes/>** <span id="page-311-0"></span> $<$ / $rpc$ ]]>]]>

After you issue the </discard-changes> tag, the NETCONF server indicates that it successfully discarded the changes by returning the <ok/> tag.

#### RELATED DOCUMENTATION

Replace the Candidate Configuration Using NETCONF | 289 Retrieve a Previous (Rollback) Configuration Using NETCONF | 421 [<discard-changes/>](#page-201-0) **| 185**

## **Delete the Configuration Using NETCONF**

In a NETCONF session with a device running Junos OS, the <delete-config> tag element enables you to delete all configuration data in the current candidate configuration or in the open configuration database. Exercise caution when issuing the <delete-config> tag element. If you commit an empty candidate configuration, the device will go offline.

To delete the candidate configuration or all data in the open configuration database, insert the <deleteconfig> tag element in the <rpc> element. The <target> tag encloses the <candidate/> tag, which can refer to either the candidate configuration or the open configuration database. If a client application issues the Junos XML protocol <open-configuration> operation to open a specific configuration database before executing a <delete-config> operation, Junos OS performs the operation on the open configuration database. Otherwise, the operation is performed on the candidate configuration.

<rpc> <delete-config> <target> <candidate/> </target> </delete-config> </rpc>

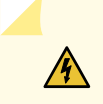

WARNING: If you take the device offline, you will need to access the device through the console port on the device. From this console, you can access the CLI and perform a <span id="page-312-0"></span>rollback to a suitable configuration. For more information about the console port, see the hardware manual for your specific device.

#### RELATED DOCUMENTATION

Delete Configuration Elements Using NETCONF | 302

Replace the Candidate Configuration Using NETCONF | 289

Roll Back Uncommitted Changes in the Candidate Configuration Using NETCONF | 294

[ƺ7;Ѵ;|;ŊconC\]ƻ](#page-200-0) **| 184**

## **Change Individual Configuration Elements Using NETCONF**

In a NETCONF session with a device running Junos OS, a client application can change individual configuration elements in the existing configuration by using the  $\langle$ edit-config> tag element. By default, the NETCONF server merges new configuration data into the existing configuration. However, a client application can also replace, create, or delete individual configuration elements (hierarchy levels or configuration objects). The same basic tag elements are emitted for all operations: <config>, <config-text>, or <url> tag sub-elements within the <edit-config> tag element.

Within the <edit-config> element, the <target> element encloses the <candidate/> tag, which can refer to either the candidate configuration or the open configuration database. If a client application issues the Junos XML protocol <open-configuration> operation to open a specific configuration database before executing the <edit-config> operation, Junos OS performs the operation on the open configuration database. Otherwise, the operation is performed on the candidate configuration.

```
<rpc> <edit-config>
         <target>
             <candidate/>
         </target>
     <!-- EITHER -->
         <config>
             <configuration>
                  <!-- tag elements representing the configuration elements to change -->
             </configuration>
         </config>
```

```
\langle!-- OR -->
          <config-text>
               <configuration-text>
                   <!-- configuration data in text format -->
               </configuration-text>
          </config-text>
    \langle!-- OR -->
          <url>
               <!-- location specifier for file containing changes -->
         \langle/url\rangle </edit-config>
\langlerpc\rangle]]>]]>
```
The application includes the configuration data within the <config> or <config-text> tag elements or in the file specified by the <url> tag element. To define a configuration element, the application includes the tag elements representing all levels of the configuration hierarchy from the root down to the immediate parent level for the element. To represent the element, the application includes its container tag element. The child tags included within the container element depend on the operation.

For more information about the tag elements that represent configuration statements, see ["Map](#page-36-0) Configuration Statements to Junos XML Tag Elements" on page 20. For information about the tag elements for a specific configuration element, see the Junos XML API Configuration Developer Reference.

The NETCONF server indicates that it changed the configuration in the requested way by enclosing the <ok/> tag in the <rpc-reply> tag element:

```
<rpc-reply xmlns="URN" xmlns:junos="URL">

</rpc-reply>
]]>]]>
```
#### RELATED DOCUMENTATION

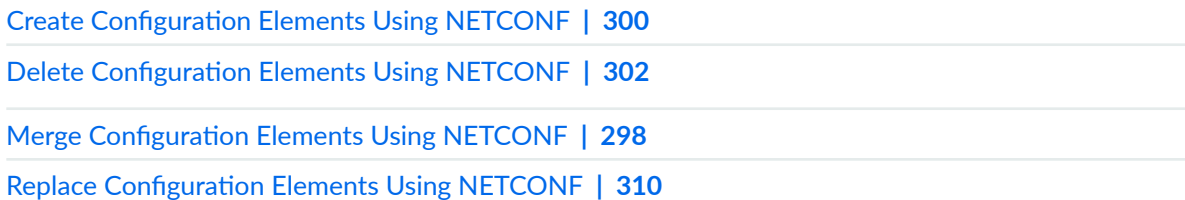

## <span id="page-314-0"></span>**Merge Configuration Elements Using NETCONF**

In a NETCONF session with a device running Junos OS, to merge configuration elements, including hierarchy levels or configuration objects, into the existing configuration in the candidate configuration or the open configuration database (if the client application issued the Junos XML protocol <openconfiguration> operation prior to executing the <edit-config> operation), a client application emits the basic tag elements described in "Change Individual Configuration Elements Using NETCONF" on page 296.

To represent each element to merge in (either within the <config> or <config-text> tag elements or in the file specified by the  $\langle \text{url} \rangle$  tag element), the application includes the tag elements representing its parent hierarchy levels and its container tag element, as described in "Change Individual Configuration [Elements Using NETCONF" on page 296.](#page-312-0) Within the container tag, the application includes each of the element's identifier tag elements (if it has them) and the tag element for each child to add or for which to set a different value. In the following, the identifier tag element is called  $\langle$ name>:

```
<configuration>
     <!-- opening tags for each parent of the element -->
         <element>
             <name>identifier</name>
             <!-- - child tag elements to add or change -->
         </element>
     <!-- closing tags for each parent of the element -->
</configuration>
```
The NETCONF server merges in the new configuration element according to the rules specified in ["Set](#page-299-0) the Edit Configuration Mode in a NETCONF Session" on page 283. As described in that section, the application can explicitly specify merge mode by including the <default-operation> tag element with the value merge in the <edit-config> tag element.

The following example shows how to merge information for a new interface called so-3/0/0 into the [edit interfaces] hierarchy level in the candidate configuration:

T2120

### **NETCONF Server**

### **Client Application**

 $<$ rpc $>$ <edit-config> <target> <candidate/> </target> <config> <configuration> <interfaces> <interface> <name>so-3/0/0</name> <unit> <name>0</name> <family>  $|$ -inet $|$ <address> <name>10.0.0.1/8</name> <address>  $\langle$ inet $\rangle$ </family> </unit> </interface> </interfaces> </configuration> </config> </edit-config>  $<$ /rpc>  $]$ ]>]]> <rpc-reply xmlns="URN" xmlns:junos="URL">  $<$ ok/>

#### RELATED DOCUMENTATION

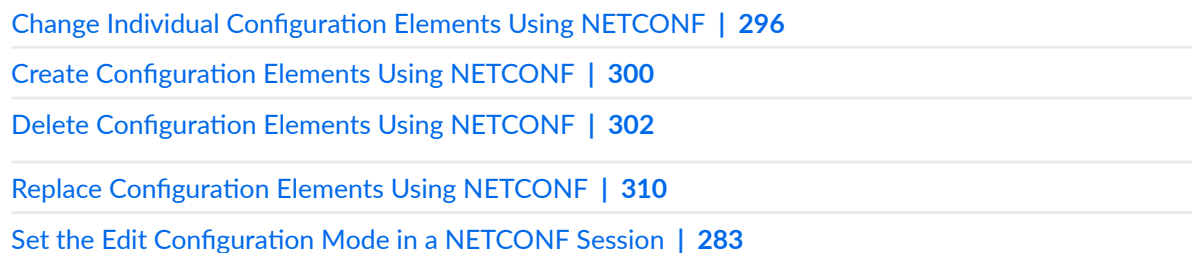

</rpc-reply>

 $] > ] >$ 

## <span id="page-316-0"></span>**Create Configuration Elements Using NETCONF**

In a NETCONF session with a device running Junos OS, to create configuration elements, including hierarchy levels or configuration objects, that do not already exist in the target configuration, which can be either the candidate configuration or the open configuration database (if the client application issued the Junos XML protocol <open-configuration> operation prior to executing the <edit-config> operation), a client application emits the basic tag elements described in "Change Individual Configuration Elements [Using NETCONF" on page 296](#page-312-0).

To represent each configuration element being created (either within the <config> or <config-text> tag elements or in the file specified by the <url> tag element), the application emits the tag elements representing its parent hierarchy levels and its container tag element, as described in ["Change Individual](#page-312-0) Configuration Elements Using NETCONF" on page 296. Within the container tag, the application includes each of the element's identifier tag elements (if it has them) and all child tag elements (with values, if appropriate) that are being defined for the element. In the following, the identifier tag element is called <name>. The application includes the operation="create" attribute in the opening container tag:

```
<configuration>
    <!-- opening tags for each parent of the element -->
         <element operation="create"> 
             <name>identifier</name> <!-- if element has an identifier -->
             <!-- other child tag elements -->
         </element>
     <!-- closing tags for each parent of the element -->
</configuration>
```
The NETCONF server adds the new element to the target configuration only if there is no existing element with that name (for a hierarchy level) or with the same identifiers (for a configuration object).

The following example shows how to enable OSPF on a device if it is not already configured:

## **NETCONF Server**

## **Client Application**

 $<$ rpc $>$ 

```
<edit-config>
    <target>
      <candidate/>
    </target>
    <config>
      <configuration>
        <protocols>
          <ospf operation="create">
            <area>
              <name>0</name>
              <interface>
                <name>at-0/1/0.100</name>
              </interface>
            </area>
          </ospf>
        </protocols>
     </configuration>
    </config>
 </edit-config>
</rpc>
]]>]]>
                                    <rpc-reply xmlns="URN" xmlns:junos="URL">
                                      <ok/>
```
</rpc-reply>  $]$  $]$  $>$  $]$  $>$ 

**122** 

### RELATED DOCUMENTATION

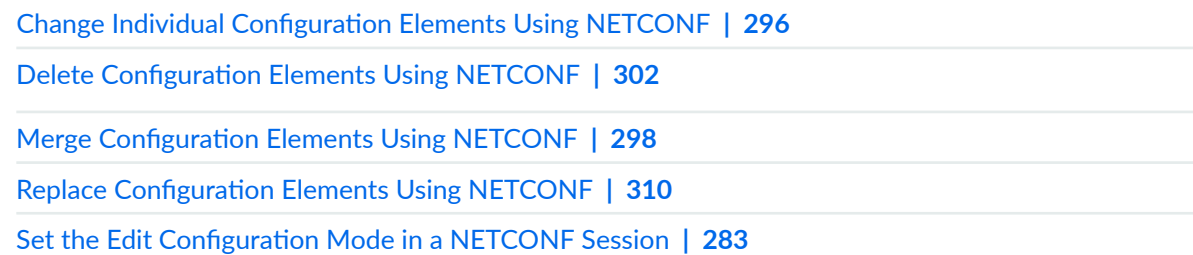

## <span id="page-318-0"></span>**Delete Configuration Elements Using NETCONF**

#### **SUMMARY**

Delete configuration elements

#### **IN THIS SECTION**

- Deleting a Hierarchy Level or Container [Object](#page-319-0) **| 303**
- Deleting a Configuration Object That Has an Identifier | 304
- Deleting a Single-Value or Fixed-Form Option from a Configuration Object | 306
- Deleting Values from a Multi-value Option of a Configuration Object | 307

You can use NETCONF to delete configuration elements, including hierarchy levels or configuration objects, from the Junos configuration. You can delete objects from the candidate configuration or the open configuration database (if the client application issued the Junos XML protocol <open-configuration> operation prior to executing the <edit-config> operation).

To delete an element, a client application emits the basic tag elements described in ["Change Individual](#page-312-0) Configuration Elements Using NETCONF" on page 296. It also emits the <default-operation> tag element with the value none to change the default mode to no-change.

```
<rpc>
     <edit-config>
         <target>
             <candidate/>
         </target>
         <default-operation>none</default-operation>
    <!-- EITHER -->
         <config>
             <configuration>
                  <!-- tag elements representing the configuration elements to delete -->
             </configuration>
         </config>
   \langle!-- OR -->
         <url>
             <!-- location specifier for file containing elements to delete -->
```

```
\langle/url\rangle </edit-config>
</rpc]]>]]>
```
In no-change mode, existing configuration elements remain unchanged unless the corresponding element in the new configuration has the operation="delete" attribute or operation="remove" attribute in its opening tag. This mode prevents the NETCONF server from creating parent hierarchy levels for an element that is being deleted. We recommend that client applications only perform deletion operations when using no-change mode. When merging, replacing, or creating configuration elements, client applications use merge mode.

The delete and remove attributes both instruct the NETCONF server to delete the specified configuration element in the target configuration. However, the NETCONF server behaves differently for each attribute when the specified configuration element does not exist. If you use the remove attribute and the element does not exist, the server silently ignores the request. If you use the delete attribute and the element does not exist, the server returns an <rpc-error> element with an <error-tag> value of data-missing. We recommend that you use the remove attribute when you want to delete an element but are unsure if the element exists.

To represent each configuration element being deleted (either within the <config> tag element or in the file named by the  $\langle u\cdot v\rangle$  tag element), the application emits the tag elements representing its parent hierarchy levels, as described in "Change Individual Configuration Elements Using NETCONF" on page [296](#page-312-0). The placement of the operation="delete" attribute or operation="remove" attribute depends on the element type, as described in the following sections.

### **Deleting a Hierarchy Level or Container Object**

To delete a hierarchy level and all of its children (or a container object that has children but no identifier), a client application includes the operation="delete" attribute or the operation="remove" attribute in the empty tag that represents the level.

```
<configuration>
     <!-- opening tags for each parent level -->
         <level-to-delete operation="(delete | remove)"/> 
     <!-- closing tags for each parent level -->
</configuration>
```
We recommend that the application set the default mode to no-change by including the <defaultoperation> tag element with the value none, as described in "Set the Edit Configuration Mode in a [NETCONF Session" on page 283](#page-299-0). For more information about hierarchy levels and container objects, see "Map Configuration Statements to Junos XML Tag Elements" on page 20.

<span id="page-320-0"></span>The following example shows how to remove the [edit protocols ospf] hierarchy level of the candidate configuration:

## **Client Application**

**NETCONF Server** 

```
<rpc><edit-config>
   <target>
      <candidate/>
    </target>
    <default-operation>none</default-operation>
    <config><configuration>
        <protocols>
          <ospf operation="delete"/>
        </protocols>
      </configuration>
   </config>
 </edit-config>
</rpc>
]]>]]>
                                  <rpc-reply xmlns="URN" xmlns:junos="URL">
                                    <ok/></rpc-reply>
                                                                              T2123
                                  ] > ] >
```
**Deleting a Configuration Object That Has an Identifier** 

To delete a configuration object that has an identifier, a client application includes the operation="delete" attribute or the operation="remove" attribute in the container tag element for the object. Inside the container tag element, it includes the identifier tag element only, not any tag elements that represent other characteristics. In the following, the identifier tag element is called <name>:

```
<configuration>
     <!-- opening tags for each parent of the object -->
         <object operation="(delete | remove)"> 
             <name>identifier</name>
         </object>
     <!-- closing tags for each parent of the object -->
</configuration>
```
**NOTE:** The delete or remove attribute appears in the opening container tag, not in the identifier tag element. You include the identifier tag element to delete the specified object, not the entire hierarchy level represented by the container tag.

We recommend that the application set the default mode to no-change by including the <defaultoperation> tag element with the value none, as described in "Set the Edit Configuration Mode in a [NETCONF Session" on page 283](#page-299-0). For more information about identifiers, see "Map Configuration [Statements to Junos XML Tag Elements" on page 20](#page-36-0).

The following example shows how to remove the user object barbara from the [edit system login user] hierarchy level in the candidate configuration:

## **Client Application**

**NETCONF Server** 

```
<rpc><edit-config>
   <target>
      <candidate/>
    </target>
    <default-operation>none</default-operation>
    <config>
      <configuration>
        <system>
          <login><user operation="delete">
              <name>barbara</name>
            </user>
          </login>
        </system>
      </configuration>
   </config>
  </edit-config>
</rpc>|1| > |1| ><rpc-reply xmlns="URN" xmlns:junos="URL">
                                    <ok/></rpc-reply>
                                                                              12124
                                  |1| > |1| >
```
### <span id="page-322-0"></span>**Deleting a Single-Value or Fixed-Form Option from a Configuration Object**

To delete either a fixed-form option or an option that takes just one value from a configuration object, a client application includes the operation="delete" attribute or the operation="remove" attribute in the tag element for the option. In the following example, the identifier tag element for the object is called <name>. (For information about deleting an option that can take multiple values, see "Deleting Values from a Multi-value Option of a Configuration Object" on page 307.)

```
<configuration>
    <!-- opening tags for each parent of the object -->
        <object>
             <name>identifier</name> <!-- if object has an identifier -->
             <option1 operation="(delete | remove)"> 
             <option2 operation="(delete | remove)"> 
             <!-- tag elements for other options to delete -->
         </object>
    <!-- closing tags for each parent of the object -->
</configuration>
```
We recommend that the application set the default mode to no-change by including the <defaultoperation> tag element with the value none, as described in "Set the Edit Configuration Mode in a [NETCONF Session" on page 283](#page-299-0). For more information about options, see "Map Configuration [Statements to Junos XML Tag Elements" on page 20](#page-36-0).

The following example shows how to remove the fixed-form option disable at the [edit forwardingoptions sampling] hierarchy level:

### **NETCONF Server**

<span id="page-323-0"></span>**Client Application** 

```
<rpc><edit-config>
    <target>
      <candidate/>
    </target>
    <default-operation>none</default-operation>
    <config><configuration>
        <forwarding-options>
          <sampling>
            <disable operation="delete"/>
          </sampling>
        </forwarding-options>
      </configuration>
   </config>
  </edit-config>
</rpc>
|1| > |1| ><rpc-reply xmlns="URN" xmlns:junos="URL">
                                    <ok/></rpc-reply>
                                                                               12125
```
**Deleting Values from a Multi-value Option of a Configuration Object** 

As described in "Map Configuration Statements to Junos XML Tag Elements" on page 20, some Junos OS configuration objects are leaf statements that have multiple values. In the formatted ASCII CLI representation, the values are enclosed in square brackets following the name of the object:

 $|1| > |1| >$ 

object [value1 value2 value3 ...];

The Junos XML representation does not use a parent tag for the object, but instead uses a separate instance of the object tag element for each value. In the following example, the identifier tag element is called <name>:

<parent-object> <name>identifier</name> <object>value1</object> <object>value2</object>
<object>value3</object> </parent-object>

To remove one or more values for such an object, a client application includes the operation="delete" attribute or the operation="remove" attribute in the opening tag for each value. It does not include tag elements that represent values to be retained. In the following example, the identifier tag element is called <name>:

```
<configuration>
     <!-- opening tags for each parent of the parent object -->
         <parent-object>
             <name>identifier</name>
             <object operation="(delete | remove)">value1</object>
             <object operation="(delete | remove)">value2</object>
         </parent-object>
     <!-- closing tags for each parent of the parent object -->
</configuration>
```
We recommend that the application set the default mode to no-change by including the <defaultoperation> tag element with the value none, as described in "Set the Edit Configuration Mode in a [NETCONF Session" on page 283](#page-299-0). For more information about leaf statements with multiple values, see "Map Configuration Statements to Junos XML Tag Elements" on page 20.

The following example shows how to remove two of the permissions granted to the user-accounts login class:

T2126

## **NETCONF Server**

## **Client Application**

```
<rpc><edit-config>
   <target>
     <candidate/>
   </target>
   <default-operation>none</default-operation>
   <config>
     <configuration>
       <system>
         <login>
           <class>
             <name>user-accounts</name>
             <permissions operation="delete">configure</permissions>
             <permissions operation="delete">control</permissions>
           </class>
         </login>
       </system>
     </configuration>
   </config>
  </edit-config>
</rpc>
]]>]]>
                                  <rpc-reply xmlns="URN" xmlns:junos="URL">
                                     <ok/></rpc-reply>
```
## **Change History Table**

Feature support is determined by the platform and release you are using. Use [Feature Explorer](https://apps.juniper.net/feature-explorer/) to determine if a feature is supported on your platform.

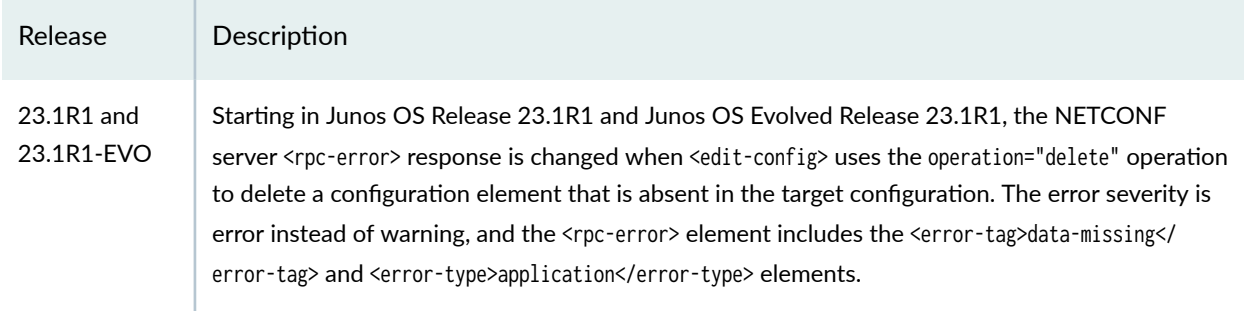

 $] > ] >$ 

#### RELATED DOCUMENTATION

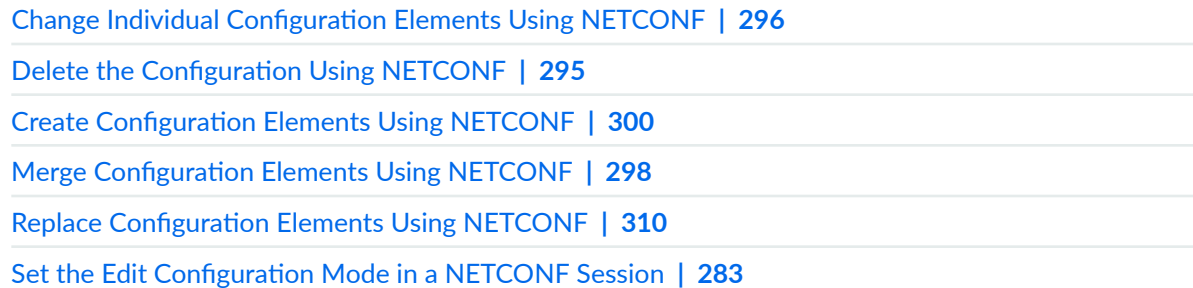

# **Replace Configuration Elements Using NETCONF**

In a NETCONF session with a device running Junos OS, to replace configuration elements, including hierarchy levels or configuration objects, in the candidate configuration, a client application emits the basic tag elements described in "Change Individual Configuration Elements Using NETCONF" on page [296](#page-312-0).

To represent the new definition for each configuration element being replaced (either within the <config> or <config-text> tag elements or in the file specified by the <url> tag element), the application emits the tag elements representing its parent hierarchy levels and its container tag element, as described in "Change Individual Configuration Elements Using NETCONF" on page 296. Within the container tag, the application includes each of the element's identifier tag elements (if it has them) and all child tag elements (with values, if appropriate) that are being defined for the new version of the element. In the following example, the identifier tag element is called <name>. The application includes the operation="replace" attribute in the opening container tag:

```
<configuration>
    <!-- opening tags for each parent of the element -->
         <container-tag operation="replace">
             <name>identifier</name>
             <!-- other child tag elements -->
         </container-tag>
     <!-- closing tags for each parent of the element -->
</configuration>
```
The NETCONF server removes the existing element that has the specified identifiers and inserts the new element.

NOTE: The operation="replace" attribute is not supported when loading configuration data into the ephemeral configuration database.

The application can also replace all objects in the configuration in one operation. For instructions, see "Replace the Candidate Configuration Using NETCONF" on page 289.

The following example shows how to grant new permissions for the object named operator at the [edit system login class] hierarchy level.

## **Client Application NETCONF Server**  $<$ rpc $>$ <edit-config> <target> <candidate/> </target> <config> <configuration> <system> <login> <class operation="replace"> <name>operator</name> <permissions>configure</permissions> <permissions>admin-control</permissions> </class> </login> </system> </configuration> </config> </edit-config>  $<$ /rpc>  $]$  $>$  $]$  $>$  $]$  $>$ <rpc-reply xmlns="URN" xmlns:junos="URL">  $<$ ok/> </rpc-reply>

# $|1| > |1| >$

## RELATED DOCUMENTATION

**Change Individual Configuration Elements Using NETCONF | 296** 

 $1212$ 

**Create Configuration Elements Using NETCONF | 300** Delete Configuration Elements Using NETCONF | 302 Merge Configuration Elements Using NETCONF | 298 Set the Edit Configuration Mode in a NETCONF Session | 283

# **Replace Patterns in Configuration Data Using the NETCONF or Junos XML Protocol**

#### **IN THIS SECTION**

- Replacing Patterns Globally Within the Configuration | 313
- Replacing Patterns Within a Hierarchy Level or Container Object That Has No Identifier | 314
- Replacing Patterns for a Configuration Object That Has an Identifier | 315

Starting in Junos OS Release 15.1R1, in a NETCONF or Junos XML protocol session with a device running Junos OS, you can replace variables and identifiers in the configuration by including the replacepattern attribute when performing a <load-configuration> operation. The replace-pattern attribute replaces the given pattern with another pattern either globally or at the indicated hierarchy or object level in the configuration. For example, you can use this feature to find and replace all occurrences of an interface name when a PIC is moved to another slot in the router. The functionality of the attribute is identical to that of the replace pattern configuration mode command in the Junos OS CLI.

**NOTE:** The replace pattern operation can only be used with configuration data formatted as Junos XML tag elements.

To replace a pattern, a client application emits the <rpc> and <load-configuration> tag elements and includes the basic Junos XML tag elements described in *Creating, Modifying, or Deleting Configuration Elements* Using the Junos XML Protocol. At the hierarchy or object level where you want to replace the pattern, include the following attributes:

- replace-pattern-Pattern to replace.
- with-Replacement pattern.

<span id="page-329-0"></span>• upto–(Optional) Number of occurrences to replace. If you omit this attribute or set it to zero, the device replaces all instances of the pattern within the specified scope.

The placement of the attributes within the configuration determines the scope of the replacement as described in the following sections.

## **Replacing Patterns Globally Within the Configuration**

To globally replace a pattern throughout the candidate configuration or open configuration database, include the replace-pattern and with attributes in the opening <configuration> tag.

```
<rpc>
   <load-configuration>
       <configuration replace-pattern="pattern1" with="pattern2" [upto="n"]>
       </configuration>
   </load-configuration>
</rpc>
```
For example, the following RPC replaces all instances of 172.17.1.5 with 172.16.1.1:

```
<rpc>
    <load-configuration>
       <configuration replace-pattern="172.17.1.5" with="172.16.1.1">
       </configuration>
    </load-configuration>
</rpc
```
After executing the RPC, you can compare the updated candidate configuration to the active configuration to verify the pattern replacement. You must commit the configuration for the changes to take effect.

```
<rpc> <get-configuration compare="rollback" rollback="0" format="text">
   </get-configuration>
</rpc>
<rpc-reply xmlns:junos="http://xml.juniper.net/junos/15.1R1/junos">
<configuration-information>
<configuration-output>
[edit groups global system ntp]
    boot-server 172.17.1.5;
```

```
+ boot-server 172.16.1.1;
[edit groups global system ntp]
+ server 172.16.1.1;
     server 172.17.1.5;
</configuration-output>
</configuration-information>
</rpc-reply>
```
# **Replacing Patterns Within a Hierarchy Level or Container Object That Has No Identifier**

To replace a pattern under a specific hierarchy level including all of its children (or a container object that has children but no identifier), a client application includes the replace-pattern and with attributes in the empty tag that represents the hierarchy level or container object.

```
<rpc>
   <load-configuration>
       <configuration>
          <!-- opening tag for each parent element -->
             <level-or-object replace-pattern="pattern1" with="pattern2" [upto="n"]/>
          <!-- closing tag for each parent element -->
       </configuration>
   </load-configuration>
</rpc
```
The following RPC replaces instances of fe-0/0/1 with ge-1/0/1 at the [edit interfaces] hierarchy level:

```
<rpc> <load-configuration>
       <configuration>
           <interfaces replace-pattern="fe-0/0/1" with="ge-1/0/1"/>
       </configuration>
     </load-configuration>
\langlerpc\rangle
```
After executing the RPC, you can compare the updated candidate configuration to the active configuration to verify the pattern replacement. For example:

<rpc>

```
 <get-configuration compare="rollback" rollback="0" format="text">
```

```
 </get-configuration>
\langlerpc\rangle<rpc-reply xmlns:junos="http://xml.juniper.net/junos/15.1R1/junos">
<configuration-information>
<configuration-output>
[edit interfaces]
- fe-0/0/1 {
      unit 0 \{family inet {
              - address 10.0.1.1/27;
- }
      - }
- }
+ ge-1/0/1 {
+ unit 0 {
+ family inet {
+ address 10.0.1.1/27;
+ }
+ }
+ }
</configuration-output>
</configuration-information>
<rpc-reply>
```
## Replacing Patterns for a Configuration Object That Has an Identifier

To replace a pattern for a configuration object that has an identifier, a client application includes the replace-pattern and with attributes in the opening tag for the object, which then encloses the identifier tag element for that object. In the following example, the identifier tag element is <name>:

```
<rpc>
   <load-configuration>
       <configuration>
          <!-- opening tag for each parent element -->
             <container-tag replace-pattern="pattern1" with="pattern2" [upto="n"]>
                <name>identifier</name>
             </container-tag>
          <!-- closing tag for each parent element -->
       </configuration>
```

```
 </load-configuration>
</rpc
```
The following RPC replaces instances of "4.5" with "4.1", but only for the fe-0/0/2 interface under the [edit interfaces] hierarchy:

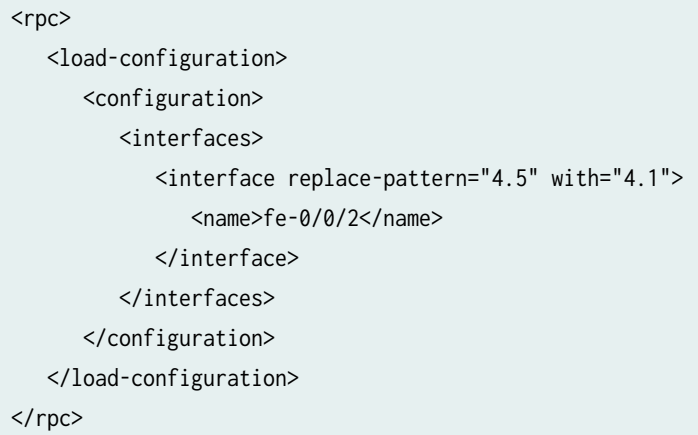

After executing the RPC, you can compare the updated candidate configuration to the active configuration to verify the pattern replacement. For example:

```
<rpc> <get-configuration compare="rollback" rollback="0" format="text">
    </get-configuration>
\langlerpc\rangle<rpc-reply xmlns:junos="http://xml.juniper.net/junos/15.1R1/junos">
<configuration-information>
<configuration-output>
[edit interfaces fe-0/0/2 unit 0 family inet]
+ address 10.0.4.1/30;
- address 10.0.4.5/30;
</configuration-output>
</configuration-information>
```
#### RELATED DOCUMENTATION

replace-pattern

Using Global Replace in the Junos OS Configuration

replace

# **Commit the Configuration Using NETCONF**

#### **IN THIS CHAPTER**

- Verify the Candidate Configuration Syntax Using NETCONF | 318
- ۰ Commit the Candidate Configuration Using NETCONF | 319
- Ŏ Commit the Candidate Configuration Only After Confirmation Using NETCONF | 321

# **Verify the Candidate Configuration Syntax Using NETCONF**

In a NETCONF session with a device running Junos OS, during the process of committing the candidate configuration or a private copy, the NETCONF server confirms that the configuration is syntactically correct. If the syntax check fails, the server does not commit the candidate configuration. To avoid the potential complications of such a failure, it often makes sense to confirm the correctness of the candidate configuration before actually committing it.

In a NETCONF session with a device running Junos OS, to verify the syntax of the candidate configuration, a client application includes the <validate> and <source> tag elements and the <candidate/> tag in an <rpc> tag element:

<rpc> <validate> <source> <candidate/> </source> </validate>  $<$ / $rpc$ ]]>]]>

<span id="page-335-0"></span>The NETCONF server confirms that the candidate configuration syntax is valid by returning the  $\langle \omega k \rangle$  tag in the <rpc-reply> tag element:

```
<rpc-reply xmlns="URN" xmlns:junos="URL">

</rpc-reply>
]]>]]>
```
If the candidate configuration syntax is not valid, the server returns the  $\langle r\rangle$ -reply> element and  $\langle r\rangle$ error> child element, which explains the reason for the error.

#### RELATED DOCUMENTATION

Commit the Candidate Configuration Using NETCONF | 319 **Commit the Candidate Configuration Only After Confirmation Using NETCONF | 321** 

# **Commit the Candidate Configuration Using NETCONF**

When you commit the candidate configuration on a device running Junos OS, it becomes the active configuration on the routing, switching, or security platform. For more detailed information about commit operations, including a discussion of the interaction among different variants of the operation, see the [CLI User Guide.](https://www.juniper.net/documentation/en_US/junos/information-products/pathway-pages/junos-cli/junos-cli.html)

In a NETCONF session with a device running Junos OS, to commit the candidate configuration, a client application encloses the <commit/ $>$  tag in an <rpc $>$  tag element.

<rpc> **<commit/>**  $<$ / $rpc$ ]]>]]>

We recommend that the client application lock the candidate configuration before modifying it and emit the  $\langle$ commit/> tag while the configuration is still locked. This process avoids inadvertently committing changes made by other users or applications. After committing the configuration, the application must unlock it in order for other users and applications to make changes.

The NETCONF server confirms that the commit operation was successful by returning the  $\langle \omega \rangle$  tag in the <rpc-reply> tag element.

```
<rpc-reply xmlns="URN" xmlns:junos="URL">

</rpc-reply>
]]>]]>
```
If the commit operation fails, the server returns the <rpc-reply> element and <rpc-error> child element, which explains the reason for the failure. The most common causes are semantic or syntactic errors in the candidate configuration.

You can configure the rfc-compliant statement at the [edit system services netconf] hierarchy level to enforce certain behaviors by the NETCONF server, which includes changes in the NETCONF server's response to <commit> operations. Table 8 on page 320 describes the changes in RFC-compliant sessions.

| <b>Commit RPC Response</b>                                                                                                    | <b>Default Response</b>                                                                                                    | <b>RFC-Compliant Session Response</b>                                                                                                    |
|----------------------------------------------------------------------------------------------------|----------------------------------------------------------------------------------------------------|----------------------------------------------------------------------------------------------------|
| A successful <commit> operation<br/>returns a response with warnings.</commit>                                                                     | The NETCONF server returns an<br><ok></ok> element and can also return<br>one or more <rpc-error> elements<br/>with a severity level of warning.</rpc-error>           | Starting in Junos OS Release<br>17.4R3, 18.2R2, 18.3R2, and<br>18.4R1, the NETCONF server<br>returns an <ok></ok> element but omits<br>any warnings. In Junos OS Release<br>21.2R1 and later, the warnings are<br>also redirected to the system log<br>file.                                              |
| A <commit> operation response<br/>returns an <rpc-error> element that<br/>includes a <source-daemon> element.</source-daemon></rpc-error></commit> | The NETCONF server response<br>emits the <source-daemon> element<br/>as a child of <rpc-error>.</rpc-error></source-daemon>                                            | Starting in Junos OS Release<br>21.2R1, the NETCONF server<br>response emits the <source-daemon><br/>element as a child of <b>Kerror</b>-info&gt;.</source-daemon>                                                                                                    |
| A <commit> operation response<br/>includes a <commit-results><br/>element.</commit-results></commit>                                               | The NETCONF server includes the<br><commit-results> XML subtree in<br/>addition to an <ok></ok> element or<br/><rpc-error> child element.</rpc-error></commit-results> | If you also configure the flatten-<br>commit-results statement at the<br>[edit system services netconf]<br>hierarchy level, the NETCONF<br>server suppresses the <commit-<br>results&gt; XML subtree and only<br/>emits an <ok></ok> or <rpc-error><br/>element in its response.</rpc-error></commit-<br> |

Table 8: Commit RPC Response Differences in RFC-Compliant Sessions

## <span id="page-337-0"></span>RELATED DOCUMENTATION

**Commit the Candidate Configuration Only After Confirmation Using NETCONF | 321** Lock and Unlock the Candidate Configuration Using NETCONF | 130

# **Commit the Candidate Configuration Only After Confirmation Using NETCONF**

When you commit the candidate configuration on a device running Junos OS, it becomes the active configuration on the routing, switching, or security platform. For more detailed information about commit operations, including a discussion of the interaction among different variants of the operation, see the [CLI User Guide](https://www.juniper.net/documentation/en_US/junos/information-products/pathway-pages/junos-cli/junos-cli.html)

When you commit the candidate configuration, you can require an explicit confirmation for the commit to become permanent. The confirmed commit operation is useful for verifying that a configuration change works correctly and does not prevent management access to the device. If the change prevents access or causes other errors, the automatic rollback to the previous configuration restores access after the rollback deadline passes. If the commit is not confirmed within the specified amount of time, which is 600 seconds (10 minutes) by default, the device automatically loads and commits (rolls back to) the previously committed configuration.

In a NETCONF session with a device running Junos OS, to commit the candidate configuration but require an explicit confirmation for the commit to become permanent, a client application encloses the empty <confirmed/> tag in the <commit> and <rpc> tag elements.

```
<rpc>
     <commit>
         <confirmed/>
     </commit>
</rpc]]>]]>
```
To specify a number of seconds for the rollback deadline that is different from the default value of 600 seconds, the application includes the <confirm-timeout> tag element, and specifies the number of seconds for the delay, in the range from 1 through 4,294,967,295 seconds.

```
<rpc>
     <commit>
         <confirmed/>
         <confirm-timeout>rollback-delay</confirm-timeout>
```
 </commit>  $<$ / $rpc$ ]]>]]>

> **NOTE:** You cannot perform a confirmed commit operation on an instance of the ephemeral configuration database.

In either case, the NETCONF server confirms that it committed the candidate configuration temporarily by returning the <ok/> tag in the <rpc-reply>.

```
<rpc-reply xmlns="URN" xmlns:junos="URL">

</rpc-reply>
]]>]]>
```
If the NETCONF server cannot commit the candidate configuration, the <rpc-reply> element instead encloses an <rpc-error> element explaining the reason for the failure. The most common causes are semantic or syntactic errors in the candidate configuration.

To delay the rollback to a time later than the current rollback deadline, the client application emits the confirmed/> tag in a <commit> tag element again before the deadline passes. Optionally, it includes the <confirm-timeout> element to specify how long to delay the next rollback; omit that tag element to delay the rollback by the default of 600 seconds (10 minutes). The client application can delay the rollback indefinitely by emitting the  $\alpha$  confirmed/> tag repeatedly in this way.

To commit the configuration permanently, the client application emits the <commit/> tag enclosed in an <rpc> tag element before the rollback deadline passes. The rollback is canceled and the candidate configuration is committed immediately, as described in "Commit the Candidate Configuration Using [NETCONF" on page 319.](#page-335-0) If the candidate configuration is still the same as the temporarily committed configuration, this effectively recommits the temporarily committed configuration.

If another application uses the <kill-session/> tag element to terminate this application's session while a confirmed commit is pending (this application has committed changes but not yet confirmed them), the NETCONF server that is servicing this session restores the configuration to its state before the confirmed commit instruction was issued. For more information about session termination, see ["Terminate a NETCONF Session" on page 133.](#page-149-0)

The following example shows how to commit the candidate configuration with a rollback deadline of 300 seconds.

## Client Application

```
<rpc> <commit>
     <confirmed/>
     <confirm-timeout>300</confirm-timeout>
   </commit>
\langlerpc\rangle]]>]]>
```
## NETCONF Server

```
<rpc-reply xmlns="URN" xmlns:junos="URL">

</rpc-reply>
]]>]]>
```
## RELATED DOCUMENTATION

Commit the Candidate Configuration Using NETCONF | 319

# **Ephemeral Configuration Database**

#### **IN THIS CHAPTER**

- Understanding the Ephemeral Configuration Database | 324
- Unsupported Configuration Statements in the Ephemeral Configuration Database | 338
- Enable and Configure Instances of the Ephemeral Configuration Database | 341
- Commit and Synchronize Ephemeral Configuration Data Using the NETCONF or Junos XML Protocol | 354
- Managing Ephemeral Configuration Database Space | 365
- Example: Configure the Ephemeral Configuration Database Using NETCONF | 372

# **Understanding the Ephemeral Configuration Database**

#### **IN THIS SECTION**

- Benefits of the Ephemeral Configuration Database | 325
- Ephemeral Configuration Database Overview | 325
- [Ephemeral Database Instances](#page-342-0) **| 326**
- [Ephemeral Database General Commit Model](#page-344-0) **| 328**
- [Using the Ephemeral Database on Devices That Use High Availability Features](#page-345-0) **| 329**
- Ephemeral Database Best Practices | 336

The *ephemeral database* is an alternate configuration database that provides a fast programmatic interface for performing configuration updates on devices running Junos OS and Junos OS Evolved. The ephemeral database enables Juniper Extension Toolkit (JET) applications and NETCONF and Junos XML management protocol client applications to concurrently load and commit configuration changes to a device and with significantly greater throughput than when committing data to the candidate configuration database.

<span id="page-341-0"></span>The following sections discuss the different aspects of the ephemeral configuration database.

## **Benefits of the Ephemeral Configuration Database**

- Enables multiple client applications to concurrently configure a device by loading and committing data to separate instances of the ephemeral database
- $\bullet$  Enables fast provisioning and rapid configuration changes in dynamic environments that require fast commit times

## **Ephemeral Configuration Database Overview**

When managing Junos devices, the recommended and most common method to configure the device is to modify and commit the candidate configuration, which corresponds to a persistent (static) configuration database. The standard commit operation handles configuration groups, macros, and commit scripts; performs commit checks to validate the configuration's syntax and semantics; and stores copies of the committed configurations. The standard commit model is robust because it prevents configuration errors and enables you to roll back to a previously committed configuration. However, in some cases, the commit operation can consume a significant amount of time and device resources.

JET applications and NETCONF and Junos XML protocol client applications can also configure the ephemeral database. The ephemeral database is an alternate configuration database that provides a configuration layer separate from both the candidate configuration database and the configuration layers of other client applications. The ephemeral commit model enables Junos devices to commit and merge changes from multiple clients and execute the commits with significantly greater throughput than when committing data to the candidate configuration database. Thus, the ephemeral database is advantageous in dynamic environments where fast provisioning and rapid configuration changes are required, such as in large data centers.

A commit operation on the ephemeral database requires less time than the same operation on the static database because the ephemeral database is not subject to the same validation required in the static database. As a result, the ephemeral commit model provides better performance than the standard commit model but at the expense of some of the more robust features present in the standard model. The ephemeral commit model has the following restrictions:

- Configuration data syntax is validated, but configuration data semantics are not validated.
- Certain configuration statements are not supported as described in Unsupported Configuration Statements in the Ephemeral Configuration Database.
- Configuration groups and interface ranges are not processed.
- Macros, commit scripts, and translation scripts are not processed.
- $\bullet$  Previous versions of the ephemeral configuration are not archived.
- <span id="page-342-0"></span>• Ephemeral configuration data does not persist across reboots.
- $\bullet$  Ephemeral configuration data does not persist when installing a package that requires rebuilding the Junos schema, for example, an OpenConfig or YANG package.
- Ephemeral configuration data is not displayed in the normal configuration using standard show commands.

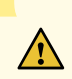

**CAUTION:** We strongly recommend that you exercise caution when using the ephemeral configuration database, because committing invalid configuration data can corrupt the ephemeral database, which can cause Junos processes to restart or even crash and result in disruption to the system or network.

Junos devices validate the syntax but not the semantics, or constraints, of the configuration data committed to the ephemeral database. For example, if the configuration references an undefined routing policy, the configuration might be syntactically correct, but it would be semantically incorrect. The standard commit model generates a commit error in this case, but the ephemeral commit model does not. Therefore, it is imperative to validate all configuration data before committing it to the ephemeral database. If you commit configuration data that is invalid or results in undesirable network disruption, you must delete the problematic data from the database, or if necessary, reboot the device, which deletes all ephemeral configuration data.

**NOTE:** The ephemeral configuration database stores internal version information in addition to configuration data. As a result, the size of the ephemeral configuration database is always larger than the static configuration database for the same configuration data, and most operations on the ephemeral database, whether additions, modifications, or deletions, increase the size of the database.

**NOTE:** When you use the ephemeral configuration database, commit operations on the static configuration database might take longer, because additional operations must be performed to merge the static and ephemeral configuration data.

## **Ephemeral Database Instances**

Junos devices provide a default ephemeral database instance, which is automatically enabled, as well as the ability to enable user-defined instances of the ephemeral configuration database. JET applications and NETCONF and Junos XML protocol client applications can concurrently load and commit data to separate instances of the ephemeral database. The active device configuration is a merged view of the static and ephemeral configuration databases.

**NOTE:** Starting in Junos OS Release 18.2R1, Junos OS supports configuring up to seven userdefined instances of the ephemeral configuration database. In earlier releases, you can configure up to eight user-defined instances. Junos OS Evolved supports configuring eight user-defined instances.

Ephemeral database instances are useful in scenarios where multiple client applications might need to simultaneously update a device configuration, such as when two or more SDN controllers simultaneously push configuration data to the same device. In the standard commit model, one controller might have an exclusive lock on the candidate configuration, thereby preventing the other controller from modifying it. By using separate ephemeral instances, the controllers can deploy the changes at the same time.

**NOTE:** Applications can simultaneously load and commit data to different ephemeral database instances in addition to the static configuration database. However, the device processes the commits sequentially. As a result, the commit to a specific database might be delayed, depending on the processing order.

The Junos processes read the configuration data from both the static configuration database and the ephemeral configuration database. When one or more ephemeral database instances are in use and there is conflicting data, statements in a database with a higher priority override the statements in a database with a lower priority. The database priority, from highest to lowest, is as follows:

1. Statements in a user-defined instance of the ephemeral configuration database.

If there are multiple user-defined ephemeral instances, the priority is determined by the order in which the instances are configured at the [edit system configuration-database ephemeral] hierarchy level, running from highest to lowest priority.

- 2. Statements in the default ephemeral database instance.
- 3. Statements in the static configuration database.

Consider the following configuration:

```
system {
     configuration-database {
         ephemeral {
              instance 1;
              instance 2;
         }
```
<span id="page-344-0"></span>}

}

 $\bigwedge$ 

Figure 6 on page 328 illustrates the order of priority of the ephemeral database instances and the static (committed) configuration database. In this example, ephemeral database instance 1 has the highest priority, followed by ephemeral database instance 2, then the default ephemeral database instance, and finally the static configuration database.

### **Figure 6: Ephemeral Database Instances**

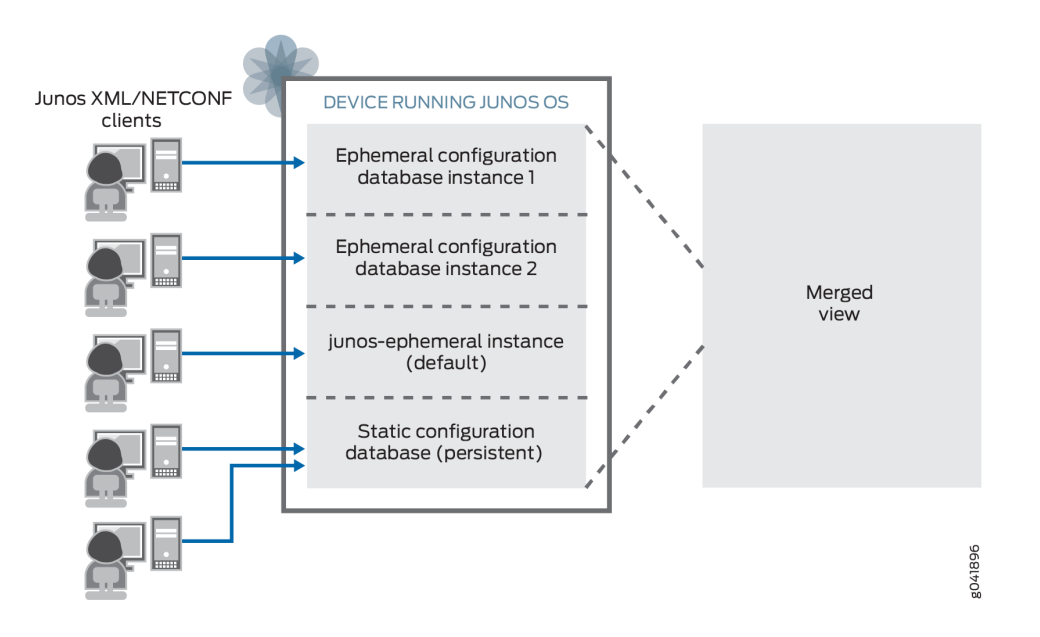

## **Ephemeral Database General Commit Model**

JET applications and NETCONF and Junos XML protocol client applications can modify the ephemeral configuration database. JET applications must send configuration requests as pairs of load and commit operations. NETCONF and Junos XML protocol client applications can perform multiple load operations before executing a commit operation.

> **CAUTION:** You must validate all configuration data before loading it into the ephemeral database and committing it on the device, because committing invalid configuration data can cause Junos processes to restart or even crash and result in disruption to the system or network.

Client applications can simultaneously load and commit data to different instances of the ephemeral database. Commits issued at the same time for different ephemeral instances are queued and processed <span id="page-345-0"></span>serially by the device. If a client disconnects from a session, the device discards any uncommitted configuration changes in the ephemeral instance, but configuration data that has already been committed to the ephemeral instance by that client is unaffected.

When you commit an ephemeral instance, the system validates the syntax, but not the semantics, of the ephemeral configuration data. When the commit is complete, the device notifies the affected system processes. The processes read the updated configuration and merge the ephemeral data into the active configuration according to the rules of prioritization described in ["Ephemeral Database Instances" on](#page-342-0) [page 326.](#page-342-0) The active device configuration is a merged view of the static and ephemeral configuration databases.

NOTE: The ephemeral database's commit time will be slightly longer on devices running Junos OS Evolved than on devices running Junos OS because of the architectural differences between the two operating systems.

For detailed information about committing and synchronizing instances of the ephemeral configuration database, see Commit and Synchronize Ephemeral Configuration Data Using the NETCONF or Junos XML Protocol.

## **Using the Ephemeral Database on Devices That Use High Availability Features**

High availability refers to the hardware and software components that provide redundancy and reliability for network communications. There are certain behaviors and caveats that should be considered before using the ephemeral database on systems that use high availability features, including redundant Routing engines, graceful Routing Engine switchover (GRES), nonstop active routing (NSR), and interchassis redundancy for MX Series routers or EX Series switches using Virtual Chassis. The following sections describe these behaviors and outline how the different ephemeral database commit synchronize models can affect these behaviors.

## **Understanding Ephemeral Database Commit Synchronize Models**

The ephemeral configuration database has two models for synchronizing ephemeral configuration data across Routing Engines or Virtual Chassis members during a commit synchronize operation:

- Asynchronous (default)
- Synchronous

Unlike the standard commit model, the default ephemeral commit model executes commit synchronize operations asynchronously. The requesting Routing Engine commits the ephemeral configuration and emits a commit complete notification without waiting for the other Routing Engine to first synchronize and commit the configuration. Devices that use high availability features require that the primary and

backup Routing Engines are synchronized in case of a failover. However, there can be situations in which an asynchronous commit synchronize operation can be interrupted and fail to synchronize the ephemeral configuration to the other Routing Engine.

On devices running Junos OS Release 21.1R1 or later and devices running Junos OS Evolved, you can configure the ephemeral database to use a synchronous commit model for commit synchronize operations, similar to the model used by the static configuration database.

In a dual Routing-Engine or MX Series Virtual Chassis environment, the synchronous commit model works as follows:

- **1.** The primary Routing Engine starts its initial commit operation for the ephemeral instance.
- 2. At a given point during its commit operation, the primary Routing Engine initiates a commit on the backup Routing Engine.
- 3. If the backup Routing Engine successfully commits the configuration, then the primary Routing Engine continues its commit operation. If the commit fails on the backup Routing Engine, then the primary Routing Engine also fails the commit.

**NOTE**: When an EX Series Virtual Chassis uses the synchronous commit model, the member switch in the primary Routing Engine role first initiates the commit operation on the other members simultaneously. Because an EX Series Virtual Chassis can have many members, the primary switch then proceeds with its commit operation, even if the commit fails on another member.

Synchronous commit operations are slower than asynchronous commit operations, but they provide better assurance that the ephemeral configuration is synchronized across Routing Engines and across Virtual Chassis members. Thus, the synchronous commit model enables you to use the ephemeral database with greater reliability on devices that also use high availability features.

**NOTE:** As is the case for the static configuration database, even with the synchronous commit synchronize model, there can be rare circumstances in which the device commits an updated ephemeral configuration on the backup Routing Engine but fails to complete the commit on the primary Routing Engine resulting in the configurations being out of synchronization.

To enable the synchronous commit synchronize model for the ephemeral configuration database, configure the commit-synchronize-model synchronous statement at the [edit system configuration-database ephemeral] hierarchy level in the static configuration database.

Devices running Junos OS Release 20.2R1 or later and devices running Junos OS Evolved also support failover configuration synchronization for the ephemeral database. When you configure failover

synchronization and the backup Routing Engine synchronizes with the primary Routing Engine, for example, when it is newly inserted, brought back online, or during a change in role, it synchronizes both its static and ephemeral configuration databases. In earlier Junos OS releases, the backup Routing Engine synchronizes only its static configuration database. To enable failover synchronization, configure the commit synchronize statement at the [edit system] hierarchy level in the static configuration database.

On devices running Junos OS Release 21.1R1 or later and devices running Junos OS Evolved, both commit synchronize operations and failover synchronize operations synchronize the ephemeral configuration data to the other Routing Engine using a load update operation instead of a load override operation. By using a load update operation, the device only needs to notify the Junos processes that correspond to changed statements during the update, which minimizes possible disruptions to the network.

## **Redundant Routing Engines**

Dual Routing Engine systems support configuring the ephemeral database. However, the ephemeral commit model does not automatically synchronize ephemeral configuration data to the backup Routing Engine during a commit operation. Client applications can synchronize the data in an ephemeral instance on a per-commit or per-session basis, or they can configure an ephemeral instance to automatically synchronize its data every time the instance is committed. For more information, see Commit and Synchronize Ephemeral Configuration Data Using the NETCONF or Junos XML Protocol.

**NOTE:** Multichassis environments do not support synchronizing the ephemeral configuration database to the other Routing Engines.

When a client application commits data in an ephemeral instance and synchronizes it to the backup Routing Engine, by default, the ephemeral database performs the commit synchronize operation asynchronously. You can configure the ephemeral database to use a synchronous commit model for commit synchronize operations. In addition, dual Routing Engine devices also support failover configuration synchronization for the ephemeral database starting in Junos OS Release 20.2R1. For more information, see ["Understanding Ephemeral Database Commit Synchronize Models" on page 329](#page-345-0).

#### **Graceful Routing Engine Switchover (GRES)**

Graceful Routing Engine switchover enables a device with redundant Routing Engines to continue forwarding packets, even if one Routing Engine fails. GRES requires that the primary and backup Routing Engines synchronize the configuration and certain state information before a switchover occurs.

By default, the ephemeral database performs commit synchronize operations asynchronously. On supported devices running Junos OS Release 21.1R1 or later and devices running Junos OS Evolved, you can configure the ephemeral database to perform commit synchronize operations using a synchronous commit model as described in ["Understanding Ephemeral Database Commit Synchronize Models" on](#page-345-0)

[page 329.](#page-345-0) We recommend that you use the synchronous commit model on devices that have GRES enabled, when the device does not have strict requirements on commit times. Synchronous commit operations are slower than asynchronous commit operations, but they provide better assurance that the ephemeral configuration is synchronized between Routing Engines. Thus, with this commit model, you can use the ephemeral database with greater reliability on devices that have GRES enabled.

**NOTE:** Dual Routing Engine devices running Junos OS Evolved enable GRES by default.

We do not recommend using the ephemeral database with the asynchronous commit synchronize model on devices that have GRES enabled, because in certain circumstances, the ephemeral database might not be synchronized between the primary and backup Routing Engines when a switchover occurs. For example, the backup and primary Routing Engines might not synchronize the ephemeral database if the commit synchronize operation is interrupted by a sudden power outage. Furthermore, on devices running Junos OS Release 20.1 and earlier, when the backup Routing Engine synchronizes its configuration with the primary Routing Engine, it does not synchronize the ephemeral configuration database. Thus, if the backup Routing Engine restarts, for example, it deletes the ephemeral configuration data, which does not persist across reboots, and it does not automatically synchronize the database again when it comes online. As a result, the ephemeral database might not be synchronized between the backup and primary Routing Engines when a switchover occurs.

When GRES is enabled and the ephemeral database uses the asynchronous commit model (the default), you must explicitly configure the device to synchronize ephemeral configuration data to the backup Routing Engine. To enable synchronization, configure the allow-commit-synchronize-with-gres statement at the [edit system configuration-database ephemeral] hierarchy level in the static configuration database. If GRES is enabled, and you do not configure the allow-commit-synchronize-with-gres statement, devices using the asynchronous commit model do not synchronize the ephemeral instance to the backup Routing Engine when you request a commit synchronize operation on that instance.

#### **Nonstop Active Routing (NSR)**

By default, the ephemeral database performs commit synchronize operations asynchronously. On supported devices running Junos OS Release 21.1R1 or later and devices running Junos OS Evolved, you can configure the ephemeral database to perform commit synchronize operations using a synchronous commit model as described in ["Understanding Ephemeral Database Commit Synchronize Models" on](#page-345-0) [page 329.](#page-345-0) We recommend that you use the synchronous commit model on devices that have nonstop active routing (NSR) enabled. Synchronous commit operations are slower than asynchronous commit operations, but they provide better assurance that the ephemeral configuration is synchronized between Routing Engines. Thus, with this commit model, you can use the ephemeral database with greater reliability on devices that have NSR enabled.

We do not recommend using the ephemeral database with the asynchronous commit synchronize model on devices that have NSR enabled, because it comes with certain caveats. In a deployment with dual

Routing Engines, a commit synchronize operation on an ephemeral instance on the primary Routing Engine results in an asynchronous commit on the backup Routing Engine. If the device notifies the routing protocol process (rpd) in the process of updating the configuration, it could result in an undesirable behavior of the system due to the asynchronous nature of the commit on the backup Routing Engine.

The processes that are notified when an ephemeral instance is synchronized to the backup Routing Engine depend on the Junos OS release. In Junos OS Release 20.4 and earlier, when you update an ephemeral instance on the primary Routing Engine, the change on the backup Routing Engine overrides the complete configuration for the ephemeral instance, replacing it with the latest. In Junos OS Release 20.1 and earlier, when the new configuration is applied on the backup Routing Engine, Junos OS notifies all system processes that have statements in that ephemeral instance. Starting in Junos OS Release 20.2R1, the behavior of the ephemeral database is enhanced. If the ephemeral instance is already synchronized between the primary and backup Routing Engines, and you update the ephemeral instance on the primary Routing Engine, Junos OS only notifies those processes corresponding to the modified portions of the ephemeral instance configuration when it commits the changes on the backup Routing Engine. Starting in Junos OS Release 21.1R1, the device synchronizes the ephemeral instance to the backup Routing Engine using a load update operation instead of a load override operation, so it only notifies processes corresponding to statements that are changed.

**NOTE:** Applications utilizing the ephemeral database are only impacted in this NSR situation if they interact with the routing protocol process. For example, the SmartWall Threat Defense Director (SmartWall TDD) would not be impacted in this case, because it only interacts with the firewall process (dfwd) through the ephemeral database.

#### **MX Series Virtual Chassis**

Starting in Junos OS Release 20.2R1, MX Series Virtual Chassis support configuring the ephemeral database. You can only configure and commit an ephemeral instance on the primary Routing Engine of the Virtual Chassis primary device.

An MX Series Virtual Chassis does not automatically synchronize any ephemeral configuration data during a commit operation. As with dual Routing Engine systems, you can synchronize the data in an ephemeral instance on a per-commit or per-session basis, or you can configure an ephemeral instance to automatically synchronize its data every time the instance is committed. The ephemeral data is only synchronized from the primary Routing Engine on the primary device to the primary Routing Engine on the backup device.

**NOTE**: MX Series Virtual Chassis do not, under any circumstance, synchronize ephemeral configuration data from the primary Routing Engine to the backup Routing Engine on the respective Virtual Chassis member.

MX Series Virtual Chassis must have GRES configured. If you configure the ephemeral database to use the synchronous commit synchronize model, the device synchronizes the ephemeral instance to the other Routing Engine when you request a commit synchronize operation. However, if the ephemeral database uses the asynchronous commit synchronize model (the default), you must explicitly configure the allow-commit-synchronize-with-gres statement in the static configuration database to enable synchronization. See ["Understanding Ephemeral Database Commit Synchronize Models" on page 329](#page-345-0) for more information about the ephemeral database commit models.

When you commit and synchronize an ephemeral instance on an MX Series Virtual Chassis that uses the asynchronous commit synchronize model:

- 1. The Virtual Chassis primary device validates the configuration syntax and commits the ephemeral instance on its primary Routing Engine.
- 2. If the commit is successful, the primary device notifies the backup device to synchronize the ephemeral instance.
- 3. The backup device commits the ephemeral instance on its primary Routing Engine only. If the commit operation fails, the backup device logs a message in the system log file but does not notify the primary device.

When you commit and synchronize an ephemeral instance on an MX Series Virtual Chassis that is configured to use the synchronous commit synchronize model:

- 1. The Virtual Chassis primary device starts its commit of the ephemeral instance on its primary Routing Engine.
- 2. At a given point in its commit operation, the primary device initiates a commit on the backup device's primary Routing Engine.
- 3. If the backup device successfully commits the configuration, then the primary device proceeds with its commit operation. If the backup device fails to commit the configuration, then the primary device also fails the commit.

As outlined, when you use the asynchronous commit synchronize model for the ephemeral database, the commit can succeed on the primary device but fail on the backup device. When you use the synchronous commit synchronize model, the commit either succeeds or fails for both primary Routing Engines, except in rare circumstances.

MX Series Virtual Chassis support failover configuration synchronization for the ephemeral database. When you configure the commit synchronize statement at the [edit system] hierarchy level in the static configuration database, and the primary Routing Engine on the Virtual Chassis backup device synchronizes with the primary Routing Engine on the Virtual Chassis primary device, for example after it restarts, its synchronizes both its static and ephemeral configuration databases.

## **EX Series Virtual Chassis**

EX Series Virtual Chassis support the ephemeral configuration database. You can only configure and commit an ephemeral instance on the member switch in the primary Routing Engine role. Starting in Junos OS Release 23.4R1, you can synchronize the ephemeral database across EX Series Virtual Chassis members.

An EX Series Virtual Chassis does not automatically synchronize any ephemeral configuration data during a commit operation. You can synchronize the data in an ephemeral instance on a per-commit or per-session basis, or you can configure an ephemeral instance to automatically synchronize its data every time the instance is committed.

You can configure GRES on an EX Series Virtual Chassis to enable the Virtual Chassis to continue forwarding packets if the primary Routing Engine fails. If you configure the ephemeral database to use the synchronous commit synchronize model, the device synchronizes the ephemeral instance to the other members when you request a commit synchronize operation. However, if the ephemeral database uses the asynchronous commit synchronize model (the default) and GRES is configured, you must explicitly configure the allow-commit-synchronize-with-gres statement in the static configuration database to enable synchronization.

When you commit and synchronize an ephemeral instance on an EX Series Virtual Chassis that uses the asynchronous commit synchronize model:

- 1. The member switch in the primary Routing Engine role validates the configuration syntax and commits the ephemeral instance.
- 2. If the commit is successful, the primary device notifies the commit-syncd process, which initiates the commit on each member switch in turn.
- 3. Each member switch commits the ephemeral instance. If the commit operation fails on any member, it does not affect the commit operation on the other members.

When you commit and synchronize an ephemeral instance on an EX Series Virtual Chassis that is configured to use the synchronous commit synchronize model:

- **1.** The member switch in the primary Routing Engine role initiates the commit on all member switches simultaneously.
- 2. Each member switch commits the ephemeral instance and notifies the primary switch. If the commit operation fails on any member, it does not affect the commit operation on the other members.

<span id="page-352-0"></span>3. After receiving responses from all member switches, the primary switch commits the ephemeral instance.

As outlined, in the asynchronous model, the primary switch relies on the commit-syncd process to initiate the commits on each member switch sequentially. If the commit-syncd process fails for any reason, then some commits might not be initiated. In the synchronous commit model, the primary switch initiates the commit on all member switches directly and in parallel. Thus, the synchronous commit model is generally more reliable than the asynchronous commit model. In either case, if the commit fails on one member, it does not impact or prevent the commit on the other members.

Additionally, in the synchronous commit model, the primary switch displays the commit progress for each member as the commit occurs. In the asynchronous model, the commits occur in the background, so in this case, the primary device only logs the commit results.

## **Ephemeral Database Best Practices**

The ephemeral configuration database enables multiple applications to make rapid configuration changes simultaneously. Because the ephemeral configuration database does not use the same safeguards as the static configuration database, you should carefully consider how you use the ephemeral database. We recommend following these best practices to optimize performance and avoid potential issues when you use the ephemeral configuration database.

## **Regulate Commit Frequency**

The ephemeral database is designed for faster commits. However, committing too frequently can cause problems if the applications that consume the configuration can't keep pace with the rate of commit operations. Therefore, we recommend that you commit the next set of changes only after the device's operational state reflects the changes from the previous commit.

For example, if you execute frequent, rapid commits, the device could overwrite certain configuration data that it stores in external files before a Junos process reads the previous update. If a Junos process misses an important update, the device or network could exhibit unpredictable behavior.

## **Ensure Data Integrity**

Junos devices do not validate configuration data semantics when you commit data to an ephemeral database. Therefore, you must take additional steps before loading and committing the configuration to ensure data integrity. We recommend that you always:

- $\bullet$  Validate configuration data before loading it in the database
- Consolidate related configuration statements into a single database

You should validate all configuration data before loading it into an ephemeral database. We recommend that you pre-validate your configuration data using a static database, which validates both syntax and semantics.

Additionally, you should always load related configuration data into a single database. Adding related or dependent configuration data in the same database helps ensure that the device can detect and process related statements during a commit operation. For example, if you define a firewall filter in the static configuration database or in an ephemeral configuration database, then you should configure the application of the filter to an interface in the same configuration database.

By contrast, suppose you configure some statements in the static database but you configure related or dependent statements in an ephemeral database. When you commit the static database, the system validates the data only within that database. The system might not identify the dependent configuration in the ephemeral database, which can cause the validation, and thus the commit, to fail.

## **Consolidate Scaled Configurations**

We recommend that you load scaled configurations into a single ephemeral database instance, rather than distributing them across multiple databases. A scaled configuration might include, for example, large lists of:

- Policy options
- Prefix lists
- VLANs
- Firewall filters

When you restrict a top-level configuration hierarchy to a single database, internal optimizations enable Junos processes to consume the configuration more efficiently. Alternatively, if you spread the configuration across multiple databases, Junos processes must parse a merged view of the configuration, which generally requires more resources and processing time.

#### **Change History Table**

Feature support is determined by the platform and release you are using. Use [Feature Explorer](https://apps.juniper.net/feature-explorer/) to determine if a feature is supported on your platform.

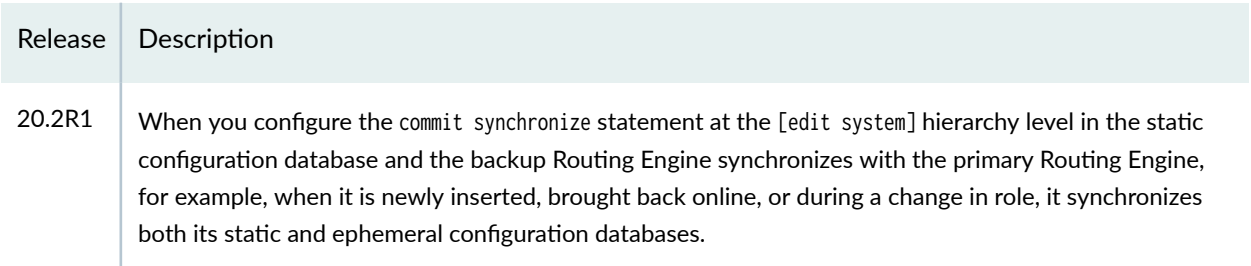

<span id="page-354-0"></span>18.2R1 Starting in Junos OS Release 18.2R1, devices running Junos OS support configuring up to seven userdefined instances of the ephemeral configuration database. In earlier releases, you can configure up to eight user-defined instances.

## RELATED DOCUMENTATION

Enable and Configure Instances of the Ephemeral Configuration Database Example: Configure the Ephemeral Configuration Database Using NETCONF | 372

# **Unsupported Configuration Statements in the Ephemeral Configuration Database**

The ephemeral database is an alternate configuration database that enables Juniper Extension Toolkit (JET) applications and NETCONF and Junos XML protocol client applications to simultaneously load and commit configuration changes on Junos devices and with significantly greater throughput than when committing data to the candidate configuration database. To improve commit performance, the ephemeral commit process does not perform all of the operations and validations executed by the standard commit model. As a result, there are some features that cannot be configured through the ephemeral database. For example, the ephemeral configuration database does not support configuring interface alias names.

The ephemeral configuration database does *not* support the following configuration statements. If a client attempts to configure an unsupported statement in an ephemeral instance, the server returns an error during the load operation. The configuration statements are grouped under their top-level configuration statement.

### [edit]

```
 [edit apply-groups]
 [edit access]
 [edit chassis]
 [edit dynamic-profiles]
 [edit security] (SRX Series only)
```
#### [edit interfaces]

[edit interfaces *interface-name* unit *logical-unit-number* alias alias-name] [edit interfaces interface-range]

### [edit logical-systems]

[edit logical-systems *logical-system-name* interfaces *interface-name* unit *logical-unit-number* alias alias-name]

```
[edit logical-systems logical-system-name policy-options prefix-list name apply-path path]
[edit logical-systems logical-system-name system processes routing]
```
**NOTE:** Starting in Junos OS Release 23.2R1 and Junos OS Evolved Release 23.4R1, you can configure MSTP, RSTP, and VSTP in the ephemeral configuration database on supported platforms.

### [edit policy-options]

[edit policy-options prefix-list name apply-path path]

#### [edit protocols]

```
 [edit protocols igmp]
 [edit protocols mld]
```
**NOTE:** Starting in Junos OS Release 23.2R1 and Junos OS Evolved Release 23.4R1, you can configure MSTP, RSTP, and VSTP in the ephemeral configuration database on supported platforms.

[edit routing-instances]

NOTE: Starting in Junos OS Release 23.2R1 and Junos OS Evolved Release 23.4R1, you can configure MSTP, RSTP, and VSTP in the ephemeral configuration database on supported platforms.

#### [edit security]

 [edit security group-vpn member ipsec vpn] [edit security ssh-known-hosts host hostname]

**NOTE**: The ephemeral configuration database does not support configuring the [edit security] hierarchy on SRX Series Firewalls.

## [edit services]

```
 [edit services ssl initiation profile]
 [edit services ssl proxy profile]
 [edit services ssl termination profile]
```
#### [edit system]

```
 [edit system archival]
 [edit system commit delta-export]
 [edit system commit fast-synchronize]
 [edit system commit notification]
 [edit system commit peers]
 [edit system commit peers-synchronize]
 [edit system commit persist-groups-inheritance]
 [edit system commit server]
 [edit system compress-configuration-files]
 [edit system configuration-database]
 [edit system extensions]
 [edit system fips]
 [edit system host-name]
 [edit system license]
 [edit system login]
 [edit system master-password]
```
<span id="page-357-0"></span>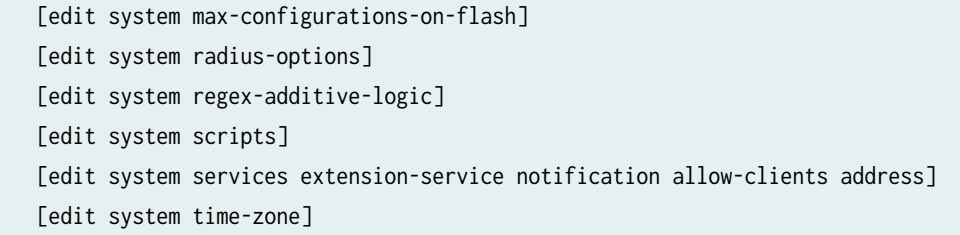

## **Change History Table**

Feature support is determined by the platform and release you are using. Use [Feature Explorer](https://apps.juniper.net/feature-explorer/) to determine if a feature is supported on your platform.

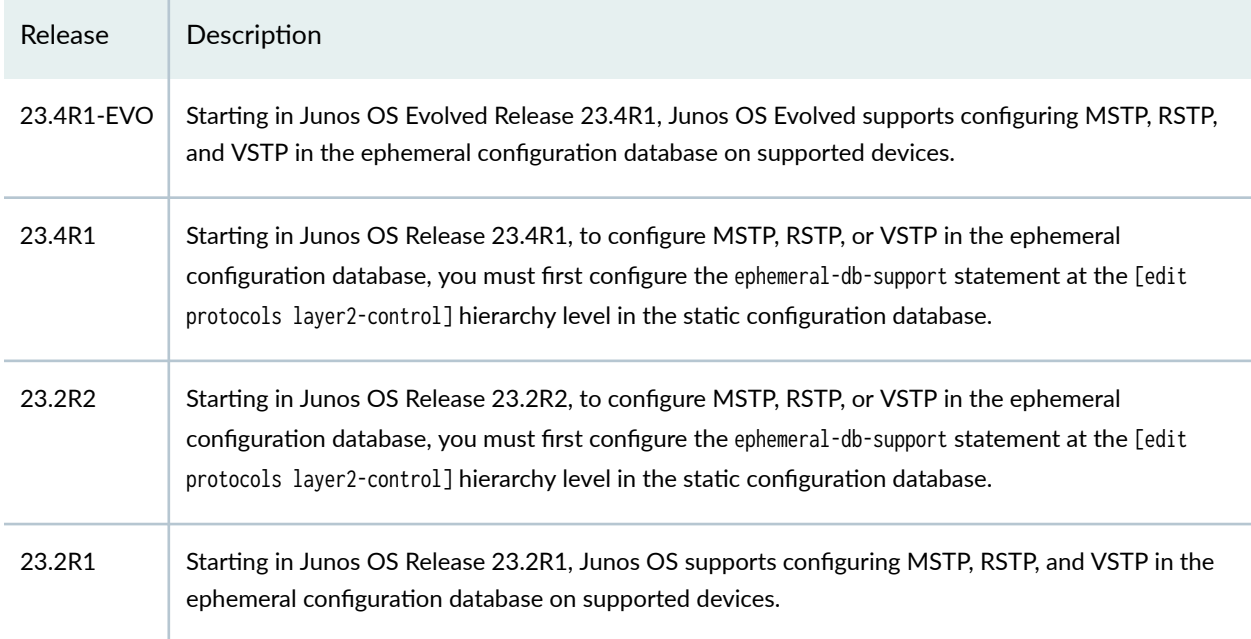

## RELATED DOCUMENTATION

Understanding the Ephemeral Configuration Database

# **Enable and Configure Instances of the Ephemeral Configuration Database**

#### **IN THIS SECTION**

- [Enable Ephemeral Database Instances](#page-358-0) **| 342**
- Configure Ephemeral Database Options | 343
- <span id="page-358-0"></span>Enable MSTP, RSTP, and VSTP Configuration | 344
- [Open Ephemeral Database Instances](#page-361-0) **| 345**
- Configure Ephemeral Database Instances | 345
- Display Ephemeral Configuration Data in the CLI | 349
- [;-cঞv-|; Ephemeral Database Instances](#page-366-0) **| 350**
- [Delete Ephemeral Database Instances](#page-368-0) **| 352**

The ephemeral database is an alternate configuration database that enables multiple client applications to concurrently load and commit configuration changes to a Junos device and with significantly greater throughput than when committing data to the candidate configuration database. Junos devices provide a default ephemeral database instance as well as the ability to enable and configure multiple userdefined instances of the ephemeral configuration database.

NETCONF and Junos XML protocol client applications and JET applications can update the ephemeral configuration database. The following sections detail how to enable instances of the ephemeral configuration database, configure the instances using NETCONF and Junos XML protocol operations, and display ephemeral configuration data in the CLI. The sections also discuss how to deactivate and then reactivate an ephemeral instance as well as delete an ephemeral instance. For information about using JET applications to configure the ephemeral configuration database, see the [Juniper Extension](https://www.juniper.net/documentation/product/en_US/juniper-extension-toolkit) **Toolkit Documentation.** 

## **Enable Ephemeral Database Instances**

The default ephemeral database instance is automatically enabled on Junos devices that support configuring the ephemeral database. However, you must configure all user-defined instances of the ephemeral configuration database before using them. See [Feature Explorer](https://pathfinder.juniper.net/feature-explorer/) to verify the hardware platforms and software releases that support the ephemeral database.

To enable a user-defined instance of the ephemeral configuration database:

**1.** Configure the name of the instance, which must contain only alphanumeric characters, hyphens, and underscores and must not exceed 32 characters in length or use default as the name.

[edit system configuration-database ephemeral] user@host# **set instance instance-name**

<span id="page-359-0"></span>**NOTE:** The order in which the configuration lists the ephemeral database instances determines their priority. By default, newly configured instances are placed at the end of the list and have lower priority when resolving conflicting configuration statements. When you configure a new instance, you can specify its placement in the configuration by using the insert command instead of the set command.

**NOTE:** Starting in Junos OS Release 17.1R3, 17.2R3, 17.3R3, 17.4R2, and 18.1R1, the name of an user-defined ephemeral database instance cannot be default.

2. Commit the configuration.

[edit system configuration-database ephemeral] user@host# **commit**

**NOTE:** When you configure statements at the [edit system configuration-database ephemeral] hierarchy level and commit the configuration, all Junos processes must check and evaluate their complete configuration, which might cause a spike in CPU utilization, potentially impacting other critical software processes.

## **Configure Ephemeral Database Options**

You can configure several options for the ephemeral configuration database, which are outlined in this section. You configure the options in the static configuration database.

1. (Optional) To disable the default instance of the ephemeral configuration database, configure the ignore-ephemeral-default statement.

[edit system configuration-database ephemeral] user@host# **set ignore-ephemeral-default**

2. (Optional) Configure the commit synchronize model as asynchronous (the default) or synchronous.
The synchronous commit model is slower, but it is more reliable when synchronizing the configuration to a backup Routing Engine.

[edit system configuration-database ephemeral] user@host# **set commit-synchronize-model (asynchronous | synchronous)**

3. (Optional) When the device has graceful Routing Engine switchover (GRES) enabled, and the ephemeral database uses the asynchronous commit synchronize model, configure the allow-commitsynchronize-with-gres statement to enable the device to synchronize an ephemeral instance to the other Routing Engine when you request a commit synchronize operation on that instance.

[edit system configuration-database ephemeral] user@host# **set allow-commit-synchronize-with-gres**

4. Commit the configuration.

[edit system configuration-database ephemeral] user@host# **commit**

**NOTE:** When you configure statements at the [edit system configuration-database ephemeral] hierarchy level and commit the configuration, all Junos processes must check and evaluate their complete configuration, which might cause a spike in CPU utilization, potentially impacting other critical software processes.

# **Enable MSTP, RSTP, and VSTP Configuration**

On supported devices and releases, you can configure the following protocols in the ephemeral configuration database:

- Multiple Spanning Tree Protocol (MSTP)
- Rapid Spanning Tree Protocol (RSTP)
- VLAN Spanning Tree Protocol (VSTP)

Junos OS Evolved supports configuring these protocols in the ephemeral database in supported releases by default. However, on devices running Junos OS, you must enable support for configuring the protocols in the ephemeral database before using them.

To enable users to configure MSTP, RSTP, and VSTP in the ephemeral database on devices running Junos OS:

1. In the static configuration database, configure the ephemeral-db-support statement at the [edit protocols layer2-control] hierarchy level.

[edit protocols layer2-control] user@host# **set ephemeral-db-support**

2. Commit the configuration.

[edit protocols layer2-control] user@host# **commit**

## **Open Ephemeral Database Instances**

A client application must open an ephemeral database instance before viewing or modifying it. Within a NETCONF or Junos XML protocol session, a client application opens the ephemeral database instance by using the Junos XML protocol <open-configuration> operation with the appropriate child tags. Opening the ephemeral instance automatically acquires an exclusive lock on it.

• To open the default instance of the ephemeral database, a client application emits the  $\epsilon_{\text{open}}$ configuration> element and includes the <ephemeral/> child tag.

```
<rpc>
     <open-configuration>
         <ephemeral/>
     </open-configuration>
</rpc
```
• To open a user-defined instance of the ephemeral database, a client application emits the  $\epsilon_{\text{open}}$ configuration> element and includes the <ephemeral-instance> element and the instance name.

```
<rpc>
     <open-configuration>
         <ephemeral-instance>instance-name</ephemeral-instance>
     </open-configuration>
</rpc>
```
## **Configure Ephemeral Database Instances**

Client applications update the ephemeral configuration database using NETCONF and Junos XML protocol operations. Only a subset of the operations' attributes and options are available for use when <span id="page-362-0"></span>updating the ephemeral configuration database. For example, options and attributes that reference groups, interface ranges, or commit scripts, or that roll back the configuration cannot be used with the ephemeral database.

Client applications load and commit configuration data to an open instance of the ephemeral configuration database. Configuration data can be uploaded in any of the supported formats including Junos XML elements, formatted ASCII text, set commands, or JavaScript Object Notation (JSON). By default, if a client disconnects from a session or closes the ephemeral database instance before committing new changes, the device discards any uncommitted data, but configuration data that has already been committed to the ephemeral database instance by that client is unaffected.

To update, commit, and close an open instance of the ephemeral configuration database, client applications perform the following tasks:

1. Load configuration data into the ephemeral database instance by performing one or more load operations.

Client applications emit the  $\triangleleft$ load-configuration> operation in a Junos XML protocol session or the  $\epsilon$ load-configuration> or  $\epsilon$ edit-config> operation in a NETCONF session and include the appropriate attributes and tags for the data.

```
<rpc> <load-configuration action="(merge | override | replace | set | update)" format="(text | 
json | xml)">
         <!--configuration-data-->
     </load-configuration>
</rpc
```
**NOTE:** The ephemeral configuration database supports the action attribute values override and replace starting in Junos OS Release 18.1R1 and supports the update attribute on supported devices starting in Junos OS Release 21.1R1.

**NOTE:** The only acceptable format for action="set" is "text". For more information about the <load-configuration> operation, see <load-configuration>.

<rpc> <edit-config> <target> <candidate/>

```
 </target>
         <!--configuration-data-->
     </edit-config>
</rpc
```
**NOTE:** The target value <candidate/> can refer to either the open configuration database, or if there is no open database, to the candidate configuration. If a client application issues the Junos XML protocol <open-configuration> operation to open an ephemeral instance before executing the <edit-config> operation, the device performs the <edit-config> operation on the open instance of the ephemeral configuration database. Otherwise, the device performs the operation on the candidate configuration.

2. (Optional) Review the updated configuration in the open ephemeral instance by emitting the <getconfiguration/> operation in a Junos XML protocol session or the <get-configuration/> or <get-config> operation in a NETCONF session.

```
<rpc>
     <get-configuration format="(json | set | text | xml)"/>
</rpc>
<rpc>
     <get-config>
         <source>
             <candidate/>
         </source>
     </get-config>
</rpc
```
3. Commit the configuration changes by emitting the <commit-configuration/> operation in a Junos XML protocol session or the <commit-configuration/> or <commit/> operation in a NETCONF session.

Include the <synchronize/> tag in the <commit-configuration> element to synchronize the data to a backup Routing Engine or to other members of a Virtual Chassis.

```
<rpc> <commit-configuration/>
</rpc
```
<rpc> <commit-configuration> <synchronize/> </commit-configuration>  $<$ / $rpc$ 

```
<rpc>
     <commit/>
</rpc>
```
**NOTE:** Starting in Junos OS Release 22.1R1, to automatically synchronize an ephemeral instance's configuration to the other Routing Engine every time you commit the instance, include the synchronize statement at the [edit system commit] hierarchy level within the configuration for the specific ephemeral instance.

**NOTE:** After a client application commits changes to the ephemeral database instance, the device merges the ephemeral data into the active configuration according to the rules of prioritization.

- 4. Repeat steps [1](#page-362-0) through [3](#page-363-0) for any subsequent updates to the ephemeral database instance.
- 5. Close the ephemeral database instance, which releases the exclusive lock.

```
<rpc> <close-configuration/>
\langlerpc\rangle
```
# **Display Ephemeral Configuration Data in the CLI**

The active device configuration is a merged view of the static and ephemeral configuration databases. However, when you display the configuration in the CLI using the show configuration command in operational mode, the output does not include ephemeral configuration data. You can display the data in a specific instance of the ephemeral database or display a merged view of the static and ephemeral configuration databases in the CLI by using variations of the show ephemeral-configuration command.

Starting in Junos OS Release 18.2R1, the show ephemeral-configuration operational mode command uses a different syntax and supports filtering for displaying specific hierarchy levels. The new syntax is as follows:

 $\bullet$  To view the configuration data in the default instance of the ephemeral configuration database, issue the show ephemeral-configuration instance default command.

user@host> **show ephemeral-configuration instance default**

• To view the configuration data in a user-defined instance of the ephemeral configuration database, issue the show ephemeral-configuration instance *instance-name* command.

user@host> **show ephemeral-configuration instance instance-name**

 $\bullet$  To view the complete post-inheritance configuration merged with the configuration data in all instances of the ephemeral database, issue the show ephemeral-configuration merge command.

user@host> **show ephemeral-configuration merge**

 $\bullet$  To specify the scope of the configuration data to display in a specific ephemeral instance, append the statement path of the requested hierarchy to the command. For example, the following command displays the configuration data at the [edit system] hierarchy level in the default instance of the ephemeral configuration database.

user@host> **show ephemeral-configuration instance default system**

In Junos OS Release 18.1 and earlier releases:

 $\bullet$  To view the configuration data in the default instance of the ephemeral configuration database, issue the show ephemeral-configuration command.

#### user@host> **show ephemeral-configuration**

• To view the configuration data in a user-defined instance of the ephemeral configuration database, issue the show ephemeral-configuration *instance-name* command.

#### user@host> **show ephemeral-configuration instance-name**

• To view the complete post-inheritance configuration merged with the configuration data in all instances of the ephemeral database, issue the show ephemeral-configuration | display merge command.

user@host> **show ephemeral-configuration | display merge**

Table 9 on page 350 outlines the show ephemeral-configuration commands for the various releases.

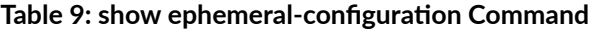

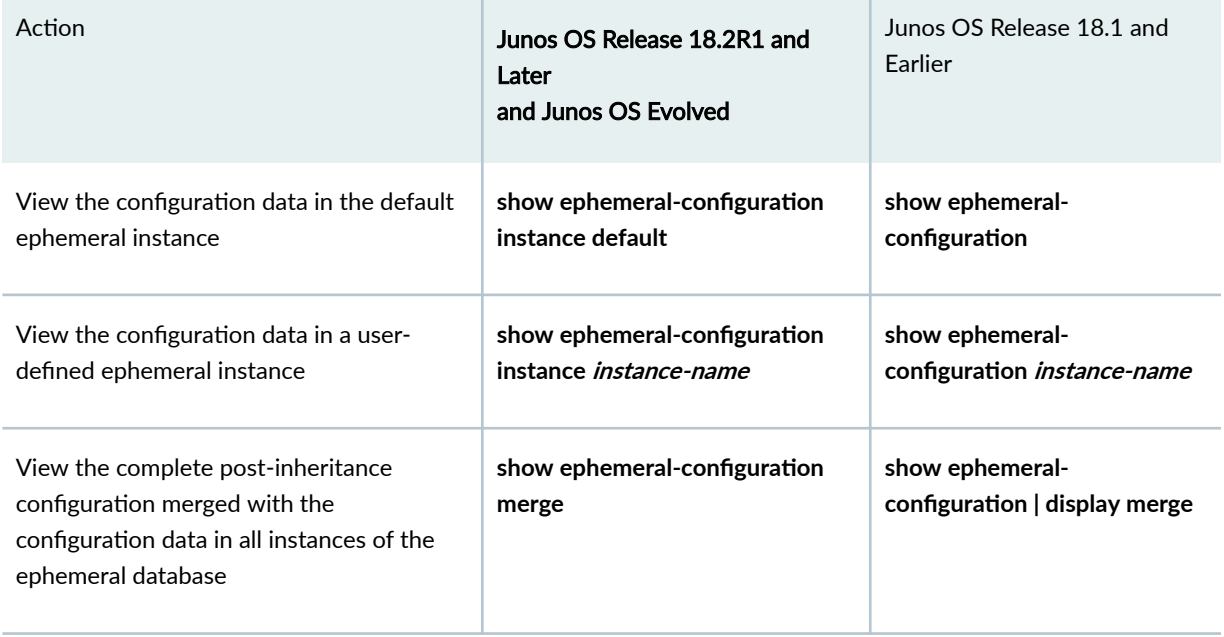

# **Deactivate Ephemeral Database Instances**

When you enable and configure an ephemeral instance, the Junos device stores the instance's configuration data in files, which is similar to the operation of the static configuration database. You can

deactivate a specific ephemeral instance within the static configuration database. When you deactivate an instance and commit the configuration, the device preserves the instance's configuration data and files, but it does not merge the instance's configuration with the static configuration database. If you later reactivate the instance in the static configuration database, the device merges the instance's existing configuration data with the static configuration database.

**NOTE**: On devices running Junos OS Release 22.1R1 or later and devices running Junos OS Evolved, when you deactivate the entire [edit system configuration-database ephemeral] hierarchy level and commit the configuration, the device deletes the files and corresponding configuration data for all user-defined ephemeral instances. In earlier Junos OS releases, the files and configuration data are preserved; however, the configuration data is not merged with the static configuration database. Deactivating the hierarchy does not affect the default ephemeral instance's files.

To deactivate the default ephemeral instance or a user-defined ephemeral instance in the static configuration database:

- 1. Deactivate the ephemeral database instance.
	- $\bullet$  Deactivate the default ephemeral instance by configuring the ignore-ephemeral-default statement.

[edit system configuration-database ephemeral] user@host# **set ignore-ephemeral-default**

• Deactivate a user-defined ephemeral instance by issuing the deactivate command and specifying the instance name.

[edit system configuration-database ephemeral] user@host# **deactivate instance instance-name**

2. Commit the configuration.

```
[edit system configuration-database ephemeral]
user@host# commit
```
To reactivate an ephemeral instance and thus merge its configuration with the static configuration database again:

**1.** Activate the ephemeral database instance.

• Activate the default ephemeral instance by deleting the ignore-ephemeral-default statement.

```
[edit system configuration-database ephemeral]
user@host# delete ignore-ephemeral-default
```
 $\bullet$  Activate a user-defined ephemeral instance by issuing the activate command and specifying the instance name.

[edit system configuration-database ephemeral] user@host# **activate instance instance-name**

2. Commit the configuration.

[edit system configuration-database ephemeral] user@host# **commit**

# **Delete Ephemeral Database Instances**

When you enable and configure an ephemeral instance, the Junos device stores the instance's configuration data in files, which is similar to the operation of the static configuration database. On devices running Junos OS Release 22.1R1 or later and devices running Junos OS Evolved, when you delete an ephemeral instance from the static configuration database and commit the configuration, the device also deletes the ephemeral instance's files and corresponding configuration data. Thus, if you later configure an ephemeral instance with the same name, there is no existing configuration data associated with this instance name.

However, in earlier Junos OS releases, when you delete an ephemeral instance, the device preserves the ephemeral instance's files. Thus, if you later configure an ephemeral instance with the same name, the device restores the configuration data associated with the instance name from the corresponding files. If you intend to delete an ephemeral instance in an earlier release, we recommend that you delete the configuration data in the ephemeral instance before you delete the instance from the static configuration database.

To delete the default ephemeral instance or a user-defined ephemeral instance from the static configuration database:

1. Delete the ephemeral database instance.

• Delete the default ephemeral instance by configuring the delete-ephemeral-default and ignoreephemeral-default statements.

[edit system configuration-database ephemeral] user@host# **set delete-ephemeral-default** user@host# **set ignore-ephemeral-default**

**NOTE**: The delete-ephemeral-default statement is supported on devices running Junos OS Release 22.1R1 or later and devices running Junos OS Evolved.

• Delete a user-defined ephemeral instance by issuing the delete command and specifying the instance name.

[edit system configuration-database ephemeral] user@host# **delete instance instance-name**

2. Commit the configuration.

[edit system configuration-database ephemeral] user@host# **commit**

## **Change History Table**

Feature support is determined by the platform and release you are using. Use [Feature Explorer](https://apps.juniper.net/feature-explorer/) to determine if a feature is supported on your platform.

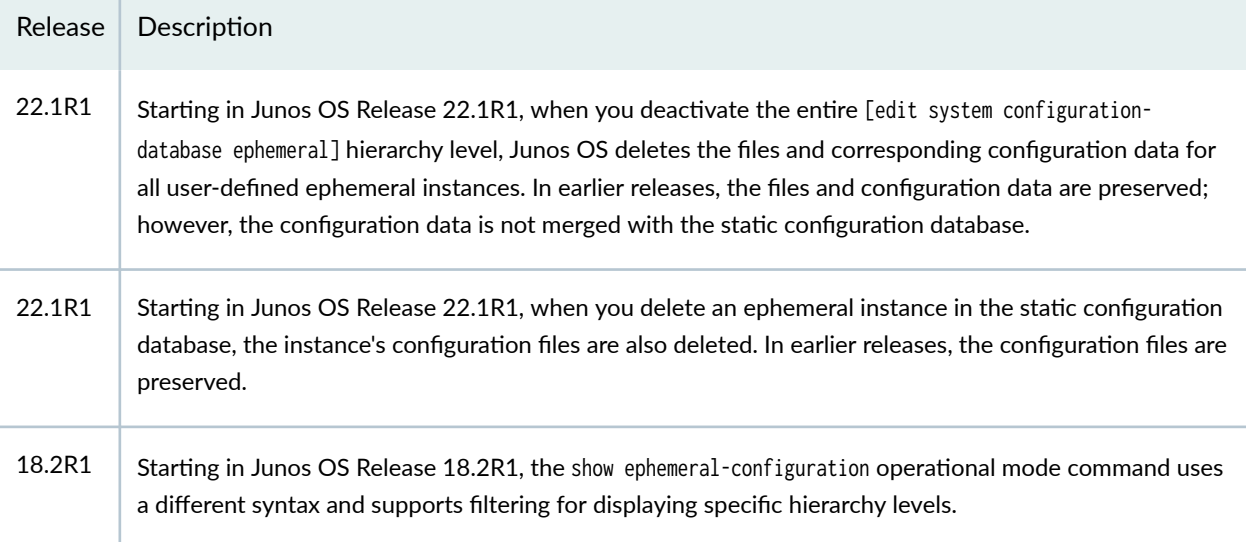

18.1R1 Starting in Junos OS Release 18.1R1, the ephemeral configuration database supports loading configuration data using the <load-configuration> action attribute values of override and replace in addition to the previously supported values of merge and set.

#### RELATED DOCUMENTATION

Example: Configure the Ephemeral Configuration Database Using NETCONF | 372

Understanding the Ephemeral Configuration Database

Commit and Synchronize Ephemeral Configuration Data Using the NETCONF or Junos XML Protocol

ephemeral

show ephemeral-configuration

# **Commit and Synchronize Ephemeral Configuration Data Using the NETCONF or Junos XML Protocol**

#### **IN THIS SECTION**

- Committing an Ephemeral Instance Overview | 354
- [How to Commit an Ephemeral Instance](#page-372-0) **| 356**
- [Synchronizing an Ephemeral Instance Overview](#page-373-0) **| 357**
- How to Configure GRES-Enabled Devices to Synchronize Ephemeral Configuration Data | 360
- [How to Synchronize an Ephemeral Instance on a Per-Commit Basis](#page-376-0) **| 360**
- [How to Synchronize an Ephemeral Instance on a Per-Session Basis](#page-377-0) **| 361**
- How to Automatically Synchronize an Ephemeral Instance Upon Commit | 362
- How to Configure Failover Configuration Synchronization for the Ephemeral Database | 364

## **Committing an Ephemeral Instance Overview**

The ephemeral database is an alternate configuration database that enables NETCONF and Junos XML protocol client applications to simultaneously load and commit configuration changes on Junos devices and with significantly greater throughput than when committing data to the candidate configuration database. Client applications can commit the configuration data in an open instance of the ephemeral

configuration database so that it becomes part of the active configuration on the device. When you commit ephemeral configuration data on a device, the device's active configuration is a merged view of the static and ephemeral configuration databases.

> **CAUTION:** The ephemeral commit model validates the syntax but not the semantics, or constraints, of the configuration data committed to the ephemeral database. You must validate all configuration data before loading it into the ephemeral database and committing it on the device. Committing invalid configuration data can cause Junos processes to restart or even crash and result in disruption to the system or network.

After a client application commits an ephemeral instance, the device merges the configuration data into the ephemeral database. The affected system processes parse the configuration and merge the ephemeral data with the data in the active configuration. If there are conflicting statements in the static and ephemeral configuration databases, the data is merged according to specific rules of prioritization. The database priority, from highest to lowest, is as follows:

1. Statements in a user-defined instance of the ephemeral configuration database.

If there are multiple user-defined ephemeral instances, the priority is determined by the order in which the instances are configured at the [edit system configuration-database ephemeral] hierarchy level, running from highest to lowest priority.

- 2. Statements in the default ephemeral database instance.
- 3. Statements in the static configuration database.

 $\sqrt{N}$ 

NOTE: Applications can simultaneously load and commit data to different ephemeral database instances in addition to the static configuration database. However, the device processes the commits sequentially. As a result, the commit to a specific database might be delayed, depending on the processing order.

**NOTE:** If you commit ephemeral configuration data that is invalid or results in undesirable network disruption, you must delete the problematic data from the database, or if necessary, reboot the device, which deletes the configuration data in all instances of the ephemeral configuration database.

The active device configuration is a merged view of the static and ephemeral configuration databases. However, when you display the configuration in the CLI using the show configuration operational mode command, the output does not include ephemeral configuration data. In the CLI, you can display the

<span id="page-372-0"></span>data in a specific instance of the ephemeral database or display a merged view of the static and ephemeral configuration databases by using variations of the show ephemeral-configuration command.

# **How to Commit an Ephemeral Instance**

Client applications can commit the configuration data in an open instance of the ephemeral configuration database so that it becomes part of the active configuration on the device. To commit the configuration, use the <commit-configuration/> operation in a Junos XML protocol session or the <commitconfiguration/> or <commit/> operation in a NETCONF session.

In a Junos XML protocol session, a client application commits the configuration data in an open instance of the ephemeral configuration database by enclosing the  $\alpha$  commit-configuration/ $>$  tag in an  $\alpha$ -rpc $>$  tag element (just as for the candidate configuration).

```
<rpc> <commit-configuration/>
</rpc
```
The Junos XML protocol server reports the results of the commit operation in  $\langle rpc\text{-}reply\rangle$ ,  $\langle \text{commit-results}\rangle$ , and <routing-engine> tag elements. If the commit operation succeeds, the <routing-engine> tag element encloses the <commit-success/> tag and the <name> tag element, which specifies the target Routing Engine.

```
<rpc-reply xmlns:junos="URL">
    <commit-results>
        <routing-engine>
           <name>routing-engine-name</name>
            <commit-success/>
        </routing-engine>
    </commit-results>
<rpc-reply>
```
In a NETCONF session, a client application commits the configuration data in an open instance of the ephemeral configuration database by enclosing the <commit/> or <commit-configuration/> tag in an <rpc> tag element (just as for the candidate configuration).

<rpc> **<commit/>** <span id="page-373-0"></span> $\langle$ rpc $\rangle$ ]]> ]]>

```
<rpc>
      <commit-configuration/>
\langlerpc\rangle]]> ]]>
```
The NETCONF server confirms that the commit operation was successful by returning the <ok/> tag in an <rpc-reply> tag element.

```
<rpc-reply xmlns="URN" xmlns:junos="URL">

</rpc-reply>
]]> ]]>
```
If the commit operation fails, the NETCONF server returns the <rpc-reply> element and <rpc-error> child element, which explains the reason for the failure.

The only variant of the commit operation supported for the ephemeral database is synchronizing the configuration, as described in "Synchronizing an Ephemeral Instance Overview" on page 357.

# **Synchronizing an Ephemeral Instance Overview**

Dual Routing Engine devices and Virtual Chassis systems do not automatically synchronize ephemeral configuration data when you issue a commit operation on an ephemeral instance. You can synchronize the data in an ephemeral instance on a per-commit or per-session basis, or you can configure an ephemeral instance to synchronize its data every time you commit the instance. The environment determines where the data is synchronized, for example:

- On devices with dual Routing Engines, the device synchronizes the ephemeral instance to the backup Routing Engine.
- An MX Series Virtual Chassis synchronizes the ephemeral instance only to the backup device's primary Routing Engine.
- An EX Series Virtual Chassis synchronizes the ephemeral instance to all members switches.

**NOTE:** Multichassis environments do not support synchronizing the ephemeral configuration database to the backup Routing Engine on the respective Virtual Chassis member.

See the following sections for instructions on synchronizing ephemeral instances:

- "How to Configure GRES-Enabled Devices to Synchronize Ephemeral Configuration Data" on page [360](#page-376-0)
- ["How to Synchronize an Ephemeral Instance on a Per-Commit Basis" on page 360](#page-376-0)
- ["How to Synchronize an Ephemeral Instance on a Per-Session Basis" on page 361](#page-377-0)
- "How to Automatically Synchronize an Ephemeral Instance Upon Commit" on page 362
- "How to Configure Failover Configuration Synchronization for the Ephemeral Database" on page 364

By default, the ephemeral commit model executes commit synchronize operations asynchronously. The NETCONF or Junos XML protocol server commits the configuration on the local Routing Engine and then commits the configuration on the remote Routing Engine or Virtual Chassis members. The requesting Routing Engine commits the ephemeral configuration and emits a commit complete notification without waiting for the other Routing Engine or Virtual Chassis members to first synchronize and commit the configuration.

On supported devices, you can also configure the ephemeral database to use a synchronous commit model for commit synchronize operations. Synchronous commit operations are slower but more reliable than asynchronous commit operations. To use the synchronous model, configure the commit-synchronizemodel synchronous statement at the [edit system configuration-database ephemeral] hierarchy level in the static configuration database.

When you synchronize an ephemeral instance, the Junos XML protocol server reports the results of the commit operation for the local Routing Engine in <rpc-reply>, <commit-results>, and <routing-engine> tag elements. If the commit operation succeeds, the <routing-engine> tag element encloses the <commitsuccess/> tag and the <name> tag element, which specifies the target Routing Engine.

The server reply includes additional tags that depend on the commit synchronize model used by the database.

- If the ephemeral database uses the synchronous model, the server reply includes a second <routingengine> element for the commit operation on the other Routing Engine.
- If the ephemeral database uses the asynchronous model, the server includes the <commit-synchronizeserver-success> tag element, which indicates that the synchronize operation is scheduled on the other Routing Engine or Virtual Chassis members and provides the estimated time in seconds required for the operation to complete.

For example:

<rpc-reply xmlns:junos="URL"> <commit-results>

```
 <routing-engine>
       <name>re0</name>
       <commit-success/>
     </routing-engine>
   </commit-results>
   <commit-synchronize-server-success>
     <current-job-id>0</current-job-id>
     <number-of-jobs>1</number-of-jobs>
     <estimated-time>60</estimated-time>
   </commit-synchronize-server-success>
<rpc-reply>
```
The RPC reply for synchronous commit synchronize operations indicates the success or failure of the commit operation on the other Routing Engine or Virtual Chassis members. The device records the success or failure of asynchronous commit synchronize operations in the system log file, provided the device is configured to log events of the given facility and severity level. See the [System Log Explorer](https://apps.juniper.net/syslog-explorer/#q=ephemeral) for the various ephemeral database events and the facility and severity levels required to log them.

Similarly, in NETCONF sessions, the server confirms that the commit operation was successful by returning the  $\langle \text{ok/} \rangle$  tag in an  $\langle \text{rpc-} \rangle$  tag element. Depending on the device configuration, the response may also include the <commit-results> element for synchronous commit synchronize operations or the <commit-synchronize-server-success> element for asynchronous commit synchronize operations. For example:

```
<rpc-reply xmlns="URN" xmlns:junos="URL">
  \langleok/> <commit-synchronize-server-success>
     <current-job-id>0</current-job-id>
     <number-of-jobs>1</number-of-jobs>
     <estimated-time>60</estimated-time>
   </commit-synchronize-server-success>
</rpc-reply>
]]>]]>
```
**NOTE:** The device does not synchronize the ephemeral configuration database to the other Routing Engine or Virtual Chassis members when you issue the commit synchronize command on the static configuration database.

# <span id="page-376-0"></span>**How to Configure GRES-Enabled Devices to Synchronize Ephemeral Configuration Data**

By default, the ephemeral database performs commit synchronize operations asynchronously and does not synchronize ephemeral configuration data to the backup Routing Engine or other Virtual Chassis members when you enable graceful Routing Engine switchover (GRES). If the ephemeral database uses the asynchronous commit synchronize model, you must configure the allow-commit-synchronize-with-gres statement to allow GRES-enabled devices to perform commit synchronize operations.

Alternatively, on supported devices, you can instead configure the ephemeral database to use a synchronous commit model to perform commit synchronize operations. Synchronous commit operations are slower but more reliable than asynchronous commit operations. We recommend that you use the synchronous commit model on devices that have GRES enabled.

To enable devices that have GRES configured to synchronize ephemeral configuration data:

**1.** (Optional) Configure the commit model that the ephemeral database uses to perform commit synchronize operations.

[edit system configuration-database ephemeral] user@host# **set commit-synchronize-model (asynchronous | synchronous)**

2. If the device uses the asynchronous commit model (the default), configure the allow-commit-synchronizewith-gres statement in the static configuration database.

[edit system configuration-database ephemeral] user@host# **set allow-commit-synchronize-with-gres**

3. Commit the configuration.

[edit] user@host# **commit synchronize**

# **How to Synchronize an Ephemeral Instance on a Per-Commit Basis**

You can synchronize an ephemeral instance across Routing Engines or Virtual Chassis members for a given commit operation on that instance.

To synchronize an ephemeral instance on a per-commit basis:

<span id="page-377-0"></span>1. Open the ephemeral instance.

```
<rpc>
   <open-configuration>
       <ephemeral-instance>instance-name</ephemeral-instance>
   </open-configuration>
</rpc
```
2. Configure the ephemeral instance.

```
<rpc>
     <load-configuration>
         <!--configuration-data-->
     </load-configuration>
</rpc>
```
3. Commit and synchronize the instance by enclosing the empty <synchronize/> tag in the <commitconfiguration> and <rpc> tag elements.

```
<rpc>
     <commit-configuration>
         <synchronize/>
     </commit-configuration>
</rpc
```
- 4. Repeat steps 2 and 3, as appropriate.
- 5. Close the ephemeral instance.

```
<rpc>
    <close-configuration/>
</rpc>
```
# **How to Synchronize an Ephemeral Instance on a Per-Session Basis**

You can synchronize an ephemeral instance across Routing Engines or Virtual Chassis members for all commit operations performed for the duration that the ephemeral instance is open, which we are loosely referring to as a session. This should not be confused with the NETCONF or Junos XML protocol session. Synchronizing the instance on a per-session basis enables you to execute multiple load and commit operations and ensure that each commit operation automatically synchronizes the instance until you close it.

<span id="page-378-0"></span>To synchronize an ephemeral instance for all commit operations performed for the duration that the instance is open:

**1.** Open the ephemeral instance, and include the  $\leq$  commit-synchronize/ $>$  tag.

```
<rpc>
    <open-configuration>
        <ephemeral-instance>instance-name</ephemeral-instance>
         <commit-synchronize/>
    </open-configuration>
</rpc
```
2. Configure the ephemeral instance.

```
<rpc>
     <load-configuration>
         <!--configuration-data-->
     </load-configuration>
</rpc
```
3. Commit the instance, which also synchronizes it to the other Routing Engine or Virtual Chassis members.

```
<rpc>
    <commit-configuration/>
</rpc
```
- 4. Repeat steps 2 and 3, as appropriate.
- 5. Close the ephemeral instance.

```
<rpc>
      <close-configuration/>
\langlerpc\rangle
```
## **How to Automatically Synchronize an Ephemeral Instance Upon Commit**

On devices running Junos OS Release 22.1R1 or later and devices running Junos OS Evolved, you can configure an ephemeral instance so that it synchronizes its configuration across Routing Engines or Virtual Chassis members every time you commit the instance.

To configure the ephemeral instance to synchronize every time you commit the instance:

1. Open the ephemeral instance.

```
<rpc>
    <open-configuration>
       <ephemeral-instance>instance-name</ephemeral-instance>
    </open-configuration>
</rpc>
```
2. Configure the ephemeral instance to include the synchronize statement at the [edit system commit] hierarchy level.

```
<rpc>
     <load-configuration>
         <configuration>
             <system>
                  <commit>
                      <synchronize/>
                  </commit>
             </system>
         </configuration>
     </load-configuration>
</rpc
```
3. Commit the instance, which also synchronizes its configuration to the other Routing Engine.

```
<rpc>
     <commit-configuration/>
</rpc>
```
4. Close the ephemeral instance.

```
<rpc>
     <close-configuration/>
</rpc>
```
After you add the synchronize statement at the [edit system commit] hierarchy level in the ephemeral instance's configuration, the device automatically synchronizes the instance to the other Routing Engine or Virtual Chassis members whenever you commit that instance, provided that the device meets the necessary requirements for synchronizing the database.

# <span id="page-380-0"></span>**How to Configure Failover Configuration Synchronization for the Ephemeral Database**

MX Series Virtual Chassis and dual Routing Engine devices support failover configuration synchronization for the ephemeral database, which helps ensure that the configuration database is synchronized between Routing Engines in the event of a Routing Engine switchover. This is achieved when you configure the commit synchronize statement at the [edit system] hierarchy level in the static configuration database.

If you configure the commit synchronize statement in the static configuration database, it has the following effects:

- $\bullet$  The device synchronizes its static configuration database to the other Routing Engine during a commit operation.
- Starting in Junos OS Release 20.2R1, the backup Routing Engine synchronizes both the static and ephemeral configuration databases when it synchronizes with the primary Routing Engine. In earlier releases, the backup Routing Engine only synchronizes the static configuration database.

**NOTE:** Configuring the commit synchronize statement in the static configuration database does not synchronize an ephemeral instance to the backup Routing Engine when you commit the static configuration database or when you commit the instance.

When you configure the commit synchronize statement on the primary and backup Routing Engines, the backup Routing Engine synchronizes its configuration with the primary Routing Engine in the following scenarios:

- $\bullet$  The backup Routing Engine is removed and reinserted
- The backup Routing Engine is rebooted
- $\bullet$  The device performs a graceful Routing Engine switchover
- There is a manual change in roles
- A new backup Routing Engine is inserted that has the commit synchronize statement configured

On a dual Routing Engine system, the backup Routing Engine synchronizes its configuration databases with the primary Routing Engine. In an MX Series Virtual Chassis, the primary Routing Engine on the backup device synchronizes its configuration databases with the primary Routing Engine on the primary device.

To enable failover configuration synchronization for both the static and ephemeral databases on supported devices running Junos OS Release 20.2R1 or later or devices running Junos OS Evolved: 1. Configure the synchronize statement in the static configuration database.

[edit] user@host# **set system commit synchronize**

2. Commit the configuration.

[edit] user@host# **commit synchronize**

#### **Change History Table**

Feature support is determined by the platform and release you are using. Use [Feature Explorer](https://apps.juniper.net/feature-explorer/) to determine if a feature is supported on your platform.

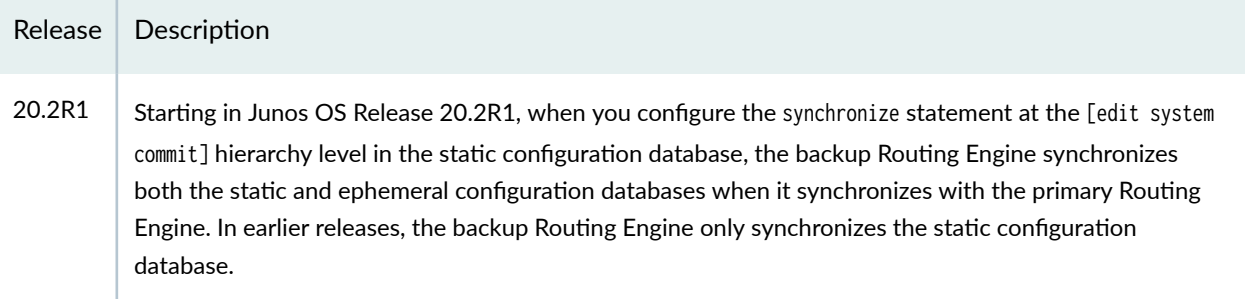

#### RELATED DOCUMENTATION

Enabling and Configuring Instances of the Ephemeral Configuration Database Understanding the Ephemeral Configuration Database

# **Managing Ephemeral Configuration Database Space**

### **SUMMARY**

Configure options for ephemeral database instances to more effectively manage the amount of space that the database uses.

#### **IN THIS SECTION**

- [Understanding Cyclic Versioning](#page-382-0) **| 366**
- [Understanding Ephemeral Database](#page-383-0) [Resizing](#page-383-0) **| 367**

Configure Cyclic Versioning | 368 [Resize an Ephemeral Database](#page-386-0) [Instance](#page-386-0) **| 370**

<span id="page-382-0"></span>Junos devices maintain versions of ephemeral configuration database objects with every commit. Thus, any change to the ephemeral database, whether it is an addition, modification, or deletion, increases the size of the database. As a result, the database only increases in size over time. Depending on the size of the ephemeral configuration and the changes to the database, the database can consume a large amount of disk space, become fragmented, and could potentially run into the maximum database size. You can manage the space that an ephemeral database instance uses by configuring different options.

In supported releases, Junos devices, by default, perform cyclic versioning when you commit an ephemeral instance. Cyclic versioning reclaims the space occupied by objects deleted in a previous database version. To manage the space consumed by the ephemeral database, you can configure the device to:

- Adjust cyclic versioning as appropriate for your operations.
- Resize an ephemeral database when it meets specific criteria.

# **Benefits of Cyclic Versioning and Resizing**

- More efficiently manage ephemeral configuration database space as required for a given environment.
- Reduce database fragmentation for improved performance.
- Prevent an ephemeral configuration database from running into the maximum database size.

# **Understanding Cyclic Versioning**

Junos devices maintain versioning for ephemeral database objects, and as a result, the database also retains and stores deleted objects. A deletion is characterized by:

- Explicitly deleting the configuration.
- Changing the value of a configuration attribute.
- Reordering elements during a load update operation.

Cyclic versioning reclaims the space occupied by objects that were deleted in a previous version of the database. The cyclic version value determines the ephemeral database version in which the system reclaims deleted objects during a commit operation. The default cyclic version value for each ephemeral <span id="page-383-0"></span>database instance is 10. Thus, on devices that support cyclic versioning, the system, by default, reclaims the space occupied by deleted configuration objects with each commit. You can modify the setting on a per-instance basis. To disable cyclic versioning, set the cyclic version value to 0.

For example, if you use the default cyclic version value of 10, then:

- After the 11th commit (version 11), the device reclaims the space occupied by objects that were deleted in version 1.
- After the 12th commit (version 12), the device reclaims the space occupied by objects that were deleted in version 2.
- After the 13th commit (version 13), the device reclaims the space occupied by objects that were deleted in version 3.

This process continues with each subsequent commit operation. As illustrated in the previous example, the version from which the system reclaims deleted objects during the current commit operation is:

version to reclaim = current version - cyclic version

**NOTE:** When the system resizes the database, the system keeps only the active configuration objects and resets the version for each object to the latest version. As a result, the system does not reclaim deleted objects again until after you execute commit operations equal to the cyclic version value.

In earlier releases and on devices that do not use cyclic versioning, the ephemeral database default behavior is to purge the database when it reaches the maximum allowable version. A purge operation reclaims the space used by deleted objects but requires all processes to read the full configuration. A database purge operation involves:

- Creating a new database.
- Copying only the active configuration objects from the current database into the new database.
- Setting the version for all active configuration objects in the new database to version 1.

# **Understanding Ephemeral Database Resizing**

Resizing an ephemeral database might be necessary if cyclic versioning is enabled and you make frequent changes to the database that involve deleting or reordering elements. On devices that support cyclic versioning, the system automatically reclaims the space occupied by deleted objects during a commit operation. However, the system might or might not reallocate the freed space for new configuration objects when you update the database. If the system does not reallocate the space, then

<span id="page-384-0"></span>the database can become fragmented over time. Resizing an ephemeral database reclaims the space occupied by all deleted objects and defragments the database, which can improve performance.

A database resize operation involves:

- Creating a new database.
- Copying only the active configuration objects from the current database into the new database.
- $\bullet$  Setting the version for all active configuration objects in the new database to the latest version.

As with the static configuration database, you can configure Junos devices to resize the ephemeral configuration database. After you configure database resizing, Junos devices resize the ephemeral database during a commit operation if the database's space exceeds the specified thresholds. You can modify the thresholds for each ephemeral instance.

The system resizes the database when the database size meets the criteria for both of the following configuration statements:

- database-size-diff—Minimum difference between the database size and the actual usage. Default is 100 MB.
- $\bullet$  database-size-on-disk—Minimum configuration database size on disk. Default is 450 MB.

For example, if you configure the device to use the default values, then the system resizes the database when the database size on disk exceeds 450 MB *and* the database size is 100 MB greater than the actual database usage.

For information about configuring database resizing, see ["Resize an Ephemeral Database Instance" on](#page-386-0) [page 370.](#page-386-0)

Use the show system configuration database usage command to display the database's disk space usage. The command displays the current database size on disk, the actual database usage, and the maximum size of the database.

```
user@host> show system configuration database usage ephemeral-instance default
Maximum size of the database: 692.49 MB
Current database size on disk: 1.50 MB
Actual database usage: 1.49 MB
Available database space: 691.01 MB
```
## **Configure Cyclic Versioning**

Junos devices, by default, use a cyclic version value of 10. When configuring the cyclic version value, the best practice is to use a smaller value if you perform frequent commit operations for scaled configurations that reorder elements or delete many objects or attributes. A smaller value causes the

device to store deleted objects for fewer versions of the database and thus use less disk space overall. In these cases, we recommend a value of 2 or 3. Otherwise, you can use a larger cyclic version value, such as the default value of 10.

**NOTE:** If a Junos process misses reading more commits than the configured cyclic version value, it must read the full configuration because the delta between the versions is no longer available. This effect might happen more frequently if you configure smaller cyclic version values.

To specify the cyclic version value that the device uses to reclaim the space occupied by deleted objects during a commit operation:

1. Configure the cyclic version value for the default ephemeral instance.

[edit system configuration-database ephemeral] user@host# **set cyclic-version-for-ephemeral-default version**

For example:

[edit system configuration-database ephemeral] user@host# **set cyclic-version-for-ephemeral-default 8**

2. Configure the cyclic version value for a user-defined ephemeral instance.

[edit system configuration-database ephemeral] user@host# **set instance instance-name cyclic-version verison**

For example:

[edit system configuration-database ephemeral] user@host# **set instance eph1 cyclic-version 3**

3. Commit the configuration.

[edit system configuration-database ephemeral] user@host# **commit**

## <span id="page-386-0"></span>**Resize an Ephemeral Database Instance**

Junos devices do not automatically resize an ephemeral database. You can configure the device to resize an ephemeral database during a commit operation when the database size meets certain thresholds. You can enable resizing and use either the default values or custom values that are appropriate for your environment. To configure resizing:

- 1. Enable resizing for the default ephemeral instance.
	- To use the default values, configure the top-level resize-ephemeral-default statement.

```
[edit system configuration-database ephemeral]
user@host# set resize-ephemeral-default
```
• To use custom values, configure the database size difference and the database size on disk in MB.

```
[edit system configuration-database ephemeral]
user@host# set resize-ephemeral-default database-size-diff size
user@host# set resize-ephemeral-default database-size-on-disk size
```
For example:

```
[edit system configuration-database ephemeral]
user@host# set resize-ephemeral-default database-size-diff 50
user@host# set resize-ephemeral-default database-size-on-disk 600
```
- 2. Enable resizing for a user-defined instance.
	- $\bullet$  To use the default values, configure the top-level resize statement.

```
[edit system configuration-database ephemeral]
user@host# set instance instance-name resize
```
• To use custom values, configure the database size difference and the database size on disk in MB.

```
[edit system configuration-database ephemeral]
user@host# set instance instance-name resize database-size-diff size
user@host# set instance instance-name resize database-size-on-disk size
```
For example:

[edit system configuration-database ephemeral] user@host# **set instance eph1 resize database-size-diff 150** user@host# **set instance eph1 resize database-size-on-disk 500**

3. Commit the configuration.

```
[edit system configuration-database ephemeral]
user@host# commit
```
After you configure the device to resize the database, the device resizes the database after a commit operation on that database when it meets the specified criteria. After successfully resizing the database, the device emits the following message:

Database resize completed

## **Change History Table**

Feature support is determined by the platform and release you are using. Use [Feature Explorer](https://apps.juniper.net/feature-explorer/) to determine if a feature is supported on your platform.

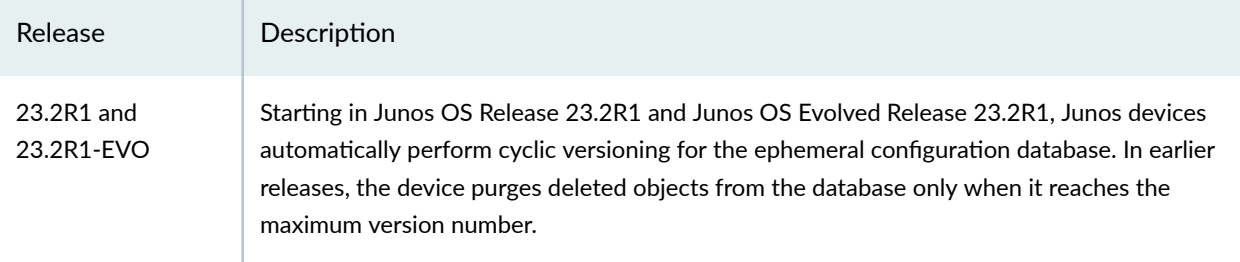

## RELATED DOCUMENTATION

ephemeral

# <span id="page-388-0"></span>**Example: Configure the Ephemeral Configuration Database Using NETCONF**

#### **IN THIS SECTION**

- Requirements **| 372**
- Overview **| 372**
- Configuration | 373
- Verification | 376
- Troubleshooting | 378

The ephemeral database is an alternate configuration database that enables client applications to simultaneously load and commit configuration changes on Junos devices and with significantly greater throughput than when committing data to the candidate configuration database. This example shows how to enable an instance of the ephemeral configuration database and make updates to that instance in a NETCONF session.

## **Requirements**

This example uses the following software components:

• A device that supports configuring the ephemeral database and is running Junos OS Release 16.2R2 or later or Junos OS Evolved Release 22.1R1 or later.

Before you begin:

• Enable the NETCONF-over-SSH service on the Junos device.

## **Overview**

Multiple NETCONF and Junos XML protocol client applications can simultaneously load and commit configuration changes to a Junos device by using ephemeral database instances. This example enables the ephemeral database instance eph1 and then configures the instance through a NETCONF session.

A client application must open an instance of the ephemeral configuration database in order to view or modify it. After establishing a NETCONF session, the client opens the ephemeral instance by using the Junos XML protocol <open-configuration> operation, which encloses the <ephemeral-instance> child tag and the name of the instance. Opening the ephemeral instance automatically acquires an exclusive lock on it. <span id="page-389-0"></span>The client then loads configuration data in text format into the eph1 ephemeral instance. Because the configuration data is in text format, the <load-configuration> operation must include the format="text" attribute, and the configuration data must be enclosed in the <configuration-text> element.

This examples commits the configuration changes in the ephemeral instance by emitting the Junos XML protocol <commit-configuration> operation. The <load-configuration> action="merge" attribute only determines how the configuration data is merged into that instance of the ephemeral database. After you commit the changes to the ephemeral instance, the device merges the configuration data into the active configuration according to the rules of prioritization. If there is conflicting data in the different configuration databases, statements in the eph1 instance have a higher priority than those in the default ephemeral instance or the static configuration database. If there are other user-defined ephemeral instances, the priority is determined by the order in which the instances are listed in the configuration at the [edit system configuration-database ephemeral] hierarchy level.

The <close-configuration/> operation closes the open ephemeral instance and releases the exclusive lock. The committed ephemeral data is retained until the device is rebooted, at which time the device deletes the configuration data in the eph1 ephemeral instance as well as the data in all other ephemeral instances.

### **Configuration**

#### **IN THIS SECTION**

- Enable the Ephemeral Database Instance **| 373**
- Configure the Ephemeral Database Instance | 374
- [Results](#page-391-0) **| 375**

#### **Enable the Ephemeral Database Instance**

## **Step-by-Step Procedure**

To enable the ephemeral database instance:

**1.** Configure the name of the instance.

#### [edit]

user@host# **set system configuration-database ephemeral instance eph1**

<span id="page-390-0"></span>2. Commit the configuration.

[edit] user@host# **commit**

## **Results**

From configuration mode, confirm your configuration by entering the show system configuration-database command. If the output does not display the intended configuration, repeat the instructions in this example to correct the configuration.

```
[edit]
user@host# show system configuration-database
ephemeral {
     instance eph1;
}
```
**Configure the Ephemeral Database Instance** 

## **Step-by-Step Procedure**

To configure the ephemeral database instance and commit the changes from within a NETCONF session, client applications perform the following steps:

1. Open the ephemeral database instance.

```
<rpc>
     <open-configuration>
          <ephemeral-instance>eph1</ephemeral-instance>
     </open-configuration>
\langlerpc\rangle]]>]]>
```
2. Load the configuration data into the open ephemeral instance, and include the appropriate tags and attributes for that data.

 $<$ rpc $>$ <load-configuration action="merge" format="text">

```
 <configuration-text>
            protocols {
                mpls {
                    label-switched-path to-hastings {
                        to 192.0.2.1;
\{a_1, a_2, \ldots, a_n\}}<br>}
 }
        </configuration-text>
    </load-configuration>
</rpc>
]]>]]>
```
3. If the <load-configuration> operation does not generate any errors, commit the configuration.

```
<rpc>
     <commit-configuration/>
\langlerpc\rangle]]>]]>
```
4. Close the ephemeral database instance.

```
<rpc>
      <close-configuration/>
\langlerpc\rangle]]>]]>
```
### **Results**

If there are no errors when opening or closing the database, the NETCONF server returns an empty <rpc-reply> element in response to the requests. The NETCONF server indicates a successful <loadconfiguration> operation by returning an empty <ok/> tag enclosed within the <load-configuration-results> and <rpc-reply> elements. Similarly, the NETCONF server indicates a successful <commit-configuration> operation by returning an empty <ok/> </a> tag enclosed in an <rpc-reply> element.

## <span id="page-392-0"></span>**Verification**

#### **IN THIS SECTION**

- Verify the Commit **| 376**
- Verify the Configuration Data in the Ephemeral Database Instance | 376

#### **Verify the Commit**

#### **Purpose**

The NETCONF server's response to the commit operation should indicate the success or failure of the commit. You can also verify the success of the commit by reviewing the commit events for the ephemeral database in the system log file.

## **Δ**ction

Review the system log file and display events that match UI\_EPHEMERAL.

```
user@host> show log messages | match UI_EPHEMERAL
Feb 10 13:20:32 host mgd[5172]: UI_EPHEMERAL_COMMIT: User 'user' has requested commit on 'eph1' 
ephemeral database
Feb 10 13:20:32 host mgd[5172]: UI_EPHEMERAL_COMMIT_COMPLETED: commit complete on 'eph1' 
ephemeral database
```
## **Meaning**

The UI\_EPHEMERAL\_COMMIT\_COMPLETED message tag indicates that the commit operation on the eph1 instance was successful.

#### **Verify the Configuration Data in the Ephemeral Database Instance**

### **Purpose**

Verify that the correct configuration data has been added to the ephemeral instance.

# Action

Within the NETCONF session, open the ephemeral database instance and retrieve the configuration.

```
<rpc> <open-configuration>
          <ephemeral-instance>eph1</ephemeral-instance>
     </open-configuration>
\langlerpc\rangle]]>]]>
<rpc> <get-configuration format="text"/>
\langlerpc\rangle]]>]]>
```

```
<rpc-reply xmlns="urn:ietf:params:xml:ns:netconf:base:1.0" xmlns:junos="http://xml.juniper.net/
junos/16.2R2/junos">
<configuration-text xmlns="http://xml.juniper.net/xnm/1.1/xnm">
## Last changed: 2017-02-10 13:20:32 PDT
protocols {
    mpls {
         label-switched-path to-hastings {
             to 192.0.2.1;
         }
    }
}
</configuration-text>
</rpc-reply>
```

```
<rpc>
     <close-configuration/>
\langlerpc\rangle
```
]]>]]>

]]>]]>

<span id="page-394-0"></span>**TIP:** You can view the configuration data committed to an ephemeral database instance from the CLI by issuing the show ephemeral-configuration instance *instance-name* operational command in Junos OS Release 18.2R1 and later releases or by issuing the show ephemeral-configuration *instance-name* operational command in earlier releases.

## **Troubleshooting**

#### **IN THIS SECTION**

- Troubleshoot Issues When Opening the Ephemeral Instance **| 378**
- Troubleshoot Operational Issues | 379

### **Troubleshoot Issues When Opening the Ephemeral Instance**

## **Problem**

You attempt to open an instance of the ephemeral database, and the server returns only an opening <rpc-reply> tag. For example:

```
<rpc>
     <open-configuration>
          <ephemeral-instance>eph1</ephemeral-instance>
     </open-configuration>
</rpc>
]]>]]>
<rpc-reply xmlns="urn:ietf:params:xml:ns:netconf:base:1.0" xmlns:junos="http://xml.juniper.net/
junos/16.2R2/junos">
```
This issue can occur when another client has the exclusive lock on that instance.

## **Solution**

If another user has an exclusive lock on the ephemeral instance, a client application can issue remote procedure calls (RPCs) to update the ephemeral instance, but the operations on that ephemeral instance

<span id="page-395-0"></span>are not processed until the lock is released. When the lock is released, the server should issue the closing </rpc-reply> tag and process any RPCs emitted while the ephemeral instance was locked.

Alternatively, a client application can choose to update a different ephemeral instance, but with the caveat that different ephemeral instances have different priority levels when resolving conflicting configuration statements.

#### **Troubleshoot Operational Issues**

#### **Problem**

The device does not execute operational changes that should occur as a result of committing certain configuration data to the ephemeral database instance, even though you have verified that the commit was successful and that the configuration data is present in the configuration for that ephemeral instance.

The operational changes might not occur if there is another user-defined ephemeral instance that has conflicting configuration data and a higher priority. If there is conflicting data in the ephemeral instances, statements in an instance with a higher priority override statements in an instance with a lower priority. A user-defined instance of the ephemeral configuration database has higher priority than the default ephemeral database instance, which has higher priority than the static configuration database. If there are multiple user-defined ephemeral instances, the priority is determined by the order in which the instances are listed in the configuration.

## **Solution**

You can verify the configured ephemeral instances and their priority order by issuing the **show configuration system configuration-database ephemeral** operational command on the device. Instances are listed in order from highest to lowest priority. If there are other instances that have a higher priority, review the configuration data in those instances to determine if there are conflicting statements. You can also display the merged view of the static and ephemeral configuration databases by issuing the show ephemeral-configuration merge command in Junos OS Release 18.2R1 and later releases or by issuing the show ephemeral-configuration | display merge command in earlier releases.

If your ephemeral instance has conflicting configuration data and a lower priority than another userdefined ephemeral instance, and the configuration at that hierarchy level should go into effect on the device, you must either delete the conflicting data in the other ephemeral instance or place your configuration data in a higher priority instance.

## RELATED DOCUMENTATION

Understanding the Ephemeral Configuration Database | 324
Enable and Configure Instances of the Ephemeral Configuration Database | 341

ephemeral

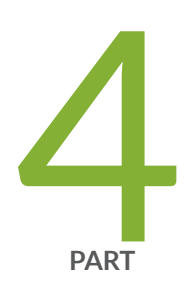

# Request Operational and Configuration Information Using NETCONF

Request Operational Information Using NETCONF | [382](#page-398-0) Request Configuration Information Using NETCONF | [394](#page-410-0)

# <span id="page-398-0"></span>**Request Operational Information Using NETCONF**

#### **IN THIS CHAPTER**

- Request Operational Information Using NETCONF | 382
- Specify the Output Format for Operational Information Requests in a NETCONF Session | 385

### **Request Operational Information Using NETCONF**

Within a NETCONF session, a client application can request information about the current status of a Junos device. To request operational information, a client application emits the specific request tag element from the Junos XML API that returns the desired information.

Table 10 on page 382 provides examples of request tags, which request the same information as the equivalent CLI command.

**Table 10: Examples of Request Tags and Equivalent CLI Command**

| <b>Request Tag</b>                                      | <b>CLI Command</b>        |
|---------------------------------------------------------|---------------------------|
| <get-interface-information></get-interface-information> | show interfaces           |
| <get-chassis-inventory></get-chassis-inventory>         | show chassis hardware     |
| <get-system-inventory></get-system-inventory>           | show software information |

You can determine the appropriate Junos XML request tag using multiple methods, including:

- Appending | display xml rpc to an operational command in the CLI.
- Using the Junos XML API Explorer Operational Tags application to search for a command or request tag in a given release.

For example, the following command displays the request tag corresponding to the show interfaces command:

```
user@router> show interfaces | display xml rpc
<rpc-reply xmlns:junos="http://xml.juniper.net/junos/23.4R1.9/junos">
    <rpc> <get-interface-information>
         </get-interface-information>
    </rpc</rpc-reply>
```
To execute an RPC, the client application encloses a request tag in an  $<$ rpc> element. The syntax depends on whether the corresponding CLI command has any options included.

```
<rpc>
     <!-- If the command does not have options -->
     <operational-request/>
     <!-- If the command has options -->
     <operational-request>
         <!-- tag elements representing the options -->
     </operational-request>
\langlerpc\rangle]]>]]>
```
The client application can specify the formatting of the information returned by the NETCONF server. By setting the optional format attribute in the opening operational request tag, a client application can specify the format of the response as either XML-tagged format, which is the default, formatted ASCII text, or JavaScript Object Notation (JSON). For more information about specifying the format, see "Specify the Output Format for Operational Information Requests in a NETCONF Session" on page 385.

**NOTE:** When displaying operational or configuration data that contains characters outside the 7bit ASCII character set, Junos OS escapes and encodes these character using the equivalent UTF-8 decimal character reference. For more information see ["How Character Encoding Works](#page-143-0) [on Juniper Networks Devices" on page 127](#page-143-0).

If the client application requests XML output, the NETCONF server encloses its response in the specific response tag element that corresponds to the request tag element, which is then enclosed in an <rpcreply> tag element.

```
<rpc-reply xmlns="URN" xmlns:junos="URL">
     <operational-response xmlns="URL-for-DTD">
         <!-- tag elements for the requested information -->
    </operational-response>
<rpc-reply>]]>]]>
```
For example, if the client application sends the <get-interface-information> RPC, the NETCONF server returns the <interface-information> response tag.

```
<rpc-reply xmlns="urn:ietf:params:xml:ns:netconf:base:1.0" xmlns:junos="http://xml.juniper.net/
junos/23.4R1.9/junos">
<interface-information xmlns="http://xml.juniper.net/junos/23.4R1.9/junos-interface" 
junos:style="normal">
<physical-interface>
<name>ge-0/0/0
</name>
<admin-status junos:format="Enabled">
up
</admin-status>
...
```
For XML format, the opening tag for each operational response includes the xmlns attribute. The attribute defines the XML namespace for the enclosed tag elements that do not have a namespace prefix (such as junos:). The namespace indicates which Junos XML document type definition (DTD) defines the set of tag elements in the response.

The Junos XML API defines separate DTDs for operational responses from different software modules. For instance, the DTD for interface information is called junos-interface.dtd and the DTD for chassis information is called **junos-chassis.dtd**. The division into separate DTDs and XML namespaces means that a tag element with the same name can have distinct functions depending on which DTD it is defined in.

The namespace is a URL of the following form:

http://xml.juniper.net/junos/release-code/junos-category

<span id="page-401-0"></span>where:

- *release-code* is the standard string that represents the Junos OS release that is running on the NETCONF server device.
- *category* specifies the DTD.

If the client application requests the output in formatted ASCII text, the NETCONF server encloses its response in an <output> tag element, which is enclosed in an <rpc-reply> tag.

```
<rpc-reply xmlns="URN" xmlns:junos="URL">
     <output>
         operational-response
     </output>
</rpc-reply>
]]>]]>
```
If the client application requests the output in JSON format, the NETCONF server encloses the JSON data in the <rpc-reply> tag element.

```
<rpc-reply xmlns="URN" xmlns:junos="URL">
     operational-response
</rpc-reply>
]]>]]>
```
#### RELATED DOCUMENTATION

[Understanding the Request Procedure in a NETCONF Session](#page-50-0) **| 34** Specify the Output Format for Operational Information Requests in a NETCONF Session | 385 Request Configuration Data Using NETCONF | 396

# **Specify the Output Format for Operational Information Requests in a NETCONF Session**

In a NETCONF session, to request information about a Junos device, a client application emits an <rpc> element that encloses a Junos XML request tag element. To request that the NETCONF server return the output in a specific format, the client application includes the optional format attribute in the opening operational request tag. The application can request output in Extensible Markup Language (XML)tagged format, JavaScript Object Notation (JSON), or formatted ASCII text. The syntax is as follows:

```
<rpc>
     <operational-request format="(ascii | json | json-minified | text | xml | xml-minified)">
         <!-- tag elements for options -->
     </operational-request>
\langlerpc\rangle
```
Table 11 on page 386 describes the available formats. Minified formats remove characters that are not required for computer processing, for example, spaces, tabs, and newlines. Minified formats decrease the size of the data, and as a result, can reduce transport costs and data delivery and processing times.

| format Attribute Value | <b>Description</b>                                                             |
|------------------------|--------------------------------------------------------------------------------|
| ascii                  | <b>Formatted ASCII text</b>                                                    |
| json                   | JavaScript Object Notation (JSON)                                              |
| json-minified          | JSON format with unnecessary spaces, tabs, and<br>newlines removed             |
| text                   | <b>Formatted ASCII text</b>                                                    |
| xml                    | Junos XML-tagged format                                                        |
| xml-minified           | Junos XML-tagged format with unnecessary spaces,<br>tabs, and newlines removed |

**Table 11: Operational RPC Output Formats** 

#### XML Format

By default, the NETCONF server returns operational information in XML format. If the format attribute is set to xml or if the format attribute is omitted, the server returns the response in XML. The following example requests information for the ge-0/3/0 interface and omits the format attribute.

```
<rpc>
      <get-interface-information>
           <brief/>
           <interface-name>ge-0/3/0</interface-name>
```

```
 </get-interface-information>
\langlerpc\rangle]]>]]>
```
The NETCONF server returns the information in XML format, which is identical to the output displayed in the CLI when you append the  $|$  display xml filter to the operational mode command.

```
<rpc-reply xmlns="urn:ietf:params:xml:ns:netconf:base:1.0"
            xmlns:junos="http://xml.juniper.net/junos/11.4R1/junos">
<interface-information 
  xmlns="http://xml.juniper.net/junos/11.4R1/junos-interface" junos:style="brief">
         <physical-interface>
             <name>ge-0/3/0</name>
             <admin-status junos:format="Enabled">up</admin-status>
             <oper-status>down</oper-status>
             <link-level-type>Ethernet</link-level-type>
             <mtu>1514</mtu>
             <source-filtering>disabled</source-filtering>
             <speed>1000mbps</speed>
             <bpdu-error>none</bpdu-error>
             <l2pt-error>none</l2pt-error>
             <loopback>disabled</loopback>
             <if-flow-control>enabled</if-flow-control>
             <if-auto-negotiation>enabled</if-auto-negotiation>
             <if-remote-fault>online</if-remote-fault>
             <if-device-flags>
                 <ifdf-present/>
                 <ifdf-running/>
                 <ifdf-down/>
             </if-device-flags>
             <if-config-flags>
                 <iff-hardware-down/>
                 <iff-snmp-traps/>
                 <internal-flags>0x4000</internal-flags>
             </if-config-flags>
             <if-media-flags>
                 <ifmf-none/>
             </if-media-flags>
         </physical-interface>
     </interface-information>
```
 $<$  $rpc$ - $reply$ > ]]>]]>

Operational command RPCs also support returning XML output in minified format, which omits unnecessary spaces, tabs, and newlines. To request minified XML output in supported releases, include the format="xml-minified" attribute in the opening request tag. For example:

```
<rpc>
      <get-interface-information format="xml-minified">
           <brief/>
           <interface-name>ge-0/3/0</interface-name>
      </get-interface-information>
</rpc]]>]]>
```
The NETCONF server returns the information in minified XML format.

<rpc-reply xmlns="urn:ietf:params:xml:ns:netconf:base:1.0" xmlns:junos="http://xml.juniper.net/ junos/21.1R1/junos">

```
<interface-information xmlns="http://xml.juniper.net/junos/21.1R1/junos-interface" 
junos:style="brief"><physical-interface><name>ge-0/3/0</name><admin-status 
junos:format="Enabled">up</admin-status><oper-status>down</oper-status><link-level-
type>Ethernet</link-level-type><mtu>1514</mtu><source-filtering>disabled</source-
filtering><speed>1000mbps</speed><bpdu-error>none</bpdu-error><l2pt-error>none</l2pt-
error><loopback>disabled</loopback><if-flow-control>enabled</if-flow-control><if-auto-
negotiation>enabled</if-auto-negotiation><if-remote-fault>online</if-remote-fault><if-device-
flags><ifdf-present/><ifdf-running/><ifdf-down/></if-device-flags><if-config-flags><iff-hardware-
down/><iff-snmp-traps/><internal-flags>0x4000</internal-flags></if-config-flags><if-media-
flags><ifmf-none/></if-media-flags></physical-interface></interface-information></rpc-
reply>]]>]]>
```
#### JSON Format

Starting in Junos OS Release 14.2, you can display operational and configuration data in JSON format. To request that the NETCONF server return operational information in JSON format, the client application includes the format="json" attribute in the opening operational request tag.

<rpc>

 <get-interface-information **format="json"**> <brief/> <interface-name>cbp0</interface-name>

```
 </get-interface-information>
\langlerpc\rangle]]>]]>
```
}

When the client application includes the format="json" attribute in the request tag, the NETCONF server formats the reply using JSON.

```
<rpc-reply xmlns="urn:ietf:params:xml:ns:netconf:base:1.0" 
            xmlns:junos="http://xml.juniper.net/junos/16.1R1/junos">
{
  "interface-information" : [
  {
     "attributes" : {"xmlns" : "http://xml.juniper.net/junos/16.1R1/junos-interface",
                      "junos:style" : "brief"
                     },
     "physical-interface" : [
     {
         "name" : [
         {
             "data" : "cbp0"
         }
         ],
         "admin-status" : [
         {
             "data" : "up",
             "attributes" : {"junos:format" : "Enabled"}
         }
         ],
         "oper-status" : [
         {
             "data" : "up"
         }
         ],
         "if-type" : [
         {
             "data" : "Ethernet"
         }
         ],
         "link-level-type" : [
         {
              "data" : "Ethernet"
```
 ], "mtu" : [ { "data" : "1514" } ], "speed" : [ { "data" : "Unspecified" } ], "clocking" : [ { "data" : "Unspecified" } ], "if-device-flags" : [ { "ifdf-present" : [ { "data" : [null] } ], "ifdf-running" : [ { "data" : [null] } ] } ], "ifd-specific-config-flags" : [ { "internal-flags" : [ { "data" : "0x0" } ] } ], "if-config-flags" : [ { "iff-snmp-traps" : [

{

```
 "data" : [null]
 }
 ]
       }
       ]
    }
    ]
 }
 ]
}
</rpc-reply>
]]>]]>
```
Starting in Junos OS Release 17.3R1, devices running Junos OS support emitting the device's operational state in compact JSON format, in which only objects that have multiple values are emitted as JSON arrays. To configure the device to emit compact JSON format, configure the compact statement at the [edit system export-format state-data json] hierarchy level.

Operational command RPCs also support returning JSON output in minified format, which omits unnecessary spaces, tabs, and newlines. To request minified JSON output in supported releases, include the format="json-minified" attribute in the opening request tag. For example:

```
<rpc> <get-interface-information format="json-minified"> 
            <brief/>
            <interface-name>cbp0</interface-name>
      </get-interface-information>
\langlerpc\rangle]]>]]>
```
The NETCONF server returns the information in minified JSON format.

```
<rpc-reply xmlns="urn:ietf:params:xml:ns:netconf:base:1.0" xmlns:junos="http://xml.juniper.net/
junos/21.1R1/junos">
{"interface-information":[{"physical-interface":[{"name":[{"data":"cbp0"}],"admin-status":
[{"data":"up","attributes":{"junos:format":"Enabled"}}],"oper-status":[{"data":"up"}],"if-type":
[{"data":"Ethernet"}],"link-level-type":[{"data":"Ethernet"}],"mtu":[{"data":"9192"}],"speed":
[{"data":"Unspecified"}],"clocking":[{"data":"Unspecified"}],"if-device-flags":[{"ifdf-present":
[{"data":[null]}],"ifdf-running":[{"data":[null]}]}],"ifd-specific-config-flags":[{}],"if-config-
flags":[{"iff-snmp-traps":[{"data":[null]}]}]}]}]}</rpc-reply>
]]>]]>
```
#### ASCII Format

To request that the NETCONF server return operational information as formatted ASCII text instead of tagging it with Junos XML tag elements, the client application includes the format="text" or format="ascii" attribute in the opening request tag.

```
<rpc>
      <get-interface-information format="(text | ascii)"> 
            <brief/>
            <interface-name>ge-0/3/0</interface-name>
      </get-interface-information>
\langlerpc\rangle]]>]]>
```
When the client application includes the format="text" or format="ascii" attribute in the request tag, the NETCONF server formats the reply as ASCII text and encloses it in an <output> tag element. The format="text" and format="ascii" attributes produce identical output.

```
<rpc-reply xmlns="urn:ietf:params:xml:ns:netconf:base:1.0"
            xmlns:junos="http://xml.juniper.net/junos/11.4R1/junos">
<output>
Physical interface: ge-0/3/0, Enabled, Physical link is Down
  Link-level type: Ethernet, MTU: 1514, Speed: 1000mbps, Loopback: Disabled,
  Source filtering: Disabled, Flow control: Enabled, Auto-negotiation: Enabled,
  Remote fault: Online
  Device flags : Present Running Down
  Interface flags: Hardware-Down SNMP-Traps Internal: 0x4000
  Link flags : None
</output>
</rpc-reply>
]]>]]>
```
The following example shows the equivalent operational mode command executed in the CLI:

```
user@host> show interfaces ge-0/3/0 brief
Physical interface: ge-0/3/0, Enabled, Physical link is Down
  Link-level type: Ethernet, MTU: 1514, Speed: 1000mbps, Loopback: Disabled, Source filtering: 
Disabled,
  Flow control: Enabled, Auto-negotiation: Enabled, Remote fault: Online
  Device flags : Present Running Down
```

```
 Interface flags: Hardware-Down SNMP-Traps Internal: 0x4000
 Link flags : None
```
The formatted ASCII text returned by the NETCONF server is identical to the CLI output except in cases where the output includes disallowed characters such as '<' (less-than sign), '>' (greater-than sign), and '&' (ampersand). The NETCONF server substitutes these characters with the equivalent predefined entity reference of '<', '&gt;', and '&amp;' respectively.

If the Junos XML API does not define a response tag element for the type of output requested by a client application, the NETCONF server returns the reply as formatted ASCII text enclosed in an <output> tag element, even if XML-tagged output is requested.

**NOTE:** The content and formatting of data within an <output> tag element are subject to change, so client applications must not depend on them.

#### **Change History Table**

Feature support is determined by the platform and release you are using. Use [Feature Explorer](https://apps.juniper.net/feature-explorer/) to determine if a feature is supported on your platform.

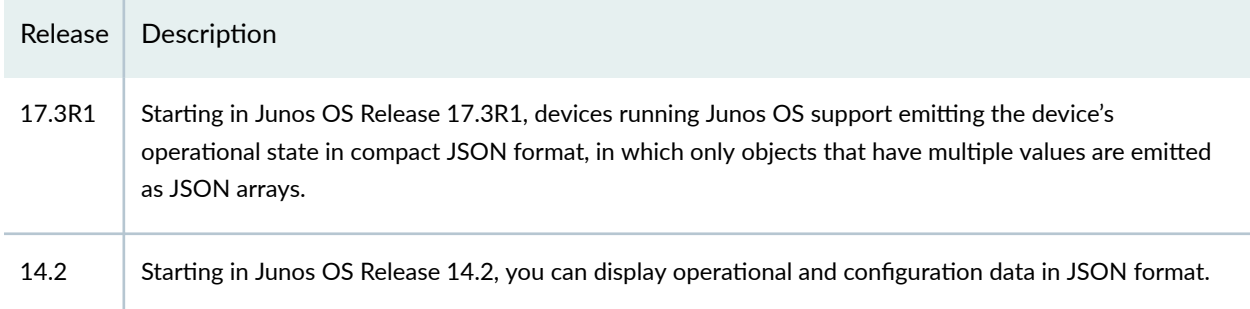

# <span id="page-410-0"></span>**Request Configuration Information Using NETCONF**

#### **IN THIS CHAPTER**

- Request the Committed Configuration and Device State Using NETCONF | 394
- Request Configuration Data Using NETCONF | 396
- Specify the Source for Configuration Information Requests Using NETCONF | 398
- Specify the Scope of Configuration Information to Return in a NETCONF Response | 401
- Request the Complete Configuration Using NETCONF | 402
- Request a Configuration Hierarchy Level or Container Object Without an Identifier Using NETCONF | 403
- Request All Configuration Objects of a Specified Type Using NETCONF | 406
- Request Identifiers for Configuration Objects of a Specified Type Using NETCONF | 409
- Request A Specific Configuration Object Using NETCONF | 412
- Request Specific Child Tags for a Configuration Object Using NETCONF | 415
- Request Multiple Configuration Elements Simultaneously Using NETCONF | 420
- Retrieve a Previous (Rollback) Configuration Using NETCONF | 421
- Compare Two Previous (Rollback) Configurations Using NETCONF | 425
- Retrieve the Rescue Configuration Using NETCONF | 428
- Request an XML Schema for the Configuration Hierarchy Using NETCONF | 431

### **Request the Committed Configuration and Device State Using NETCONF**

In a NETCONF session with a device running Junos OS, to request the most recently committed configuration and the device state information for a routing, switching, or security platform, a client application encloses the <get> tag in an <rpc> tag element. By including the <filter> tag element and appropriate child tag elements, the application can request specific portions of the configuration. If the

 $\le$ filter> element is omitted, the server returns the entire configuration. The optional format attribute specifies the return format for the configuration data.

```
<rpc>
     <get [format="(json | set | text | xml)"]>
         <filter type="subtree">
               <!-- tag elements representing the configuration elements to return -->
          </filter>
     </get>
\langlerpc\rangle]]>]]>
```
The type="subtree" attribute in the opening <filter> tag indicates that the client application is using Junos XML tag elements to represent the configuration elements about which it is requesting information.

The NETCONF server encloses its reply in the <rpc-reply> and <data> tag elements. Within the <data> element, the configuration data is enclosed in the <configuration>, <configuration-text>, <configuration-set>, or <configuration-json> element depending on the requested format, and the device information is enclosed in the <database-status-information> element. The server includes attributes in the opening <configuration> tag that indicate the XML namespace for the enclosed tag elements and when the configuration was last changed or committed. For example:

```
<rpc-reply xmlns="URN" xmlns:junos="URL">
     <data>
        <configuration xmlns="URL" junos: changed-seconds="seconds" junos: changed-
localtime="time">
             <!-- configuration data -->
         </configuration>
         <database-status-information>
             <database-status>
                 <user>user</user>
                 <terminal></terminal>
                <pid>pid</pid>
                 <start-time junos:seconds="1416956595">2014–11–25 15:03:15 PST</start-time>
                 <edit-path></edit-path>
             </database-status>
         </database-status-information>
     </data>
<rpc-reply>
]]>]]>
```
<span id="page-412-0"></span>If there is no configuration data in the requested hierarchy, the RPC reply contains an empty <configuration> tag inside the <data> element unless the rfc-compliant statement is configured, in which case the <configuration> tag is omitted.

#### RELATED DOCUMENTATION

<get> **[| 190](#page-206-0)**

Request Configuration Data Using NETCONF | 396

### **Request Configuration Data Using NETCONF**

In a NETCONF session with a device running Junos OS, to request configuration data for a routing, switching, or security platform, a client application encloses the <get-config>, <source>, and <filter> tag elements in an <rpc> tag element. By including the appropriate child tag element in the <source> tag element, the client application requests information from the active configuration or from the candidate configuration or open configuration database. By including the appropriate child tag elements in the <filter> tag element, the application can request the entire configuration or specific portions of the configuration.

```
<rpc> <get-config>
         <source>
             <!-- tag specifying the source configuration -->
             <( candidate | running )/>
         </source>
         <filter type="subtree">
              <!-- tag elements representing the configuration elements to return -->
          </filter>
     </get-config>
</rpc>
]]>]]>
```
The type="subtree" attribute in the opening <filter> tag indicates that the client application is using Junos XML tag elements to represent the configuration elements about which it is requesting information.

**NOTE:** If a client application issues the Junos XML protocol <open-configuration> operation to open a specific configuration database before executing the <get-config> operation, setting the source to <candidate/> retrieves the configuration data from the open configuration database. Otherwise, the server returns the configuration data from the candidate configuration.

**NOTE:** If the client application locks the candidate configuration before making requests, it needs to unlock it after making its read requests. Other users and applications cannot change the configuration while it remains locked. For more information, see ["Lock and Unlock the Candidate](#page-146-0) Configuration Using NETCONF" on page 130.

The NETCONF server encloses its reply in <rpc-reply>, <data>, and <configuration> tag elements. It includes attributes in the opening <configuration> tag that indicate the XML namespace for the enclosed tag elements and when the configuration was last changed or committed. For information about the attributes of the <configuration> tag, see "Specify the Source for Configuration Information Requests [Using NETCONF" on page 398](#page-414-0).

```
<rpc-reply xmlns="URN" xmlns:junos="URL">
      <data>
          <configuration attributes>
             <!-- JUNOS XML tag elements representing configuration elements -->
          </configuration>
     </data>
</rpc-reply>
]]>]]>
```
If a Junos XML tag element is returned within an <undocumented> tag element, the corresponding configuration element is not documented in the Junos OS configuration guides or officially supported by Juniper Networks. Most often, the enclosed element is used for debugging only by support personnel. In a smaller number of cases, the element is no longer supported or has been moved to another area of the configuration hierarchy, but appears in the current location for backward compatibility.

**NOTE:** When displaying operational or configuration data that contains characters outside the 7bit ASCII character set, Junos OS escapes and encodes these character using the equivalent UTF-8 decimal character reference. For more information see ["How Character Encoding Works](#page-143-0) [on Juniper Networks Devices" on page 127](#page-143-0).

<span id="page-414-0"></span>Client applications can also request other configuration-related information, including an XML schema representation of the configuration hierarchy or information about previously committed configurations.

#### RELATED DOCUMENTATION

Specify the Source for Configuration Information Requests Using NETCONF | 398 Retrieve a Previous (Rollback) Configuration Using NETCONF | 421 **Compare Two Previous (Rollback) Configurations Using NETCONF | 425** Retrieve the Rescue Configuration Using NETCONF | 428 Specify the Scope of Configuration Information to Return in a NETCONF Response | 401 Request an XML Schema for the Configuration Hierarchy Using NETCONF | 431 Request Operational Information Using NETCONF | 382

# **Specify the Source for Configuration Information Requests Using NETCONF**

In a NETCONF session with a device running Junos OS, to request information from the candidate configuration or open configuration database, a client application includes the <source> element and  $\alpha$  <candidate/ $>$  tag within the  $\alpha$  and  $\alpha$  and  $\alpha$  and  $\alpha$  tag elements.

```
<rpc>
     <get-config>
         <source>
             <candidate/>
         </source>
         <filter>
             <!-- tag elements representing the configuration elements to return -->
         </filter>
      </get-config>
</rpc]]>]]>
```
**NOTE:** If a client application issues the Junos XML protocol <open-configuration> operation to open a specific configuration database before executing the <get-config> operation, setting the source

to <candidate/> retrieves the configuration data from the open configuration database. Otherwise, the server returns the configuration data from the candidate configuration.

To request information from the active configuration-the one most recently committed on the devicea client application includes the <source> tag element and <running/> tag enclosed within the <rpc> and <setconfig> tag elements.

```
<rpc>
     <get-config>
         <source>
             <running/>
         </source>
         <filter>
              <!-- tag elements representing the configuration elements to return -->
         </filter>
      </get-config>
</rpc]]>]]>
```
**NOTE:** If a client application is requesting the entire configuration, it omits the <filter> tag element.

The NETCONF server encloses its reply in <rpc-reply>, <data>, and <configuration> tag elements. In the opening <configuration> tag, it includes the  $x$ mlns attribute to specify the namespace for the enclosed tag elements.

When returning information from the candidate configuration or open configuration database, the NETCONF server includes attributes that indicate when the configuration last changed (they appear on multiple lines here only for legibility).

```
<rpc-reply xmlns="URN" xmlns:junos="URL">
     <data>
        <configuration xmlns="URL" junos: changed-seconds="seconds" \
             junos:changed-localtime="YYYY-MM-DD hh:mm:ss TZ">
              <!-- Junos XML tag elements representing the configuration -->
           </configuration>
     </data>
```
</rpc-reply> ]>]]>

junos: changed-localtime represents the time of the last change as the date and time in the device's local time zone.

junos: changed-seconds represents the time of the last change as the number of seconds since midnight on  $1$ January 1970.

When returning information from the active configuration, the NETCONF server includes attributes that indicate when the configuration was committed (they appear on multiple lines here only for legibility).

```
<rpc-reply xmlns="URN" xmlns:junos="URL">
     <data>
        <configuration xmlns="URL" junos:commit-seconds="seconds" \
              junos:commit-localtime="YYYY-MM-DD hh:mm:ss TZ" \
              junos:commit-user="username">
             <!-- Junos XML tag elements representing the configuration -->
          </configuration>
     </data>
</rpc-reply>
]]>]]>
```
junos: commit-localtime represents the commit time as the date and time in the device's local time zone.

junos: commit-seconds represents the commit time as the number of seconds since midnight on 1 January 1970.

junos: commit-user specifies the Junos OS username of the user who requested the commit operation.

#### RELATED DOCUMENTATION

Request Configuration Data Using NETCONF | 396 <get-config> | 192

# <span id="page-417-0"></span>**Specify the Scope of Configuration Information to Return in a NETCONF Response**

In a NETCONF session with a device running Junos OS, a client application can request the entire configuration or specific portions of the configuration by including the appropriate child tag elements in the <filter> tag element within the <rpc> and <get-config> tag elements.

```
<rpc>
     <get-config>
         <source>
             (\text{candidate/} > | \text{eruning/} > ) </source>
         <filter type="subtree">
              <!-- tag elements representing the configuration elements to return -->
         </filter>
     </get-config>
<rpc]]>]]>
```
The type="subtree" attribute in the opening <filter> tag indicates that the client application is using Junos XML tag elements to represent the configuration elements about which it is requesting information.

For information about requesting different amounts of configuration information, see the following topics:

- "Request the Complete Configuration Using NETCONF" on page 402
- "Request a Configuration Hierarchy Level or Container Object Without an Identifier Using [NETCONF" on page 403](#page-419-0)
- "Request All Configuration Objects of a Specified Type Using NETCONF" on page 406
- "Request Identifiers for Configuration Objects of a Specified Type Using NETCONF" on page 409
- "Request A Specific Configuration Object Using NETCONF" on page 412
- "Request Specific Child Tags for a Configuration Object Using NETCONF" on page 415
- "Request Multiple Configuration Elements Simultaneously Using NETCONF" on page 420

#### RELATED DOCUMENTATION

Request Configuration Data Using NETCONF | 396

# <span id="page-418-0"></span>**Request the Complete Configuration Using NETCONF**

In a NETCONF session with a device running Junos OS, to request the entire candidate configuration or the complete configuration in the open configuration database, a client application encloses <get-config> and <source> tag elements and the <candidate/> tag in an <rpc> tag element:

```
<rpc>
     <get-config>
         <source>
              <candidate/>
          </source>
     </get-config>
</rpc>
]]>]]>
```
**NOTE:** If a client application issues the Junos XML protocol <open-configuration> operation to open a specific configuration database before executing the <get-config> operation, setting the source to <candidate/> retrieves the configuration data from the open configuration database. Otherwise, the server returns the configuration data from the candidate configuration.

To request the entire active configuration, a client application encloses  $\zeta$ get-config> and  $\zeta$ source> tag elements and the <running/> tag in an <rpc> tag element:

```
<rpc>
     <get-config>
          <source>
              <running/>
         </source>
     </get-config>
</rpc>
]]>]]>
```
<span id="page-419-0"></span>The NETCONF server encloses its reply in <rpc-reply>, <data>, and <configuration> tag elements. For information about the attributes in the opening  $\epsilon$ configuration> tag, see ["Specify the Source for](#page-414-0) Configuration Information Requests Using NETCONF" on page 398.

```
<rpc-reply xmlns="URN" xmlns:junos="URL">
     <data>
          <configuration attributes>
              <!-- Junos XML tag elements representing the configuration -->
         </configuration>
     </data>
</rpc-reply>
]]>]]>
```
#### RELATED DOCUMENTATION

Request Configuration Data Using NETCONF | 396 Specify the Source for Configuration Information Requests Using NETCONF | 398 Specify the Scope of Configuration Information to Return in a NETCONF Response | 401 Retrieve the Rescue Configuration Using NETCONF | 428 Request an XML Schema for the Configuration Hierarchy Using NETCONF | 431

# **Request a Configuration Hierarchy Level or Container Object Without an Identifier Using NETCONF**

In a NETCONF session with a device running Junos OS, to request complete information about all child configuration elements at a hierarchy level or in a container object that does not have an identifier, a client application emits a <filter> tag element that encloses the tag elements representing all levels in the configuration hierarchy from the root (represented by the <configuration> tag element) down to the immediate parent level of the level or container object, which is represented by an empty tag. The entire request is enclosed in an <rpc> tag element:

```
<rpc> <get-config>
         <source>
             <!-- tag specifying the source configuration -->
          </source>
```

```
 <filter type="subtree">
             <configuration>
                  <!-- opening tags for each parent of the requested level -->
                      <level-or-container/>
                  <!-- closing tags for each parent of the requested level -->
             </configuration>
         </filter>
      </get-config>
\langlerpc\rangle]]>]]>
```
For information about the <source> tag element, see "Specify the Source for Configuration Information [Requests Using NETCONF" on page 398.](#page-414-0)

The NETCONF server returns the requested section of the configuration in  $\langle data \rangle$  and  $\langle rpc$ -reply $\rangle$  tag elements. For information about the attributes in the opening <configuration> tag, see ["Specify the Source](#page-414-0) for Configuration Information Requests Using NETCONF" on page 398.

```
<rpc-reply xmlns="URN" xmlns:junos="URL">
     <data>
         <configuration attributes>
             <!-- opening tags for each parent of the level -->
                 <level-or-container>
                      <!-- child tag elements of the level or container -->
                 </level-or-container>
             <!-- closing tags for each parent of the level -->
         </configuration>
     </data>
</rpc-reply>
]]>]]>
```
The application can also request additional configuration elements of the same or other types by including the appropriate tag elements in the same <get-config> tag element. For more information, see "Request Multiple Configuration Elements Simultaneously Using NETCONF" on page 420.

The following example shows how to request the contents of the [edit system login] hierarchy level in the candidate configuration.

### **NETCONF Server Client Application**  $<$ rpc $>$ <get-config> <source> <candidate/>  $\langle$  source $>$ <filter> <configuration> <system>  $<$ login $/$ </system> </configuration> </filter> </get-config>  $<$ /rpc>  $|1| > |1| >$ <rpc-reply xmlns="URN" xmlns:junos="URL"> <data> <configuration xmlns="URL" \ junos:changed-seconds="seconds" \ junos:changed-localtime="timestamp"> <system> <login>  $<$ user $>$ <name>barbara</name> <full-name>Barbara Anderson</full-name> <class>superuser</class> <uid>632</uid>  $<$ /user> <!- - other child tag elements of <login> - -> </login> </system> </configuration> </data> </rpc-reply> **T2128**  $] > ] >$

#### RELATED DOCUMENTATION

Request Configuration Data Using NETCONF | 396 Specify the Scope of Configuration Information to Return in a NETCONF Response | 401 <span id="page-422-0"></span>Specify the Source for Configuration Information Requests Using NETCONF | 398 Request Identifiers for Configuration Objects of a Specified Type Using NETCONF | 409 Request Multiple Configuration Elements Simultaneously Using NETCONF | 420

### **Request All Configuration Objects of a Specified Type Using NETCONF**

In a NETCONF session with a device running Junos OS, to request information about all configuration objects of a specified type in a hierarchy level, a client application emits a <filter> tag element that encloses the tag elements representing all levels in the configuration hierarchy from the root (represented by the <configuration> tag element) down to the immediate parent level for the object type. An empty tag returns all configuration objects of the requested object type and all child tags for each object. To return only specific child tags for the configuration objects, enclose the desired child tags in the opening and closing tags of the object. The entire request is enclosed in an  $\langle$ rpc> tag element:

```
<rpc>
     <get-config>
         <source>
             <!-- tag specifying the source configuration -->
         </source>
         <filter type="subtree">
            <configuration>
                <!-- opening tags for each parent of the requested object type -->
                   <object-type>
                       <!-- optionally select specific child tags -->
                   </object-type>
                <!-- closing tags for each parent of the requested object type -->
            </configuration>
         </filter>
     </get-config>
</rpc>
]]>]]>
```
For information about the <source> tag element, see "Specify the Source for Configuration Information [Requests Using NETCONF" on page 398.](#page-414-0)

This type of request is useful when the object's parent hierarchy level has more than one type of child object. If the requested object is the only child type that can occur in its parent hierarchy level, then this type of request yields the same output as a request for the complete parent hierarchy, which is described in "Request a Configuration Hierarchy Level or Container Object Without an Identifier Using [NETCONF" on page 403.](#page-419-0)

The NETCONF server returns the requested objects in <data> and <rpc-reply> tag elements. For information about the attributes in the opening  $\langle$ configuration> tag, see ["Specify the Source for](#page-414-0) Configuration Information Requests Using NETCONF" on page 398.

```
<rpc-reply xmlns="URN" xmlns:junos="URL">
     <data>
         <configuration attributes>
             <!-- opening tags for each parent of the object type -->
                 <first-object>
                     <!-- child tag elements for the first object -->
                 </first-object>
                 <second-object>
                     <!-- child tag elements for the second object -->
                 </second-object>
                 <!-- additional instances of the object -->
             <!-- closing tags for each parent of the object type -->
         </configuration>
     </data>
</rpc-reply>
]]>]]>
```
The application can also request additional configuration elements of the same or other types by including the appropriate tag elements in the same <get-config> tag element. For more information, see "Request Multiple Configuration Elements Simultaneously Using NETCONF" on page 420.

The following example shows how to request complete information about all radius-server objects at the [edit system] hierarchy level in the candidate configuration.

### **NETCONF Server Client Application**  $<$ rpc $>$ <get-config> <source> <candidate/> </source> <filter> <configuration> <system> <radius-server/> </system> </configuration> </filter> </get-config>  $<$ /rpc>  $|1| > |1| >$ <rpc-reply xmlns="URN" xmlns:junos="URL"> <data> <configuration xmlns="URL" \ junos:changed-seconds="seconds" \ junos:changed-localtime="timestamp"> <system> <radius-server> <name>10.25.34.166</name> <secret>\$9\$Pf3900REcr/9t...</secret> <timeout>5</timeout> <retry>3</retry> </radius-server> <radius-server> <name>10.25.6.204</name> <secret>\$9\$K5Kvxd2gJZUi-d...</secret> <timeout>5</timeout> <retry>3</retry> </radius-server> </system> </configuration> </data> </rpc-reply>

 $] > ] >$ 

#### <span id="page-425-0"></span>RELATED DOCUMENTATION

Request Configuration Data Using NETCONF | 396 Specify the Source for Configuration Information Requests Using NETCONF | 398 Specify the Scope of Configuration Information to Return in a NETCONF Response | 401 Request Identifiers for Configuration Objects of a Specified Type Using NETCONF | 409

# **Request Identifiers for Configuration Objects of a Specified Type Using NETCONF**

In a NETCONF session with a device running Junos OS, to request output that shows only the identifier for each configuration object of a specific type in a hierarchy, a client application emits a <filter> tag element that encloses the tag elements representing all levels of the configuration hierarchy from the root (represented by the <configuration> tag element) down to the immediate parent level for the object type. The object type is represented by its container tag element enclosing an empty <name/> tag. (The  $\epsilon$ name> tag element can always be used, even if the actual identifier tag element has a different name. The actual name is also valid.) The entire request is enclosed in an <rpc> tag element:

```
<rpc>
     <get-config>
         <source>
              <!-- tag specifying the source configuration -->
         </source>
         <filter type="subtree">
              <configuration>
                   <!-- opening tags for each parent of the object type -->
                       <object-type>
                           <name/>
                       </object-type>
                   <!-- closing tags for each parent of the object type -->
              </configuration>
         </filter>
     </get-config>
\langlerpc\rangle]]>]]>
```
For information about the <source> tag element, see "Specify the Source for Configuration Information [Requests Using NETCONF" on page 398.](#page-414-0)

**NOTE:** You cannot request only identifiers for object types that have multiple identifiers. However, for many such objects the identifiers are the only child tag elements, so requesting complete information yields the same output as requesting only identifiers. For instructions, see "Request All Configuration Objects of a Specified Type Using NETCONF" on page 406.

The NETCONF server returns the requested objects in <data> and <rpc-reply> tag elements (here, objects for which the identifier tag element is called <name>). For information about the attributes in the opening <configuration> tag, see "Specify the Source for Configuration Information Requests Using NETCONF" on [page 398.](#page-414-0)

```
<rpc-reply xmlns="URN" xmlns:junos="URL">
     <data>
         <configuration attributes>
             <!-- opening tags for each parent of the object type -->
                 <first-object>
                      <name>identifier-for-first-object</name>
                 </first-object>
                 <second-object>
                      <name>identifier-for-second-object</name>
                 </second-object>
                 <!-- additional objects -->
             <!-- closing tags for each parent of the object type -->
         </configuration>
     </data>
</rpc-reply>
]]>]]>
```
The application can also request additional configuration elements of the same or other types by including the appropriate tag elements in the same <get-config> tag element. For more information, see "Request Multiple Configuration Elements Simultaneously Using NETCONF" on page 420.

The following example shows how to request the identifier for each BGP neighbor configured at the [edit protocols bgp group next-door-neighbors] hierarchy level in the candidate configuration.

### **Client Application**

**NETCONF Server** 

 $<$ rpc $>$ <get-config> <source> <candidate/> </source> <filter> <configuration> <protocols>  $<$ bgp $>$ <group> <name>next-door-neighbors</name> <neighbor>  $<$ name $/$ </neighbor> </group>  $<$ /bgp> </protocols> </configuration> </filter> </get-config>  $<$ /rpc>  $]$ |>]|> <rpc-reply xmlns="URN" xmlns:junos="URL"> <data> <configuration xmlns="URL" \ junos:changed-seconds="seconds" \ junos:changed-localtime="timestamp"> <protocols>  $<$ bgp $>$ <group> <name>next-door-neighbors</name> <neighbor> <name>10.2.35.188</name> </neighbor> <neighbor> <name>10.3.62.95</name> </neighbor> <neighbor> <name>10.4.122.9</name> </neighbor> </group>  $<$ /bgp> </protocols> </configuration> </data> </rpc-reply>  $] > ] >$ 

#### <span id="page-428-0"></span>RELATED DOCUMENTATION

Request Configuration Data Using NETCONF | 396 Specify the Source for Configuration Information Requests Using NETCONF | 398 Specify the Scope of Configuration Information to Return in a NETCONF Response | 401 Request All Configuration Objects of a Specified Type Using NETCONF | 406

# **Request A Specific Configuration Object Using NETCONF**

In a NETCONF session with a device running Junos OS, to request complete information about a specific configuration object, a client application emits a <filter> tag element that encloses the tag elements representing all levels of the configuration hierarchy from the root (represented by the <configuration> tag element) down to the immediate parent level for the object.

To represent the requested object, the application emits only the container tag element and each of its identifier tag elements, complete with identifier value, for the object. For objects with a single identifier, the <name> tag element can always be used, even if the actual identifier tag element has a different name. The actual name is also valid. For objects with multiple identifiers, the actual names of the identifier tag elements must be used. To verify the name of each of the identifiers for a configuration object, see the Junos XML API Configuration Developer Reference. The entire request is enclosed in an <rpc> tag element:

```
<rpc> <get-config>
         <source>
             <!--tag specifying the source configuration -->
          </source>
          <filter type="subtree">
             <configuration>
                 <!-- opening tags for each parent of the object -->
                      <object>
                          <name>identifier</name>
                      </object>
                 <!-- closing tags for each parent of the object -->
             </configuration>
         </filter >
     </get-config>
</rpc]]>]]>
```
For information about the <source> tag element, see "Specify the Source for Configuration Information [Requests Using NETCONF" on page 398.](#page-414-0)

The NETCONF server returns the requested object in <data> and <rpc-reply> tag elements (here, an object for which the identifier tag element is called  $\langle$ name>). For information about the attributes in the opening <configuration> tag, see "Specify the Source for Configuration Information Requests Using NETCONF" on [page 398.](#page-414-0)

```
<rpc-reply xmlns="URN" xmlns:junos="URL">
    <data>
         <configuration attributes>
             <!-- opening tags for each parent of the object -->
                 <object> <name>identifier</name>
                     <!-- other child tag elements of the object -->
                 </object>
             <!-- closing tags for each parent of the object -->
         </configuration>
     </data>
<rpc-reply>
]]>]]>
```
The application can also request additional configuration elements of the same or other types by including the appropriate tag elements in the same <get-config> tag element. For more information, see "Request Multiple Configuration Elements Simultaneously Using NETCONF" on page 420.

The following example shows how to request the contents of one multicasting scope called local, which is at the [edit routing-options multicast] hierarchy level in the candidate configuration. To specify the desired object, the client application emits the <name>local</name>identifier tag element as the innermost tag element.

### **Client Application**

 $<$ rpc $>$ <get-config> <source> <candidate/> </source> <filter> <configuration> <routing-options> <multicast> <scope> <name>local</name>  $<$ /scope $>$ </multicast> </routing-options> </configuration> </filter> </get-config>  $<$ /rpc>  $] > ] >$ <rpc-reply xmlns="URN" xmlns:junos="URL"> <data> <configuration xmlns="URL" \ junos:changed-seconds="seconds" \ junos:changed-localtime="timestamp"> <routing-options> <multicast> <scope> <name>local</name> <prefix>239.255.0.0/16</prefix> <interface>ip-f/p/0</interface>  $<$ /scope> </multicast> </routing-options> </configuration> </data> </rpc-reply>  $]$ |>]|>

**NETCONF Server** 

#### <span id="page-431-0"></span>RELATED DOCUMENTATION

Request Configuration Data Using NETCONF | 396

Specify the Source for Configuration Information Requests Using NETCONF | 398

Specify the Scope of Configuration Information to Return in a NETCONF Response | 401

Request Specific Child Tags for a Configuration Object Using NETCONF | 415

# **Request Specific Child Tags for a Configuration Object Using NETCONF**

In a NETCONF session with a device running Junos OS, to request specific child tag elements and descendents for configuration objects, a client application emits a <filter> tag element that encloses the tag elements representing all levels of the configuration hierarchy from the root (represented by the <configuration> tag element) down to the immediate parent level for the object. To represent the requested object, the application emits its container tag element. To request a specific configuration object, include the identifier tag element. For objects with a single identifier, the  $\epsilon$ name> tag element can always be used, even if the actual identifier tag element has a different name. The actual name is also valid. For objects with multiple identifiers, the actual names of the identifier tag elements must be used. If you omit the identifier tag element, the server returns the child tags for all configuration objects of that type. To select specific child tags, the client application emits all desired child tag elements and descendents within the container tag element. The entire request is enclosed in an  $\langle$ rpc> tag element:

```
<rpc> <get-config>
         <source>
             <!-- tag specifying the source configuration -->
          </source>
         <filter type="subtree">
             <configuration>
                 <!-- opening tags for each parent of the object -->
                      <object>
                          <name>identifier</name>
                          <first-child/>
                          <second-child/>
                          <third-child>
                              <!--tags for descendents-->
                          </third-child>
                          <!-- tag for each additional child to return -->
                      </object>
                 <!-- closing tags for each parent of the object -->
             </configuration>
```
```
 </filter>
      </get-config>
\langlerpc\rangle]]>]]>
```
For information about the <source> tag element, see "Specify the Source for Configuration Information [Requests Using NETCONF" on page 398.](#page-414-0)

The NETCONF server returns the requested children of the object in <data> and <rpc-reply> tag elements (here, an object for which the identifier tag element is called <name>). For information about the attributes in the opening <configuration> tag, see "Specify the Source for Configuration Information Requests Using [NETCONF" on page 398.](#page-414-0)

```
<rpc-reply xmlns="URN" xmlns:junos="URL">
     <data>
        <configuration attributes>
             <!-- opening tags for each parent of the object -->

                    <name>identifier</name>
                     <!-- requested child tags -->
                 </object>
             <!-- closing tags for each parent of the object -->
        </configuration>
     </data>
</rpc-reply>
]]>]]>
```
The application can also request additional configuration elements of the same or other types by including the appropriate tag elements in the same <get-config> tag element. For more information, see "Request Multiple Configuration Elements Simultaneously Using NETCONF" on page 420.

The following example shows how to request only the address of the next-hop device for the 192.168.5.0/24 route at the [edit routing-options static] hierarchy level in the candidate configuration.

# **Client Application NETCONF Server**  $<$ rpc $>$ <get-config> <source> <candidate/> </source> <filter> <configuration> <routing-options> <static> <route> <name>192.168.5.0/24</name>  $<$ next-hop/ $>$ </route> </static> </routing-options> </configuration> </filter> </get-config>  $<$ /rpc>  $]$  $]$  $>$  $]$  $>$ <rpc-reply xmlns="URN" xmlns:junos="URL"> <data> <configuration xmlns="URL" \ junos:changed-seconds="seconds" \ junos:changed-localtime="timestamp"> <routing-options> <static> <route> <name>192.168.5.0/24</name> <next-hop>192.168.71.254</next-hop> </route> </static> </routing-options> </configuration> </data>  $<$ /rpc-reply>

 $] > ] >$ 

The following example shows how to request the addresses for all logical interfaces configured for each physical interface within the groups hierarchy level of the candidate configuration.

```
<rpc>
   <get-config>
       <source>
         <candidate/>
       </source>
       <filter type="subtree">
         <configuration>
           <groups>
              <interfaces>
                <interface>
                  <unit>
                    <family>
                      <inet>
                        <address/>
                      </inet>
                    </family>
                  </unit>
                </interface>
              </interfaces>
           </groups>
         </configuration>
       </filter>
   </get-config>
\langlerpc\rangle<rpc-reply xmlns="URN" xmlns:junos="URL">
   <data>
    <configuration xmlns="URL" junos:commit-seconds=seconds junos:commit-localtime="timestamp"
junos:commit-user="user">
       <groups>
         <name>re0</name>
         <interfaces>
            <interface>
              <name>lo0</name>
              <unit>
                <name>0</name>
                <family>
```

```
 <address>
                       <name>127.0.0.1/32</name>
                     </address>
                  </inet>
                </family>
             \langle/unit>
            </interface>
            <interface>
              <name>em0</name>
              <unit>
                <name>0</name>
                <family>
                  <inet>
                    <address>
                       <name>198.51.100.1/24</name>
                     </address>
                    <address>
                       <name>198.51.100.11/24</name>
                     </address>
                  </inet>
                </family>
             \langle/unit>
            </interface>
         </interfaces>
       </groups> 
     </configuration>
   </data>
</rpc-reply>
```
### RELATED DOCUMENTATION

Request Configuration Data Using NETCONF | 396

Specify the Source for Configuration Information Requests Using NETCONF | 398

Specify the Scope of Configuration Information to Return in a NETCONF Response | 401

Request A Specific Configuration Object Using NETCONF | 412

Request Multiple Configuration Elements Simultaneously Using NETCONF | 420

# <span id="page-436-0"></span>**Request Multiple Configuration Elements Simultaneously Using NETCONF**

In a NETCONF session with a device running Junos OS, a client application can request multiple configuration elements of the same type or different types within a  $\zeta$ get-config> tag element. The request includes only one <filter> and <configuration> tag element (the NETCONF server returns an error if there is more than one of each).

If two requested objects have the same parent hierarchy level, the client can either include both requests within one parent tag element, or repeat the parent tag element for each request. For example, at the [edit system] hierarchy level the client can request the list of configured services and the identifier tag element for RADIUS servers in either of the following two ways:

```
<!-- both requests in one <system> tag element -->
<rpc> <get-config>
         <source>
             <!-- tag specifying the source configuration -->
         </source>
         <filter type="subtree">
             <configuration>
                 <system>
                      <services/>
                      <radius-server>
                         <name/ </radius-server>
                 </system>
             </configuration>
         </filter>
     </get-config>
</rpc>
]]>]]>
<!-- separate <system> tag element for each element -->
<rpc> <get-config>
         <source>
             <!-- tag specifying the source configuration -->
         </source>
         <filter type="subtree">
             <configuration>
```
<span id="page-437-0"></span>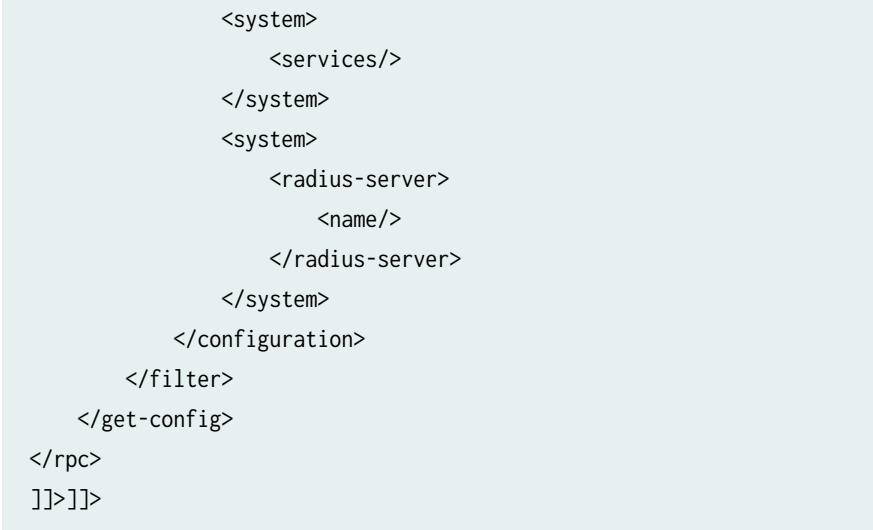

The client can combine requests for any of the following types of information:

- "Request a Configuration Hierarchy Level or Container Object Without an Identifier Using [NETCONF" on page 403](#page-419-0)
- "Request All Configuration Objects of a Specified Type Using NETCONF" on page 406
- "Request Identifiers for Configuration Objects of a Specified Type Using NETCONF" on page 409
- "Request A Specific Configuration Object Using NETCONF" on page 412
- "Request Specific Child Tags for a Configuration Object Using NETCONF" on page 415

### RELATED DOCUMENTATION

Request Configuration Data Using NETCONF | 396 Specify the Source for Configuration Information Requests Using NETCONF | 398 Specify the Scope of Configuration Information to Return in a NETCONF Response | 401

# **Retrieve a Previous (Rollback) Configuration Using NETCONF**

In a NETCONF session with a device running Junos OS, to request a previously committed (rollback) configuration, a client application emits the Junos XML <get-rollback-information> tag element and its child <rollback> tag element in an <rpc> tag element. This operation is equivalent to the show system rollback operational mode command. The <rollback> tag element specifies the index number of the previous configuration to display; its value can be from 0 (zero, for the most recently committed configuration) through 49.

To request Junos XML-tagged output, the application either includes the <format> tag element with the value xml or omits the <format> tag element (Junos XML tag elements are the default):

```
<rpc>
     <get-rollback-information>
         <rollback>index-number</rollback>
     </get-rollback-information>
\langlerpc\rangle]]>]]>
```
The NETCONF server encloses its response in <rpc-reply>, <rollback-information>, and <configuration> tag elements. The <ok/> tag is a side effect of the implementation and does not affect the results. For information about the attributes in the opening  $\epsilon$ configuration> tag, see ["Specify the Source for](#page-414-0) Configuration Information Requests Using NETCONF" on page 398.

```
<rpc-reply xmlns="URN" xmlns:junos="URL">
     <rollback-information>
        <ok/> <configuration attributes>
            <!-- tag elements representing the complete previous configuration -->
         </configuration>
     </rollback-information>
</rpc-reply>
]]>]]>
```
To request formatted ASCII output, the application includes the <format> tag element with the value text.

```
<rpc> <get-rollback-information>
         <rollback>index-number</rollback>
         <format>text</format>
     </get-rollback-information>
\langlerpc\rangle]]>]]>
```
The NETCONF server encloses its response in <rpc-reply>, <rollback-information>, <configuration-information>, and <configuration-output> tag elements. For more information about the formatted ASCII notation used in Junos OS configuration statements, see the [CLI User Guide.](https://www.juniper.net/documentation/en_US/junos/information-products/pathway-pages/junos-cli/junos-cli.html)

```
<rpc-reply xmlns="URN" xmlns:junos="URL">
     <rollback-information>
        <ok/> <configuration-information>
             <configuration-output>
                      /* previous configuration in formatted ASCII*/
             </configuration-output>
         </configuration-information>
     </rollback-information>
</rpc-reply>
]]>]]>
```
Starting in Junos OS Release 16.1, to request a previously committed (rollback) configuration in JSON format, the application includes the <format> tag element with the value json in the <get-rollbackinformation> element. Prior to Junos OS Release 16.1, JSON-formatted data is requested by including the format="json" attribute in the opening <get-rollback-information> tag.

```
<rpc> <get-rollback-information>
        <rollback>index-number</rollback>
         <format>json</format>
    </get-rollback-information>
</rpc]]>]]>
```
When you use the format="json" attribute to specify the format, the NETCONF server encloses its response in an <rpc-reply> element, the field name for the top-level JSON member is "rollbackinformation", and the emitted configuration data uses an older implementation for serialization. When you use the <format>json</format> element to request JSON-formatted data, the NETCONF server encloses its response in <rpc-reply>, <rollback-information>, <configuration-information>, and <json-output> tag elements, the field name for the top-level JSON member is "configuration", and the emitted configuration data uses a newer implementation for serialization.

```
<rpc-reply xmlns="URN" xmlns:junos="URL">
    <rollback-information>
        <ok/>
```

```
 <configuration-information>
             <json-output>
                 <!-- JSON data for the complete previous configuration -->
             </json-output>
         </configuration-information>
     </rollback-information>
</rpc-reply>
]]>]]>
```
The following example shows how to request Junos XML-tagged output for the rollback configuration that has an index of 2. In actual output, the *Junos-version* variable is replaced by a value such as 20.4R1 for the initial version of Junos OS Release 20.4.

# **Client Application**

# **NETCONF Server**

```
<rpc>
```
<get-rollback-information> <rollback>2</rollback> </get-rollback-information>  $<$ /rpc>  $] > ] >$ 

<rpc-reply xmlns="URN" xmlns:junos="URL"> <rollback-information>  $<$ ok/> <configuration xmlns="URL" \ junos:changed-seconds="seconds" \ junos:changed-localtime="timestamp"> <version>JUNOS-version</version> <system> <host-name>big-router</host-name> <!- - other children of <system> --> </system> <!- - other children of <configuration> - -> </configuration> </rollback-information> </rpc-reply>  $]$  $>$  $]$  $>$  $]$  $>$ 

**Change History Table**

**r2133** 

<span id="page-441-0"></span>Feature support is determined by the platform and release you are using. Use [Feature Explorer](https://apps.juniper.net/feature-explorer/) to determine if a feature is supported on your platform.

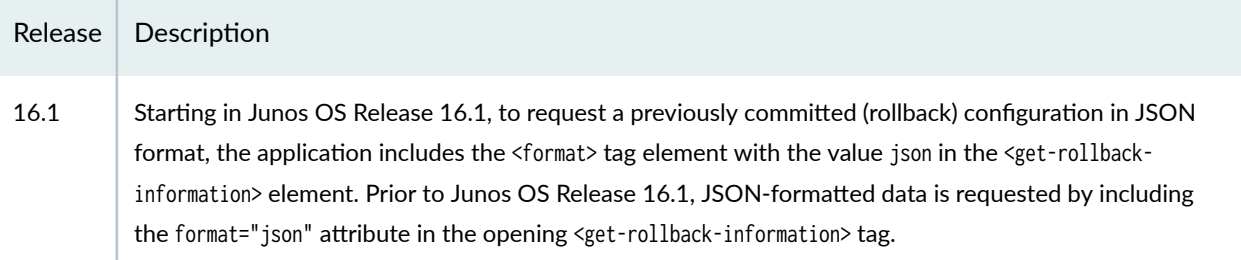

### RELATED DOCUMENTATION

Compare Two Previous (Rollback) Configurations Using NETCONF | 425 Retrieve the Rescue Configuration Using NETCONF | 428

# **Compare Two Previous (Rollback) Configurations Using NETCONF**

In a NETCONF session with a device running Junos OS, to compare the contents of two previously committed (rollback) configurations, a client application emits the Junos XML <get-rollback-information> tag element and its child <rollback> and <compare> tag elements in an <rpc> tag element. This operation is equivalent to the show system rollback operational mode command with the compare option.

The <rollback> tag element specifies the index number of the configuration that is the basis for comparison. The <compare> tag element specifies the index number of the configuration to compare with the base configuration. Valid values in both tag elements range from 0 (zero, for the most recently committed configuration) through 49:

```
<rpc> <get-rollback-information> 
         <rollback>index-number</rollback>
         <compare>index-number</compare>
     </get-rollback-information>
\langlerpc\rangle]]>]]>
```
**NOTE**: The output corresponds more logically to the chronological order of changes if the older configuration (the one with the higher index number) is the base configuration. Its index number is enclosed in the <rollback> tag element and the index of the more recent configuration is enclosed in the <compare> tag element.

The NETCONF server encloses its response in <rpc-reply>, <rollback-information>, <configuration-information>, and <configuration-output> tag elements. The <ok/>k tag is a side effect of the implementation and does not affect the results.

The information in the <configuration-output> tag element is formatted ASCII and includes a banner line (such as [edit interfaces]) for each hierarchy level at which the two configurations differ. Each line between banner lines begins with either a plus sign (+) or a minus sign (–). The plus sign indicates that adding the statement to the base configuration results in the second configuration, whereas a minus sign means that removing the statement from the base configuration results in the second configuration.

```
<rpc-reply xmlns="URN" xmlns:junos="URL">
     <rollback-information>

         <configuration-information>
             <configuration-output>
                /* formatted ASCII representing the changes */
             </configuration-output>
         </configuration-information>
     </rollback-information>
</rpc-reply>
]]>]]>
```
The following example shows how to request a comparison of the rollback configurations that have indexes of 20 and 4.

T2117

# **Client Application NETCONF Server**  $<$ rpc $>$ <get-rollback-information> <rollback>20</rollback> <compare>4</compare> </get-rollback-information>  $<$ /rpc $>$  $]$  $>$  $]$  $>$  $]$  $>$ <rpc-reply xmlns="URN" xmlns:junos="URL"> <rollback-information>  $<$ ok/> <configuration-information> <configuration-output> [edit interfaces] ge-0/2/0 {

```
stacked-vlan-tagging;
                 mac 00.01.02.03.04.05;
                 gigether-options {
                   loopback;
                 ł
               ł
         [edit]
              services {
          ^{+}12tp {
         +tunnel-group 12 {
          ^{+}local-gateway;
          ^{+}\mathcal{F}^{+}\mathcal{E}^{+}^{+}- }
       </configuration-output>
     </configuration-information>
  </rollback-information>
</rpc-reply>
|1| > |1| >
```
### RELATED DOCUMENTATION

Retrieve a Previous (Rollback) Configuration Using NETCONF | 421

Retrieve the Rescue Configuration Using NETCONF | 428

# <span id="page-444-0"></span>**Retrieve the Rescue Configuration Using NETCONF**

The rescue configuration is a configuration saved in case it is necessary to restore a valid, nondefault configuration. (To create a rescue configuration in a NETCONF session, use the Junos XML <request-saverescue-configuration> tag element or the request system configuration rescue save CLI operational mode command. For more information, see the Junos XML API Operational Developer Reference or the [CLI](https://www.juniper.net/documentation/content-applications/cli-explorer/junos/) [Explorer.](https://www.juniper.net/documentation/content-applications/cli-explorer/junos/))

In a NETCONF session with a device running Junos OS, a client application requests the rescue configuration by emitting the Junos XML <get-rescue-information> tag element in an <rpc> tag element. This operation is equivalent to the show system configuration rescue operational mode command.

To request Junos XML-tagged output, the application either includes the <format> tag element with the value xml or omits the <format> tag element (Junos XML tag elements are the default):

```
<rpc>
     <get-rescue-information/>
</rpc>
]]>]]>
```
The NETCONF server encloses its response in <rpc-reply>, <rescue-information>, and <configuration> tag elements. The <ok/> tag is a side effect of the implementation and does not affect the results. For information about the attributes in the opening  $\epsilon$ configuration> tag, see ["Specify the Source for](#page-414-0) Configuration Information Requests Using NETCONF" on page 398.

```
<rpc-reply xmlns="URN" xmlns:junos="URL">
     <rescue-information>

         <configuration attributes
             <!-- tag elements representing the rescue configuration -->
         </configuration>
     </rescue-information>
</rpc-reply>
]]>]]>
```
To request formatted ASCII output, the application includes the <format> tag element with the value text.

```
<rpc>
     <get-rescue-information>
         <format>text</format>
     </get-rescue-information>
```
 $<$ / $rpc$ ]]>]]>

The NETCONF server encloses its response in <rpc-reply>, <rescue-information>, <configuration-information>, and <configuration-output> tag elements. For more information about the formatted ASCII notation used in Junos OS configuration statements, see the [CLI User Guide.](https://www.juniper.net/documentation/en_US/junos/information-products/pathway-pages/junos-cli/junos-cli.html)

```
<rpc-reply xmlns="URN" xmlns:junos="URL">
     <rescue-information>

         <configuration-information>
             <configuration-output>
                     /* formatted ASCII for the rescue configuration*/
             </configuration-output>
         </configuration-information>
     </rescue-information>
<rpc-reply>
]]>]]>
```
Starting in Junos OS Release 16.1, to request the rescue configuration in JSON format, the application includes the <format> tag element with the value json in the <get-rescue-information> element. Prior to Junos OS Release 16.1, JSON-formatted data is requested by including the format="json" attribute in the opening <get-rescue-information> tag.

```
<rpc> <get-rescue-information>
         <format>json</format>
    </get-rescue-information>
</rpc]]>]]>
```
When you use the format="json" attribute to specify the format, the NETCONF server encloses its response in an <rpc-reply> element, the field name for the top-level JSON member is "rescue-information", and the emitted configuration data uses an older implementation for serialization. When you use the <format>json</format> element to request JSON-formatted data, the NETCONF server encloses its response in <rpc-reply>, <rescue-information>, <configuration-information>, and <json-output> tag elements, the

field name for the top-level JSON member is "configuration", and the emitted configuration data uses a newer implementation for serialization.

```
<rpc-reply xmlns="URN" xmlns:junos="URL">
     <rescue-information>

         <configuration-information>
             <json-output>
{f} and {f} and {f} "configuration" : {
                         <!-- JSON data representing the rescue configuration -->
\{a_1, a_2, \ldots, a_n\}}<br>}<br>}
             </json-output>
         </configuration-information>
    </rescue-information>
</rpc-reply>
]]>]]>
```
#### **Change History Table**

Feature support is determined by the platform and release you are using. Use [Feature Explorer](https://apps.juniper.net/feature-explorer/) to determine if a feature is supported on your platform.

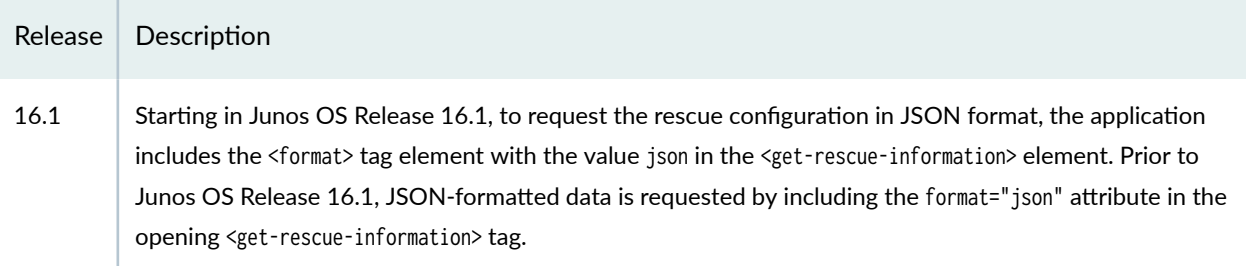

#### RELATED DOCUMENTATION

Retrieve a Previous (Rollback) Configuration Using NETCONF | 421

Compare Two Previous (Rollback) Configurations Using NETCONF | 425

# **Request an XML Schema for the Configuration Hierarchy Using NETCONF**

#### **IN THIS SECTION**

- Requesting an XML Schema for the Configuration Hierarchy | 431
- Creating the junos.xsd File | 432
- Example: Requesting an XML Schema | 433

The schema represents all configuration elements available in the Junos version that is running on a device. (To determine the version, emit the <get-software-information> remote procedure call (RPC).

Client applications can use the schema to validate the configuration on a device or simply to learn which configuration statements are available in the Junos version running on the device. The schema does not indicate which elements are actually configured or even that an element can be configured on that type of device (some configuration statements are available only on certain device types). To request only the currently configured elements, emit the  $\langle\text{get-config}\rangle$  tag element instead, as described in ["Request](#page-412-0) Configuration Data Using NETCONF" on page 396.

Explaining the structure and notational conventions of the XML Schema language is beyond the scope of this document. For information, see XML Schema Part 0: Primer, available from the World Wide Web Consortium (W3C) at http://www.w3.org/TR/xmlschema-0/. The primer provides a basic introduction and lists the formal specifications where you can find detailed information.

For further information, see the following sections:

#### **Requesting an XML Schema for the Configuration Hierarchy**

In a NETCONF session with a device running Junos OS, to request an XML Schema-language representation of the entire configuration hierarchy, a client application emits the Junos XML  $\epsilon_{\text{get-xmm}}$ information> tag element and its <type> and <namespace> child tag elements with the indicated values in an <rpc> tag element:

```
<rpc>
     <get-xnm-information>
         <type>xml-schema</type>
         <namespace>junos-configuration</namespace>
     </get-xnm-information>
```
<span id="page-448-0"></span> $<$ / $rpc$ ]]>]]>

The NETCONF server encloses the XML schema in <rpc-reply> and <xsd:schema> tag elements:

```
<rpc-reply xmlns="URN" xmlns:junos="URL">
     <xsd:schema>
         <!-- tag elements for the Junos XML schema -->
     </xsd:schema>
</rpc-reply>
]]>]]>
```
## **Creating the junos.xsd File**

Most of the tag elements defined in the schema returned in the <xsd:schema> tag belong to the default namespace for Junos OS configuration elements. However, at least one tag, <junos:comment>, belongs to a different namespace: http://xml.juniper.net/junos/Junos-version/junos. By XML convention, a schema describes only one namespace, so schema validators need to import information about any additional namespaces before they can process the schema.

Starting with Junos OS Release 6.4, the <xsd: import> tag element is enclosed in the <xsd: schema> tag element and references the file **junos.xsd**, which contains the required information about the junos namespace. For example, the following <xsd:import> tag element specifies the file for Junos OS Release 20.4R1 (and appears on two lines for legibility only):

```
<xsd:import schemaLocation="junos.xsd" \ 
         namespace="http://xml.juniper.net/junos/20.4R1/junos"/>
```
To enable the schema validator to interpret the <xsd:import> tag element, you must manually create a file called **junos.xsd** in the directory where you place the **.xsd** file that contains the complete Junos OS configuration schema. Include the following text in the file. Do not use line breaks in the list of attributes in the opening <xsd:schema> tag. Line breaks appear in the following example for legibility only. For the Junos-version variable, substitute the release number of the Junos OS running on the device (for example, 20.4R1 for the first release of Junos OS 20.4).

```
<?xml version="1.0" encoding="us-ascii"?>
<xsd:schema elementFormDefault="qualified" \
         attributeFormDefault="unqualified" \
         xmlns:xsd="http://www.w3.org/2001/XMLSchema" \
        targetNamespace="http://xml.juniper.net/junos/Junos-version/junos">
```

```
 <xsd:element name="comment" type="xsd:string"/>
</xsd:schema>
```
**NOTE**: Schema validators might not be able to process the schema if they cannot locate or open the junos.xsd file.

Whenever you change the version of Junos OS running on the device, remember to update the Junos-version variable in the junos.xsd file to match.

### **Example: Requesting an XML Schema**

The following examples show how to request the Junos OS configuration schema. In the NETCONF server's response, the first <xsd:element> statement defines the <undocumented> Junos XML tag element, which can be enclosed in most other container tag elements defined in the schema (container tag elements are defined as <xsd:complexType>).

The attributes in the opening tags of the NETCONF server's response appear on multiple lines for legibility only. The NETCONF server does not insert newline characters within tags or tag elements. Also, in actual output the JUNOS-version variable is replaced by a value such as 20.4R1 for the initial version of Junos OS Release 20.4.

```
Client Application
                       NETCONF Server
<rpc><get-xnm-information>
   <type>xml-schema</type>
    <namespace>junos-configuration</namespace>
  </get-xnm-information>
</rpc>
]]>]]> \label{eq:2}<rpc-reply xmlns="URN" xmlns:junos="URL">
                          <xsd:schema xmlns:xsd="http://www.w3.org/2001/XMLSchema" \
                                       elementFormDefault="qualified">
                           <xsd:import schemaLocation="junos.xsd" \
                                       namespace="http://xml.juniper.net/junos/JUNOS-version/junos"/>
                              <xsd:element name="undocumented">
                                <xsd:complexType>
                                 <xsd:sequence>
                                   <xsd:any namespace="##any" processContents="skip"/>
                                 </xsd:sequence>
                                </xsd:complexType>
                              </xsd:element>
                              <xsd:complexType name="hostname">
                                <xsd:simpleContent>
                                 <xsd:extension base="xsd:string"/>
                                </xsd:simpleContent>
                              </xsd:complexType>
                                     t,
                                     \epsilon
```
Another <xsd:element> statement near the beginning of the schema defines the Junos XML <configuration> tag element. It encloses the <xsd:element> statement that defines the <system> tag element, which corresponds to the [edit system] hierarchy level. The statements corresponding to other hierarchy levels are omitted for brevity.

l,

T2114

 $T2115$ 

### **Client Application NETCONF Server** </xsd:element> <xsd:element name="configuration"> <xsd:complexType> <xsd:sequence> <xsd:choice minOccurs="0" maxOccurs="unbounded"> <xsd:element ref="undocumented"/> <xsd:element ref="comment"/> <xsd:element name="system" minOccurs="0"> <xsd:complexType> <xsd:sequence> <xsd:choice minOccurs="0" maxOccurs="unbounded"> <xsd:element ref="undocumented"/> <xsd:element ref="comment"/> <!- - child elements of <system> here - -> </xsd:choice > </xsd:sequence> </xsd:complexType> </xsd:element> <!- - statements for other hierarchy levels here - -> </xsd:choice > </xsd:sequence> </xsd:complexType> </xsd:element> </xsd:schema> </rpc-reply>  $]$ ]>]]>

## RELATED DOCUMENTATION

Request Configuration Data Using NETCONF | 396 Specify the Source for Configuration Information Requests Using NETCONF | 398 Specify the Scope of Configuration Information to Return in a NETCONF Response | 401

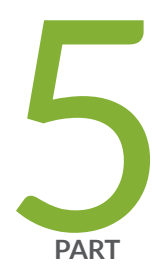

# **NETCONF Utilities**

[NETCONF Perl Client](#page-453-0) | [437](#page-453-0)

Develop NETCONF Perl Client Applications | [442](#page-458-0)

# <span id="page-453-0"></span>**NETCONF Perl Client**

#### **IN THIS CHAPTER**

- Understanding the NETCONF Perl Client and Sample Scripts **| 437**
- [Install the NETCONF Perl Client](#page-456-0) **| 440**

# **Understanding the NETCONF Perl Client and Sample Scripts**

#### **IN THIS SECTION**

- [NETCONF Perl Client Modules](#page-454-0) **| 438**
- [Sample Scripts](#page-455-0) **| 439**

Devices running Junos OS support the NETCONF XML management protocol, which enables client applications to request and change configuration information on the devices. The NETCONF protocol uses an Extensible Markup Language (XML)-based data encoding for the configuration data and remote procedure calls. The Juniper Networks NETCONF Perl API enables programmers familiar with the Perl programming language to create their own Perl applications to manage devices running Junos OS over NETCONF.

**NOTE**: Prior to Junos OS Release 16.1, every Junos OS release included a new, releasedependent version of the NETCONF Perl client. Beginning in Junos OS Release 16.1, the NETCONF Perl client is release-independent, is hosted on GitHub and CPAN, and can manage devices running any version of the Junos OS release. The modules and sample scripts in the release-dependent versions of the NETCONF Perl distribution differ from those in the releaseindependent version hosted on GitHub and CPAN.

This section includes the following topics:

## <span id="page-454-0"></span>**NETCONF Perl Client Modules**

Table 12 on page 438 summarizes the modules in the release-independent version of the NETCONF Perl library. The Net::Netconf::Manager module provides an object-oriented interface for communicating with the NETCONF server on devices running Junos OS, and enables you to easily connect to the device, establish a NETCONF session, and execute operational and configuration requests. Client applications only directly invoke the Net::Netconf::Manager object. When the client application creates a Manager object, it supplies the device name and the login name to use when accessing the device. The login name determines the client application's access level on the device.

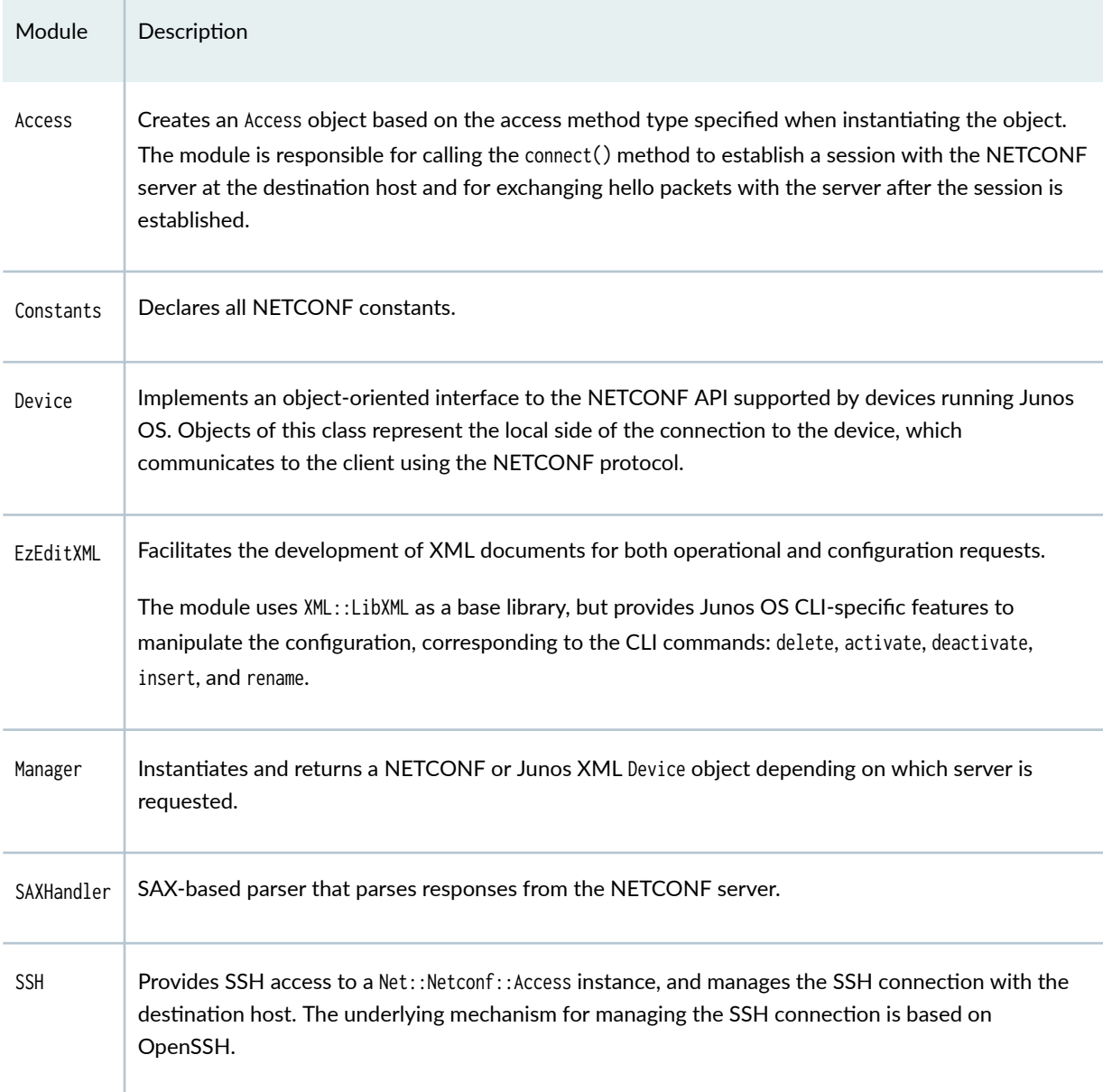

#### **Table 12: NETCONF Perl Modules**

#### <span id="page-455-0"></span>**Table 12: NETCONF Perl Modules** *(Continued)*

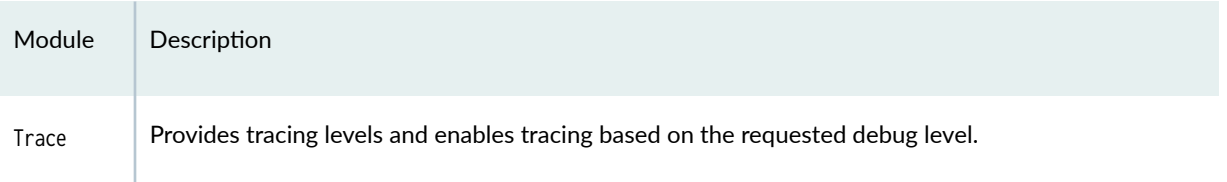

**NOTE**: The following module is new in the release-independent version of the NETCONF Perl client: EzEditXML.

The following modules were removed in the release-independent version of the NETCONF Perl client: Transform, Plugins, and Version.

Client applications can also leverage Perl modules in the public domain to ease the development of NETCONF Perl client applications. Because NETCONF uses XML-based data encoding, client applications can make use of the many Perl modules that manipulate XML data.

You can use the NETCONF Perl client to create Perl applications that connect to a device, establish a NETCONF session, and execute operations. The communication between the client and the NETCONF server on the device through the NETCONF Perl API involves the following steps:

- Establishing a NETCONF session over SSHv2 between the client application and the NETCONF server on the device running Junos OS.
- Creating RPCs corresponding to requests and sending these requests to the NETCONF server.
- Receiving and processing the RPC replies from the NETCONF server.

# **Sample Scripts**

The NETCONF Perl distribution includes an **examples** directory with the following sample scripts that illustrate how to use the modules to perform various functions. For instructions on running the scripts, see the README file in the NETCONF Perl GitHub repository at https://github.com/Juniper/netconfperl.

- **diagnose bgp/diagnose bgp.pl**—Illustrates how to monitor the status of the device and diagnose problems. The script extracts and displays information about a device's unestablished Border Gateway Protocol (BGP) peers from the full set of BGP configuration data.
- get\_chassis\_inventory/get\_chassis\_inventory.pl-Illustrates how to use a predefined query to request information from a device. The sample script invokes the get\_chassis\_inventory query with the detail option to request the same information as returned by the Junos XML <get-chassis-

<span id="page-456-0"></span>inventory><detail/></get-chassis-inventory> request and the CLI operational mode command show chassis hardware detail.

• edit\_configuration/edit\_configuration.pl-Illustrates how to configure the device by loading a file that contains configuration data formatted with Junos XML tag elements. The distribution includes a sample configuration file, **config.xml**; however, you can specify a different configuration file on the command line when you invoke the script.

#### **Change History Table**

Feature support is determined by the platform and release you are using. Use [Feature Explorer](https://apps.juniper.net/feature-explorer/) to determine if a feature is supported on your platform.

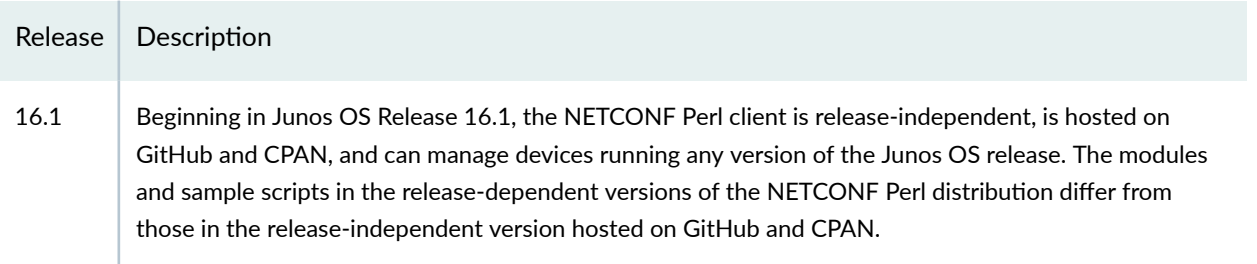

### RELATED DOCUMENTATION

Install the NETCONF Perl Client **| 440**

Write NETCONF Perl Client Applications | 442

# **Install the NETCONF Perl Client**

The Juniper Networks NETCONF Perl API enables programmers familiar with the Perl programming language to create their own Perl applications to manage and configure routing, switching, and security devices running Junos OS. The NETCONF Perl client, which is available on GitHub and through the [Comprehensive Perl Archive Network](http://www.cpan.org) (CPAN), is independent of the Junos OS release running on the managed devices. You can use the same client installation to manage devices running any Junos OS release.

The NETCONF Perl distribution uses the same directory structure for Perl modules as CPAN. This includes a **lib** directory for the NET::Netconf module and its supporting files, and an **examples** directory for sample scripts. You install the NETCONF Perl distribution on a device running a Unix-like operating system. After you install the software, you can create Perl applications to connect to a device running Junos OS, establish a NETCONF session, and execute operations.

For information about installing the NETCONF Perl API, follow the instructions in the README file located in the NETCONF Perl GitHub repository at https://github.com/Juniper/netconf-perl.

**NOTE**: Beginning in Junos OS Release 16.1, the NETCONF Perl client is release-independent, is hosted on GitHub and CPAN, and can manage devices running any version of the Junos OS release. Prior to Junos OS Release 16.1, every Junos OS release included a new version of the NETCONF Perl client. This release-dependent NETCONF Perl client required that you install a version of the client equal to or greater than the version of the Junos OS release running on a managed device. Doing this ensured support for all operations in that release. The releaseindependent distribution of the NETCONF Perl client on GitHub and CPAN removes these dependencies so that the client can manage devices running any version of the Junos OS release.

#### **Change History Table**

Feature support is determined by the platform and release you are using. Use [Feature Explorer](https://apps.juniper.net/feature-explorer/) to determine if a feature is supported on your platform.

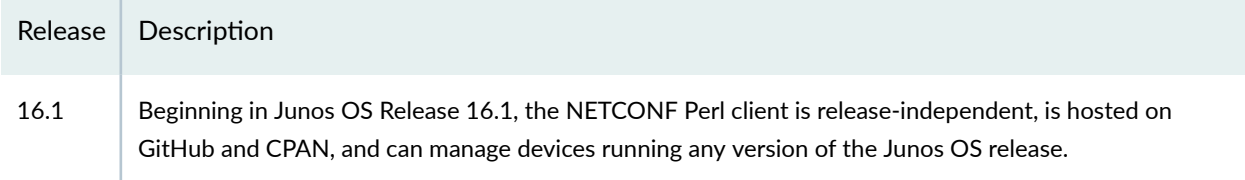

### RELATED DOCUMENTATION

[Understanding the NETCONF Perl Client and Sample Scripts](#page-453-0) **| 437**

# <span id="page-458-0"></span>**Develop NETCONF Perl Client Applications**

#### **IN THIS CHAPTER**

- Write NETCONF Perl Client Applications | 442
- Import Perl Modules and Declare Constants in NETCONF Perl Client Applications | 445
- Connect to the NETCONF Server in Perl Client Applications | 446
- **Collect Parameters Interactively in NETCONF Perl Client Applications | 449**
- Submit a Request to the NETCONF Server in Perl Client Applications | 453
- Example: Request an Inventory of Hardware Components Using a NETCONF Perl Client Application | 460
- Example: Change the Configuration Using a NETCONF Perl Client Application | 461
- Parse the NETCONF Server Response in Perl Client Applications | 466
- Close the Connection to the NETCONF Server in Perl Client Applications | 468

# **Write NETCONF Perl Client Applications**

The Juniper Networks NETCONF Perl client enables programmers familiar with the Perl programming language to create their own Perl applications to manage and configure routing, switching, and security devices running Junos OS. The Net::Netconf::Manager module provides an object-oriented interface for communicating with a NETCONF server on devices running Junos OS, and enables you to connect to the device, establish a NETCONF session, and execute operational and configuration requests.

The following outline lists the basic tasks involved in writing a NETCONF Perl client application that manages a device running Junos OS. Each task provides a link to more detailed information about performing that task.

- 1. Import Perl Modules and Declare Constants[—"Import Perl Modules and Declare Constants in](#page-461-0) NETCONF Perl Client Applications" on page 445
- 2. Connect to the NETCONF Server—"Connect to the NETCONF Server in Perl Client Applications" on [page 446](#page-462-0) and "Collect Parameters Interactively in NETCONF Perl Client Applications" on page 449
- 3. Submit Requests to the NETCONF Server[—"Submit a Request to the NETCONF Server in Perl Client](#page-469-0) Applications" on page 453
- 4. Parse and Format the Response from the NETCONF Server—["Parse the NETCONF Server Response](#page-482-0) in Perl Client Applications" on page 466
- 5. Close the Connection to the NETCONF Server—"Close the Connection to the NETCONF Server in Perl Client Applications" on page 468

The tasks are illustrated in the following example, which uses the Net::Netconf::Manager object to request information from a device running Junos OS. The example presents the minimum code required to execute a simple query.

**NOTE**: Prior to Junos OS Release 16.1, every Junos OS release included a new, releasedependent version of the NETCONF Perl client. Beginning in Junos OS Release 16.1, the NETCONF Perl client is release-independent, is hosted on GitHub and CPAN, and can manage devices running any version of the Junos OS release. The sample scripts in the releasedependent versions of the NETCONF Perl distribution differ from those in the releaseindependent version hosted on GitHub and CPAN.

1. Import required modules and declare constants.

```
use strict;
use Carp;
use Net::Netconf::Manager;
```
2. Create a Manager object and connect to the device.

```
my %deviceinfo = (
   access => "ssh",
    login => "johndoe",
    password => "password123",
   hostname => "Router1"
);my $jnx = new Net::Netconf::Manager(%deviceinfo);
unless ( ref $jnx ) {
    croak "ERROR: $deviceinfo{hostname}: failed to connect.\n";
}
```
3. Construct the query and send it to the NETCONF server.

```
my $query = "get_chassis_inventory";
my sres = sjnx - squery();
```
4. Process the response as needed.

print "Server response: \n \$jnx->{'server\_response'} \n";

5. Disconnect from the NETCONF server.

\$jnx->disconnect();

#### **Change History Table**

Feature support is determined by the platform and release you are using. Use [Feature Explorer](https://apps.juniper.net/feature-explorer/) to determine if a feature is supported on your platform.

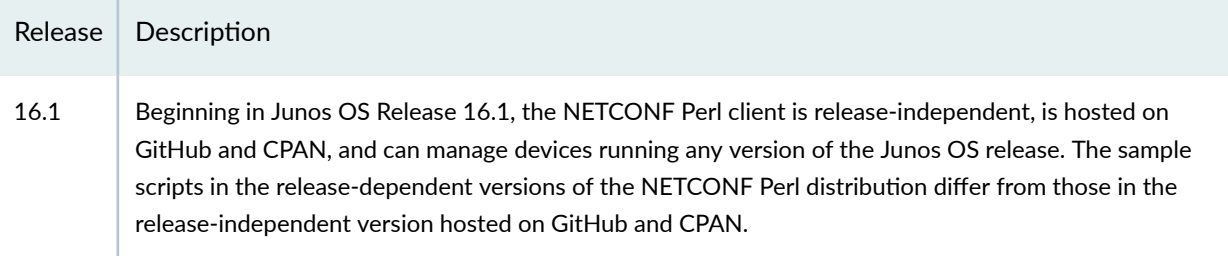

#### RELATED DOCUMENTATION

[Understanding the NETCONF Perl Client and Sample Scripts](#page-453-0) **| 437**

# <span id="page-461-0"></span>**Import Perl Modules and Declare Constants in NETCONF Perl Client Applications**

When creating a NETCONF Perl client application, include the following statement at the start of the application. This statement imports the functions provided by the Net::Netconf::Manager object, which the application uses to connect to the NETCONF server on a device.

use Net::Netconf::Manager;

Include statements to import other Perl modules as appropriate for your application. For example, several of the sample scripts included in the NETCONF Perl distribution import the following standard Perl modules, which include functions that handle input from the command line:

- Carp-Includes functions for user error warnings.
- $\bullet$  Getopt::Std-Includes functions for reading in keyed options from the command line.
- Term::ReadKey-Includes functions for controlling terminal modes, for example suppressing onscreen echo of a typed string such as a password.

If the application uses constants, declare their values at this point. For example, the sample script **diagnose\_bgp.pl** includes the following statement to declare a constant for the access method:

use constant VALID\_ACCESS\_METHOD => 'ssh';

The **edit\_configuration.pl** sample script includes the following statements to declare constants for reporting return codes and the status of the configuration database:

use constant REPORT\_SUCCESS => 1; use constant REPORT\_FAILURE => 0; use constant STATE\_CONNECTED => 1; use constant STATE\_LOCKED => 2; use constant STATE\_CONFIG\_LOADED => 3;

#### RELATED DOCUMENTATION

Write NETCONF Perl Client Applications | 442

Connect to the NETCONF Server in Perl Client Applications | 446

# <span id="page-462-0"></span>**Connect to the NETCONF Server in Perl Client Applications**

#### **IN THIS SECTION**

- Satisfy Protocol Prerequisites | 446
- Group Requests **| 446**
- Obtain and Record Parameters Required by the NET::Netconf::Manager Object **| 446**
- Obtaining Application-Specific Parameters | 447
- Establishing the Connection | 448

The following sections explain how to use the NET::Netconf::Manager object in a Perl client application to connect to the NETCONF server on a device running Junos OS:

## **Satisfy Protocol Prerequisites**

The NETCONF server supports several access protocols. For each connection to the NETCONF server on a device running Junos OS, the application must specify the protocol it is using. Perl client applications can communicate with the NETCONF server via SSH only.

Before your application can run, you must satisfy the prerequisites for SSH. This involves enabling NETCONF on the device by configuring the set system services netconf ssh statement.

## **Group Requests**

Establishing a connection to the NETCONF server on a device running Junos OS is one of the more time-intensive and resource-intensive functions performed by an application. If the application sends multiple requests to a device, it makes sense to send all of them within the context of one connection. If your application sends the same requests to multiple devices, you can structure the script to iterate through either the set of devices or the set of requests. Keep in mind, however, that your application can effectively send only one request to one NETCONF server at a time. This is because the NET::Netconf::Manager object does not return control to the application until it receives the closing </rpcreply> tag that represents the end of the NETCONF server's response to the current request.

## **Obtain and Record Parameters Required by the NET::Netconf::Manager Object**

The NET::Netconf::Manager object takes the following required parameters, specified as keys in a Perl hash:

• access–The access protocol to use when communicating with the NETCONF server. Before the application runs, satisfy the SSH prerequisites.

- <span id="page-463-0"></span>• hostname—The name of the device to which to connect. For best results, specify either a fully-qualified hostname or an IP address.
- $\bullet$  login–The username under which to establish the connection to the NETCONF server and issue requests. The username must already exist on the specified device and have the permission bits necessary for making the requests invoked by the application.
- password—The password corresponding to the username.

The sample scripts in the NETCONF Perl distribution record the parameters in a Perl hash called %deviceinfo, declared as follows:

```
my %deviceinfo = (
         'access' => $access,
         'login' => $login,
         'password' => $password,
         'hostname' => $hostname,
);
```
The sample scripts included in the NETCONF Perl client distribution obtain the parameters from options entered on the command line by a user. For more information about collecting parameter values interactively, see "Collect Parameters Interactively in NETCONF Perl Client Applications" on page 449. Your application can also obtain values for the parameters from a file or database, or you can hardcode one or more of the parameters into the application code if they are constant.

# **Obtaining Application-Specific Parameters**

In addition to the parameters required by the NET::Netconf::Manager object, applications might need to define other parameters, such as the name of the file to which to write the data returned by the NETCONF server in response to a request.

As with the parameters required by the NET::Netconf::Manager object, the client application can hardcode the values in the application code, obtain them from a file, or obtain them interactively. The sample scripts obtain values for these parameters from command-line options in the same manner as they obtain the parameters required by the NET:: Netconf:: Manager object. Several examples follow.

The following line enables a debugging trace if the user includes the -d command-line option:

my \$debug\_level = \$opt{'d'};

<span id="page-464-0"></span>The following line sets the  $\text{switch}$  sutputfile variable to the value specified by the -o command-line option. It names the local file to which the NETCONF server's response is written. If the -o option is not provided, the variable is set to the empty string.

```
my $outputfile = $opt{'o'}] || "";
```
### **Establishing the Connection**

After obtaining values for the parameters required for the NET::Netconf::Manager object, each sample script records them in the %deviceinfo hash.

```
my %deviceinfo = ( 
       'access' => $access,
       'login' => $login,
       'password' => $password,
       'hostname' => $hostname,
);
```
The script then invokes the NETCONF-specific new subroutine to create a NET::Netconf::Manager object and establish a connection to the specified routing, switching, or security platform. If the connection attempt fails (as tested by the ref operator), the script exits.

```
my $jnx = new Net::Netconf::Manager(%deviceinfo);
unless (ref $jnx) {
     croak "ERROR: $deviceinfo{hostname}: failed to connect.\n";
}
```
#### RELATED DOCUMENTATION

Write NETCONF Perl Client Applications | 442 Import Perl Modules and Declare Constants in NETCONF Perl Client Applications | 445 **Collect Parameters Interactively in NETCONF Perl Client Applications | 449** Submit a Request to the NETCONF Server in Perl Client Applications | 453 Close the Connection to the NETCONF Server in Perl Client Applications | 468

# <span id="page-465-0"></span>**Collect Parameters Interactively in NETCONF Perl Client Applications**

In a NETCONF Perl client application, a script can interactively obtain the parameters required by the NET::Netconf::Manager object from the command-line.

The NETCONF Perl distribution includes several sample Perl scripts to perform various functions on devices running Junos OS. Each sample script obtains the parameters required by the NET::Netconf::Manager object from command-line options provided by the user who invokes the script. The scripts use the getopts function defined in the Getopt::Std Perl module to read the options from the command line and then record the options in a Perl hash called <sub>\*opt</sub>. (Scripts used in production environments probably do not obtain parameters interactively, so this section is important mostly for understanding the sample scripts.)

The following example references the **get\_chassis\_inventory.pl** sample script from the NETCONF Perl GitHub repository at https://github.com/Juniper/netconf-perl/tree/master/examples/ get\_chassis\_inventory.

**NOTE**: Prior to Junos OS Release 16.1, every Junos OS release included a new, releasedependent version of the NETCONF Perl client. Beginning in Junos OS Release 16.1, the NETCONF Perl client is release-independent, is hosted on GitHub and CPAN, and can manage devices running any version of the Junos OS release. The sample scripts in the releasedependent versions of the NETCONF Perl distribution differ from those in the releaseindependent version hosted on GitHub and CPAN.

The first parameter to the getopts function defines the acceptable options, which vary depending on the application. A colon after the option letter indicates that it takes an argument.

The second parameter, \%opt, specifies that the values are recorded in the %opt hash. If the user does not provide at least one option, provides an invalid option, or provides the -h option, the script invokes the output\_usage subroutine, which prints a usage message to the screen.

```
my %opt;
getopts('l:p:d:f:m:o:h', \%opt) || output_usage();
output_usage() if $opt{'h'};
```
The following code defines the output\_usage subroutine for the **get\_chassis\_inventory.pl** sample script. The contents of the my \$usage definition and the Where and Options sections are specific to the script, and differ for each application.

```
sub output_usage
{
     my $usage = "Usage: $0 [options] <target>
Where:
   <target> The hostname of the target device.
Options:
  -1 <login> A login name accepted by the target device.
  -p <password> The password for the login name.
   -m <access> Access method. The only supported method is 'ssh'.
   -f <xmlfile> The name of the XML file to print server response to.
                 Default: chassis_inventory.xml
   -o <filename> output is written to this file instead of standard output.
   -d <level> Debug level [1-6]\n\n";
     croak $usage;
}
```
The **get\_chassis\_inventory.pl** script includes the following code to obtain values from the command line for the parameters required by the NET::Netconf::Manager object. A detailed discussion of the various functional units follows the complete code sample.

```
# Get the hostname
my $hostname = shift || output_usage();
# Get the access method, can be ssh only
my $access = $opt{'m'} || 'ssh';
use constant VALID_ACCESS_METHOD => 'ssh';
output_usage() unless (VALID_ACCESS_METHOD =~ /$access/);
# Check for login name. If not provided, prompt for it
my \text{login} = \text{""};
if ($opt{'l'}) {
    $login = $opt{'l'};
```

```
} else {
     print STDERR "login: ";
     $login = ReadLine 0;
     chomp $login;
}
# Check for password. If not provided, prompt for it
my $password = "";
if ($opt{'p'}) {
    $password = $opt{ 'p' };} else {
     print STDERR "password: ";
     ReadMode 'noecho';
    $password = ReadLine 0; chomp $password;
     ReadMode 'normal';
     print STDERR "\n";
}
```

```
In the first line of the preceding code sample, the script uses the Perl shift function to read the
hostname from the end of the command line. If the hostname is missing, the script invokes the
output_usage subroutine to print the usage message, which specifies that a hostname is required.
```

```
my $hostname = shift || output_usage();
```
The script next determines which access protocol to use, setting the \$access variable to the value of the m command-line option. If the specified value does not match the only valid value defined by the VALID\_ACCESSES constant, the script invokes the output\_usage subroutine to print the usage message.

```
my $access = $opt{'m'} || 'ssh';
use constant VALID_ACCESS_METHOD => 'ssh';
output_usage() unless (VALID_ACCESS_METHOD =~ /$access/);
```
The script then determines the username, setting the \$login variable to the value of the -l command-line option. If the option is not provided, the script prompts for it and uses the ReadLine function (defined in the standard Perl Term::ReadKey module) to read it from the command line.

```
my \text{login} = \text{""};
if ($opt{'l'}) {
      \text{login} = \text{Soft'}1'\};
```
```
} else {
     print STDERR "login: ";
     $login = ReadLine 0;
     chomp $login;
}
```
The script finally determines the password for the username, setting the \$password variable to the value of the -p command-line option. If the option is not provided, the script prompts for it. It uses the ReadMode function (defined in the standard Perl Term::ReadKey module) twice: first to prevent the password from echoing visibly on the screen, and then to return the shell to normal (echo) mode after it reads the password.

```
my $password = "";
if ($opt{'p'}) {
    $password = $opt{'p'}};} else {
     print STDERR "password: ";
     ReadMode 'noecho';
     $password = ReadLine 0;
     chomp $password;
     ReadMode 'normal';
     print STDERR "\n";
}
```
## **Change History Table**

Feature support is determined by the platform and release you are using. Use [Feature Explorer](https://apps.juniper.net/feature-explorer/) to determine if a feature is supported on your platform.

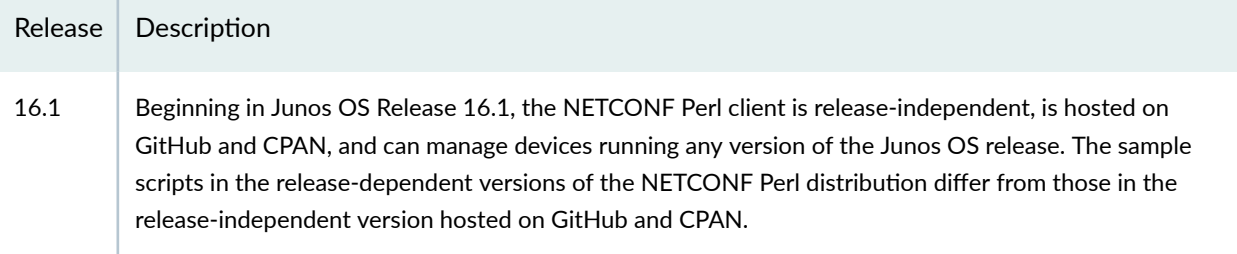

## RELATED DOCUMENTATION

Write NETCONF Perl Client Applications | 442

# <span id="page-469-0"></span>**Submit a Request to the NETCONF Server in Perl Client Applications**

#### **IN THIS SECTION**

- Mapping Junos OS Commands and NETCONF Operations to Perl Methods | 453
- Providing Method Options | 454
- Submitting a Request | 457

In a NETCONF Perl client application, after establishing a connection to the NETCONF server, the client application can execute operational or configuration commands on a device running Junos OS to request operational information or change the configuration. The NETCONF Perl API supports a set of methods that correspond to CLI operational mode commands and NETCONF configuration operations. To execute a command, the client application invokes the Perl method corresponding to that command.

**NOTE**: Beginning in Junos OS Release 16.1, the NETCONF Perl client is release-independent, is hosted on GitHub and CPAN, and can manage devices running any version of the Junos OS release. The release-independent version of the NETCONF Perl client can invoke any method that has a corresponding Junos XML request tag.

Prior to Junos OS Release 16.1, every Junos OS release included a new, release-dependent version of the NETCONF Perl client. Each version of the software supported a set of methods that corresponded to specific CLI operational mode commands and operations on configuration objects. You can view the list of operational methods supported in that version of the client by examining the files stored in the lib/Net/Netconf/Plugins/Plugin/release directory of the NETCONF Perl distribution. The set of methods that correspond to operations on configuration objects is defined in the **lib/Net/Netconf/Plugins.pm** file of the distribution.

See the following sections for more information:

#### **Mapping Junos OS Commands and NETCONF Operations to Perl Methods**

All operational commands that have Junos XML counterparts are listed in the Junos XML API *Operational Developer Reference*. You can also display the Junos XML request tag elements for any operational mode command that has a Junos XML counterpart on the CLI. Once you obtain the request tag, you can map it to the corresponding Perl method name.

<span id="page-470-0"></span>To display the Junos XML request tags for a command in the CLI, include the  $\vert$  display xml rpc option after the command. The following example displays the request tag for the show route command:

```
user@host> show route | display xml rpc
<rpc-reply xmlns:junos="http://xml.juniper.net/junos/15.1R1/junos">
    <rpc>
         <get-route-information>
         </get-route-information>
    </rpc</rpc-reply>
```
You can map the request tag for an operational command to a Perl method name. To derive the method name, replace any hyphens in the request tag with underscores, and remove the enclosing angle brackets. For example, the <get-route-information> request tag maps to the get\_route\_information method name.

Similarly, NETCONF protocol operations map to Perl method names in the same manner. For example, the <edit-config> operation maps to the edit\_config method name.

## **Providing Method Options**

Perl methods can have one or more options. The following section describes the notation that an application uses to define a method's options in a NETCONF Perl client application.

• A method without options is defined as  $$NO_ARGS$ , as in the following entry for the get\_autoinstallation\_status\_information method:

```
## Method : get_autoinstallation_status_information
## Returns: <autoinstallation-status-information>
## Command: "show system autoinstallation status"
get_autoinstallation_status_information => $NO_ARGS,
```
To invoke a method without options, the client application follows the method name with an empty set of parentheses, as in the following example:

\$jnx->get\_autoinstallation\_status\_information();

• A fixed-form option is defined as type  $$70$ GGLE. In the following example, the get\_ancp\_neighbor\_information method has two fixed-form options, brief and detail:

```
## Method : get_ancp_neighbor_information
## Returns: <ancp-neighbor-information>
## Command: "show ancp neighbor"
get_ancp_neighbor_information => {
    brief \Rightarrow $TOGGLE,delta1 => $TOGGLE,
}
```
To include a fixed-form option when invoking a method, set the option equal to the string 'True', as in the following example:

\$jnx->get\_ancp\_neighbor\_information(brief => 'True');

**NOTE:** When using the release-dependent NETCONF Perl distribution, to include a fixedform option when invoking a method, set the option equal to the value 1 (one).

• An option with a variable value is defined as type \$STRING. In the following example, the get\_cos\_drop\_profile\_information method takes the profile\_name argument:

```
## Method : get_cos_drop_profile_information
## Returns: <cos-drop-profile-information>
## Command: "show class-of-service drop-profile"
get_cos_drop_profile_information => {
     profile_name => $STRING,
},
```
To include a variable value when invoking a method, enclose the value in single quotes, as in the following example:

\$jnx->get\_cos\_drop\_profile\_information(profile\_name => 'user-drop-profile');

• A set of configuration statements or corresponding tag elements is defined as type \$DOM. In the following example, the get\_config method takes a set of configuration statements (along with two attributes):

```
'get_config' => {
      'source' => $DOM_STRING,
      'source_url' => $URL_STRING,
      'filter' => $DOM
},
```
A DOM object is XML code:

```
my $xml_string = "
<filter type=\"subtree\">
<configuration>
   <protocols>
    <br/>bgp></bgp>
   </protocols>
</configuration>
</filter>
"; 
my %queryargs = (
    'source' => "running",
    'filter' => $xml_string,
);
```
This generates the following RPC request:

```
<rpc message-id='1'> 
<get-config> 
    <source> <running/> </source>
    <filter type="subtree">
       <configuration>
          <protocols>
             <br/>bgp></bgp>
          </protocols>
       </configuration>
    </filter>
```
<span id="page-473-0"></span></get-config>  $<$ / $rpc$ 

A method can have a combination of fixed-form options, options with variable values, and a set of configuration statements. For example, the get\_forwarding\_table\_information method has four fixed-form options and five options with variable values:

```
## Method : get_forwarding_table_information
## Returns: <forwarding-table-information>
## Command: "show route forwarding-table"
get_forwarding_table_information => {
    delta1 => $TOGGLE, extensive => $TOGGLE,
     multicast => $TOGGLE,
    family \Rightarrow $STRING,
     vpn => $STRING,
    summary => $TOGGLE,
     matching => $STRING,
     destination => $STRING,
    label \Rightarrow $STRING,
},
```
## **Submitting a Request**

The following code illustrates the recommended way to send a configuration request to the NETCONF server and shows how to handle error conditions. The \$jnx variable is defined to be a NET::Netconf::Manager object. The sample code, which is taken from the **edit\_configuration.pl** sample script, locks the candidate configuration, loads the configuration changes, commits the changes, and then unlocks the configuration database and disconnects from the NETCONF server. You can view the complete  $relit_{cont}$  configuration.pl script in the examples/edit\_configuration directory in the NETCONF Perl GitHub repository at https://github.com/Juniper/netconf-perl.

```
my $res; # Netconf server response
# connect to the Netconf server
my $jnx = new Net::Netconf::Manager(%deviceinfo);
unless (ref $jnx) {
    croak "ERROR: $deviceinfo{hostname}: failed to connect.\n";
}
```
# Lock the configuration database before making any changes

```
print "Locking configuration database ...\n";
my %queryargs = ('target' =&>'candidate'');$res = $jnx->lock_config(%queryargs);
# See if you got an error
if ($jnx->has_error) {
    print "ERROR: in processing request \n $jnx->{'request'} \n";
     graceful_shutdown($jnx, STATE_CONNECTED, REPORT_FAILURE);
}
# Load the configuration from the given XML file
print "Loading configuration from $xmlfile \n";
if (! -f $xmlfile) {
     print "ERROR: Cannot load configuration in $xmlfile\n";
     graceful_shutdown($jnx, STATE_LOCKED, REPORT_FAILURE); 
}
# Read in the XML file
my $config = read_xml_file($xmlfile);
print "\n\n$config \n\n";
%queryargs = ( 
         'target' => 'candidate'
      );
# If we are in text mode, use config-text arg with wrapped
# configuration-text, otherwise use config arg with raw
# XML
if ($opt{t}) {
   $queryargs{'config-text'} = '<configuration-text>' . $config
     . '</configuration-text>';
} else {
   $queryargs{'config'} = $config;
}
$res = $jnx->edit_config(%queryargs);
# See if you got an error
if ($jnx->has_error) {
    print "ERROR: in processing request \n $jnx->{'request'} \n";
     # Get the error
     my $error = $jnx->get_first_error();
     get_error_info(%$error);
```

```
 # Disconnect
     graceful_shutdown($jnx, STATE_LOCKED, REPORT_FAILURE);
}
# Commit the changes
print "Committing the <edit-config> changes ...\n";
$jnx->commit();
if ($jnx->has_error) {
     print "ERROR: Failed to commit the configuration.\n";
     graceful_shutdown($jnx, STATE_CONFIG_LOADED, REPORT_FAILURE);
}
# Unlock the configuration database and 
# disconnect from the Netconf server
print "Disconnecting from the Netconf server ...\n";
graceful_shutdown($jnx, STATE_LOCKED, REPORT_SUCCESS);
```
### **Change History Table**

Feature support is determined by the platform and release you are using. Use [Feature Explorer](https://apps.juniper.net/feature-explorer/) to determine if a feature is supported on your platform.

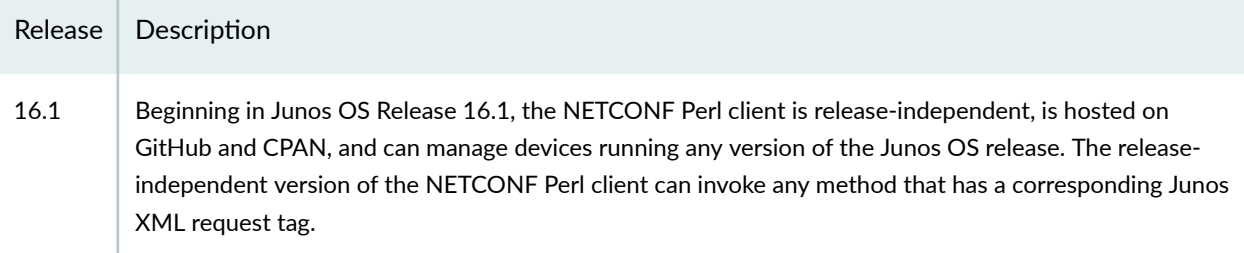

## RELATED DOCUMENTATION

Write NETCONF Perl Client Applications | 442

Example: Request an Inventory of Hardware Components Using a NETCONF Perl Client Application |  **[460](#page-476-0)**

Example: Change the Configuration Using a NETCONF Perl Client Application | 461

Parse the NETCONF Server Response in Perl Client Applications | 466

# <span id="page-476-0"></span>**Example: Request an Inventory of Hardware Components Using a NETCONF Perl Client Application**

The NETCONF Perl distribution includes several sample Perl scripts to perform various functions on devices running Junos OS. The **get\_chassis\_inventory.pl** script retrieves and displays a detailed inventory of the hardware components installed in a routing, switching, or security platform. It is equivalent to issuing the show chassis hardware detail operational mode command in the Junos OS command-line interface (CLI). This topic describes the portion of the script that executes the query.

**NOTE**: Prior to Junos OS Release 16.1, every Junos OS release included a new, releasedependent version of the NETCONF Perl client. Beginning in Junos OS Release 16.1, the NETCONF Perl client is release-independent, is hosted on GitHub and CPAN, and can manage devices running any version of the Junos OS release. The sample scripts in the releasedependent versions of the NETCONF Perl distribution differ from those in the releaseindependent version hosted on GitHub and CPAN.

After establishing a connection to the NETCONF server, the script sends the get\_chassis\_inventory request and includes the detail argument.

```
my $query = "get_chassis_inventory";
my %queryargs = ('detail' =&>'True' );
```
**NOTE:** When using the release-dependent NETCONF Perl distribution, to include a fixed-form option when invoking a method, set the option equal to the value 1 (one).

The script sends the query and assigns the return value to the \$res variable. The script first prints the RPC request and response to standard output, then it prints the response to the specified file. The script then checks for and prints any error encountered.

```
my $res; # Netconf server response
# send the command and get the server response
my $res = $jnx->$query(%queryargs);
print "Server request: \n $jnx->{'request'}\n Server response: \n $jnx->{'server_response'} \n";
# print the server response into xmlfile
print_response($xmlfile, $jnx->{'server_response'});
```

```
# See if you got an error
if ($jnx->has_error) {
    croak "ERROR: in processing request \n $jnx->{'request'} \n";
} else {
     print "Server Response:";
     print "$res";
}
# Disconnect from the Netconf server
$jnx->disconnect();
```
#### **Change History Table**

Feature support is determined by the platform and release you are using. Use [Feature Explorer](https://apps.juniper.net/feature-explorer/) to determine if a feature is supported on your platform.

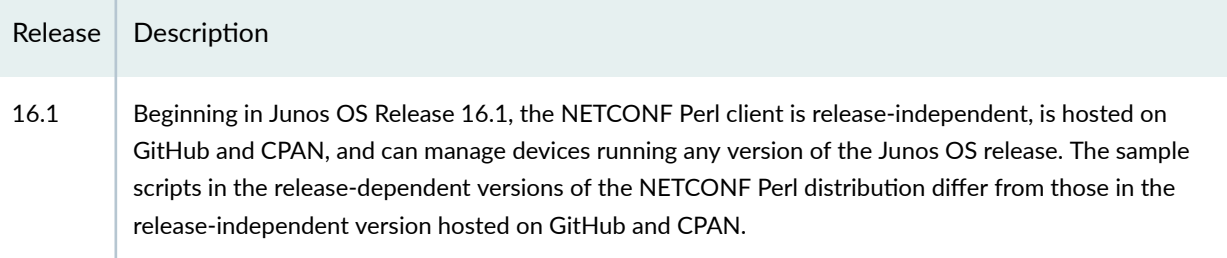

### RELATED DOCUMENTATION

Write NETCONF Perl Client Applications | 442

Submit a Request to the NETCONF Server in Perl Client Applications | 453

# **Example: Change the Configuration Using a NETCONF Perl Client Application**

#### **IN THIS SECTION**

- Handling Error Conditions | 462 ●
- Locking the Configuration | 463
- Reading In the Configuration Data | 464
- <span id="page-478-0"></span> $\bullet$ **Editing the Configuration Data | 465**
- Committing the Configuration | 466

The NETCONF Perl distribution includes several sample Perl scripts to perform various functions on devices running Junos OS. The edit\_configuration.pl script locks, modifies, uploads, and commits the configuration on a device. It uses the basic structure for sending requests but also defines a graceful\_shutdown subroutine that handles errors. The following sections describe the different functions that the script performs:

### **Handling Error Conditions**

The graceful\_shutdown subroutine in the edit\_configuration.pl script handles errors encountered in the NETCONF session. It employs the following additional constants:

```
# query execution status constants
use constant REPORT_SUCCESS => 1;
use constant REPORT_FAILURE => 0;
use constant STATE_CONNECTED => 1;
use constant STATE_LOCKED => 2;
use constant STATE_CONFIG_LOADED => 3;
```
The first two if statements in the subroutine refer to the STATE\_CONFIG\_LOADED and STATE\_LOCKED conditions, which apply specifically to loading a configuration in the edit\_configuration.pl script.

```
sub graceful_shutdown
{
   my (\sin x, \sin x = \cos x) = \cos x,
    if ($state >= STATE_CONFIG_LOADED) {
        # We have already done an <edit-config> operation
        # - Discard the changes
       print "Discarding the changes made ... \n";
        $jnx->discard_changes();
        if ($jnx->has_error) {
            print "Unable to discard <edit-config> changes\n";
        }
    }
    if ($state >= STATE_LOCKED) {
```

```
 # Unlock the configuration database
        $jnx->unlock_config();
        if ($jnx->has_error) {
            print "Unable to unlock the candidate configuration\n";
        }
    }
    if ($state >= STATE_CONNECTED) {
        # Disconnect from the Netconf server
        $jnx->disconnect();
    }
    if ($success) {
       print "REQUEST succeeded !!\n";
    } else {
       print "REQUEST failed !!\n";
    }
    exit;
}
```
## Locking the Configuration

The main section of the **edit\_configuration.pl** script begins by establishing a connection to a NETCONF server. It then invokes the lock\_configuration method to lock the configuration database. If an error occurs, the script invokes the graceful\_shutdown subroutine described in "Handling Error Conditions " on [page 462.](#page-478-0)

```
print "Locking configuration database ...\n";
my %queryargs = ( 'target' => 'candidate' );
$res = $jnx->lock_config(%queryargs);
# See if you got an error
if ($jnx->has_error) {
    print "ERROR: in processing request \n $jnx->{'request'} \n";
     graceful_shutdown($jnx, STATE_CONNECTED, REPORT_FAILURE);
}
```
## <span id="page-480-0"></span>**Reading In the Configuration Data**

In the following code sample, the **edit\_configuration.pl** script reads in and parses a file that contains Junos XML configuration tag elements or ASCII-formatted statements. A detailed discussion of the functional subsections follows the complete code sample.

```
# Load the configuration from the given XML file
print "Loading configuration from $xmlfile \n";
if (! -f $xmlfile) {
     print "ERROR: Cannot load configuration in $xmlfile\n";
     graceful_shutdown($jnx, STATE_LOCKED, REPORT_FAILURE); 
}
# Read in the XML file
my $config = read_xml_file($xmlfile);
print "\n\n$config \n\n";
%queryargs = ( 
                  'target' => 'candidate'
              );
# If we are in text mode, use config-text arg with wrapped
# configuration-text, otherwise use config arg with raw XML
if ($opt{t}) {
   $queryargs{'config-text'} = '<configuration text> . $config . </configuration-text>';
} else {
   $queryargs{'config'} = $config;
```
The first subsection of the preceding code sample verifies the existence of the file containing configuration data. The name of the file was previously obtained from the command line and assigned to the \$xmlfile variable. If the file does not exist, the script invokes the graceful\_shutdown subroutine.

```
print "Loading configuration from $xmlfile \n";
if (! -f $xmlfile) {
     print "ERROR: Cannot load configuration in $xmlfile\n";
     graceful_shutdown($jnx, STATE_LOCKED, REPORT_FAILURE);
}
```
<span id="page-481-0"></span>The script then invokes the read\_xml\_file subroutine, which opens the file for reading and assigns its contents to the \$config variable. The queryargs key target is set to the value candidate. When the script calls the edit\_configuration method, the candidate configuration is edited.

```
# Read in the XML file
my $config = read_xml_file($xmlfile);
print "\n\n$config \n\n";
%queryargs = ( 
                  'target' => 'candidate'
              );
```
If the -t command-line option was included when the **edit\_configuration.pl** script was invoked, the file referenced by the \$xmlfile variable should contain ASCII-formatted configuration statements like those returned by the CLI configuration-mode show command. If the configuration statements are in ASCIIformatted text, the script encloses the configuration stored in the \$config variable within the configuration-text tag element and stores the result in the value associated with the queryargs hash key config-text.

If the -t command-line option was not included when the **edit\_configuration.pl** script was invoked, the file referenced by the \$xmlfile variable contains Junos XML configuration tag elements. In this case, the script stores just the \$config variable as the value associated with the queryargs hash key config.

```
if ($opt{t}) {
   $queryargs{'config-text'} = '<configuration text> . $config . </configuration-text>';
} else {
   $queryargs{'config'} = $config;
```
## **Editing the Configuration Data**

The script invokes the edit\_config method to load the configuration changes onto the device. It invokes the graceful\_shutdown subroutine if the response from the NETCONF server has errors.

```
$res = $jnx->edit_config(%queryargs);
# See if you got an error
if ($jnx->has_error) {
   print "ERROR: in processing request \n $jnx->{'request'} \n";
     # Get the error
```

```
 my $error = $jnx->get_first_error();
 get_error_info(%$error);
 # Disconnect
 graceful_shutdown($jnx, STATE_LOCKED, REPORT_FAILURE);
```
## **Committing the Configuration**

If there are no errors up to this point, the script invokes the commit method to commit the configuration on the device and make it the active configuration.

```
# Commit the changes
print "Committing the <edit-config> changes ...\n";
$jnx->commit();
if ($jnx->has_error) {
     print "ERROR: Failed to commit the configuration.\n";
     graceful_shutdown($jnx, STATE_CONFIG_LOADED, REPORT_FAILURE);
}
```
#### RELATED DOCUMENTATION

Write NETCONF Perl Client Applications | 442 Submit a Request to the NETCONF Server in Perl Client Applications | 453

# Parse the NETCONF Server Response in Perl Client Applications

In a NETCONF Perl client application, after establishing a connection to a NETCONF server, the client application can submit one or more requests by invoking Perl methods. The NETCONF server returns the appropriate information in an  $\langle$ rpc-reply> element. There are two ways of parsing the NETCONF server's response:

- By using functions of XML::LibXML::DOM
- By using functions of XML::LibXML::XPATHContext

**NOTE**: Prior to Junos OS Release 16.1, every Junos OS release included a new, releasedependent version of the NETCONF Perl client. Beginning in Junos OS Release 16.1, the NETCONF Perl client is release-independent, is hosted on GitHub and CPAN, and can manage devices running any version of the Junos OS release. The release-independent version of the NETCONF Perl client does not include the Net::Netconf::Transform module that was present in the release-dependent versions of the client.

For example, consider the following reply from a NETCONF server:

```
<rpc-reply xmlns="urn:ietf:params:xml:ns:netconf:base:1.0" xmlns:junos="http://xml.juniper.net/
junos/16.1R1/junos" message-id='3'>
<chassis-inventory xmlns="http://xml.juniper.net/junos/16.1R1/junos-chassis">
<chassis style="inventory">
<name>Chassis</name>
<serial-number>G1234</serial-number>
<description>MX80-48T</description>
...
</chassis>
</chassis-inventory>
</rpc-reply>
```
Suppose the user wants to parse the response and retrieve the value of the <serial-number> element.

The following code uses XML::LibXMl::DOM to retrieve the value. The example stores the response in a variable and calls methods of DOM to parse the response.

```
my $query = "get_chassis_inventory";
my sres = sjnx - squery();
my \text{fpc} = \text{finx}->get_dom();
my $serial = $rpc->getElementsByTagName("serial-number")->item(0)->getFirstChild->getData;
print ("\nserial number: $serial");
```
The following code uses XML::LibXML::XPATHContext to retrieve the value. The example stores the response in a variable and calls XPathContext methods to retrieve the value. The local-name() function returns the element name without the namespace. The XPATH expression appears on multiple lines for readability.

```
my $query = "get_chassis_inventory";
my sres = sjnx - squery();
my $rpc= $jnx->get_dom();
```

```
my $xpc = XML::LibXML::XPathContext->new($rpc);
my $serial=$xpc->findvalue('
  /*[local-name()="rpc-reply"]
  /*[local-name()="chassis-inventory"]
  /*[local-name()="chassis"]
  /*[local-name()="serial-number"]');
print ("\nserial number: $serial");
```
### **Change History Table**

Feature support is determined by the platform and release you are using. Use [Feature Explorer](https://apps.juniper.net/feature-explorer/) to determine if a feature is supported on your platform.

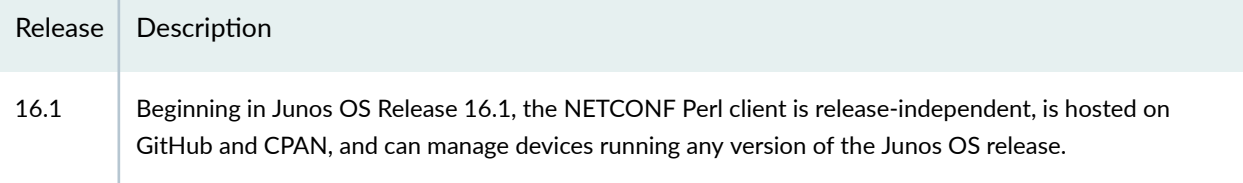

### RELATED DOCUMENTATION

Write NETCONF Perl Client Applications | 442

Submit a Request to the NETCONF Server in Perl Client Applications | 453

# **Close the Connection to the NETCONF Server in Perl Client Applications**

In NETCONF Perl client applications, you can end the NETCONF session and close the connection to the device by invoking the disconnect method.

Several of the sample scripts included in the NETCONF Perl client distribution invoke the disconnect method in standalone statements. For example:

```
$jnx->disconnect();
```
The **edit\_configuration.pl** sample script invokes the graceful\_shutdown method, which takes the appropriate actions with regard to the configuration database and then invokes the disconnect method.

graceful\_shutdown(\$jnx, \$xmlfile, STATE\_LOCKED, REPORT\_SUCCESS);

#### **469**

## RELATED DOCUMENTATION

Write NETCONF Perl Client Applications | 442

Connect to the NETCONF Server in Perl Client Applications | 446

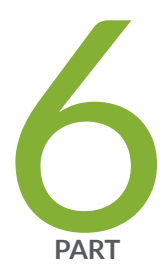

# YANG

[YANG Overview](#page-487-0) | [471](#page-487-0)

Create and Use Non-Native YANG Modules | [524](#page-540-0)

#### <span id="page-487-0"></span>CHAPTER 17

# **YANG Overview**

#### **IN THIS CHAPTER**

- Understanding YANG on Devices Running Junos OS **| 471**
- [Understanding Junos YANG Modules](#page-488-0) **| 472**
- [YANG Modules Overview](#page-498-0) **| 482**
- Understanding the YANG Modules That Define the Junos OS Configuration | 483
- Understanding the YANG Modules for Junos Operational Commands | 486
- [Junos Genstate YANG Data Models](#page-507-0) **| 491**
- [Understanding the Junos DDL Extensions YANG Module](#page-516-0) **| 500**
- YANG Metadata Annotations for Junos Devices | 502
- [Use Juniper Networks YANG Modules](#page-535-0) **| 519**

## **Understanding YANG on Devices Running Junos OS**

YANG is a standards-based, extensible data modeling language that is used to model the configuration and operational state data, remote procedure calls (RPCs), and server event notifications of network devices. The NETMOD working group in the IETF originally designed YANG to model network management data and to provide a standard for the content layer of the Network Configuration Protocol (NETCONF) model. However, YANG is protocol independent, and YANG data models can be used independent of the transport or RPC protocol and can be converted into any encoding format supported by the network configuration protocol.

Juniper Networks publishes YANG modules that define the configuration hierarchies, operational commands, operational state data, and YANG extensions for Junos devices. You can download the YANG modules from the Juniper Networks website or the Juniper Networks GitHub repository for YANG, or you can generate the modules on a Junos device.

YANG uses a C-like syntax, a hierarchical organization of data, and provides a set of built-in types as well as the capability to define derived types. YANG stresses readability, and it provides modularity and flexibility through the use of modules and submodules and reusable types and node groups.

<span id="page-488-0"></span>A YANG module defines a single data model and determines the encoding for that data. A YANG module defines a data model through its data, and the hierarchical organization of and constraints on that data. A module can be a complete, standalone entity, or it can reference definitions in other modules and submodules as well as augment other data models with additional nodes.

A YANG module defines not only the syntax but also the semantics of the data. It explicitly defines relationships between and constraints on the data. This enables you to create syntactically correct configuration data that meets constraint requirements and enables you to validate the data against the model before uploading it and committing it on a device.

YANG uses modules to define configuration and state data, notifications, and RPCs for network operations in a manner similar to how the Structure of Management Information (SMI) uses MIBs to model data for SNMP operations. However, YANG has the benefit of being able to distinguish between operational and configuration data. YANG maintains compatibility with SNMP's SMI version 2 (SMIv2), and you can use libsmi to translate SMIv2 MIB modules into YANG modules and vice versa. Additionally, when you cannot use a YANG parser, you can translate YANG modules into YANG Independent Notation (YIN), which is an equivalent XML syntax that can be read by XML parsers and XSLT scripts.

You can use existing YANG-based tools or develop custom network management applications to utilize YANG modules for faster and more accurate network programmability. For example, a client application could leverage YANG modules to generate vendor-specific configuration data for different devices and validate that data before uploading it to the device. The application could also handle and troubleshoot unexpected RPC responses and errors.

For information about YANG, see [RFC 6020,](https://tools.ietf.org/html/rfc6020) YANG - A Data Modeling Language for the Network Configuration Protocol (NETCONF), and related RFCs.

## RELATED DOCUMENTATION

[YANG Modules Overview](#page-498-0) **| 482** [Use Juniper Networks YANG Modules](#page-535-0) **| 519**

show system schema

## **Understanding Junos YANG Modules**

**IN THIS SECTION**

[Junos YANG Modules Overview](#page-489-0) **| 473**

<span id="page-489-0"></span>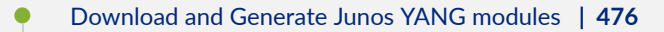

ò Understanding Junos YANG Module Namespaces and Prefixes | 477

Juniper Networks publishes the schema for Junos devices using YANG models for the configuration and operational state data, operational commands, and Junos extensions. The following sections discuss the native Junos YANG modules.

## **Junos YANG Modules Overview**

Juniper Networks provides YANG modules that define the configuration hierarchies, operational commands and state data, as well as YANG extensions and types, for Junos devices. Starting in Junos OS Release 17.2, Junos YANG modules are specific to a device family. Table 13 on page 473 outlines the identifiers for the different Junos device families and indicates which platforms are included in each family.

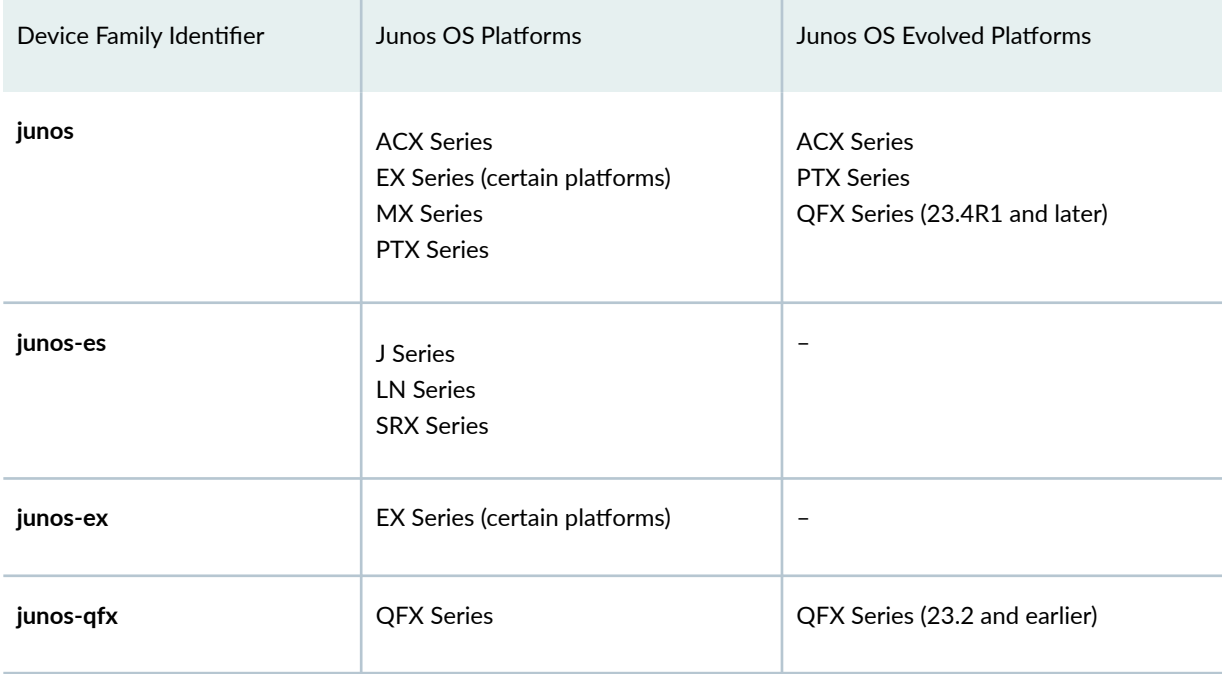

#### **Table 13: Junos Device Families**

**NOTE:** Different platforms within the same series might be categorized under different device families. You can verify the family for a specific device by executing the show system information

operational mode command or the <get-system-information/>RPC on the device. The value of the Family field in the command output or the <os-name> element in the RPC reply indicates the device family.

Starting in Junos OS Release 17.4R1, the configuration YANG module is split into a root module that is augmented by multiple smaller modules. Additionally, the native Junos YANG modules use a new naming convention for the module's name, filename, and namespace. The module name and filename include the device family and the area of the configuration or command hierarchy to which the schema in the module belongs. The module filename also includes a revision date. Table 14 on page  $474$ summarizes the YANG modules that are native to Junos devices and identifies the release in which the different module names are used.

**NOTE:** Modules that do not require family-specific schemas and that are common to all platforms use the junos device family for the module's name, filename, and namespace.

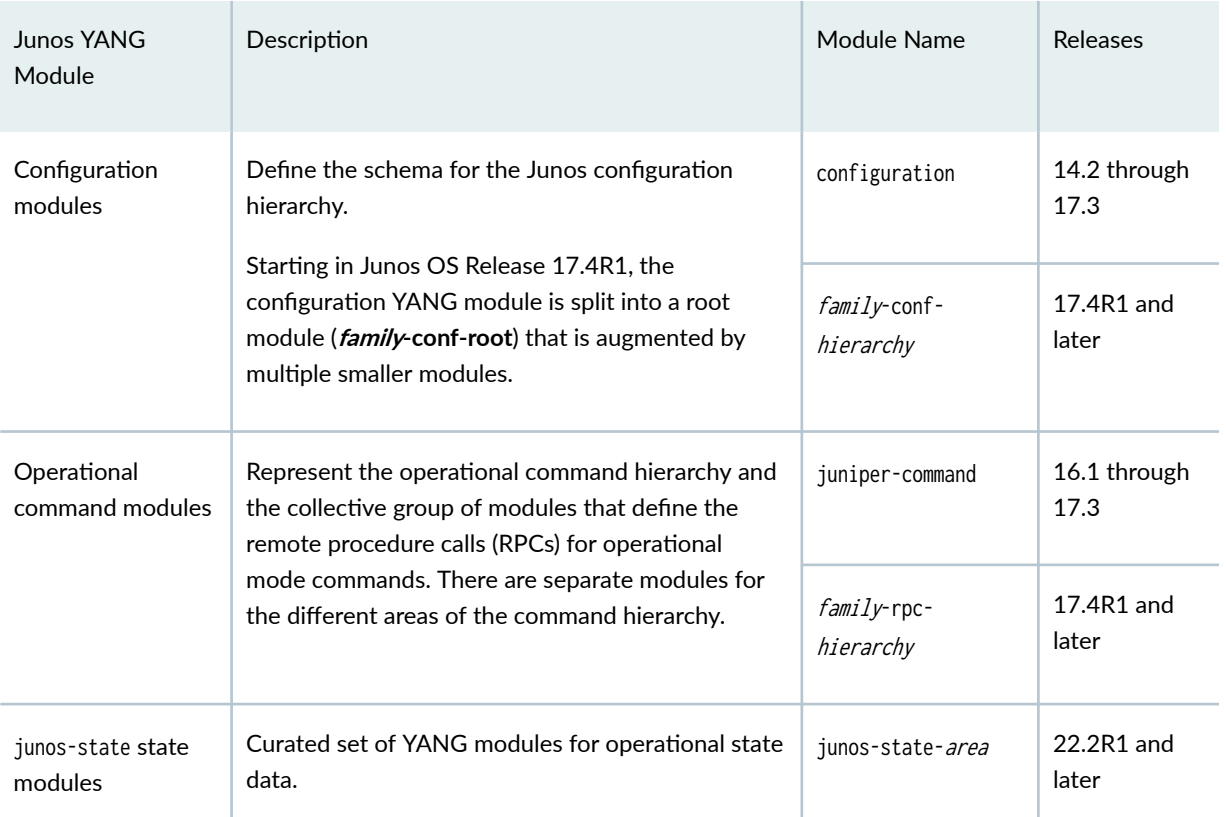

#### **Table 14: Juniper Networks Native YANG Modules**

| <b>Junos YANG</b><br>Module                  | Description                                                                                                    | Module Name                          | Releases                                  |
|----------------------------------------------|----------------------------------------------------------------------------------------------------|--------------------------------------|-------------------------------------------|
| genstate state<br>modules                    | Define YANG data models for operational state.<br>The models expose a subset of show command<br>data through the gNMI subscribe RPC. The genstate<br>modules comprise a top-level root module<br>augmented by modules for each operational state<br>area.                                            | junos-genstate-<br>root-tag          | 24.2R1 and<br>later (Junos<br>OS Evolved) |
| <b>DDL</b> extensions<br>module              | Contains Data Definition Language (DDL)<br>statements for Junos devices.<br>This module includes the must and must-message<br>keywords, which identify configuration hierarchy<br>constraints that use special keywords. The module<br>also includes statements that are required in<br>custom RPCs. | junos-extension                      | 15.1 through<br>17.3                      |
|                                              |                                                                                                    | junos-common-ddl-<br>extensions      | 17.4R1 and<br>later                       |
| <b>ODL</b> extensions<br>module              | Contains Output Definition Language (ODL)<br>statements that can be used to create and<br>customize formatted ASCII output for RPCs<br>executed on Junos devices.                                                                                                    | junos-extension-odl                  | 16.1 through<br>17.3                      |
|                                              |                                                                                                    | junos-common-odl-<br>extensions      | 17.4R1 and<br>later                       |
| Metadata<br>annotations<br>extensions module | Defines metadata annotations for configuration<br>operations.<br>Annotations are defined in RFC 7952, Defining and<br>Using Metadata with YANG.                                                                                                    | junos-<br>configuration-<br>metadata | 22.2R1 and<br>later (Junos<br>OS Evolved) |
| Types module                                 | Contains definitions for YANG types                                                                                                    | junos-common-types                   | 17.4R1 and<br>later                       |

Table 14: Juniper Networks Native YANG Modules *(Continued)* 

To support YANG modules for different device families in different releases, the downloaded modules are organized by device family, and each module's name, filename, and namespace reflects the device family to which the schema in the module belongs. For information about obtaining the modules, see ["Download and Generate Junos YANG modules" on page 476](#page-492-0). For information about the module namespaces, see "Understanding Junos YANG Module Namespaces and Prefixes" on page 477.

## <span id="page-492-0"></span>**Download and Generate Junos YANG modules**

You can retrieve the Junos YANG modules by:

- Downloading the modules from the Juniper Networks website at https://www.juniper.net/support/ downloads
- Downloading the modules from the [Juniper/yang](https://github.com/Juniper/yang) GitHub repository
- Generating the modules on a Juniper Networks device

In Junos OS Release 17.1 and earlier, the YANG modules for the Junos OS configuration and command hierarchies that are posted on the Juniper Networks website and in GitHub define the schema for all devices running that Junos OS release. By contrast, the YANG modules generated on the local device define the schema specific to that device, including nodes both from native modules and from any standard or custom modules that have been added to the device.

Starting in Junos OS Release 17.2, Junos YANG modules are specific to a device family and each module's namespace reflects the device family to which the schema in the module belongs. As a result, the download package and GitHub repository include a separate directory for each device family's modules and a **common** directory for the modules that are common to all device families. Each familyspecific directory uses its device family identifier as the directory name and contains the configuration and operational command modules that are supported on the platforms in that family. The device family identifiers are defined in [Table 13 on page 473](#page-489-0). The YANG modules generated on a local device running Junos OS Release 17.2 still define the schema specific to that device.

Starting in Junos OS Release 17.4R1, the YANG modules generated on a local device, by default, contain family-specific schemas, which are identical across all devices in the given device family. To generate device-specific modules, configure the device-specific configuration statement at the [edit system services netconf yang-modules] hierarchy level.

Table 15 on page 476 summarizes the scope of the schema in the downloaded and generated YANG modules for different Junos OS releases.

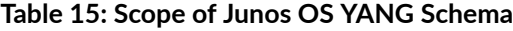

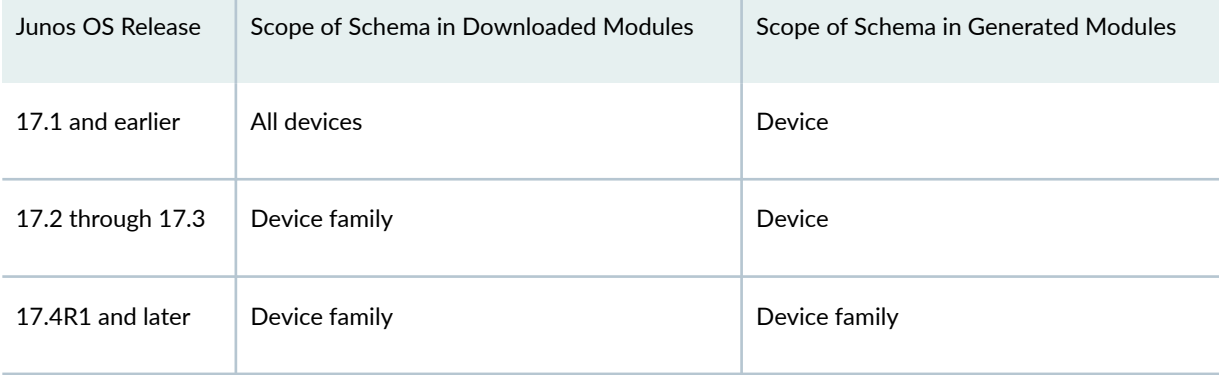

<span id="page-493-0"></span>Starting in Junos OS Evolved Release 23.4R1, we publish the Junos OS Evolved YANG data models. Additionally, we provide all YANG data models for a given OS and release in a single download package and GitHub repository. The package and repository include:

- Junos native configuration, state, and RPC data models
- OpenConfig configuration and state models supported by that OS
- IETF models supported by that OS

For more information about how to download or generate the Junos OS YANG modules, see ["Use](#page-535-0) [Juniper Networks YANG Modules" on page 519.](#page-535-0)

## **Understanding Junos YANG Module Namespaces and Prefixes**

In Junos OS Release 17.1 and earlier, Junos YANG modules use a unique identifier to differentiate the namespace for each module.

```
namespace "http://yang.juniper.net/yang/1.1/module-id;
```
Starting in Junos OS Release 17.2R1, the Junos YANG modules are specific to a device family. To support distinct YANG modules for different device families in a given release, the YANG modules use a namespace that includes the module name, the device family, and the Junos OS release string, in addition to the identifier. For example:

namespace "http://yang.juniper.net/yang/1.1/module-id/module-name/device-family/release";

Starting in Junos OS Release 17.4R1, the namespace is simplified to include the device family, the module type, and an identifier that is unique to each module and that differentiates the namespace of the module from that of other modules.

namespace "http://yang.juniper.net/device-family/type/identifier";

The following definitions apply to all versions of the namespace in which that variable appears:

**devicefamily** Identifier for the device family to which the schema in the module belongs, for example, junos, junos-es, junos-ex, or junos-qfx. The different device families are outlined in [Table 13 on](#page-489-0) [page 473](#page-489-0).

> Modules with device-specific schemas and modules with family-specific schemas both use the same device family identifier in the namespace.

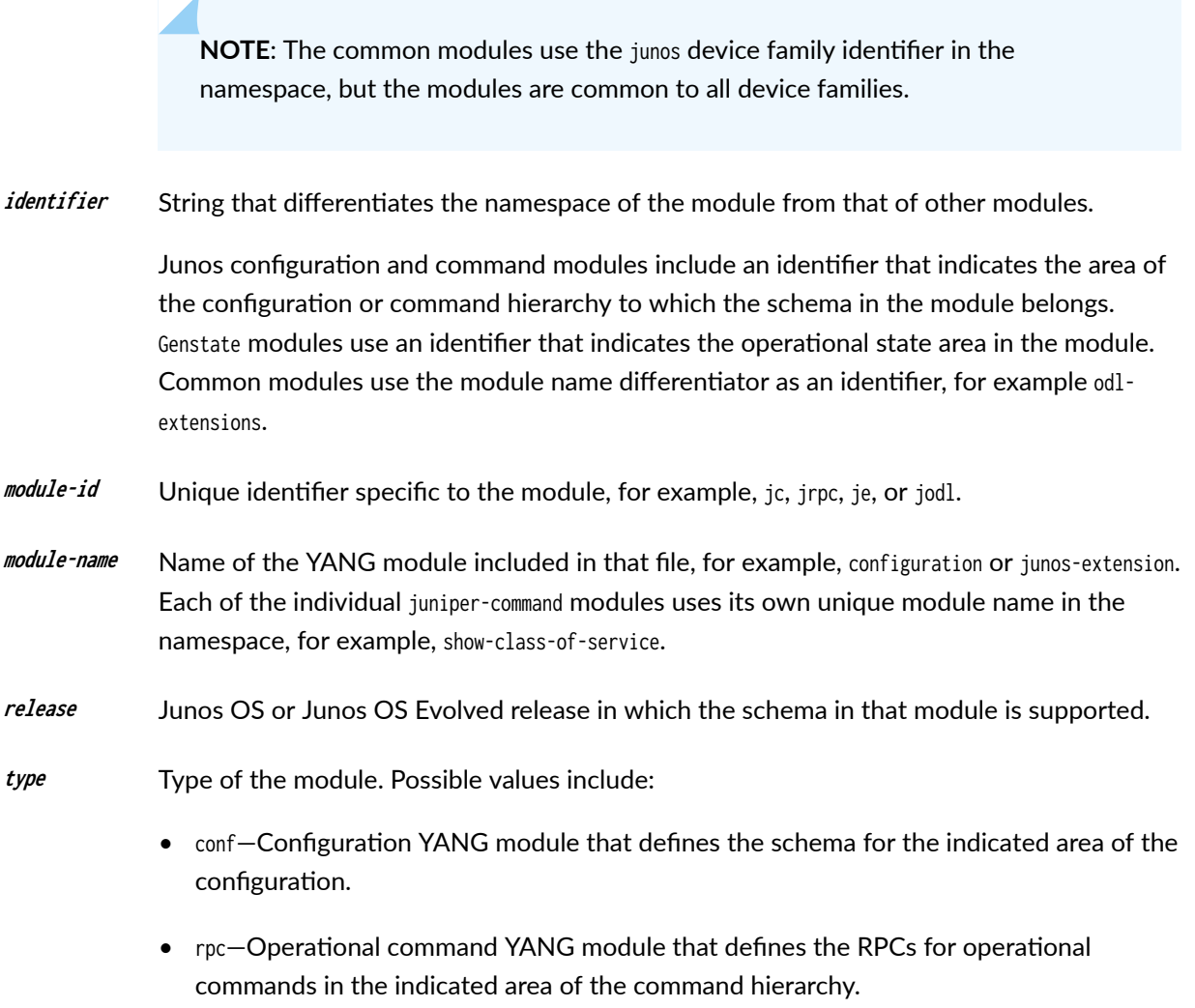

- common—Extension or type module that is common across all device families.
- genstate-YANG module that defines operational state data.

[Table 16 on page 479](#page-495-0) outlines each module's namespace URI and prefix (as defined by the module's prefix statement) in the different releases. Starting in Junos OS Release 17.2, the prefix for each operational command module reflects the command hierarchy area of the RPCs included in that module. Similarly, starting in Junos OS Release 17.4R1, the prefix for each configuration YANG module reflects the configuration statement hierarchy that is included in that module. The Junos YANG extension and type modules use the junos device family identifier in the namespace, but the modules are common to all device families.

## <span id="page-495-0"></span>Table 16: Namespaces and Prefixes for Junos YANG Modules

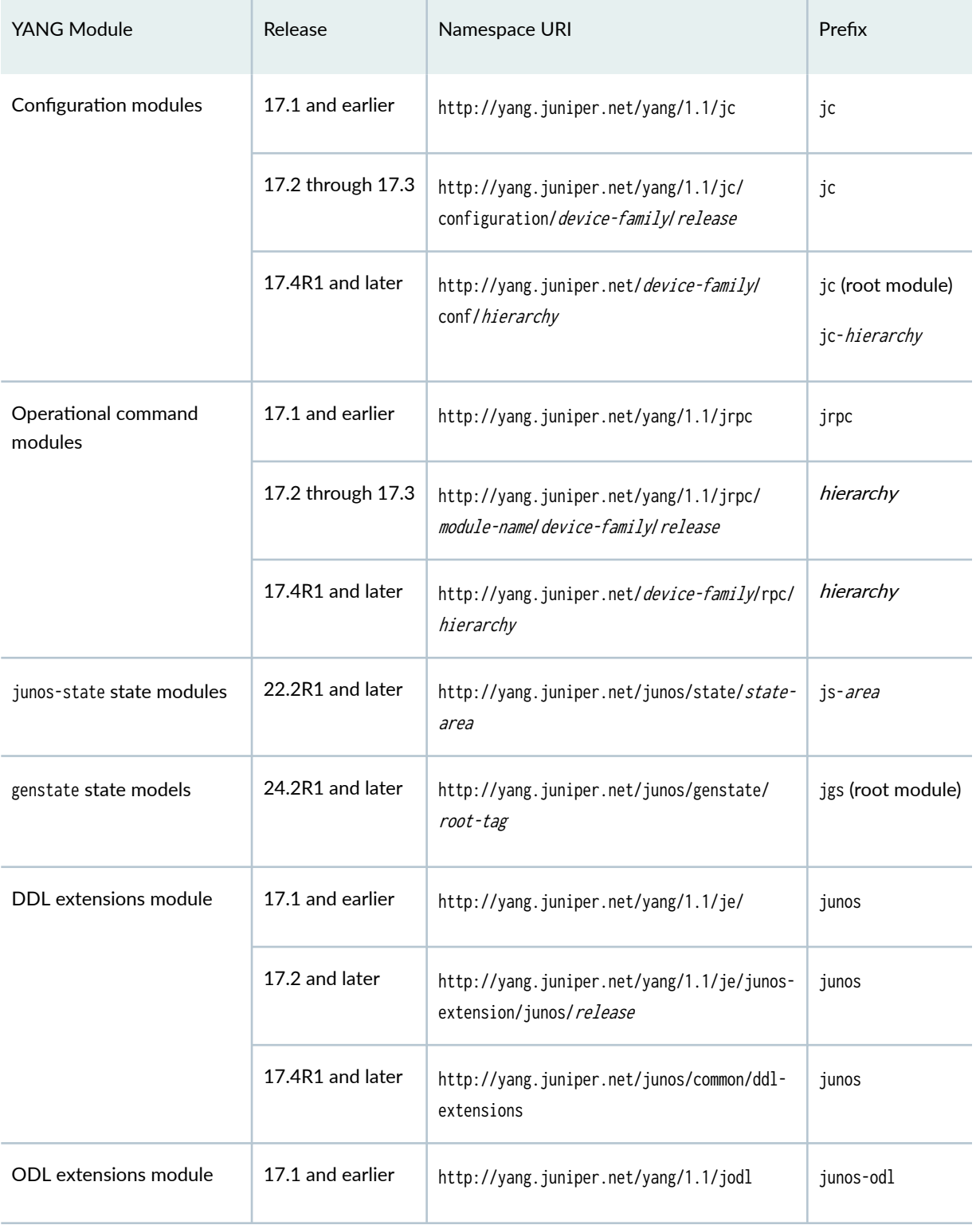

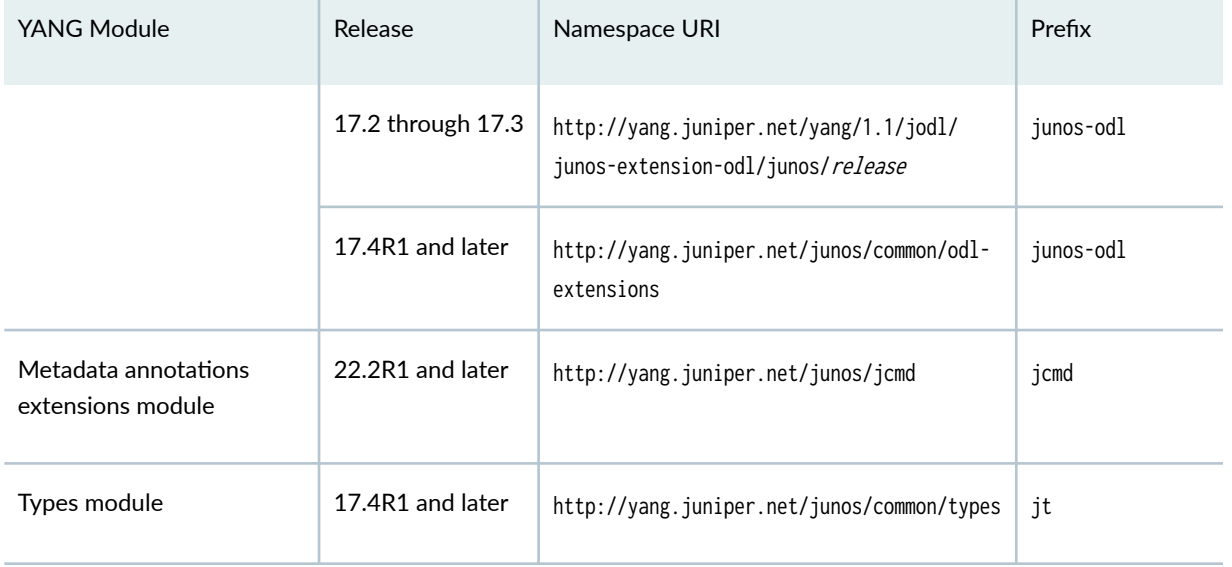

#### Table 16: Namespaces and Prefixes for Junos YANG Modules *(Continued)*

Starting with Junos OS Release 17.2, when you configure the rfc-compliant statement at the [edit system services netconf] hierarchy level and request configuration data in a NETCONF session, the server sets the default namespace for the <configuration> element to the same namespace as in the corresponding YANG model. For example:

```
<rpc> <get-config>
     <source>
      <running/> </source>
   </get-config>
\langlerpc\rangle]]>]]>
<nc:rpc-reply 
   xmlns:nc="urn:ietf:params:xml:ns:netconf:base:1.0" 
   xmlns:junos="http://xml.juniper.net/junos/17.2R1/junos">
<nc:data>
<configuration 
   xmlns="http://yang.juniper.net/yang/1.1/jc/configuration/junos/17.2R1.13"
   junos:commit-seconds="1493761452" 
   junos:commit-localtime="2017-05-02 14:44:12 PDT" 
   junos:commit-user="user">
   ...
</configuration>
</nc:data>
```
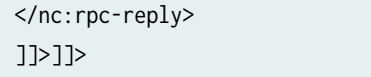

## **Change History Table**

Feature support is determined by the platform and release you are using. Use [Feature Explorer](https://apps.juniper.net/feature-explorer/) to determine if a feature is supported on your platform.

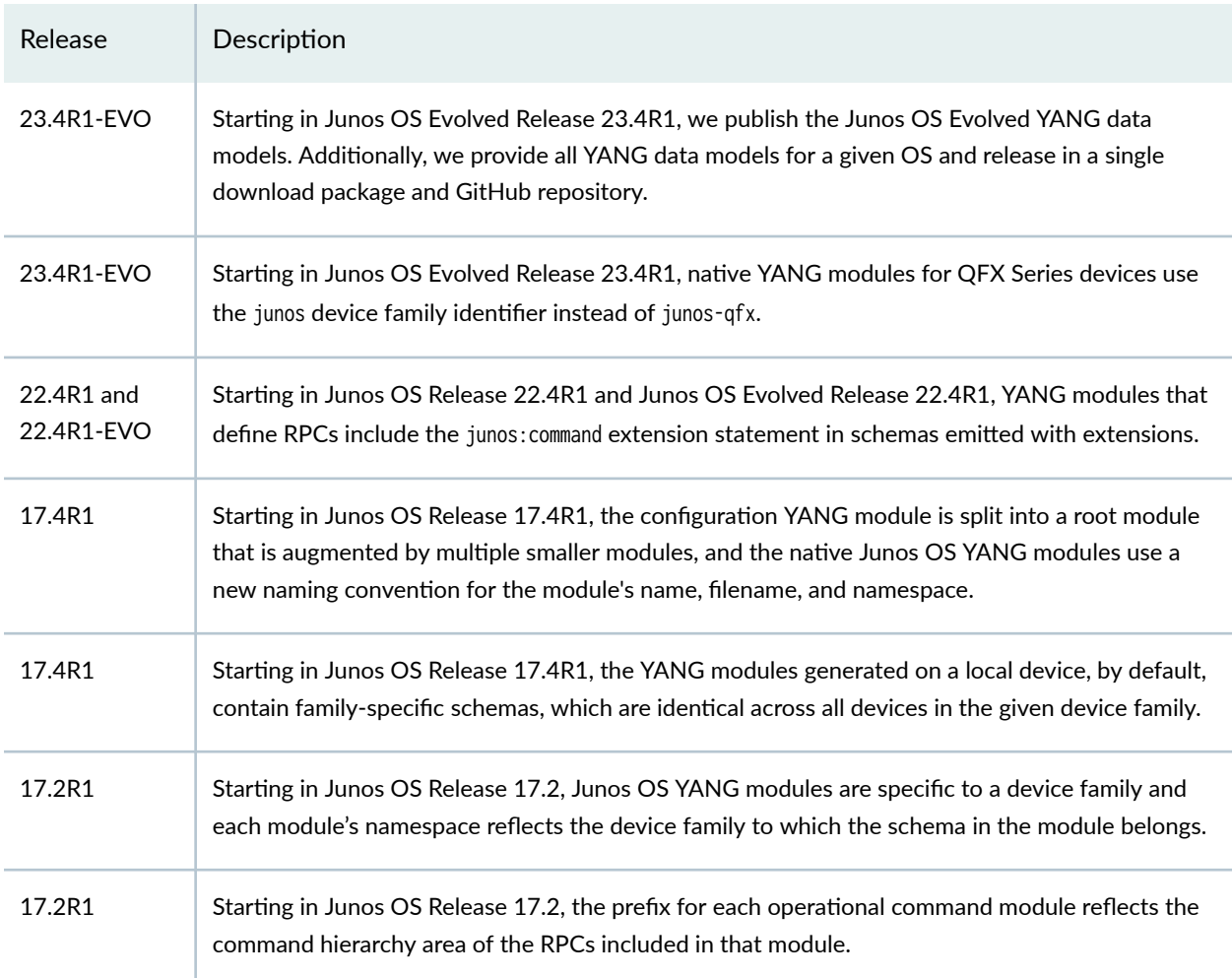

## RELATED DOCUMENTATION

[Use Juniper Networks YANG Modules](#page-535-0) **| 519** Understanding the YANG Modules That Define the Junos OS Configuration | 483 Understanding the YANG Modules for Junos Operational Commands | 486 [Understanding the Junos DDL Extensions YANG Module](#page-516-0) **| 500** show system schema

# <span id="page-498-0"></span>**YANG Modules Overview**

YANG data models comprise modules and submodules and can define configuration and state data, notifications, and RPCs for use by YANG-based clients. A YANG module defines a data model through its data, and the hierarchical organization of and constraints on that data. Each module is uniquely identified by a namespace URI.

A module defines a single data model. However, a module can reference definitions in other modules and submodules by using the import statement to import external modules or the include statement to include one or more submodules. Additionally, a module can augment another data model by using the augment statement to define the placement of the new nodes in the data model hierarchy and the when statement to define the conditions under which the new nodes are valid. A module uses the feature statement to specify parts of a module that are conditional and the deviation statement to specify where the device's implementation might deviate from the original definition.

When you import an external module, you define a prefix that is used when referencing definitions in the imported module. We recommend that you use the same prefix as that defined in the imported module to avoid conflicts.

YANG models data using a hierarchical, tree-based structure with nodes. YANG defines four nodes types. Each node has a name, and depending on the node type, the node might either define a value or contain a set of child nodes. The nodes types are:

- leaf node—Contains a single value of a specific type
- leaf-list node—Contains a sequence of leaf nodes
- container node—Contains a grouping of related nodes containing only child nodes, which can be any of the four node types
- $\bullet$  list node—Contains a sequence of list entries, each of which is uniquely identified by one or more key leafs

In YANG, each leaf and leaf-list node includes the type statement to identify the data type for valid data for that node. YANG defines a set of built-in types and also provides the typedef statement for defining a derived type from a base type, which can be either a built-in type or another derived type.

By default, a node defines configuration data. A node defines state data if it is tagged as config false. Configuration data is returned using the NETCONF <get-config> operation, and state data is returned using the NETCONF <get> operation.

For detailed information about the syntax and semantics of the YANG language, see:

- [RFC 6020](https://tools.ietf.org/html/rfc6020), YANG A Data Modeling Language for the Network Configuration Protocol (NETCONF)
- [RFC 7950](https://tools.ietf.org/html/rfc7950), The YANG 1.1 Data Modeling Language

#### <span id="page-499-0"></span>RELATED DOCUMENTATION

[Understanding YANG on Devices Running Junos OS](#page-487-0) **| 471**

[Use Juniper Networks YANG Modules](#page-535-0) **| 519**

show system schema

# Understanding the YANG Modules That Define the Junos OS **Configuration**

Juniper Networks publishes the Junos OS configuration schema using YANG models. In Junos OS Release 17.3 and earlier, the Junos OS configuration schema is published in a single YANG module. Starting in Junos OS Release 17.4R1, the Junos OS configuration schema is published using a root configuration module that is augmented by multiple, smaller modules. This enables consumers of the schema to only import the modules required for their tasks.

**NOTE:** Starting in Junos OS Release 17.4R1, Junos OS YANG modules use a new naming convention for the module's name, filename, and namespace. For more information, see ["Understanding Junos YANG Modules" on page 472](#page-488-0).

The root configuration module comprises the top level configuration node and any nodes that are not emitted as separate modules. Separate, smaller modules augment the root configuration module for the different configuration statement hierarchies. The configuration modules that augment the root module contain the schema for the configuration statement hierarchy level that is indicated in the module's name, filename, and namespace.

The following example shows a portion of the module containing the YANG model for the [edit interfaces] hierarchy:

```
/*
  * Copyright (c) 2017 Juniper Networks, Inc.
 * All rights reserved.
  */
  module junos-conf-interfaces {
   namespace "http://yang.juniper.net/junos/conf/interfaces";
   prefix jc-interfaces;
   import junos-common-types {
```

```
 prefix jt;
 }
 import junos-conf-root {
   prefix jc;
 }
 organization "Juniper Networks, Inc.";
 contact "yang-support@juniper.net";
 description "Junos interfaces configuration module";
 revision 2017-01-01 {
   description "Junos: 17.4R1.17";
 }
 augment /jc:configuration {
   uses interfaces-group;
 }
 augment /jc:configuration/jc:groups {
   uses interfaces-group;
 }
 ...
```
YANG utilities need to import only those modules required for the specific configuration task at hand. As a result, tools that consume the configuration modules require less time to compile, validate, or perform other functions on the modules than when importing a single, large module.

To determine the configuration YANG module corresponding to a specific area of the configuration, issue the show | display detail configuration mode command. In the following example, the schema for the [edit protocols ospf] hierarchy level is included in the **junos-conf-protocols@2017-01-01.yang** module.

```
user@host# show protocols ospf | display detail
##
## ospf: OSPF configuration
## YANG module: junos-conf-protocols@2017-01-01.yang
## lsa-refresh-interval: LSA refresh interval (minutes)
## range: 25 .. 50
##
```

```
## default: 50
##
...
```
You can download the Junos native YANG modules from the Juniper Networks download site or the [Juniper/yang](https://github.com/Juniper/yang) GitHub repository, or you can generate the modules on the local device. To generate the configuration modules on the local device, issue the show system schema format yang module module command. The Junos OS release determines the available command options.

• In Junos OS Release 17.3 and earlier, specify the configuration module.

user@host> **show system schema format yang module configuration**

• In Junos OS Release 17.4 and later, specify an individual module name to return a single configuration module, or specify all-conf to return all configuration modules.

user@host> **show system schema format yang module all-conf output-directory /var/tmp/yang**

If you specify module configuration or module all-conf, the output files include both native Junos OS configuration modules as well as any standard or custom configuration modules that have been added to the device.

Starting in Junos OS Release 19.1R2 and 19.2R1, the show system schema command must include the output-directory command option and specify the directory in which to generate the file or files. In earlier releases, you can omit the output-directory option when requesting a single module to display the module in standard output.

**NOTE**: To generate the modules from a remote session, execute the <get-yang-schema> Junos OS RPC or the  $\epsilon_{\text{get-scheme}}$  Network Configuration Protocol (NETCONF) operation with the appropriate options.

**NOTE:** Starting in Junos OS Release 17.4R1, the native YANG modules generated on a local device contain family-specific schemas, which are identical across all devices in the given device family. In earlier releases, the generated modules contain device-specific schemas. To generate device-specific modules in Junos OS Release 17.4R1 and later, configure the device-specific configuration statement at the [edit system services netconf yang-modules] hierarchy level.

**Change History Table**

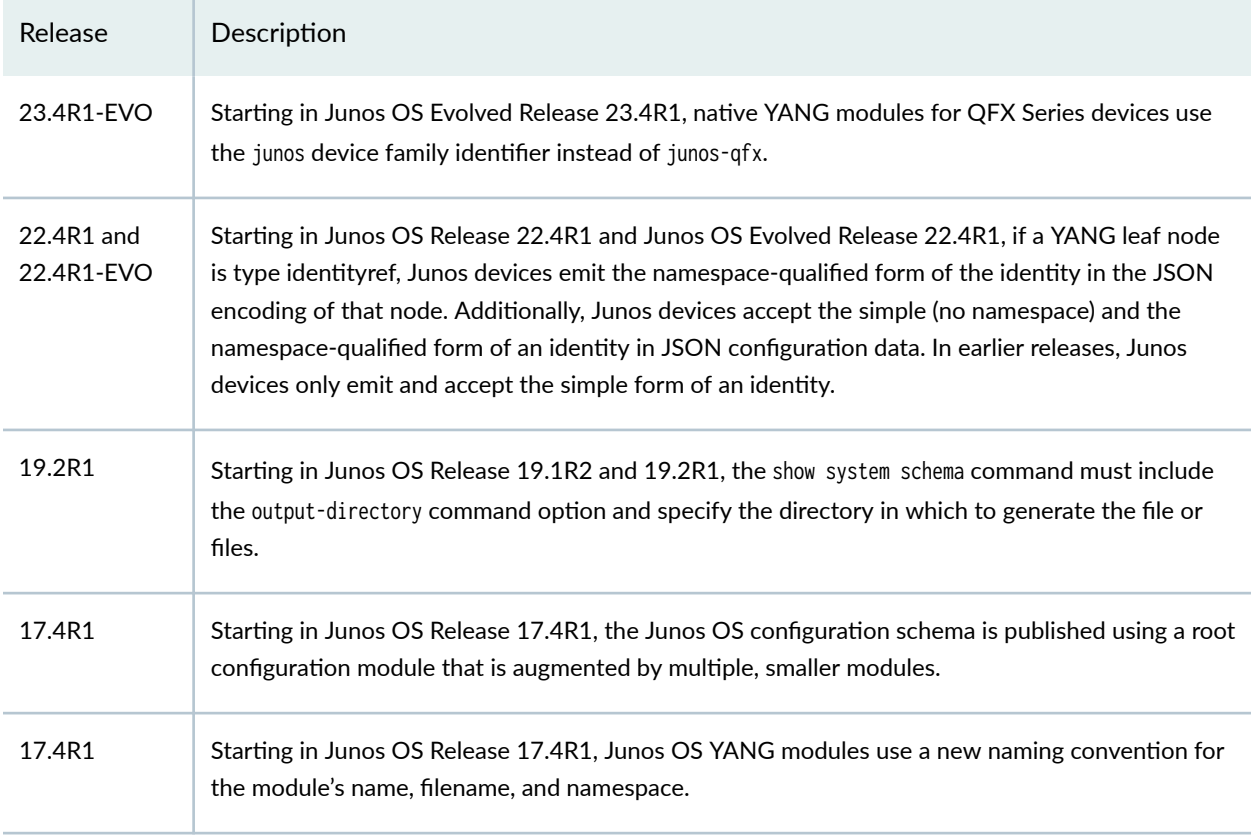

<span id="page-502-0"></span>Feature support is determined by the platform and release you are using. Use [Feature Explorer](https://apps.juniper.net/feature-explorer/) to determine if a feature is supported on your platform.

#### RELATED DOCUMENTATION

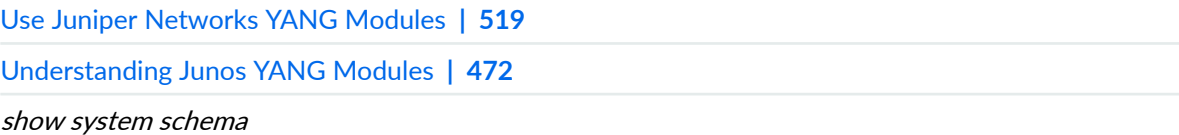

# **Understanding the YANG Modules for Junos Operational Commands**

Juniper Networks publishes YANG modules that define the remote procedure calls (RPCs) for Junos operational mode commands. Due to the large number of operational commands, there are multiple YANG modules for each device family. There is a module for each top-level operational command group (clear, file, monitor, and so on) where there is at least one command within that hierarchy with an RPC equivalent. There is also a separate module for each area within the show command hierarchy.

**NOTE:** Starting in Junos OS Release 17.2, Junos YANG modules are specific to a device family and use a new convention for the module namespace. In addition, each individual operational command module defines its namespace prefix using the command hierarchy area of the RPCs included in that module. Prior to Junos OS Release 17.2, the prefix for all operational command modules was jrpc.

**NOTE:** Starting in Junos OS Release 17.4R1, Junos OS YANG modules use a new naming convention for the module's name, filename, and namespace. For more information, see ["Understanding Junos YANG Modules" on page 472](#page-488-0).

The operational command modules define the RPCs corresponding to the operational commands in the command hierarchy area indicated in the filename. The following example shows a portion of the module containing the RPCs for commands in the clear command hierarchy:

```
user@host> file show /var/tmp/yang/junos-rpc-clear@2017-01-01.yang
/*
 * Copyright (c) 2017 Juniper Networks, Inc.
 * All rights reserved.
  */
 module junos-rpc-clear {
   namespace "http://yang.juniper.net/junos/rpc/clear";
   prefix clear;
   import junos-common-types {
      prefix jt;
   }
   organization "Juniper Networks, Inc.";
   contact "yang-support@juniper.net";
   description "Junos RPC YANG module for clear command(s)";
   revision 2017-01-01 {
      description "Junos: 17.4R1.17";
   }
```
```
 rpc clear-cli-logical-system {
   description "Clear logical system association";
   output {
     leaf output {
       type string;
     }
   }
 }
 rpc clear-cli-satellite {
   description "Clear satellite association";
   output {
     leaf output {
       type string;
     }
   }
 }
 ...
```
YANG defines operations using the rpc statement. The RPC definition can include input and output substatements that describe the operation's input and output parameters. Starting in Junos OS Release 23.1R1 and Junos OS Evolved Release 23.2R1, the RPC's output statement includes an accurate output schema, and Junos devices emit the new schemas by default.

In earlier releases, the RPC's output schema includes the anyxml statement to represent an unkown chunk of XML in the RPC reply. To generate the RPC schemas containing the anyxml statement on a Junos device, configure the device-specific and emit-anyxml-in-rpc-output statements at the [edit system services netconf yang-modules] hierarchy level. After you configure the statements, the show system schema command generates the schemas that use anyxml.

You can download the Junos native YANG modules from the Juniper Networks download site or the [Juniper/yang](https://github.com/Juniper/yang) GitHub repository, or you can generate the modules on the local device. To generate the operational command YANG modules on the local device issue the show system schema format yang module module command. The Junos OS release determines the available command options.

• In Junos OS Release 17.3 and earlier, specify the juniper-command module to generate all of the operational command modules.

user@host> **show system schema format yang module juniper-command**

**NOTE:** Starting in Junos OS Release 17.1, when you generate the juniper-command module, the output files are placed in the current working directory, which defaults to the user's home directory. In Junos OS Release 16.2 and earlier, the output files are placed in the **/var/tmp** directory.

• In Junos OS Release 17.4R1 and later, specify an individual module name to return a single operational command module, or specify all-rpc to return all operational command modules.

#### user@host> **show system schema format yang module all-rpc output-directory /var/tmp/yang**

If you specify module juniper-command or module all-rpc, the output files include both native Junos operational command modules as well as any standard or custom operational command modules that have been added to the device. To use an RPC in your custom YANG module, you must import the module that contains the desired RPC into your custom module.

Starting in Junos OS Release 19.1R2 and 19.2R1, the show system schema command must include the output-directory command option and specify the directory in which to generate the file or files. In earlier releases, you can omit the output-directory option when requesting a single module to display the module in standard output.

**NOTE:** To generate the modules from a remote session, execute the <get-yang-schema> Junos OS RPC or the <get-schema> NETCONF operation with the appropriate options.

You can configure the emit-extensions statement at the [edit system services netconf yang-modules] hierarchy level to emit the YANG schemas with additional Junos extension statements. The Junos extensions are defined in ["Understanding the Junos DDL Extensions YANG Module" on page 500.](#page-516-0) The device emits the junos: command extension statement starting in Junos OS Release 22.4R1 and Junos OS Evolved Release 22.4R1.

NOTE: Starting in Junos OS Release 17.4R1, the native YANG modules generated on a local device contain family-specific schemas, which are identical across all devices in the given device family. In earlier releases, the generated modules contain device-specific schemas. To generate device-specific modules in Junos OS Release 17.4R1 and later, configure the device-specific configuration statement at the [edit system services netconf yang-modules] hierarchy level.

### **Change History Table**

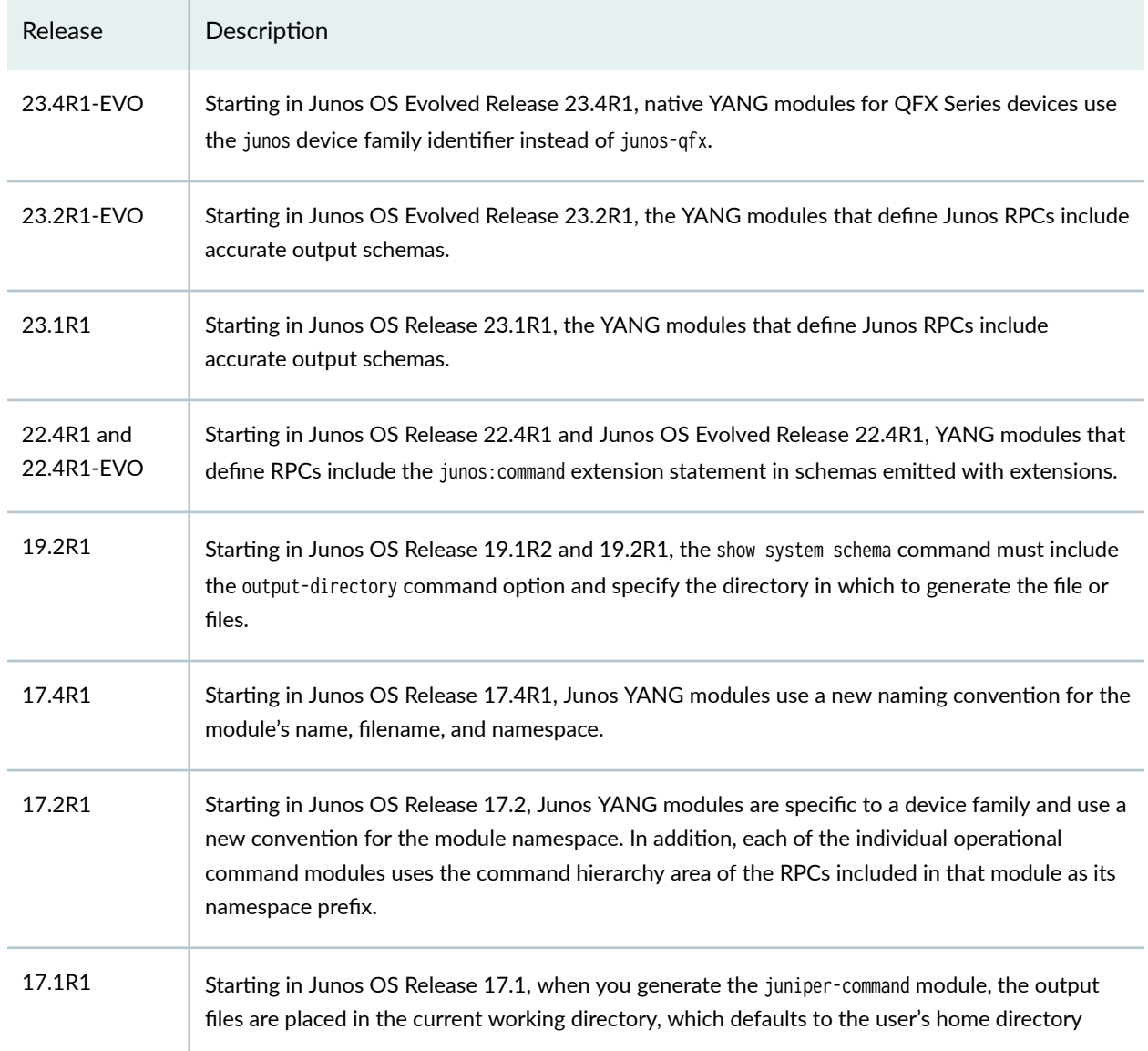

Feature support is determined by the platform and release you are using. Use [Feature Explorer](https://apps.juniper.net/feature-explorer/) to determine if a feature is supported on your platform.

# RELATED DOCUMENTATION

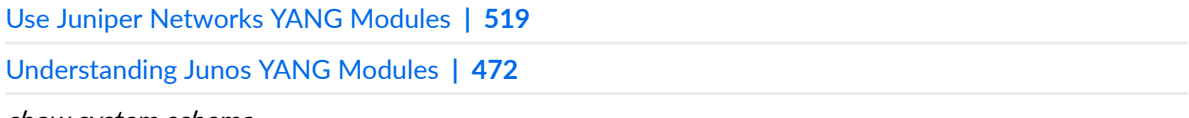

show system schema

# **Junos Genstate YANG Data Models**

#### **SUMMARY**

The Juniper Networks genstate YANG schema defines YANG data models for operational state on Junos devices. gRPC Network Management Interface (gNMI) clients can subscribe to the resource paths defined in the models to request state data.

#### **IN THIS SECTION**

- Genstate YANG Data Models Overview **| 491**
- [Genstate Modules Overview](#page-508-0) **| 492**
- [Map Genstate Model Resource Paths to CLI](#page-515-0) [Commands](#page-515-0) **| 499**

# **Genstate YANG Data Models Overview**

### **IN THIS SECTION**

Benefits of the Genstate YANG State Models | 492

Starting in Junos OS Evolved Release 24.2R1, Juniper Networks publishes the *genstate* YANG data models. The genstate models are subscribable YANG models for operational state data on Junos devices. They are a YANG representation of operational command output on Junos devices. The genstate models comprise a top-level module augmented by modules for each of the different operational state areas as they are published and made available. The genstate schema uses origin 'genstate'.

Junos devices have a rich set of native state data. You can retrieve operational state information from Junos devices by executing operational commands or Junos XML RPCs on the device. However, you must still parse the command output to extract specific data. Juniper also provides the curated junosstate native YANG state models that telemetry collectors can consume, but the models currently include only a subset of operational areas and states.

The genstate YANG models expose state data available in operational show commands through the gNMI subscribe RPC. The modules describe the resource paths that relate to specific state data instances on the target network device. gNMI telemetry collectors can subscribe to the corresponding resource path in the published YANG models to query for the state data for that instance.

When you execute operational commands or RPCs on a Junos device, the device returns the XML output enclosed in a top-level element. The root-level tag name describes the enclosed data. For example, show interfaces commands return XML output that is enclosed in an <interface-information> tag. <span id="page-508-0"></span>The genstate modules include the top-level XML tag name in the YANG module name and filename to easily identify the data described in the module.

gNMI clients in gRPC dial-in environments can subscribe to the genstate published paths. A client can use STREAM subscriptions in SAMPLE mode only to request the data. ON CHANGE mode is not supported. For information about using gNMI to subscribe to telemetry data, see the [Junos Telemetry Interface](https://www.juniper.net/documentation/us/en/software/junos/interfaces-telemetry/index.html) [User Guide.](https://www.juniper.net/documentation/us/en/software/junos/interfaces-telemetry/index.html)

The genstate YANG data models are published and updated in different releases. You can check the available models and supported paths for a given release in the following ways:

- View or download the modules from the [Juniper/yang](https://github.com/Juniper/yang) GitHub repository.
- Download the modules from the Juniper Networks website at https://www.juniper.net/support/ downloads.

# **Benefits of the Genstate YANG State Models**

- Increase the surface area of operational state available through gNMI and thus enable you to make more informed usage decisions about the device and network when you use gNMI to monitor state.
- Simplify how you monitor device state by enabling you to move toward a single northbound interface.

# **Genstate Modules Overview**

The genstate YANG data models comprise a top-level root module augmented by modules for each of the available operational state areas. The genstate schema uses origin 'genstate'.

The top-level module is as follows:

```
 module junos-genstate {
   namespace "http://yang.juniper.net/junos/genstate/";
   prefix jgs;
   organization
     "Juniper Networks, Inc.";
   contact
     "Juniper Networks, Inc.
      1133 Innovation Way
      Sunnyvale, CA
      +1 888 314-5822
```

```
 E-mail: yang-support@juniper.net";
   description
     "This module contains a collection of top level nodes for JUNOS genstate data.
      Copyright (c) 2023 Juniper Networks, Inc.
      All rights reserved.";
   revision 2023-01-01 {
     description "Junos: ";
   }
   grouping genstate-top {
     description "Top-level grouping for JUNOS genstate data";
     container genstate {
       description "Encapsulating top-level state container for all JUNOS genstate data";
       config false;
     }
   }
   uses genstate-top;
 }
```
The top-level genstate module is augmented by the modules published for each operational state area. When you issue operational commands or RPCs, the resulting XML output defines a root tag that describes the operational area. The genstate modules include this root tag name as part of the module name and filename to easily identify the operational state area. The module prefix is based on the root tag name and so varies for each module.

For example, the junos-genstate-interface-information module describes the data that would normally be included in the <interface-information> element in Junos command and RPC output. Thus, the model defines the resource paths that are available for subscription by telemetry collectors for interface state data.

```
 module junos-genstate-interface-information {
  namespace "http://yang.juniper.net/junos/genstate/interface-information";
  prefix jgii;
  import junos-genstate {
    prefix jgs;
     revision-date 2023-01-01;
```

```
 }
 import junos-common-types {
   prefix jt;
   revision-date 2023-01-01;
 }
 organization
   "Juniper Networks, Inc.";
 contact
   "Juniper Networks, Inc.
    1133 Innovation Way
    Sunnyvale, CA
    +1 888 314-5822
    E-mail: yang-support@juniper.net";
 description "Junos genstate data model for interface-information";
 revision 2023-01-01 {
   description "Junos: ";
 }
 grouping interface-information-top {
   description "Top-level grouping";
   container interface-information {
     config false;
     description "Top-level container";
     list physical-interface {
       leaf name {
         type string;
         description "Name of this item";
       }
       leaf oper-status {
         type string;
         description "Current operational state of the interface";
       }
       leaf local-index {
         type int32;
         description "Local kernel index for this interface";
```

```
 }
           leaf snmp-index {
              type int32;
              description "SNMP ifIndex for this interface";
           }
           container if-config-flags {
              leaf iff-none {
                 type empty;
}<sub>{\\pinet}}</sub>}
              leaf iff-hardware-down {
                 type empty;
}<sub>{\\pinet}}</sub>}
              leaf iff-down {
                 type empty;
}<sub>{\\pinet}}</sub>}
              leaf iff-up {
                 type empty;
}<sub>{\\pinet}}</sub>}
              leaf iff-admin-down {
                 type empty;
}<sub>{\\pinet}}</sub>}
              leaf iff-admin-up {
                type empty;
}<sub>{\\pinet}}</sub>}
              leaf iff-link-down {
                 type empty;
}<sub>{\\pinet}}</sub>}
              leaf iff-device-down {
                 type empty;
}<sub>{\\pinet}}</sub>}
              leaf iff-point-to-point {
                 type empty;
}<sub>{\\pinet}}</sub>}
              leaf iff-point-to-multipoint {
                 type empty;
}<sub>{\\pinet}}</sub>}
              leaf plp-to-clp {
                type empty;
}<sub>{\\pinet}}</sub>}
              leaf iff-multiaccess {
                 type empty;
}<sub>{\\pinet}}</sub>}
              leaf iff-snmp-traps {
```

```
 type empty;
}<sub>{\\pinet}}</sub>}
             leaf iff-looped {
                type empty;
}<sub>{\\pinet}}</sub>}
             leaf iff-framing-conflict {
                type empty;
}<sub>{\\pinet}}</sub>}
             leaf internal-flags {
                type string;
                description "Hexadecimal value of internal flag bits";
}<sub>{\\pinet}}</sub>}
           }
           list logical-interface {
             leaf name {
                type string;
                description "Name of this item";
}<sub>{\\pinet}}</sub>}
             leaf local-index {
                type int32;
                description "Local kernel index for this interface";
}<sub>{\\pinet}}</sub>}
             leaf snmp-index {
                type int32;
                description "SNMP ifIndex for this interface";
}<sub>{\\pinet}}</sub>}
             leaf generation {
                type string;
                description "Generation number used to distinguish between successive instances of 
this interface";
}<sub>{\\pinet}}</sub>}
             leaf description {
                type string;
                description "Description of this interface";
}<sub>{\\pinet}}</sub>}
             leaf link-address {
                type string;
                description "Link address on this logical interface";
}<sub>{\\pinet}}</sub>}
             leaf encapsulation {
                type string;
                description "Encapsulation on the logical interface";
}<sub>{\\pinet}}</sub>}
```

```
 leaf subunit {
            type int32;
            description "Subunit for this interface";
}<sub>{\\pinet}}</sub>}
          container if-config-flags {
           leaf iff-none {
             type empty;
 }
           leaf iff-hardware-down {
             type empty;
 }
           leaf iff-down {
             type empty;
 }
           leaf iff-up {
             type empty;
 }
           leaf iff-admin-down {
             type empty;
 }
           leaf iff-admin-up {
             type empty;
 }
           leaf iff-link-down {
             type empty;
 }
           leaf iff-device-down {
             type empty;
 }
           leaf iff-point-to-point {
             type empty;
 }
           leaf iff-point-to-multipoint {
             type empty;
 }
           leaf plp-to-clp {
             type empty;
 }
           leaf iff-multiaccess {
             type empty;
 }
           leaf iff-snmp-traps {
             type empty;
```

```
 }
              leaf iff-looped {
                type empty;
 }
              leaf iff-framing-conflict {
                type empty;
 }
              leaf internal-flags {
                type string;
                description "Hexadecimal value of internal flag bits";
 }
}<sub>{\\pinet}}</sub>}
            leaf admin-status {
              type string;
              description "Desired state of the interface";
}<sub>{\\pinet}}</sub>}
            leaf oper-status {
              type string;
              description "Current operational state of the interface";
}<sub>{\\pinet}}</sub>}
         }
       }
     }
   }
   augment "/jgs:genstate" {
     description "Adds interface-information to top-level genstate";
     uses interface-information-top;
   }
 }
```
A telemetry collector can subscribe to the different resource paths as defined in the genstate models to query for state data. The genstate model path syntax uses the origin genstate, includes a root tag named genstate, and is followed by the top-level tag name for the operational state area, for example, interfaceinformation.

genstate:/genstate/interface-information/

<span id="page-515-0"></span>For example, a gNMI client can use the following path to retrieve the administrative state of the et-1/0/1 interface:

genstate:/genstate/interface-information/physical-interface[name=et-1/0/1]/admin-status

# **Map Genstate Model Resource Paths to CLI Commands**

You can use the show system data-models genstate operational command to verify the CLI command that generates the output corresponding to a specific genstate model resource path (Xpath expression). To retrieve the command, include the xpath-cli-command-mapping option and provide the path to the desired resource.

The following example retrieves the command that generates the state data corresponding to the / genstate/system-information/os-version resource path.

user@host> **show system data-models genstate xpath-cli-command-mapping /genstate/systeminformation/os-version**

Genstate xpath to CLI command mapping information (sometimes multiple commands might be mapped):

> show system information

Similarly, the following example maps the /genstate/interface-information/physical-interface[name=et-1/0/1]/ admin-status path to the CLI command that includes that information in the output.

user@host> **show system data-models genstate xpath-cli-command-mapping /genstate/interfaceinformation/physical-interface[name=et-1/0/1]/admin-status**

Genstate xpath to CLI command mapping information (sometimes multiple commands might be mapped):

> show interfaces extensive

# <span id="page-516-0"></span>**Understanding the Junos DDL Extensions YANG Module**

### **IN THIS SECTION**

cli-feature Supported Properties | 501

The Junos Data Definition Language (DDL) extensions YANG module contains YANG extensions for Junos devices. These extensions include statements that can define constraints on configuration data and the valid values for strings. There are also statements that you include in custom RPCs to define a CLI command for the RPC and to specify details about the action script to invoke when the RPC is executed. In addition, there are statements that you can use to define helper action scripts for individual command options and configuration statements, for example, to display a list of acceptable values for options or statements.

**NOTE:** Starting in Junos OS Release 17.4, Junos OS YANG modules use a new naming convention for the module's name, filename, and namespace. The module's name and filename include the device family and Junos OS release, and the filename also includes a revision date.

Table 17 on page 500 outlines the statements in the DDL extensions module and provides a brief description of each statement.

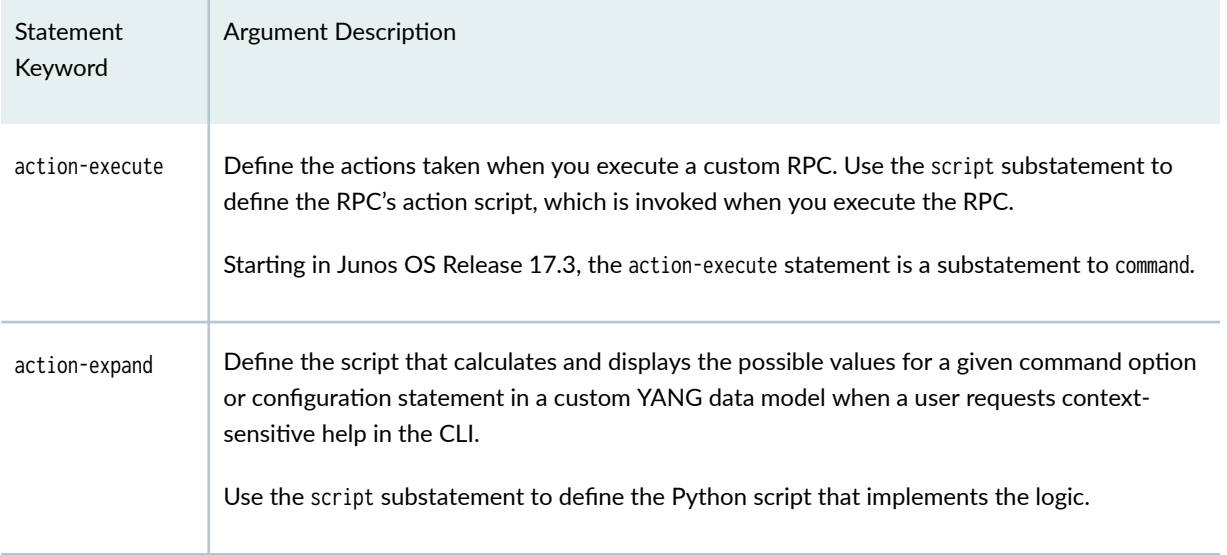

### **Table 17: Statements in the junos-extension Module**

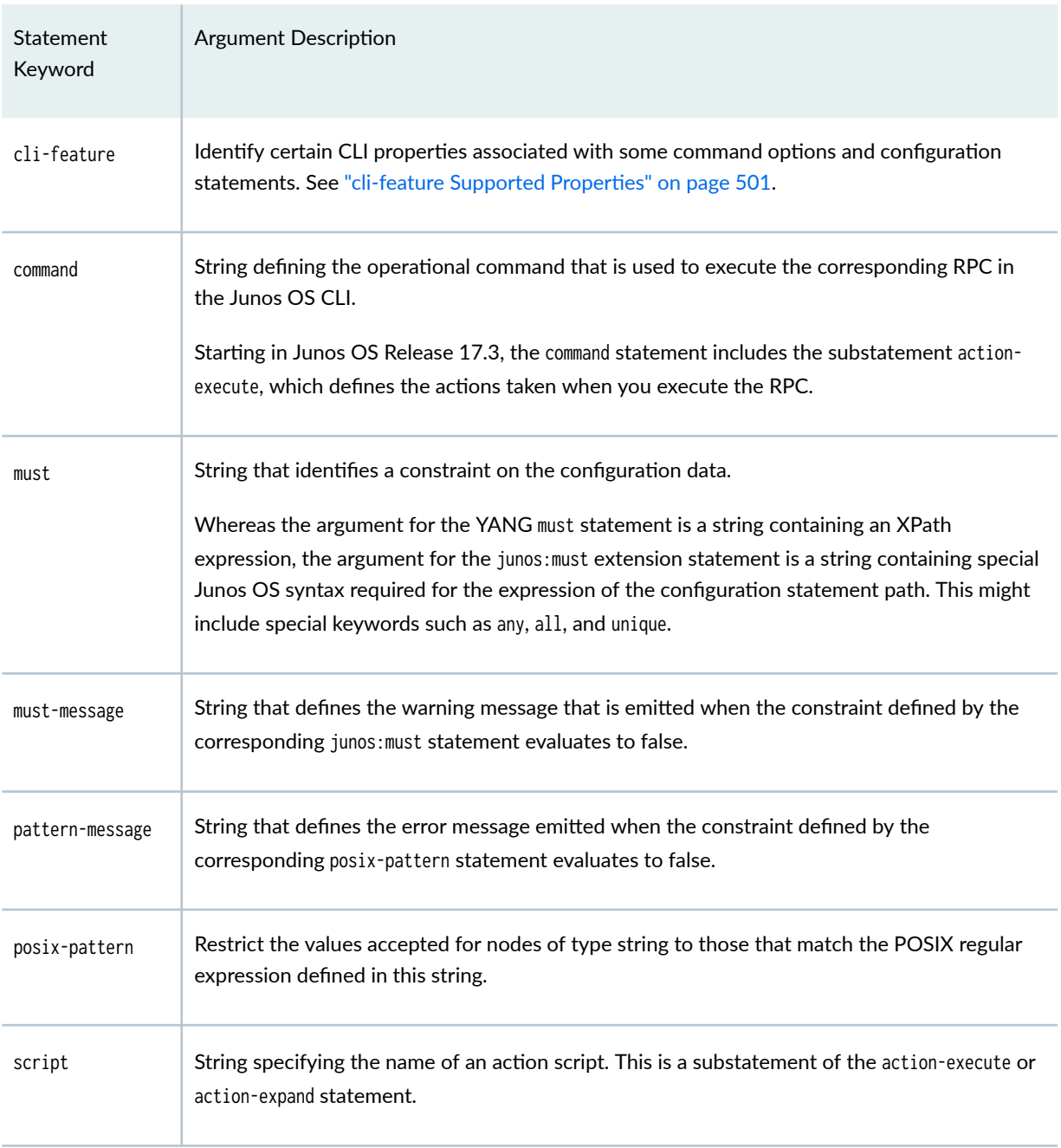

## <span id="page-517-0"></span>Table 17: Statements in the junos-extension Module (Continued)

# **cli-feature Supported Properties**

The cli-feature YANG extension identifies certain CLI properties associated with some command options and configuration statements. This extension is beneficial when a client consumes YANG data models, but for certain workflows, the client needs to generate CLI-based tools. Supported properties include:

- homogenous—Text-formatted configuration data groups list objects into a single set of braces under the object keyword.
- nokeyword—The CLI does not require explicitly specifying the leaf name in the input syntax.
- oneliner/oneliner-plus-Text-formatted configuration data places an object's attributes on a single line. The oneliner flag does so without exception; the oneliner-plus flag does so only when zero or one value occurs for an attribute.

## **Change History Table**

Feature support is determined by the platform and release you are using. Use [Feature Explorer](https://apps.juniper.net/feature-explorer/) to determine if a feature is supported on your platform.

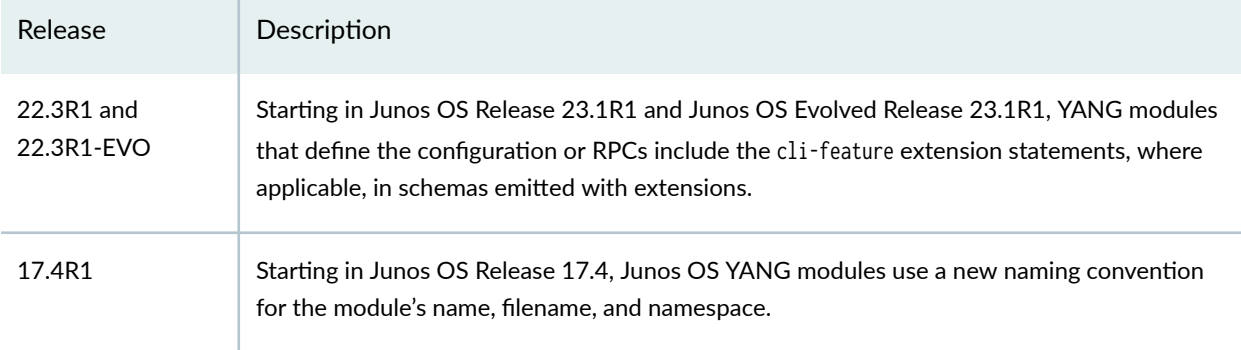

# RELATED DOCUMENTATION

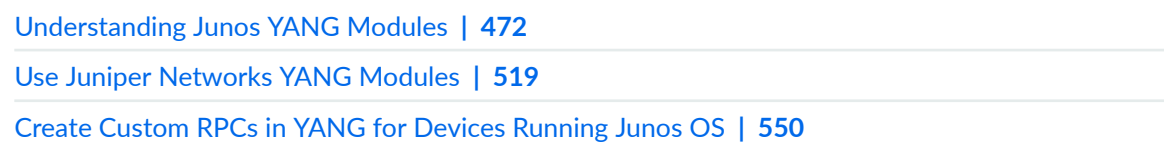

# **YANG Metadata Annotations for Junos Devices**

### **SUMMARY**

Junos devices support YANG extensions that define metadata annotations, which you can use to perform specific operations on the Junos configuration.

### **IN THIS SECTION**

- junos-configuration-metadata Module [Overview](#page-519-0) **| 503**
- Using [junos-configuration-metadata](#page-522-0) Annotations in Configuration Data | 506

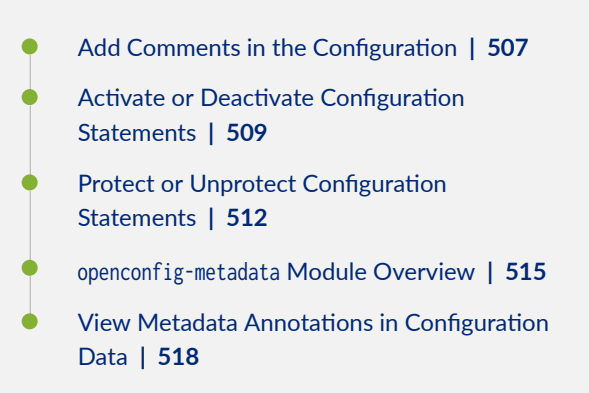

<span id="page-519-0"></span>Junos devices support YANG extensions to annotate instances of YANG data nodes with metadata. You can use the following extensions on supported devices:

- junos-configuration-metadata—Juniper annotations that you can use to perform specific configuration operations.
- openconfig-metadata-Annotations defined by the OpenConfig working group.

YANG metadata annotations and their corresponding JSON and XML encoding are defined in RFC 7952, Defining and Using Metadata with YANG. The ietf-yang-metadata module defines the YANG extension annotation.

**NOTE:** YANG metadata annotations should not be confused with Junos configuration annotations, which are comments that are included in the configuration, for example, by using the annotate configuration mode command.

# **junos-configuration-metadata Module Overview**

The Juniper Networks junos-configuration-metadata module defines metadata annotations that enable you to perform specific operations on the Junos configuration.

```
user@host> show system schema module junos-configuration-metadata output-directory /var/tmp
user@host> file show /var/tmp/junos-configuration-metadata.yang
/*
  * junos-configuration-metadata.yang -- Defines annotations (RFC 7952) for
  * Junos configuration metadata operations.
 *
  * Copyright (c) 2021, Juniper Networks, Inc.
  * All rights reserved.
```

```
 */
module junos-configuration-metadata {
     namespace "http://yang.juniper.net/junos/jcmd";
     prefix "jcmd";
     import ietf-yang-metadata {
         prefix "md";
     }
     organization
         "Juniper Networks, Inc.";
     contact
         "yang-support@juniper.net";
     description
         "This Yang module defines annotations (RFC 7951) for Junos configuration
         metadata operations.";
     revision 2021-09-01 {
         description
             "Initial version.";
     }
     md:annotation active {
         type boolean;
         description
             "This annotation can be used in configuration XML/JSON to
             deactivate/activate a configuration element. Specifying the value
             'false' deactivates the configuration element. Specifying the
             value 'true' activates the configuration element. When the
             configuration element is deactivated and committed, the element
             remains in the configuration, but the element does not affect the
             functioning of the device.";
    }
     md:annotation protect {
         type boolean;
         description
             "This annotation can be used in configuration XML/JSON to
             protect/unprotect the configuration hierarchies and statements.
             Specifying the value 'true' protects the configuration
             hierarchy/statement. Specifying the value 'false' unprotects the
```

```
 configuration hiearchy/statement. The protect operation
             prevents changes to selected (protected) configuration hierarchies
             and statements.";
     }
     md:annotation comment {
         type string;
         description
             "This annotation must be used in configuration XML/JSON to
             add comments to a configuration element. To remove the existing
             comment, empty string has to be supplied as a value for this
             annotation.";
     }
}
```
Devices that support the junos-configuration-metadata annotations advertise the following capabilities in the NETCONF capabilities exchange:

```
<capability>http://yang.juniper.net/junos/jcmd?module=junos-configuration-
metadata&revision=2021-09-01</capability>
<capability>urn:ietf:params:xml:ns:yang:ietf-yang-metadata?module=ietf-yang-
metadata&revision=2016-08-05</capability>
```
Table 18 on page 505 outlines the junos-configuration-metadata annotations. The annotations use the http://yang.juniper.net/junos/jcmd namespace URI and the jcmd namespace prefix.

| Annotation | Value  | <b>Description</b>                                                                                                    |
|------------|--------|----------------------------------------------------------------------------------------------------|
| active     | false  | Deactivate the specified configuration statement. The statement remains in the<br>configuration but does not affect the device's operation.                           |
|            | true   | Activate the specified configuration statement. Use this annotation to activate a<br>statement that was previously deactivated.                                       |
| comment    | string | Add a comment with additional information about the specified configuration statement,<br>or remove an existing comment by setting the value to an empty string (""). |

**Table 18: junos-configuration-metdata Annotations** 

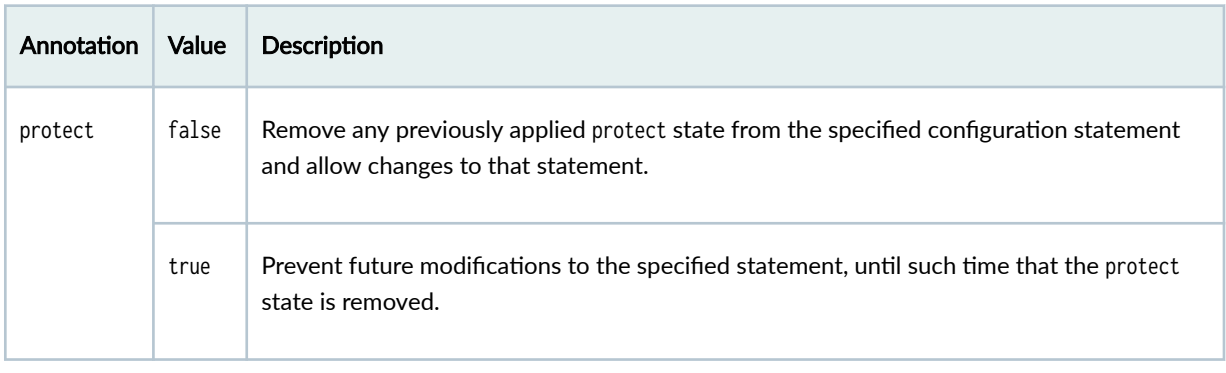

### <span id="page-522-0"></span>**Table 18: junos-configuration-metdata Annotations (Continued)**

# **Using** *junos-configuration-metadata* Annotations in Configuration Data

You can use the junos-configuration-metadata annotations in a YANG-compliant NETCONF session to perform specific metadata operations on the configuration. Supported operations include adding comments to the configuration, deactivating or activating configuration hierarchies and statements, and protecting configuration hierarchies and statements, as described in the following sections:

- "Add Comments in the Configuration" on page 507
- "Activate or Deactivate Configuration Statements" on page 509
- "Protect or Unprotect Configuration Statements" on page 512

You can apply junos-configuration-metadata annotations on a container (statement hierarchy), leaf-list, leaf statement, or a list item (statement with an identifier). When you apply the annotations on leaf-list statements, you can only apply them at the leaf-list level, not on individual leaf-list entries.

You can use the YANG annotations in JSON or XML configuration data, as outlined in Table 19 on page 506. You can use the NETCONF <edit-config> operation to load XML configuration data, and you can use the Junos XML protocol <load-configuration> operation to load JSON or XML configuration data on a device.

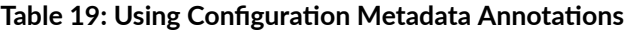

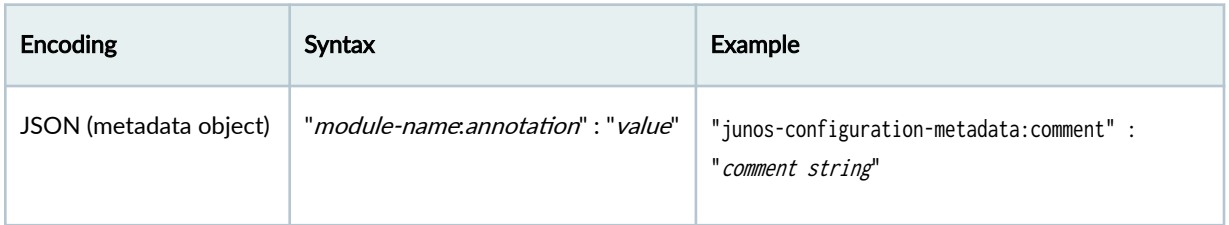

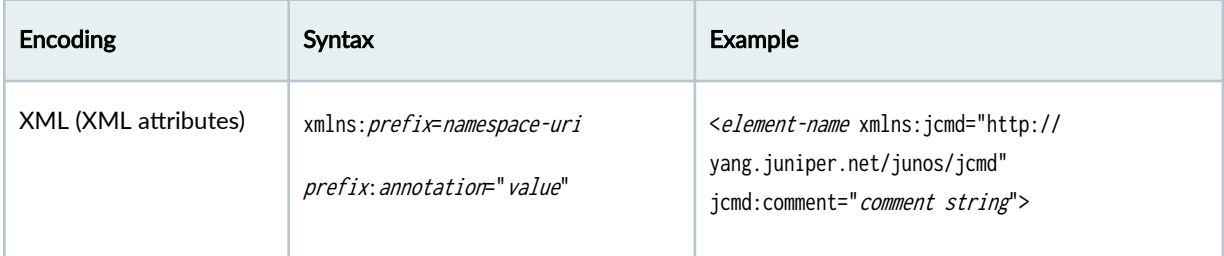

## <span id="page-523-0"></span>Table 19: Using Configuration Metadata Annotations (Continued)

# **Add Comments in the Configuration**

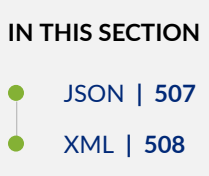

You can use the comment annotation to add comments to a configuration statement. The following sections outline how to add a comment when loading JSON or XML configuration data.

# **JSON**

To add a comment when loading JSON configuration data, include the junos-configuration-metadata:comment annotation in the metadata object for that statement and specify the comment as a string. To remove a comment, include an empty string ("").

The following example associates one comment with a hierarchy, another comment with a list entry that requires an identifier, and a third comment with an existing leaf statement.

```
<rpc><load-configuration format="json">
<configuration-json>
{
    "configuration" : {
       "protocols" : {
          "ospf" : {
             "@" : {
                 "junos-configuration-metadata:comment" : "/* OSPF comment */"
             },
             "area" : [
```

```
 {
             "name" : "0.0.0.0",
             "interface" : [
\{ "@" : {
                  "junos-configuration-metadata:comment" : "/* From jnpr1 \n to jnpr2 */"
                },
                "name" : "et-0/0/1.0",
                "@hello-interval" : {
                   "junos-configuration-metadata:comment" : "# set by admin"
 }
 }
 ]
 }
 ]
        }
      }
   }
}
</configuration-json>
</load-configuration>
\langlerpc\rangle]]>]]>
```
# **XML**

To add a comment when loading XML configuration data, include the jcmd:comment annotation as an XML attribute in the opening tag of that configuration element and specify the comment as a string. To remove a comment, include an empty string ("").

The following example associates one comment with a hierarchy, another comment with a list entry that requires an identifier, and a third comment with a leaf statement.

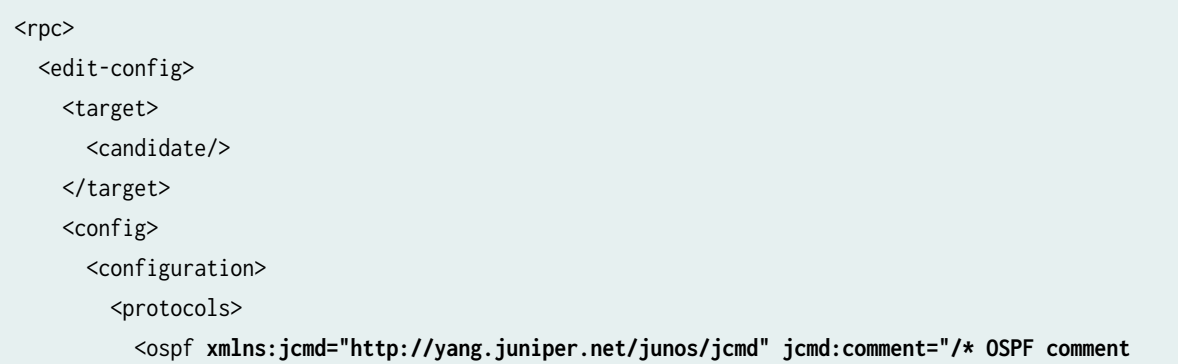

```
*/">
             <area>
                <name>0.0.0.0</name>
                <interface xmlns:jcmd="http://yang.juniper.net/junos/jcmd" jcmd:comment="/* From 
jnpr1 \n to jnpr2 */">
                  <name>et-0/0/1.0</name>
                  <hello-interval xmlns:jcmd="http://yang.juniper.net/junos/jcmd" jcmd:comment="# 
set by admin">5</hello-interval>
                </interface>
             </area>
           </ospf>
         </protocols>
       </configuration>
     </config> 
  </edit-config> 
\langlerpc\rangle
```
# **Activate or Deactivate Configuration Statements**

# **IN THIS SECTION**

- JSON **| 509**
- XML **[| 511](#page-527-0)**

You can use the active annotation to deactivate a configuration statement or to activate a configuration statement that was previously deactivated. To deactivate a statement, set active to false. To activate a statement, set active to true.

The following sections outline how to deactivate and activate configuration statements in JSON and XML configuration data.

### **JSON**

To deactivate or reactivate a configuration object in JSON, include the "junos-configurationmetadata: active" : (false | true) annotation in the metadata object for that statement.

<configuration-json> {

```
 "configuration" : {
            /* JSON objects for parent levels */
                 "@leaf-list-statement-name" : { 
                       "junos-configuration-metadata:comment" : "/* activate or deactivate a leaf-list 
*/",
                       "junos-configuration-metadata:active" : (false | true)
                 }, 
                 "level-or-container" : {
                       "@" : {
                             "junos-configuration-metadata:comment" : "/* activate or deactivate a 
hierarchy */",
                            "junos-configuration-metadata:active" : (false | true)
                       },
                       "object" : [
\{ "@" : {
                                  "junos-configuration-metadata:comment" : "/* activate or deactivate an 
object with an identifier */",
                                  "junos-configuration-metadata:active" : (false | true)
, where \{ \}, \{ \}, \{ \}, \{ \}, \{ \}, \{ \}, \{ \}, \{ \}, \{ \}, \{ \}, \{ \}, \{ \}, \{ \}, \{ \}, \{ \}, \{ \}, \{ \}, \{ \}, \{ \}, \{ \}, \{ \}, \{ \}, \{ \}, \{ \}, \{ \}, \{ \}, \{ \}"name" : "identifier",
                            "@statement-name" : {
                                  "junos-configuration-metadata:comment" : "/* activate or deactivate a 
statement */",
                                  "junos-configuration-metadata:active" : (false | true)
denotes the control of the second property of the second property of the second property of the second property of the second property of the second property of the second property of the second property of the second prop
}<br>}<br>{}
 ]
 }
           /* closing braces for parent levels */
      }
}
</configuration-json>
```
For example, the following RPC deactivates the [edit protocols isis] hierarchy, activates the apply-groups leaf-list statement, and modifies the specified event policy to deactivate the event-script action and reactivate the raise-trap action.

<rpc> <load-configuration format="json"> <configuration-json> {

```
 "configuration" : {
         "@apply-groups" : { 
             "junos-configuration-metadata:active" : true
        }, 
         "protocols" : {
             "isis" : {
                "@" : {
                     "junos-configuration-metadata:active" : false
}<br>}<br>{}
 }
        },
         "event-options" : {
             "policy" : [
 {
                 "name" : "raise-trap-on-ospf-nbrdown",
                "then" : {
                     "event-script" : [
 {
                        "@" : {
                             "junos-configuration-metadata:active" : false
, where \{x_i\}_{i=1}^N , we have \{x_i\}_{i=1}^N "name" : "ospf.xsl"
\{a_1, a_2, \ldots, a_n\} ],
                     "@raise-trap" : {
                        "junos-configuration-metadata:active" : true
\{a_1, a_2, \ldots, a_n\}}<br>}<br>{}
 }
 ]
        }
     }
}
</configuration-json>
</load-configuration>
\langlerpc\rangle
```
# **XML**

To deactivate or reactivate a configuration object, include the jcmd:active="false" or jcmd:active="true" annotation, respectively, as an XML attribute in the opening tag of that configuration element.

<span id="page-528-0"></span>The following RPC deactivates the [edit protocols isis] hierarchy, activates the apply-groups leaf-list statement, and modifies the specified event policy to deactivate the event-script action and reactivate the raise-trap action.

```
<rpc>
  <edit-config> 
    <target> 
       <candidate/> 
     </target> 
     <config> 
       <configuration>
         <apply-groups xmlns:jcmd="http://yang.juniper.net/junos/jcmd" jcmd:active="true"/>
         <protocols>
            <isis xmlns:jcmd="http://yang.juniper.net/junos/jcmd" jcmd:active="false"/>
         </protocols>
         <event-options>
           <policy>
             <name>raise-trap-on-ospf-nbrdown</name>
             <then>
               <event-script xmlns:jcmd="http://yang.juniper.net/junos/jcmd" jcmd:active="false">
                 <name>ospf.xsl</name>
               </event-script>
               <raise-trap xmlns:jcmd="http://yang.juniper.net/junos/jcmd" jcmd:active="true"/>
            </then>
           </policy>
         </event-options>
       </configuration>
     </config> 
  </edit-config> 
</rpc
```
# **Protect or Unprotect Configuration Statements**

### **IN THIS SECTION**

- JSON **[| 513](#page-529-0)**
- XML **[| 515](#page-531-0)**

<span id="page-529-0"></span>You can protect selected Junos configuration hierarchies and statements to prevent changes to those statements until such time that the protect attribute is removed.

The following sections outline how to protect or unprotect configuration statements in JSON and XML configuration data.

# **JSON**

To protect or unprotect a configuration object in JSON, include the "junos-configuration-metadata:protect" : (true | false) annotation in the metadata object for that statement.

```
<configuration-json>
{
      "configuration" : {
            /* JSON objects for parent hierarchies */
                  "@leaf-list-statement-name" : { 
                       "junos-configuration-metadata:comment" : "/* protect a leaf-list */",
                       "junos-configuration-metadata:protect" : (false | true)
                 },
                  "hierarchy" : {
                       "@" : {
                             "junos-configuration-metadata:comment" : "/* protect a hierarchy */",
                             "junos-configuration-metadata:protect" : (false | true)
                       },
                       "object" : [
\{ "@" : {
                                   "junos-configuration-metadata:comment" : "/* protect an object with an 
identifier */",
                                   "junos-configuration-metadata:protect" : (false | true)
, where \{ \}, \{ \}, \{ \}, \{ \}, \{ \}, \{ \}, \{ \}, \{ \}, \{ \}, \{ \}, \{ \}, \{ \}, \{ \}, \{ \}, \{ \}, \{ \}, \{ \}, \{ \}, \{ \}, \{ \}, \{ \}, \{ \}, \{ \}, \{ \}, \{ \}, \{ \}, \{ \}"name" : "identifier",
                             "@statement-name" : {
                                   "junos-configuration-metadata:comment" : "/* protect a statement */",
                                   "junos-configuration-metadata:protect" : (false | true)
denotes the control of the second property of the second property of the second property of the second property of the second property of the second property of the second property of the second property of the second prop
}<br>}<br>{}
 ]
 }
            /* closing braces for parent hierarchies */
      }
```
} </configuration-json>

For example, the following RPC protects the [edit protocols isis] hierarchy level, the apply-groups leaf-list statement, and the host-name leaf statement, and it removes the protect attribute for the specified event policy.

```
<rpc>
<load-configuration format="json">
<configuration-json>
{
     "configuration" : {
         "@apply-groups" : { 
             "junos-configuration-metadata:protect" : true
         }, 
         "system" : {
             "@host-name" : { 
                 "junos-configuration-metadata:protect" : true
 }
         },
         "event-options" : {
             "policy" : [
 {
                 "@" : {
                     "junos-configuration-metadata:protect" : false
                 },
                 "name" : "raise-trap-on-ospf-nbrdown"
             }
             ]
         },
         "protocols" : {
             "isis" : {
                 "@" : {
                     "junos-configuration-metadata:protect" : true
}<br>}<br>}
             }
         }
     }
}
</configuration-json>
```
<span id="page-531-0"></span></load-configuration>  $\langle$ rpc $\rangle$ 

## **XML**

To protect or unprotect a configuration object, include the jcmd:protect="true" or jcmd:protect="false" annotation, respectively, as an XML attribute in the opening tag of that configuration element.

The following RPC protects the [edit protocols isis] hierarchy level, the apply-groups leaf-list statement, and the host-name leaf statement, and it removes the protect attribute for the specified event policy.

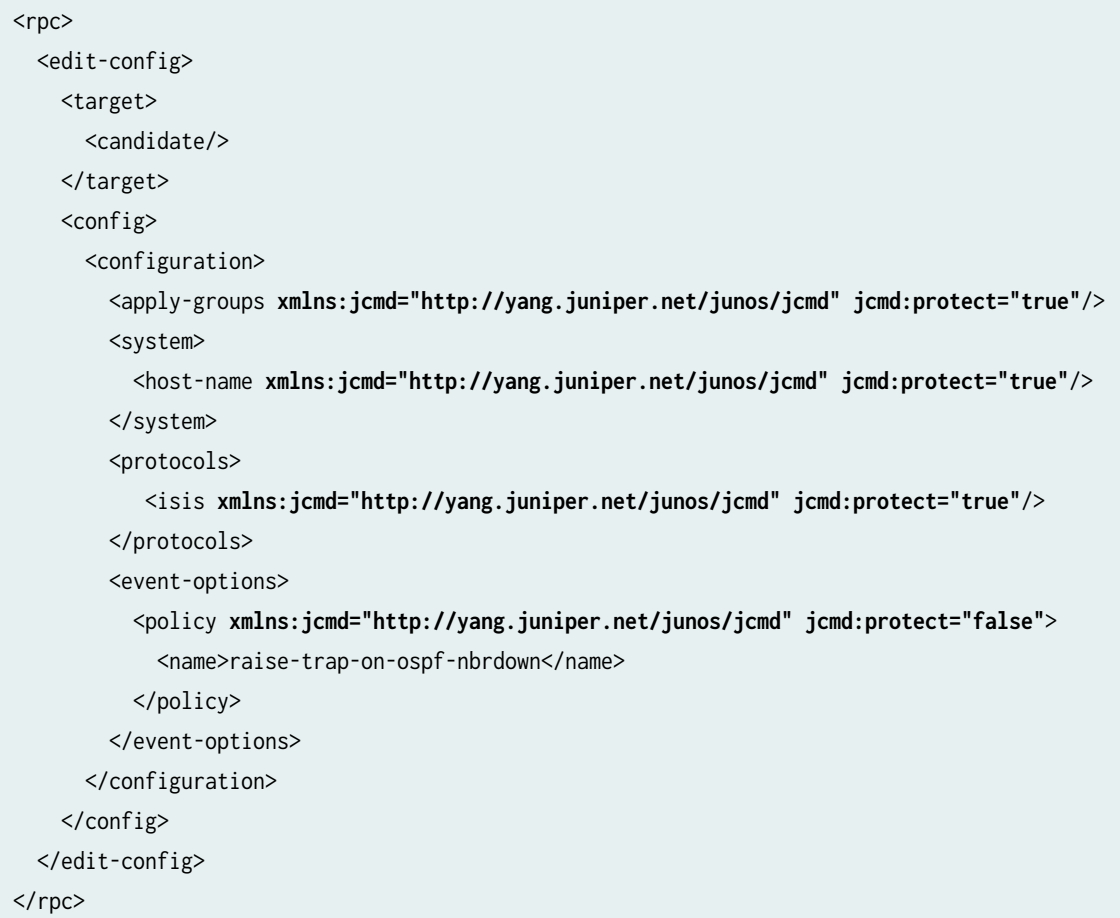

# **openconfig-metadata Module Overview**

The [openconfig-metadata](https://github.com/openconfig/public/blob/master/release/models/extensions/openconfig-metadata.yang) YANG module includes metadata annotations defined by the OpenConfig working group. The module defines the protobuf-metadata annotation, which enables you to store metadata about the configuration directly within the configuration for easy reference.

Junos devices support the openconfig-metadata:protobuf-metadata annotation with the following constraints:

- You can configure only one protobuf-metadata annotation and only at the root level of the configuration hierarchy.
- You can only configure and view the annotation in JSON configuration data.
- The annotation is of type binary, but you must encode the binary value in the base64 encoding scheme before loading the annotation on the device.

Junos devices support configuring the openconfig-metadata:protobuf-metadata annotation by default. However, to enable the device to emit the capability in the NETCONF capabilities exchange and emit the annotation in the configuration data, you must configure the device as follows:

1. Require the NETCONF server to advertise standard YANG modules, such as OpenConfig modules, in the capabilities exchange.

[edit]

user@host# **set system services netconf hello-message yang-module-capabilities advertisestandard-yang-modules**

2. Configure the device to enforce YANG-compliant NETCONF sessions.

[edit] user@host# **set system services netconf yang-compliant**

3. (Optional) Unhide the OpenConfig schema, if you intend to view OpenConfig statements, including the annotation, in the CLI.

[edit] user@host# **set system schema openconfig unhide**

4. Commit the configuration.

[edit] user@host# **commit** After you configure the device to advertise standard YANG modules in the NETCONF capabilities exchange, devices that support openconfig-metadata annotations advertise the following capability in the hello message:

```
<capability>http://openconfig.net/yang/openconfig-metadata?module=openconfig-
metadata&revision=2020-08-06</capability>
```
You use the gNMI set() operation to load the openconfig-metadata:protobuf-metadata annotation as part of your JSON configuration data.

```
{
     "configuration" : { 
         "@" : { 
              "openconfig-metadata:protobuf-metadata": "dGhpcyBpcyB0ZXN0IGRhdGEK" // base64 
encoded string per RFC 7951 encoding rules. 
         }, 
         // configuration statements
     } 
}
```
When you request JSON configuration data, as described in "View Metadata Annotations in Configuration Data" on page 518, the output displays the OpenConfig configuration, including the annotation, after the Junos configuration data. For example:

```
<rpc><get-configuration format="json"/></rpc>
<rpc-reply xmlns="urn:ietf:params:xml:ns:netconf:base:1.0" xmlns:junos="http://xml.juniper.net/
junos/22.3R1/junos">
{
     "configuration" : {
         "@" : {
             "xmlns" : "http://xml.juniper.net/xnm/1.1/xnm",
             "junos:changed-seconds" : "1658526284",
             "junos:changed-localtime" : "2022-07-22 14:44:44 PDT"
         },
         "version" : "22.3R1-EVO",
    },
     "@" : {
         "openconfig-metadata:protobuf-metadata" : "dGhpcyBpcyB0ZXN0IGRhdGEK"
     },
```

```
 "openconfig-interfaces:interfaces" : {
         "interface" : [
 {
            "name" : "et-1/0/1",
            "config" : {
                "type" : "IF_ETHERNET",
                "description" : "CE1"
 }
        }
        ]
    }
}
</rpc-reply>
```
# **View Metadata Annotations in Configuration Data**

The Junos device emits YANG metadata annotations in the Junos configuration within YANG-compliant NETCONF sessions. When you configure NETCONF sessions to be YANG-compliant and retrieve the configuration using the  $\text{cget-config/> or } \text{cget-configuration/> RPC}$ , the device encodes the annotations as per RFC 7952, Defining and Using Metadata with YANG.

To view the configuration with the YANG annotations encoded as per RFC 7952:

1. Configure the device to enforce YANG-compliant NETCONF sessions.

```
[edit]
user@host# set system services netconf yang-compliant
user@host# commit
```
- 2. Retrieve the configuration using the <get-config> or <get-configuration>RPC.
	- Use the NETCONF <get-config> operation to retrieve XML configuration data.

```
<rpc> <get-config>
     <source>
      <running/> </source> 
   </get-config>
</rpc
```
<span id="page-535-0"></span>• Use the Junos XML protocol <get-configuration> operation to retrieve JSON or XML configuration data.

<rpc><get-configuration format="json"/></rpc>

<rpc><get-configuration format="xml"/></rpc>

**NOTE:** Junos devices only support the openconfig-metadata:protobuf-metadata annotation for JSON encoding. Thus, you can only use the gNMI get() operation or the Junos XML protocol <get-configuration format="json"> RPC to view the annotation in JSON configuration data.

# **Use Juniper Networks YANG Modules**

#### **IN THIS SECTION**

- Obtain Juniper Networks YANG Data Models **| 519**
- [Download YANG Modules from Juniper Networks](#page-536-0) **| 520**
- [Generate YANG Modules on Junos Devices](#page-537-0) **| 521**
- [Generate YANG Modules from a Remote Session](#page-537-0) **| 521**
- Importing Juniper Networks YANG Modules | 522

Juniper Networks publishes YANG modules that define the configuration hierarchies, RPCs, state data, and YANG extensions for Junos devices. This topic details how to obtain Juniper Networks YANG modules and how to import them into another module.

## **Obtain Juniper Networks YANG Data Models**

You can retrieve the Juniper Networks YANG data models by:

- Downloading the modules from the Juniper Networks website at https://www.juniper.net/support/ downloads
- Downloading the modules from the [Juniper/yang](https://github.com/Juniper/yang) GitHub repository

<span id="page-536-0"></span> $\bullet$  Generating the modules on a Junos device either through a local or remote session

In Junos OS Release 17.1 and earlier, the YANG modules for the Junos OS configuration and command hierarchies that are posted on the Juniper Networks website define the schema for all devices running that Junos OS release.

Starting in Junos OS Release 17.2, Junos OS YANG modules are specific to a device family. For a given OS and release, the YANG modules download file and GitHub repository include a separate directory for each device family as well as a **common** directory. Each family-specific directory contains the configuration and operational command modules that are supported on the platforms in that family, and the **common** directory contains the modules that are common to all device families. For more information about the device families, see ["Understanding Junos YANG Modules" on page 472.](#page-488-0)

When you generate YANG modules on a local device, the modules include both native Junos modules as well as any standard or custom modules that have been added to the device. Starting in Junos OS Release 17.4R1, the native YANG modules generated on a local device contain family-specific schemas, which are identical across all devices in the given device family. In Junos OS Release 17.3 and earlier, the native YANG modules generated on the local device contain device-specific schemas.

Starting in Junos OS Evolved Release 23.4R1, we publish the Junos OS Evolved YANG data models. Additionally, we provide all YANG data models for a given OS and release in a single download package and GitHub repository. The package and repository include:

- Junos native configuration, state, and RPC data models
- OpenConfig configuration and state models supported by that OS
- IETF models supported by that OS

# **Download YANG Modules from Juniper Networks**

To download the YANG modules from the Juniper Networks site:

- 1. Access the downloads page at https://support.juniper.net/support/downloads.
- 2. Select your product.
- 3. In the drop-down menus, select the appropriate release type and version.
- 4. Expand the Tools section to display the available downloads.
- 5. In the Downloads column, click the links for the data models you want to download.
- 6. Review and accept the End User License Agreement.
- 7. Follow the instructions on the download page to download the file.

**NOTE:** If your particular product page does not have the YANG data models available for download, use the [Juniper/yang](https://github.com/Juniper/yang) GitHub repository instead.

# <span id="page-537-0"></span>**Generate YANG Modules on Junos Devices**

To generate the YANG data models from the CLI on a Junos device:

- 1. Log in to the Junos device.
- 2. (Optional) By default, Junos devices emit YANG modules with family-specifiic schemas. To generate modules with device-specific schemas instead, configure the device-specific statement.

```
[edit system services netconf]
user@host# set yang-modules device-specific
user@host# commit and-quit
```
3. (Optional) Create the directory where the output files will be stored.

user@host> **file make-directory /var/tmp/yang**

4. Execute the show system schema operational mode command and specify which modules to generate and the directory for storing the output files.

```
user@host> show system schema module format yang module-name output-directory file-path
```
For example:

user@host> **show system schema format yang module all output-directory /var/tmp/yang**

The device generates the YANG modules in the specified output directory.

# **Generate YANG Modules from a Remote Session**

To generate the YANG data models from a remote session:

1. Connect to the Junos device. For example:

user@server\$ **ssh user@host.example.net -p 830 -s netconf**

2. Execute the <get-yang-schema> RPC, and specify the module or collection name and the output directory.

 $<$ rpc $>$ <get-yang-schema>

```
 <format>yang</format>
       <identifier>all-rpc</identifier>
       <output-directory>/var/home/user</output-directory>
    </get-yang-schema>
\langlerpc\rangle
```
**TIP:** You can also use the <get-schema> Network Configuration Protocol (NETCONF) operation to retrieve a YANG module from the device.

The device generates the YANG modules in the specified output directory.

## **Importing Juniper Networks YANG Modules**

You can use YANG-based tools to leverage the Juniper Networks YANG modules. If you are developing custom YANG modules, you can reference definitions in the Juniper Networks YANG modules by importing the modules into your custom module.

To import a Juniper Networks YANG module into an existing module:

**1.** Include the import statement, specify the module name, and assign the prefix to use with the definitions from the imported module.

```
module acme-system {
    namespace "http://acme.example.com/system";
    prefix "acme";
    import configuration {
       prefix "jc";
    }
    import junos-extension {
       prefix "junos";
    }
…
}
```
**NOTE:** The naming convention for the module names, filenames, namespaces, and prefixes of the native Junos OS YANG modules depends on the Junos OS release.

2. Reference definitions in the module by using the locally defined prefix, a colon, and the node identifier or keyword.

For example, to reference the interface node defined in the configuration module, use jc:interface.

# **Change History Table**

Feature support is determined by the platform and release you are using. Use [Feature Explorer](https://apps.juniper.net/feature-explorer/) to determine if a feature is supported on your platform.

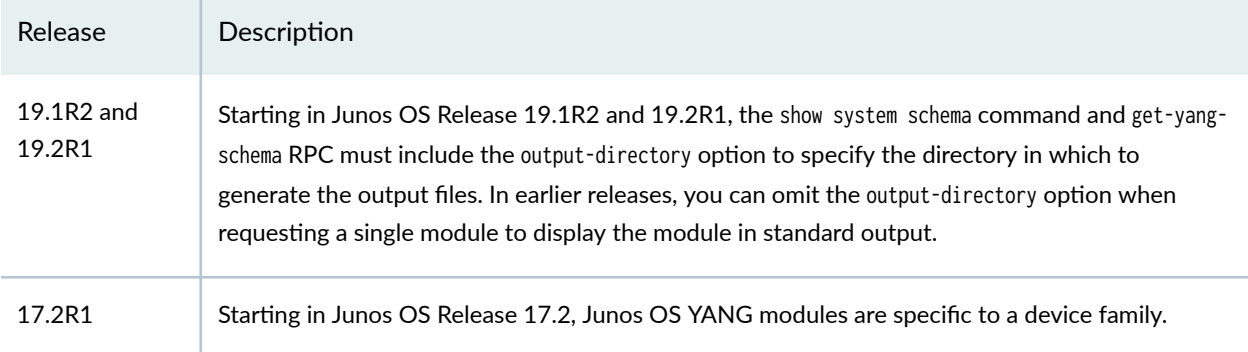

# RELATED DOCUMENTATION

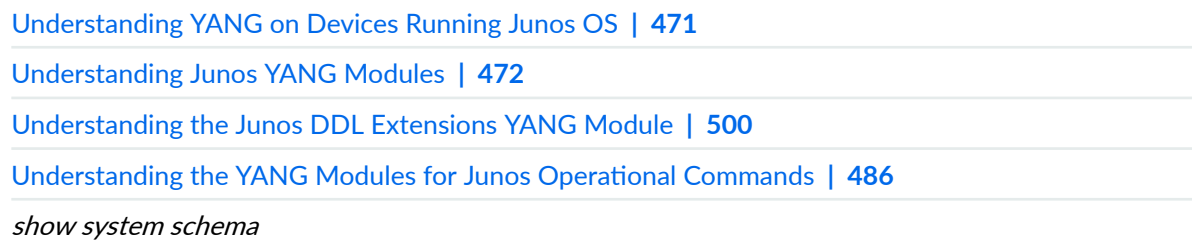
# <span id="page-540-0"></span>**Create and Use Non-Native YANG Modules**

#### **IN THIS CHAPTER**

- Understanding the Management of Nonnative YANG Modules on Devices Running Junos OS | 524
- [Manage YANG Packages, Modules, and Scripts on Junos Devices](#page-542-0) **| 526**
- Managing YANG Packages and Configurations During a Software Upgrade or Downgrade | 534
- Create Translation Scripts for YANG Configuration Models | 537
- Disable and Enable YANG Translation Scripts on Devices Running Junos OS | 541
- Commit and Display Configuration Data for Nonnative YANG Modules | 543
- [Create Custom RPCs in YANG for Devices Running Junos OS](#page-566-0) **| 550**
- Create Action Scripts for YANG RPCs on Junos Devices | 558
- [Use Custom YANG RPCs on Devices Running Junos OS](#page-587-0) **| 571**
- Example: Use a Custom YANG RPC to Retrieve Operational Information on Junos Devices | 574
- Understanding Junos OS YANG Extensions for Formatting RPC Output | 594
- [Customize YANG RPC Output on Devices Running Junos OS](#page-615-0) **| 599**
- **Define Different Levels of Output in Custom YANG RPCs for Junos Devices | 619**
- Display Valid Command Option and Configuration Statement Values in the CLI for Custom YANG [Modules](#page-652-0) **| 636**
- Configure a NETCONF Proxy Telemetry Sensor in Junos | 656

# **Understanding the Management of Nonnative YANG Modules on Devices Running Junos OS**

YANG is a standards-based, extensible data modeling language that is used to model the configuration and operational state data, remote procedure calls (RPCs), and server event notifications of network devices. Devices running Junos OS enable you to load standard or custom YANG models onto the device to add data models that are not natively supported by Junos OS but can be supported by translation. Doing this is beneficial when you want to create device-agnostic and vendor-neutral

operational and configuration models that enable the same RPC or configuration to be used on different devices from one or more vendors.

When you add YANG data models that are not natively supported by devices running Junos OS, you must also supply a script that handles the translation logic between the YANG data model and Junos OS for that device. There are two types of scripts:

- Translation scripts are Stylesheet Language Alternative SyntaX (SLAX) or Python scripts that map the custom configuration syntax defined by the YANG model to Junos OS syntax and then load the translated data into the configuration as a transient change during the commit operation. When you load and commit configuration data in the nonnative hierarchies on those devices, Junos OS invokes the script to perform the translation and emit the transient change.
- Action scripts are SLAX or Python scripts that act as handlers for your custom YANG RPCs. The YANG RPC definition uses a Junos OS YANG extension to reference the appropriate action script, which is invoked when you execute the RPC.

To use custom YANG data models on devices running Junos OS, you must add the YANG modules and associated scripts to the device by issuing the request system yang add command. Junos OS validates the syntax of the modules and scripts, rebuilds its schema to include the new data models, and then validates the active configuration against this schema. Although the device validates the modules and scripts as you add them, we recommend that you validate the syntax prior to merging them with the Junos OS schema by first executing the request system yang validate command.

**NOTE:** In multichassis systems, you must download and add the modules and scripts to each node in the system.

**NOTE:** To install OpenConfig modules that are packaged as a compressed tar file, use the request system software add command.

When you add YANG modules and scripts to devices running Junos OS, you must associate them with a package. Packages have a unique identifier and represent a collection of related modules, translation scripts, and action scripts. You reference the package identifier if you later update modules and scripts in that package, enable or disable translation scripts associated with the package, or delete that group of modules and scripts from the device.

When you add, update, or remove YANG modules and scripts on the device by issuing the appropriate operational commands, you do not need to reboot the device in order for the changes to take effect. Newly added RPCs and configuration hierarchies are immediately available for use, and installed translation scripts are enabled by default. You can disable translation scripts in a package at any time without removing the package and associated files from the device, which can be useful when

<span id="page-542-0"></span>troubleshooting translation issues. When you disable translation for a package, you can configure and commit the statements and hierarchies added by the YANG modules in that package, but the device does not translate and commit the corresponding Junos OS configuration as a transient configuration change during the commit operation.

Before installing software on a device that has one or more custom YANG data models added to it, you must remove all configuration data corresponding to the custom YANG data models from the active configuration. After the software installation is complete, add the YANG packages and corresponding configuration data back to the device, if appropriate. For more information see ["Managing YANG](#page-550-0) Packages and Configurations During a Software Upgrade or Downgrade" on page 534.

### RELATED DOCUMENTATION

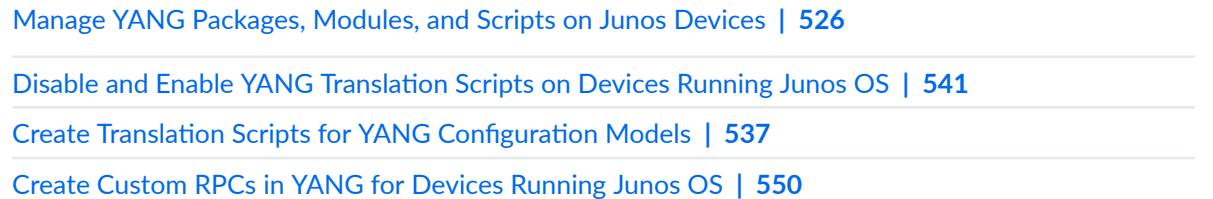

## **Manage YANG Packages, Modules, and Scripts on Junos Devices**

#### **SUMMARY**

Load custom YANG packages on Junos devices to add your own remote procedure calls (RPCs) and data models to the device.

#### **IN THIS SECTION**

Creating a YANG Package and Adding [Modules and Scripts](#page-543-0) **| 527**

Updating a YANG Package with New or Modified Modules and Scripts | 529

Deleting a YANG Package | 531

You can load custom YANG modules on Junos devices to add RPCs and data models that are not natively supported by the OS but can be supported by translation. When you load nonnative YANG data models onto the device, you must also load any translation scripts, action scripts, and deviation modules required by those data models.

<span id="page-543-0"></span>NOTE: Starting in Junos OS Release 17.3R1, when you load custom YANG data models onto the device, you do not need to explicitly load any required Junos OS extension modules. In earlier releases, you must load the Junos OS extension modules for any packages that use the modules.

Junos devices use packages to identify a collection of related YANG modules, translation scripts, and action scripts. Each package has a unique identifier. When you add YANG modules and scripts to the device, you must associate them with a new or existing package. This topic discusses how to create, update, and delete YANG packages and add or update their associated modules and scripts.

**NOTE:** To prevent CLI-related or configuration database errors, we recommend that you do not perform any CLI operations, change the configuration, or terminate the operation while a device is in the process of adding, updating, or deleting a YANG package and modifying the schema.

## **Creating a YANG Package and Adding Modules and Scripts**

To validate YANG modules and scripts and add them to a new package:

- 1. Download the YANG modules and any necessary scripts to any directory on the device.
- 2. Ensure that any unsigned Python action scripts are owned by either root or a user in the Junos OS super-user login class and that only the file owner has write permission for the file.

**NOTE:** Users can only execute unsigned Python scripts on Junos devices when the script's file permissions include read permission for the first class that the user falls within, in the order of user, group, or others.

3. (Optional) Validate the syntax of the modules and scripts.

user@host> **request system yang validate action-script [scripts] module [modules] translationscript [scripts]**

4. Create a YANG package with a unique identifier, and specify the file paths for the modules and scripts that are part of that package, as well as for any deviation modules that identify deviations for the modules in that package.

user@host> **request system yang add package package-name module [modules] deviationmodule [modules] translation-script [scripts] action-script [scripts]**

**NOTE:** You can specify the absolute or relative path to a single file, or you can add multiple files by specifying a space-delimited list of file paths enclosed in brackets.

**NOTE:** To install OpenConfig modules that are packaged as a compressed tar file, use the request system software add command. OpenConfig modules and scripts that are installed by issuing the request system software add command are always associated with the package identifier openconfig.

**NOTE:** Starting in Junos OS Release 18.3R1, adding, deleting, or updating YANG packages in configuration mode with the run command is not supported.

5. When the system prompts you to restart the Junos OS CLI, press Enter to accept the default value of yes.

```
...
WARNING: cli has been replaced by an updated version:
...
Restart cli using the new version ? [yes,no] (yes) 
Restarting cli ...
```
6. Verify that the package was created and contains the correct modules and scripts.

user@host> **show system yang package package-name** Package ID : package-name YANG Module(s) : *modules* Action Script(s) : action scripts Translation Script(s) : translation scripts Translation script status is enabled

<span id="page-545-0"></span>7. If the package includes translation scripts or action scripts that are written in Python, enable the device to execute unsigned Python scripts by configuring the language python or language python3 statement, as appropriate for the Junos OS release.

[edit] user@host# **set system scripts language (python | python3)** user@host# **commit**

**NOTE:** Starting in Junos OS Release 20.2R1 and Junos OS Evolved Release 22.3R1, the device uses Python 3 to execute YANG action and translation scripts. In earlier releases, Junos OS only uses Python 2.7 to execute these scripts, and Junos OS Evolved uses Python 2.7 by default to execute the scripts.

8. On multichassis systems, repeat steps [1](#page-543-0) through 7 on each node in the system.

When you create a new package, the device stores copies of the module and script files in a new location. The device also stores copies of the action script and translation script files under the **/var/db/** scripts/action and /var/db/scripts/translation directories, respectively. After the modules and scripts are validated and added to the device, Junos OS rebuilds its schema to include the new data models and then validates the active configuration against this schema. Newly added RPCs and configuration hierarchies are immediately available for use.

**NOTE:** Devices that use the ephemeral configuration database will delete all ephemeral configuration data in the process of rebuilding the schema.

**NOTE:** Junos OS does not support using configure private mode to configure statements corresponding to third-party YANG data models, for example, OpenConfig or custom YANG data models.

## **Updating a YANG Package with New or Modified Modules and Scripts**

You create a new YANG package by executing the request system yang add command. To update an existing package to either add new modules and scripts to the package or update existing modules and scripts in the package, you must use the request system yang update command.

To update a YANG package with new or modified modules and scripts:

1. Download the modules and scripts to any directory on the device.

2. Ensure that any unsigned Python action scripts are owned by either root or a user in the Junos OS super-user login class and that only the file owner has write permission for the file.

**NOTE:** Users can only execute unsigned Python scripts on Junos devices when the script's file permissions include read permission for the first class that the user falls within, in the order of user, group, or others.

3. (Optional) Validate the syntax of the modules and scripts.

user@host> **request system yang validate action-script [scripts] module [modules] translationscript [scripts]**

4. Update the YANG package by issuing the request system yang update command, and specify the file paths for the new and modified modules and scripts.

user@host> **request system yang update package-name module [modules] deviationmodule [modules] translation-script [scripts] action-script [scripts]**

**NOTE:** You can specify the absolute or relative path to a single file, or you can update multiple files by specifying a space-delimited list of file paths enclosed in brackets.

**NOTE: Starting in Junos OS Release 18.3R1, adding, deleting, or updating YANG packages in** configuration mode with the run command is not supported.

5. When the system prompts you to restart the Junos OS CLI, press Enter to accept the default value of yes.

```
...
WARNING: cli has been replaced by an updated version:
...
Restart cli using the new version ? [yes,no] (yes) 
Restarting cli ...
```
<span id="page-547-0"></span>6. If the package includes translation scripts or action scripts that are written in Python, enable the device to execute unsigned Python scripts by configuring the language python or language python3 statement, as appropriate for the Junos OS release, if it is not already configured.

[edit] user@host# **set system scripts language (python | python3)** user@host# **commit**

**NOTE:** Starting in Junos OS Release 20.2R1 and Junos OS Evolved Release 22.3R1, the device uses Python 3 to execute YANG action and translation scripts. In earlier releases, Junos OS only uses Python 2.7 to execute these scripts, and Junos OS Evolved uses Python 2.7 by default to execute the scripts.

7. On multichassis systems, repeat steps [1](#page-545-0) through 6 on each node in the system.

When you update a package, the device stores copies of the new and modified module and script files. Junos OS then rebuilds its schema to include any changes to the data models associated with that package and validates the active configuration against this schema.

**NOTE:** Devices that use the ephemeral configuration database will delete all ephemeral configuration data in the process of rebuilding the schema.

## **Deleting a YANG Package**

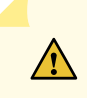

**CAUTION**: Before you delete a YANG package from a Junos device, ensure that the active configuration does not contain configuration data that has dependencies on the data models added by that package.

To delete a YANG package and all modules and scripts associated with that package from a Junos device:

- 1. Review the active configuration to determine if there are any dependencies on the YANG modules that will be deleted.
- 2. If the configuration contains dependencies on the modules, update the configuration to remove the dependencies.

**3.** Delete the package and associated modules and scripts by issuing the request system yang delete command with the appropriate package identifier.

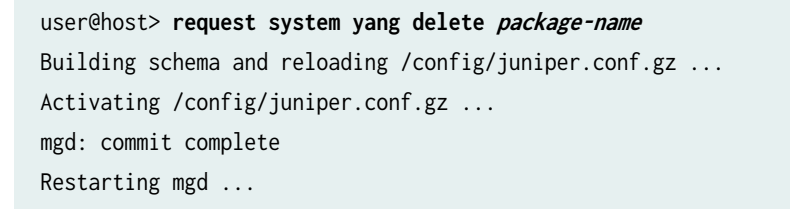

**NOTE:** You must use the request system software delete command to remove OpenConfig packages that were installed from a compressed tar file by issuing the request system software add command.

**NOTE:** Starting in Junos OS Release 18.3R1, adding, deleting, or updating YANG packages in configuration mode with the run command is not supported.

4. If the system prompts you to restart the Junos OS CLI, press Enter to accept the default value of yes.

```
Building schema and reloading /config/juniper.conf.gz ...
Activating /config/juniper.conf.gz ...
mgd: commit complete
Restarting mgd ...
WARNING: cli has been replaced by an updated version:
...
Restart cli using the new version ? [yes,no] (yes)
Restarting cli ...
```
When you delete a package, Junos OS rebuilds its schema to remove the data models associated with that package and then validates the active configuration against this schema. The device removes the copies of the module and script files that were generated when the package was created. The device also removes the copies of the package's action script and translation script files that are stored under the **/var/db/scripts/action** and **/var/db/scripts/translation** directories. If you downloaded the original module and script files to a different location, the original files remain unchanged.

NOTE: Devices that use the ephemeral configuration database will delete all ephemeral configuration data in the process of rebuilding the schema.

#### **Change History Table**

Feature support is determined by the platform and release you are using. Use [Feature Explorer](https://apps.juniper.net/feature-explorer/) to determine if a feature is supported on your platform.

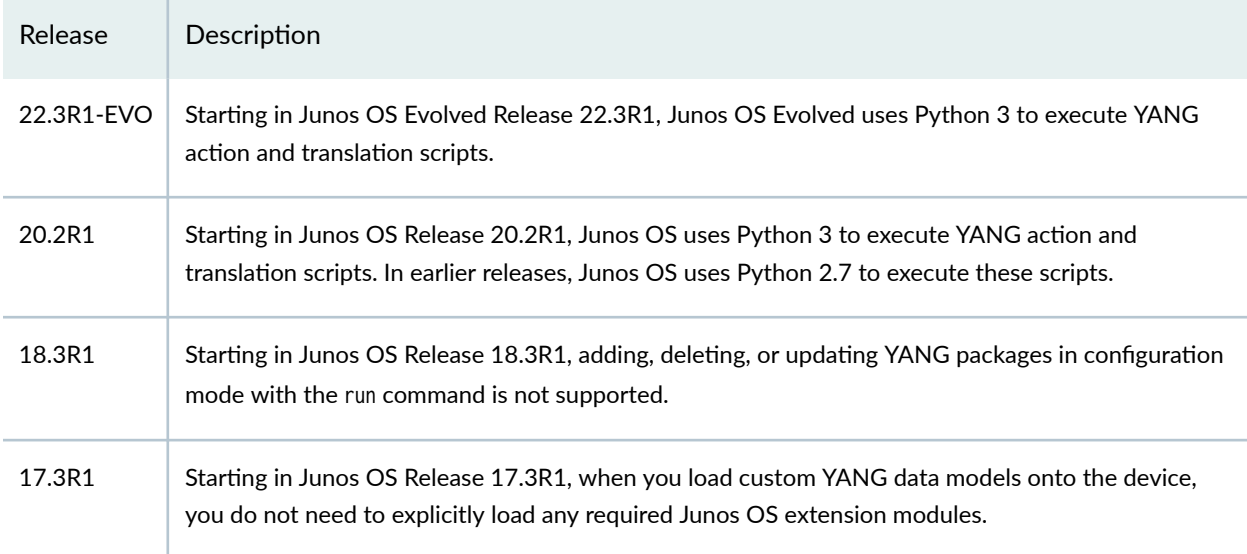

### RELATED DOCUMENTATION

Understanding the Management of Nonnative YANG Modules on Devices Running Junos OS | 524 Managing YANG Packages and Configurations During a Software Upgrade or Downgrade | 534 request system yang add request system yang delete request system yang update show system yang package

# <span id="page-550-0"></span>**Managing YANG Packages and Configurations During a Software Upgrade or Downgrade**

#### **IN THIS SECTION**

- Backing up and Deleting the Configuration Data | 534
- Restoring the YANG Packages and Configuration Data | 535

Certain devices running Junos OS enable you to load custom YANG modules on the device to add data models that are not natively supported by Junos OS. When you add, update, or delete a YANG data model, Junos OS rebuilds its schema and then validates the active configuration against the updated schema.

When you upgrade or downgrade Junos OS, by default, the system validates the software package or bundle against the current configuration. During the installation, the schema for custom YANG data models is not available. As a result, if the active configuration contains dependencies on these models, the software validation fails, which causes the upgrade or downgrade to fail.

In addition, devices that are running Junos OS based on FreeBSD version 6 remove custom YANG packages from the device during the software installation process. For this Junos OS variant, if the active configuration contains dependencies on custom YANG data models, the software installation fails even if you do not validate the software against the configuration, because the configuration data cannot be validated during the initial boot-time commit.

For these reasons, before you upgrade or downgrade the Junos OS image on a device that has one or more custom YANG modules added to it, you must remove all configuration data corresponding to the custom YANG data models from the active configuration. After the software installation is complete, add the YANG packages and corresponding configuration data back to the device, if appropriate. The tasks are outlined in this topic.

**NOTE:** You do not need to delete configuration data corresponding to OpenConfig packages before upgrading or downgrading Junos OS.

#### **Backing up and Deleting the Configuration Data**

If the configuration contains dependencies on custom YANG data models:

- <span id="page-551-0"></span>**1.** If you plan to restore the configuration data that corresponds to the nonnative YANG data models after the software is updated, save a copy of either the entire configuration or the configuration data corresponding to the YANG data models, as appropriate.
	- $\bullet$  To save the entire configuration:

user@host> **show configuration | save (filename | url)**

 $\bullet$  To save configuration data under a specific hierarchy level:

user@host> **show configuration path-to-yang-statement-hierarchy | save (filename | url)**

2. In configuration mode, delete the portions of the configuration that depend on the custom YANG data models.

```
[edit]
user@host# delete path-to-yang-statement-hierarchy
```
3. Commit the changes.

[edit] user@host# **commit**

4. Prior to performing the software installation, ensure that the saved configuration data and the YANG module and script files are saved to a local or remote location that will preserve the files during the installation and that will be accessible after the installation is complete.

### **Restoring the YANG Packages and Configuration Data**

After the software installation is complete, load the YANG packages onto the device (where required), and restore the configuration data associated with the packages, if appropriate. During a software upgrade or downgrade, devices running Junos OS with upgraded FreeBSD preserve custom YANG packages, whereas devices running Junos OS based on FreeBSD version 6 delete the packages.

1. Load the YANG packages (devices running Junos OS based on FreeBSD version 6 only).

user@host> **request system yang add package package-name module [modules] deviationmodule [modules] translation-script [scripts] action-script [scripts]**

2. When the system prompts you to restart the Junos OS CLI, press Enter to accept the default value of yes.

```
...
WARNING: cli has been replaced by an updated version:
...
Restart cli using the new version ? [yes,no] (yes) 
Restarting cli ...
```
**NOTE:** To prevent CLI-related or configuration database errors, we recommend that you do not perform any CLI operations, change the configuration, or terminate the operation while a device is in the process of adding, updating, or deleting a YANG package and modifying the schema.

3. In configuration mode, load the configuration data associated with the YANG packages.

For example, to load the configuration data from a file relative to the top level of the configuration statement hierarchy:

[edit] user@host# **load merge (filename | url)**

**NOTE:** For more information about loading configuration data, see the CLI User Guide.

4. Commit the changes.

[edit] user@host# **commit**

#### RELATED DOCUMENTATION

[Manage YANG Packages, Modules, and Scripts on Junos Devices](#page-542-0) **| 526**

## <span id="page-553-0"></span>**Create Translation Scripts for YANG Configuration Models**

You can load YANG modules on Junos devices to add data models that are not natively supported by the OS but can be supported by translation. When you extend the configuration hierarchy with nonnative YANG data models, you must also supply one or more translation scripts that provide the logic to map the nonnative configuration syntax to the corresponding Junos OS syntax.

Translation scripts perform two main functions:

- Convert the configuration data corresponding to the nonnative YANG data models into Junos OS syntax
- $\bullet$  Add the translated configuration data as a transient change in the checkout configuration during the commit operation

Translation scripts can be written in either Python or SLAX and are similar to commit scripts in structure. For information about creating SLAX and Python scripts that generate transient changes in the configuration, see the Automation Scripting User Guide.

You use the request system yang add or request system yang update commands to add YANG modules and their associated translation scripts to a new or existing YANG package on the device. After you add the modules and translation scripts to the device, you can configure the statements and hierarchies in the data model added by those modules. When you load and commit the configuration data, the device calls the script to perform the translation and generate the transient configuration change.

This topic discusses the general structure for translation scripts. The specific translation logic required in the actual script depends on the custom hierarchies added to the schema and is beyond the scope of this topic.

To create the framework for translation scripts that are used on Junos devices:

- 1. In your favorite editor, create a new file that uses the **.slax** or **.py** file extension, as appropriate.
- 2. Include the necessary boilerplate required for that script's language, which is identical to the boilerplate for commit scripts, and also include any required namespace declarations for your data models.
	- SLAX code:

```
version 1.0;
ns junos = "http://xml.juniper.net/junos/*/junos";
ns xnm = "http://xml.juniper.net/xnm/1.1/xnm";
ns jcs = "http://xml.juniper.net/junos/commit-scripts/1.0";
ns prefix = "namespace";
import "../import/junos.xsl";
```

```
match configuration {
    /*
     * insert your code here
     */
}
```
• Python code:

```
from junos import Junos_Context
from junos import Junos_Configuration
import jcs
if __name__ == ' __main__':
   /*
     * insert your code here
     */
```
**NOTE:** Translation scripts must fully qualify identifiers for nonnative YANG data models in the translation code.

**NOTE:** For information about commit script boilerplate code, see Required Boilerplate for Commit Scripts and the Automation Scripting User Guide.

- 3. Add code that maps the nonnative configuration data into the equivalent Junos OS syntax and stores the translated configuration data in a variable.
	- SLAX sample code:

```
match configuration {
     /* translation code */
    var $final = { /*
         * translated configuration
         */
     }
}
```
• Python sample code:

```
if __name__ == ' __main__':
     /* translation code */
    final = """
             /*
              * Junos XML elements representing translated configuration
              */
    ^{\mathrm{m}} ""
```
- 4. Add the translated content to the checkout configuration as a transient configuration change by calling the jcs:emit-change() template in SLAX scripts or the jcs.emit\_change() function in Python scripts with the translated configuration and transient-change tag as arguments.
	- SLAX sample code:

```
match configuration {
     /* translation code */
    var $final = { /*
         * translated configuration
         */
     }
     call jcs:emit-change($content=$final, $tag='transient-change');
}
```
• Python sample code:

```
if __name__ == ' __main__':
     /* translation code */
    final = """
            /*
             * Junos XML elements representing translated configuration
             */
```
""""" jcs.emit\_change(final, "transient-change", "xml")

**NOTE:** In SLAX scripts, you can also generate the transient change by emitting the translated configuration inside of a <transient-change> element instead of calling the jcs:emit-change() template.

On the device, perform the following tasks before adding the translation script to a YANG package:

1. If the translation script is written in Python, enable the device to execute unsigned Python scripts by configuring the language python or language python3 statement, as appropriate for the Junos OS release.

[edit] user@host# **set system scripts language (python | python3)**

**NOTE:** Starting in Junos OS Release 20.2R1 and Junos OS Evolved Release 22.3R1, the device uses Python 3 to execute YANG action and translation scripts. In earlier releases, Junos OS only uses Python 2.7 to execute these scripts, and Junos OS Evolved uses Python 2.7 by default to execute the scripts.

2. Download the script to the device, and optionally validate the syntax.

user@host> **request system yang validate translation-script script**

Before you can use translation scripts on a device, you must add the scripts and associated modules to a new or existing YANG package by issuing the request system yang add or request system yang update command. After the modules and scripts are added, the translation scripts are automatically invoked when you commit configuration data in the corresponding data models.

When you configure statements that correspond to third-party YANG data models, for example, OpenConfig or custom YANG data models, the following features are not supported:

- Using configure batch or configure private mode
- Configuring statements under the [edit groups] hierarchy

The active and candidate configurations contain the configuration data for the nonnative YANG data models in the syntax defined by those models. However, because the translated configuration data is committed as a transient change, the active and candidate configurations do not explicitly display the

<span id="page-557-0"></span>translated data in the Junos OS syntax when you issue the show or show configuration commands. To apply YANG translation scripts when you view the configuration, use the  $\vert$  display translation-scripts filter.

To view the complete post-inheritance configuration with the translated data (transient changes) explicitly included, append the  $\vert$  display translation-scripts filter to the show configuration command in operational mode or the show command in configuration mode. To view just the nonnative configuration data after translation, use the | display translation-scripts translated-config filter.

In configuration mode, to display just the changes to the configuration data corresponding to nonnative YANG data models before or after translation scripts are applied, append the configured-delta or translated-delta keyword, respectively, to the show | display translation-scripts command. In both cases, the XML output displays the deleted configuration data, followed by the new configuration data.

For more information about the | display translation-scripts filter, see "Commit and Display Configuration Data for Nonnative YANG Modules" on page 543.

### **Change History Table**

Feature support is determined by the platform and release you are using. Use [Feature Explorer](https://apps.juniper.net/feature-explorer/) to determine if a feature is supported on your platform.

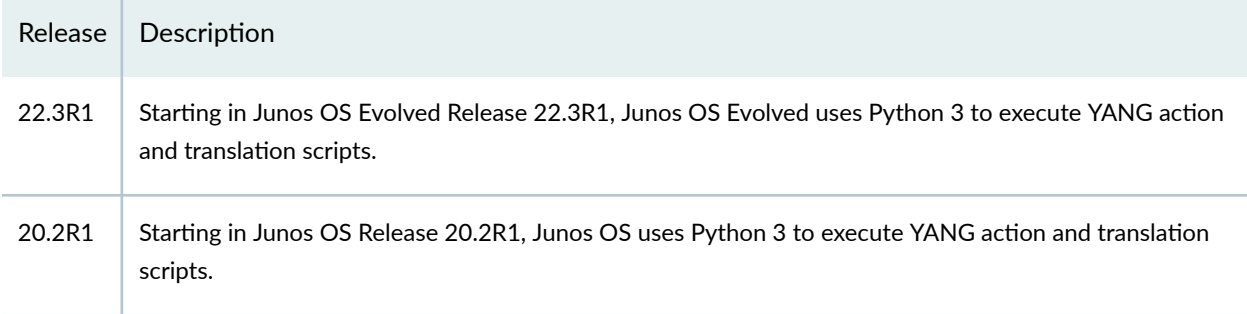

## RELATED DOCUMENTATION

Disable and Enable YANG Translation Scripts on Devices Running Junos OS | 541

Understanding the Management of Nonnative YANG Modules on Devices Running Junos OS | 524

# **Disable and Enable YANG Translation Scripts on Devices Running Junos OS**

You can load standard (IETF, OpenConfig) or custom YANG data models on devices running Junos OS to add data models that are not natively supported by Junos OS but can be supported by translation. When you extend the configuration hierarchy with nonnative data models, you must also supply one or more translation scripts. Tranlation scripts perform two main functions:

- Map the custom configuration syntax defined by the YANG data model to the corresponding Junos OS syntax
- $\bullet$  Add the translated data to the checkout configuration as a transient change during the commit operation

When you add translation scripts to the device with a new or existing YANG package, they are enabled by default. You can disable the translation scripts in a YANG package at any time without removing the package and associated files from the device, which can be useful for troubleshooting translation issues. After you disable translation for a package and commit the configuration, the configuration data associated with the YANG data models in that package can be present in the active configuration, but the configuration has no impact on the functioning of the device.

When translation is disabled, you can still configure and commit the statements and hierarchies in the data models added by that package. However, the device does not commit the corresponding Junos OS configuration statements as transient changes during the commit operation for any statements in the data models added by that package, even for those statements that were committed prior to disabling translation.

To disable translation scripts for a given YANG package that is installed on a device running Junos OS:

**1.** Issue the request system yang disable command, and specify the package identifier.

user@host> **request system yang disable package-name**

2. Verify that the status of the translation scripts in the package is disabled.

```
user@host> show system yang package package-name
Package ID : package-name
YANG Module(s) : modules
Translation Script(s) : translation scripts
Translation script status is disabled
```
**NOTE:** When you disable translation for a package, the device retains any transient configuration changes that were committed prior to disabling translation until the next commit operation.

**NOTE:** In configuration mode, you can issue the show | display translation-scripts translated-config command to verify which configured statements from nonnative YANG data models will be translated and committed during a commit operation. The command output does not include (and

<span id="page-559-0"></span>the device does not commit) the corresponding Junos OS configuration for those data models for which translation has been disabled.

To enable translation scripts for a given YANG package that is installed on a device running Junos OS:

1. Issue the request system yang enable command, and provide the package identifier.

user@host> **request system yang enable package-name**

2. Verify that the status of the translation scripts in the package is enabled.

user@host> **show system yang package package-name** Package ID : package-name YANG Module(s) : *modules* Translation Script(s) : translation scripts Translation script status is **enabled**

## RELATED DOCUMENTATION

Understanding the Management of Nonnative YANG Modules on Devices Running Junos OS | 524

request system yang disable

request system yang enable

show system yang package

# **Commit and Display Configuration Data for Nonnative YANG Modules**

You can load standardized or custom YANG modules onto devices running Junos OS to add data models that are not natively supported by Junos OS but can be supported by translation. When you extend the configuration hierarchy with new data models, you must also supply one or more translation scripts that provide the translation logic to map the nonnative configuration syntax to Junos OS. Translation scripts are enabled by default as soon as you issue the request system yang add or request system yang update command to add them to the device.

You configure nonnative data models in the candidate configuration using the syntax defined for those models. When you configure statements that correspond to third-party YANG data models, for example, OpenConfig or custom YANG data models, the following features are not supported:

- Using configure batch or configure private mode
- Configuring statements under the [edit groups] hierarchy

When you commit the configuration, the translation scripts translate the data for those models and commit the corresponding Junos OS configuration as a transient change in the checkout configuration.

**NOTE:** Starting in Junos OS Release 16.1R2, XPath expression evaluations for the following YANG keywords are disabled by default during commit operations: leafref, must, and when. Prior to Junos OS Release 16.1R2, Junos OS evaluates the constraints for these keywords, which can result in longer commit times.

The candidate and active configurations contain the configuration data for nonnative YANG data models in the syntax defined by those models. However, because the translated configuration data is committed as a transient change, the candidate and active configurations do not explicitly display the translated data in the Junos OS syntax when you view the configuration by using commands such as show or show configuration.

You can explicitly display the translated data in Junos OS syntax in the candidate or active configuration by appending the | display translation-scripts filter to the show command in configuration mode or the show configuration command in operational mode. Applying the filter displays the post-inheritance configuration with the translated configuration data from all enabled translation scripts included.

**NOTE:** You can only apply the | display translation-scripts filter to the complete Junos OS configuration. You cannot filter subsections of the configuration hierarchy.

In operational mode, issue the following command to view the committed configuration with translation scripts applied:

#### user@host> **show configuration | display translation-scripts**

Similarly, in configuration mode, issue the following command to view the candidate configuration with translation scripts applied:

[edit] user@host# **show | display translation-scripts** The output, which is truncated in this example, displays the complete post-inheritance configuration and includes the nonnative configuration data as well as the translation of that data.

```
 ## Last changed: 2016-05-13 16:37:42 PDT
  version "16.1R1;
  system {
       host-name host;
       domain-name example.com;
 ...
       /* Translated data */
       scripts {
           op { 
             file test.slax; 
           }
       }
       ...
  }
   ...
  /* Nonnative configuration data */
  myconfig:myscript {
       op {
           filename test.slax;
       }
  }
```
Alternatively, you can view just the translated portions of the hierarchy corresponding to nonnative YANG data models by appending the translated-config keyword to the | display translation-scripts filter. In operational mode, the translated-config keyword returns the translated data for nonnative YANG data models present in the committed configuration. In configuration mode, the translated-config keyword returns the translated data for nonnative YANG data models present in the candidate configuration, which includes both committed and uncommitted configuration data.

user@host> **show | display translation-scripts translated-config**

```
 system {
      scripts {
          op {
              file test.slax;
 }
```
}

[edit]

}

The candidate configuration reflects the configuration data that has been configured, but not necessarily committed, on the device. In configuration mode, to display just the configuration differences in the hierarchies corresponding to nonnative YANG data models before or after translation scripts are applied, append the configured-delta or translated-delta keyword, respectively, to the show | display translationscripts command. In both cases, the XML output displays the deleted configuration data, followed by the new configuration data.

For example, to view the uncommitted configuration changes for the nonnative data models in the syntax defined by those data models, issue the show | display translation-scripts configured-delta command in configuration mode.

```
 <rpc-reply xmlns:junos="http://xml.juniper.net/junos/16.1R1/junos">
     <configuration operation="delete">
     </configuration>
     <configuration operation="create">
         <myscript xmlns="http://jnpr.net/yang/myscript" operation="create">
             <op>
                 <filename>test2.slax</filename>
            </op>
         </myscript>
     </configuration>
    <cli> <banner>[edit]</banner>
     </cli>
</rpc-reply>
```
user@host# **show | display translation-scripts configured-delta**

To view the uncommitted configuration changes for the nonnative data models after translation into Junos OS syntax, issue the show | display translation-scripts translated-delta command in configuration mode. For example:

[edit] user@host# **show | display translation-scripts translated-delta**

```
 <rpc-reply xmlns:junos="http://xml.juniper.net/junos/R1/junos">
     <configuration xmlns:junos="http://xml.juniper.net/junos/*/junos">
          <system>
                <scripts>
                  <op> <file>
                       <name>test2.slax</name>
                     </file>
                   </op>
                </scripts>
          </system>
     </configuration>
     <!-- EOF -->
    \langle c \rangle i>
          <banner>[edit]</banner>
     </cli> 
</rpc-reply>
```
In configuration mode, you can better understand the transient changes that will be committed for the nonnative data models by using the various filters. To verify all Junos OS statements that will be committed as transient changes by translation scripts during the commit operation, issue the show | display translation-scripts translated-config command before committing the candidate configuration. To verify the Junos OS statements that will be committed for just the changed configuration data, issue the show  $\vert$ display translation-scripts translated-delta command. If you disable translation scripts for a package, the output for these commands does not include (and the device does not commit) the corresponding Junos OS configuration for those data models for which translation has been disabled.

**NOTE:** Even though nonnative configuration data might be committed in the active configuration, it does not guarantee that the corresponding translated configuration is also committed as a transient change. If you disable translation and then commit nonnative configuration data, the nonnative data is present in the committed configuration. However, the device does not commit the corresponding Junos OS configuration statements as transient

changes during the commit operation for any statements in the data models added by that package, even for those statements that were committed prior to disabling translation.

Table 20 on page 548 summarizes the different filters you can apply to the committed and candidate configurations when they contain configuration data corresponding to nonnative YANG data models. The table indicates the CLI mode for each filter, and the scope and syntax of the output. By selecting different filters, you can view the entire configuration, the translated portions of the configuration, or the uncommitted configuration changes, and you can view the configuration data both before and after processing by translation scripts. In configuration mode, this enables you to better determine the Junos OS changes that will be committed for the nonnative hierarchies.

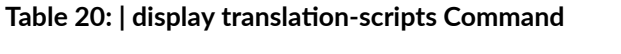

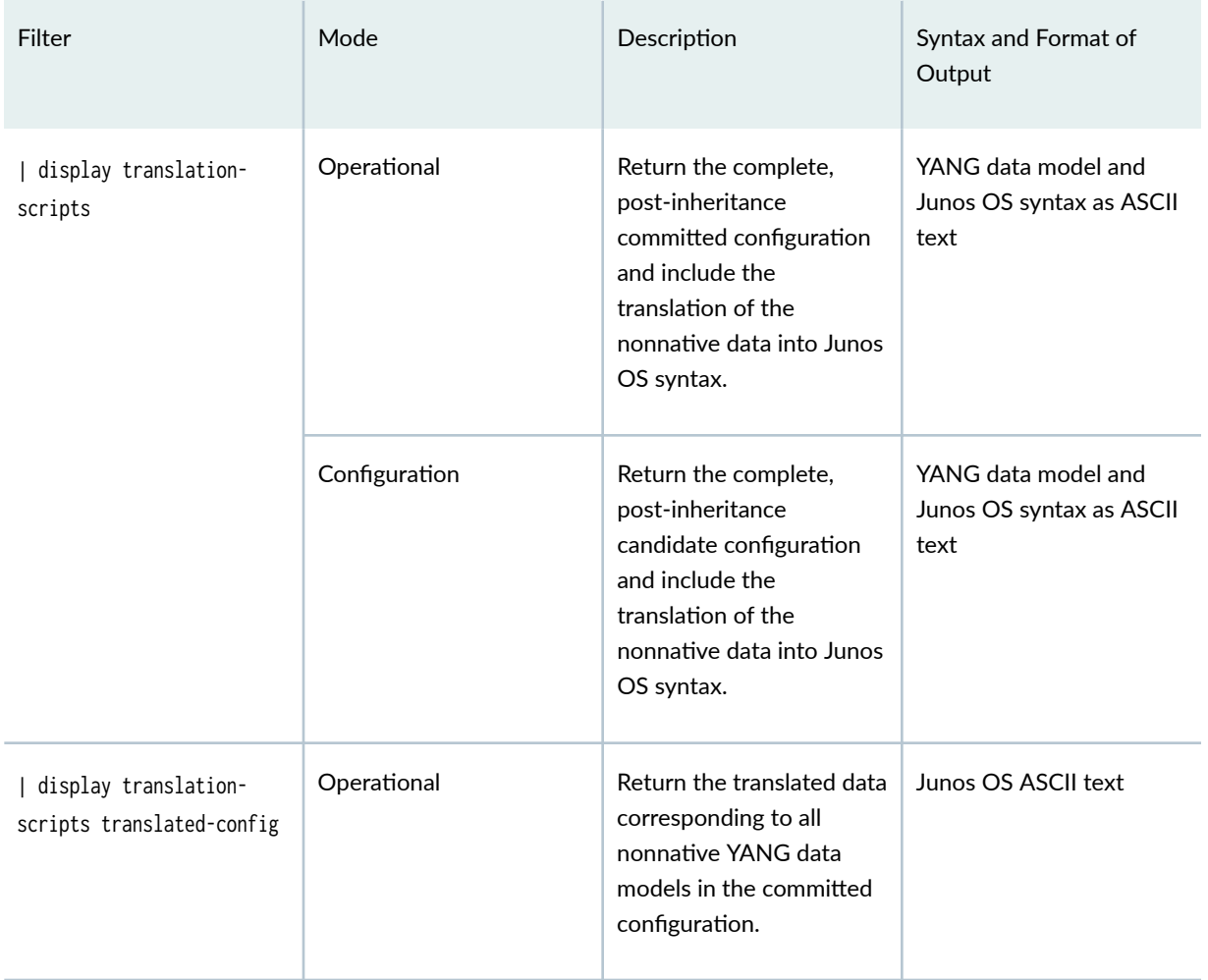

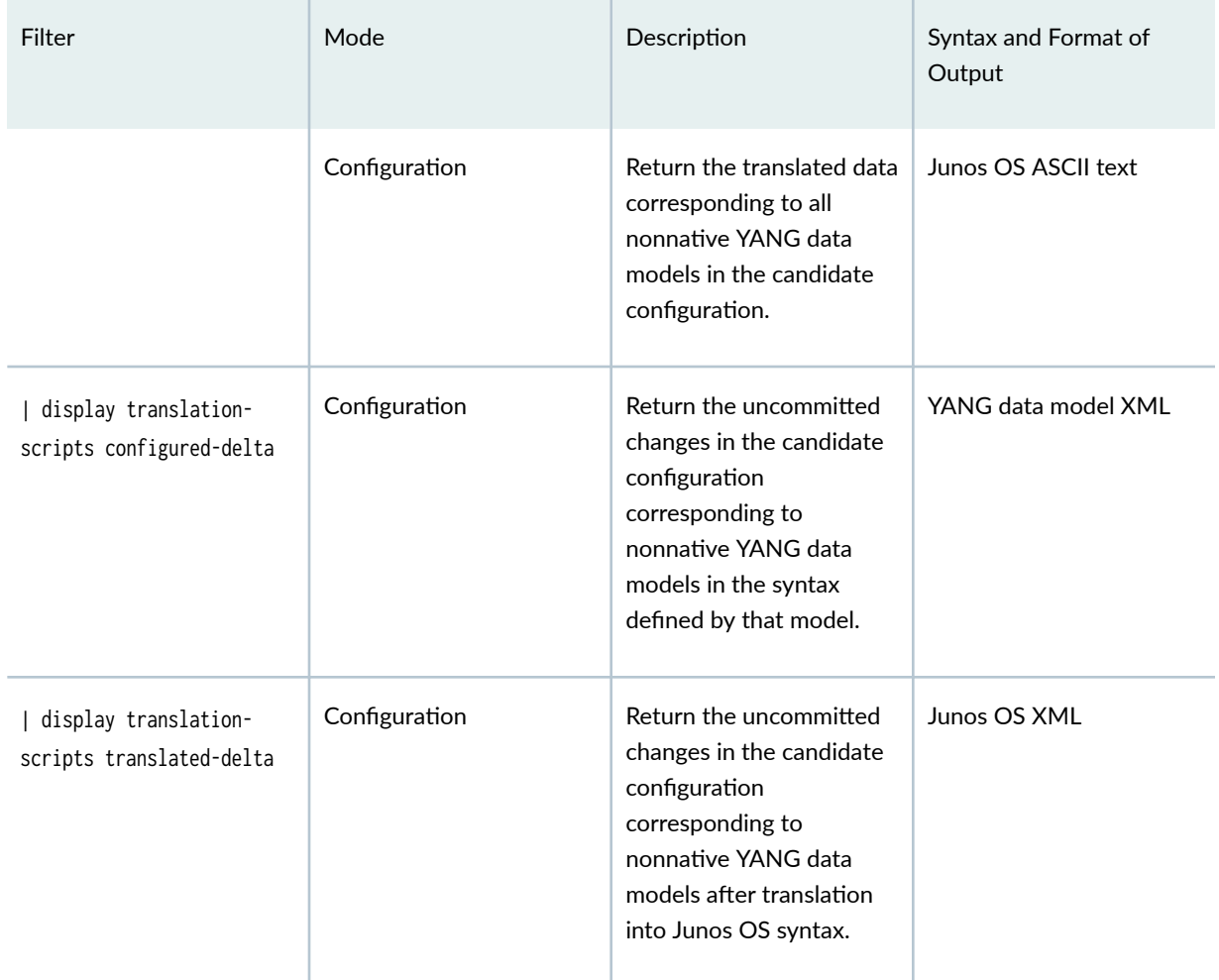

## Table 20: | display translation-scripts Command *(Continued)*

## **Change History Table**

Feature support is determined by the platform and release you are using. Use [Feature Explorer](https://apps.juniper.net/feature-explorer/) to determine if a feature is supported on your platform.

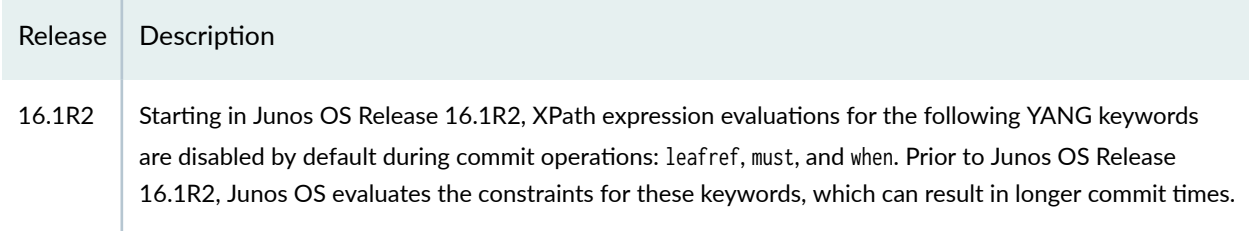

## <span id="page-566-0"></span>**Create Custom RPCs in YANG for Devices Running Junos OS**

Juniper Networks provides YANG modules that define the remote procedure calls (RPCs) for Junos OS operational commands. Starting in Junos OS Release 16.1R3, you can also create YANG data models that define custom RPCs for supported devices running Junos OS. Creating custom RPCs enables you to precisely define the input parameters and operations and the output fields and formatting for your specific operational tasks on those devices. When you extend the operational command hierarchy with a custom YANG RPC, you must also supply an action script that serves as the handler for the RPC. The RPC definition references the action script, which is invoked when you execute the RPC.

This topic outlines the general steps for creating a YANG module that defines a custom RPC for devices running Junos OS. For information about creating an RPC action script and customizing the RPC's CLI output see "Create Action Scripts for YANG RPCs on Junos Devices" on page 558 and ["Understanding](#page-610-0) Junos OS YANG Extensions for Formatting RPC Output" on page 594.

This section presents a generic template for a YANG module that defines an RPC for devices running Junos OS. The template is followed by a detailed explanation of the different sections and statements in the template.

```
module module-name {
   namespace "namespace";
    prefix prefix;
    import junos-extension {
       prefix junos;
    }
    import junos-extension-odl {
       prefix junos-odl;
    }
    organization
       "organization";
    description
       "module-description";
    rpc rpc-name {
       description "RPC-description";
      junos: command "cli-command" {
          junos:action-execute {
            junos:script "action-script-filename";
          }
```

```
 }
       input {
         leaf input-param1 {
            type type;
           description description;
         }
         leaf input-param2 {
            type type;
            description description;
         }
          // additional leaf definitions
      }
      output {
          container output-container-name {
            container container-name {
               leaf output-param1 {
                   type type;
                   description description;
                  // optional formatting statements
 }
               // additional leaf definitions
               junos-odl:format container-name-format {
                   // CLI formatting for the parent container
 }
 }
            // Additional containers
         }
      }
   }
}
```
RPCs are defined within modules. The module name should be descriptive and indicate the general purpose of the RPCs that are included in that module, and the module namespace must be unique.

module module-name { namespace "namespace"; prefix prefix;

**NOTE:** As per [RFC 6020](https://datatracker.ietf.org/doc/html/rfc6020), YANG - A Data Modeling Language for the Network Configuration Protocol (NETCONF), the module name and the base name of the file in which the module resides must be identical. For example, if the module name is get-if-info, the module's filename must be **get-if-info.yang**.

The module must import the Junos OS DDL extensions module and define a prefix. The extensions module includes YANG extensions that are required in the definition of RPCs executed on devices running Junos OS.

```
 import junos-extension {
    prefix junos;
 }
```
**NOTE:** Starting in Junos OS Release 17.4R1, the Junos OS YANG modules use a new naming convention for the module's name, filename, and namespace.

If any of the RPCs in the module render formatted ASCII output, the module must import the Junos OS ODL extensions module and define a prefix. The ODL extensions module defines YANG extensions that you use to precisely specify how to render the output when you execute the operational command for that RPC in the CLI or when you request the RPC output in text format.

```
 import junos-extension-odl {
    prefix junos-odl;
 }
```
Include the organization responsible for the module as well as a description of the module.

```
 organization
    "organization";
 description
    "module-description";
```
Within the module, you can define one or more RPCs, each with a unique name. The RPC name is used to remotely execute the RPC, and thus should clearly indicate the RPC's purpose. The RPC purpose can be further clarified in the description statement. If you also define a CLI command for the RPC, the CLI displays the RPC description in the context-sensitive help for that command listing.

```
 rpc rpc-name {
   description "RPC-description";
 }
```
Within the RPC definition, define the command, action-execute, and script statements, which are Junos OS DDL extension statements. The command statement defines the operational command that you use to execute the RPC in the Junos OS CLI. To execute the RPC remotely, use the RPC name for the request tag.

The action-execute statement and script substatement must be defined for every RPC. The script substatement defines the name of the action script that is invoked when you execute the RPC. You must define one and only one action script for each RPC.

**NOTE:** Starting in Junos OS Release 17.3, the action-execute statement is a substatement to command. In earlier releases, the action-execute and command statements are placed at the same level, and the command statement is optional.

• In Junos OS Release 17.3 and later, define the command statement and its substatements.

```
junos: command "cli-command" {
    junos:action-execute {
       junos:script "action-script-filename";
    }
 }
```
• In Junos OS Release 17.2 and earlier, define the action-execute and script statements, and optionally define the command statement.

```
junos: command "cli-command";
 junos:action-execute {
    junos:script "action-script-filename";
 }
```
NOTE: You must add the YANG module and action script to the device as part of a new or existing YANG package by issuing the request system yang add or request system yang update command. Thus, you only need to provide the name and not the path of the action script for the junos:script statement.

**NOTE:** If your action script is written in Python, you must enable the device to execute unsigned Python scripts by configuring the language python or language python3 statement under the [edit system scripts] hierarchy level on each device where the script will be executed.

Input parameters to the RPC operation are defined within the optional input statement. When you execute the RPC, Junos OS invokes the RPC's action script and passes all of the input parameters to the script.

```
 input {
    leaf input-param1 {
       type type;
       description description;
    }
    leaf input-param2 {
       type type;
       description description;
    }
    // additional leaf definitions
 }
```
NOTE: Starting in Junos OS Release 19.2R1, custom YANG RPCs support input parameters of type empty when executing the RPC's command in the Junos OS CLI. In earlier releases, input parameters of type empty are only supported when executing the RPC in a NETCONF or Junos XML protocol session.

The optional output statement encloses the output parameters to the RPC operation. The output statement can include one top-level root container. It is a good practice to correlate the name of the root container and the RPC name. For example, if the RPC name is get-xyz-information, the container

name might be xyz-information. Substatements to the output statement define nodes under the RPC's output node. In the XML output, this would translate into XML elements under the <rpc-reply> element.

```
 output {
    container output-container-name {
        ...
    }
 }
```
Within the root container, you can include leaf and container statements. Leaf statements describe the data included in the RPC output for that container.

```
 output {
         container output-container-name {
            container container-name {
              leaf output-param1 {
                 type type;
                 description description;
 }
              // additional leaf definitions
 }
         }
      }
```
By default, the format for RPC output is XML. You can also define formatted ASCII output that is displayed when you execute the operational command for that RPC in the CLI or when you request the RPC output in text format.

**NOTE:** Starting in Junos OS Release 17.3, the CLI formatting for a custom RPC is defined within the junos-odl:format extension statement. In earlier releases, the CLI formatting is defined using a container that includes the junos-odl:cli-format statement.

• Starting in Junos OS Release 17.3, you define the CLI formatting by defining a junos-odl:format statement, which is a Junos OS ODL extension statement.

> output { container output-container-name { container container-name { leaf output-param1 {

```
 type type;
                 description description;
                 // optional formatting statements
 }
              // additional leaf definitions
              junos-odl:format container-name-format {
                 // CLI formatting for the parent container
 }
 }
           // Additional containers
        }
      }
```
• Prior to Junos OS Release 17.3, you define the CLI formatting for a given container within a child container that includes the junos-odl:cli-format statement.

```
 container container-name-format {
                 junos-odl:cli-format;
                 // CLI formatting for the parent container
 }
```
Within the statement or container that defines the CLI formatting, you can customize the RPC's CLI output by using statements defined in the Junos OS ODL extensions module. For more information about rendering formatted ASCII output, see ["Customize YANG RPC Output on Devices Running Junos](#page-615-0) [OS" on page 599](#page-615-0). You can also stipulate when the data in a particular container is emitted in an RPC's CLI output. For information about constructing different levels of output for the same RPC, see "Define" Different Levels of Output in Custom YANG RPCs for Junos Devices" on page 619.

To use the RPC on a device running Junos OS:

- $\bullet$  Download the module and action script to the device
- Add the files to a new or existing YANG package by issuing the request system yang add or request system yang update operational command
- Execute the RPC
	- To execute the RPC in the CLI, issue the command defined by the junos: command statement.
	- To execute the RPC remotely, use the RPC name in an RPC request operation.

NOTE: Starting in Junos OS Release 17.3R1, when you load custom YANG data models onto the device, you do not need to explicitly load any required Junos OS extension modules. In earlier releases, you must load the Junos OS extension modules for any packages that use the modules.

When you execute the RPC in the CLI by issuing the command defined by the junos: command statement, the device displays the RPC output in the CLI format defined by the RPC. If the RPC does not define CLI formatting, by default, no output is displayed for that RPC in the CLI. However, you can still display the XML output for that RPC in the CLI by appending the  $|$  display xml filter to the command.

For more information about YANG RPCs, see [RFC 6020,](https://datatracker.ietf.org/doc/html/rfc6020) *YANG - A Data Modeling Language for the* Network Configuration Protocol (NETCONF), and related RFCs.

#### **Change History Table**

Feature support is determined by the platform and release you are using. Use [Feature Explorer](https://apps.juniper.net/feature-explorer/) to determine if a feature is supported on your platform.

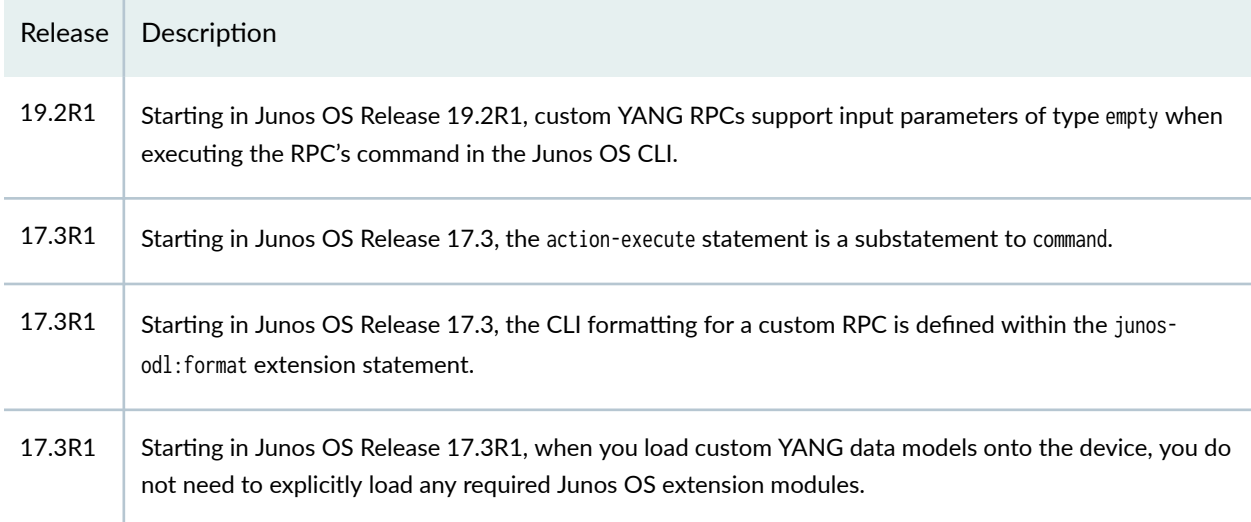

#### RELATED DOCUMENTATION

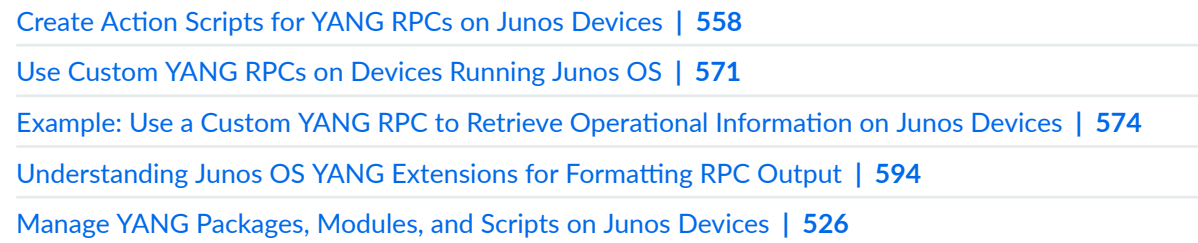

## <span id="page-574-0"></span>**Create Action Scripts for YANG RPCs on Junos Devices**

#### **IN THIS SECTION**

- Action Script Boilerplate | 558
- [Parsing RPC Input Arguments](#page-576-0) **| 560**
- Retrieving Operational and Configuration Data | 565
- Emitting the RPC XML Output | 566
- Validating and Loading Action Scripts on a Device | 568
- Troubleshooting Action Scripts | 570

You can add YANG data models that define custom remote procedure calls (RPCs) on supported Junos devices. When you add a nonnative YANG RPC to a device, you must also supply an action script that serves as the RPC's handler. The RPC definition references the action script, which is invoked when the RPC is executed. The action script performs the operations and retrieves the information required by the RPC and returns any necessary XML output elements as defined in the RPC output statement.

Action scripts can be written in Stylesheet Language Alternative SyntaX (SLAX) or Python. SLAX action scripts are similar to SLAX op scripts and can perform any function available through the RPCs supported by the Junos XML management protocol and the Junos XML API. Python action scripts can leverage all of the features and constructs in the Python language, which provides increased flexibility over SLAX scripts. In addition, Python action scripts support [Junos PyEZ](https://www.juniper.net/documentation/en_US/release-independent/junos-pyez/information-products/pathway-pages/index.html) APIs, which facilitate executing RPCs and performing operational and configuration tasks on Junos devices. Python scripts can also leverage the 1xml library, which simplifies XPath handling. Also, starting in Junos OS Release 19.3R1, devices running Junos OS with Upgraded FreeBSD support using IPv6 in Python action scripts.

This topic discusses how to create an action script, including how to parse the RPC input arguments, access operational and configuration data in the script, emit the XML output, and validate and load the script on a device.

#### **Action Script Boilerplate**

#### **IN THIS SECTION**

- [SLAX Script Boilerplate](#page-575-0) **| 559**
- [Python Script Boilerplate](#page-575-0) **| 559**

## <span id="page-575-0"></span>**SLAX Script Boilerplate**

SLAX action scripts must include the necessary boilerplate for both basic script functionality as well as any optional functionality used within the script such as the Junos OS extension functions and named templates. In addition, the script must declare all RPC input parameters using the param statement. The SLAX action script boilerplate is as follows:

```
version 1.0;
ns junos = "http://xml.juniper.net/junos/*/junos";
ns xnm = "http://xml.juniper.net/xnm/1.1/xnm";
ns jcs = "http://xml.juniper.net/junos/commit-scripts/1.0";
import "/var/db/scripts/import/junos.xsl";
param $input-param1;
param $input-param2;
match / {
     <action-script-results> {
         /* insert your code here */
     }
}
```
## **Python Script Boilerplate**

Python action scripts must include an interpreter directive line that specifies the Python version used to execute the script. Table 21 on page 559 outlines the interpreter directive lines you can use in the different releases.

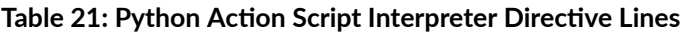

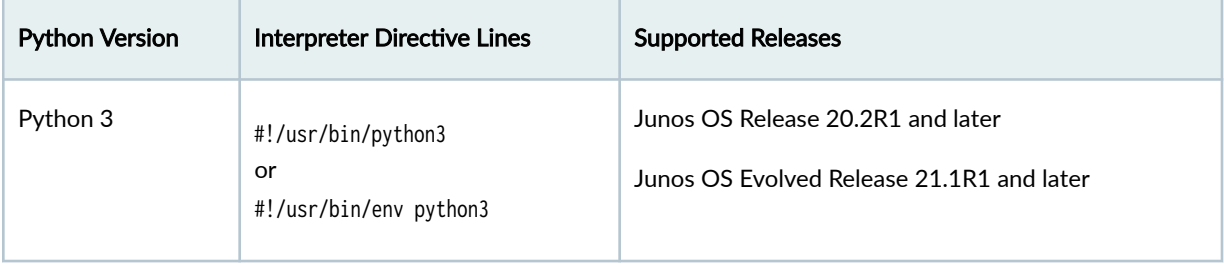
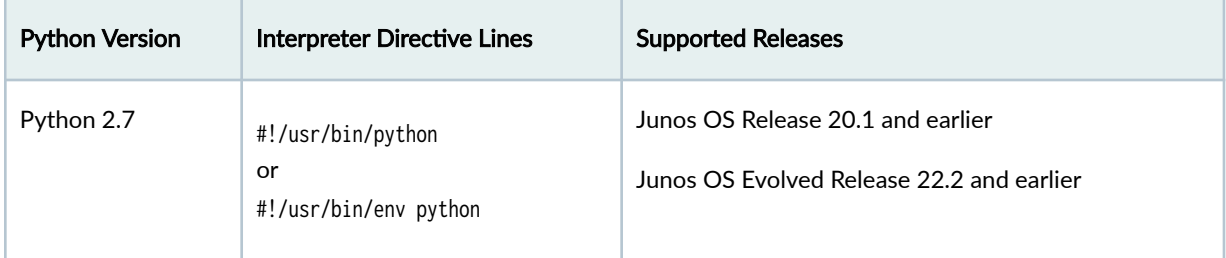

#### **Table 21: Python Action Script Interpreter Directive Lines** *(Continued)*

NOTE: Starting in Junos OS Release 20.2R1 and Junos OS Evolved Release 22.3R1, the device uses Python 3 to execute YANG action and translation scripts. In earlier releases, Junos OS only uses Python 2.7 to execute these scripts, and Junos OS Evolved uses Python 2.7 by default to execute the scripts.

In addition, Python action scripts should import any libraries, modules, or objects that are used in the script. For example, in addition to standard Python libraries, Python action scripts might import the following:

- jcs library—Enables the script to use Junos OS extension functions and Junos OS named template functionality in the script.
- jnpr.junos module and classes—Enables the script to use Junos PyEZ.
- lxml library-Simplifies XPath handling.

For example:

#!/usr/bin/python3 import jcs from jnpr.junos import Device from lxml import etree

### **Parsing RPC Input Arguments**

#### **IN THIS SECTION**

- [Input Argument Overview](#page-577-0) **| 561**
- [SLAX Script Input Arguments](#page-578-0) **| 562**

<span id="page-577-0"></span>[Python Script Input Arguments](#page-579-0) **| 563**

#### **Input Argument Overview**

An RPC can define input parameters using the optional input statement. When you execute an RPC and provide input arguments, Junos OS invokes the RPC's action script and passes those arguments to the script. In a Python or SLAX action script, you can access the RPC input arguments in the same manner as you would access command-line arguments for a normal Python script or a Junos OS SLAX op script, respectively.

Consider the following input statement for the get-host-status RPC:

```
 rpc get-host-status {
      description "RPC example to retrieve host status";
      junos:command "show host-status" {
         junos:action-execute {
             junos:script "rpc-host-status.py";
         }
      }
      input {
        leaf hostip {
          description "IP address of the target host";
          type string;
        }
        leaf level {
          type enumeration {
            enum brief {
               description "Display brief output";
}<sub>{\\pinet}}</sub>}
             enum detail {
               description "Display detailed output";
}<sub>{\\pinet}}</sub>}
          }
        }
        leaf test {
          description "empty argument";
          type empty;
```
<span id="page-578-0"></span> } } ...

The RPC can be executed in the CLI or through a NETCONF or Junos XML protocol session. For example, you might execute the following command in the CLI:

```
user@host> show host-status hostip 198.51.100.1 level detail test
```
Similarly, you might execute the following RPC in a remote session:

```
<rpc>
     <get-host-status>
         <hostip>198.51.100.1</hostip>
         <level>detail</level>
         <test/>
     </get-host-status>
</rpc
```
When you execute the command or RPC, the device invokes the action script and passes in the arguments. The following sections discuss how to process the arguments in the SLAX or Python action script.

**NOTE:** Starting in Junos OS Release 19.2R1, custom YANG RPCs support input parameters of type empty when executing the RPC's command in the Junos OS CLI, and the value passed to the action script is the parameter name. In earlier releases, input parameters of type empty are only supported when executing the RPC in a NETCONF or Junos XML protocol session, and the value passed to the action script is the string 'none'.

#### **SLAX Script Input Arguments**

In SLAX action scripts, you must declare input parameters using the param statement. The parameter names must be identical to the parameter names defined in the YANG module.

When invoked, the script assigns the value for each argument to the corresponding parameter, which you can then reference throughout the script. You must include the dollar sign (\$) symbol both when you <span id="page-579-0"></span>declare the parameter and when you access its value. If a parameter is type empty, the parameter name is passed in as its value.

param \$hostip; param \$level; param \$test;

> **NOTE:** For more information about SLAX parameters, see SLAX Parameters Overview in the Automation Scripting User Guide.

#### **Python Script Input Arguments**

For Python action scripts, the arguments are passed to the script as follows:

- The first argument is always the action script's file path.
- The next arguments in the list are the name and value for each input parameter supplied by the user.

The argument name is passed in as follows:

- In Junos OS Release 21.1 and earlier, the device passes in the name of the argument.
- $\bullet$  In Junos OS Release 21.2R1 and later, the device prefixes a single hyphen (-) to single-character argument names and prefixes two hyphens (--) to multi-character argument names.

**NOTE**: When you execute the RPC's command in the CLI, the arguments are passed to the script in the order given on the command line. In a NETCONF or Junos XML protocol session, the order of arguments in the XML is arbitrary, so the arguments are passed to the script in the order that they are declared in the RPC input statement.

• The last two arguments in the list, which are supplied by the system and not the user, are 'rpc\_name' and the name of the RPC.

The following sections discuss how to handle the arguments that are passed to Python action scripts in the different releases.

#### **Python Action Scripts (21.2R1 or later)**

Starting in Junos OS Release 21.2R1 and Junos OS Evolved Release 21.2R1, when the device passes the input argument names to the Python action script, it prefixes a single hyphen (-) to single-character

argument names and prefixes two hyphens (--) to multi-character argument names. This enables you to use standard command-line parsing libraries to handle the arguments.

For the previous YANG RPC example, the action script's sys. argy input argument list is:

```
['/var/db/scripts/action/rpc-host-status.py', '--hostip', '198.51.100.1', '--level', 'detail', 
'--test', 'test', '--rpc_name', 'get-host-status']
```
The following sample Python code uses the argparse library to handle the arguments. In this case, the parser must also account for the rpc\_name argument that the system passes to the script.

```
#!/usr/bin/python3
import argparse
parser = argparse.ArgumentParser(description='This is a demo script.')
parser.add_argument('--hostip', required=True)
parser.add_argument('--level', required=False, default='brief')
parser.add_argument('--test', required=False)
parser.add_argument('--rpc_name', required=True)
args = parser.parse_args()
# access argument values by using args.hostip, args.level, and args.test
```
#### **Python Action Scripts (21.1 and earlier)**

In Junos OS Release 21.1 and earlier, the device passes the input argument names to the Python action script exactly as they are given in the command or RPC. You can access the input arguments through the sys.argv list.

For the previous YANG RPC example, the action script's sys.argy input argument list is:

```
['/var/db/scripts/action/rpc-host-status.py', 'hostip', '198.51.100.1', 'level', 'detail', 
'test', 'test', 'rpc_name', 'get-host-status']
```
The following sample Python code demonstrates one way to extract the value for each argument from the sys.arv list for the example RPC. The example first defines a dictionary containing the possible argument names as keys and a default value for each argument. The code then checks for each key in the sys.argv list and retrieves the index of the argument name in the list, if it is present. The code then extracts the argument's value at the adjacent index position, and stores it in the dictionary for the

appropriate key. This method ensures that if the arguments are passed to the script in a different order during execution, the correct value is retrieved for a given argument.

```
import sys
# Define default values for arguments
args = {'hostip': None, 'level': 'brief', 'test': None}
# Retrieve user input and store the values in the args dictionary
for arg in args.keys():
     if arg in sys.argv:
        index = sys.argv.index(arg) args[arg] = sys.argv[index+1]
```
### **Retrieving Operational and Configuration Data**

Action scripts can retrieve operational and configuration data from a device running Junos OS and then parse the data for necessary information. SLAX action scripts can retrieve information from the device by executing RPCs supported by the Junos XML management protocol and the Junos XML API. Python action scripts can retrieve operational and configuration information by using Junos PyEZ APIs or by using the cli -c 'command' to execute CLI commands in the action script as you would from the shell. To retrieve operational information with the cli -c method, include the desired operational command. To retrieve configuration information, use the show configuration command.

The following SLAX snippet executes the show interfaces command on the local device by using the equivalent <get-interface-information> request tag:

```
var $rpc = <get-interface-information>;
var $out = jcs:invoke($rpc);
/* parse for relevant information and return as XML tree for RPC output */
```
The following Python code uses Junos PyEZ to execute the get\_interface\_information RPC, which is equivalent to the show interfaces CLI command:

#!/usr/bin/python3 from jnpr.junos import Device from lxml import etree with Device() as dev:

 res = dev.rpc.get\_interface\_information() # parse for relevant information and return as XML tree for RPC output

**NOTE:** For information about using Junos PyEZ to execute RPCs on devices running Junos OS, see [Using Junos PyEZ to Execute RPCs on Devices Running Junos OS.](https://www.juniper.net/documentation/en_US/junos-pyez/topics/task/program/junos-pyez-rpcs-executing.html)

The following Python code executes the show interfaces | display xml command and converts the string output into an XML tree that can be parsed for the required data using XPath constructs:

```
#!/usr/bin/python3
import subprocess
from lxml import etree
cmd = ['cli', '-c', 'show interfaces | display xml']
proc = subprocess.Popen(cmd, stdout=subprocess.PIPE)
tmp = proc.stdout.read()
root = etree.fromstring(tmp.strip())
# parse for relevant information and return as XML tree for RPC output
```
### **Emitting the RPC XML Output**

An RPC can define output elements using the optional output statement. The action script must define and emit any necessary XML elements for the RPC output. The XML hierarchy emitted by the script should reflect the tree defined by the containers and leaf statements in the definition of the RPC output statement. To return the XML output, the action script must emit the RPC output hierarchy, and only the output hierarchy. SLAX scripts must use the copy-of statement to emit the XML, and Python scripts can use print statements.

For example, consider the following YANG RPC output statement:

```
 output {
       container host-status-information {
         container host-status-info {
           leaf host {
             type string;
             description "Host IP";
 }
           leaf status {
              type string;
```

```
 description "Host status";
       } 
       leaf date {
          type string;
          description "Date and time";
       } 
     }
   }
 }
```
The action script must generate and emit the corresponding XML output, for example:

```
<host-status-information>
  <host-status-info>
     <host>198.51.100.1</host>
    <status>Active</status>
     <date>2016-10-10</date>
  </host-status-info>
  <host-status-info>
     <host>198.51.100.2</host>
    <status>Inactive</status>
     <date>2016-10-10</date>
  </host-status-info>
</host-status-information>
```
After retrieving the values for the required output elements, a Python script might emit the XML output hierarchy by using the following code:

```
from lxml import etree
...
xml =<host-status-information>
   <host-status-info>
     <host>{0}</host>
   <status>{1}</status>
    <date>{2}</date>
  </host-status-info>
</host-status-information>
'''.format(hostip, pingstatus, now)
```

```
tree = etree.fromstring(xml)
print (etree.tostring(tree))
```
Similarly, a SLAX action script might use the following:

```
var $node = {
     <host-status-information> {
         <host-status-info> {
             <host> $ip;
             <status> $pingstatus;
             <date> $date;
         }
     }
}
copy-of $node;
```
### **Validating and Loading Action Scripts on a Device**

In your YANG RPC definition, you specify the RPC's action script by including the junos: command and junos:action-execute statements and the junos:script substatement, which takes the action script's filename as its value. You must define one and only one action script for each RPC. For example:

```
rpc rpc-name {
    ...
    junos:command "show sw-info" { 
       junos:action-execute {
           junos:script "sw-info.py";
       }
    }
    ...
}
```
**NOTE:** Starting in Junos OS Release 17.3, the action-execute statement is a substatement to command. In earlier releases, the action-execute and command statements are placed at the same level, and the command statement is optional.

NOTE: YANG modules that define RPCs for devices running Junos OS must import the Junos OS DDL extensions module.

Python action scripts must meet the following requirements before you can execute the scripts on devices running Junos OS.

- File owner is either root or a user in the Junos OS super-user login class.
- Only the file owner has write permission for the file.
- Script includes an interpreter directive line as outlined in "Action Script Boilerplate" on page 558.
- The language python or language python3 statement is configured at the [edit system scripts] hierarchy level to enable the execution of unsigned Python scripts.

NOTE: Starting in Junos OS Release 20.2R1 and Junos OS Evolved Release 22.3R1, the device uses Python 3 to execute YANG action and translation scripts. In earlier releases, Junos OS only uses Python 2.7 to execute these scripts, and Junos OS Evolved uses Python 2.7 by default to execute the scripts.

**NOTE**: Users can only execute unsigned Python scripts on devices running Junos OS when the script's file permissions include read permission for the first class that the user falls within, in the order of user, group, or others.

You can validate the syntax of an action script in the CLI by issuing the request system yang validate actionscript command and providing the path to the script. For example:

```
user@host> request system yang validate action-script /var/tmp/sw-info.py
Scripts syntax validation : START
Scripts syntax validation : SUCCESS
```
To use an action script, you must load it onto the device with the YANG module that contains the corresponding RPC. You use the request system yang add or request system yang update commands to add YANG modules and their associated action scripts to a new or existing YANG package on the device. After you add the modules and action scripts to the device, you can execute your custom RPCs. When you execute an RPC, the device invokes the referenced script.

### **Troubleshooting Action Scripts**

By default, action scripts log informational trace messages when the script executes. You can view the trace messages to verify that the RPC invoked the script and that the script executed correctly. If the script fails for any reason, the errors are logged to the trace file.

### Junos OS

To view action script trace messages on Junos OS devices running, view the contents of the action.log trace file.

user@host> **show log action.log**

#### Junos OS Evolved

To view action script trace messages on Junos OS Evolved devices, view the cscript application trace messages, which include trace data for all script types.

```
user@host> show trace application cscript
```
#### **Change History Table**

Feature support is determined by the platform and release you are using. Use [Feature Explorer](https://apps.juniper.net/feature-explorer/) to determine if a feature is supported on your platform.

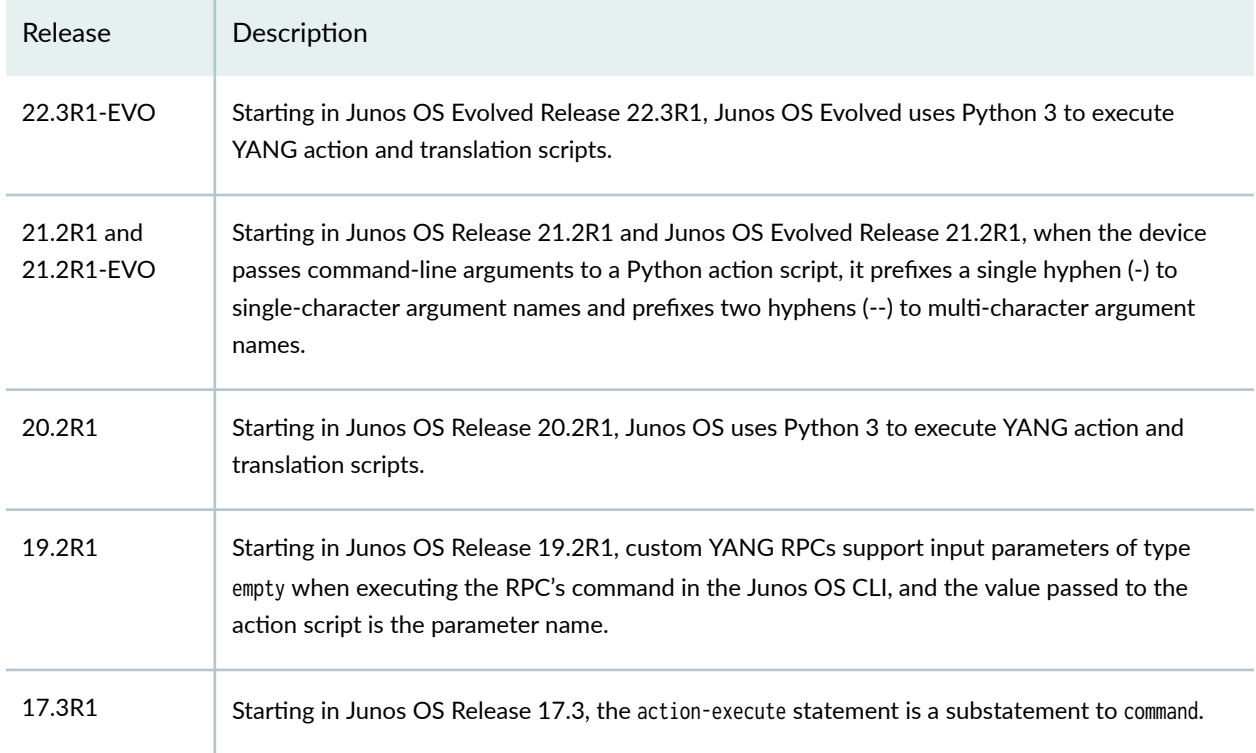

#### <span id="page-587-0"></span>RELATED DOCUMENTATION

[Create Custom RPCs in YANG for Devices Running Junos OS](#page-566-0) **| 550** Use Custom YANG RPCs on Devices Running Junos OS **| 571** Example: Use a Custom YANG RPC to Retrieve Operational Information on Junos Devices | 574

## **Use Custom YANG RPCs on Devices Running Junos OS**

You can add YANG data models that define custom RPCs on supported devices running Junos OS. Creating custom RPCs enables you to precisely define the input parameters and operations and the output fields and formatting for your specific operational tasks on those devices.

To add an RPC to a device running Junos OS, download the YANG module that defines the RPC, along with any required action scripts to the device, and add the files to a new or existing YANG package by issuing the request system yang add or request system yang update operational command. For detailed information about adding YANG modules to devices running Junos OS, see ["Manage YANG Packages,](#page-542-0) [Modules, and Scripts on Junos Devices" on page 526.](#page-542-0)

**NOTE:** Starting in Junos OS Release 17.3R1, when you load custom YANG data models onto the device, you do not need to explicitly load any required Junos OS extension modules. In earlier releases, you must load the Junos OS extension modules for any packages that use the modules.

After you add the modules and action scripts to the device, you can execute the RPC either locally, provided that the RPC definition includes the junos: command statement, or remotely. To execute an RPC in the Junos OS CLI, issue the command defined by the RPC's junos: command statement. To execute an RPC remotely, use the RPC name in an RPC request operation.

Consider the following YANG module and RPC definition:

```
module sw-info {
  namespace "http://yang.juniper.net/examples/rpc-cli";
  prefix rpc-cli;
  import junos-extension {
     prefix junos;
  }
  rpc get-sw-info {
     description "Show software information";
```

```
 junos:command "show sw-info" {
        junos:action-execute {
          junos:script "sw-info.py";
       }
     }
     input {
       leaf routing-engine {
         type string;
         description "Routing engine for which to display information";
       }
       ...
     }
     output {
       ...
     }
   }
}
```
**NOTE:** Starting in Junos OS Release 17.3, the action-execute statement is a substatement to command. In earlier releases, the action-execute and command statements are placed at the same level, and the command statement is optional.

To execute this RPC in the Junos OS CLI, issue the show sw-info command defined by the junos:command statement, and include any required or optional input parameters. For example:

user@host> **show sw-info routing-engine re0**

To execute this RPC remotely, send an RPC request that uses the RPC name for the request tag, and include any required or optional input parameters.

```
<rpc> <get-sw-info>
      <routing-engine>re0</routing-engine>
    </get-sw-info>
\langlerpc\rangle
```
When you execute a custom RPC, the device invokes the action script that is defined in the junos:script statement, which in this example is the **sw-info.py** script. An RPC's action script should emit any necessary XML elements for that RPC's output.

When you execute an RPC in the Junos OS CLI by issuing the command defined by the junos:command statement, the device displays the RPC output, if there is any, using the CLI formatting defined by the RPC. If the RPC does not define CLI formatting, the device does not display any output for that RPC in the CLI. However, you can still display the RPC's XML output in the CLI by appending | display xml to the command.

```
user@host> show sw-info routing-engine re0 | display xml
```
When you execute an RPC remotely, the RPC output defaults to XML. However, you can specify a different output format by including the format attribute in the opening request tag of the RPC. To display CLI formatting, provided that the RPC defines this format, set the format attribute to text or ascii. To display the output in JavaScript Object Notation (JSON), set the format attribute to json. For example:

```
<rpc>
   <get-sw-info format="text">
     <routing-engine>re0</routing-engine>
   </get-sw-info>
</rpc
```
### **Change History Table**

Feature support is determined by the platform and release you are using. Use [Feature Explorer](https://apps.juniper.net/feature-explorer/) to determine if a feature is supported on your platform.

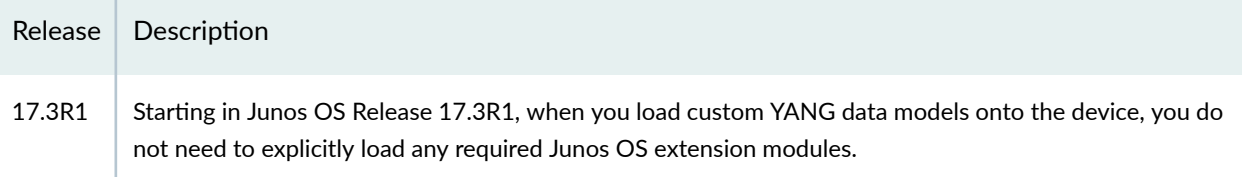

#### RELATED DOCUMENTATION

[Create Custom RPCs in YANG for Devices Running Junos OS](#page-566-0) **| 550**

Create Action Scripts for YANG RPCs on Junos Devices | 558

Example: Use a Custom YANG RPC to Retrieve Operational Information on Junos Devices | 574

[Manage YANG Packages, Modules, and Scripts on Junos Devices](#page-542-0) **| 526**

# <span id="page-590-0"></span>**Example: Use a Custom YANG RPC to Retrieve Operational Information on Junos Devices**

#### **IN THIS SECTION**

- Requirements **| 574**
- Overview of the RPC and Action Script | 574
- [YANG Module](#page-593-0) **| 577**
- Action Script | 579
- Enabling the Execution of Python Scripts | 587
- [Loading the RPC on the Device](#page-604-0) **| 588**
- [Verifying the RPC](#page-605-0) **| 589**
- Troubleshooting RPC Execution Errors | 592

You can add YANG data models that define custom RPCs on Junos devices. Creating custom RPCs enables you to precisely define the input parameters and operations and the output fields and formatting for your specific operational tasks on those devices. This example presents a custom RPC and action script that retrieve operational information from the device and display customized CLI output.

The RPC is added to the Junos OS schema on the device. When the RPC is executed in the CLI, it prints the name and operational status for the requested physical interfaces.

#### **Requirements**

This example uses the following hardware and software components:

• Device running Junos OS Release 17.3R1 or later that supports loading custom YANG data models.

#### **Overview of the RPC and Action Script**

The YANG module in this example defines a custom RPC to return the name and operational status of certain physical interfaces. The YANG module rpc-interface-status is saved in the **rpc-interface**status.yang file. The module imports the Junos OS extension modules, which provide the extensions required to execute custom RPCs on the device and to customize the CLI output.

The module defines the get-interface-status RPC. The <get-interface-status> request tag is used to remotely execute the RPC on the device. In the RPC definition, the junos: command statement defines the command that is used to execute the RPC in the CLI, which in this case is show intf status.

The junos: action-execute and junos: script statements define the action script that is invoked when the RPC is executed. This example uses a Python action script named **rpc-interface-status.py** to retrieve the information required by the RPC and return the XML output elements as defined in the RPC output statement.

```
 rpc get-interface-status {
    description "RPC example to retrieve interface status";
    junos:command "show intf status" {
       junos:action-execute {
         junos:script "rpc-interface-status.py";
       }
    }
   ...
```
NOTE: Starting in Junos OS Release 17.3, the action-execute statement is a substatement to command. In earlier releases, the action-execute and command statements are placed at the same level, and the command statement is optional.

The RPC has one input parameter named match, which determines the interfaces to include in the output. When you execute the RPC, you include a string that matches on the desired interfaces, for example ge-0<sup>\*</sup>. An empty string ("") matches on all interfaces. The action script defines the default value for match as an empty string, so if the user omits this argument, the output will include information for all interfaces.

```
 input {
   leaf match {
     description "Requested interface match condition";
     type string;
  }
 }
```
The RPC also defines the output nodes that must be emitted by the corresponding action script. The root node is the <interface-status-info> element, which contains zero or more <status-info> elements that enclose the <interface> and <status> nodes for a matched interface. The junos-odl:format interface-status-

info-format statement defines the formatting for the output that is displayed in the CLI. This node is not emitted in the output XML tree.

```
 output {
       container interface-status-info {
         list status-info {
           leaf interface {
            type string;
            description "Physical inteface name";
 }
          leaf status {
            type string;
            description "Operational status";
 }
           junos-odl:format interface-status-info-format {
 ...
 }
         }
      }
     }
```
This example presents two versions of the Python action script. The scripts demonstrate different means to retrieve the operational command output, but both scripts emit identical RPC output. The first action script uses the Python subprocess module to execute the show interfaces  $match$ -value | display xml command and then converts the string output into XML. The second action script uses [Junos PyEZ](https://www.juniper.net/documentation/product/us/en/junos-pyez) to execute the RPC equivalent of the show interfaces match-value command. Both scripts use identical code to parse the command output and extract the name and operational status for each physical interface. The scripts construct the XML for the RPC output and then print the output, which returns the information back to the device. The XML tree must exactly match the hierarchy defined in the RPC.

**NOTE:** Junos devices define release-dependent namespaces for many of the elements in the operational output, including the <interface-information> element. In order to make the RPC Junos OS-release independent, the code uses the local-name() function in the XPath expressions for these elements. You might choose to include the namespace mapping as an argument to xpath() and qualify the elements with the appropriate namespace.

The module containing the RPC and the action script file are added to the device as part of a new YANG package named intf-rpc.

```
IN THIS SECTION
```
YANG Module **| 577**  $\bullet$ 

### **YANG Module**

The YANG module, **rpc-interface-status.yang**, defines the RPC, the command used to execute the RPC in the CLI, and the name of the action script to invoke when the RPC is executed. The base name of the file must match the module name.

```
/*
* Copyright (c) 2014 Juniper Networks, Inc.
* All rights reserved.
*/
module rpc-interface-status {
  namespace "http://yang.juniper.net/examples/rpc-cli";
  prefix rpc-cli;
  import junos-extension-odl {
     prefix junos-odl;
  }
  import junos-extension {
     prefix junos;
  }
  organization
     "Juniper Networks, Inc.";
  description
     "Junos OS YANG module for RPC example";
   rpc get-interface-status {
      description "RPC example to retrieve interface status";
      junos:command "show intf status" {
         junos:action-execute {
```

```
 junos:script "rpc-interface-status.py";
         }
      }
      input {
        leaf match {
           description "Requested interface match condition";
           type string;
        }
      }
      output {
        container interface-status-info {
           list status-info {
             leaf interface {
               type string;
               description "Physical interface name";
}<sub>{\\pinet}}</sub>}
             leaf status {
               type string;
               description "Operational status";
}<sub>{\\pinet}}</sub>}
             junos-odl:format interface-status-info-format {
               junos-odl:header "Physical Interface - Status\n";
               junos-odl:indent 5;
               junos-odl:comma;
               junos-odl:space;
               junos-odl:line {
                 junos-odl:field "interface";
                 junos-odl:field "status";
 }
}<sub>{\\pinet}}</sub>}
          }
        }
      }
   }
}
```
#### <span id="page-595-0"></span>**Action Script**

#### **IN THIS SECTION**

- Action Script (Using subprocess) | 579
- [cঞon Script \(Using Junos PyEZ\)](#page-599-0) **| 583**

The corresponding action script is **rpc-interface-status.py**. This example presents two action scripts that use different means to retrieve the data. One script uses the Python subprocess module and the other script uses the Junos PyEZ library. Both scripts emit the same RPC XML output.

**NOTE:** Starting in Junos OS Release 21.2R1 and Junos OS Evolved Release 21.2R1, when the device passes command-line arguments to a Python action script, it prefixes a single hyphen (-) to single-character argument names and prefixes two hyphens (--) to multi-character argument names.

#### **cঞon Script (Using subprocess)**

The following action script uses the Python subprocess module to execute the operational command and retrieve the data. This example provides two versions of the script, which appropriately handle the script's command-line arguments for the different releases.

### **Junos OS Release 21.1 and earlier**

#!/usr/bin/python # Junos OS Release 21.1 and earlier import sys import subprocess from lxml import etree def get\_device\_info(cmd): """ Execute Junos OS operational command and parse output :param: str cmd: operational command to execute :returns: List containing the XML data for each interface

```
"" "
```
return xml

```
 # execute Junos OS operational command and retrieve output
     proc = subprocess.Popen(cmd, stdout=subprocess.PIPE)
     tmp = proc.stdout.read()
     root = etree.fromstring(tmp.strip())
    xml<sub>_items</sub> = \lceil]
     # parse output for required data
     for intf in root.xpath("/rpc-reply \
         /*[local-name()='interface-information'] \
         /*[local-name()='physical-interface']"):
         # retrieve data for the interface name and operational status
         name = intf.xpath("*[local-name()='name']")[0].text
         oper_status = intf.xpath("*[local-name()='oper-status']")[0].text
         # append the XML for each interface to a list
         xml_item = etree.Element('status-info')
         interface = etree.SubElement(xml_item, 'interface')
         interface.text = name
         status = etree.SubElement(xml_item, 'status')
         status.text = oper_status
         xml_items.append(xml_item)
     return xml_items
def generate_xml(cmd):
""""
     Generate the XML tree for the RPC output
     :param: str cmd: operational command from which to retrieve data
     :returns: XML tree for the RPC output
     """
     xml = etree.Element('interface-status-info')
     intf_list_xml = get_device_info(cmd)
     for intf in intf_list_xml:
         xml.append(intf)
```

```
def main():
    args = {\'match': ""\} for arg in args.keys():
         if arg in sys.argv:
             index = sys.argv.index(arg)
             args[arg] = sys.argv[index+1]
     # define the operational command from which to retrieve information
     cli_command = 'show interfaces ' + args['match'] + ' | display xml'
    cmd = ['cli', ' -c', cli\_command] # generate the XML for the RPC output
     rpc_output_xml = generate_xml(cmd)
     # print RPC output
     print (etree.tostring(rpc_output_xml, pretty_print=True, encoding='unicode'))
if __name__ == ' __main__':
```
#### main()

### **Junos OS Release 21.2R1 and later**

```
#!/usr/bin/python3
# Junos OS Release 21.2R1 and later
import subprocess
import argparse
from lxml import etree
def get_device_info(cmd):
    " " " " " " " " Execute Junos OS operational command and parse output
     :param: str cmd: operational command to execute
     :returns: List containing the XML data for each interface
    ^{\mathrm{m}} ""
```
# execute Junos OS operational command and retrieve output

```
 proc = subprocess.Popen(cmd, stdout=subprocess.PIPE)
     tmp = proc.stdout.read()
     root = etree.fromstring(tmp.strip())
   xml\_items = [] # parse output for required data
     for intf in root.xpath("/rpc-reply \
         /*[local-name()='interface-information'] \
         /*[local-name()='physical-interface']"):
         # retrieve data for the interface name and operational status
         name = intf.xpath("*[local-name()='name']")[0].text
         oper_status = intf.xpath("*[local-name()='oper-status']")[0].text
         # append the XML for each interface to a list
         xml_item = etree.Element('status-info')
         interface = etree.SubElement(xml_item, 'interface')
         interface.text = name
         status = etree.SubElement(xml_item, 'status')
         status.text = oper_status
         xml_items.append(xml_item)
     return xml_items
def generate_xml(cmd):
     """
    Generate the XML tree for the RPC output
     :param: str cmd: operational command from which to retrieve data
     :returns: XML tree for the RPC output
     """
    xml = etree.Element('interface-status-info')
    intf_list_xml = get_device_info(cmd)
     for intf in intf_list_xml:
         xml.append(intf)
     return xml
```
def main():

```
 parser = argparse.ArgumentParser(description='This is a demo script.')
     parser.add_argument('--match', required=False, default='')
     parser.add_argument('--rpc_name', required=True)
     args = parser.parse_args()
     # define the operational command from which to retrieve information
     cli_command = 'show interfaces ' + args.match + ' | display xml'
     cmd = ['cli', '-c', cli_command]
     # generate the XML for the RPC output
     rpc_output_xml = generate_xml(cmd)
     # print RPC output
     print (etree.tostring(rpc_output_xml, pretty_print=True, encoding='unicode'))
if __name__ == ' __main__':
    main()
```
#### **cঞon Script (Using Junos PyEZ)**

The following action script uses Junos PyEZ to execute the operational command and retrieve the data. This example provides two versions of the script, which appropriately handle the script's command-line arguments for the different releases.

#### **Junos OS Release 21.1 and earlier**

```
#!/usr/bin/python
# Junos OS Release 21.1 and earlier
import sys
from jnpr.junos import Device
from jnpr.junos.exception import *
from lxml import etree
def get_device_info(match):
     """
    Execute Junos OS operational command and parse output
     :param: str match: interface match condition
     :returns: List containing the XML data for each interface
```

```
"" "
     # execute Junos OS operational command and retrieve output
     try:
         with Device() as dev:
             if (match == ""):
                 root = dev.rpc.get_interface_information( )
             else:
                 root = dev.rpc.get_interface_information(interface_name=match)
     except Exception: 
         sys.exit()
     xml_items = []
     # parse output for required data
     for intf in root.xpath("/rpc-reply \
         /*[local-name()='interface-information'] \
         /*[local-name()='physical-interface']"):
         # retrieve data for the interface name and operational status
         name = intf.xpath("*[local-name()='name']")[0].text
         oper_status = intf.xpath("*[local-name()='oper-status']")[0].text
         # append the XML for each interface to a list
         xml_item = etree.Element('status-info')
         interface = etree.SubElement(xml_item, 'interface')
         interface.text = name
         status = etree.SubElement(xml_item, 'status')
         status.text = oper_status
         xml_items.append(xml_item)
     return xml_items
def generate_xml(match):
     """
     Generate the XML tree for the RPC output
     :param: str match: interface match condition
     :returns: XML tree for the RPC output
     """
```
xml = etree.Element('interface-status-info')

```
 intf_list_xml = get_device_info(match)
     for intf in intf_list_xml:
         xml.append(intf)
     return xml
def main():
    args = {\text{'match'}}: ""\} for arg in args.keys():
         if arg in sys.argv:
             index = sys.argv.index(arg)
             args[arg] = sys.argv[index+1]
     # generate the XML for the RPC output
     rpc_output_xml = generate_xml(args['match'])
     # print RPC output
     print (etree.tostring(rpc_output_xml, pretty_print=True, encoding='unicode'))
if __name__ == ' __main__':
     main()
```
#### **Junos OS Release 21.2R1 and later**

```
#!/usr/bin/python3
# Junos OS Release 21.2R1 and later
import sys
import argparse
from jnpr.junos import Device
from jnpr.junos.exception import *
from lxml import etree
def get_device_info(match):
    \bar{0} "" \bar{0} Execute Junos OS operational command and parse output
     :param: str match: interface match condition
     :returns: List containing the XML data for each interface
```

```
"" "
     # execute Junos OS operational command and retrieve output
     try:
         with Device() as dev:
             if (match == ""):
                 root = dev.rpc.get_interface_information( )
             else:
                 root = dev.rpc.get_interface_information(interface_name=match)
     except Exception: 
         sys.exit()
     xml_items = []
     # parse output for required data
     for intf in root.xpath("/rpc-reply \
         /*[local-name()='interface-information'] \
         /*[local-name()='physical-interface']"):
         # retrieve data for the interface name and operational status
         name = intf.xpath("*[local-name()='name']")[0].text
         oper_status = intf.xpath("*[local-name()='oper-status']")[0].text
         # append the XML for each interface to a list
         xml_item = etree.Element('status-info')
         interface = etree.SubElement(xml_item, 'interface')
         interface.text = name
         status = etree.SubElement(xml_item, 'status')
         status.text = oper_status
         xml_items.append(xml_item)
     return xml_items
def generate_xml(match):
     """
     Generate the XML tree for the RPC output
     :param: str match: interface match condition
     :returns: XML tree for the RPC output
     """
```
xml = etree.Element('interface-status-info')

```
 intf_list_xml = get_device_info(match)
     for intf in intf_list_xml:
         xml.append(intf)
     return xml
def main():
     parser = argparse.ArgumentParser(description='This is a demo script.')
     parser.add_argument('--match', required=False, default='')
     parser.add_argument('--rpc_name', required=True)
     args = parser.parse_args()
     # generate the XML for the RPC output
     rpc_output_xml = generate_xml(args.match)
     # print RPC output
     print (etree.tostring(rpc_output_xml, pretty_print=True, encoding='unicode'))
if __name__ == ' __main__':
```
### **Enabling the Execution of Python Scripts**

main()

To enable the device to execute unsigned Python scripts:

1. Configure the language python or language python3 statement, as appropriate for the Junos OS release.

```
[edit]
user@host# set system scripts language (python | python3)
```
**NOTE:** Starting in Junos OS Release 20.2R1 and Junos OS Evolved Release 22.3R1, the device uses Python 3 to execute YANG action and translation scripts. In earlier releases, Junos OS only uses Python 2.7 to execute these scripts, and Junos OS Evolved uses Python 2.7 by default to execute the scripts.

<span id="page-604-0"></span>2. Commit the configuration.

[edit] user@host# **commit and-quit**

### **Loading the RPC on the Device**

To add the RPC and action script to the Junos schema:

- 1. Download the YANG module and action script to the Junos device.
- 2. Ensure that the Python action script meets the following requirements:
	- File owner is either root or a user in the Junos OS super-user login class.
	- Only the file owner has write permission for the file.
	- Script includes the appropriate interpreter directive line as outlined in "Create Action Scripts for [YANG RPCs on Junos Devices" on page 558](#page-574-0).
- 3. (Optional) Validate the syntax for the YANG module and action script.

```
user@host> request system yang validate module /var/tmp/rpc-interface-status.yang action-
script /var/tmp/rpc-interface-status.py
YANG modules validation : START
YANG modules validation : SUCCESS
Scripts syntax validation : START
Scripts syntax validation : SUCCESS
```
4. Add the YANG module and action script to a new YANG package.

```
user@host> request system yang add package intf-rpc module /var/tmp/rpc-interface-status.yang 
action-script /var/tmp/rpc-interface-status.py
YANG modules validation : START
YANG modules validation : SUCCESS
Scripts syntax validation : START
Scripts syntax validation : SUCCESS
TLV generation: START
TLV generation: SUCCESS
Building schema and reloading /config/juniper.conf.gz ...
Restarting mgd ...
```
<span id="page-605-0"></span>**NOTE:** Starting in Junos OS Release 17.3R1, when you load custom YANG data models onto the device, you do not need to explicitly load any required Junos OS extension modules. In earlier releases, you must load the Junos OS extension modules for any packages that use the modules.

5. When the system prompts you to restart the Junos OS CLI, press Enter to accept the default value of yes, or type **yes** and press Enter.

WARNING: cli has been replaced by an updated version: ... Restart cli using the new version ? [yes,no] (yes) yes Restarting cli ...

### **Verifying the RPC**

**IN THIS SECTION**

- Purpose **| 589**
- Action | 589
- [Meaning](#page-607-0) **| 591**

#### **Purpose**

Verify that the RPC works as expected.

#### **Action**

From operational mode, execute the RPC in the CLI by issuing the command defined by the junos:command statement in the RPC definition, and include the match input argument. In this example, the match argument is used to match on all interfaces that start with ge-0.

```
user@host> show intf status match ge-0*
Physical Interface - Status
     ge-0/0/0, up
     ge-0/0/1, up
```
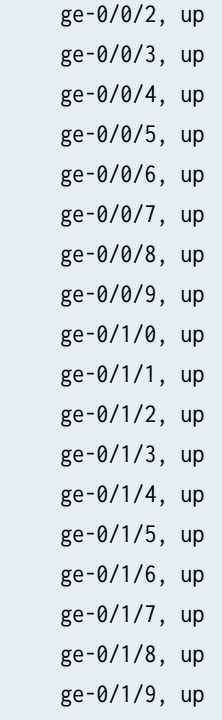

You can also adjust the match condition to return different sets of interfaces. For example:

```
user@host> show intf status match *e-0/*/0
Physical Interface - Status
      ge-0/0/0, up
      pfe-0/0/0, up
      ge-0/1/0, up
      xe-0/2/0, up
      xe-0/3/0, up
```
To return the same output in XML format, append the | display xml filter to the command.

```
user@host> show intf status match *e-0/*/0 | display xml
<rpc-reply xmlns:junos="http://xml.juniper.net/junos/17.3R1/junos">
     <interface-status-info>
           <status-info>
             <interface>ge-0/0/0</interface>
            <status>up</status>
           </status-info>
           <status-info>
             <interface>pfe-0/0/0</interface>
            <status>up</status>
```

```
 </status-info>
           <status-info>
              <interface>ge-0/1/0</interface>
             <status>up</status>
           </status-info>
           <status-info>
              <interface>xe-0/2/0</interface>
             <status>up</status>
           </status-info>
           <status-info>
              <interface>xe-0/3/0</interface>
              <status>up</status>
           </status-info>
     </interface-status-info>
    <cli> <banner></banner>
    \langlecli\rangle</rpc-reply>
```
**NOTE**: To match on all interfaces, either omit the match argument or set the value of the argument to an empty string ("").

#### **Meaning**

When you execute the RPC, the device invokes the action script. The action script executes the operational command to retrieve the interface information from the device, parses the output for the desired information, and prints the XML hierarchy for the RPC output as defined in the RPC output statement. When you execute the RPC in the CLI, the device uses the CLI formatting defined in the RPC to convert the XML output into the displayed CLI output. To return the original XML output, append the | display xml filter to the command.

**NOTE**: When the RPC is executed remotely using the RPC request tag, the default format for the output is XML.

### <span id="page-608-0"></span>**Troubleshooting RPC Execution Errors**

#### **IN THIS SECTION**

- Problem **| 592**
- Cause **| 592**
- Solution | 592

#### **Problem**

#### **Description**

When you execute the RPC, the device generates the following error:

error: open failed: /var/db/scripts/action/rpc-interface-status.py: Permission denied

#### **Cause**

The user who invoked the RPC does not have the necessary permissions to execute the corresponding Python action script.

### **Solution**

Users can only execute unsigned Python scripts on Junos devices when the script's file permissions include read permission for the first class that the user falls within, in the order of user, group, or others. Verify whether the script has the necessary permissions for that user to execute the script, and adjust the permissions, if appropriate. If you update the permissions, you must also update the YANG package in order for this change to take effect. For example:

```
admin@host> file list ~ detail
-rw------- 1 admin wheel 2215 Apr 20 11:36 rpc-interface-status.py
```

```
admin@host> file change-permission rpc-interface-status.py permission 644
admin@host> file list ~ detail
-rw-r--r-- 1 admin wheel 2215 Apr 20 11:36 rpc-interface-status.py
```
admin@host> **request system yang update intf-rpc action-script /var/tmp/rpc-interface-status.py** Scripts syntax validation : START Scripts syntax validation : SUCCESS

#### **Change History Table**

Feature support is determined by the platform and release you are using. Use [Feature Explorer](https://apps.juniper.net/feature-explorer/) to determine if a feature is supported on your platform.

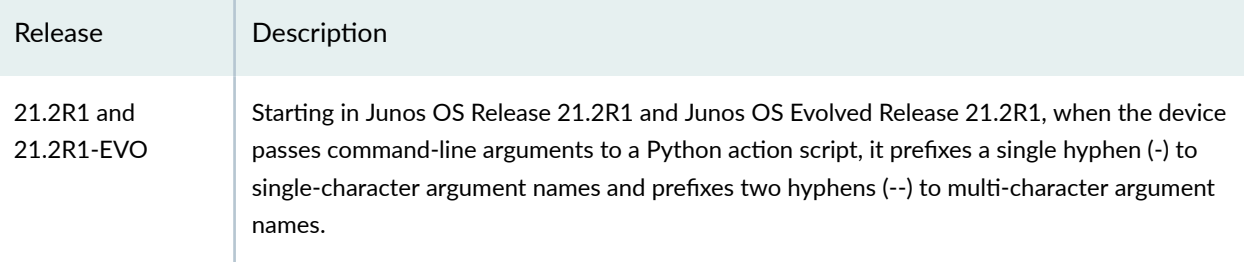

#### RELATED DOCUMENTATION

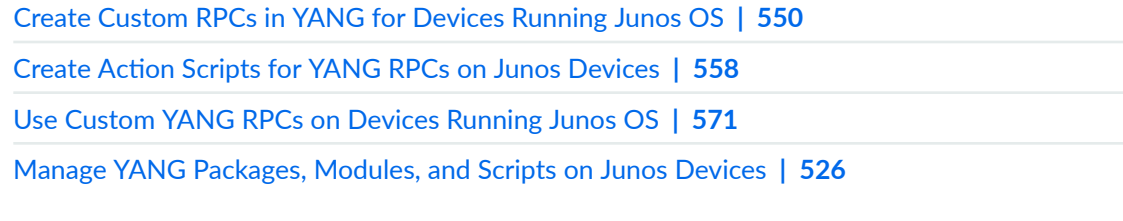

# **Understanding Junos OS YANG Extensions for Formatting RPC Output**

Junos OS natively supports XML for the operation and configuration of devices running Junos OS. The Junos OS infrastructure and CLI communicate using XML. When you issue an operational command in the CLI, the CLI converts the command into XML for processing. After processing, Junos OS returns the output in the form of an XML document, which the CLI converts back into text format for display. Remote client applications also use XML-based data encoding for operational and configuration requests on devices running Junos OS.

The Junos OS Output Definition Language (ODL) defines the transformation of the XML-tagged data into the formatted ASCII output that is displayed when you execute a command in the CLI or request RPC output in text format. The Junos OS ODL extensions module defines YANG extensions for the ODL, which you can include in custom YANG RPCs to translate the XML RPC reply into formatted ASCII output.

The YANG RPC output statement defines output parameters to the RPC operation. Within the RPC output statement, you can include ODL extension statements to customize the RPC's output. Table 22 on page  $594$  outlines the available statements, provides a brief description of each statement's formatting impact, and specifies the locations where the statement can be defined within the RPC output statement.

You include some ODL extension statements under the leaf statement that defines the data, and you include others within the output container or at various levels within the format statement, which defines the CLI formatting. The placement of a statement within the format statement determines the statement's scope, which might apply to a single field, all fields in a line, or all fields in all lines of output. Statements that can be defined at any level in the format statement can be included at the top level as a direct child of the format statement, directly under the line statement, or within a field statement.

**NOTE:** Starting in Junos OS Release 17.3, the CLI formatting for a custom RPC is defined within the junos-odl:format extension statement. In earlier releases, the CLI formatting is defined using a container that includes the junos-odl:cli-format statement.

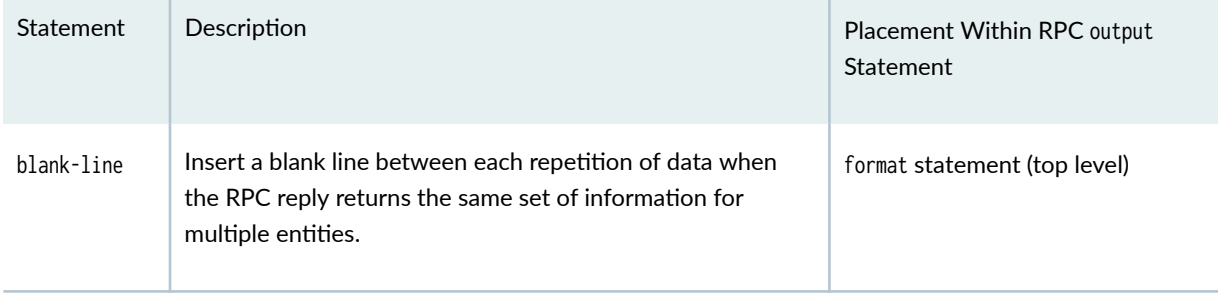

#### **Table 22: Statements in the Junos OS ODL Extensions Module**

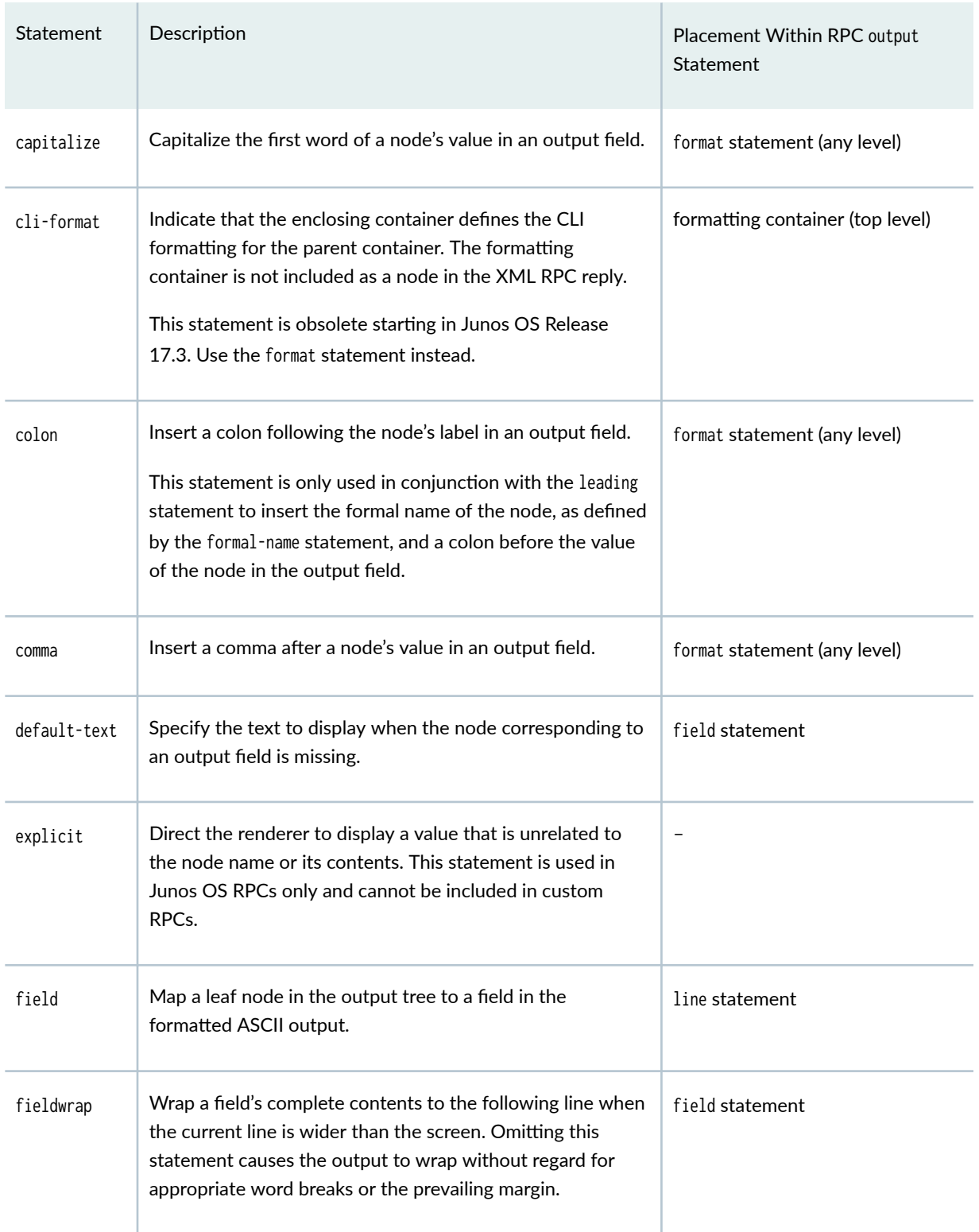

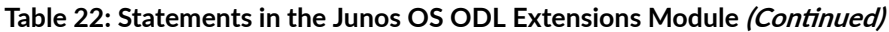
| Statement    | Description                                                                                                    | Placement Within RPC output<br>Statement                            |
|--------------|----------------------------------------------------------------------------------------------------|---------------------------------------------------------------------|
| float        | Enable the value in a field to move to the left into an empty<br>field.<br>Use this statement to indicate subsequent mutually<br>exclusive values for a set of adjacent fields so that only the<br>leftmost field includes one of these possible values. If the<br>leftmost field is not populated by the first value, a value<br>mapped to a subsequent field that includes the float<br>statement can move into the empty field. | field statement                                                     |
| formal-name  | Define the label that precedes a node's value in an output<br>field whenever the field for that node includes the leading<br>statement in the formatting instructions.                                                                                                    | leaf node                                                           |
| format       | Define the CLI formatting for the parent container within<br>the RPC output statement.<br>Starting in Junos OS Release 17.3, the CLI formatting is<br>defined within the format statement rather than within a<br>container that includes the cli-format statement.                                                                                                    | output container or as a<br>substatement to the style<br>statement. |
| header       | Define a header row in the CLI output.                                                                                                    | format statement (top level)                                        |
| header-group | Require that only the first header string as defined by the<br>header statement be emitted in the CLI output for that<br>header group.                                                                                                    | format statement (top level)                                        |
| indent       | Indent all lines other than the header row by the specified<br>number of spaces in the CLI output.                                                                                                    | format statement (top level)                                        |
| leading      | Insert a label, which is defined by the formal-name statement<br>in the definition of a leaf node, before the node's value in<br>an output field.                                                                                                    | format statement (any level)                                        |

Table 22: Statements in the Junos OS ODL Extensions Module (Continued)

| Statement     | Description                                                                                                    | Placement Within RPC output<br>Statement |
|---------------|----------------------------------------------------------------------------------------------------|------------------------------------------|
| line          | Define the group of fields that comprises a single line of<br>output.                                                                                                    | format statement (top level)             |
| no-line-break | Display multiple values on the same line in the case where<br>multiple entities with the same tag names are emitted.                                                                                                    | format statement (top level)             |
| picture       | Graphically specify the placement, justification, and width<br>of the columns in a table in the RPC's formatted ASCII<br>output.                                                                                                    | format statement (top level)             |
| space         | Insert a space after the node's value in an output field.<br>If the space statement is used in conjunction with the comma<br>statement, the output inserts a comma and then a space<br>after the node's value, in that order.                                                                     | format statement (any level)             |
| style         | Define a format, or style, for the RPC output.<br>Use this statement in conjunction with an enumerated<br>input parameter that defines the names for each style.<br>Define this statement with the appropriate style name to<br>specify the CLI formatting for that style.                        | output container                         |
| template      | Explicitly define the format for an output field, including the<br>output string and the placement of the node's value within<br>that string. Use %s or %d to indicate the placement of the<br>node's string or integer value, respectively, within the<br>output string.                         | leaf node                                |
|               | If a leaf statement defines both a template and a formal-name<br>statement, and the corresponding field's formatting<br>instructions include the leading statement, the output<br>displays the text defined for the formal-name statement and<br>not the text defined for the template statement. |                                          |

Table 22: Statements in the Junos OS ODL Extensions Module (Continued)

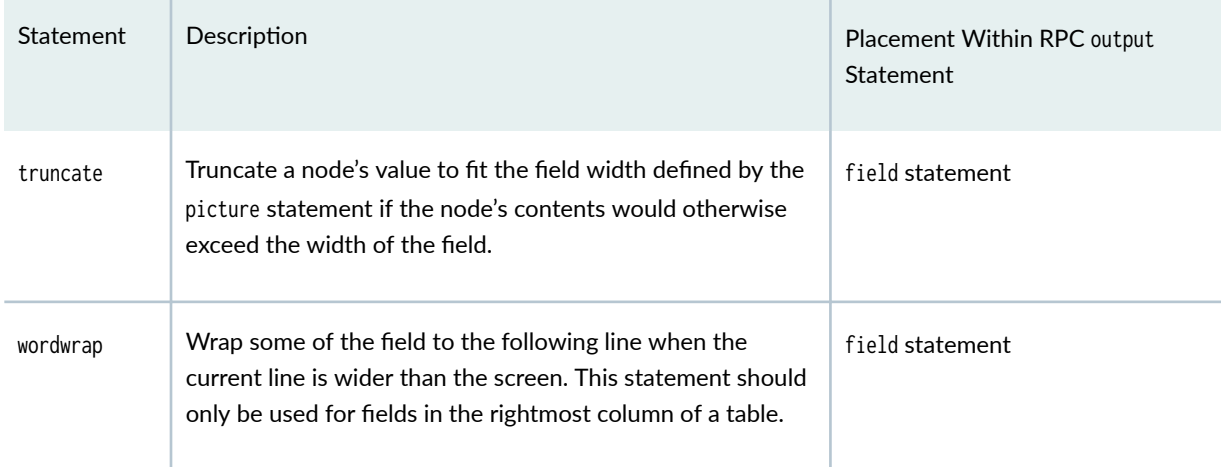

#### Table 22: Statements in the Junos OS ODL Extensions Module (Continued)

For more information about the structure of YANG RPCs, see ["Create Custom RPCs in YANG for](#page-566-0) [Devices Running Junos OS" on page 550.](#page-566-0)

#### **Change History Table**

Feature support is determined by the platform and release you are using. Use [Feature Explorer](https://apps.juniper.net/feature-explorer/) to determine if a feature is supported on your platform.

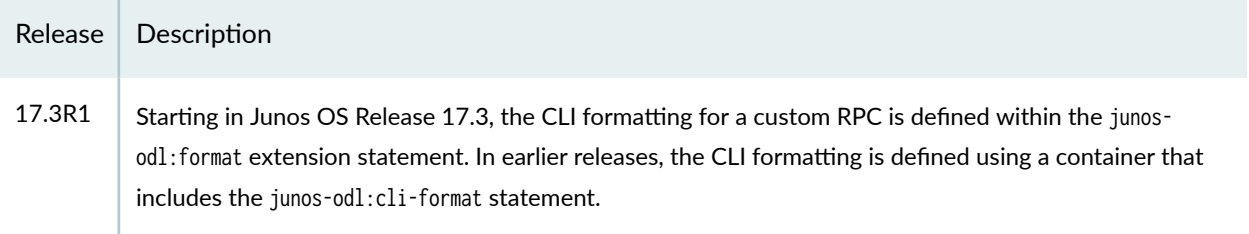

## RELATED DOCUMENTATION

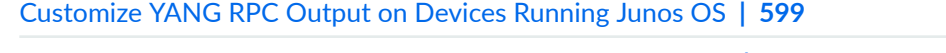

[Create Custom RPCs in YANG for Devices Running Junos OS](#page-566-0) **| 550**

**Define Different Levels of Output in Custom YANG RPCs for Junos Devices | 619** 

## <span id="page-615-0"></span>**Customize YANG RPC Output on Devices Running Junos OS**

#### **IN THIS SECTION**

- [blank-line](#page-616-0) **| 600**
- [capitalize](#page-617-0) **| 601**
- [cli-format](#page-617-0) **| 601**
- [colon, formal-name, and leading](#page-618-0) **| 602**
- [comma](#page-620-0) **| 604**
- [default-text](#page-620-0) **| 604**
- [explicit](#page-621-0) **| 605**
- field and line | 605
- fieldwrap and wordwrap | 606
- float, header, picture, and truncate | 608
- format **[| 611](#page-627-0)**
- [header and header-group](#page-628-0) **| 612**
- indent **[| 614](#page-630-0)**
- [no-line-break](#page-631-0) **| 615**
- space **[| 616](#page-632-0)**
- style **[| 617](#page-633-0)**
- [template](#page-633-0) **| 617**

You can create custom RPCs in YANG for devices running Junos OS. This enables you to precisely define the input parameters and operations and the output fields and formatting for specific operational tasks on devices running Junos OS.

When you execute an RPC on a device running Junos OS, it returns the RPC reply as an XML document. The Junos OS Output Definition Language (ODL) defines the transformation of the XML data into the formatted ASCII output that is displayed when you execute a command in the CLI or request RPC output in text format. The Junos OS ODL extensions module defines YANG extensions for the Junos OS ODL, which you can include in custom RPCs to specify the CLI formatting for the output. For a summary of all the statements and their placement within the RPC output statement, see ["Understanding Junos OS](#page-610-0) YANG Extensions for Formatting RPC Output" on page 594.

<span id="page-616-0"></span>**NOTE:** Starting in Junos OS Release 17.3, the CLI formatting for a custom RPC is defined within the junos-odl:format extension statement. In earlier releases, the CLI formatting is defined using a container that includes the junos-odl:cli-format statement.

The following sections outline how to use the Junos OS ODL extension statements. Closely related statements are presented in the same section, and in some instances, a statement might be included in more than one section. The examples assume that the enclosing YANG module imports the Junos OS ODL extensions module and binds it to the junos-odl prefix. The examples use the format statement, which is introduced in Junos OS Release 17.3, to define the CLI formatting.

## **blank-line**

The blank-line statement inserts a line between each repetition of data when the RPC reply returns the same set of information for multiple entities. For example, if the RPC reply returns data for multiple interfaces, the formatted ASCII output inserts a blank line between each interface's set of data.

Physical interface: so-1/1/0, Enabled, Physical link is Down Interface index: 11, SNMP ifIndex: 41 ... Active defects : LOL, LOF, LOS, SEF, AIS-L, AIS-P Physical interface: so-1/1/1, Enabled, Physical link is Down Interface index: 12, SNMP ifIndex: 42 ... Active defects : LOL, LOF, LOS, SEF, AIS-L, AIS-P

To insert a blank line between each entity's data set, include the blank-line statement directly under the format statement.

```
rpc get-xyz-information {
    output {
       container xyz-information {
           // leaf definitions
           junos-odl:format xyz-information-format {
              junos-odl:blank-line;
              // CLI formatting
}<sub>{\\pinet}}</sub>}
       }
```
<span id="page-617-0"></span> } }

## **capitalize**

The capitalize statement capitalizes the first word of a node's value in an output field. It does not affect the capitalization of a node's formal name. For example, if the RPC output includes a state node with the value online, the capitalize statement causes the value to be capitalized in the output.

## State: Online

To capitalize the first word of the node's value, include the capitalize statement within the format statement. The placement of the statement determines the statement's scope and whether it affects a single field, all fields in a single line, or all lines.

```
rpc get-xyz-information {
    output {
       container xyz-information {
          leaf state {
             junos-odl:formal-name "State";
             type string;
             description "Interface state";
          }
          junos-odl:format xyz-information-format {
             junos-odl:header "xyz information\n";
             junos-odl:line {
                junos-odl:field "state" {
                   junos-odl:leading;
                   junos-odl:colon;
                   junos-odl:capitalize;
 }
 }
         }
       }
    }
}
```
## **cli-format**

When you execute an RPC on a device running Junos OS, it returns the RPC reply as an XML document. Container and leaf nodes under the RPC output statement translate into XML elements in the RPC reply.

<span id="page-618-0"></span>In YANG RPCs for devices running Junos OS, you can also define custom formatted ASCII output that is displayed when you execute the RPC on the Junos OS command-line interface (CLI) or request RPC output in text format.

In Junos OS Release 17.2 and earlier releases, to create custom command output for a specific RPC output container, create a child container that includes the cli-format statement. The cli-format statement indicates that the enclosing container defines the CLI formatting for the parent container, and that this container should not be included as a node in the XML data of the RPC reply. Within the formatting container, map the data for the parent container to output fields, and use statements from the Junos OS ODL extensions module to specify how to display the output for that parent container.

```
rpc get-xyz-information {
    output {
       container xyz-information {
          // leaf definitions
          container xyz-information-format {
             junos-odl:cli-format;
             // CLI formatting for the parent container
          }
       }
    }
}
```
To create custom command output for a specific RPC output container in Junos OS Release 17.3 and later releases, see ["format" on page 611](#page-627-0).

## **colon, formal-name, and leading**

A node's formal name, or label, is the text that precedes a node's contents in the output when the leading statement is included in the formatting instructions for that node's output field. To create a label for a node, you must include the formal-name statement in the definition of the leaf node. In the following example, the version node has the formal name Version:

```
rpc get-xyz-information {
   output {
       container xyz-information {
          leaf version {
             junos-odl:formal-name "Version";
             type string;
             description "Version";
          }
 ...
```
 } }

}

The colon statement inserts a colon after the node's label in an output field. If the formatting instructions include both the colon and leading statements, the node's label and a colon are inserted before the node's value in the output. For example:

```
Version: value
```
To insert the label and a colon in the output field, include the leading and colon statements within the format statement. The placement of the statements determines the scope and whether the statements affect a single field, all fields in a single line, or all lines.

```
rpc get-xyz-information {
   output {
       container xyz-information {
         leaf version {
             junos-odl:formal-name "Version";
            type string;
            description "Version";
         }
          junos-odl:format xyz-information-format {
            junos-odl:line {
               junos-odl:field "version" {
                    junos-odl:colon;
                    junos-odl:leading;
 }
 }
         }
      }
   }
}
```
When you execute the RPC, the label and a colon are included in the output for that field.

Version: value

#### <span id="page-620-0"></span>**comma**

The comma statement appends a comma to the node's value in the output. It is used in conjunction with the space statement to create comma-delimited fields in a line of output. For example:

```
value1, Label2: value2, value3
```
To generate a comma and a space after a node's value in the output field, include the comma and space statements within the format statement. The placement of the statements within the format statement determines the scope. Placing the statements within a single field generates a comma and space for that field only. Placing the statements directly under the format statement applies the formatting to all fields.

```
rpc get-xyz-information {
    output {
       container xyz-information {
          leaf version {
             type string;
             description "Version";
 }
          // additional leaf definitions
          junos-odl:format xyz-information-format {
             junos-odl:comma;
             junos-odl:space;
             junos-odl:line {
                junos-odl:field "version"; 
                // additional fields
 }
          }
       }
    }
}
```
If you omit the comma statement in the formatting instructions in this example, the fields are separated using only a space. Junos OS automatically omits the comma and space after the last field in a line of output.

## **default-text**

The default-text statement specifies the text to display when the node corresponding to an output field is missing.

<span id="page-621-0"></span>To define the string to display in the formatted ASCII output when the node mapped to a field is missing, include the default-text statement and string within the field statement for that node.

```
rpc get-xyz-information {
   output {
      container xyz-information {
         leaf my-model {
             type string;
            description "Model";
 }
          junos-odl:format xyz-information-format {
            junos-odl:line {
                junos-odl:field "my-model" {
                   junos-odl:default-text "Model number not available.";
}<br>}<br>}
 }
         }
      }
   }
}
```
When the node is missing in the RPC reply, the CLI output displays the default text.

Model number not available.

**NOTE**: The device only displays the default text when the node is missing. It does not display the text for nodes that are present but empty.

## **explicit**

The explicit statement is only used in Junos OS RPCs and cannot be included in custom RPCs.

## field and line

The line and field statements define lines in the RPC's formatted ASCII output and the fields within those lines. These statements can also be used with the picture statement to create a more structured table that defines strict column widths and text justification.

To define a line in the formatted ASCII output, include the line statement within the format statement. Within the line statement, include field statements that map the leaf nodes in the output tree to fields in

<span id="page-622-0"></span>the line. The field statement's argument is the leaf identifier. Fields must be emitted in the same order as you defined the leaf statements.

The CLI output for the following RPC is a single line with three values. Note that you can include other ODL statements within the field and line statements to customize the formatting for either a single field or all fields within that line, respectively.

```
rpc get-xyz-information {
    output {
       container xyz-information {
          leaf my-version {
             type string;
             description "Version";
          }
          leaf my-model {
             type string;
             description "Model";
          }
          leaf comment {
             type string;
             description "Comment";
          }
          junos-odl:format xyz-information-format {
             junos-odl:comma;
             junos-odl:space;
             junos-odl:line {
                junos-odl:field "my-version" {
                   junos-odl:capitalize;
 }
                junos-odl:field "my-model";
                junos-odl:field "comment";
 }
          }
       }
    }
}
```
## fieldwrap and wordwrap

The fieldwrap and wordwrap statements enable you to more logically wrap content when a line's width is greater than the width of the display. By default, content that extends past the edge of the display wraps at the point where it meets the right margin, without concern for word boundaries.

The fieldwrap statement wraps a field's complete contents to the next line when the current line is so long that it extends past the right edge of the display. If you do not use this statement, the string wraps automatically but without regard for appropriate word breaks or the prevailing margin.

Consider the following lines of output:

```
Output errors:
Carrier transitions: 1, Errors: 0, Collisions: 0, Drops: 0, Aged packets: 0
```
If the display is narrower than usual, the line could wrap in the middle of a word as shown in the following sample output:

```
Output errors:
Carrier transitions: 1, Errors: 0, Collisions: 0, Dro
ps: 0, Aged packets: 0
```
When the fieldwrap statement is included for a field, the entire field is moved to the next line.

Output errors: Carrier transitions: 1, Errors: 0, Collisions: 0, Drops: 0, Aged packets: 0

The wordwrap statement is only used on the rightmost column in a table to wrap sections of a multiword value to subsequent lines when the current line is too long. This effectively creates a column of text. In the following example, the wordwrap statement divides the description string at word boundaries:

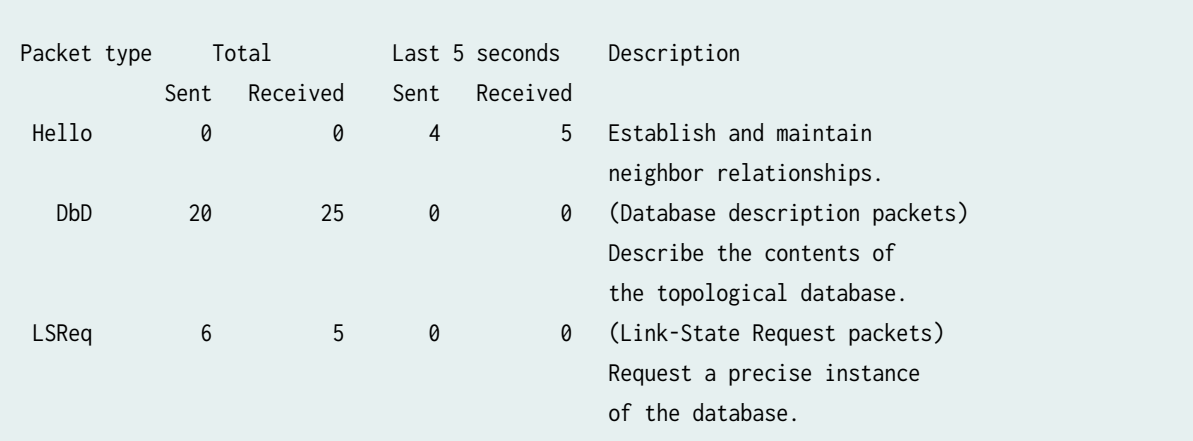

<span id="page-624-0"></span>To improve the wrapping behavior in the RPC's formatted ASCII output, include the fieldwrap statement in each field's formatting instructions. To wrap the rightmost column in a table, include the wordwrap statement in the rightmost field's formatting instructions.

```
rpc get-xyz-information {
   output {
       container xyz-information {
          leaf version {
             type string;
             description "Version";
         }
         leaf desc { 
             type string;
             description "Description";
         }
          junos-odl:format xyz-information-format {
             junos-odl:picture "@<<<<<<<<<<<<<<@<<<<<<<<<<<<<<";
             junos-odl:line {
                junos-odl:field "version" {
                    junos-odl:fieldwrap;
 }
                junos-odl:field "desc" {
                    junos-odl:wordwrap;
 }
 }
         }
       }
   }
}
```
## float, header, picture, and truncate

You can create tables in the RPC's formatted ASCII output by defining a header statement, a picture statement, and one or more line statements. The optional header statement defines the column headings for a table, but it can also just define general text. The picture statement graphically depicts the placement, justification, and width of the columns in a table. The line and field statements define the table rows and their fields.

The argument for the picture statement is a string that includes the at  $(\omega)$ , less than  $(\le)$ , greater than  $(\ge)$ , and vertical bar (|) symbols to define the placement, justification, and width of the table columns. The  $@$ symbol defines the leftmost position in a column that a value in a field can occupy. The <, >, and | symbols indicate left, right, and center justification, respectively. Repeating the <, >, or | symbol defines

the column width. Table 23 on page 609 summarizes the symbols. You can also insert one or more blank spaces between columns.

**Table 23: picture Statement Symbols**

| Symbol | Description                                                                          |
|--------|--------------------------------------------------------------------------------------|
| @      | Defines the leftmost position in a column that a value in a field can occupy.        |
|        | Centers the contents of the field. Repeated symbols define the column width.         |
| ≺      | Left justifies the contents of the field. Repeated symbols define the column width.  |
| ⋗      | Right justifies the contents of the field. Repeated symbols define the column width. |

The following picture statement defines a left-justified column, a centered column, and a right-justified column that are each six characters wide and separated by a single space:

junos-odl:picture " @<<<<< @||||| @>>>>>";

To define a table row, include the line statement, and map leaf nodes to fields in the line. The field statement's argument is the leaf identifier.

```
 junos-odl:line {
               junos-odl:field "slot";
               junos-odl:field "state";
               junos-odl:field "comment";
 }
```
When a table field must include one of several mutually exclusive values, you can repeat the @ symbol in the picture statement for each potential value and include the float statement within the field statement for each mutually exclusive value after the first value. Then if the first element does not have a value, subsequent possible elements with the float statement are tested until a value is returned. The value floats into the position defined by the first @ symbol instead of leaving a blank field.

For example, the following picture statement causes the output to include one of two mutually exclusive values in the second column:

```
 junos-odl:picture " @<<<<< @@<<<<<";
            junos-odl:line {
               junos-odl:field "slot";
               junos-odl:field "state";
               junos-odl:field "comment"{
                 junos-odl:float;
}<br>}<br>}
 }
```
You can also use the float statement when you know a tag corresponding to a specific table field might be missing in certain situations, and you want to eliminate the extra blank space.

The truncate statement guarantees that a field's value does not exceed the width of the column defined by the picture statement. The truncate statement causes the output to omit any characters in the node's value that would cause it to exceed the width of the field. If the truncate statement is omitted, and the output exceeds the width of the field, the complete contents are displayed, which might distort the table. You should use this statement with care, particularly with numbers, because the output does not provide any indication that the value is truncated.

The CLI formatting for the following RPC defines a small table with two columns. The comment field includes the float and truncate statements. If the state output element contains a value, the value is placed in the second column. However, if the state output element is empty, the value for the comment node, if one exists, is included in the table and moved into the second column. If the comment exceeds the width of that column, it is truncated to fit the column width.

```
rpc get-xyz-information {
    output {
       container xyz-information {
          leaf slot {
              type string;
              description "Slot number";
          }
          leaf state {
              type string;
              description "State";
          }
          leaf comment {
              type string;
          }
```

```
 junos-odl:format xyz-information-format {
           junos-odl:header "Slot State \n";
            junos-odl:picture "@<<<<< @@|||||||||||||||||||";
            junos-odl:line {
               junos-odl:field "slot";
               junos-odl:field "state";
               junos-odl:field "comment"{
                  junos-odl:float;
                  junos-odl:truncate;
 }
 }
         }
      }
   }
}
```
## **format**

When you execute an RPC on a device running Junos OS, it returns the RPC reply as an XML document. Container and leaf nodes under the RPC output statement translate into XML elements in the RPC reply. In YANG RPCs for devices running Junos OS, you can also define custom formatted ASCII output that is displayed when you execute the RPC on the Junos OS command-line interface (CLI) or request RPC output in text format.

Starting in Junos OS Release 17.3, to create custom command output for a specific RPC output container, define the format statement. The format statement defines the CLI formatting for the parent container and is not included as a node in the XML data of the RPC reply. Within the format statement, map the data for the parent container to output fields, and use statements from the Junos OS ODL extensions module to specify how to display the output for that parent container.

```
rpc get-xyz-information {
    output {
       container xyz-information {
          // leaf definitions
          junos-odl:format xyz-information-format {
             // CLI formatting for the parent container
          }
       }
    }
}
```
<span id="page-628-0"></span>To create custom command output for a specific RPC output container in Junos OS Release 17.2 and earlier releases, see ["cli-format" on page 601.](#page-617-0)

## **header and header-group**

The header statement enables you to define a header string that precedes a set of fields in the RPC's formatted ASCII output, and the header-group statement causes only the first header string to be emitted when two or more headers in the same header group would be included in the output.

To define a header string and associate it with a header group, include the header and header-group statements, respectively, within the format statement. The header-group argument is a user-defined string that identifies a particular header group. Every format statement that includes the header-group statement with the same identifier belongs to the same header group. The following example defines a format statement associated with the header group color-tags.

```
junos-odl:format red-format {
    junos-odl:header-group "color-tags";
    junos-odl:header "Color tags\n";
    ...
}
```
When multiple format statements are associated with the same header group, and the tags emitted by two or more of those statements are present in the output, the CLI output only emits the first header it encounters and suppresses any subsequent headers belonging to that header group.

To emit only the first header string for a header group in the RPC's CLI output, include the header-group statement and identifier in all format statements belonging to that header group. The following sample RPC output statement associates two containers and their format statements with the header group color-tags.

```
output {
    container red-group {
       container red {
          leaf redtag1 {
              type string;
          }
          leaf redtag2 {
              type string;
          }
          junos-odl:format red-format {
              junos-odl:header-group "color-tags";
              junos-odl:header "Color tags\n";
```

```
 junos-odl:picture "@<<<<<<<<<<<< @<<<<<<<<<<<<";
             junos-odl:indent 5;
             junos-odl:line {
                junos-odl:field "redtag1";
                junos-odl:field "redtag2";
 }
          }
       }
    }
    container blue-group {
       container blue {
          leaf bluetag1 {
             type string;
          }
          leaf bluetag2 {
             type string;
          }
          junos-odl:format blue-format {
             junos-odl:header-group "color-tags";
             junos-odl:header "Color tags\n";
            junos-odl:picture "@<<<<<<<<<<<<<<<<<<<<<<<<<<<<<<<<<<<
             junos-odl:indent 5;
             junos-odl:line {
                junos-odl:field "bluetag1";
                junos-odl:field "bluetag2";
 }
          }
       }
    }
}
```
Consider an RPC reply with the following XML tags:

```
<rpc-reply>
     <red-group>
        <red>
           <redtag1>red-1</redtag1>
           <redtag2>red-2</redtag2>
        \langlered\rangle</red-group>
     <blue-group>
         <blue>
```

```
 <bluetag1>blue-1</bluetag1>
           <bluetag2>blue-2</bluetag2>
         </blue>
     </blue-group>
<rpc-reply>
```
When the RPC reply is rendered in the CLI and the same header-group statement is present in each format statement, only the first header string is emitted in the output, which in this case is the header string defined in the format statement with the identifier red-format.

Color tags red-1 red-2 blue-1 blue-2

If you omit the header-group statement from the format statement, the header string defined for each set of fields is included in the output.

Color tags red-1 red-2 Color tags blue-1 blue-2

## **indent**

The indent statement causes all of the lines in the scope of the statement other than the header row to be indented by the specified number of characters.

To indent lines, include the indent statement and the number of spaces to indent the lines at the top level of the format statement The formatted ASCII output for the following RPC displays a line that is indented by 10 spaces in the output.

```
rpc get-xyz-information {
   output {
       container xyz-information {
          leaf version {
             type string;
             description "Version";
 }
         leaf model {
             type string;
             description "Model";
```

```
1999
          junos-odl:format xyz-information-format {
             junos-odl:header "xyz information\n";
             junos-odl:indent 10;
             junos-odl:line {
                junos-odl:field "version";
                junos-odl:field "model";
 }
         }
      }
   }
}
```
When you execute the RPC, the header is left justified, and the line containing the two fields is indented ten spaces.

```
xyz information
           version model
```
## **no-line-break**

The no-line-break statement is used to display multiple values on the same line in the case where the output emits multiple entities with the same tag names. When you include the no-line-break statement, repeated formats are placed on the same line. If you omit the statement, repeated formats are placed on separate lines.

For example, you might want to display all SONET errors together on the same line.

```
SONET errors:
BPI-B1 0 BIP-B2 0 REI-L 0 BIP-B3 0 REI-P 0
```
To place the tags for multiple entities within the same line of output, include the no-line-break statement in the format statement for that container.

```
rpc get-sonet-errors {
   output {
       container sonet-error-information {
          container sonet-errors {
             leaf sonet-error-name {
                type string;
                description "SONET error name";
```

```
 }
            leaf sonet-error-count {
              type integer;
              description "SONET error count";
 }
            junos-odl:format sonet-errors-format {
              junos-odl:no-line-break;
              junos-odl:space;
              junos-odl:header "SONET errors:\n";
              junos-odl:line {
                 junos-odl:field "sonet-error-name"; 
                 junos-odl:field "sonet-error-count";
 }
 }
         }
      }
   }
}
```
If the RPC output returns multiple entities, the output places each repeated set of fields on the same line.

SONET errors: BPI-B1 0 BIP-B2 0 REI-L 0 BIP-B3 0 REI-P 0

If you omit the no-line-break statement, the output places each repeated set of fields on its own line.

SONET errors: BPI-B1 0 BIP-B2 0 REI-L 0 BIP-B3 0 REI-P 0

## **space**

The space statement appends a space to the node's value in the RPC's formatted ASCII output. For example:

value1 value2 Label3: value3

<span id="page-633-0"></span>The space statement is often used in conjunction with the comma statement to delimit fields in a line of output with a comma followed by a space.

To generate a space after a value in the output field, include the space statement within the format statement. The placement of a statement determines the statement's scope. Placing the statement within a single field generates a space after that field only.

```
rpc get-xyz-information {
    output {
       container xyz-information {
          leaf version {
             type string;
             description "Version";
          }
          // additional leaf definitions
          junos-odl:format xyz-information-format {
             junos-odl:space;
             junos-odl:line {
                junos-odl:field "version";
                // additional fields
 }
          }
       }
   }
}
```
## **style**

The style statement defines one of several formats for the RPC output. For detailed information about using the style statement to create different levels of output, see "Define Different Levels of Output in [Custom YANG RPCs for Junos Devices" on page 619.](#page-635-0)

## **template**

The template statement explicitly defines the format for an output field for a given node, including the output string and placement of the node's value within the string. If the template statement is defined for a leaf node, the corresponding output field automatically uses the template string.

To create a template string for a node, you must include the template statement in the definition of the node, and define the string. The placeholders %s and %d within the string define the type and placement of the node's value. Use %s to insert a string value, and %d to insert an integer value. For example:

```
rpc get-xyz-information {
    output {
       container xyz-information {
          leaf version {
              junos-odl:template " Version: %s";
              type string;
              description "Version";
          }
       }
    }
}
```
If you define a template statement for a node, the output field for that node automatically uses the template text.

```
rpc get-xyz-information {
    output {
       container xyz-information {
          leaf version {
             junos-odl:template " Version: %s";
             type string;
             description "Version";
          }
          junos-odl:format xyz-information-format {
             junos-odl:line {
                junos-odl:field "version";
                // additional fields
 }
          }
       }
    }
}
```
When you execute the RPC, the template is used in the output for that field.

Version: value

<span id="page-635-0"></span>NOTE: If a leaf statement defines both a template and a formal-name statement, and the leading statement is included in the formatting instructions for that field, the output uses the text defined for the formal-name statement and not the text defined for the template statement.

#### **Change History Table**

Feature support is determined by the platform and release you are using. Use [Feature Explorer](https://apps.juniper.net/feature-explorer/) to determine if a feature is supported on your platform.

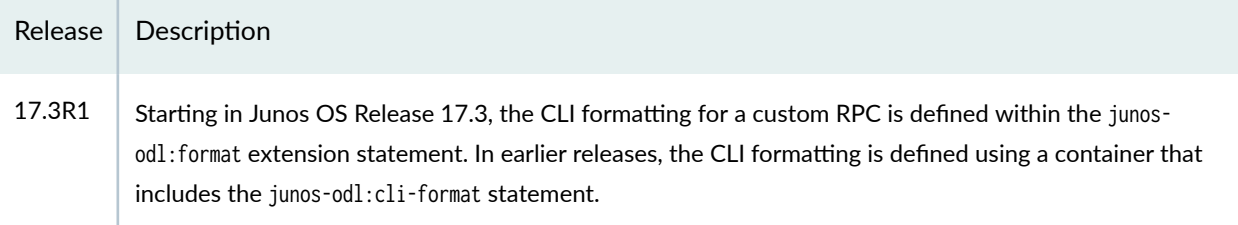

## RELATED DOCUMENTATION

Understanding the YANG Modules for Junos Operational Commands | 486 [Create Custom RPCs in YANG for Devices Running Junos OS](#page-566-0) **| 550 Define Different Levels of Output in Custom YANG RPCs for Junos Devices | 619** Understanding Junos OS YANG Extensions for Formatting RPC Output | 594

# **Define Different Levels of Output in Custom YANG RPCs for Junos Devices**

#### **IN THIS SECTION**

- **Defining Different Levels of Output in Custom YANG RPCs | 620**
- Example: Defining Different Levels of Output | 624

## <span id="page-636-0"></span>**Defining Different Levels of Output in Custom YANG RPCs**

You can define custom RPCs for Junos devices using YANG. The RPC output can be customized to emit different data and CLI formatting depending on the RPC input. This enables you to create different styles, or levels of output, for the same RPC.

You can request the desired style by including the appropriate value for the input argument when you invoke the RPC. The action script must process this argument and emit the XML output for the requested style. Junos OS then translates the XML into the corresponding CLI output defined for that style in the YANG module. The RPC template presented in this topic creates two styles: brief and detail.

To create different styles for the output of an RPC:

1. In the YANG module that includes the RPC, import the Junos OS ODL extensions module, which defines YANG extensions that you use to precisely specify how to render the output when you execute the RPC's command in the CLI or when you request the RPC output in text format.

```
 import junos-extension-odl {
    prefix junos-odl;
 }
```
**NOTE:** Starting in Junos OS Release 17.4R1, the Junos OS YANG modules use a new naming convention for the module's name, filename, and namespace.

2. In the RPC's input parameters, define a leaf statement with type enumeration, and include enum statements that define names for each style.

```
 rpc rpc-name {
      description "RPC description";
     junos: command "cli-command" {
         junos:action-execute {
           junos: script "action-script-filename";
         }
      }
      input {
         leaf level {
            type enumeration {
                enum brief {
                  description "Display brief output";
 }
```

```
 enum detail {
               description "Display detailed output";
 }
 }
       }
     }
   }
```
NOTE: Starting in Junos OS Release 17.3, the action-execute statement is a substatement to command. In earlier releases, the action-execute and command statements are placed at the same level, and the command statement is optional.

3. In the RPC output statement, create separate junos-odl:style statements that define the CLI formatting for each style. The identifier for each style statement should match one of the style names defined within the enumerated leaf statement.

```
 output {
        container output-container {
           // leaf definitions 
           junos-odl:style brief {
             junos-odl:format output-container-format-brief {
                // formatting for brief output
 }
 }
           junos-odl:style detail {
             junos-odl:format output-container-format-detail {
                // formatting for detailed output
 }
 }
        }
     }
```
**NOTE:** Starting in Junos OS Release 17.3, the CLI formatting for a custom RPC is defined within the junos-odl:format extension statement, and junos-odl:format is a substatement to junosodl:style. In earlier releases, the CLI formatting is defined using a container that includes the

junos-odl:cli-format statement, and the junos-odl:style statement is included within that container.

4. In the RPC's action script, process the input argument, and emit the XML output for the requested style enclosed in a parent element that has a tag name identical to the style name.

**NOTE:** Starting in Junos OS Release 21.2R1 and Junos OS Evolved Release 21.2R1, when the device passes command-line arguments to a Python action script, it prefixes a single hyphen (-) to single-character argument names and prefixes two hyphens (--) to multi-character argument names.

```
#!/usr/bin/python3
# Junos OS Release 21.2R1 and later
import argparse
parser = argparse.ArgumentParser(description='This is a demo script.')
parser.add_argument('--level', required=False, default='brief')
parser.add_argument('--rpc_name', required=True)
args = parser.parse_args()
print ("<output-container>")
print ("<{}>".format(args.level)) # tag name is brief or detail
if args.level == "brief":
    # print statements for brief output
if args.level == "detail":
   # print statements for detailed output
print ("</{}>".format(args.level))
print ("</output-container>")
```
See "Example: Defining Different Levels of Output" on page 624 for full script examples that work in the various releases.

The following code outlines the general structure of the RPC and enclosing module. When you invoke the RPC in the CLI and include the input argument level and specify either brief or detail, Junos OS renders the output defined for that style.

```
module module-name {
    namespace "http://yang.juniper.net/yang/1.1/jrpc";
    prefix jrpc;
    import junos-extension {
       prefix junos;
    }
    import junos-extension-odl {
       prefix junos-odl;
    }
    organization
       "Juniper Networks, Inc.";
    description
       "Junos OS YANG module for custom RPCs";
    rpc rpc-name {
       description "RPC description";
      junos: command "cli-command" {
          junos:action-execute {
            junos:script "action-script-filename";
          }
       }
       input {
          leaf level {
             type enumeration {
                enum brief {
                    description "Display brief output";
}<br>}<br>}
                enum detail {
                    description "Display detailed output";
}<br>}<br>}
             }
          }
       }
       output {
```

```
 container output-container {
           // leaf definitions
           junos-odl:style brief {
             junos-odl:format output-container-format-brief {
                 // formatting for brief output
 }
 }
           junos-odl:style detail {
             junos-odl:format output-container-format-detail {
                 // formatting for detailed output
 }
 }
        }
      }
   }
}
```
To execute the RPC in the CLI, issue the command defined by the junos: command statement, and specify the style by including the appropriate command-line argument, which in this example is level. The corresponding action script processes the input argument and emits the output for the requested style.

user@host> **cli-command level brief**

## **Example: Defining Different Levels of Output**

#### **IN THIS SECTION**

- [Requirements](#page-641-0) **| 625**
- Overview of the RPC and Action Script | 625
- YANG Module and Action Script | 627
- Configuration | 631
- [Verify the RPC](#page-649-0) **| 633**

<span id="page-641-0"></span>This example presents a simple custom YANG RPC and action script that determine if a host is reachable and print different levels of output depending on the user input.

#### **Requirements**

This example uses the following hardware and software components:

• Device running Junos OS Release 17.3R1 or later that supports loading custom YANG data models.

## **Overview of the RPC and Action Script**

The YANG module in this example defines a custom RPC to ping the specified host and return the result using different levels of output based on the user's input. The YANG module rpc-style-test is saved in the **rpc-style-test.yang** file. The module imports the Junos OS extension modules, which provide the extensions required to execute custom RPCs on the device and to customize the CLI output.

The module defines the get-host-status RPC. The  $\leq$ get-host-status> request tag is used to remotely execute the RPC on the device. In the RPC definition, the junos: command statement defines the command that is used to execute the RPC in the CLI, which in this case is show host-status.

```
 rpc get-host-status {
    description "RPC example to retrieve host status";
    junos:command "show host-status" {
       junos:action-execute {
          junos:script "rpc-style-test.py";
       }
    }
   ...
```
The junos: action-execute and junos: script statements define the action script that is invoked when you execute the RPC. This example uses a Python action script named **rpc-style-test.py** to retrieve the information required by the RPC. The script returns the XML output elements for each level of output as defined in the RPC's output statement.

**NOTE:** Starting in Junos OS Release 17.3, the action-execute statement is a substatement to command. In earlier releases, the action-execute and command statements are placed at the same level, and the command statement is optional.

The RPC has two input parameters, hostip and level. The hostip parameter is the host to check for reachability. The level parameter selects the style for the RPC's output. When you execute the RPC, you include the target host's IP address and a level, brief or detail. The action script defines the default value for level as 'brief', so if you omit this argument, the RPC prints the output corresponding to the brief style.

```
 input {
        leaf hostip {
            description "Host IP address";
           type string;
        }
        leaf level {
            type enumeration {
               enum brief {
                  description "Display brief output";
 }
               enum detail {
                  description "Display detailed output";
 }
}<sub>{\\pinet}}</sub>}
        }
     }
```
The RPC also defines the output nodes that must be emitted by the corresponding action script. The root node is the <host-status-information> element, which encloses either the <br />brief> or the <detail> element, depending on the user input, along with the child output nodes specified for each level of output. Both levels of output include the <hostip> and <status> child elements, but the <detail> element also includes the <date> child element. The junos-odl:format statements define the formatting for the output that is displayed in the CLI. This node is not emitted in the output XML tree.

```
 output {
        container host-status-information {
           ...
           junos-odl:style brief {
             junos-odl:format host-status-information-format-brief {
 ... 
 }
}<sub>{\\pinet}}</sub>}
           junos-odl:style detail {
             junos-odl:format host-status-information-format-detail {
 ...
 }
}<sub>{\\pinet}}</sub>}
```
<span id="page-643-0"></span> } }

The action script pings the host to determine if it is reachable and sets the status based on the results. The script then constructs and prints the XML for the RPC output based on the specified level argument. The XML tree must exactly match the hierarchy defined in the RPC.

The module containing the RPC and the action script file are added to the device as part of a new YANG package named rpc-style-test.

## **YANG Module and Action Script**

## **IN THIS SECTION**

- YANG Module **| 627**
- Action Script | 629

## **YANG Module**

The YANG module, **rpc-style-test.yang**, defines the RPC, the command used to execute the RPC in the CLI, and the name of the action script to invoke when the RPC is executed. The base name of the file must match the module name.

```
/*
* Copyright (c) 2014 Juniper Networks, Inc.
* All rights reserved.
*/
module rpc-style-test {
   namespace "http://yang.juniper.net/yang/1.1/jrpc";
   prefix jrpc;
   import junos-extension-odl {
     prefix junos-odl;
   }
   import junos-extension {
     prefix junos;
   }
```

```
 organization
     "Juniper Networks, Inc.";
  description
     "Junos OS YANG module for RPC example";
  rpc get-host-status {
     description "RPC example to retrieve host status";
     junos:command "show host-status" {
         junos:action-execute {
            junos:script "rpc-style-test.py";
        }
     }
     input {
        leaf hostip {
            description "Host IP address";
            type string;
        }
        leaf level {
            type enumeration {
               enum brief {
                  description "Display brief output";
 }
               enum detail {
                  description "Display detailed output";
 }
}<sub>{\\pinet}}</sub>}
        }
     }
     output {
         container host-status-information {
            leaf hostip {
               type string;
               description "Host IP";
}<sub>{\\pinet}}</sub>}
            leaf status {
               type string;
               description "Operational status";
}<sub>{\\pinet}}</sub>}
            leaf date {
               type string;
```

```
 description "Date information";
}<sub>{\\pinet}}</sub>}
            junos-odl:style brief {
               junos-odl:format host-status-information-format-brief {
                  junos-odl:header "Brief output\n";
                 junos-odl:picture "@<<<<<<<<<<<<<<< @";
                  junos-odl:space;
                  junos-odl:line {
                     junos-odl:field "hostip";
                     junos-odl:field "status";
}<br>}<br>{}
 }
}<sub>{\\pinet}}</sub>}
            junos-odl:style detail {
               junos-odl:format host-status-information-format-detail {
                  junos-odl:header "Detail output\n";
                  junos-odl:picture "@<<<<<<<<<<<< @<<<<<<<<<<<< @";
                  junos-odl:space;
                  junos-odl:line {
                      junos-odl:field "hostip";
                      junos-odl:field "status";
                      junos-odl:field "date";
}<br>}<br>{}
 }
}<sub>{\\pinet}}</sub>}
         }
      }
  }
}
```
#### **Action Script**

The corresponding action script is **rpc-style-test.py**. The action script prints different levels of output based on the value of the level argument provided by the user. The script defines a default value of 'brief' for the level argument so that if the user omits the argument, the script returns the brief style of output. This example provides two versions of the action script, which appropriately handle the script's command-line arguments for the different releases.

**cঞon Script (Junos OS Release 21.2R1 and later)**

```
#!/usr/bin/python3
# Junos OS Release 21.2R1 and later
import os
import argparse
parser = argparse.ArgumentParser(description='This is a demo script.')
parser.add_argument('--hostip', required=True)
parser.add_argument('--level', required=False, default='brief')
parser.add_argument('--rpc_name', required=True)
args = parser.parse_args()
f = os.popen('date')
now = f.read()# Ping target host and set the status
response = os.system('ping -c 1 ' + args.hostip + ' > /dev/null')
if response == 0:
     pingstatus = "Host is Active"
else:
     pingstatus = "Host is Inactive"
# Print RPC XML for the given style
print ("<host-status-information>")
print ("<{}>".format(args.level))
print ("<hostip>{}</hostip>".format(args.hostip))
print ("<status>{}</status>".format(pingstatus))
if args.level == "detail":
     print ("<date>{}</date>".format(now))
print ("</{}>".format(args.level))
print ("</host-status-information>")
```
## **cঞon Script (Junos OS Release 21.1 and earlier)**

#!/usr/bin/python # Junos OS Release 21.1 and earlier

import sys

```
import os
args = {'hostip': None, 'level': 'brief'}
# Retrieve user input and store the values in the args dictionary
for arg in args.keys():
     if arg in sys.argv:
         index = sys.argv.index(arg)
         args[arg] = sys.argv[index+1]
f = os.popen('date')
now = f.read()# Ping target host and set the status
if args['hostip'] is not None:
     response = os.system('ping -c 1 ' + args['hostip'] + ' > /dev/null')
    if response == 0:
         pingstatus = "Host is Active"
     else:
         pingstatus = "Host is Inactive"
else:
     pingstatus = "Invalid host"
# Print RPC XML for the given style
print ("<host-status-information>")
print ("<{}>".format(args['level']))
print ("<hostip>{}</hostip>".format(args['hostip']))
print ("<status>{}</status>".format(pingstatus))
if args['level'] == "detail":
     print ("<date>{}</date>".format(now))
print ("</{}>".format(args['level']))
print ("</host-status-information>")
```
## **Configuration**

#### **IN THIS SECTION**

- Enable Execution of Python Scripts | 632
- [Load the RPC on the Device](#page-648-0) **| 632**
## **Enable Execution of Python Scripts**

To enable the device to execute unsigned Python scripts:

1. Configure the language python or language python3 statement, as appropriate for the Junos OS release.

[edit] user@host# **set system scripts language (python | python3)**

**NOTE:** Starting in Junos OS Release 20.2R1 and Junos OS Evolved Release 22.3R1, the device uses Python 3 to execute YANG action and translation scripts. In earlier releases, Junos OS only uses Python 2.7 to execute these scripts, and Junos OS Evolved uses Python 2.7 by default to execute the scripts.

2. Commit the configuration.

[edit] user@host# **commit and-quit**

## **Load the RPC on the Device**

To add the RPC and action script to the Junos schema on the device:

- 1. Download the YANG module and action script to the Junos device.
- 2. Ensure that the Python action script meets the following requirements:
	- File owner is either root or a user in the Junos OS super-user login class.
	- Only the file owner has write permission for the file.
	- Script includes the appropriate interpreter directive line as outlined in "Create Action Scripts for [YANG RPCs on Junos Devices" on page 558.](#page-574-0)
- 3. (Optional) Validate the syntax for the YANG module and action script.

```
user@host> request system yang validate module /var/tmp/rpc-style-test.yang action-
script /var/tmp/rpc-style-test.py
YANG modules validation : START
YANG modules validation : SUCCESS
```
Scripts syntax validation : START Scripts syntax validation : SUCCESS

4. Add the YANG module and action script to a new YANG package.

```
user@host> request system yang add package rpc-style-test module /var/tmp/rpc-style-test.yang 
action-script /var/tmp/rpc-style-test.py
YANG modules validation : START
YANG modules validation : SUCCESS
Scripts syntax validation : START
Scripts syntax validation : SUCCESS
TLV generation: START
TLV generation: SUCCESS
Building schema and reloading /config/juniper.conf.gz ...
Restarting mgd ...
```
5. When the system prompts you to restart the Junos OS CLI, press Enter to accept the default value of yes, or type **yes** and press Enter.

WARNING: cli has been replaced by an updated version: ... Restart cli using the new version ? [yes,no] (yes) yes Restarting cli ...

## **Verify the RPC**

### **IN THIS SECTION**

- Purpose **| 633**
- Action | **634**
- [Meaning](#page-651-0) **| 635**

## **Purpose**

Verify that the RPC works as expected.

#### <span id="page-650-0"></span>Action

From operational mode, execute the RPC in the CLI by issuing the command defined by the junos:command statement in the RPC definition. Include the hostip input argument, and include the level argument for each different level of output.

```
user@host> show host-status hostip 198.51.100.1 level brief
Brief output
198.51.100.1 Host is Active
```
You can view the corresponding XML by appending | display xml to the command.

```
user@host> show host-status hostip 198.51.100.1 level brief | display xml
<rpc-reply xmlns:junos="http://xml.juniper.net/junos/18.3R1/junos">
     <host-status-information>
         <brief>
              <hostip>
                  198.51.100.1
              </hostip>
              <status>
                  Host is Active
              </status>
         </brief>
     </host-status-information>
    \langle c \rangle <banner></banner>
    \langlecli\rangle</rpc-reply>
```
Similarly, for the detailed output:

```
user@host> show host-status hostip 198.51.100.10 level detail
Detail output
198.51.100.10 Host is Inactive Fri Feb 8 11:55:54 PST 2019
```

```
user@host> show host-status hostip 198.51.100.10 level detail | display xml
<rpc-reply xmlns:junos="http://xml.juniper.net/junos/18.3R1/junos">
     <host-status-information>
         <detail>
```

```
 <hostip>
                   198.51.100.10
               </hostip>
               <status>
                   Host is Inactive
               </status>
               <date>
                   Fri Feb 8 16:03:35 PST 2019
               </date>
          </detail>
     </host-status-information>
    \langlecli\rangle <banner></banner>
    \langlecli\rangle</rpc-reply>
```
## **Meaning**

When you execute the RPC, the device invokes the action script. The action script prints the XML hierarchy for the given level of output as defined in the RPC output statement. When the RPC is executed in the CLI, the device uses the CLI formatting defined in the RPC to convert the XML output into the displayed CLI output.

## **Change History Table**

Feature support is determined by the platform and release you are using. Use [Feature Explorer](https://apps.juniper.net/feature-explorer/) to determine if a feature is supported on your platform.

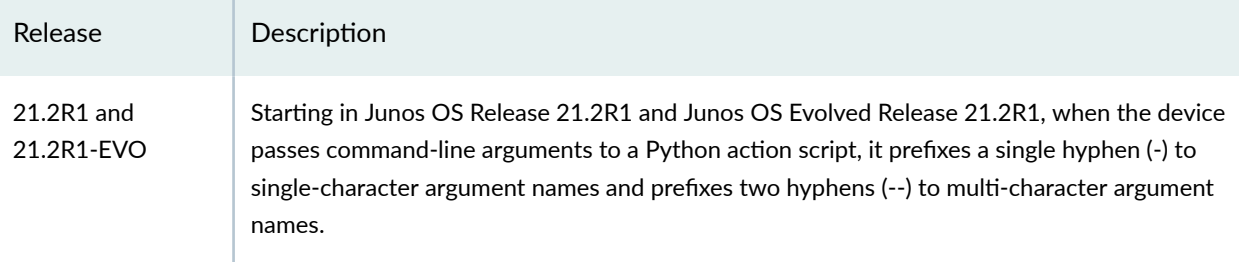

## RELATED DOCUMENTATION

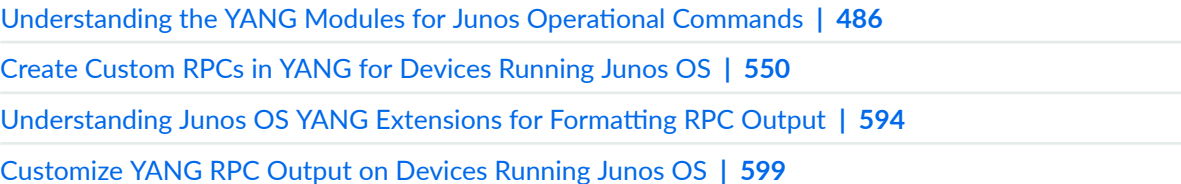

# **Display Valid Command Option and Configuration Statement Values in the CLI for Custom YANG Modules**

### **IN THIS SECTION**

- Understanding Context-Sensitive Help for Custom YANG Modules | 636
- Defining the YANG Module | 637
- Creating the CLI Expansion Script | 639
- [Loading the YANG Package](#page-658-0) **| 642**
- Example: Displaying Context-Sensitive Help for a Command Option | 644

Certain Junos devices enable you to load custom YANG modules on the device to add data models that are not natively supported by Junos OS. When you add custom YANG data models to a device, you must also supply an action or translation script that handles the translation logic between the YANG data model and Junos OS. Although the script logic can ensure that a user supplies valid values for a given command option or configuration statement, that logic is not always transparent to the user. Starting in Junos OS Release 19.2R1, the CLI displays the set of possible values for certain command options or configuration statements in a custom YANG data model when you include the action-expand extension statement in the option or statement definition and reference a script that handles the logic.

### Understanding Context-Sensitive Help for Custom YANG Modules

The Junos CLI provides context-sensitive help whenever you type a question mark (?) in operational or configuration mode. When you execute a command or configure a statement, the CLI's context-sensitive help displays the valid options and option values for a command or the valid configuration statements and leaf statement values in the configuration statement hierarchy. Additionally, context-sensitive help shows the possible completions for incomplete option names, statement names, and their values.

The CLI can also display the values that are valid for certain command options or configuration statements in a custom YANG data model. The CLI can display all possible values or a subset of values that match on partial input from the user. For example:

user@host> **show host-status hostip ?** Possible completions: <hostip> Host IP address 10.10.10.1 IPv4 address 10.10.10.2 IPv4 address

<span id="page-653-0"></span>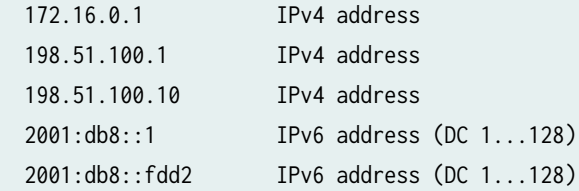

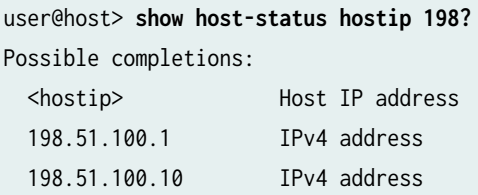

To display the set of valid values for a given command option or configuration statement in a custom YANG module:

- **1.** Define the action-expand and script extension statements under the appropriate input parameter or configuration statement in the YANG module as described in "Defining the YANG Module" on page 637.
- 2. Create a Python script that checks for user input, calculates the possible values of the command option or configuration statement, and sends the appropriate output to the CLI, as described in "Creating the CLI Expansion Script" on page 639.

**NOTE**: The CLI expansion script only displays the valid values in the CLI. The module's translation script or action script must still include the logic that ensures that only valid values are accepted and processed.

3. Load the YANG module, any translation or action scripts, and the CLI expansion script as part of a custom YANG package on the device as described in ["Loading the YANG Package" on page 642](#page-658-0).

**NOTE:** Junos devices process CLI expansion scripts as another kind of action script, but we refer to CLI expansion script to avoid any confusion.

## **Defining the YANG Module**

To define a custom YANG module that displays the set of valid values for a given command option or configuration statement when the user requests context-sensitive help in the CLI, your module must:

1. Import the Junos OS DDL extensions module.

- 2. Include the action-expand extension statement and script substatement in the corresponding command option or configuration statement definition.
	- You can include the action-expand statement within a leaf statement in modules that define custom RPCs and within a leaf or leaf-list statement in modules that define custom configuration hierarchies.
	- You can only define a single action-expand statement for a given node.
	- The script statement should reference the Python script that defines your custom logic.

For example, in the following module, the RPC defines the hostip input parameter, which calls the hostipexpand.py Python script when the user requests context-sensitive help for the hostip argument in the CLI. The script implements the custom logic that displays the valid values for that argument in the CLI.

```
module rpc-host-status {
   namespace "http://yang.juniper.net/examples/rpc-cli";
   prefix jrpc;
   import junos-extension-odl {
     prefix junos-odl;
   }
   import junos-extension {
     prefix junos;
   }
   rpc get-host-status {
      description "RPC example to retrieve host status";
      junos:command "show host-status" {
         junos:action-execute {
             junos:script "rpc-host-status.py";
         }
      }
      input {
         leaf hostip {
             description "Host IP address";
             type string;
             junos:action-expand {
                junos:script "hostip-expand.py";
}<sub>{\\pinet}}</sub>}
         }
         leaf level {
```

```
 type enumeration {
               enum brief {
                  description "Display brief output";
 }
               enum detail {
                  description "Display detailed output";
 }
}<sub>{\\pinet}}</sub>}
        }
     }
     output {
      ...
     }
  }
}
```
## **Creating the CLI Expansion Script**

When you define the action-expand statement and script substatement for a command option or configuration statement in a custom YANG module and you request context-sensitive help for that option or statement value in the CLI, the device invokes the referenced Python script. The script must contain the custom logic that calculates and displays all possible values for that parameter or displays a subset of values that match on partial input from the user.

For example, the following command should display all valid values for the hostip argument:

```
user@host> show host-status hostip ?
```
And the following command should display all valid values that start with "198":

user@host> **show host-status hostip 198?**

To display the valid values for a command option or configuration statement in the CLI, the Python script should perform the following functions:

- 1. Import the jcs library along with any other required Python libraries.
- 2. Retrieve and process any user input.

If you specify partial input for an option or statement value in the CLI, the script's command-line arguments include the symbol argument, which is a string containing the user input.

**NOTE:** Starting in Junos OS Release 21.2R1 and Junos OS Evolved Release 21.2R1, the script's command-line arguments include the --symbol argument instead of the symbol argument.

3. Define or calculate the valid values for the parameter.

4. Call the jcs.expand() function for each value to display on the command line.

The script must call the  $jcs:expand()$  function for each option or statement value to display in the CLI. The syntax for the  $jes:expand()$  function is:

jcs.expand(value, description, <units>, <range>)

Where:

value String defining a valid value for the given command option or configuration statement.

description String that describes the value.

units (Optional) String that defines the units for the corresponding value.

range (Optional) String that defines the range for the corresponding value.

For each call to the jcs.expand() function, the script emits the value, description, units, and range that are provided in the function arguments in the CLI. For example, given the following call to jcs.expand() in the script:

jcs.expand("2001:db8:4136::fdd2", "IPv6 address", "DC", "1...128")

The corresponding CLI output is:

Possible completions: <hostip> Host IP address 2001:db8:4136::fdd2 IPv6 address (DC 1...128)

The following sample scripts first check for the presence of symbol in the script's command-line arguments, and if present, set the corresponding variable equal to the user's input. The scripts then calculate the set of valid values for the parameter based on the user's input. Finally, the scripts call the jcs.expand() function for each value to display in the CLI.

We provide two versions of the script, which appropriately handle the script's symbol argument for the different releases. The following sample script, which is valid on devices running Junos OS Release 21.2R1 or later, uses the argparse library to parse the --symbol argument.

```
#!/usr/bin/python3
# Junos OS Release 21.2R1 and later
import jcs
import argparse
parser = argparse.ArgumentParser(description='This is a demo script.')
parser.add_argument('--symbol', required=False, default='')
args = parser.parse_args()
description_ipv4 = "IPv4 address"
description_ipv6 = "IPv6 address"
expand_colon = ":"
expand_units = "DC"
expand_range = "1...128"item = ["10.10.10.1", "10.10.10.2", "2001:db8::1",
         "172.16.0.1", "198.51.100.1", "198.51.100.10", "2001:db8::fdd2"]
for ip in item:
     if ip.startswith(args.symbol) or not args.symbol:
         if not expand_colon in ip:
             jcs.expand(ip, description_ipv4)
         else:
             jcs.expand(ip, description_ipv6,
             expand_units, expand_range)
```
Similarly, the following sample script, which is valid on devices running Junos OS Release 21.1 or earlier, checks for symbol in the sys.argv list.

#!/usr/bin/python # Junos OS Release 21.1 and earlier import sys import jcs symbol = ""

```
# Retrieve user input in symbol argument and store the value
if "symbol" in sys.argv:
     index = sys.argv.index("symbol")
     symbol = sys.argv[index+1]
description_ipv4 = "IPv4 address"
description_ipv6 = "IPv6 address"
expand_colon = ":"
expand_units = "DC"
expand_range = "1...128"item = ['10.10.10.1", '10.10.10.2", '2001:db8::1", "172.16.0.1", "198.51.100.1", "198.51.100.10", "2001:db8::fdd2"]
for ip in item:
     if ip.startswith(symbol) or not symbol:
         if not expand_colon in ip:
             jcs.expand(ip, description_ipv4)
         else:
             jcs.expand(ip, description_ipv6,
             expand_units, expand_range)
```
The CLI expansion script only displays the valid values, units, and ranges for the command option or configuration statement in the CLI. The module's translation script or action script must ensure that only valid values are accepted and processed.

## **Loading the YANG Package**

When you load a YANG package on a Junos device, include any CLI expansion scripts in the list of action scripts for that package. Junos OS automatically copies the script to the /var/db/scripts/action directory.

To load a new package and include custom CLI expansion scripts:

- 1. Ensure that the Python scripts meet the following requirements:
	- File owner is either root or a user in the Junos OS super-user login class.
	- Only the file owner has write permission for the file.
	- Script includes an interpreter directive line as outlined in "Create Action Scripts for YANG RPCs [on Junos Devices" on page 558](#page-574-0).

2. In configuration mode, enable the device to execute unsigned Python scripts by configuring the language python or language python3 statement, as appropriate for the Junos OS release.

[edit] user@host# **set system scripts language (python | python3)** user@host# **commit and-quit**

**NOTE:** Starting in Junos OS Release 20.2R1 and Junos OS Evolved Release 22.3R1, the device uses Python 3 to execute YANG action and translation scripts. In earlier releases, Junos OS only uses Python 2.7 to execute these scripts, and Junos OS Evolved uses Python 2.7 by default to execute the scripts.

3. In operational mode, load the YANG package, and include the CLI expansion script in the action-script list.

user@host> **request system yang add package rpc-host-status module /var/tmp/rpc-hoststatus.yang action-script [/var/tmp/rpc-host-status.py /var/tmp/hostip-expand.py]** YANG modules validation : START YANG modules validation : SUCCESS Scripts syntax validation : START Scripts syntax validation : SUCCESS TLV generation: START TLV generation: SUCCESS Building schema and reloading /config/juniper.conf.gz ... Activating /config/juniper.conf.gz ... mgd: commit complete Restarting mgd ...

**NOTE:** To prevent CLI-related or configuration database errors, we recommend that you do not perform any CLI operations, change the configuration, or terminate the operation while a device is in the process of adding, updating, or deleting a YANG package and modifying the schema.

<span id="page-660-0"></span>4. When the system prompts you to restart the Junos OS CLI, press Enter to accept the default value of yes.

```
...
WARNING: cli has been replaced by an updated version:
...
Restart cli using the new version ? [yes,no] (yes) 
Restarting cli ...
```
## **Example: Displaying Context-Sensitive Help for a Command Option**

## **IN THIS SECTION**

- Requirements **| 644**
- Overview **| 644**
- YANG Module and Action Scripts | 646
- Configuration | 652
- Verifying the Context-Sensitive Help | 654

This example presents a custom YANG module that uses the action-expand extension statement and a custom script to display the set of possible values for one of the command options when a user requests context-sensitive help in the CLI for that option.

## **Requirements**

This example uses the following hardware and software components:

• Device running Junos OS Release 19.2R1 or later that supports loading custom YANG data models.

## **Overview**

The YANG module in this example defines a custom RPC to ping the specified host and return the result. The YANG module rpc-host-status is saved in the **rpc-host-status.yang** file. The module imports the Junos OS extension modules, which provide the extensions required to execute custom RPCs on the device and to customize the output and context-sensitive help in the CLI.

The module defines the get-host-status RPC. The junos: command statement defines the command that is used to execute the RPC in the CLI, which in this case is show host-status. The junos:action-execute and junos: script statements define the action script that is invoked when you execute the RPC.

```
 rpc get-host-status {
    description "RPC example to retrieve host status";
    junos:command "show host-status" {
       junos:action-execute {
          junos:script "rpc-host-status.py";
       }
    }
```
The hostip input parameter includes the junos: action-expand and junos: script statements, which define the script that is invoked when the user requests context-sensitive help in the CLI for that input parameter.

```
 input {
         leaf hostip {
             description "Host IP address";
             type string;
             junos:action-expand {
                 junos:script "hostip-expand.py";
}<sub>{\\pinet}}</sub>}
         }
          ...
      }
```
The **hostip-expand.py** script processes the user's input, which is passed to the script as the argument symbol or --symbol, depending on the release. The script then calculates and displays the set of values that the user can enter for that command option.

**NOTE:** Starting in Junos OS Release 21.2R1 and Junos OS Evolved Release 21.2R1, when the device passes command-line arguments to a Python action script (including CLI expansion scripts), it prefixes a single hyphen (-) to single-character argument names and prefixes two hyphens (--) to multi-character argument names.

The expansion script displays the valid values for hostip in the CLI. The action script implements the logic that determines if the provided value is valid. This example adds the YANG module and the action scripts to the device as part of a new YANG package named rpc-host-status.

### <span id="page-662-0"></span>**IN THIS SECTION**

- YANG Module **| 646**
- Action Script | 648
- [CLI Expansion Script](#page-666-0) **| 650**

#### **YANG Module**

The YANG module, *rpc-host-status.yang*, defines the RPC, the command used to execute the RPC in the CLI, the name of the action script to invoke when you execute the RPC, and the name of the CLI expansion script to invoke when the user requests context-sensitive help for the corresponding input parameter.

```
/*
* Copyright (c) 2019 Juniper Networks, Inc.
* All rights reserved.
*/
module rpc-host-status {
   namespace "http://yang.juniper.net/examples/rpc-cli";
   prefix jrpc;
   import junos-extension-odl {
     prefix junos-odl;
  }
   import junos-extension {
     prefix junos;
  }
   organization
     "Juniper Networks, Inc.";
   description
     "Junos OS YANG module for RPC example";
   rpc get-host-status {
```

```
 description "RPC example to retrieve host status";
      junos:command "show host-status" {
         junos:action-execute {
            junos:script "rpc-host-status.py";
         }
      }
      input {
         leaf hostip {
            description "Host IP address";
            type string;
            junos:action-expand {
               junos:script "hostip-expand.py";
}<sub>{\\pinet}}</sub>}
         }
         leaf level {
            type enumeration {
                enum brief {
                   description "Display brief output";
 }
               enum detail {
                   description "Display detailed output";
 }
}<sub>{\\pinet}}</sub>}
         }
      }
      output {
         container host-status-information {
            leaf hostip {
                type string;
                description "Host IP";
}<sub>{\\pinet}}</sub>}
            leaf status {
                type string;
                description "Operational status";
}<sub>{\\pinet}}</sub>}
            leaf date {
                type string;
                description "Date information";
}<sub>{\\pinet}}</sub>}
            junos-odl:style brief {
                junos-odl:format host-status-information-format-brief {
```

```
 junos-odl:header "Brief output\n";
                 junos-odl:picture "@<<<<<<<<<<<<<<< @";
                  junos-odl:space;
                  junos-odl:line {
                    junos-odl:field "hostip";
                    junos-odl:field "status";
}<br>}<br>{}
 }
}<sub>{\\pinet}}</sub>}
           junos-odl:style detail {
               junos-odl:format host-status-information-format-detail {
                  junos-odl:header "Detail output\n";
                  junos-odl:picture "@<<<<<<<<<<<< @<<<<<<<<<<<< @";
                  junos-odl:space;
                  junos-odl:line {
                     junos-odl:field "hostip";
                     junos-odl:field "status";
                     junos-odl:field "date";
}<br>}<br>{}
 }
           }
        }
     }
  }
}
```
## **Action Script**

The corresponding action script is **rpc-host-status.py**. This example provides two versions of the action script, which appropriately handle the script's command-line arguments for the different releases.

## **cঞon Script (Junos OS Release 21.2R1 and later)**

```
#!/usr/bin/python3
# Junos OS Release 21.2R1 and later
import os
import argparse
parser = argparse.ArgumentParser(description='This is a demo script.')
parser.add_argument('--hostip', required=True)
```

```
parser.add_argument('--level', required=False, default='brief')
parser.add_argument('--rpc_name', required=True)
args = parser.parse_args()
valid_addresses = ["10.10.10.1", "10.10.10.2", "2001:db8::1",
         "172.16.0.1", "198.51.100.1", "198.51.100.10", "2001:db8::fdd2"]
f = os.popen('date')now = f.read()# Ping target host and set the status
if args.hostip in valid_addresses:
     response = os.system('ping -c 1 ' + args.hostip + ' > /dev/null')
   if response == 0:
        pingstatus = "Host is Active"
    else:
        pingstatus = "Host is Inactive"
else:
    pingstatus = "Invalid host"
# Print RPC XML for the given style
print ("<host-status-information>")
print ("<{}>".format(args.level))
print ("<hostip>{}</hostip>".format(args.hostip))
print ("<status>{}</status>".format(pingstatus))
if args.level == "detail":
     print ("<date>{}</date>".format(now))
```
## **cঞon Script (Junos OS Release 21.1 and earlier)**

print ("</{}>".format(args.level)) print ("</host-status-information>")

```
#!/usr/bin/python
# Junos OS Release 21.1 and earlier
import sys
import os
args = {'hostip': None, 'level': 'brief'}
valid_addresses = ["10.10.10.1", "10.10.10.2", "2001:db8::1",
```

```
 "172.16.0.1", "198.51.100.1", "198.51.100.10", "2001:db8::fdd2"]
# Retrieve user input and store the values in the args dictionary
for arg in args.keys():
     if arg in sys.argv:
         index = sys.argv.index(arg)
         args[arg] = sys.argv[index+1]
f = os.popen('date')now = f.read()# Ping target host and set the status
if args['hostip'] in valid_addresses:
     response = os.system('ping -c 1 ' + args['hostip'] + ' > /dev/null')
    if response == 0:
         pingstatus = "Host is Active"
     else:
         pingstatus = "Host is Inactive"
else:
     pingstatus = "Invalid host"
# Print RPC XML for the given style
print ("<host-status-information>")
print ("<{}>".format(args['level']))
print ("<hostip>{}</hostip>".format(args['hostip']))
print ("<status>{}</status>".format(pingstatus))
if args['level'] == "detail":
     print ("<date>{}</date>".format(now))
print ("</{}>".format(args['level']))
print ("</host-status-information>")
```
## **CLI Expansion Script**

The action script that handles the logic to display the valid values for hostip in the CLI is **hostip**expand.py. This example provides two versions of the script, which appropriately handle the script's arguments for the different releases.

## **CLI expansion script (Junos OS Release 21.2R1 and later)**

```
#!/usr/bin/python3
```
# Junos OS Release 21.2R1 and later

```
import jcs
import argparse
parser = argparse.ArgumentParser(description='This is a demo script.')
parser.add_argument('--symbol', required=False, default='')
args = parser.parse_args()
description_ipv4 = "IPv4 address"
description_ipv6 = "IPv6 address"
expand_colon = ":"
expand_units = "DC"
expand_range = "1...128"item = ["10.10.10.1", "10.10.10.2", "2001:db8::1",
         "172.16.0.1", "198.51.100.1", "198.51.100.10", "2001:db8::fdd2"]
for ip in item:
     if ip.startswith(args.symbol) or not args.symbol:
         if not expand_colon in ip:
             jcs.expand(ip, description_ipv4)
         else:
             jcs.expand(ip, description_ipv6,
             expand_units, expand_range)
```
## **CLI expansion script (Junos OS Release 21.1 and earlier)**

```
#!/usr/bin/python
# Junos OS Release 21.1 and earlier
import sys
import jcs
symbol1 = "# Retrieve user input in symbol argument and store the value
if "symbol" in sys.argv:
     index = sys.argv.index("symbol")
     symbol = sys.argv[index+1]
description_ipv4 = "IPv4 address"
```

```
description_ipv6 = "IPv6 address"
expand_colon = ":"
expand_units = "DC"
expand_range = "1...128"item = ["10.10.10.1", "10.10.10.2", "2001:db8::1",
         "172.16.0.1", "198.51.100.1", "198.51.100.10", "2001:db8::fdd2"]
for ip in item:
    if ip.startswith(symbol) or not symbol:
         if not expand_colon in ip:
             jcs.expand(ip, description_ipv4)
        else:
             jcs.expand(ip, description_ipv6,
             expand_units, expand_range)
```
## **Configuration**

**IN THIS SECTION**

- Enable Execution of Python Scripts | 652
- [Load the YANG Module and Scripts on the Device](#page-669-0) **| 653**

## **Enable Execution of Python Scripts**

To enable the device to execute unsigned Python scripts:

1. Configure the language python or language python3 statement, as appropriate for the Junos OS release.

```
[edit]
user@host# set system scripts language (python | python3)
```
**NOTE:** Starting in Junos OS Release 20.2R1 and Junos OS Evolved Release 22.3R1, the device uses Python 3 to execute YANG action and translation scripts. In earlier releases,

<span id="page-669-0"></span>Junos OS only uses Python 2.7 to execute these scripts, and Junos OS Evolved uses Python 2.7 by default to execute the scripts.

2. Commit the configuration.

[edit] user@host# **commit and-quit**

### **Load the YANG Module and Scripts on the Device**

To add the YANG module and scripts to the Junos device:

- 1. Download the YANG module and scripts to the Junos device.
- 2. Ensure that the Python scripts meet the following requirements:
	- File owner is either root or a user in the Junos OS super-user login class.
	- Only the file owner has write permission for the file.
	- Script includes the appropriate interpreter directive line as outlined in "Create Action Scripts for [YANG RPCs on Junos Devices" on page 558.](#page-574-0)
- 3. (Optional) Validate the syntax for the YANG module and action scripts.

user@host> **request system yang validate module /var/tmp/rpc-host-status.yang actionscript [ /var/tmp/rpc-host-status.py /var/tmp/hostip-expand.py ]** YANG modules validation : START YANG modules validation : SUCCESS Scripts syntax validation : START Scripts syntax validation : SUCCESS

4. Add the YANG module and scripts to a new YANG package.

```
user@host> request system yang add package rpc-host-status module /var/tmp/rpc-host-
status.yang action-script [ /var/tmp/rpc-host-status.py /var/tmp/hostip-expand.py ]
YANG modules validation : START
YANG modules validation : SUCCESS
Scripts syntax validation : START
Scripts syntax validation : SUCCESS
TLV generation: START
```
<span id="page-670-0"></span>TLV generation: SUCCESS Building schema and reloading /config/juniper.conf.gz ... mgd: commit complete Restarting mgd ...

5. When the system prompts you to restart the Junos OS CLI, press Enter to accept the default value of yes, or type **yes** and press Enter.

WARNING: cli has been replaced by an updated version: ... Restart cli using the new version ? [yes,no] (yes) yes Restarting cli ...

## **Verifying the Context-Sensitive Help**

## **IN THIS SECTION**

- Purpose **| 654**
- Action | **654**
- [Meaning](#page-671-0) **| 655**

### **Purpose**

Verify that the CLI expansion script works as expected.

## **Action**

From operational mode, request context-sensitive help in the CLI by issuing the command defined by the junos: command statement in the RPC definition, and include the hostip input argument and a question mark (?).

user@host> **show host-status hostip ?** Possible completions: <hostip> Host IP address 10.10.10.1 IPv4 address

<span id="page-671-0"></span>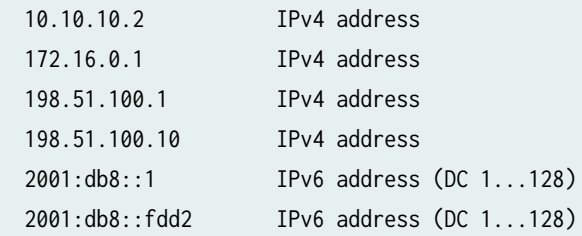

Perform the same operation with partial user input and verify that the displayed values correctly match the input.

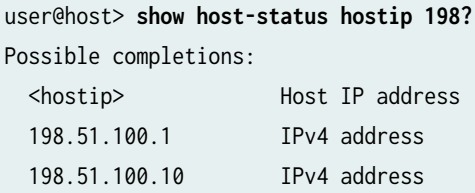

## **Meaning**

When context-sensitive help is requested for the hostip value, the device invokes the hostip-expand.py script. The script processes the user's input, if provided, and prints the valid completions in the CLI. If no user input is given, the script prints all possible values. When user input is provided, the script prints only matching values.

## **Change History Table**

Feature support is determined by the platform and release you are using. Use [Feature Explorer](https://apps.juniper.net/feature-explorer/) to determine if a feature is supported on your platform.

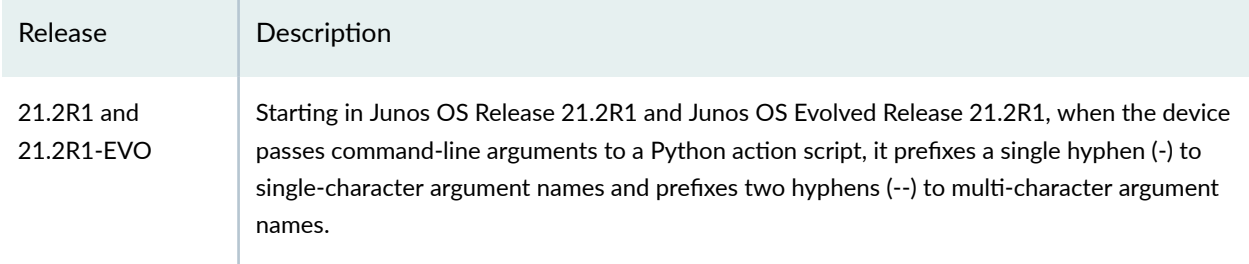

# **Configure a NETCONF Proxy Telemetry Sensor in Junos**

### **IN THIS SECTION**

- Create a User-Defined YANG File | 660
- [Load the Yang File in Junos](#page-681-0) **| 665**
- [Collect Sensor Data](#page-681-0) **| 665**
- Installing a User-Defined YANG File | 668
- [Troubleshoot Telemetry Sensors](#page-686-0) **| 670**

Using Junos telemetry streaming, you can turn any available state information into a telemetry sensor by means of the XML Proxy functionality. The NETCONF XML management protocol and Junos XML API fully document all options for every supported Junos OS operational request. After you configure XML proxy sensors, you can access data over NETCONF "get" remote procedure calls (RPCs).

This task shows you how to stream the output of a Junos OS operational mode command.

**BEST PRACTICE:** We recommend not to use YANG files that map to a Junos OS operational command with extensive or verbose output or one that is slow in producing output. Commands with a noticeable delay should be avoided in YANG files. Including such commands can affect other xmlproxyd sensors as well as the performance of xmlproxyd. The output from some operational mode commands is dynamic and the level of their verbosity depends on factors such as the configuration and hardware. Examples of such commands include any variation of show interfaces, show route, show arp, show bfd, show bgp, and show ddos-protection.

To check the verbosity level of a command, issue the **command-name**| **display xml** | **count** command. If the line count exceeds a value of 4000 lines, then the command is not recommended for XML proxy streaming. This value is more of an approximation based on internal base-lining. It can be less depending upon various factors such as device type, processing power of the device, and the existing CPU load. Consequently, this feature needs to be used judiciously based on how the device is performing.

You can issue the command *command-name*| display xml before using a YANG file that maps to a Junos OS or Junos OS Evolved operational mode command to verify that the command produces valid XML output and does not contain invalid tags, data, or formatting.

Using a YANG file that maps to a verbose command results in one or more of following:

- The xmlproxyd process CPU utilization remains high. If xmlproxyd has tracing enabled, the CPU utilization is even higher.
- An increase in the xmlproxyd process memory utilization.
- The xmlproxyd process state may show sbwait, indicating that the command output is verbose and that xmlproxyd is spending significant time reading the command's remote procedure call's (RPC's) output.
- The xmlproxyd sensor data does not complete the wrap.
- The xmlproxyd streams partial or no data for the sensors.
- The xmlproxyd misses reporting-interval cycles. The intervals start to overlap because of a command's verbose output, resulting in the xmlproxyd's sensor streaming data that is slow or delayed.
- The process or application that serves the verbose command's RPC may show high CPU numbers or delays in performing main tasks. This behavior is caused when the process or application is busy serving the RPC that has verbose output.

This task requires the following:

- An MX Series, vMX Series, or PTX Series router operating Junos OS Release 17.3R2 or later.
- Installation of the required Network Agent package ( network-agent-x86–32–17.4R1.16-C1.tgz or later).
- A telemetry data receiver, such as OpenNTI, to verify proper operation of your telemetry sensor.

In this task, you will stream the contents of the Junos OS command show system users.

## show system users (vMX Series)

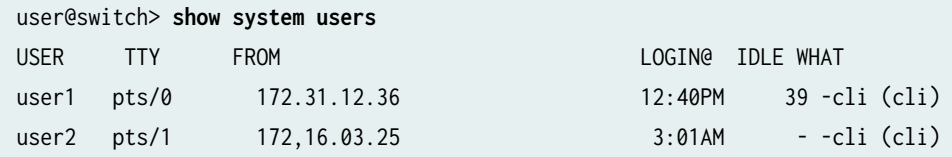

In addition to the expected list of currently logged-in users, the show system users output also provides the average system load as 1, 5 and 15 minutes. You can find the load averages by using the show system users

| display xml command to view the XML tagging for the output fields. See <load-average-1>, <load-average-5>, and <load-average-15> in the XML tagging output below.

```
user@switch> show system users | display xml
<rpc-reply xmlns:junos="http://xml.juniper.net/junos/17.4R1/junos">
     <system-users-information xmlns="http://xml.juniper.net/junos/17.4R1/junos">
         <uptime-information>
             <date-time junos:seconds="1520170982">1:43PM</date-time>
             <up-time junos:seconds="86460">1 day, 40 mins</up-time>
             <active-user-count junos:format="2 users">2</active-user-count>
             <load-average-1>0.70</load-average-1>
             <load-average-5>0.58</load-average-5>
             <load-average-15>0.55</load-average-15>
             <user-table>
                 <user-entry>
                     <user>root</user>
                     <tty>pts/0</tty>
                     <from>172.21.0.1</from>
                     <login-time junos:seconds="1520167202">12:40PM</login-time>
                     <idle-time junos:seconds="0">-</idle-time>
                     <command>cli</command>
                 </user-entry>
                 <user-entry>
                     <user>mwiget</user>
                    <tty>pts/1</tty>
                     <from>66.129.241.10</from>
                     <login-time junos:seconds="1520170862">1:41PM</login-time>
                     <idle-time junos:seconds="60">1</idle-time>
                     <command>cli</command>
                 </user-entry>
             </user-table>
         </uptime-information>
     </system-users-information>
    \langlecli\rangle<banner></banner>
     </cli>
</rpc-reply>
```
**TIP**: The uptime-information tag shown in the preceding output is a container that contains leafs, such as date-time, up-time, active-user-count. and load-average-1. Below is a sample YANG file for this container:

```
container uptime-information { 
       dr:source "uptime-information"; // Exact name of the XML tag
       leaf date-time { // YANG model leaf
         type string; // Type of value
         dr:source date-time; // Exact name of the XML tag
       }
       leaf up-time { // YANG model leaf
         type string; // Type of value
         dr:source up-time; // Exact name of the XML tag
       }
       leaf active-user-count { // YANG model leaf
         type int32; // Type of value
         dr:source active-user-count; // Exact name of the XML tag
       }
       leaf load-average-1 { // YANG model leaf
         type string; // Type of value
         dr:source load-average-1; // Exact name of the XML tag
       }
       ...
```
**TIP**: The uptime-information tag also has another container named user-table that contains a list of user entries.

Below is a sample YANG file for this container:

```
container user-table { // "user-table" container which contains list of user-entry
         dr:source "user-table"; // Exact name of the XML tag
        list user-entry { // "user-entry" list which contains the users' details in form of leafs
           key "user"; // Key for the list "user-entry" which is a leaf in the list "user-entry"
           dr:source "user-entry"; // Source of the list "user-entry" which is the exact name of 
the XML tag
           leaf user { // YANG model leaf
             dr:source user; // A leaf in the list "user-entry", exact name of the XML tag
```

```
 type string; // Type of value
}<sub>{\\pinet}}</sub>}
           leaf tty { // YANG model leaf
              dr:source tty; // A leaf in the list "user-entry", exact name of the XML tag
              type string; // Type of value
}<sub>{\\pinet}}</sub>}
           leaf from { // YANG model leaf
              dr:source from; // A leaf in the list "user-entry", exact name of the XML tag
              type string; // Type of value
}<sub>{\\pinet}}</sub>}
           leaf login-time { // YANG model leaf
              dr:source login-time; // A leaf in the list "user-entry", exact name of the XML tag
              type string; // Type of value
}<sub>{\\pinet}}</sub>}
           leaf idle-time { // YANG model leaf
              dr:source idle-time; // A leaf in the list "user-entry", exact name of the XML tag
              type string; // Type of value
}<sub>{\\pinet}}</sub>}
           leaf command { // YANG model leaf
              dr:source command; // A leaf in the list "user-entry", exact name of the XML tag
              type string; // Type of value
}<sub>{\\pinet}}</sub>}
         }
       }
```
## **Create a User-Defined YANG File**

The YANG file defines the Junos CLI command to be executed, the resource path the sensors are placed under, and the key value pairs taken from the matching XML tags.

Custom YANG files for Junos OS conform to the YANG language syntax defined in RFC 6020 YANG 1.0 YANG - A Data Modeling Language for the Network Configuration Protocol (NETCONF) and RFC 7950 The YANG 1.1 Data Modeling Language. Certain directives need to be present in the file that configure XML proxy.

To use the xmlproxyd (daemon) process to translate telemetry data, create a *render*.yang file. In this file, the dr:command-app is set to xmlproxyd.

The XML proxy YANG filename and module name must start with xmlproxyd\_:

• For the XML proxy YANG filename, add the extension .yang, for example, xmlproxyd\_sysusers.yang

• For the module name, use the filename without the extension .yang, for example,  $xmlproxvd$  sysusers

To simplify creating a YANG file, it's easiest to start by modifying a working example.

**1.** Provide a name for the module. The module name must start with xmlproxyd<sub>-</sub> and be the same name as the XML proxy YANG file name.

For example, for an XML proxy YANG file called sysusers.yang, drop the .yang extension and name the module xmlproxyd\_sysusers:

module xmlproxyd\_sysusers {

2. For the Junos telemetry interface, include the process (daemon) name xmlproxyd:

dr:command-app "xmlproxyd";

3. Include the following RPC for the NETCONF get request:

rpc juniper-netconf-get {

4. Specify the location of the output of the RPC, where *company-name* is the name you give to the location:

dr:command-top-of-output "/company-name";

5. Include the following command to execute the RPC:

dr:command-full-name "drend juniper-netconf-get";

6. Specify the CLI command from which to retrieve data. The Junos OS CLI command that gets executed at the requested sample frequency is defined under  $dr:cli$ -command and executed by the xmlproxyd daemon.

To retrieve command output for the Junos OS command show system users:

dr:cli-command "show system users";

7. Escalate privileges, logon as "root", connect to the internal management socket via Telnet, and specify help for an RPC:

dr: command-help "default <get> rpc";

When this is included in the YANG file, output that is helpful for debugging is displayed in the help drend output on the internal management socket:

```
telnet /var/run/xmlproxyd_mgmt
Trying /var/run/xmlproxyd_mgmt...
Connected to /var/run/xmlproxyd_mgmt.
Escape character is '^]'.
220 XMLPROXYD release 18.2I20180412_0904_bijchand built by bijchand on 2018-04-12 14:48:48 UTC
help drend
```
200-juniper-netconf-get-0 system users <get> RPC

**8.** Specify the hierarchy and use the dr:source command to map to a container, a list, or a specific leaf. The absolute path under which the sensors will be reported is built from the output group junos plus system-users-information, concatenated by /'. The path /junos/system-users-information/ is the path to query for information about this custom sensor.

 $\sqrt{4}$ **WARNING:** You should not create a custom YANG model that conflicts or overlaps with predefined native paths (Juniper defined paths) and OpenConfig paths (resources). Doing so can result in undefined behavior.

For example, do not create a model that defines new leafs at or augments nodes for resource paths such as /junos/system/linecard/firewallor /interfaces.

A one-to-one mapping between container, leafs and the XML tag or value from the CLI command output is defined in the grouping referenced by uses within the output container. A grouping can be referred to multiple times in different container outputs. The container system-users-information below uses the grouping system-users-information. However, it is defined without the aforementioned oneto-one mapping for every container, list and leaf to an output XML tag from the CLI command XML output.

```
output {
     container junos {
         container system-users-information {
             dr:source "/system-users-information";
             uses system-users-information-grouping;
         }
     }
}
```
9. The following YANG file shows how to include these commands to enable the xmlproxyd process to retrieve the full operational state and map it to the leafs in Juniper's own data model:

```
*/
/*
 * Example yang for generating OpenConfig equivalent of show system users
 */
module xmlproxyd_sysusers {
  yang-version 1;
```

```
 namespace "http://juniper.net/yang/software";
 import drend {
   prefix dr;
 }
 grouping system-users-information-grouping {
   container uptime-information {
     dr:source "uptime-information";
     leaf date-time {
       type string;
       dr:source date-time;
     }
     leaf up-time {
       type string;
       dr:source up-time;
     }
     leaf active-user-count {
       type int32;
       dr:source active-user-count;
     }
     leaf load-average-1 {
       type string;
       dr:source load-average-1;
     }
     leaf load-average-5 {
       type string;
       dr:source load-average-5;
     }
     leaf load-average-15 {
       type string;
       dr:source load-average-15;
     }
     container user-table {
       dr:source "user-table";
       list user-entry {
         key "user";
         dr:source "user-entry";
         leaf user {
           dr:source user;
           type string;
         }
         leaf tty {
```

```
 dr:source tty;
              type string;
           }
           leaf from {
              dr:source from;
              type string;
}<sub>{\\pinet}}</sub>}
            leaf login-time {
              dr:source login-time;
              type string;
           }
           leaf idle-time {
              dr:source idle-time;
              type string;
}<sub>{\\pinet}}</sub>}
           leaf command {
              dr:source command;
              type string;
           }
         }
       }
     }
   }
   dr:command-app "xmlproxyd";
   rpc juniper-netconf-get {
     dr:command-top-of-output "/company-name";
     dr:command-full-name "drend juniper-netconf-get";
     dr:cli-command "show system users";
     dr:command-help "default <get> rpc";
output {
       container company-name {
         container system-users-information {
            dr:source "/system-users-information";
            uses system-users-information-grouping;
         }
       }
     }
   }
```
}

## <span id="page-681-0"></span>**Load the Yang File in Junos**

After the YANG file is complete, upload the YANG file and verify that the module is created.

- 1. Upload the YANG file to the router.
- 2. Register the YANG file using the request system yang add package command.

user@switch> **request system yang add package sysusers proxy-xml module xmlproxyd\_sysusers.yang** XML proxy YANG module validation for xmlproxyd\_sysusers.yang : START XML proxy YANG module validation for xmlproxyd\_sysusers.yang : SUCCESS JSON generation for xmlproxyd\_sysusers.yang : START JSON generation for xmlproxyd\_sysusers.yang: SUCCESS

**NOTE:** Starting in Junos OS Release 18.3R1, adding, deleting, or updating YANG packages in configuration mode with the run command is not supported.

3. Verify that the module (sensor) is registered using the show system yang package sysusers command, where sysusers is the name of the package:

user@switch> **show system yang package sysusers** Package ID : sysusers XML Proxy YANG Module(s) :xmlproxyd\_sysusers.yang

4. Enable gRPC in the Junos OS configuration:

user@switch> **set system services extension-service request-response grpc port 32767**

## **Collect Sensor Data**

Use your favorite collector to pull the newly created telemetry sensor data from the device.

Consider resource constraints before initiating sensors:

- Avoid specifying the same reporting interval for multiple XML proxy sensors.
- For PTX10008 routers operating Junos OS Evolved, do not connect more than 10 collectors per router for telemetry RPCs.
- Because xmlproxyd performs XML and text processing, a device should only contain XML proxy sensors that execute within the CPU utilization range.

The following instructions use the collector *jtimon*. For information about jtimon setup, see [Junos](https://github.com/nileshsimaria/jtimon) [Telemetry Interface client.](https://github.com/nileshsimaria/jtimon)

**NOTE:** If a subscription already exists for a sensor and a duplicate subscription is configured, the connection between the collector and the device will close with the error message AlreadyExists.

**1.** Create a simple configuration file, here named  $v$ mx1.json. Adjust the host IP address and the port, as needed. The path /junos/system-users-information is specified. The freq field is defined in MicroSoft, streaming a new set of key value pairs every 5 seconds. Optionally, you can add multiple paths.

```
$ cat vmx1.json
{
   "host": "172.16.122.182
   "port": 32767
   "cid": "my-client-id",
   "grpc" : {
     "ws" : 524289
  },
   "paths": {
      {
        "path": "/junos/system-users-information/",
        "freq": 5000
      },
      {
        "path": "/junos/additional-path/", <-OPTIONAL
        "freq": 5000 
      }
   }
}
```
2. Launch the collector, using either your own compiled file or an automatically built image from Docker Hub. The sample query output below shows the sensor report by path. Every key is sent in humanreadable form as an absolute path. In case of lists, the absolute path contains an index in the form of XPATH which is ideal to group values from a (time series) database, such as InfluxDB. For example, the output below shows the path /junos/system-users-information/uptime-information/user-table/userentry[user='ab']/.

You can terminate the stream of sensor data using Ctrl-C.

```
$ docker run -tu --rm -v $(PWD):/u mw/jtimon --config vmx1.json --print
gRPC headers from Junos:
```
 init-response: [response { subscription\_id 1} path\_list {path: "junos/system-usersinformation/" sample-frequency: 5000 } ] content-type: [application/grpc] grpc-accept-encoding: [identity,deflate,gzip] 2018/03/04 17:13:19 system-id vmxdockerlight\_vmx1\_1 2018/03/04 17:13:19 component\_id 65535 2018/03/04 17:13:19 sub\_component\_id: 0 2018/03/04 17:13:19 path: sensor\_1000:/junos/system-users-information/:/junos/system-usersinformation/ 2018/03/04 17:13:19 sequence\_number: 16689 2018/03/04 17:13:19 timestamp: 1520183589391 2018/03/04 17:13:19 sync\_response: %!d(bool=false) 2018/03/04 17:13:19 key: \_\_timestamp\_\_ 2018/03/04 17:13:19 uint\_value: 1520183589391 2018/03/04 17:13:19 key: \_\_junos\_re\_stream\_creation\_timestamp-- 2018/03/04 17:13:19 uint value: 1520183589372 2018/03/04 17:13:19 key: \_\_junos\_re\_payload-get\_timestamp\_\_ 2018/03/04 17:13:19 uint\_value: 1520183589390 2018/03/04 17:13:19 key: /junos/system-users-information/uptime-information/date-time 2018/03/04 17:13:19 str-value: 5:13PM 2018/03/04 17:13:19 key: /junos/system-users-inforamtion/uptime-information/up-time 2018/03/04 17:13:19 str-value: 1 day, 4:10 2018/03/04 17:13:19 key: /junos/system-users-information/uptime-information/active-user-count 2018/03/04 17:13:19 int\_value: 2 2018/03/04 17:13:19 key: /junos/system-users-inforamtion/uptime-information/load-average-1 2018/03/04 17:13:19 str\_value: 0.62 2018/03/04 17:13:19 key: /junos/system-users-information/uptime-information/load-average-5 2018/03/04 17:13:19 str\_value: 0.56 2018/03/04 17:13:19 key: /junos/system-users-inforamtion/uptime-information/load-average-15 2018/03/04 17:13:19 str\_value: 0.53 2018/03/04 17:13:19 key: \_\_prefix\_\_ 2018/03/04 17:13:19 str\_value: /junos/system-users-information/uptime-information/user-table/ user-entry[user='ab']/ 2018/03/04 17:13:19 key: tty 2018/03/04 17:13:19 str\_value: pts/1 2018/03/04 17:13:19 key: from 2018/03/04 17:13:19 str-value: 172,16.04.25 2018/03/04 17:13:19 key: login-time 2018/03/04 17:13:19 str\_value: 5:12PM 2018/03/04 17:13:19 key: idle-time 2018/03/04 17:13:19 str-value: - 2018/03/04 17:13:19 key: command 2018/03/04 17:13:19 str\_value: -cl
```
2018/03/04 17:13:19 system_id: vmxdockerlight_vmx1_1
2018/03/04 17:13:19 component_id: 65535 
2018/03/04 17:13:19 sub_component_id: 0
2018/03/04 17:13:19 <output truncated>
```
The sample query shown below shows two sensor reports per path, then I terminated it with Ctrl-C. Every key is sent in human readable form as an absolute path and in case of lists, contains an index in form of XPATH, ideal to group values from a (time series) database like InfluxDB e.g. /junos/systemusers-information/uptime-information/user-table/user-entry[user='ab']/

**3.** Verify that the module (sensor) is loaded using the show system yang package sysusers command, where sysusers is the name of the package:

user@switch> **show system yang package sysusers** Package ID : sysusers XML Proxy YANG Module(s) :xmlproxyd\_sysusers.yang

4. Enable gRPC in the Junos OS configuration:

user@switch> **set system services extension-service request-response grpc port 32767**

## **Installing a User-Defined YANG File**

To add, validate, modify, or delete a user-defined YANG file for XML proxy for the Junos telemetry interface, use the request system yang set of commands from the operational mode:

1. Specify the name of the XML proxy YANG file and the file path to install it. This command creates a .json file in the /opt/lib/render directory.

user@switch> **request system yang add package package-name proxy-xml module file-path-name**

**NOTE:** This command can be performed only on the current routing engine.

To add multiple YANG modules with the request system yang add package package-name proxy-xml module command, enclose the file-path-name in brackets: [ file-path-name 1 file-path-name 2 ]

2. (Optional) Validate an module before adding it to the router using the request system yang validate proxy-xml module *module-name* command..

user@switch> request system yang validate proxy-xml module module-name

The output XML proxy YANG module validation for xmlproxyd\_<module-name> : SUCCESS indicates successful module validation.

Mismatch error sometimes occur. If the command returns the error below, you can eliminate the error by using Junos OS Release 17.3R2 or later:

user@switch> request system yang validate proxy-xml module xmlproxyd\_sysusers.yang error: illegal identifier <identifier>, must not start with [xX][mM][lL]

3. (Optional) Update an existing XML proxy YANG file that was previously added.

user@switch> request system yang update package-name proxy-xml module file-path-name

4. Delete an existing XML proxy YANG file.

user@switch> request system yang delete package-name

5. Verify that the YANG file has been installed by entering the show system yang package command.

user@switch> show system yang package package-name

## **SEE ALSO**

Understanding YANG on Devices Running Junos OS | 471

Installing the Network Agent Package (Junos Telemetry Interface)

Guidelines for gRPC and gNMI Sensors (Junos Telemetry Interface)

Send Requests to the NETCONF Server | 119

## **Troubleshoot Telemetry Sensors**

**IN THIS SECTION**

Problem **| 670**

### **Problem**

#### **Description**

Use the following methods to troubleshoot user-define telemetry sensors:

• Execute a tcpdump for the interface your gRPC requests came from (for this task, interface fxp0 was used).

user@switch>**monitor traffic interface fxp0 no-resolve matching "tcp port 32767"**

- Enable traceoptions using the set services analytics traceoptions flag xmlproxy command. Check the xmlproxyd log file for confirmation of whether the CLI command's RPC was sent and if a response was received:
- **1.** Issue the **show log xmlproxyd** command to show the xmlproxyd log. The value for the field xmlproxy\_execute\_cli\_command: indicates if the RPC was sent or not. The value for the field xmlproxy\_build\_context indicates the command.

#### user@switch>**show log xmlproxyd**

```
Mar 4 18:52:46 vmxdockerlight_vmx1_1 clear-log[52495]: logfile cleared
Mar 4 18:52:51 xmlproxy_telemetry_start_streaming: sensor /junos/system-users-information/
Mar 4 18:52:51 xmlproxy_build_context: command show system users merge-tag:
Mar 4 18:52:51 <command format="xml">show system users</command>
Mar 4 18:52:51 xmlproxy_execute_cli_command: Sent RPC..
Mar 4 18:52:51 <system-users-information xmlns="http://xml.juniper.net/junos/17.4R1/junos"
xmlns:junos="http://xml.juniper.net/junos/*/junos">
<uptime-information>
<date-time junos:seconds="1520189571">
6:52PM
</date-time>
<up-time junos:seconds="107400">
```

```
1 day, 5:50
</up-time>
<active-user-count junos:format="1 users">
1
</active-user-count>
<load-average-1>
0.94
</load-average-1>
<load-average-5>
0.73
</load-average-5>
<load-average-15>
0.65
```
## SEE ALSO

[Understanding YANG on Devices Running Junos OS](#page-487-0) **| 471** [Installing the Network Agent Package \(Junos Telemetry Interface\)](https://www.juniper.net/documentation/en_US/junos/topics/task/installation/network-agent-installing.html) [Guidelines for gRPC and gNMI Sensors \(Junos Telemetry Interface\)](https://www.juniper.net/documentation/en_US/junos/topics/reference/general/junos-telemetry-interface-grpc-sensors.html) [Send Requests to the NETCONF Server](#page-135-0) **| 119**

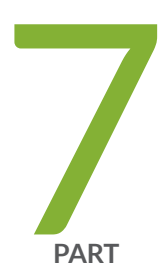

# OpenDaylight Integration

Configure OpenDaylight Integration | 673

## <span id="page-689-0"></span>**Configure OpenDaylight Integration**

#### **IN THIS CHAPTER**

Configure Interoperability Between MX Series Routers and OpenDaylight | 673

## **Configure Interoperability Between MX Series Routers and OpenDaylight**

#### **IN THIS SECTION**

- Configuring NETCONF on the MX Series Router | 673
- Configuring NETCONF Trace Options | 674
- Connecting ODL to MX Series Router | 675

OpenDaylight (ODL), hosted by the Linux Foundation, is an open-source platform for network programmability aimed at enhancing software-defined networking (SDN).

Starting from Junos OS Release 17.3R1, you can configure interoperability between MX Series routers and the ODL controller. ODL provides a southbound Network Configuration Protocol (NETCONF) connector API, which uses NETCONF and YANG models, to interact with a network device. A southbound interface, an OpenFlow (or alternative) protocol specification, enables communication between ODL and routers or switches. After you configure interoperability between the ODL controller and the router, you can use the ODL platform to change the router configuration, orchestrate and provision the router, and execute remote procedure calls (RPCs) on the router to get state information.

Setting up interoperability between ODL and an MX Series router involves the following tasks:

### **Configuring NETCONF on the MX Series Router**

As a prerequisite for configuring interoperability between ODL and an MX Series router, you must configure NETCONF on the router. NETCONF is used by the ODL controller to interact with southbound devices.

<span id="page-690-0"></span>To configure NETCONF on the router:

1. Enable access to the NETCONF SSH subsystem.

[edit] user@host# set system services netconf ssh

2. Configure the NETCONF server to enforce certain behaviors that are compliant with RFC 4741, NETCONF Configuration Protocol, during NETCONF sessions.

```
[edit]user@host# set system services netconf rfc-compliant
```
3. Configure the yang-compliant statement to require that the NETCONF server return YANG-compatible configuration data for the <get-config> and <get-configuration format="xml">RPCs.

```
[edit]
user@host# set system services netconf yang-compliant
```
4. Commit the changes.

[edit] user@host# commit

## **Configuring NETCONF Trace Options**

After you configure NETCONF on the router, you must configure NETCONF trace options. For more information about NETCONF and Junos XML protocol tracing operations, see "NETCONF and Junos XML Protocol Tracing Operations Overview" on page 169.

To configure NETCONF trace options:

Configure the details of the file to receive the output of the tracing operation. You can configure the file name, maximum file size, and flags to indicate tracing operations, by using the following statements:

```
[edit]
user@host# set system services netconf traceoptions file file name
user@host# set system services netconf traceoptions file size size
user@host# set system services netconf traceoptions flag flag
user@host# commit
```
<span id="page-691-0"></span>To know more about configuring tracing operations for NETCONF and Junos XML protocol sessions, see [this example](https://www.juniper.net/documentation/en_US/junos/topics/example/netconf-traceoptions-configuring.html).

## **Connecting ODL to MX Series Router**

After NETCONF is configured on the MX Series router, you need to connect the ODL controller to the router to complete the process. For more details on this, see this ODL documentation.

## RELATED DOCUMENTATION

NETCONF and Junos XML Protocol Tracing Operations Overview | 169 [NETCONF Session Overview](#page-47-0) **| 31**

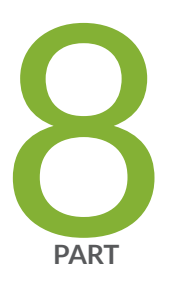

# Configuration Statements and Operational Commands

Junos CLI Reference Overview | 677

## <span id="page-693-0"></span>**Junos CLI Reference Overview**

We've consolidated all Junos CLI commands and configuration statements in one place. Learn about the syntax and options that make up the statements and commands and understand the contexts in which you'll use these CLI elements in your network configurations and operations.

## • [Junos CLI Reference](https://www.juniper.net/documentation/us/en/software/junos/cli-reference/index.html)

Click the links to access Junos OS and Junos OS Evolved configuration statement and command summary topics.

- Configuration Statements
- Operational Commands